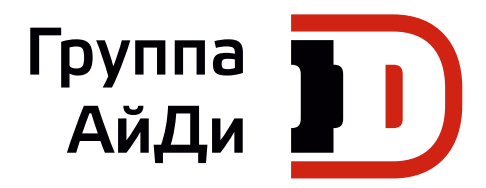

# **Серия MD290**

## Универсальный привод переменного тока

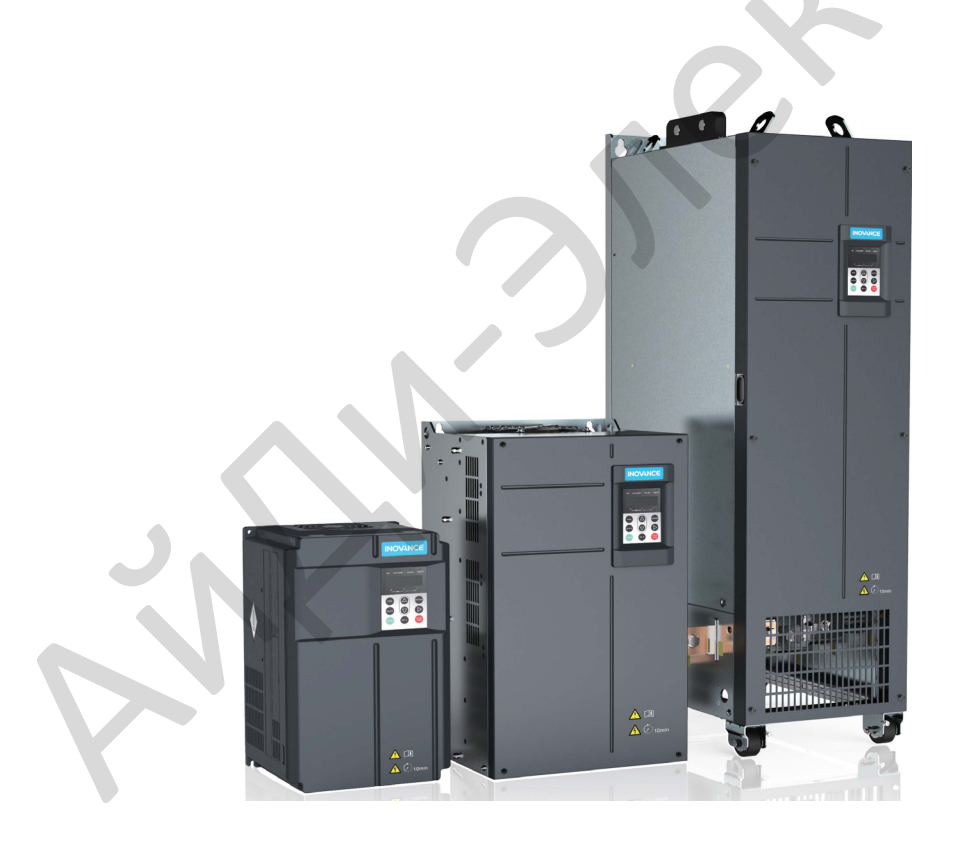

Руководство по эксплуатации

**V2.0\_RU** 

### Важная информация

<span id="page-1-0"></span>Компания Inovance Technology проектирует и изготавливает электроприводы переменного тока серии MD290 для рынка промышленной автоматизации и придерживается политики непрерывного развития и совершенствования продукции.

Изделие поставляется с последней версией программного обеспечения, и содержание данного руководства пользователя является правильным на момент печати. Если есть любые сомнения касаемо версии программного обеспечения или содержания руководства, пожалуйста, свяжитесь с представителем компании Inovance Technology или уполномоченным дистрибьютором.

Компания Inovance Technology не несет никакой ответственности за любые последствия, возникшие в результате небрежной или неправильной установки, либо настройки параметров преобразователя частоты, в том числе несоответствия преобразователя частоты с двигателем.

Преобразователь частоты подразумевается как компонент промышленной автоматизации для профессионального интегрирования в целую систему или технологический комплекс . Ответственность пользователя, либо конструктора системы, либо подрядной организации, либо проектировщика/инженера электрика принять все необходимые меры предосторожности, чтобы гарантировать, что система соответствует действующим стандартам, и предусматривает какие-либо устройства (включая компоненты безопасности), необходимые для обеспечения общей безопасности работы оборудования и персонала. Преобразователь частоты, ни при каких обстоятельствах, не рассматривается в качестве устройства безопасности. В случае сомнений, пожалуйста, свяжитесь с представителем компании Inovance Technology или уполномоченным дистрибьютором. оты, в том числе несоответствия преобразователя частоты с двигателем.<br>Образователь частоты подразумевается как компонент промышленной автоматизации для<br>отвесною интерирования в церую систему или технологический комплекс.<br>

Пожалуйста, прочитайте данное руководство пользователя перед началом работы с преобразователем частоты. Только квалифицированный персонал с соответствующей подготовкой и опытом должен допускаться к работе с преобразователем частоты, так как существует высокое напряжения (включая напряжение постоянного тока) в преобразователе частоты, даже после выключения питания. Строгое соблюдение данной инструкции является обязательным для обеспечения высокого уровня безопасности. Если Вы сомневаетесь, пожалуйста, проконсультируйтесь с представителем компании Inovance Technology или уполномоченным дистрибьютором.

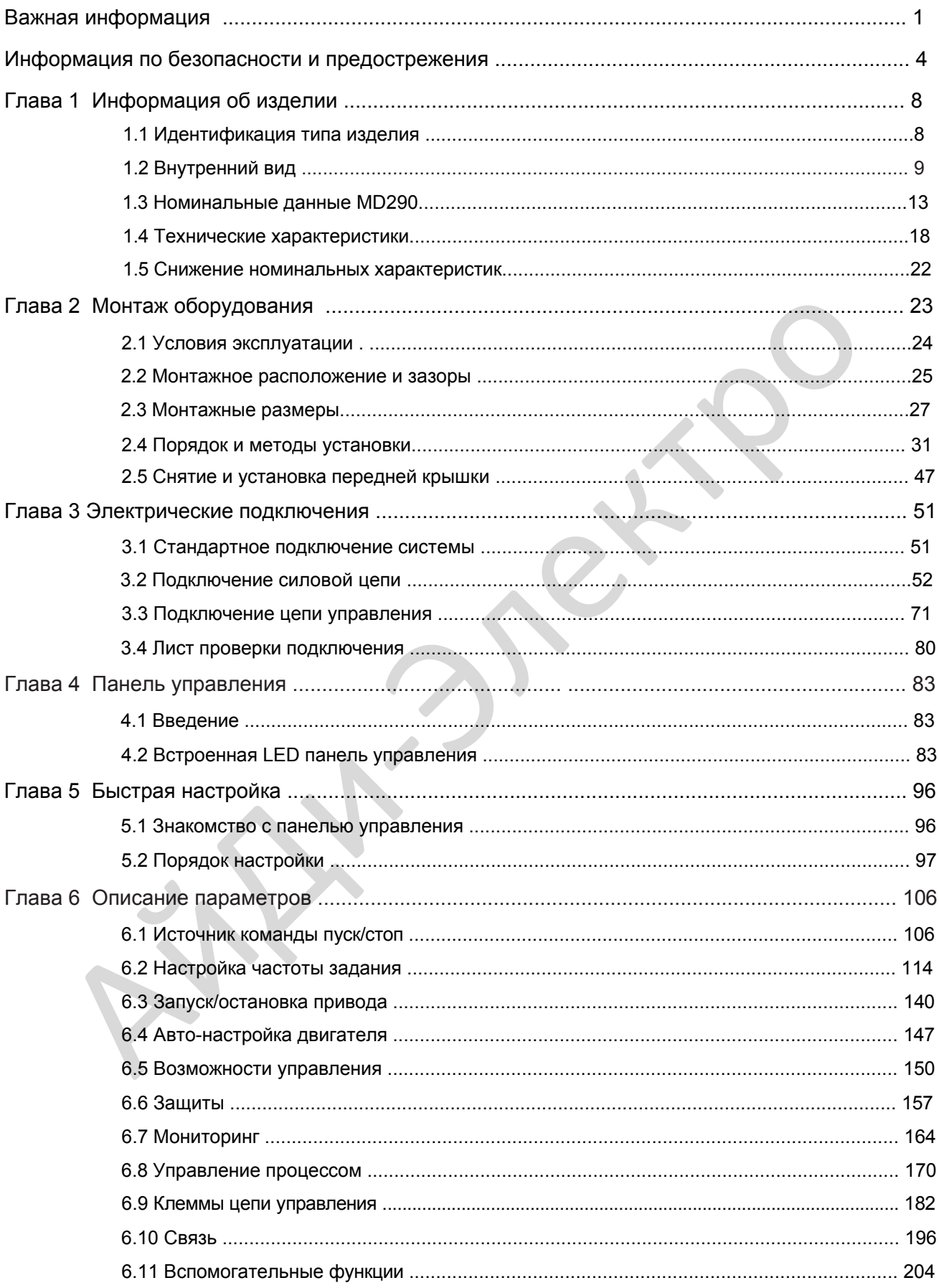

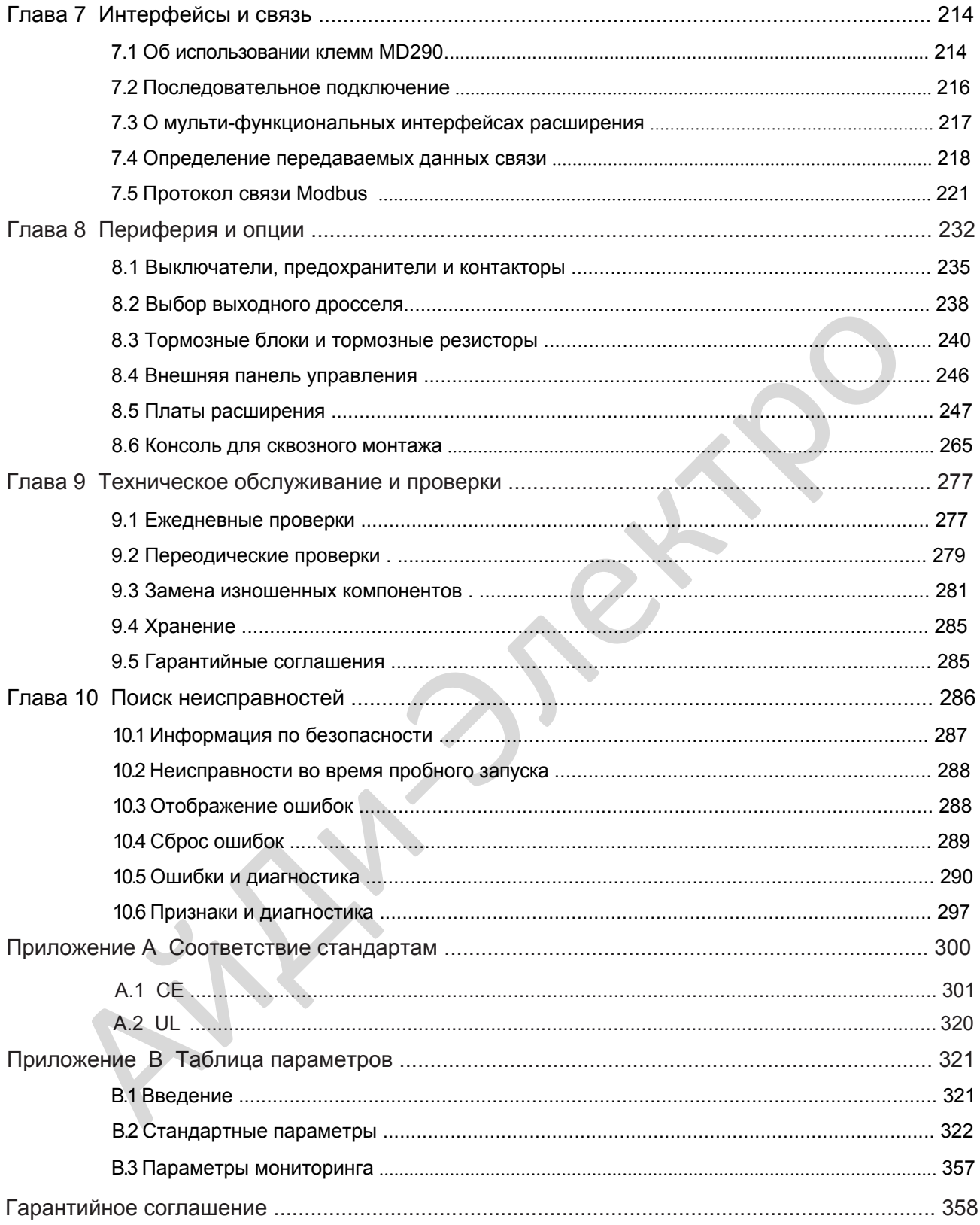

### <span id="page-4-0"></span>Информация по безопасности и предостережения

### **Предупреждения, преодстережения и примечания**

### $\bigwedge$ <sub>ВНИМАНИЕ</sub>

Предупреждение содержит информацию, важную для исключения угрозы безопасности.

### **ОСТОРОЖНО**

Предостережение содержит информацию, важную для исключения риска повреждения изделия или другого аппарата.

### *Примеч.*

В примечании содержится информация, помогающая выполнить правильное действие.

### **Электробезопасность**

Следует соблюдать исключительную осторожность в течение всего времени работы с приводом или в площади установки привода. Напряжения, используемые в приводе, могут привести к тяжелым поражениям электрическим током или ожогам и являются потенциально смертельными. Только уполномоченный и квалифицированный персонал должен быть допущен к работе с приводом.

Проектирование механизма/системы и безопасность персонала

Проектирование, установка, работы по наладке, ввод в эксплуатацию и техническое обслуживание механизма/системы должны осуществляться персоналом, который имеет необходимую подготовку и опыт. Они должны прочесть эту информацию по технике безопасности и содержание данного руководства пользователя. Неправильная установка привода может нести угрозу безопасности.

Привод использует высокие напряжения и токи (включая DC), даже после выключения питания в конденсаторах звена постоянного тока держится высокий уровень сохраненной электрической энергии. Такие высокие напряжения являются потенциально смертельными.

Привод НЕ предназначен, чтобы использоваться для применений/функций, связанных с безопасностью. Электрические цепи управления запуска и остановки привода не должны гарантировать безопасность персонала. Такая схема управления не отключает напряжения питания с выхода привода. Источник электропитания должен быть отключен устройствами электробезопасности перед доступом к внутренним частям привода. илими<br>
Предостережение содержит информацию, важную для исключения риска повреждения<br>
изделия или другого аппарата.<br>
В примечании содержится информация, помогающая выполнить правильное действие.<br> **Рробезопасность**<br> **Рробез** 

Оценка степени риска безопасности системы или технологического комплекса, где используется привод, должны осуществляться пользователем и/или интегратором/разработчиком системы. В частности, оценка безопасности при проектировании должна учитывать последствия сбоя или отключения привода во время нормальной работы и будет ли это приводить к безопасной остановке, не повреждая механизм, прилегающее к нему оборудование или не приведёт ли к травме операторов/пользователей механизма. Эта ответственность лежит на пользователе или интеграторе комплекса/системы.

Интегратор/Разработчик системы должен обеспечить полную безопасность системы и разработать её в соответствии с применяемыми стандартами безопасности. Представители компании Inovance Technology и авторизованные дистрибьюторы могут предоставить рекомендации, связанные с приводом, для обеспечения длительного срока безопасной эксплуатации.

- 4 -

#### **Электрические подключения - Безопасность**

В приводе всегда присутствует риск поражения электрическим током, включая выходной кабель, ведущий к клеммам электродвигателя. В случаях, где установлены внешние динамические тормозные резисторы привода, необходимо соблюдать осторожность в отношении прикосновения к тормозным резисторам и клеммам, на которых потенциально смертельное высокое напряжение постоянного тока. Кабели подключения динамического тормозного резистора к приводу должны быть с двойной изоляцией, так как напряжение постоянного тока, как правило, от 600 до 700 В.

Выключатель сетевого питания должен быть установлен с приводом. Перед снятием любых крышек корпуса привода или перед началом проведения любых работ по техническому обслуживанию сетевое питание должно быть отключено выключателем.

Накопленный заряд в конденсаторах звена постоянного тока ШИМ инвертора является потенциально смертельным, даже после отключения сетевого питания от привода. Перед началом проведения любых работ сетевое питание должно быть отключено, как минимум 10 минут, до тех пор, пока накопленный заряд не разрядится через встроенный разрядный резистор, установленный с конденсаторами в звене постоянного тока.

Если привод подключен к сети питания, то следует помнить, что при отсоединении вилки контактные штыри могут быть открытыми и внутренне подключены к конденсаторам шины постоянного тока (через встречно-параллельную цепь внутреннего моста выпрямителя). Подождите 10 минут, чтобы накопленный заряд в конденсаторах на шинах постоянного тока рассеялся в разрядный резистор, перед началом работы с приводом.

#### **Опасность поражения электрическим током**

Убедитесь, что провод защитного заземления соответствует техническим стандартам и местным правилам техники безопасности. Поскольку ток утечки превышает 3,5 мА во всех моделях, IEC 61800-5-1 устанавливает, что либо источник питания должен автоматически отключаться в случае обрыва провода защитного заземления, либо провод защитного заземления имеет сечение не менее 10 мм2 (Cu) или 16 мм2 (Al). Несоблюдение может привести к смерти или серьезным травмам.

При установке автоматического выключателя с функцией защиты от утечки токов на землю, используйте устройство защиты дифференциального тока (RCD) типа B (выключатель, который может определить и постоянный и переменный ток). Токи утечки могут привести к неправильной работе незащищённых компонентов. Если нет возможности уменьшить несущую частоту, замените компоненты новыми, с защитой от гармонических токов или увеличьте уставку тока утечки выключателя не менее 200мА на привод. ленным авряд в конденсаторах авена постоянного тока ШИМ имвертора авляется потенции свето или дель с распользование одини с распользования с распользования с распользования одини с для с распользования одини, то то то то

Факторы, влияющие на токи утечки:

- Мощность привода
- Несущая частота привода
- Тип и длина кабеля
- EMI/RFI фильтр

### **Соответствия стандартам**

В следующей таблице перечислены сертификаты и стандарты, которым соответствует продукт. Подробные сведения о полученных сертификатах см. В знаках сертификации на паспортной табличке продукта.

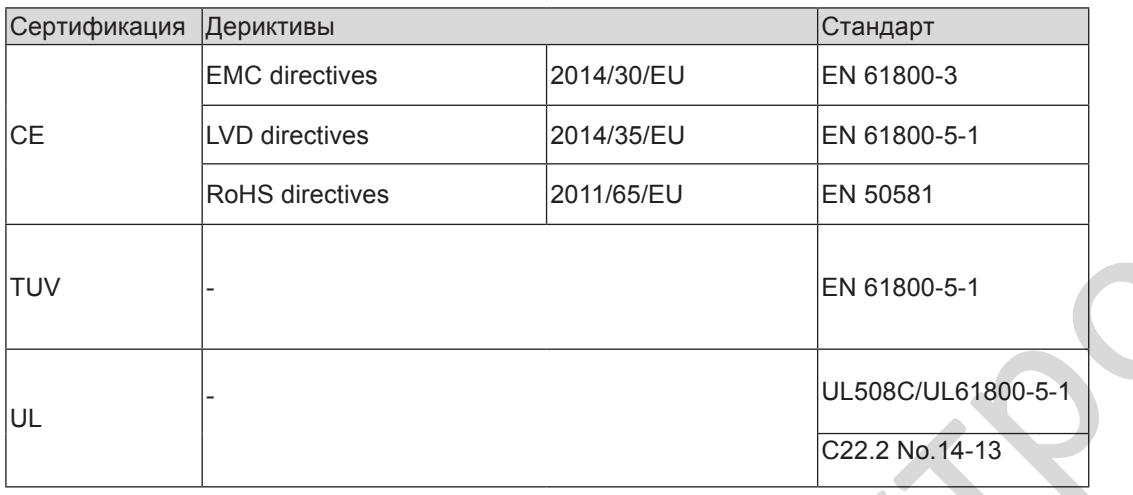

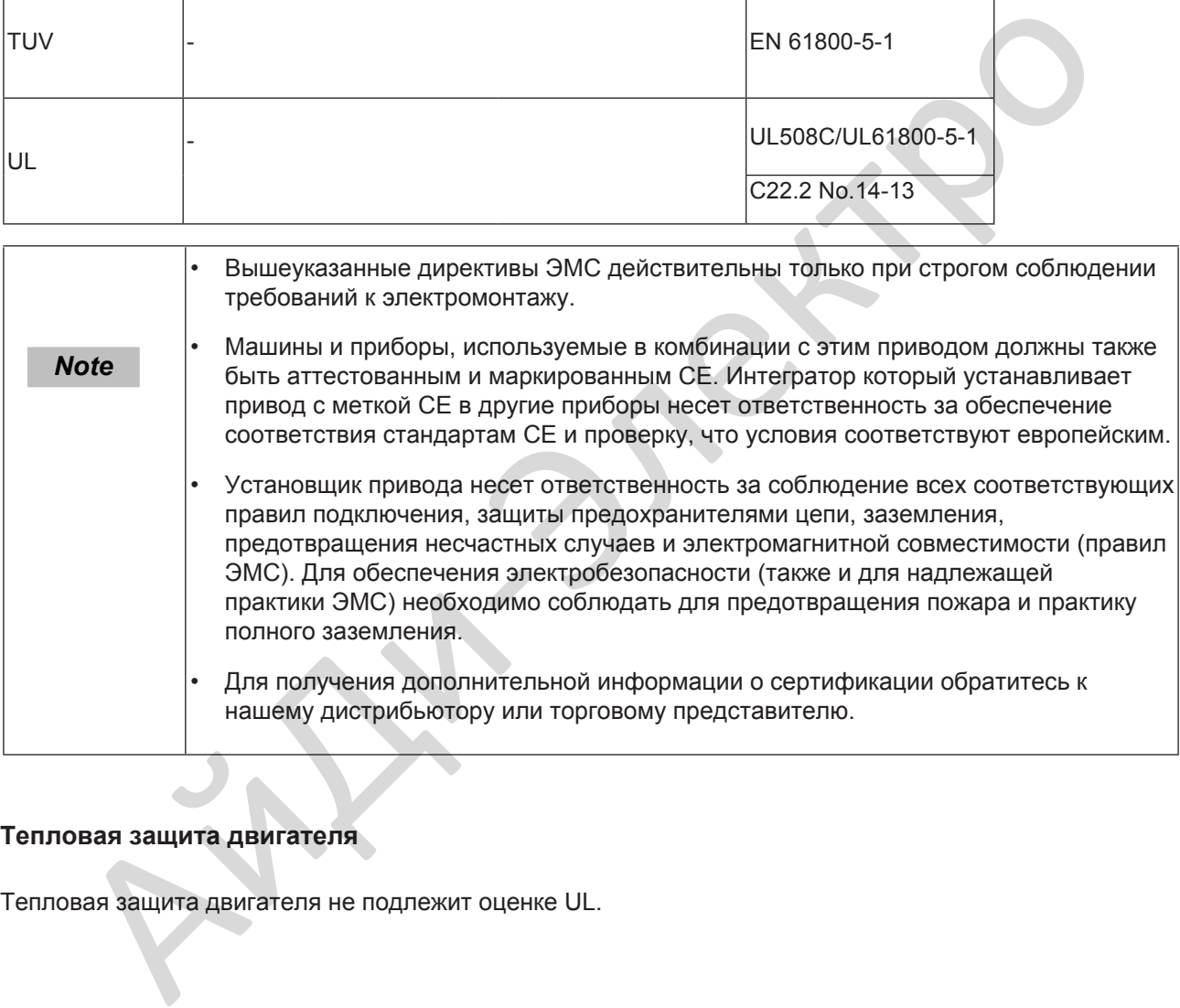

### **Тепловая защита двигателя**

Тепловая защита двигателя не подлежит оценке UL.

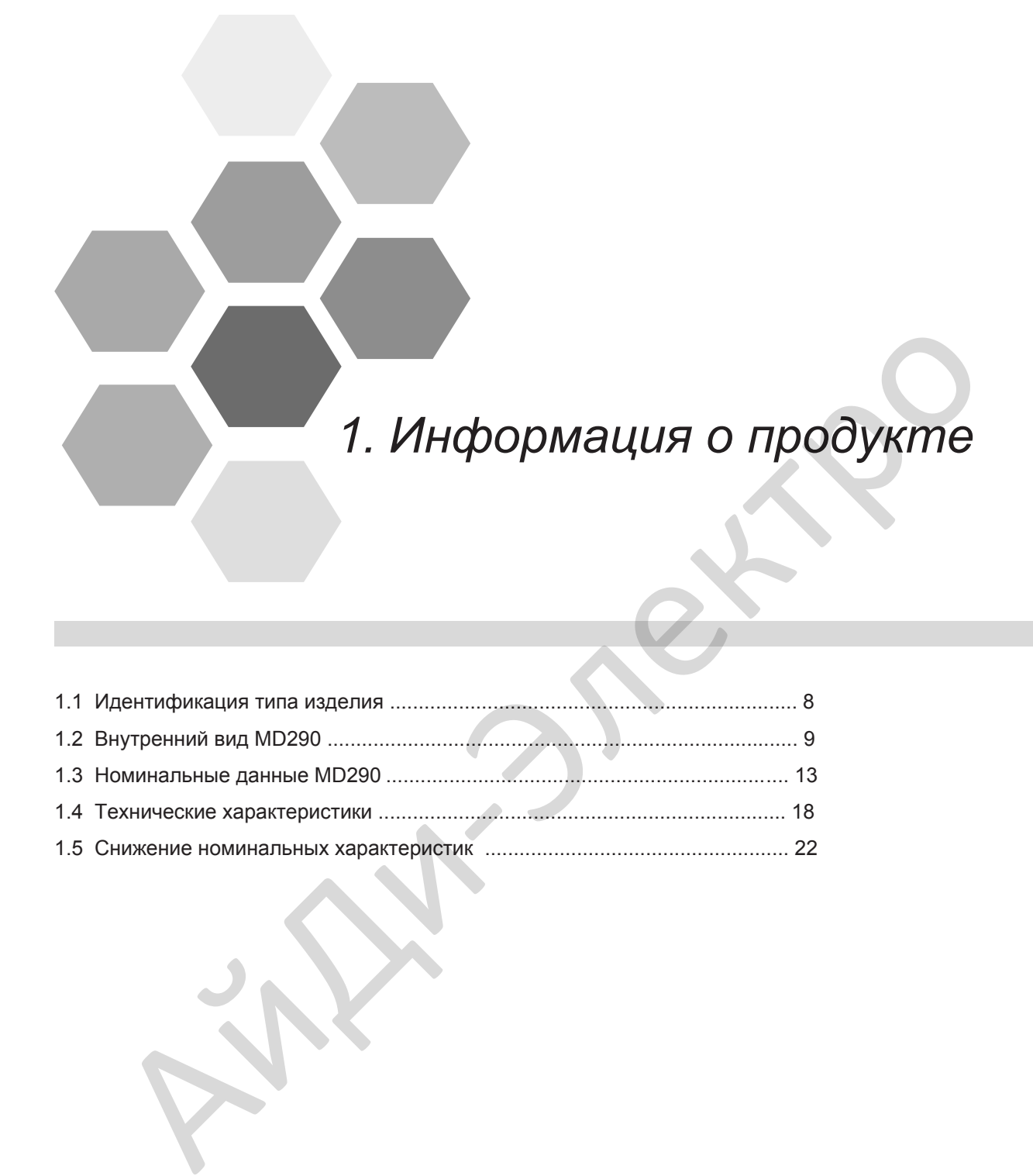

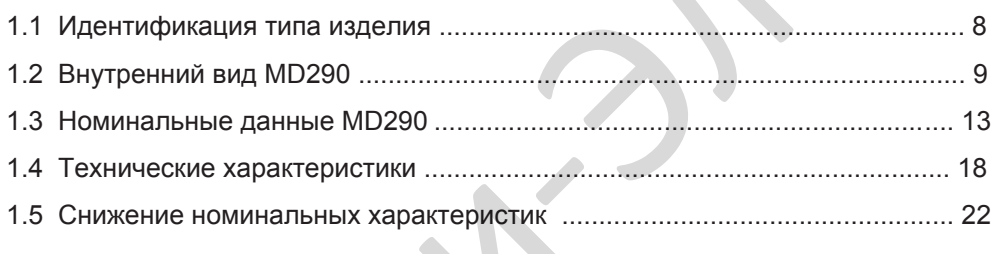

 $\overline{1}$ 

Глава 1 Информация об изделии

<span id="page-8-0"></span>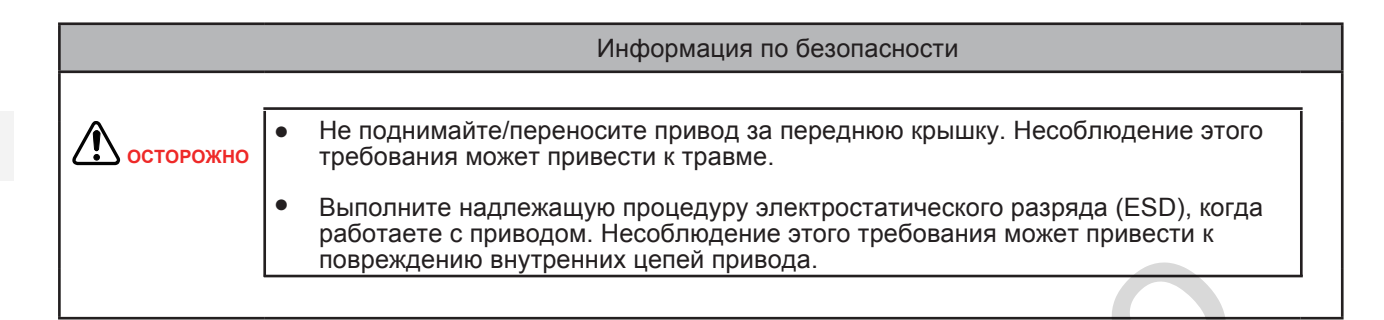

### 1.1 Идентификация типа изделия

Каждая модель в диапазоне системы приводов имеет номер модели, который идентифицирует важные характеристики и технические требования конкретного устройства.

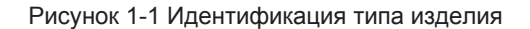

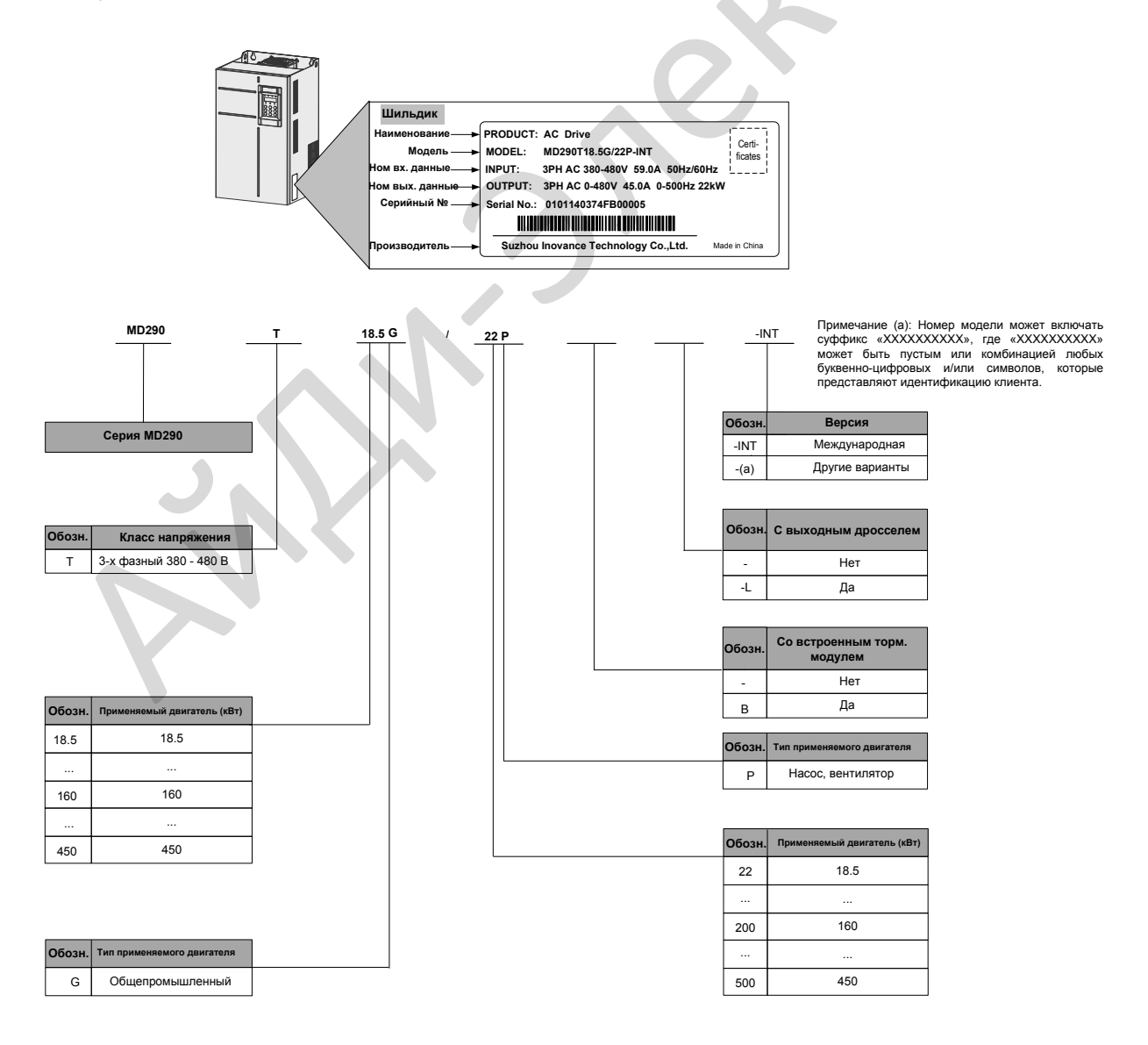

 $-8 -$ 

### <span id="page-9-0"></span>1.2 Внутренний вид MD290

У привода может быть как пластиковый, так и металлический корпус в зависимости от номинальной мощности

Рисунок 1-2 Внутренний вид MD290T0.4G/0.7GB ~ MD290T37G/45PB (пластиковый корпус)

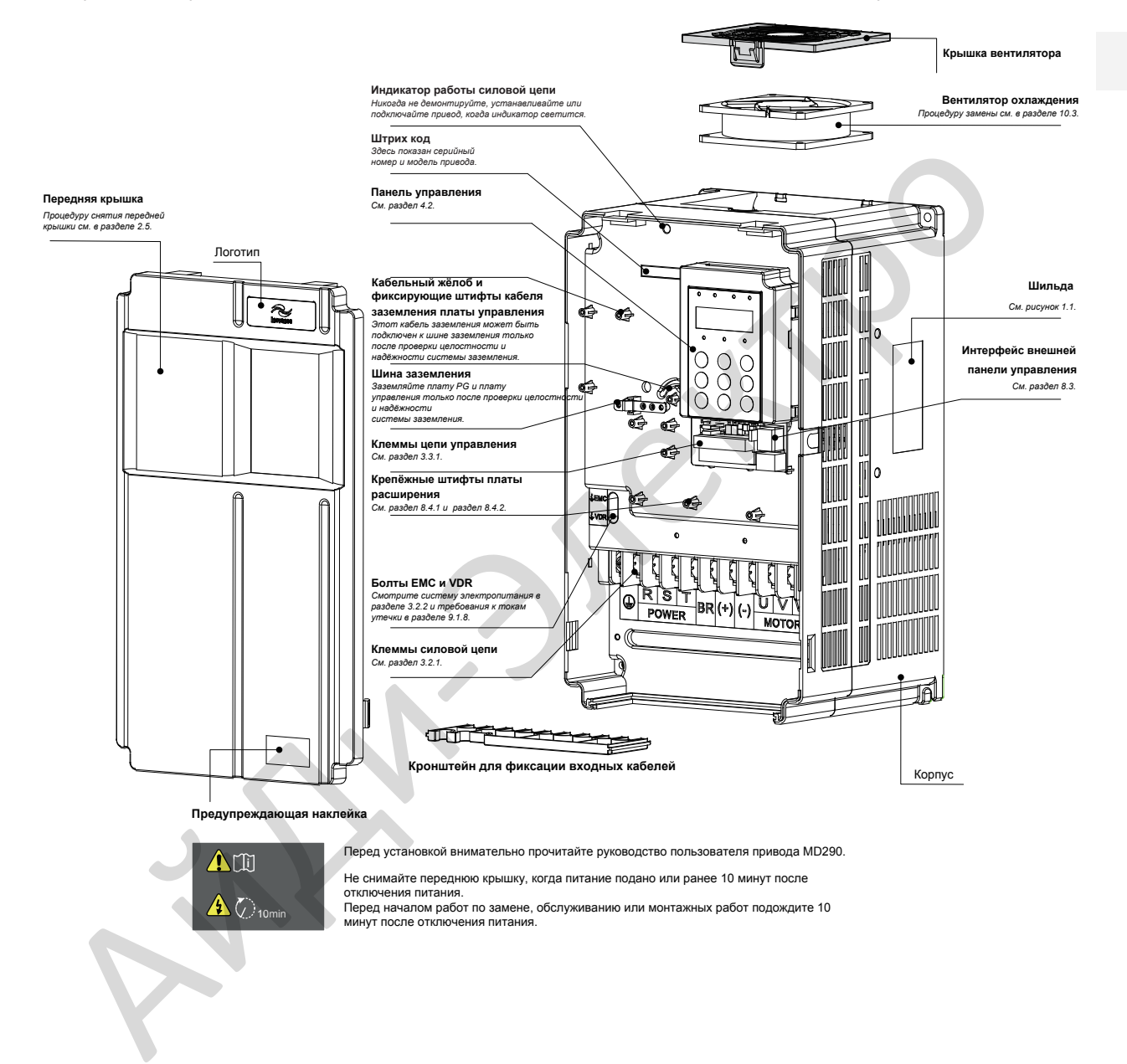

1

### Рисунок 1-3 Внутренний вид MD290T45G/55PB ~ MD290T160G/200P (металлический корпус)

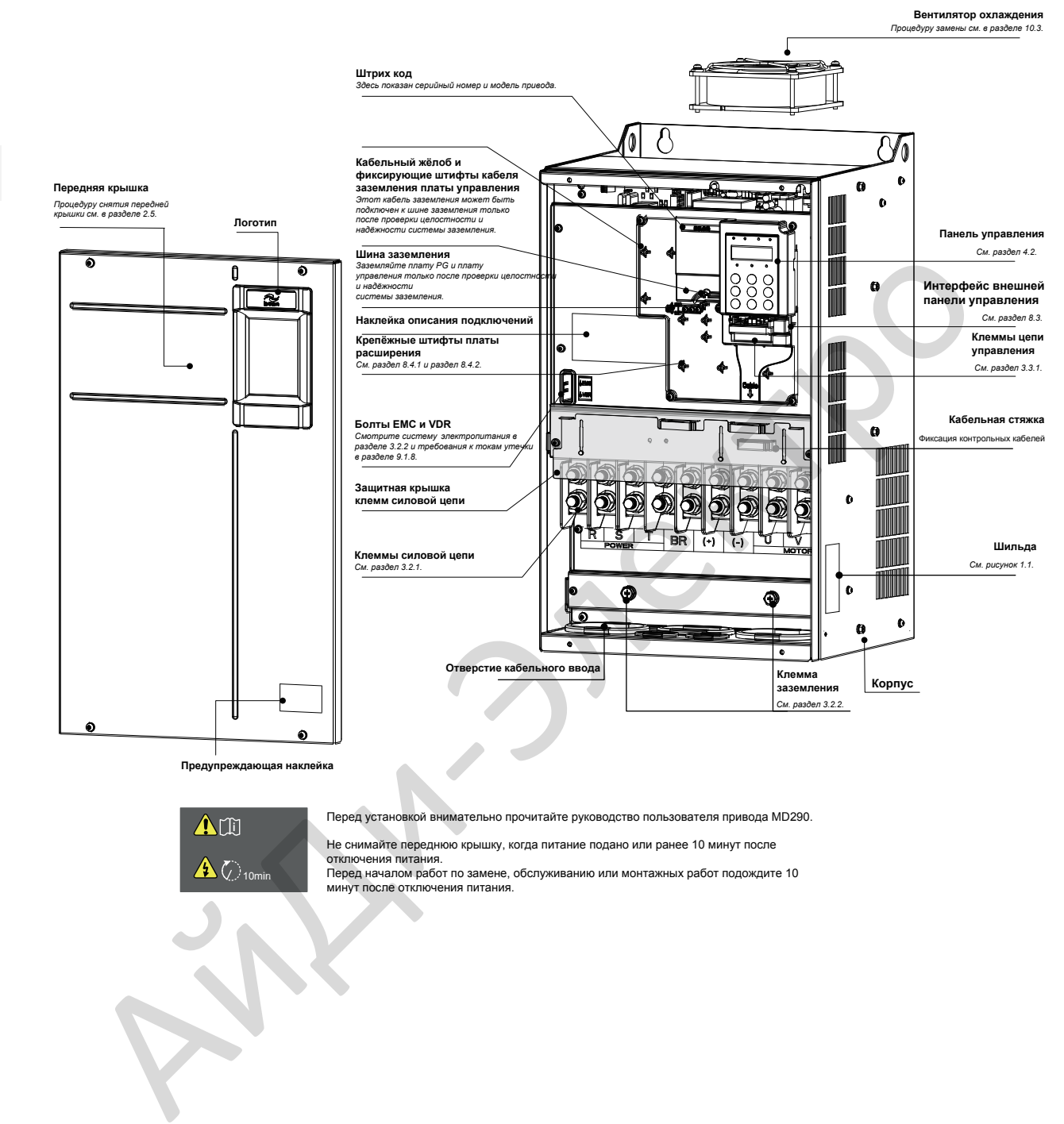

Перед установкой внимательно прочитайте руководство пользователя привода MD290.

**i**  $\bigwedge$   $\bigcirc$ <sub>10n</sub>

Не снимайте переднюю крышку, когда питание подано или ранее 10 минут после

отключения питания. Перед началом работ по замене, обслуживанию или монтажных работ подождите 10 минут после отключения питания.

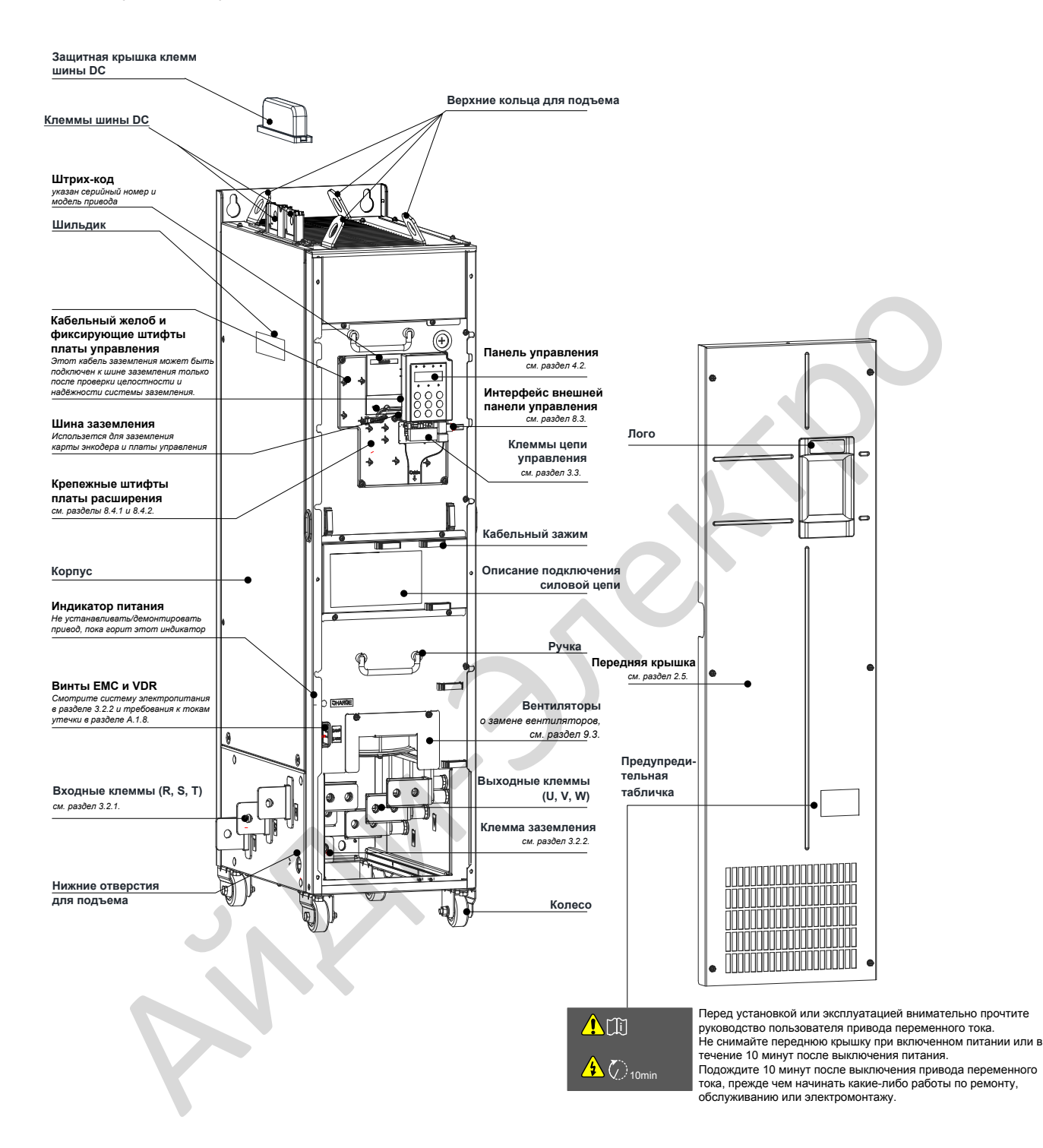

### Рисунок 1-4 Внутренний вид MD290T200G - MD290T450G и MD290T220P - MD290T500P

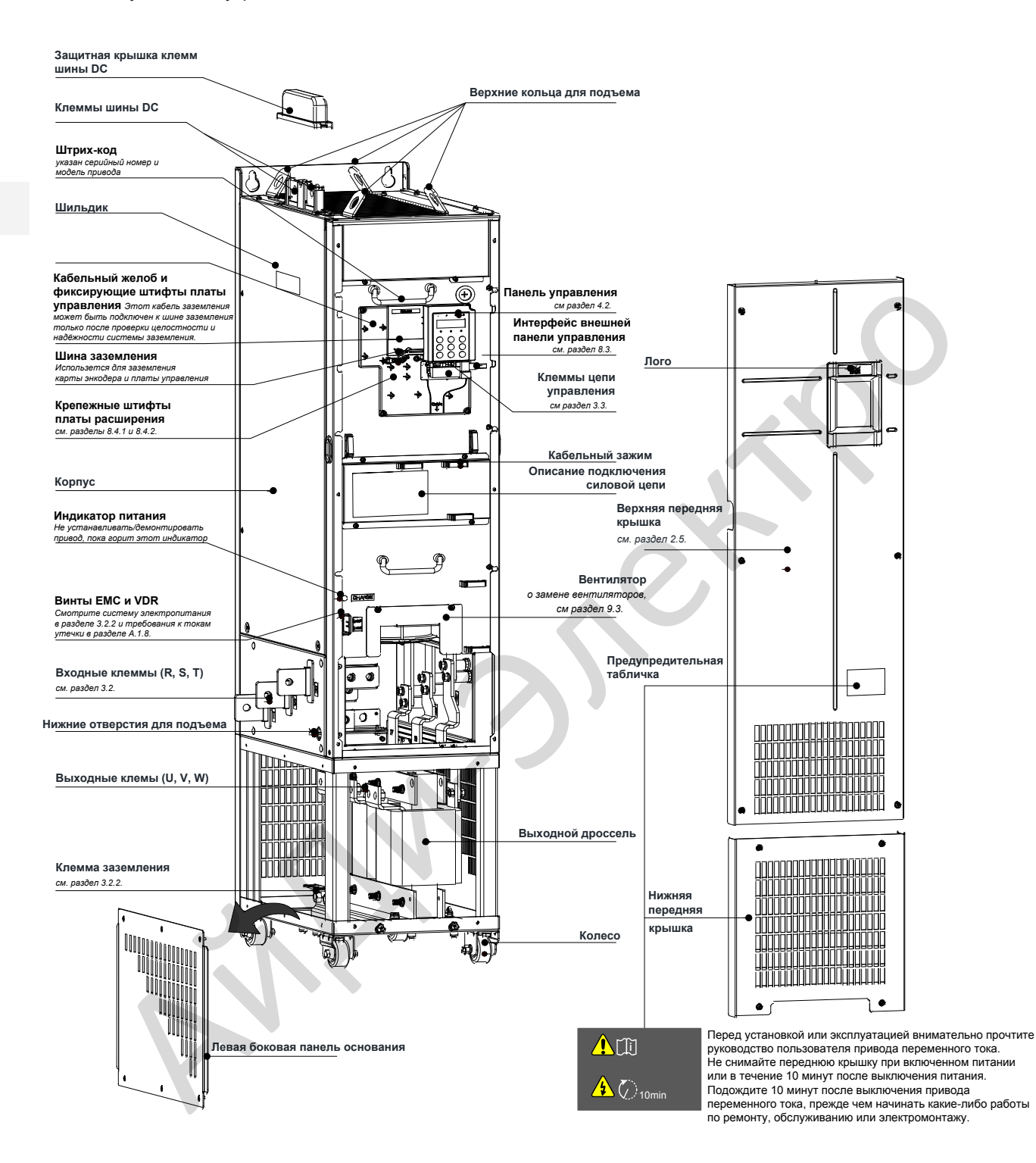

#### Рисунок 1-5 Внутренний вид MD290T200G-L - MD290T450G-L и MD290T220P-L - MD290T500P-L

### <span id="page-13-0"></span>1.3 Номинальные данные MD290

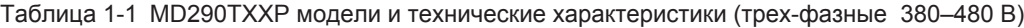

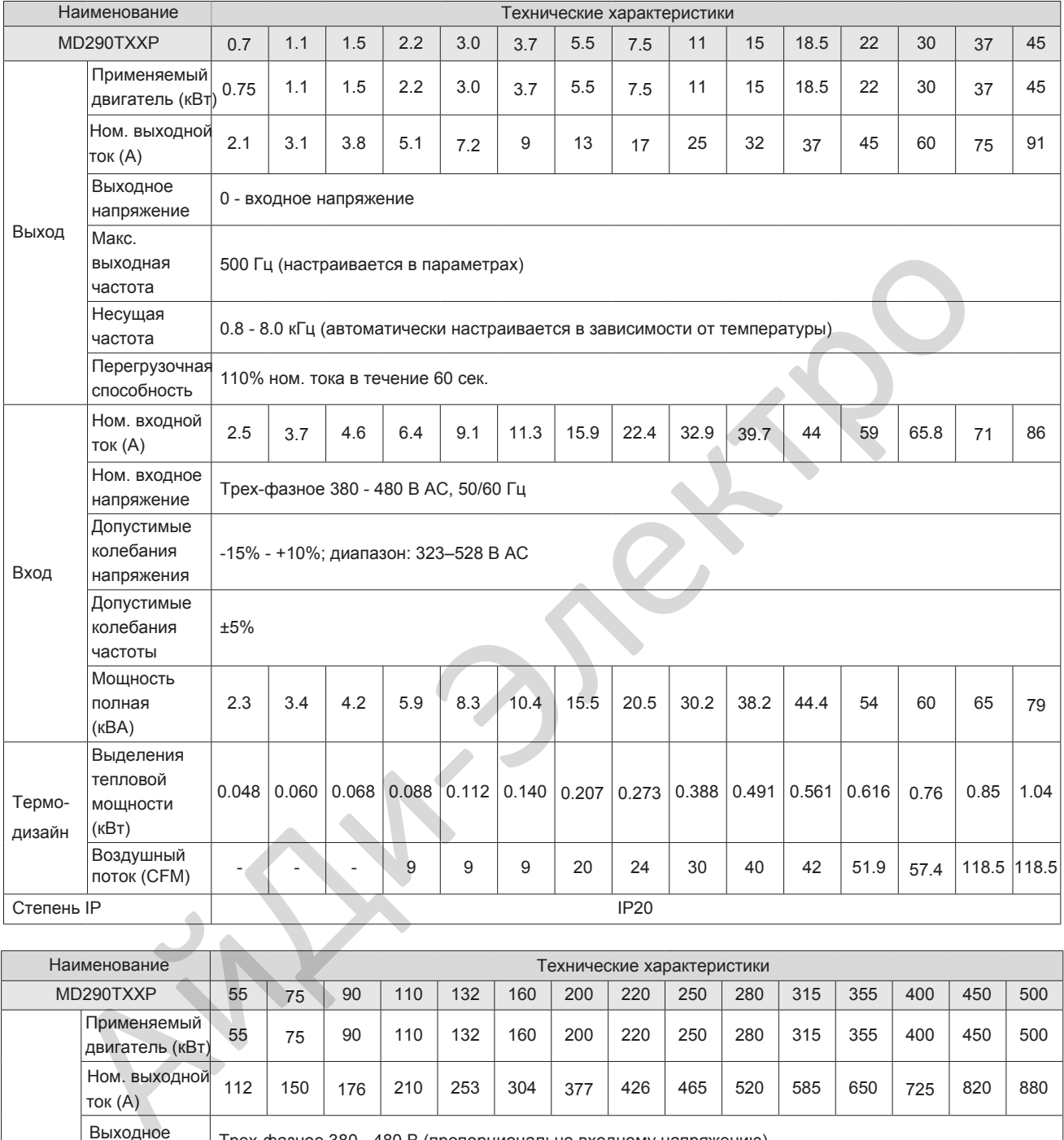

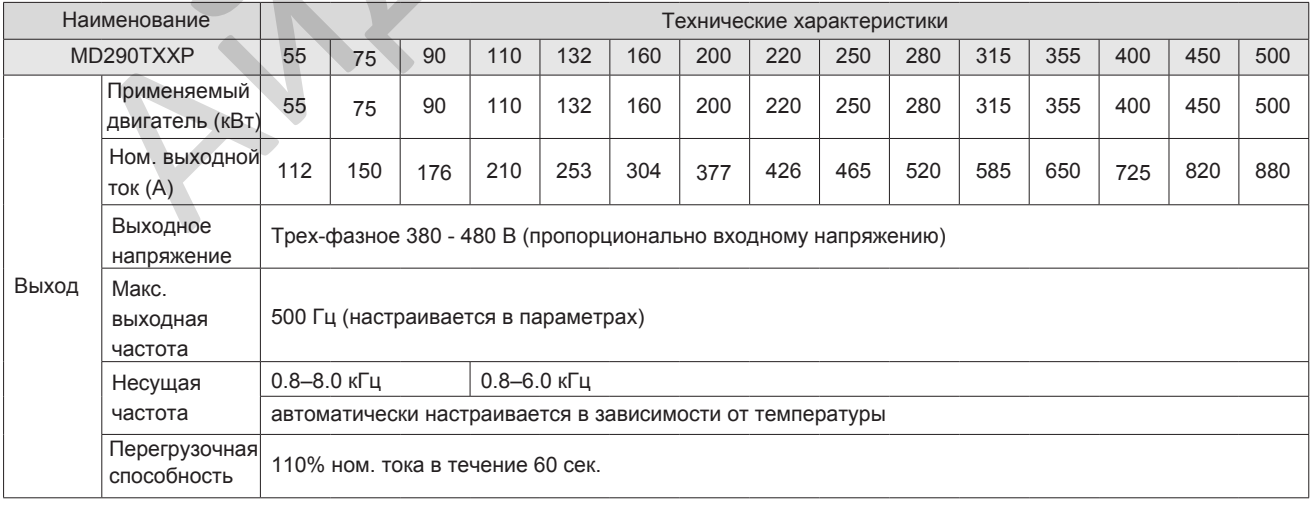

1

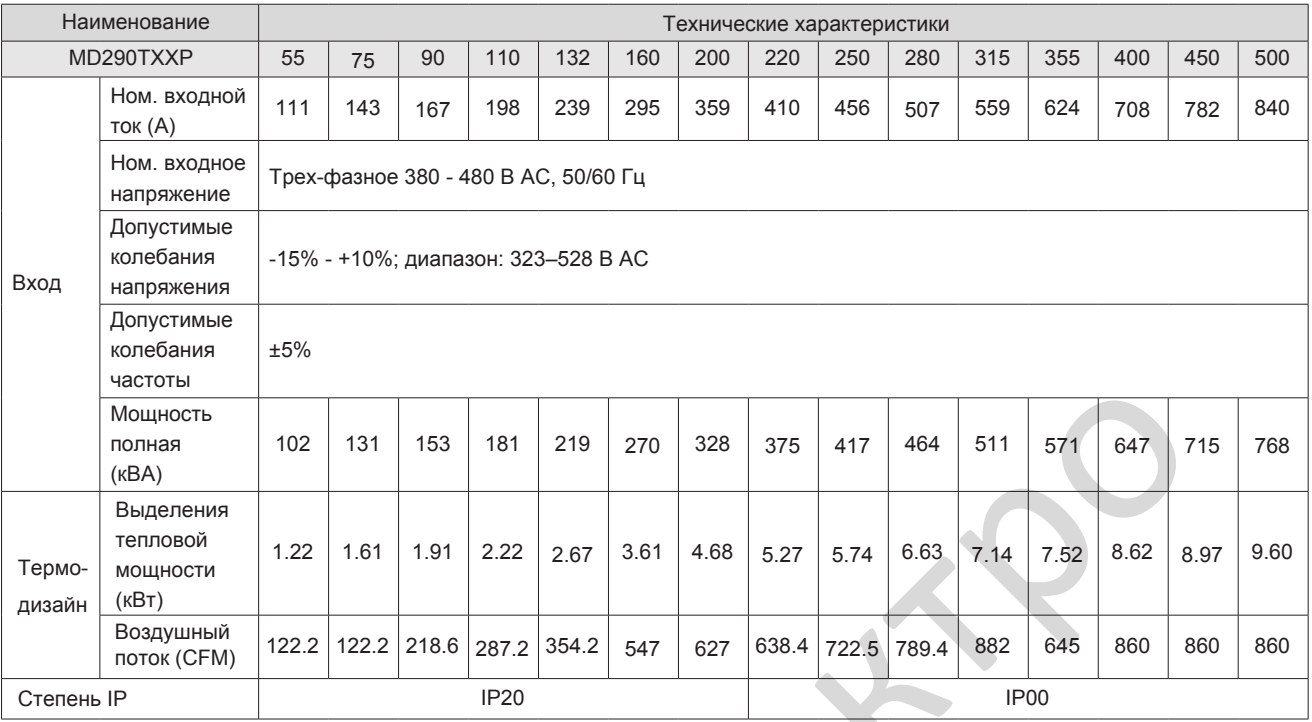

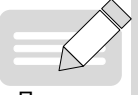

◆ Номинальная мощность измерена при 440 В AC входного напряжения.

Прим.

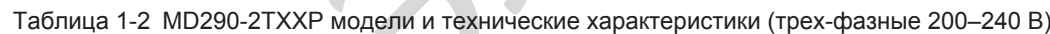

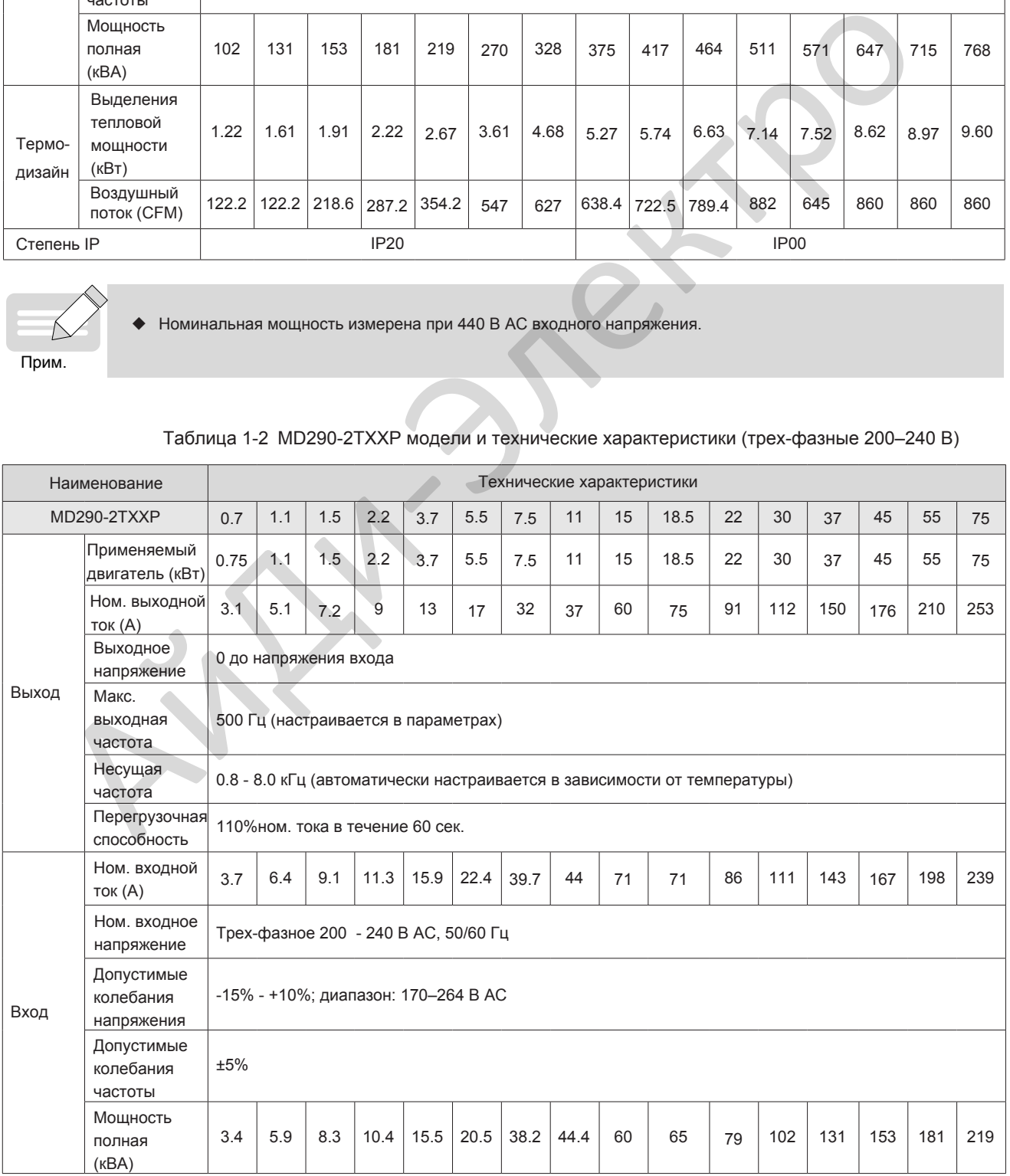

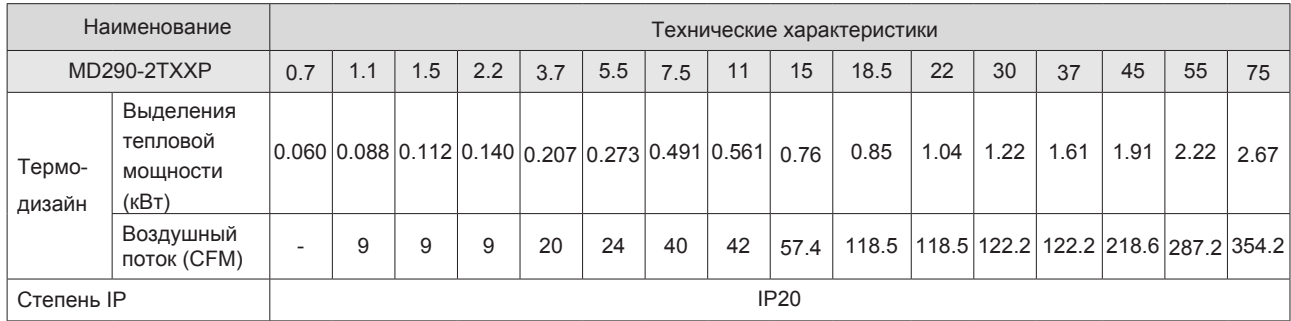

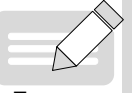

Номинальная мощность измерена при 220 В AC входного напряжения.

Прим.

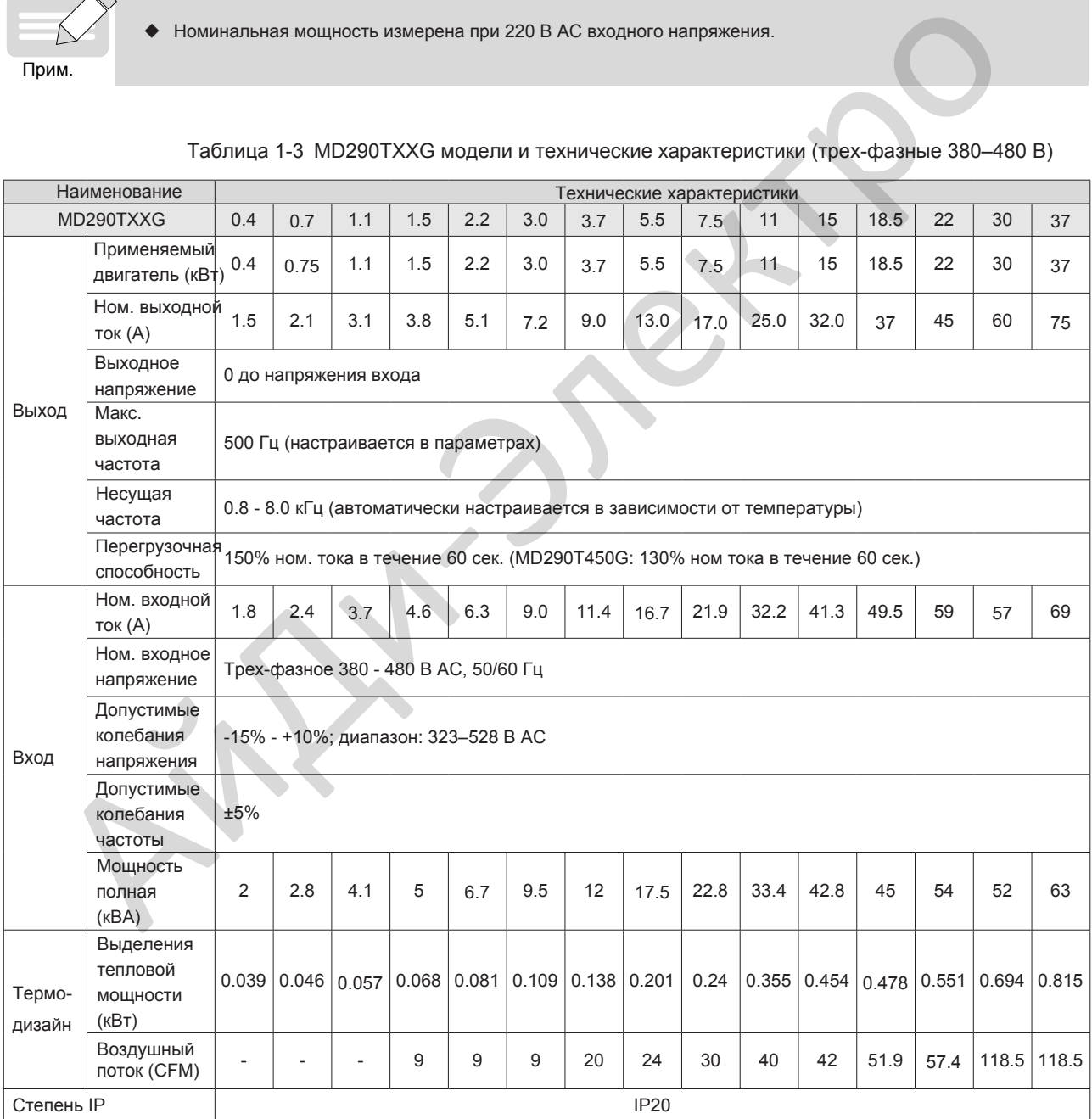

Таблица 1-3 MD290TXXG модели и технические характеристики (трех-фазные 380–480 В)

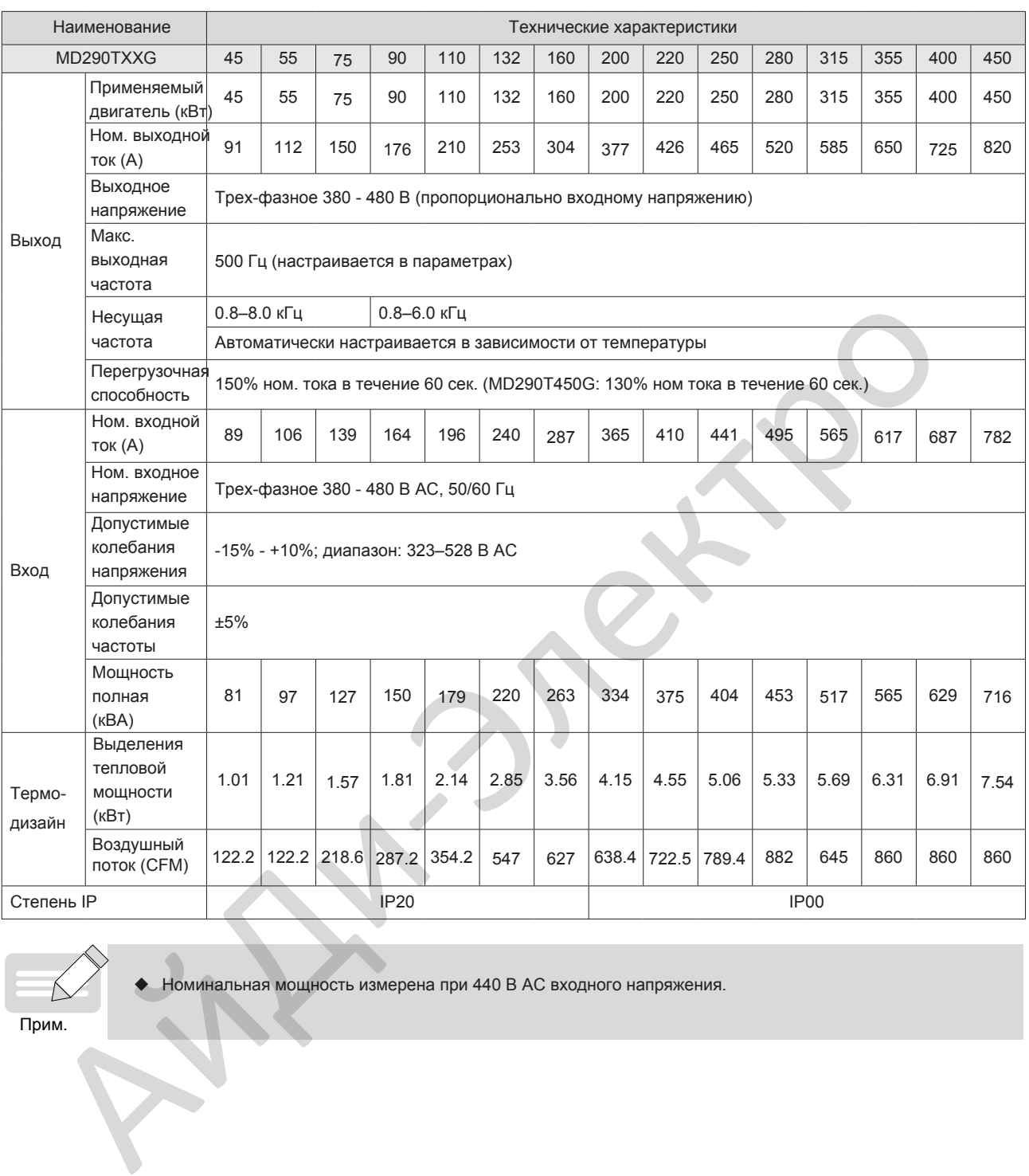

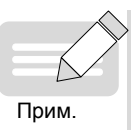

◆ Номинальная мощность измерена при 440 В AC входного напряжения.

| Наименование                                                             |                                            | Технические характеристики                                               |                                     |     |                |      |      |      |      |    |    |                                                                          |    |      |                                                |      |      |
|--------------------------------------------------------------------------|--------------------------------------------|--------------------------------------------------------------------------|-------------------------------------|-----|----------------|------|------|------|------|----|----|--------------------------------------------------------------------------|----|------|------------------------------------------------|------|------|
| MD290-2TXXG                                                              |                                            | 0.4                                                                      | 0.7                                 | 1.1 | 1.5            | 2.2  | 3.7  | 5.5  | 7.5  | 11 | 15 | 18.5                                                                     | 22 | 30   | 37                                             | 45   | 55   |
| Выход                                                                    | Применяемый<br>двигатель (кВт)             | 0.4                                                                      | 0.75                                | 1.1 | 1.5            | 2.2  | 3.7  | 5.5  | 7.5  | 11 | 15 | 18.5                                                                     | 22 | 30   | 37                                             | 45   | 55   |
|                                                                          | Ном. выходной<br>ток (А)                   | 2.1                                                                      | 3.8                                 | 5.1 | 7.2            | 9.0  | 13.0 | 25.0 | 32.0 | 45 | 60 | 75                                                                       | 91 | 112  | 150                                            | 176  | 210  |
|                                                                          | Выходное<br>напряжение                     |                                                                          | 0 до напряжения входа               |     |                |      |      |      |      |    |    |                                                                          |    |      |                                                |      |      |
|                                                                          | Макс.<br>выходная<br>частота               |                                                                          | 500 Гц (настраивается в параметрах) |     |                |      |      |      |      |    |    |                                                                          |    |      |                                                |      |      |
|                                                                          | Несущая<br>частота                         | 0.8 - 8.0 кГц (автоматически настраивается в зависимости от температуры) |                                     |     |                |      |      |      |      |    |    |                                                                          |    |      |                                                |      |      |
|                                                                          | Перегрузочная<br>способность               | 150% ном. тока в течение 60 сек.                                         |                                     |     |                |      |      |      |      |    |    |                                                                          |    |      |                                                |      |      |
| Вход                                                                     | Ном. входной<br>ток (A)                    | 2.4                                                                      | 4.6                                 | 6.3 | 9.0            | 11.4 | 16.7 | 32.2 | 41.3 | 59 | 57 | 69                                                                       | 89 | 106  | 139                                            | 164  | 196  |
|                                                                          | Ном. входное<br>напряжение                 | Трех-фазное 380 - 480 В АС, 50/60 Гц                                     |                                     |     |                |      |      |      |      |    |    |                                                                          |    |      |                                                |      |      |
|                                                                          | Допустимые<br>колебания<br>напряжения      | -15% - +10%; диапазон: 170-264 В АС                                      |                                     |     |                |      |      |      |      |    |    |                                                                          |    |      |                                                |      |      |
|                                                                          | Допустимые<br>колебания<br>частоты         | ±5%                                                                      |                                     |     |                |      |      |      |      |    |    |                                                                          |    |      |                                                |      |      |
|                                                                          | Мощность<br>полная<br>(KBA)                | 2.8                                                                      | 5                                   | 6.7 | 9.5            | 12   | 17.5 | 33.4 | 42.8 | 54 | 52 | 63                                                                       | 81 | 97   | 127                                            | 150  | 179  |
| Термо-<br>дизайн                                                         | Выделения<br>тепловой<br>мощности<br>(кВт) |                                                                          |                                     |     |                |      |      |      |      |    |    | $0.046$ 0.068 0.081 0.109 0.138 0.201 0.355 0.454 0.551 0.694 0.815 1.01 |    | 1.21 | 1.57                                           | 1.81 | 2.14 |
|                                                                          | Воздушный<br>поток (СЕМ)                   |                                                                          | 9                                   | 9   | 9 <sup>°</sup> | 20   | 24   | 40   | 42   |    |    |                                                                          |    |      | 57.4 118.5 118.5 122.2 122.2 218.6 287.2 354.2 |      |      |
| Степень IP                                                               |                                            | <b>IP20</b>                                                              |                                     |     |                |      |      |      |      |    |    |                                                                          |    |      |                                                |      |      |
| Номинальная мощность измерена при 220 В АС входного напряжения.<br>Прим. |                                            |                                                                          |                                     |     |                |      |      |      |      |    |    |                                                                          |    |      |                                                |      |      |
|                                                                          |                                            |                                                                          |                                     |     |                |      |      |      |      |    |    |                                                                          |    |      |                                                |      |      |

Таблица 1-4 MD290-2TXXG модели и технические характеристики (трех-фазные 200–240 В)

### <span id="page-18-0"></span>1.4 Технические характеристики

Таблица 1-5 Технические характеристики MD290

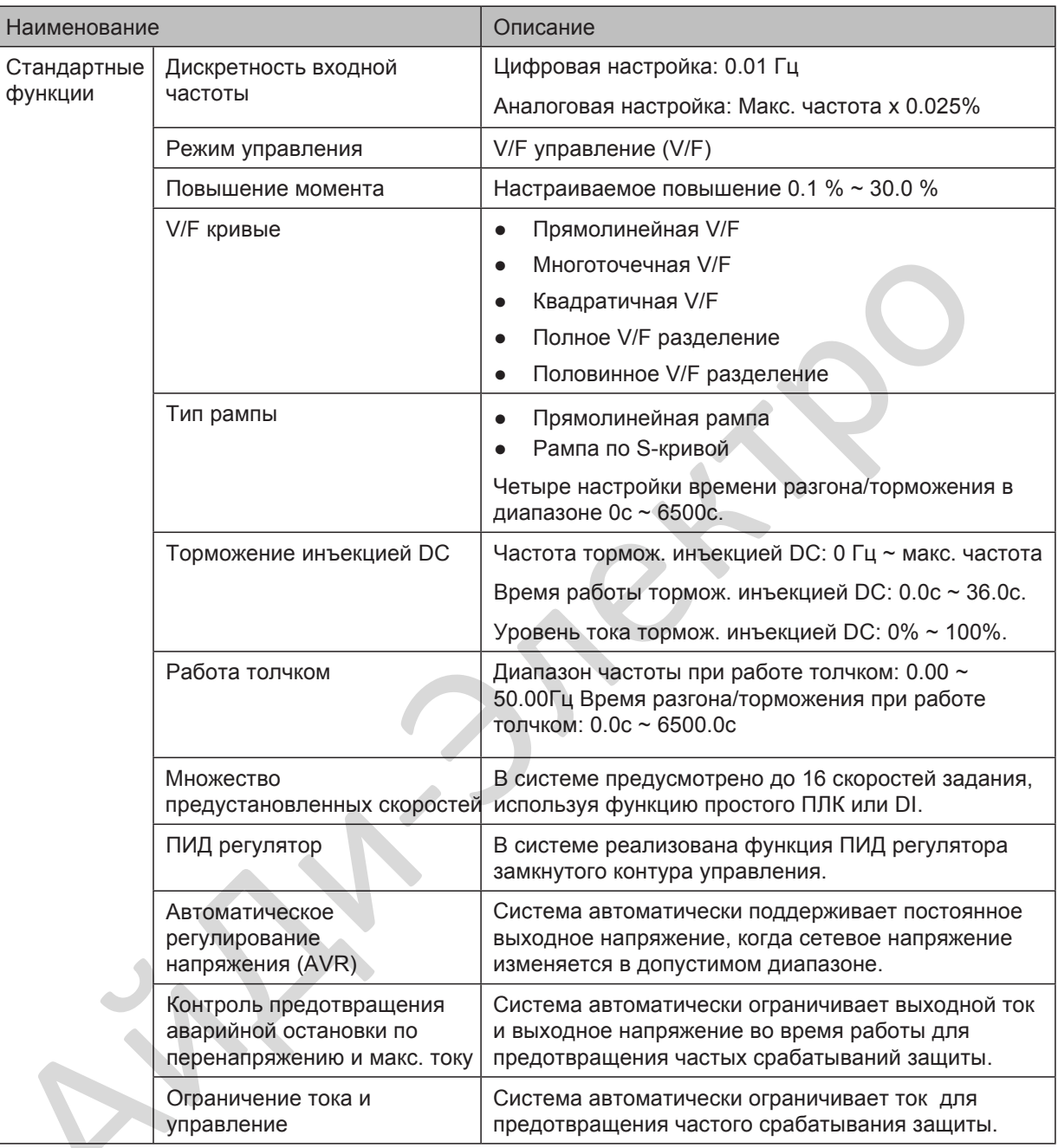

1

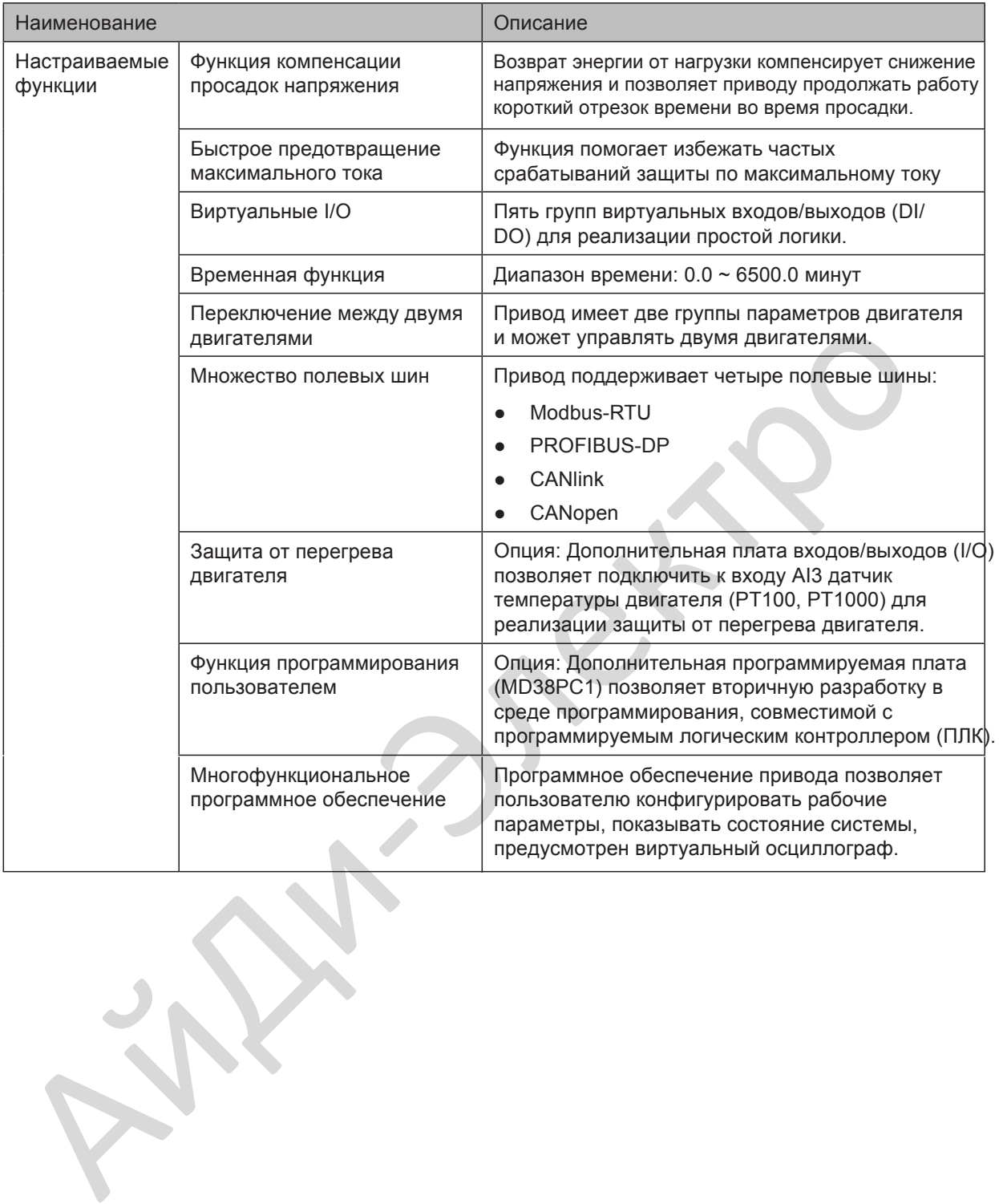

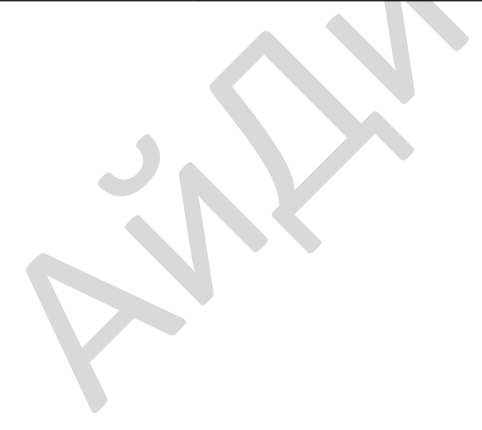

- 19 -

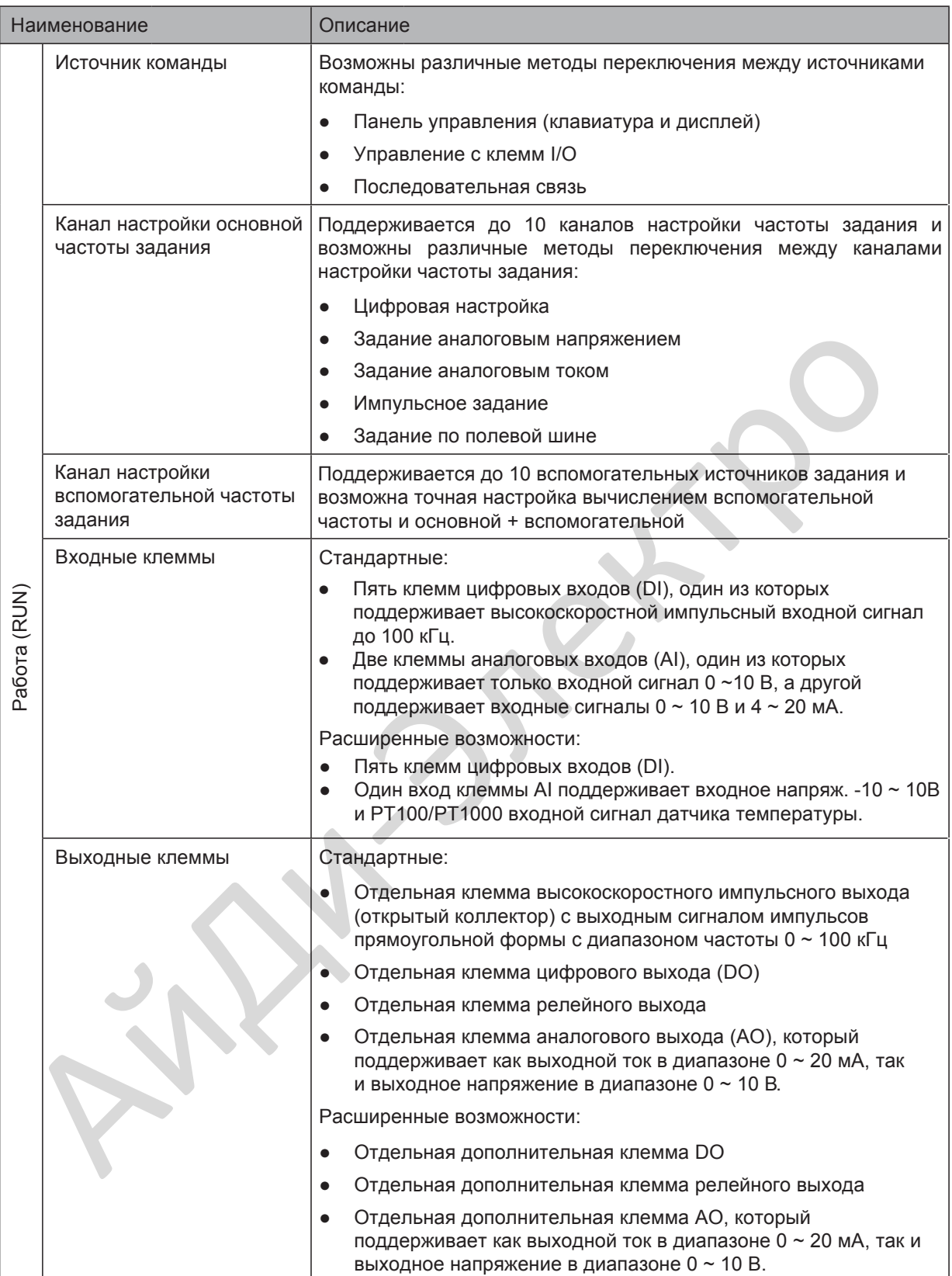

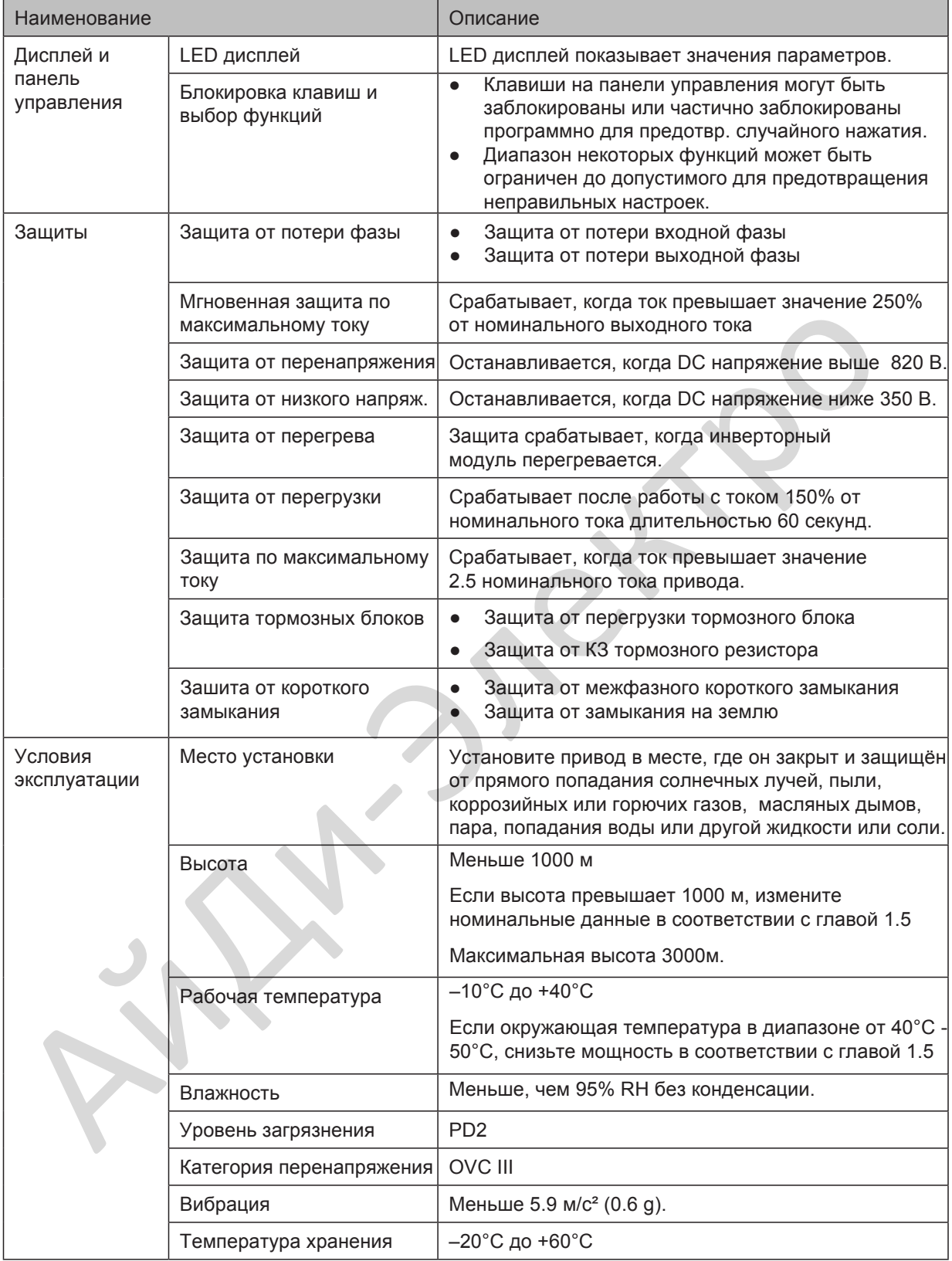

### <span id="page-22-1"></span><span id="page-22-0"></span>1.5 Снижение номинальных характеристик

Привод может работать в не номинальном диапазоне температуры окружающей среды, не номинальном диапазоне высоты установки и изменённом значении несущей частоты по умолчанию, изменяя запас мощности привода.

### ■ **Изменение значения несущей частоты:**

Когда несущая частота привода увеличивается выше значения по умолчанию, Вам необходимо изменить номинальный выходной ток привода в соответствии со следующей таблицей:

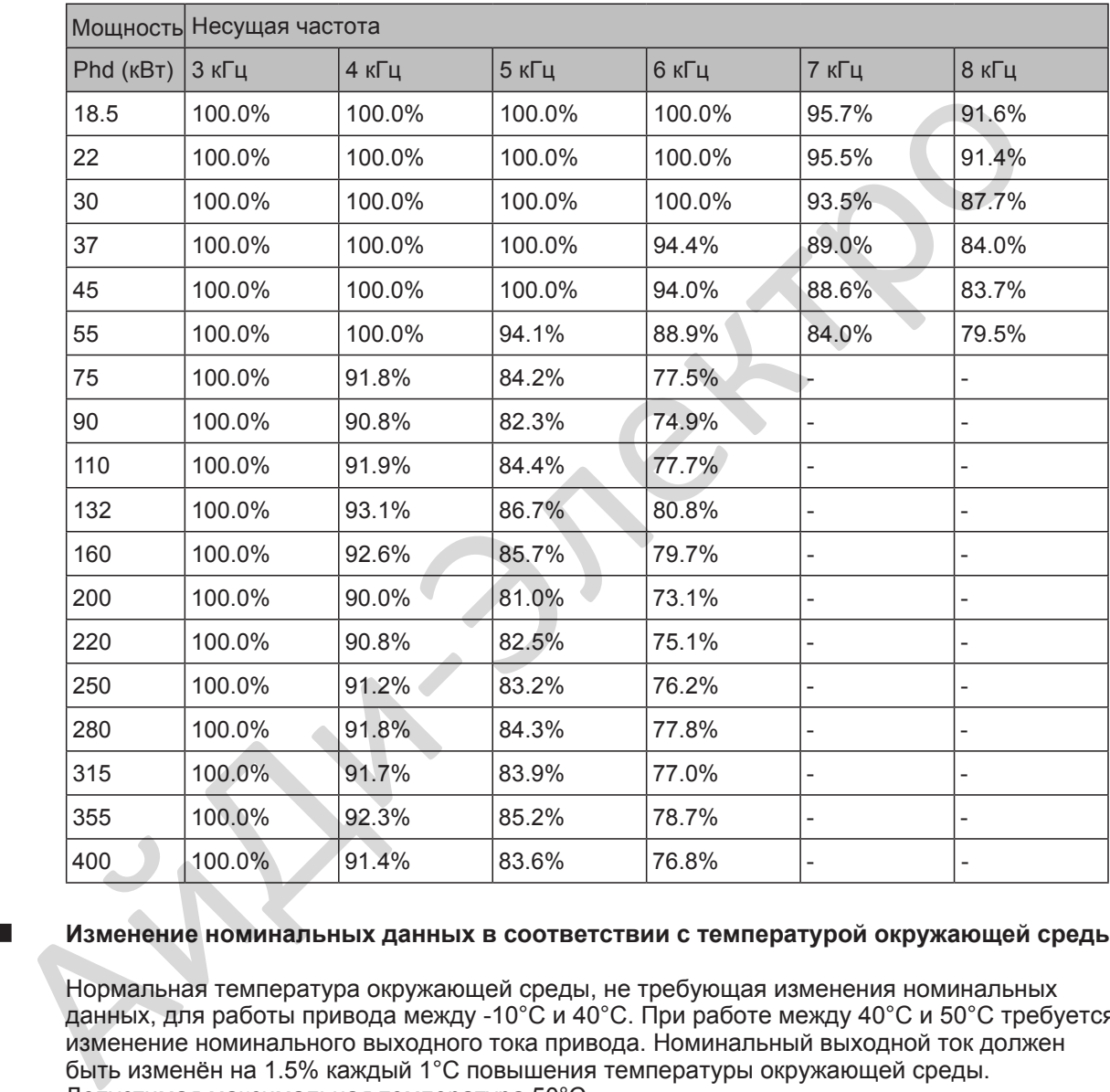

### Изменение номинальных данных в соответствии с температурой окружающей среды

Нормальная температура окружающей среды, не требующая изменения номинальных данных, для работы привода между -10°C и 40°C. При работе между 40°C и 50°C требуется изменение номинального выходного тока привода. Номинальный выходной ток должен быть изменён на 1.5% каждый 1°C повышения температуры окружающей среды. Допустимая максимальная температура 50°C.

#### ■ **Изменение номинальных данных в соответствии с высотой установки привода**

Номинальные данные привода должны быть изменены при его установке на высоте, превышающей 1000 метров, потому что уменьшается охлаждающий эффект от воздуха окружающей среды. Номинальный выходной ток должен быть изменён на 1% каждые 100 м. Допустимая максимальная высота 3000

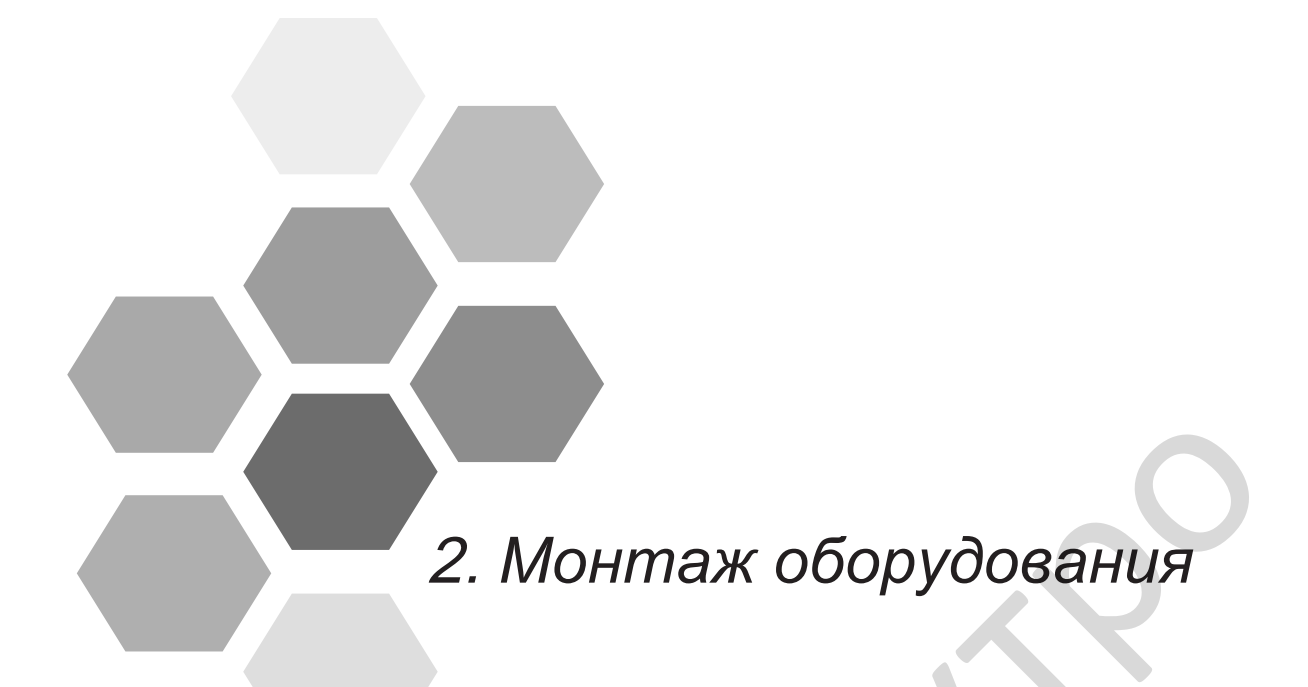

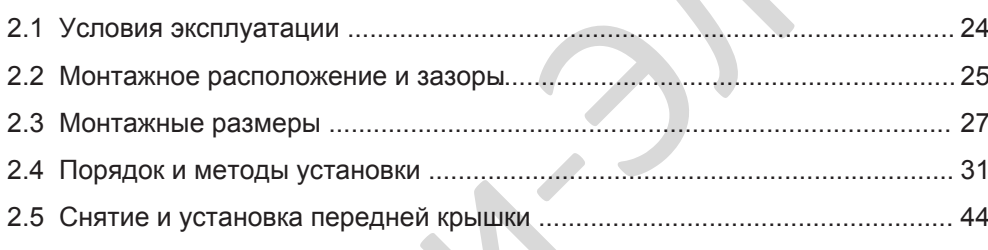

## Глава 2 Монтаж оборудования

### <span id="page-24-1"></span><span id="page-24-0"></span>2.1 Условия эксплуатации

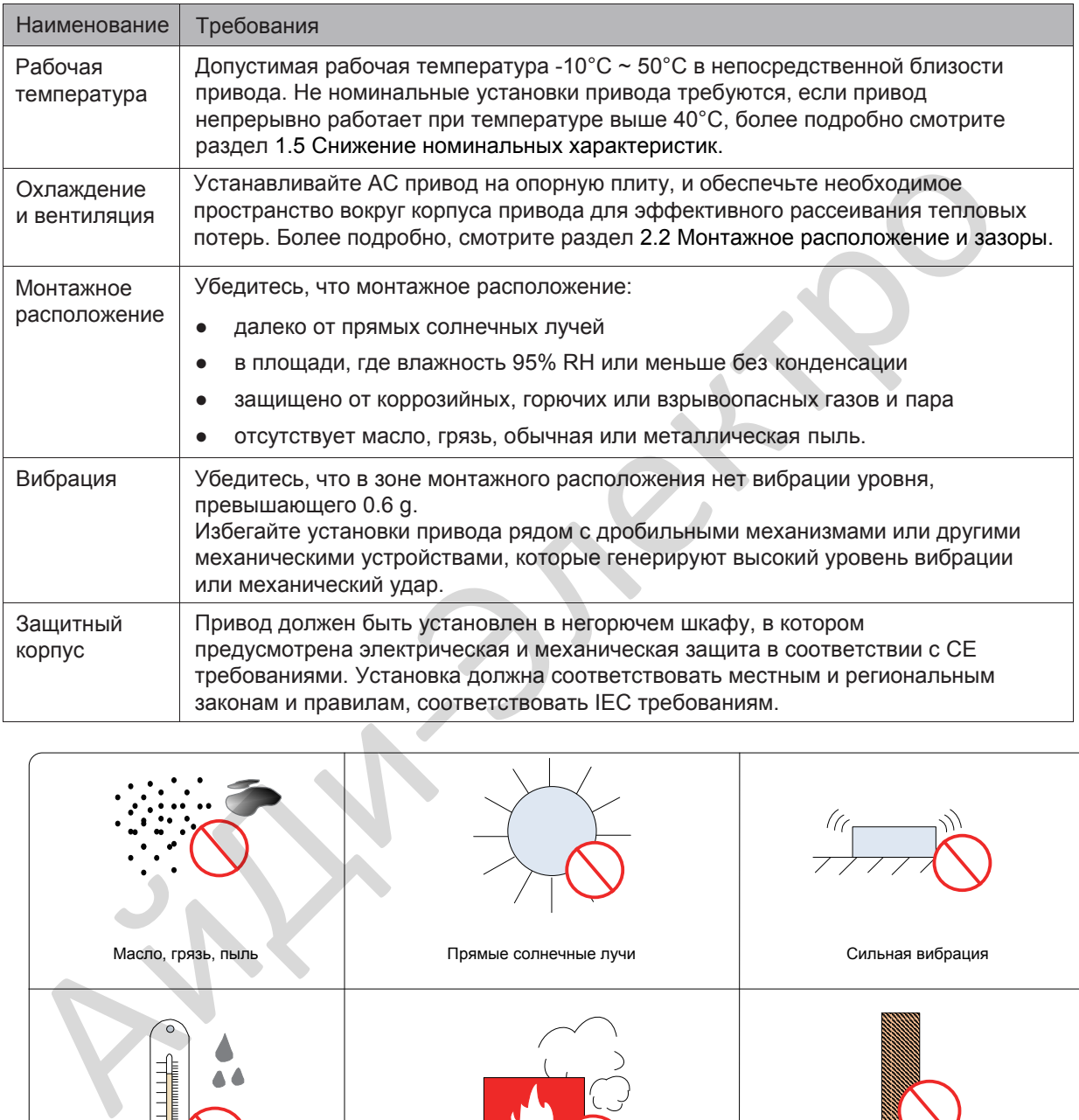

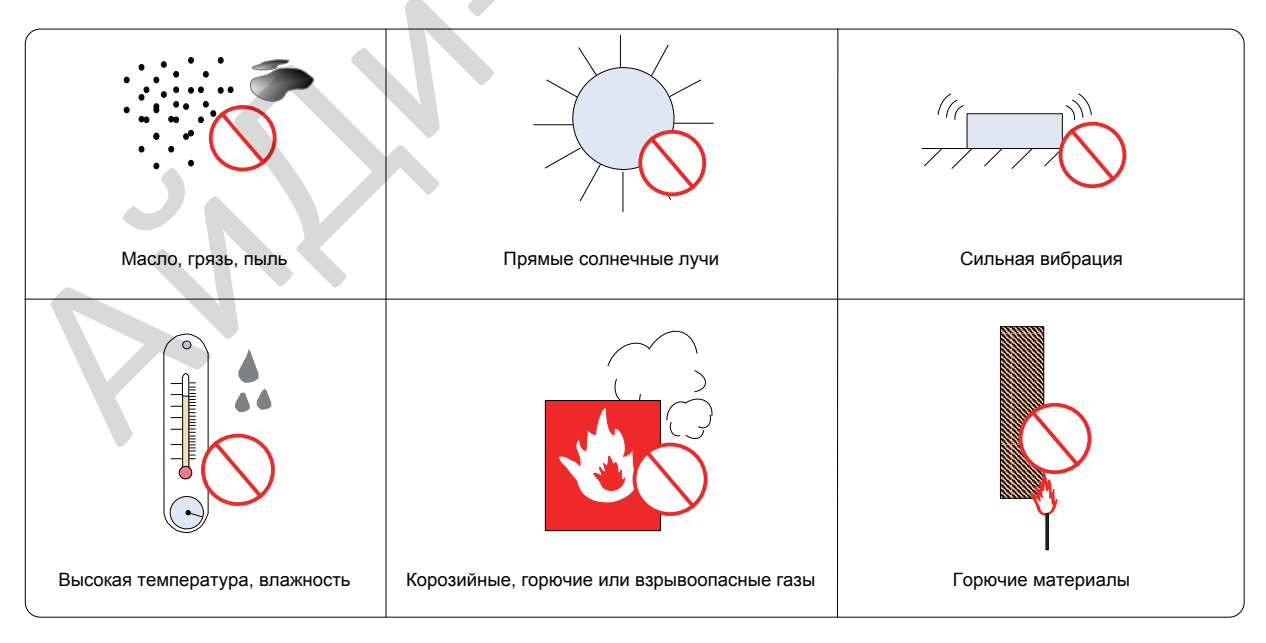

### <span id="page-25-1"></span><span id="page-25-0"></span>2.2 Монтажное расположение и зазоры

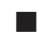

■ Монтажное расположение

Всегда монтируйте привод в вертикальном положении.

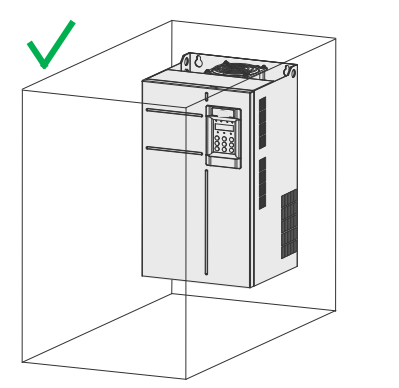

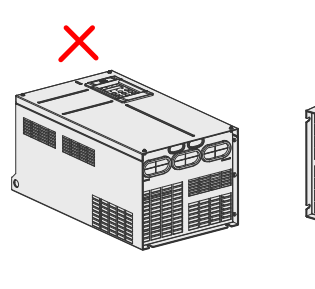

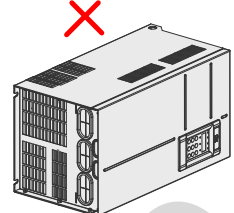

■ Монтажные зазоры

Рабочие зазоры зависят от номинальной мощности привода.

Рисунок 2-1 Правильные монтажные зазоры MD290T0.4G/0.7PB - MD290T160G/200P

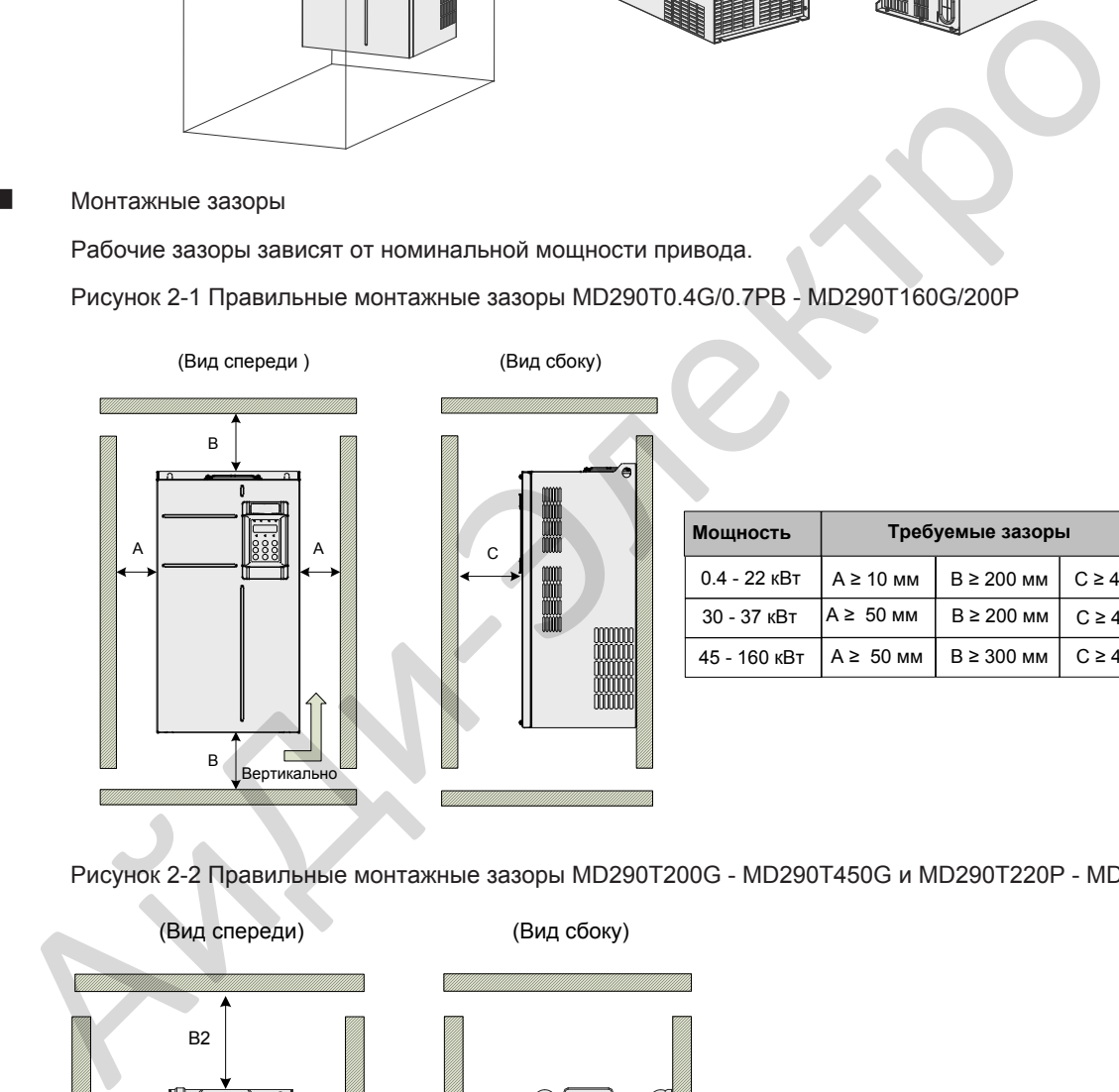

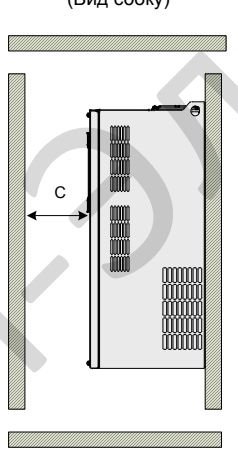

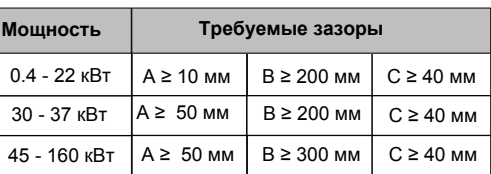

Рисунок 2-2 Правильные монтажные зазоры MD290T200G - MD290T450G и MD290T220P - MD290T500P

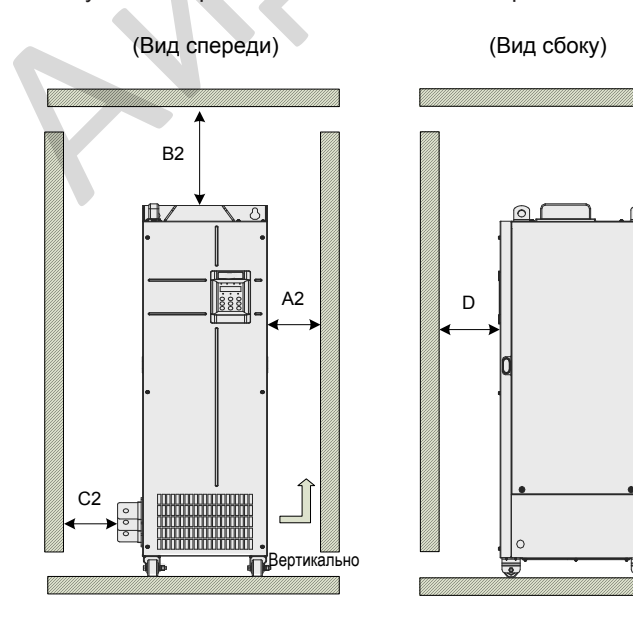

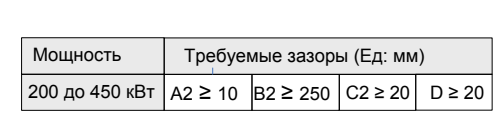

Привод разработан с направлением потока воздуха охлаждения снизу вверх. Когда установлено несколько приводов в одном шкафу, необходимо располагать верхнюю часть приводов на одном уровне и предусмотреть зазор "A" между приводами для потока воздуха охлаждения, как показано на рисунке 2-3.

Рисунок 2-3 Зазор при установке нескольких приводов

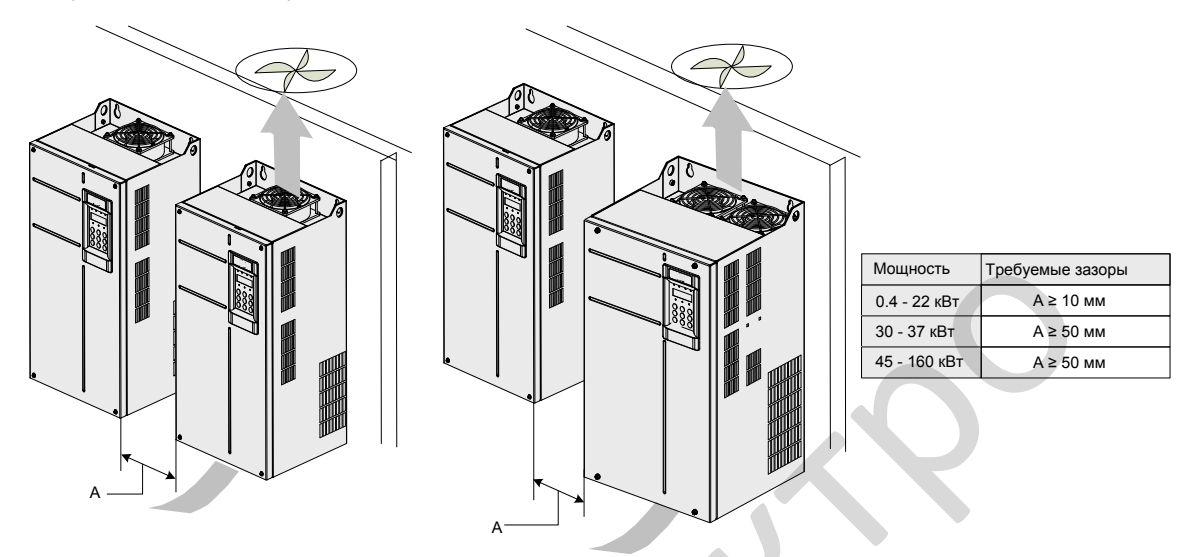

Когда необходимо смонтировать привод выше другого привода, рекомендуется установить диффузор для отвода потока воздуха охлаждения нижнего привода от верхнего привода

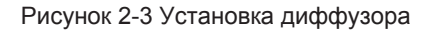

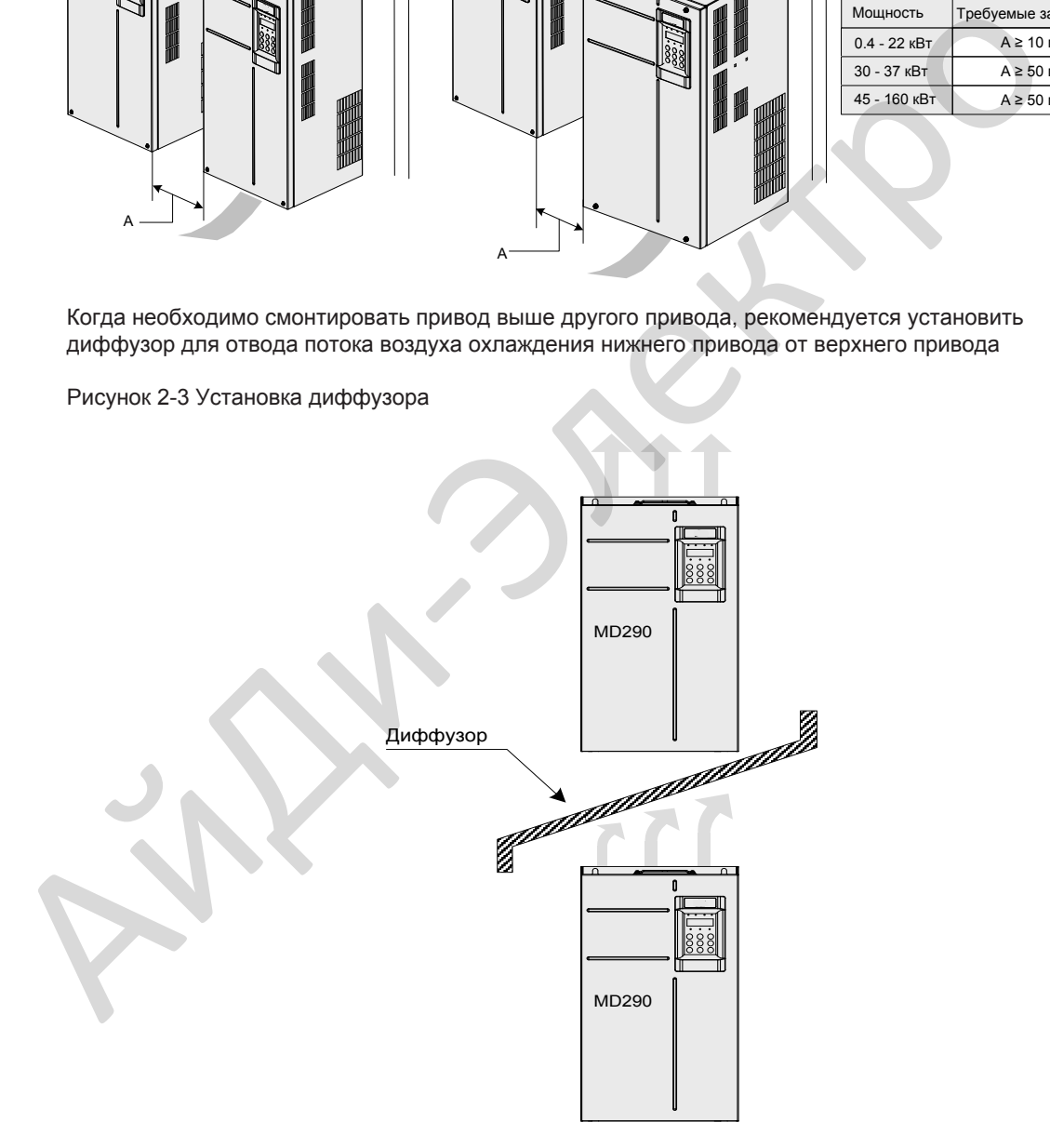

### 2.3 Монтажные размеры

2.3.1 Габаритные и монтажные размеры MD290T0.4G/0.7PB - MD290T160G/200P и

MD290-2T0.4G/0.7PB - MD290-2T55G/75P

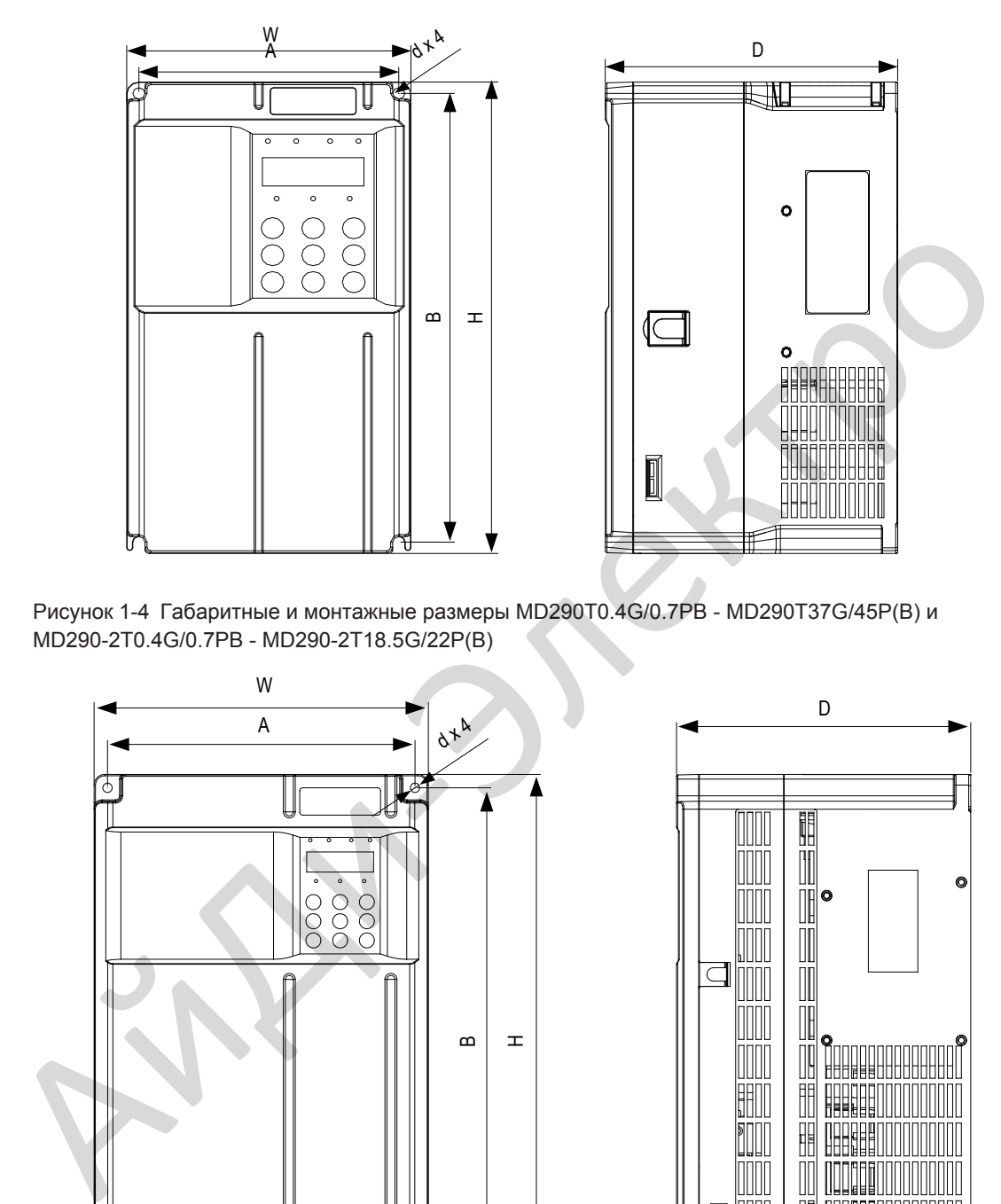

Рисунок 1-4 Габаритные и монтажные размеры MD290T0.4G/0.7PB - MD290T37G/45P(B) и MD290-2T0.4G/0.7PB - MD290-2T18.5G/22P(B)

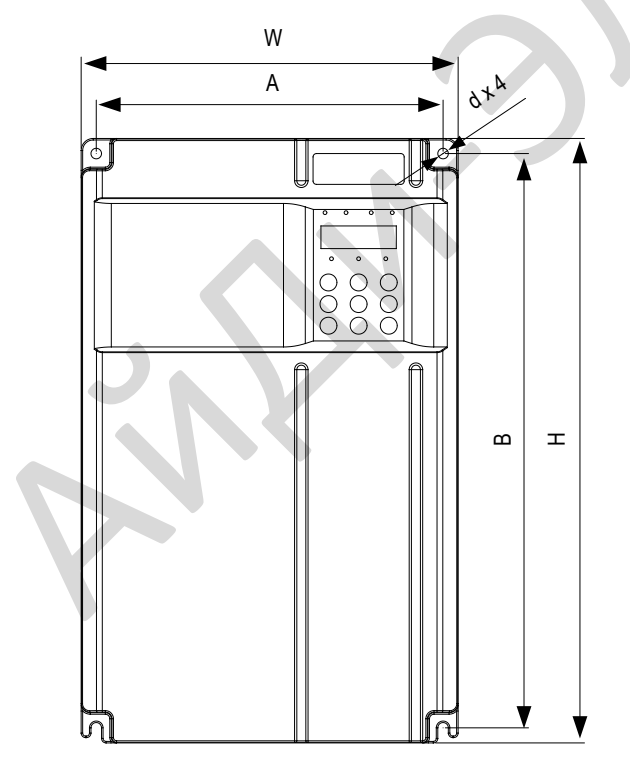

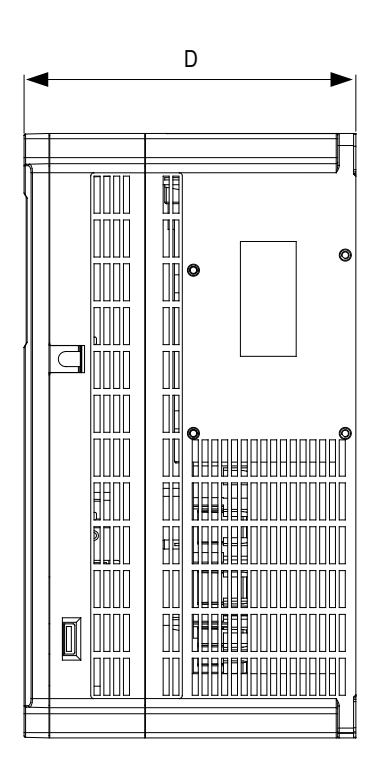

Рисунок 1-5 Габаритные и монтажные размеры MD290T45G/55P(B) - MD290T160G/200P и MD290-2T22G/30P(B) - MD290-2T55G/75P

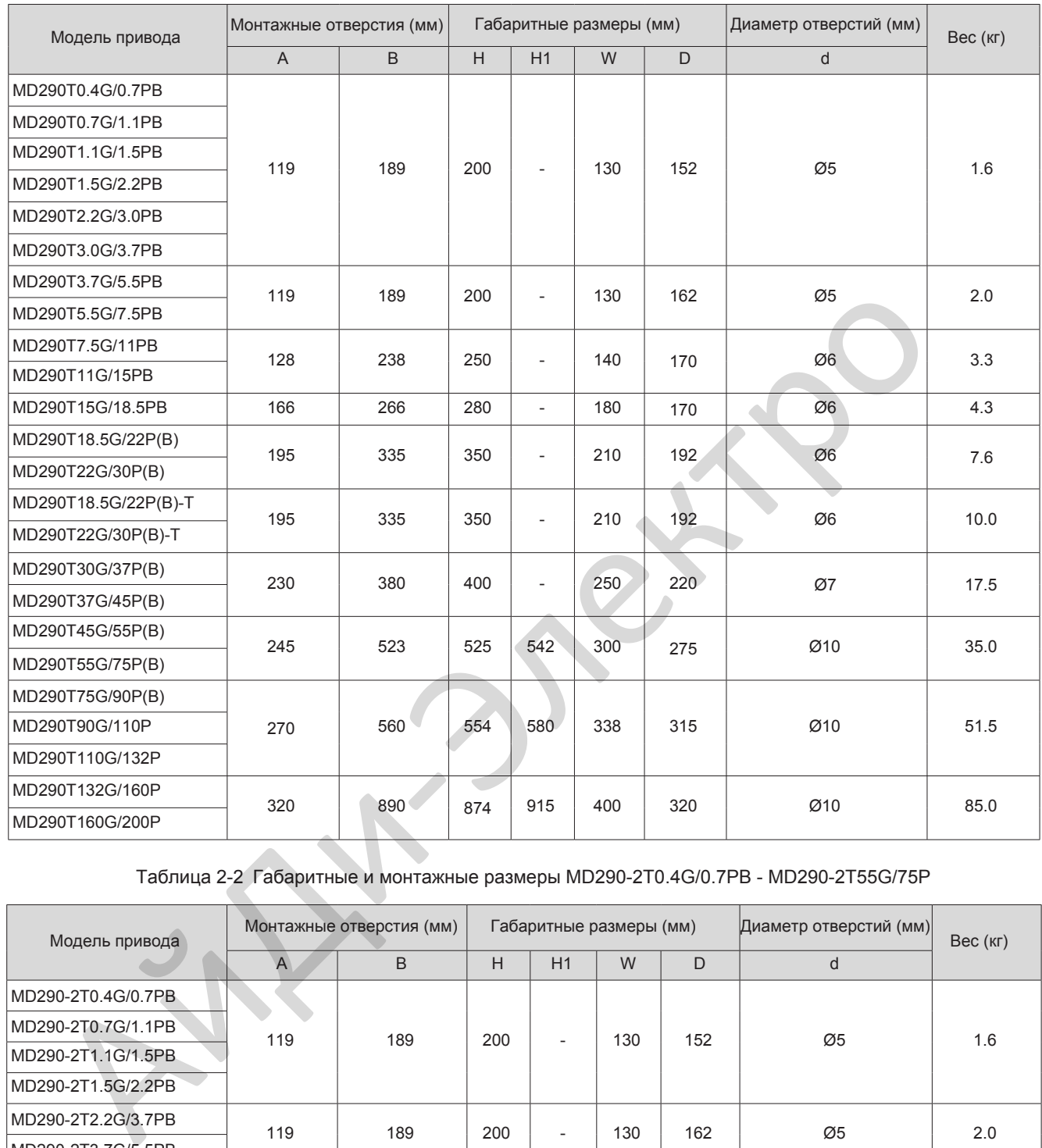

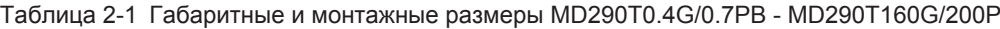

Таблица 2-2 Габаритные и монтажные размеры MD290-2T0.4G/0.7PB - MD290-2T55G/75P

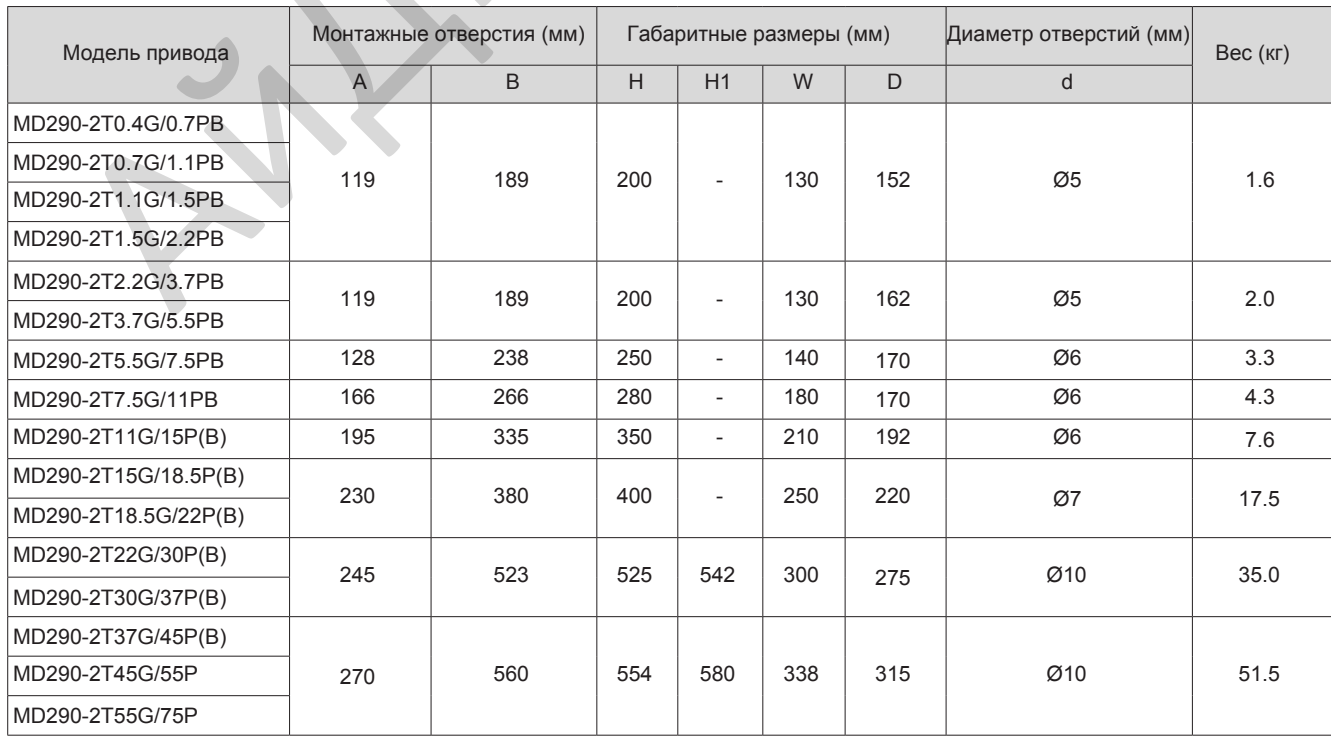

2.3.2 Габаритные и монтажные размеры MD290T200G - MD290T450G и MD290T220P - MD290T500P

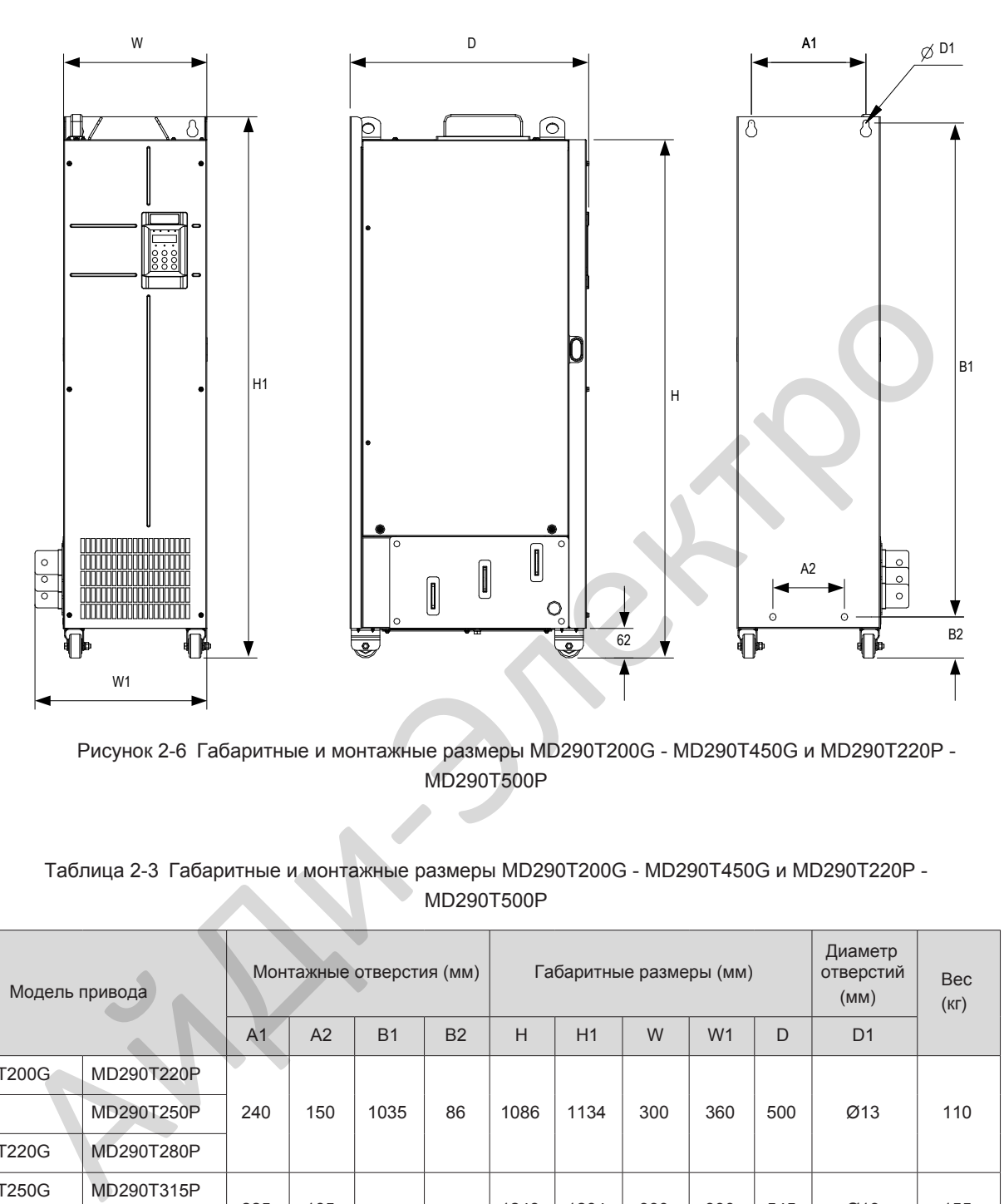

 Рисунок 2-6 Габаритные и монтажные размеры MD290T200G - MD290T450G и MD290T220P - MD290T500P

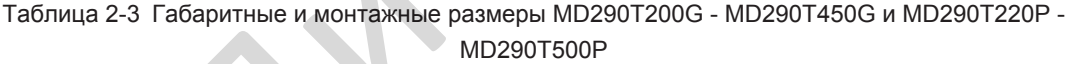

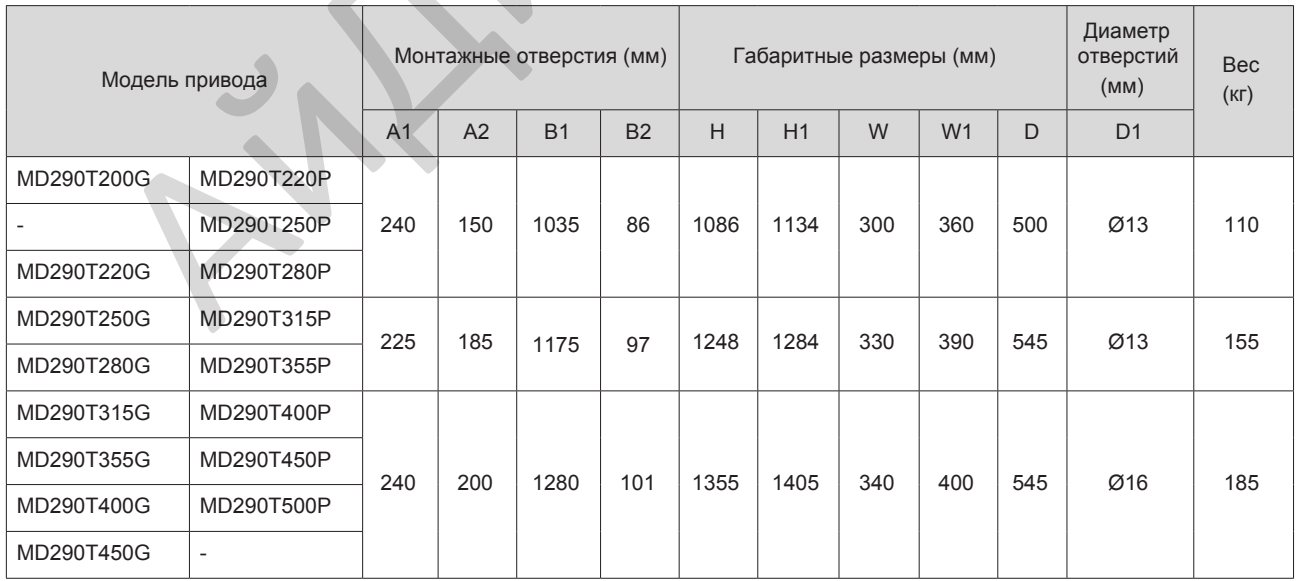

1.4.3 Габаритные и монтажные размеры MD290T200G-L - MD290T450G-L и MD290T220P-L - MD290T500P-L

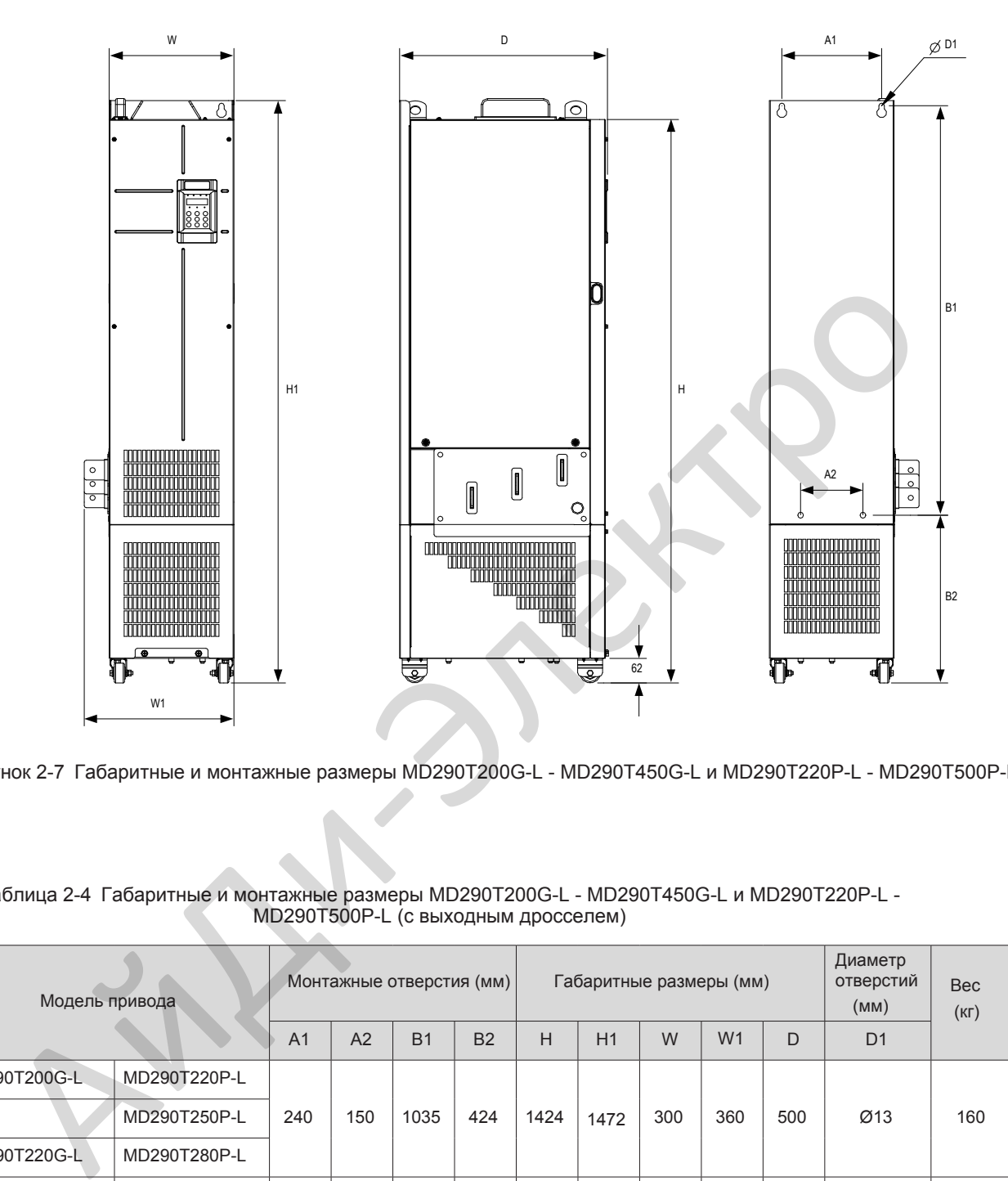

Рисунок 2-7 Габаритные и монтажные размеры MD290T200G-L - MD290T450G-L и MD290T220P-L - MD290T500P-L

Таблица 2-4 Габаритные и монтажные размеры MD290T200G-L - MD290T450G-L и MD290T220P-L - MD290T500P-L (с выходным дросселем)

| Модель привода | Монтажные отверстия (мм) |     |                |           |     | Габаритные размеры (мм) |      | Диаметр<br>отверстий<br>(MM) | <b>Bec</b><br>(K <sub>l</sub> ) |                |     |     |
|----------------|--------------------------|-----|----------------|-----------|-----|-------------------------|------|------------------------------|---------------------------------|----------------|-----|-----|
|                | A <sub>1</sub>           | A2  | B <sub>1</sub> | <b>B2</b> | H   | H1                      | W    | W <sub>1</sub>               | D.                              | D <sub>1</sub> |     |     |
| MD290T200G-L   | MD290T220P-L             |     | 150            | 1035      | 424 | 1424                    | 1472 | 300                          | 360                             | 500            | Ø13 | 160 |
|                | MD290T250P-L             | 240 |                |           |     |                         |      |                              |                                 |                |     |     |
| MD290T220G-L   | MD290T280P-L             |     |                |           |     |                         |      |                              |                                 |                |     |     |
| MD290T250G-L   | MD290T315P-L             | 225 | 185            | 1175      | 435 | 1586                    | 1622 | 330                          | 390                             | 545            | Ø13 | 215 |
| MD290T280G-L   | MD290T355P-L             |     |                |           |     |                         |      |                              |                                 |                |     |     |
| MD290T315G-L   | MD290T400P-L             |     |                | 1280      | 432 | 1683                    | 1733 | 340                          | 400                             | 545            | Ø16 | 245 |
| MD290T355G-L   | MD290T450P-L             | 240 | 200            |           |     |                         |      |                              |                                 |                |     |     |
| MD290T400G-L   | MD290T500P-L             |     |                |           |     |                         |      |                              |                                 |                |     |     |
| MD290T450G-L   | $\overline{\phantom{a}}$ |     |                |           |     |                         |      |                              |                                 |                |     |     |

### <span id="page-31-0"></span>2.4 Порядок и методы установки

#### ■ Метод установки

Привода с металлическим корпусом (45 кВт и выше) имеют вес 35 кг и больше. Такие привода имеют проушины, которые позволяют перемещать привод подъёмником во время установки. Для предотвращения травмы или повреждения оборудования, Вы должны использовать эти проушины для перемещения привода во время установки.

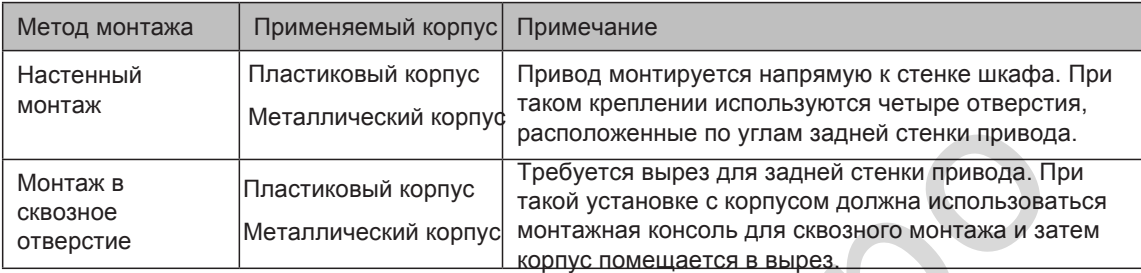

Привода MD290T200G - MD290T450G и MD290T220P - MD290T500P поддерживают только монтаж в шкаф.

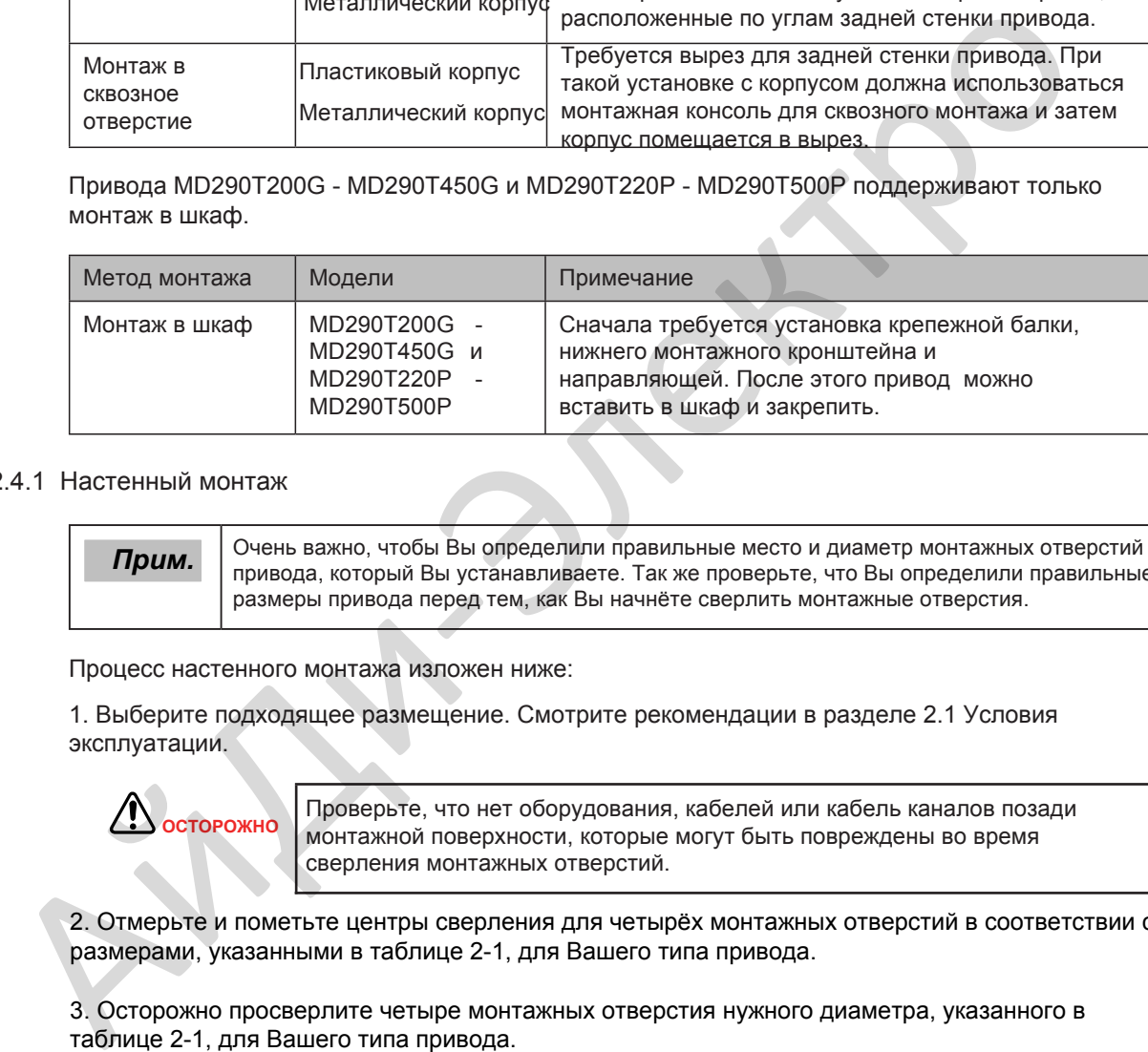

### 2.4.1 Настенный монтаж

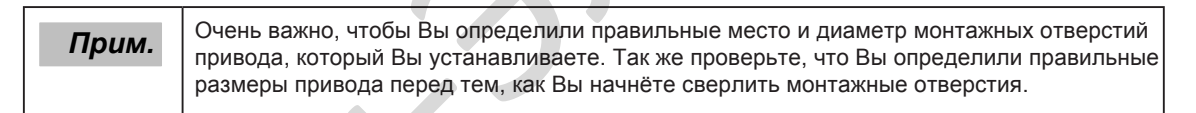

Процесс настенного монтажа изложен ниже:

1. Выберите подходящее размещение. Смотрите реко[мендации в разделе 2.1 Усло](#page-24-1)вия эксплуатации.

> **ОСТОРОЖНО** Проверьте, что нет оборудования, кабелей или кабель каналов позади монтажной поверхности, которые могут быть повреждены во время сверления монтажных отверстий.

2. Отмерьте и пометьте центры сверления для четырёх монтажных отверстий в соответствии с размерами, указанными в таблице 2-1, для Вашего типа привода.

3. Осторожно просверлите четыре монтажных отверстия нужного диаметра, указанного в таблице 2-1, для Вашего типа привода.

4. Если необходимо, поднимите привод к месту установки. Для обеспечения безопасности зафиксируйте привод в необходимом положении перед креплением на место.

5. Добавьте стопорные и плоские шайбы на крепёжные болты или винты, вставьте их в четыре монтажных отверстия в корпусе и затяните их для крепления корпуса к стенке.

### Рисунок 2-8 Настенный монтаж пластикового корпуса

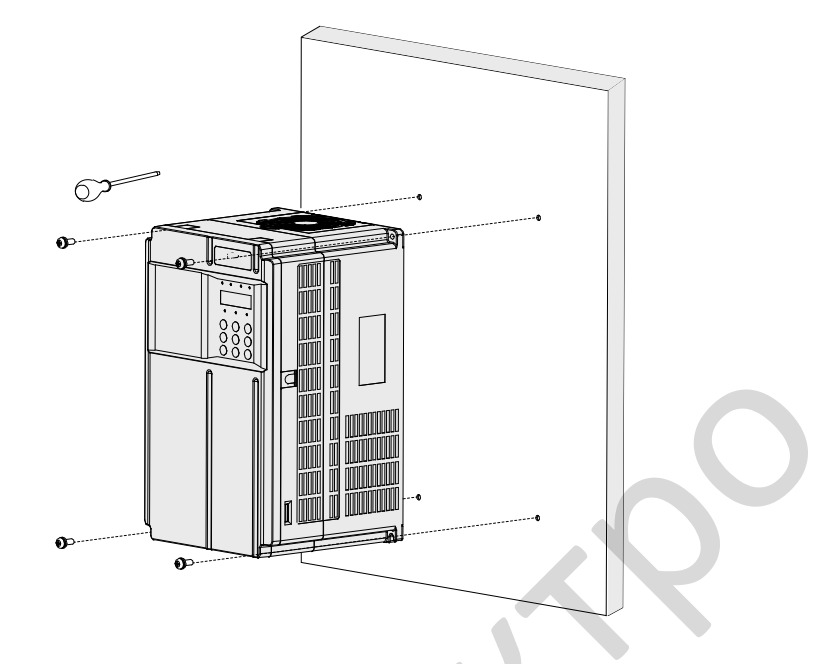

Рисунок 2-9 Настенный монтаж металлического корпуса

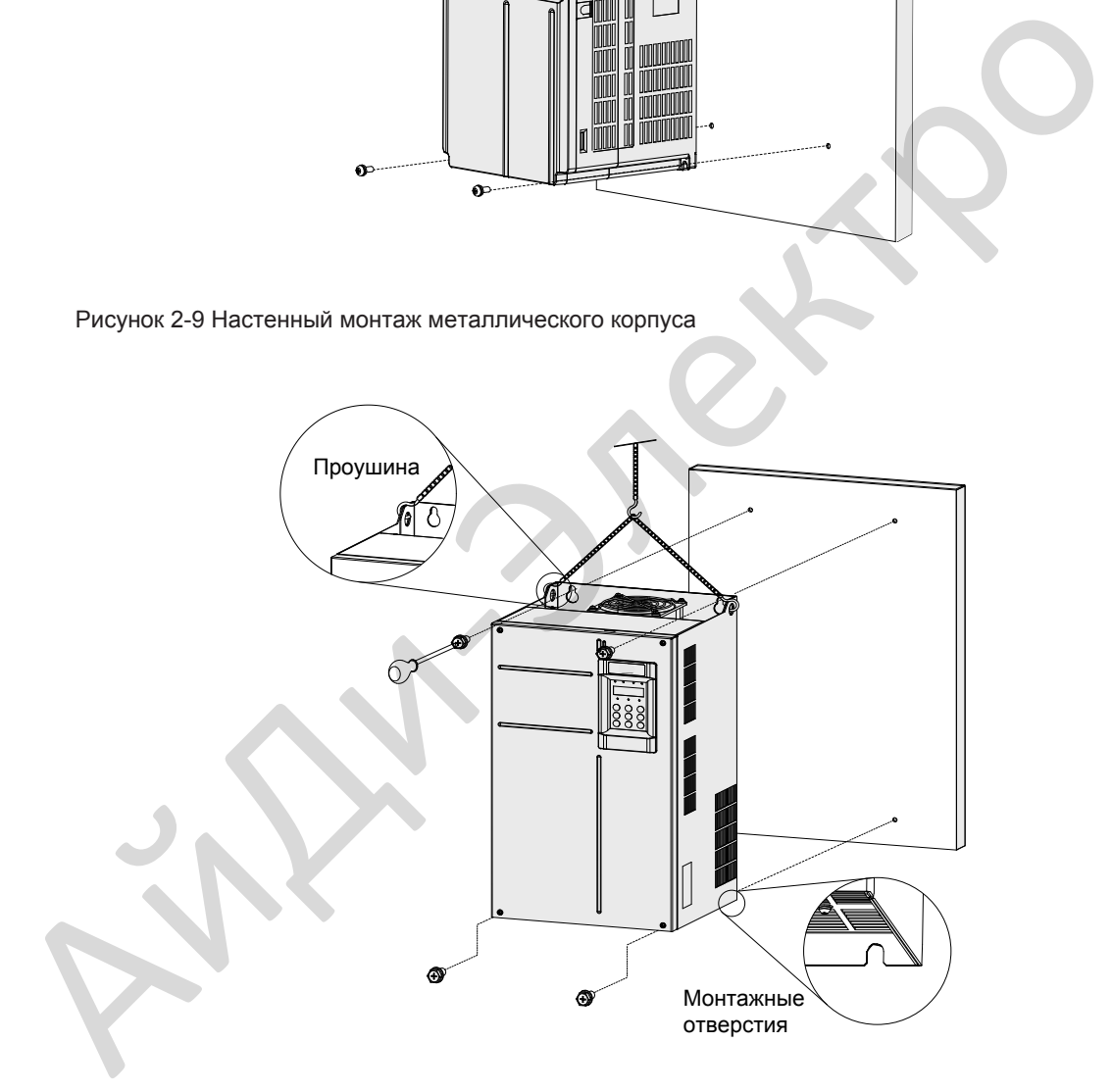

2.4.2 Монтаж в сквозное отверстие

Три этапа процесса подготовки монтажа привода в сквозное отверстие.

Этап 1: Установка монтажной консоли для сквозного отверстия

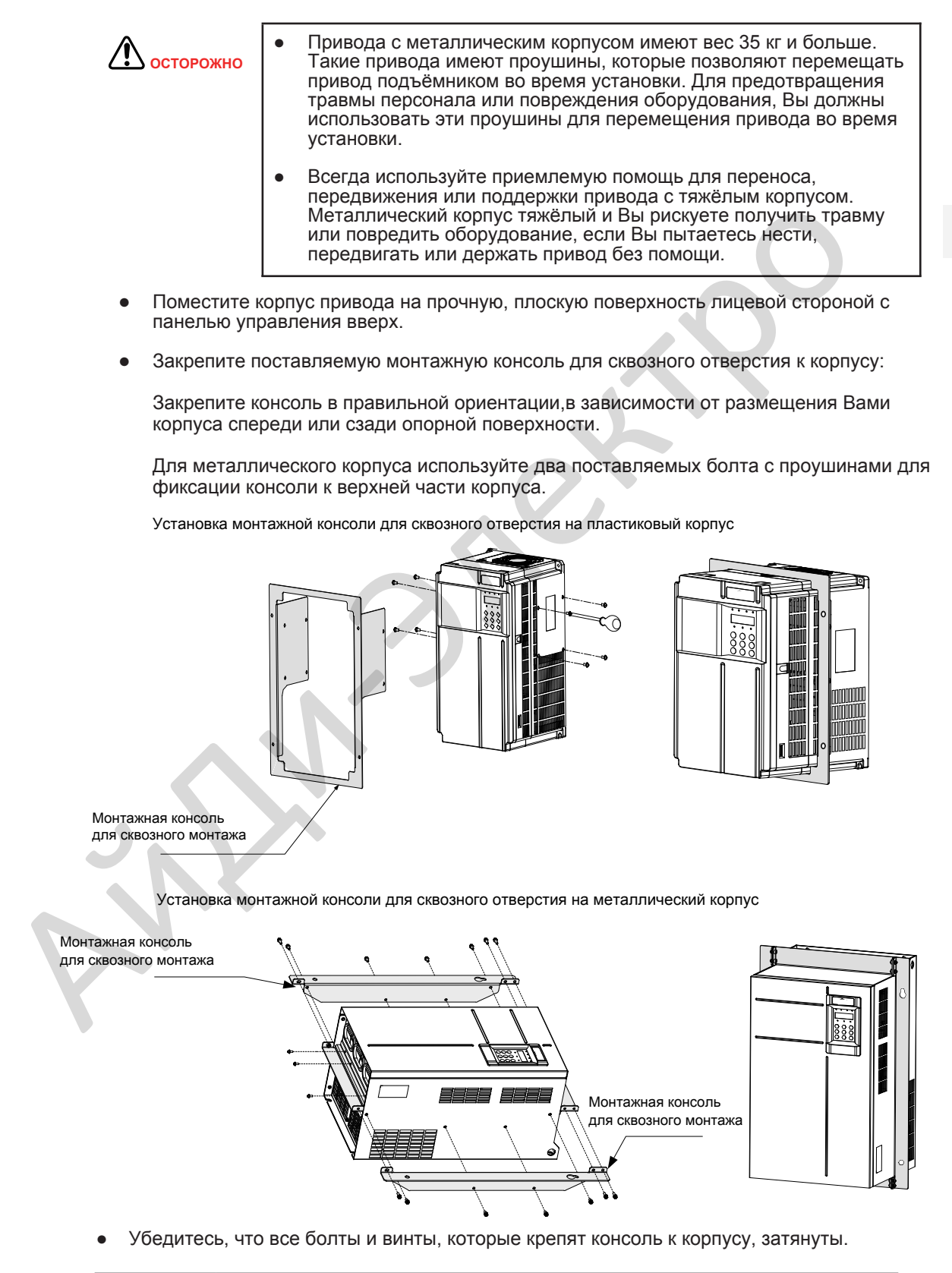

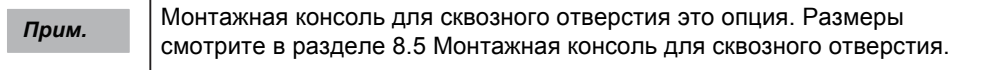

- Этап 2: Подготовка стенки для выреза отверстия
	- Смотрите [таблицу 2-](#page--1-1)1 для определения вашего типа корпуса привода и сделайте точные заметки следующих размеров:
	- Размеры монтажного отверстия А и В
	- Диаметр монтажного отверстия d
	- Общие размеры корпуса H и W
	- На задней стенке сделайте метки центров четырёх монтажных отверстий.
	- Сделайте метки контура для выреза, используя размеры H и W. Убедитесь, что вырез отцентрирован относительно монтажных отверстий.
	- Аккуратно просверлите четыре монтажных отверстия.
	- Аккуратно сделайте вырез прямоугольного отверстия в опорной поверхности в соответствии с метками, которые Вы сделали в шаге 6.
	- Уберите острые края и заусенцы в подготовленной кромке выреза.
	- Этап 3: Установка привода в вырезанное отверстие
		- Поднимите привод в вырез, который Вы подготовили.

Вставьте привод с нужной стороны монтажной поверхности, в зависимости от того, используете ли Вы монтажное расположение спереди или сзади.

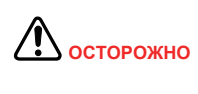

Для металлического корпуса используйте подъёмник для размещения корпуса на его монтажное место перед тем, как вы его зафиксируете на нём.

Вставьте крепёжные болты/винты в консоль и закрепите привод к стенке.

Установка в сквозное отверстие пластикового корпуса

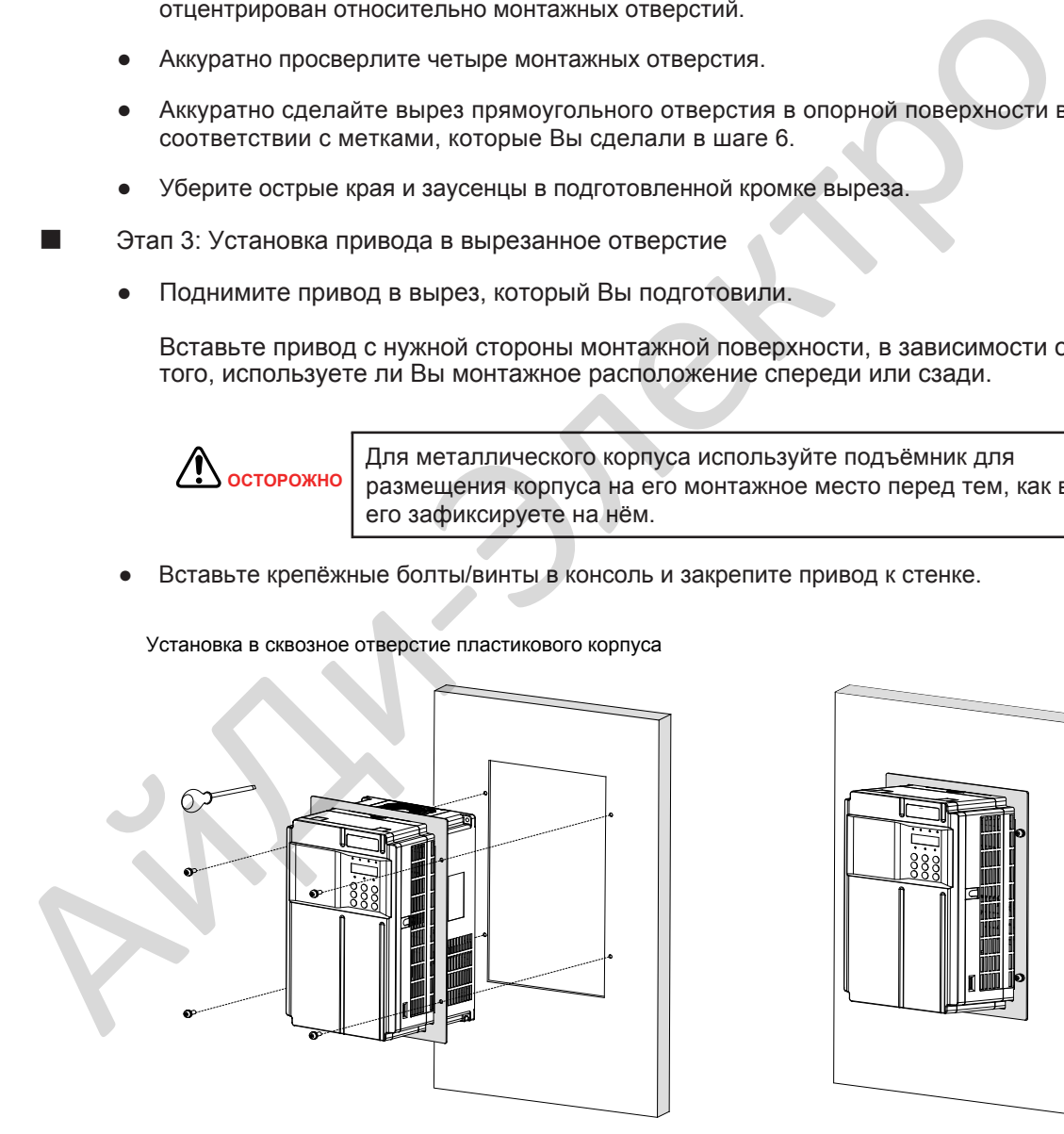

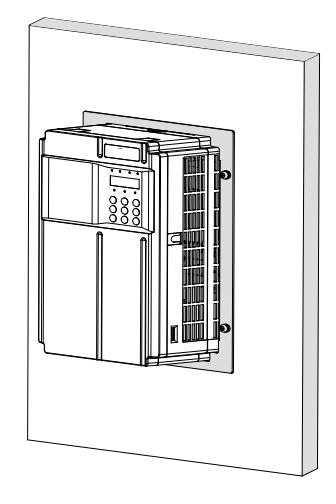

### Установка в сквозное отверстие металлического корпуса

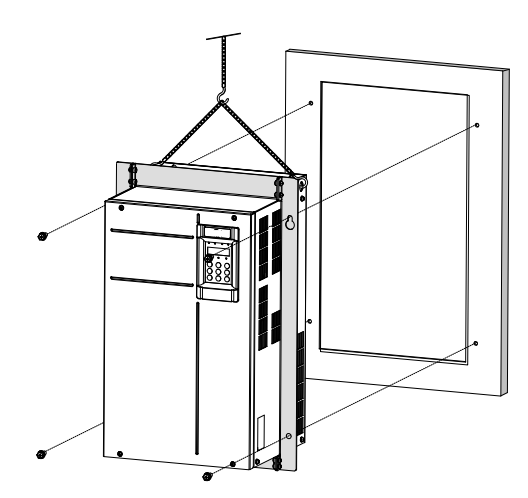

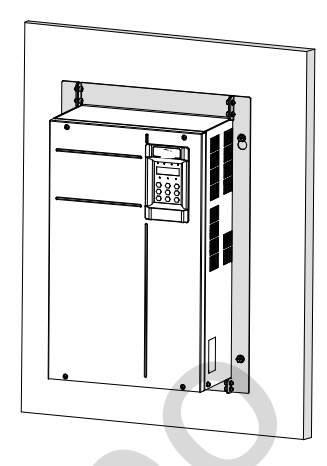

### ■ Модели монтажных консолей для сквозного монтажа

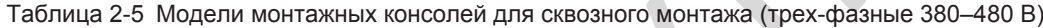

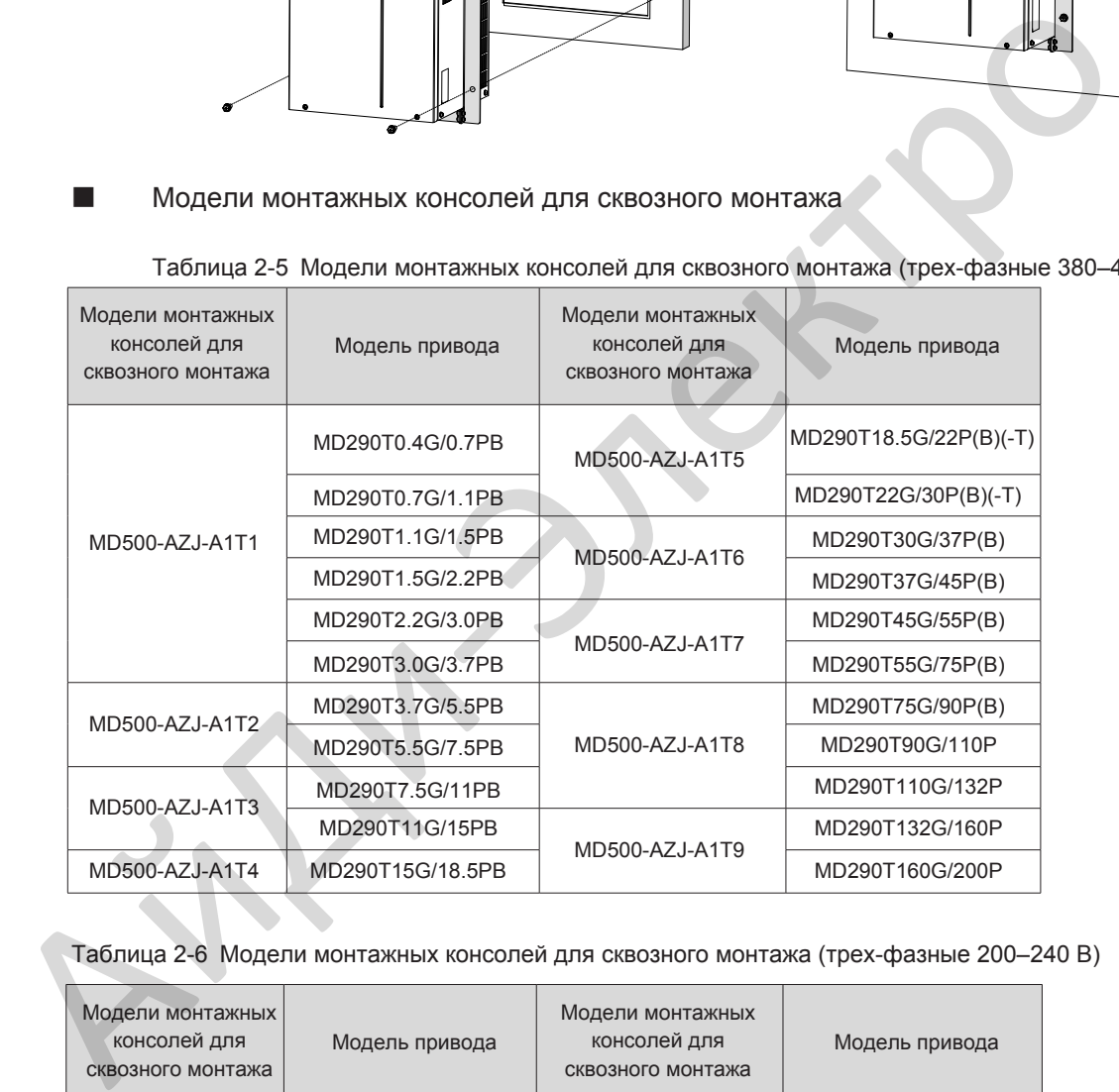

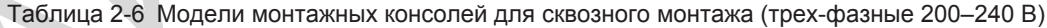

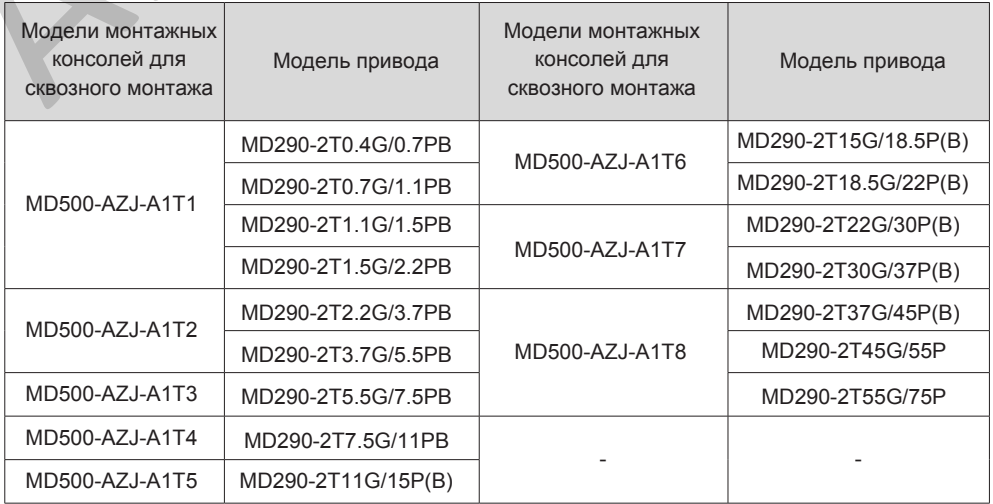
## 2.4.3 Монтаж в шкаф

Модели MD290T0.4G/0.7PB - MD290T160G/200P поддерживают настенный монтаж, сквозной монтаж и монтаж в шкаф. Модели MD290T200G(-L) - MD290T450G(-L) и MD290T220P(-L) - MD290T500P(-L) поддерживают только монтаж в шкаф.

■ Вентиляция

При установке приводов необходимо учитывать вентиляционное пространство MD290T132G/160P, MD290T160G/200P, MD290T200G(-L) - MD290T450G(-L) и MD290T220P(-L) - MD290T500P(-L).

Рисунок 2-10 Шкаф без вентилятора сверху

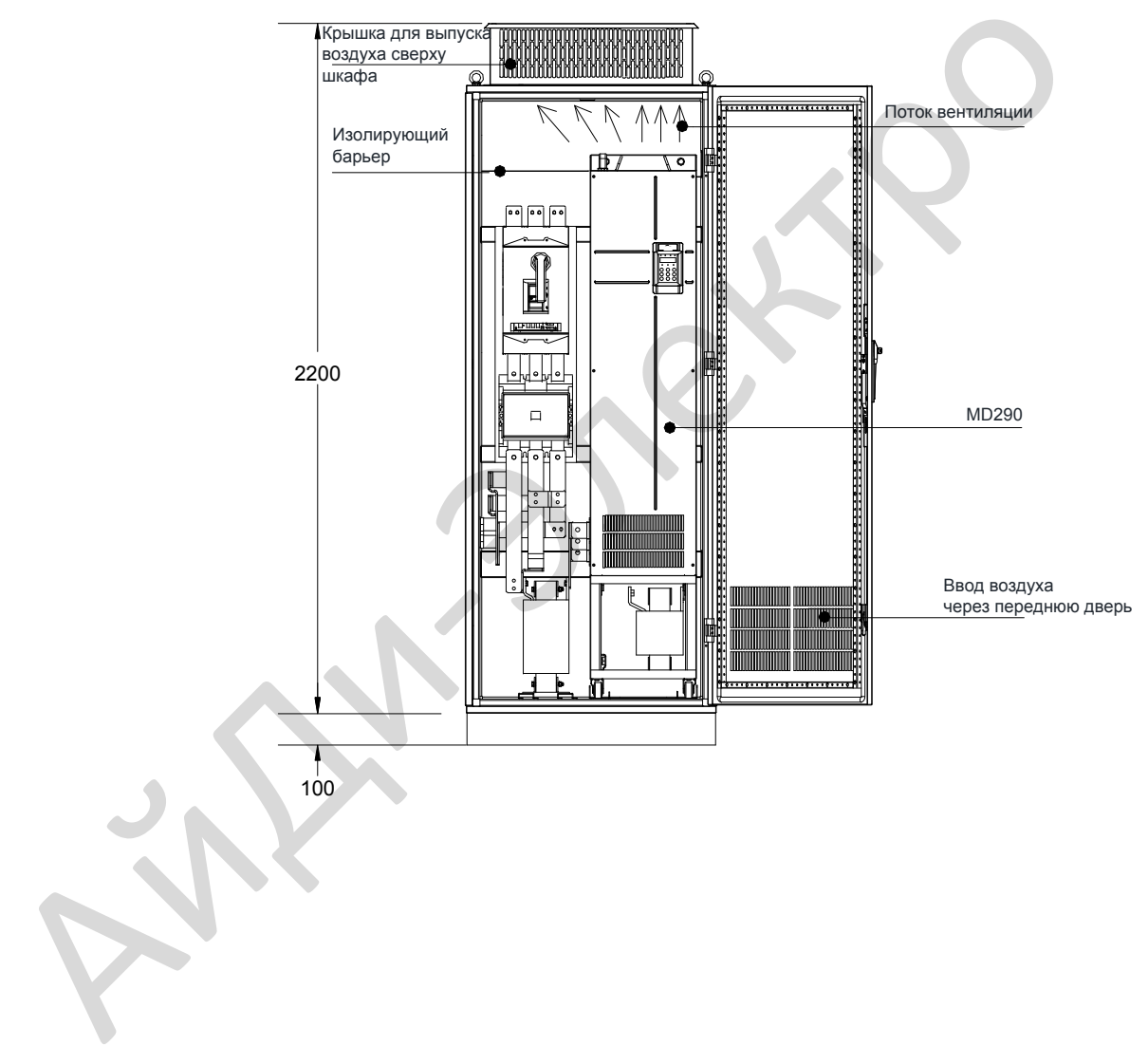

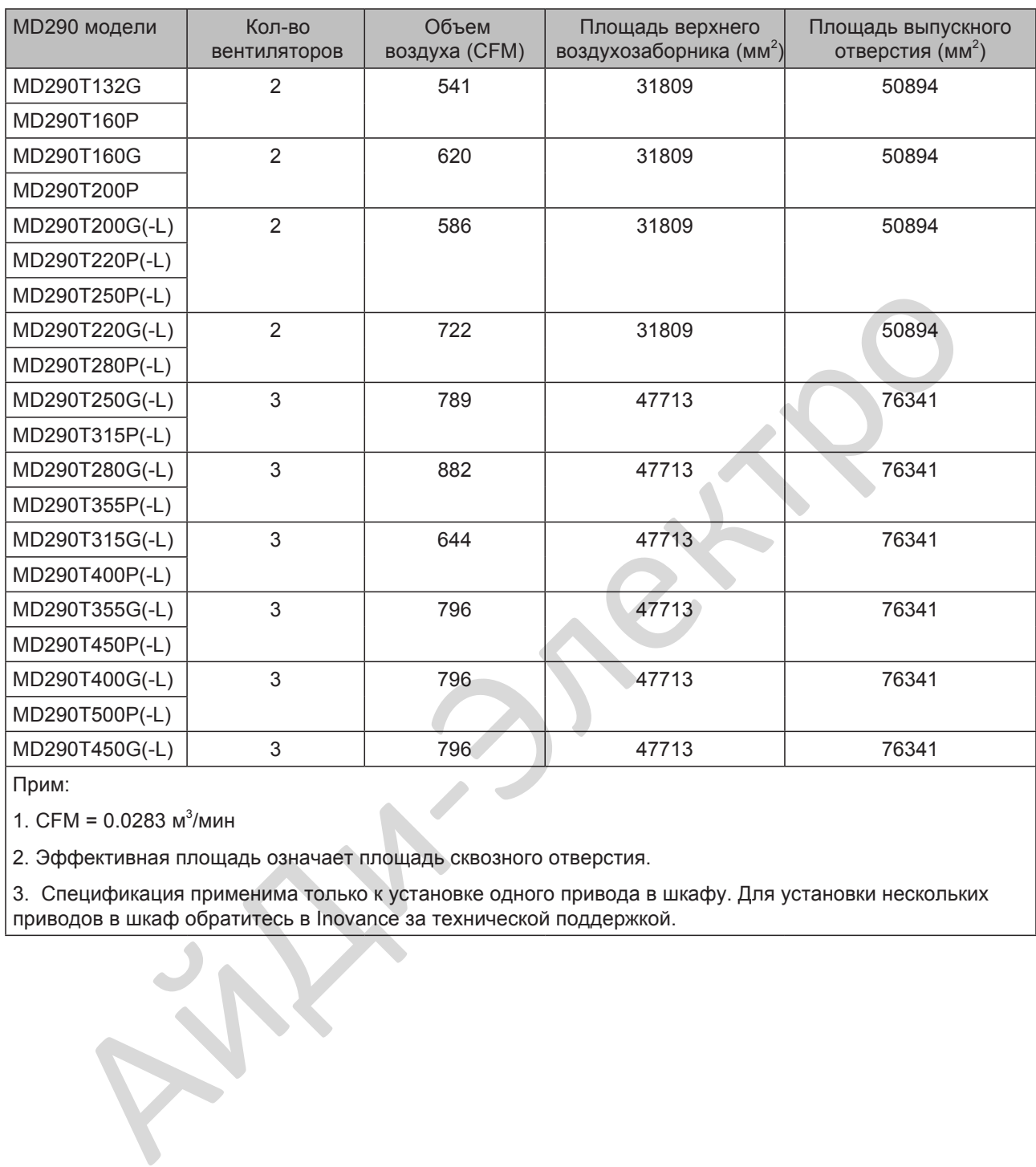

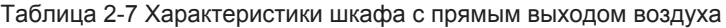

Прим:

1. СFM = 0.0283 м<sup>3</sup>/мин

2. Эффективная площадь означает площадь сквозного отверстия.

3. Спецификация применима только к установке одного привода в шкафу. Для установки нескольких приводов в шкаф обратитесь в Inovance за технической поддержкой.

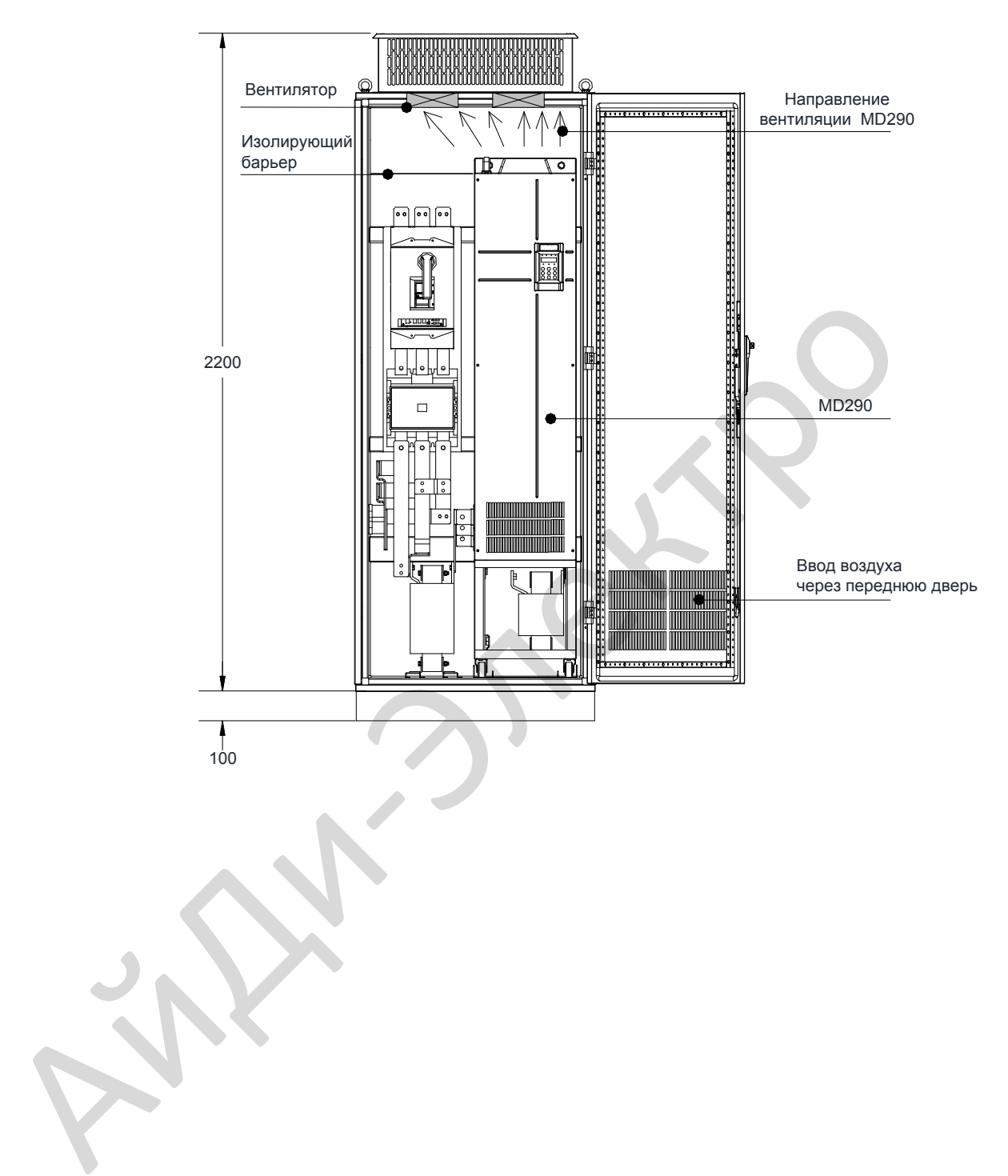

Рисунок 2-11 Шкаф с вентиляторами сверху

- 38 -

| <b>МD290 модель</b>                                                                                                    | КОЛ-ВО<br>вентилято-<br>poB | Объем<br>воздуха<br>(CFM) | Площадь верхнегф Мин. производит!<br>воздухозаборника вентиляторов<br>(MM <sup>2</sup> ) | (CFM)          | Площадь выпускного<br>отверстия $(mm^2)$                                                                                                    |  |  |
|----------------------------------------------------------------------------------------------------|-----------------------------|---------------------------|------------------------------------------------------------------------------------------|----------------|----------------------------------------------------------------------------------------------------|--|--|
| MD290T132G                                                                                                    | $\overline{2}$              | 541                       | 31809                                                                                    | 50894          | $S = 0.942 \times N \times (Dout2 -$<br>DHUB2)                                                                                              |  |  |
| MD290T160P                                                                                                    |                             |                           |                                                                                          |                |                                                                                                    |  |  |
| MD290T160G                                                                                                    | $\overline{2}$              | 620                       | 31809                                                                                    | 50894<br>50894 | В предыдущей<br>формуле N означает                                                                                                    |  |  |
| MD290T200P                                                                                                    |                             |                           |                                                                                          |                | количество верхних                                                                                                    |  |  |
| MD290T200G(-L)                                                                                                    | $\overline{2}$              | 586                       | 31809                                                                                    |                | вентиляторов, Dout<br>означает диаметр<br>верхнего вентилятора,<br>а DHUB означает<br>диаметр центральной<br>цасти верхнего<br>вентилятора. |  |  |
| MD290T220P(-L)                                                                                                    |                             |                           |                                                                                          |                |                                                                                                    |  |  |
| MD290T250P(-L)                                                                                                    |                             |                           |                                                                                          |                |                                                                                                    |  |  |
| MD290T220G(-L)                                                                                                    | $\overline{2}$              | 722                       | 31809                                                                                    | 50894          |                                                                                                    |  |  |
| MD290T280P(-L)                                                                                                    |                             |                           |                                                                                          |                |                                                                                                    |  |  |
| MD290T250G(-L)                                                                                                    | 3                           | 789                       | 47713                                                                                    | 76341          |                                                                                                    |  |  |
| MD290T315P(-L)                                                                                                    |                             |                           |                                                                                          |                |                                                                                                    |  |  |
| MD290T280G(-L)                                                                                                    | 3                           | 882                       | 47713                                                                                    | 76341          |                                                                                                    |  |  |
| MD290T355P(-L)                                                                                                    |                             |                           |                                                                                          |                |                                                                                                    |  |  |
| MD290T315G(-L)                                                                                                    | 3                           | 644                       | 47713                                                                                    | 76341          |                                                                                                    |  |  |
| MD290T400P(-L)                                                                                                    |                             |                           |                                                                                          |                |                                                                                                    |  |  |
| MD290T355G(-L)                                                                                                    | 3                           | 796                       | 47713                                                                                    | 76341          |                                                                                                    |  |  |
| MD290T450P(-L)                                                                                                    |                             |                           |                                                                                          |                |                                                                                                    |  |  |
| MD290T400G(-L)                                                                                                    | 3                           | 796                       | 47713                                                                                    | 76341          |                                                                                                    |  |  |
| MD290T500P(-L)                                                                                                    |                             |                           |                                                                                          |                |                                                                                                    |  |  |
| MD290T450G(-L)                                                                                                    | 3                           | 796                       | 47713                                                                                    | 76341          |                                                                                                    |  |  |
| Прим:                                                                                                    |                             |                           |                                                                                          |                |                                                                                                    |  |  |
| 1. СЕМ = 0.0283 м3/мин<br>2. Эффективная площадь означает площадь сквозного отверстия.<br>3. Спецификация применима только к установке одного привода в шкафу. Для установки нескольких<br>приводов в шкаф обратитесь в Inovance за технической поддержкой. |                             |                           |                                                                                          |                |                                                                                                    |  |  |
|                                                                                                    |                             |                           |                                                                                          |                |                                                                                                    |  |  |

Таблица 2-8 Характеристики шкафа с вентиляторами сверху

Как показано на следующем рисунке, необходим изоляционный барьер для предотвращения циркуляции горячего воздуха внутри шкафа.

Figure 2-12 Изоляционный барьер в шкафу

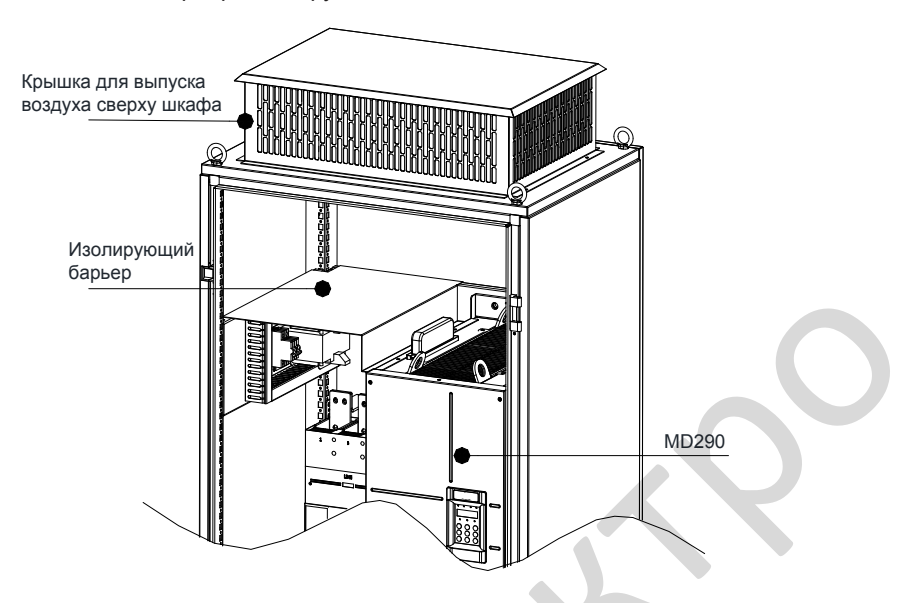

#### ■ Предупреждение

Рекомендуется шкаф из алюминия (PS-шкаф). Перед установкой привода переменного тока проверить, правильно ли установлены на шкафу фиксирующие балки с крепежными отверстиями. Далее установите нижнюю монтажную скобу и направляющие рельсы. Оставить достаточно места внизу шкафа для заведения сбоку стыка медной шины и ее эксплуатации.

Вы можете задвигать привод переменного тока в шкаф и выдвигать его оттуда на колесиках по направляющим (рельсам). Выровняйте колесики на рельсах, прежде чем перемещать привод в шкаф или из шкафа. Привод переменного тока нужно перемещать силами двух человек, во избежание травм и повреждений.

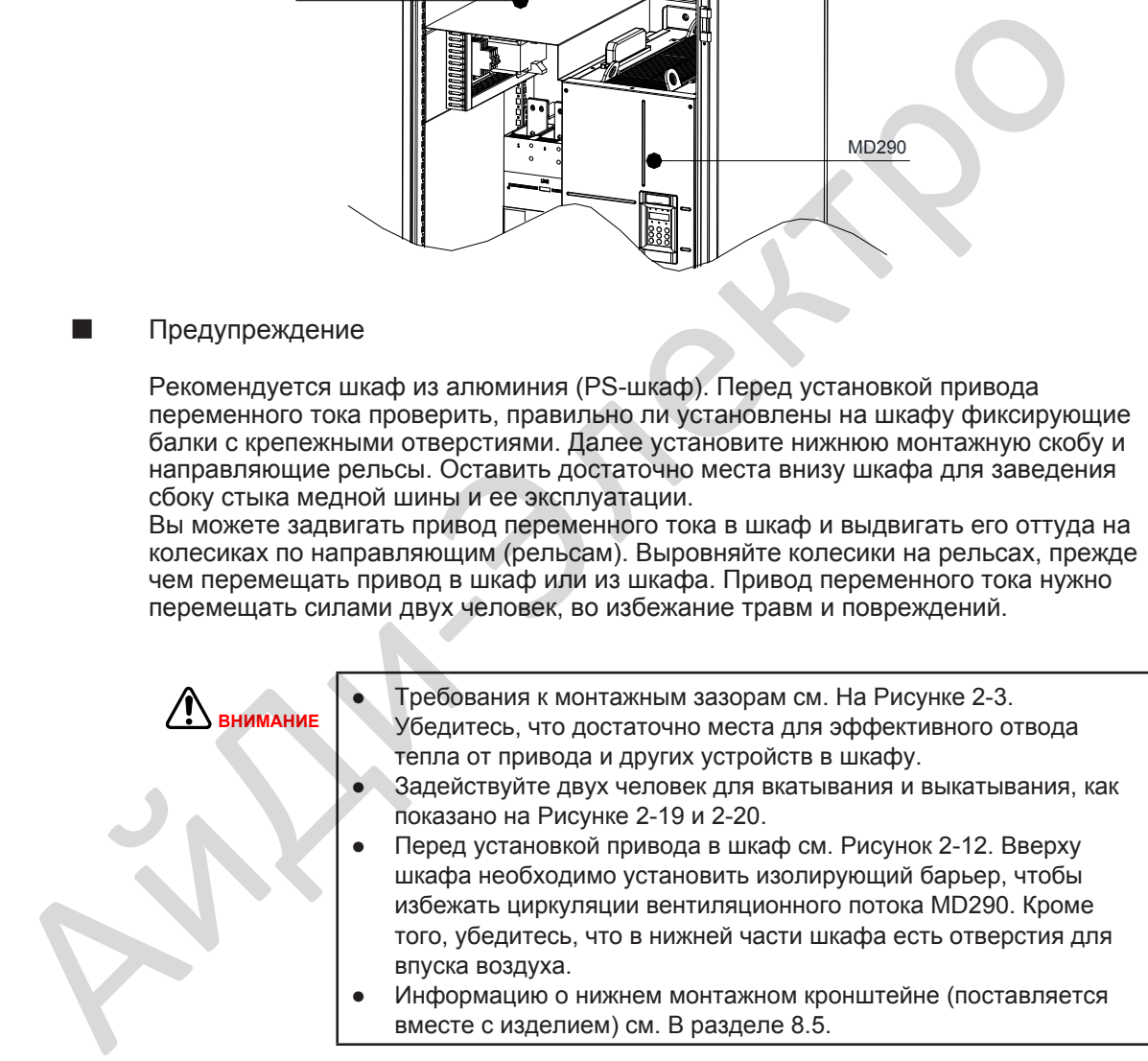

Три шага монтажа привода в шкаф.

Шаг 1: Ознакомьтесь с компоновкой шкафа.

Рисунок 2-13 Рекомендуемая компоновка шкафа для MD290T355G - MD290T450G и MD290T450P - MD290T500P

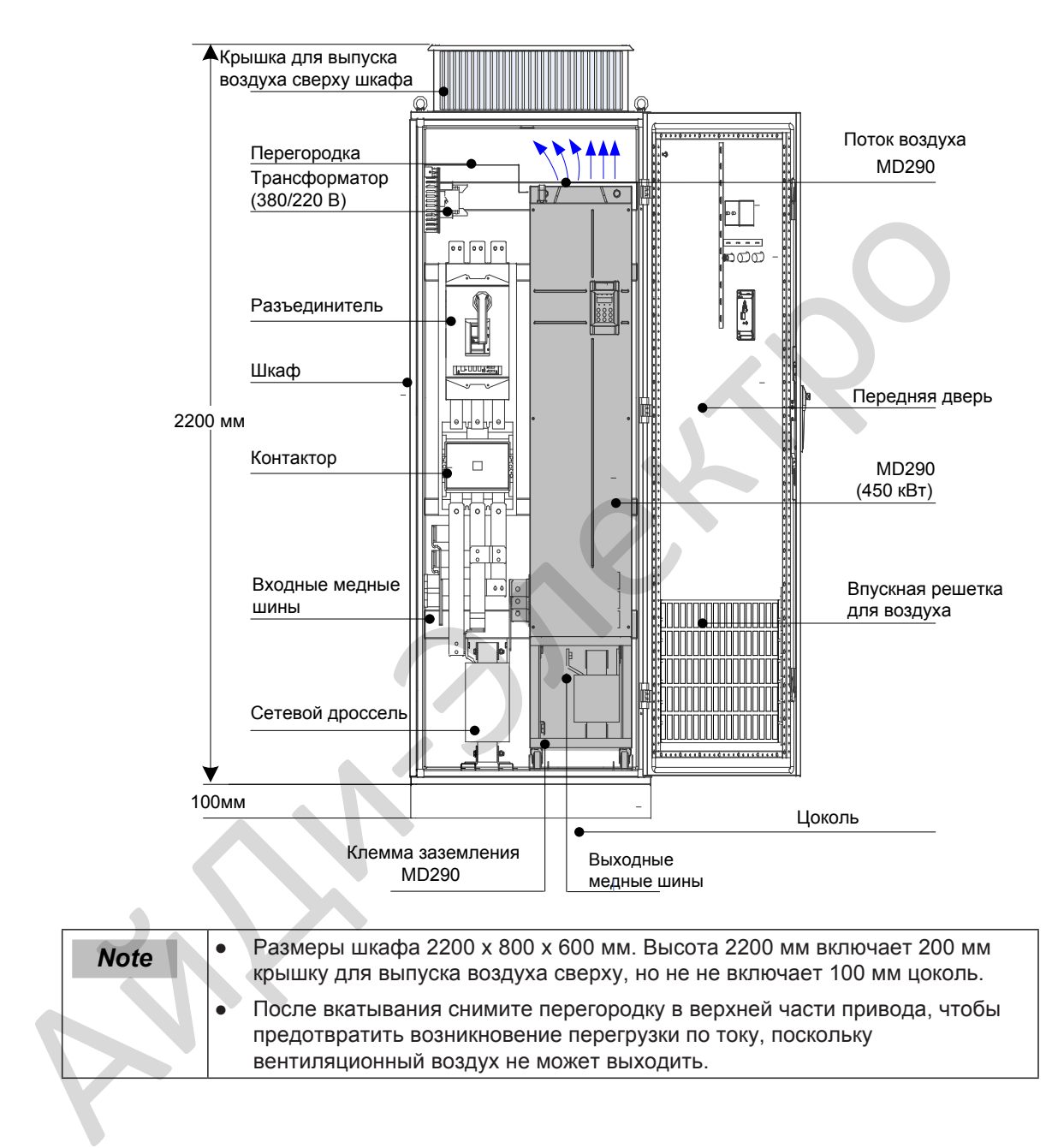

Шаг 2: Закрепите крепежную балку и резервное монтажное отверстие

Поперечное сечение шкафа из алюминия показано на следующем рисунке.

Рисунок 2-14 Поперечное сечение шкафа из алюминия

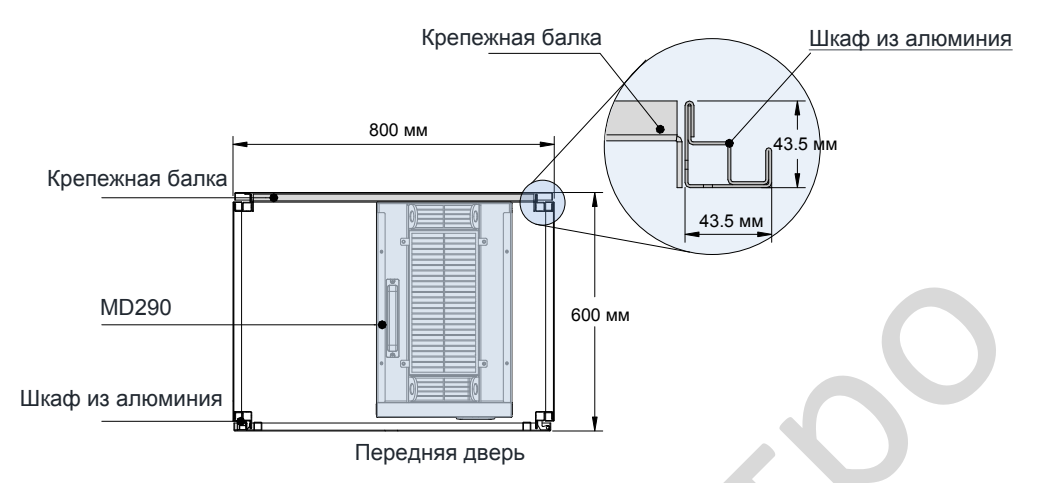

Когда привод MD290T250G(-L) - MD290T450G(-L) или MD290T315P(-L) - MD290T500P(-L) монтируется в шкаф глубиной 600 мм, крепежная балка должна складываться внутрь. Когда привод монтируется в шкаф глубиной 800 мм, складывание внутрь не требуется.

Рисунок 2-15 складывание внутрь крепежной балки в шкаф глубиной 600 мм.

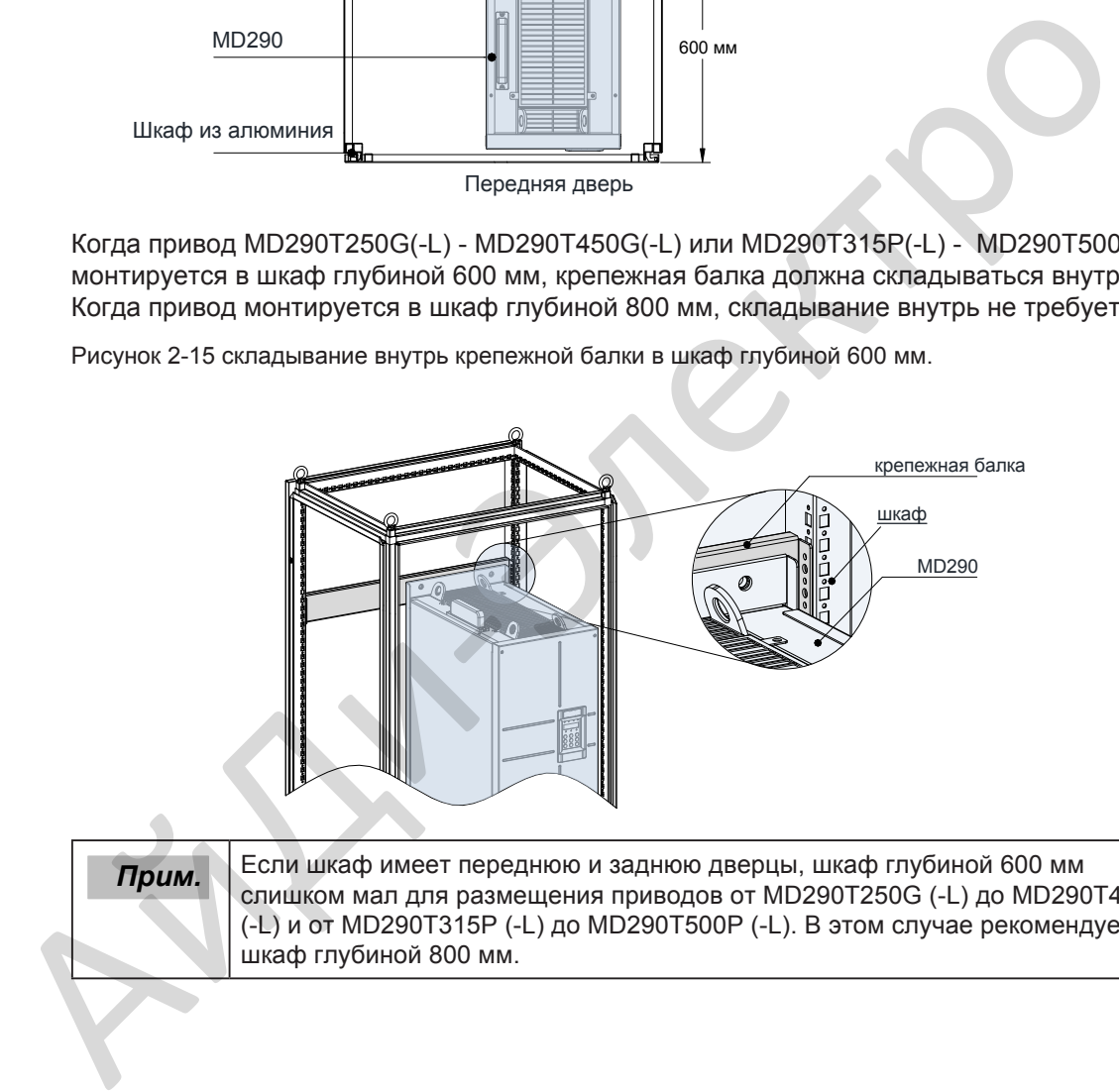

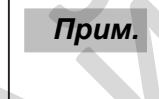

*Прим.* Если шкаф имеет переднюю и заднюю дверцы, шкаф глубиной 600 мм слишком мал для размещения приводов от MD290T250G (-L) до MD290T450G (-L) и от MD290T315P (-L) до MD290T500P (-L). В этом случае рекомендуется шкаф глубиной 800 мм.

Подготовьте и установите нижний монтажный кронштейн и направляющую.

Выньте нижний монтажный кронштейн и установите его в нижней части шкафа из алюминия. Если используется шкаф другого типа, просверлите монтажные отверстия для монтажного кронштейна на месте.

Рисунок 2-16 Установка нижнего монтажного кронштейна

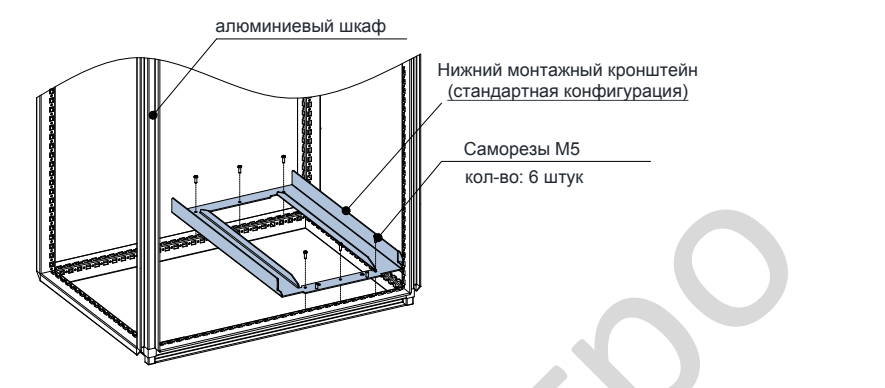

Сборка направляющих рельс (модель: MD500-AZJ-A3T10, опция).

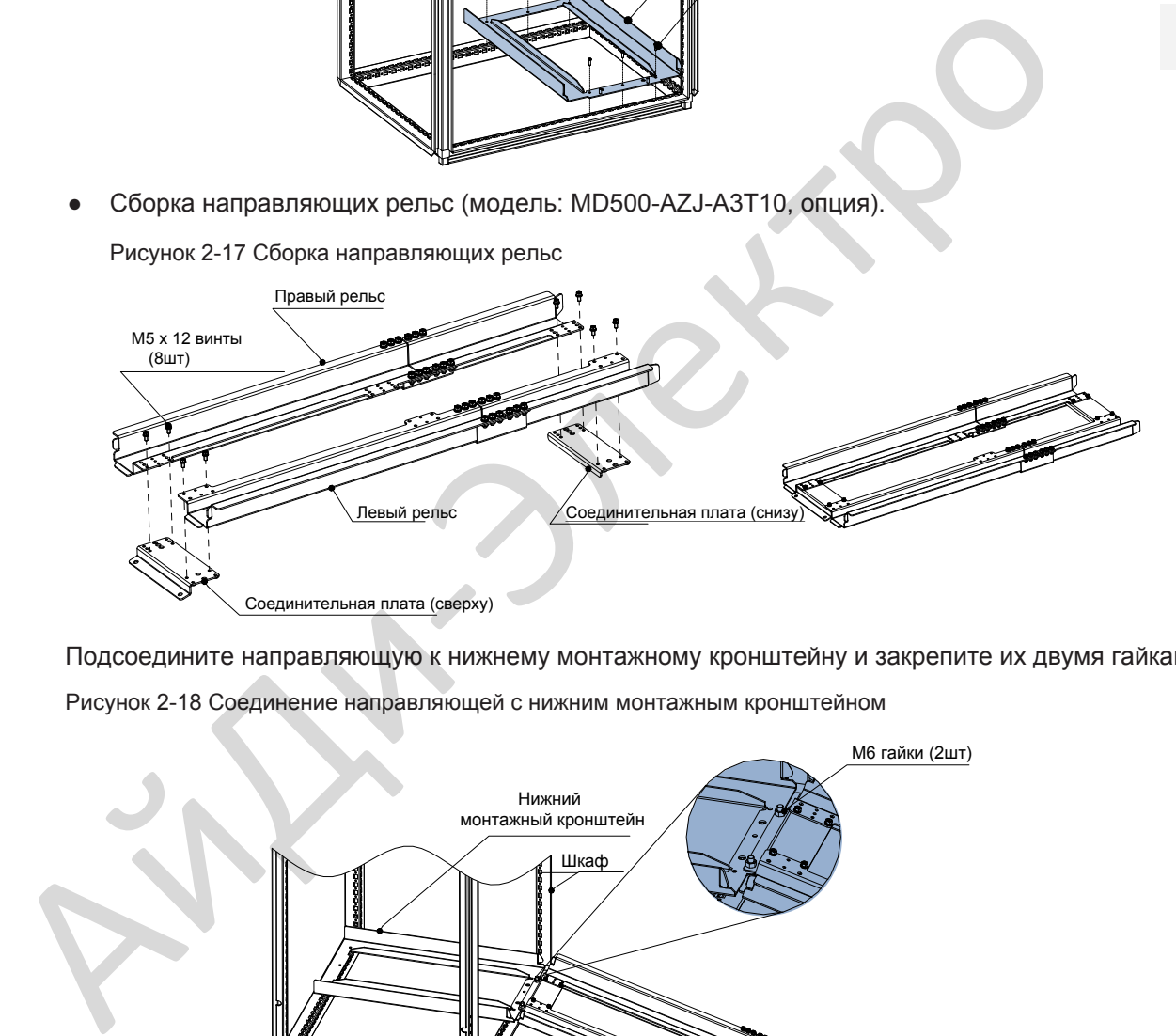

Подсоедините направляющую к нижнему монтажному кронштейну и закрепите их двумя гайками M6. Рисунок 2-18 Соединение направляющей с нижним монтажным кронштейном

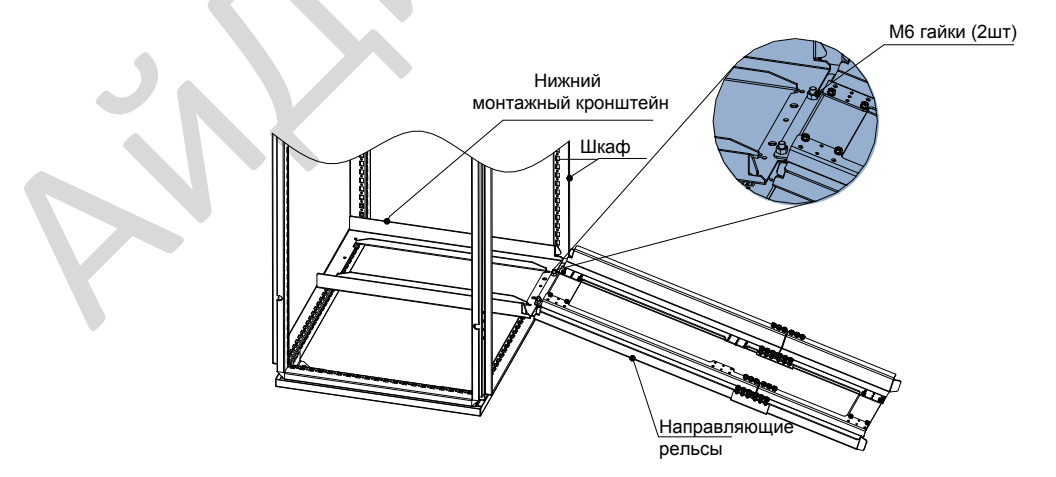

Шаг 3: Установка привода в шкаф.

- Снимите переднюю крышку с привода (см. г[лаву 2.5.\) после этого будет доступна](#page-47-0) ручка.
- Задействуйте двух людей, чтобы выровнять ролики привода по направляющей.

Рисунок 2-19 Выравнивание колес с нижним монтажным кронштейном.

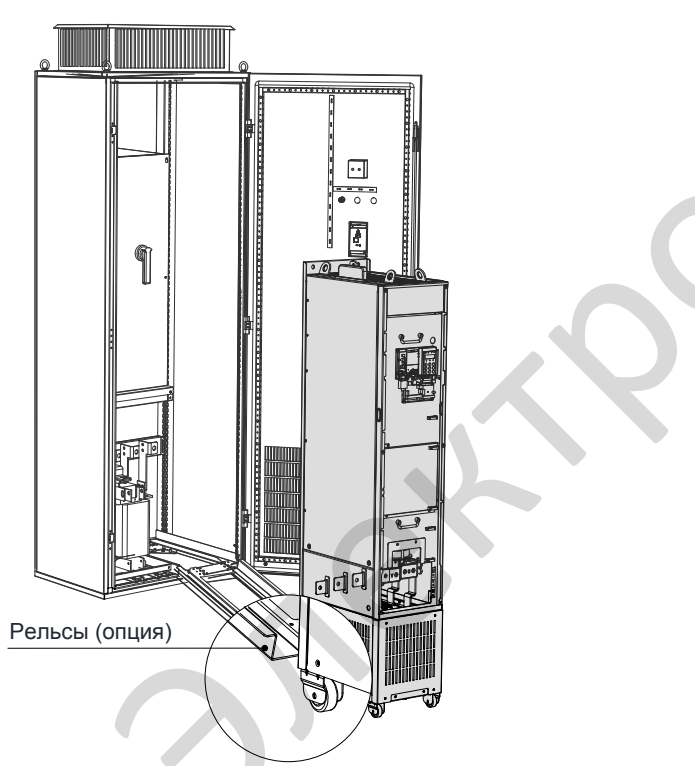

Медленно вставьте привод в шкаф. Пожалуйста, используйте вспомогательный ремешок в процессе вкатывания, чтобы предотвратить переворачивание, как показано на следующем рисунке.

Рисунок 2-20 Вкатывание привода в шкаф

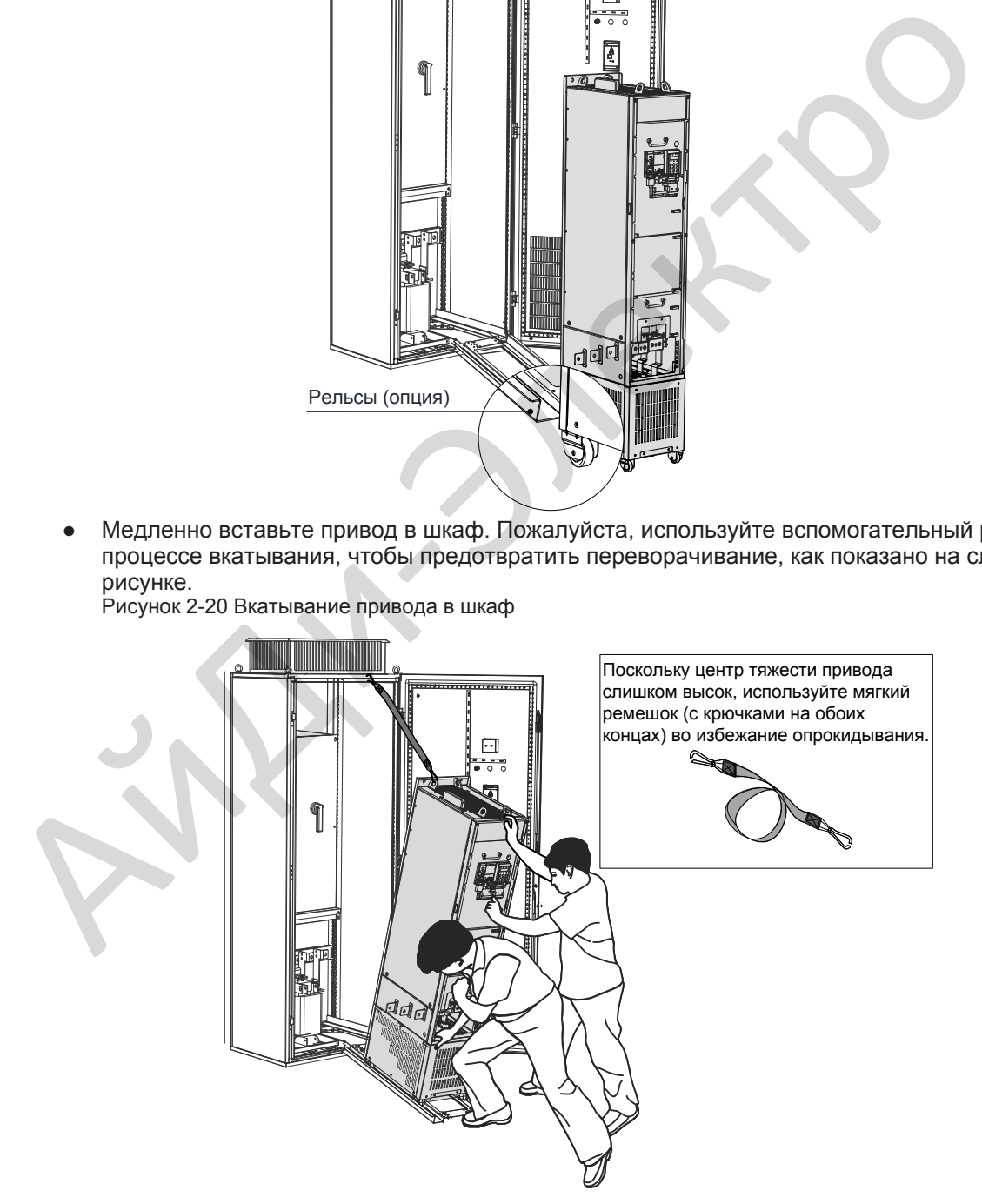

Рисунок 2-21 Вкатывание завершено

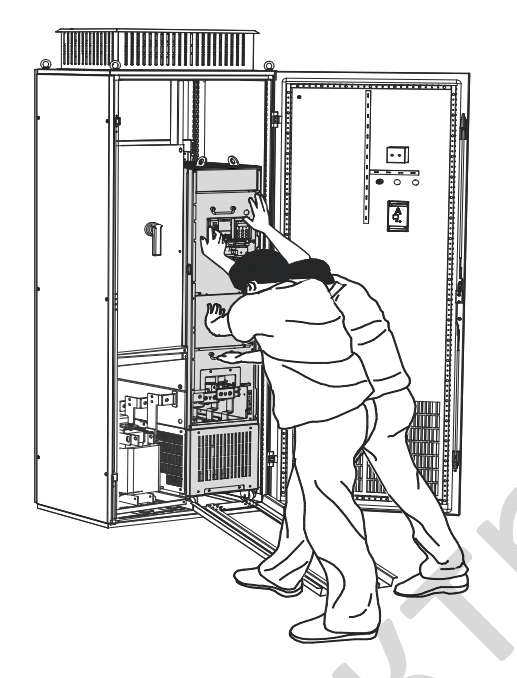

● Прикрепите привод к балкам на задней стенке шкафа, как показано на следующем рисунке.

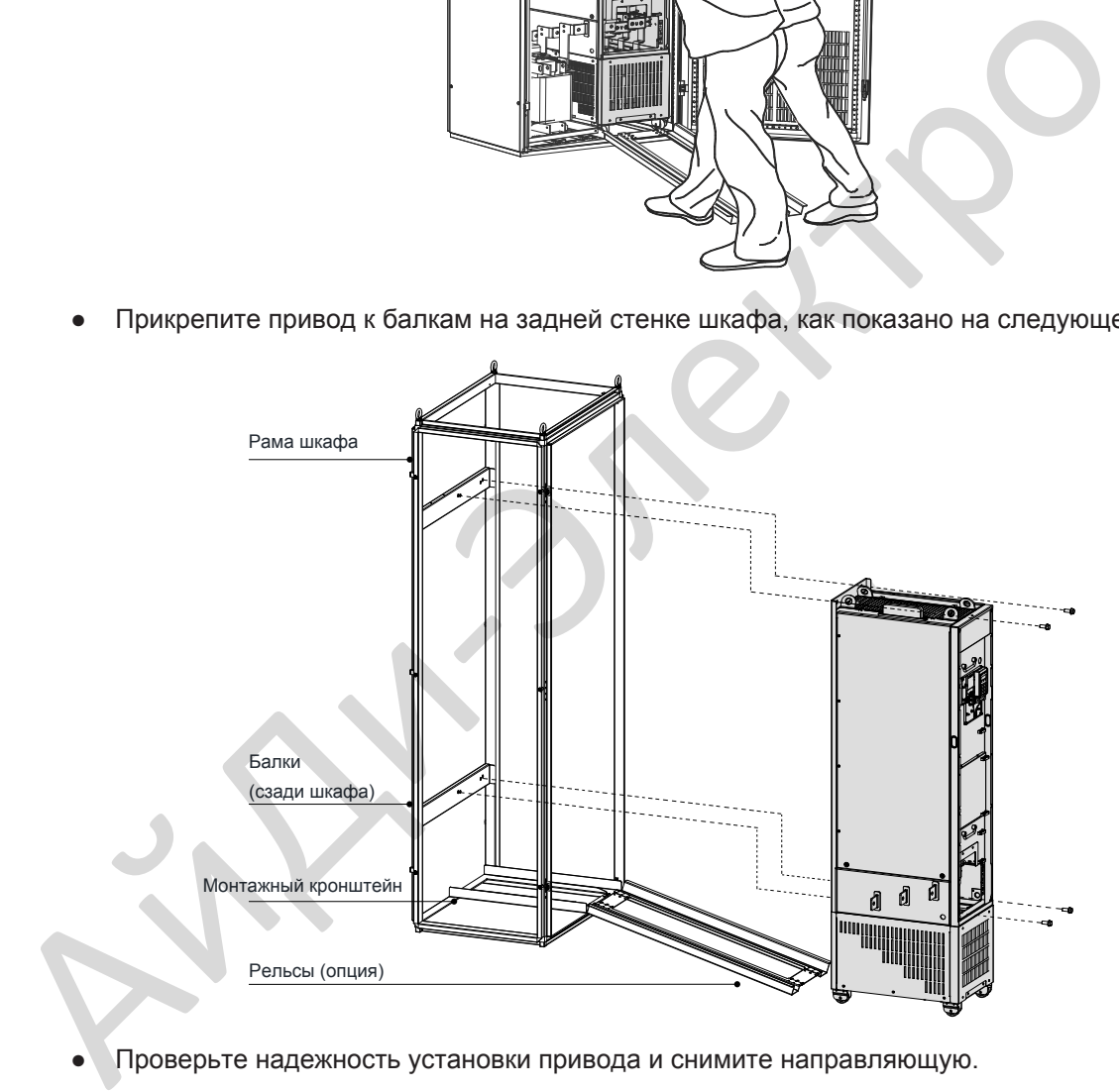

● Проверьте надежность установки привода и снимите направляющую.

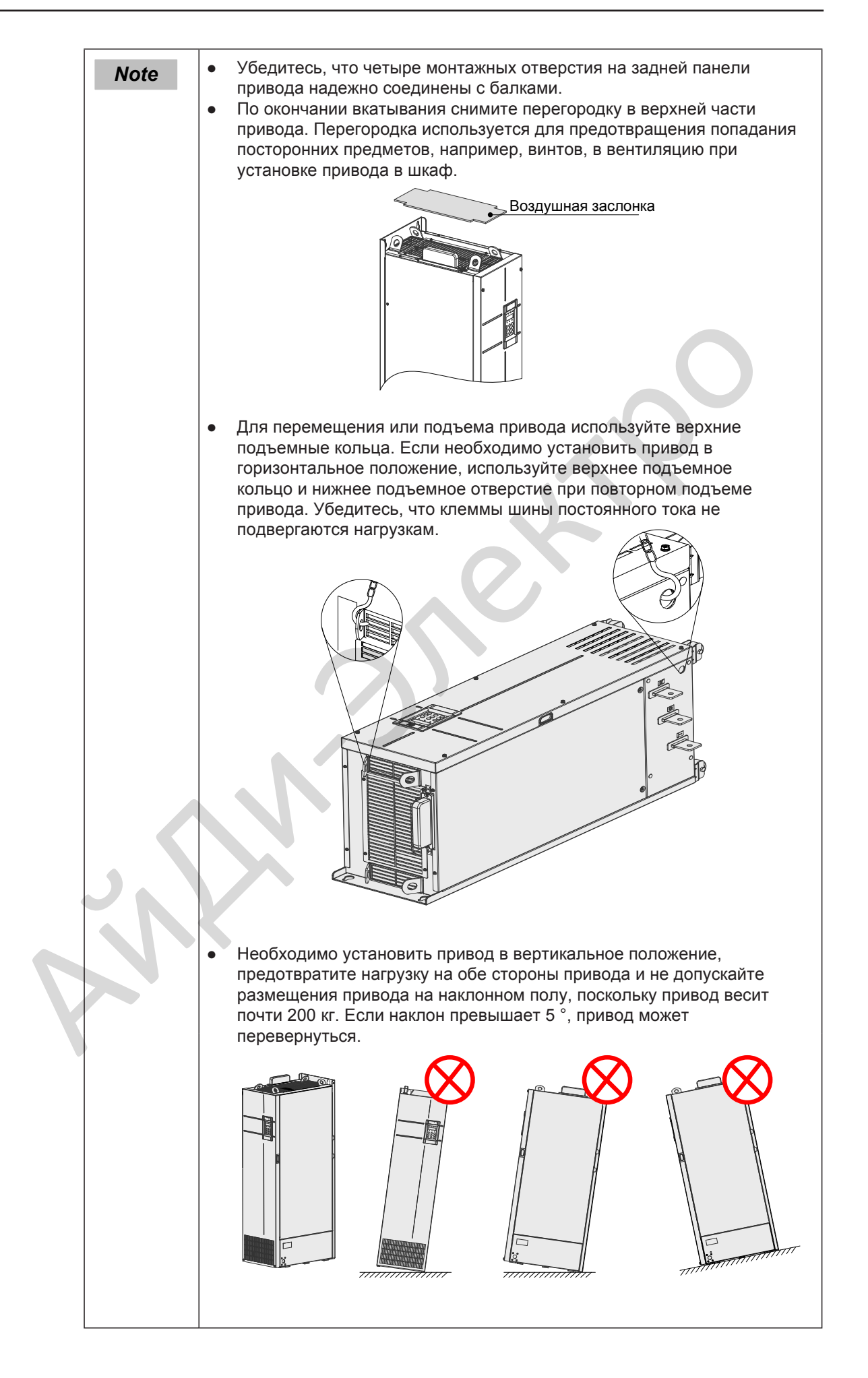

# <span id="page-47-0"></span>2.5 Снятие и установка передней крышки

Вы должны снять переднюю крышку перед выполнением электрических подключений.

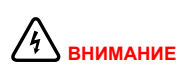

Убедитесь, что прошло более 10 минут после отключения привода перед снятием крышки.

Будьте осторожны, когда снимаете переднюю крышку. Падение крышки может привести к повреждению привода или к травме персонала.

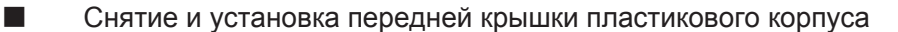

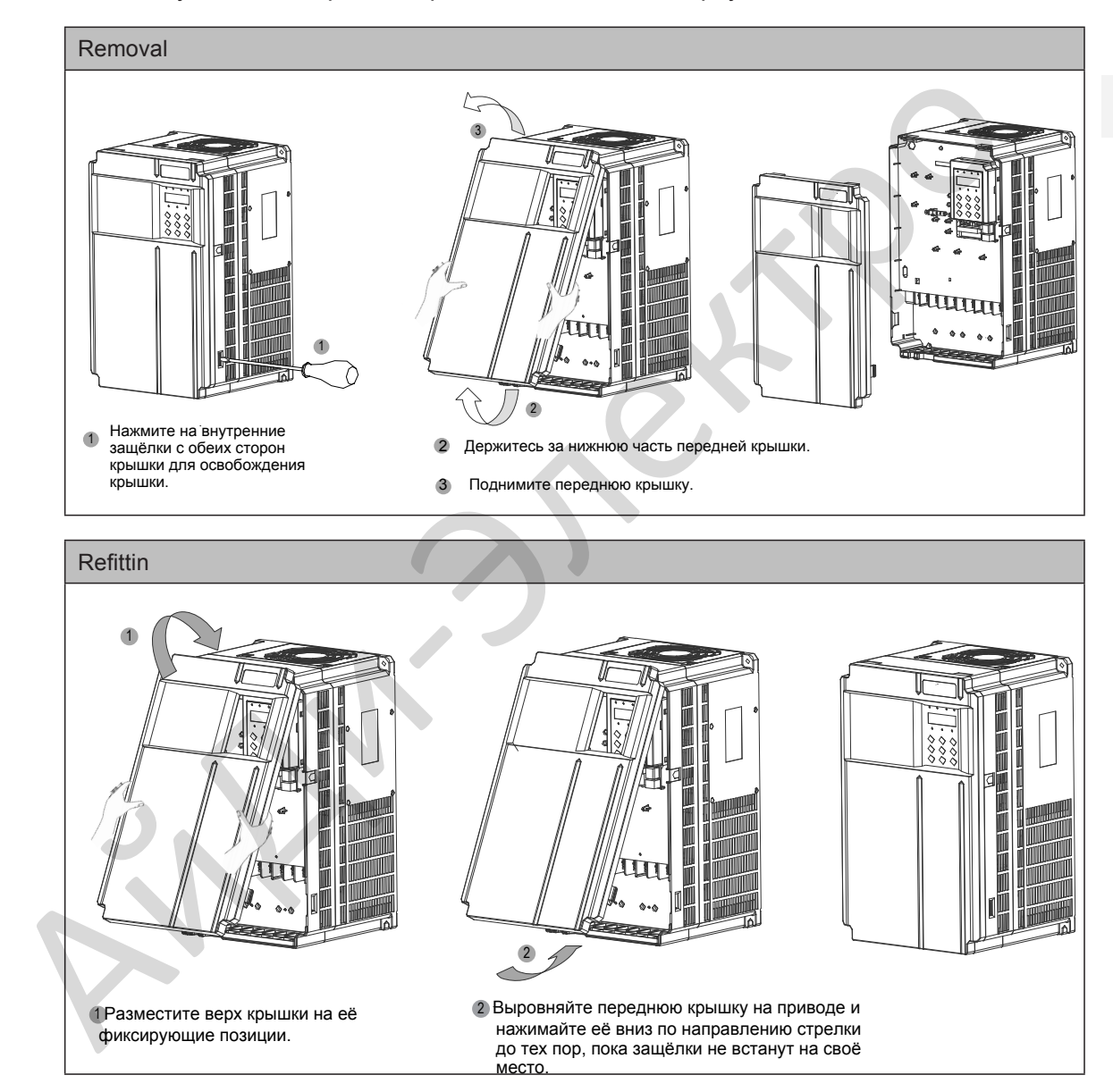

## ■ Снятие и установка передней крышки металлического корпуса

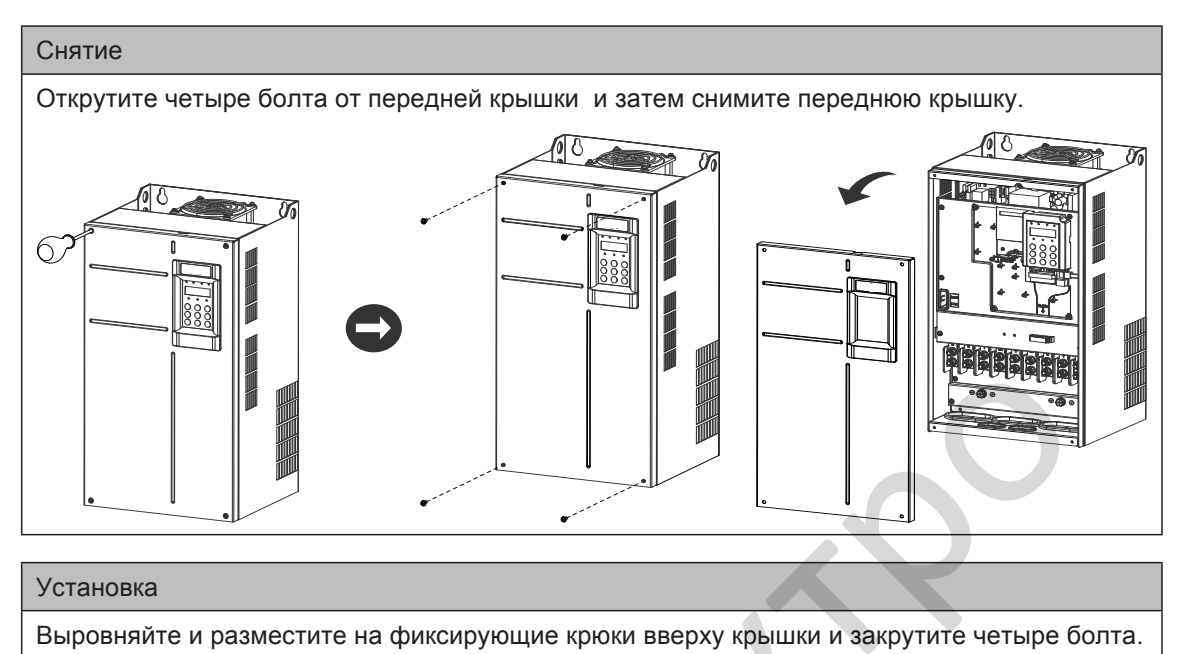

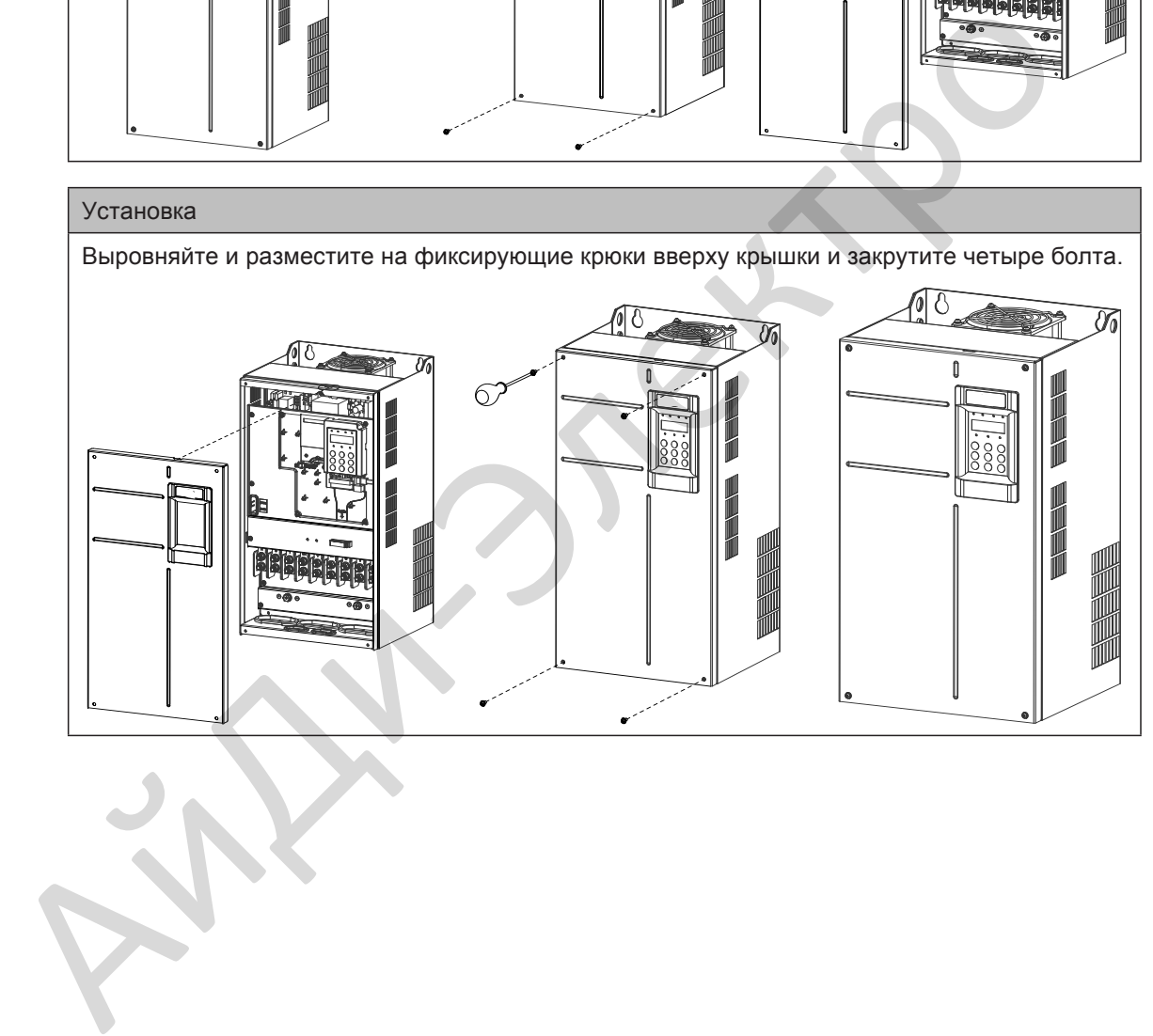

■ Снятие и установка передней крышки MD290T200G(-L) - MD290T450G(-L) и MD290T220P(-L) - MD290T500P(-L)

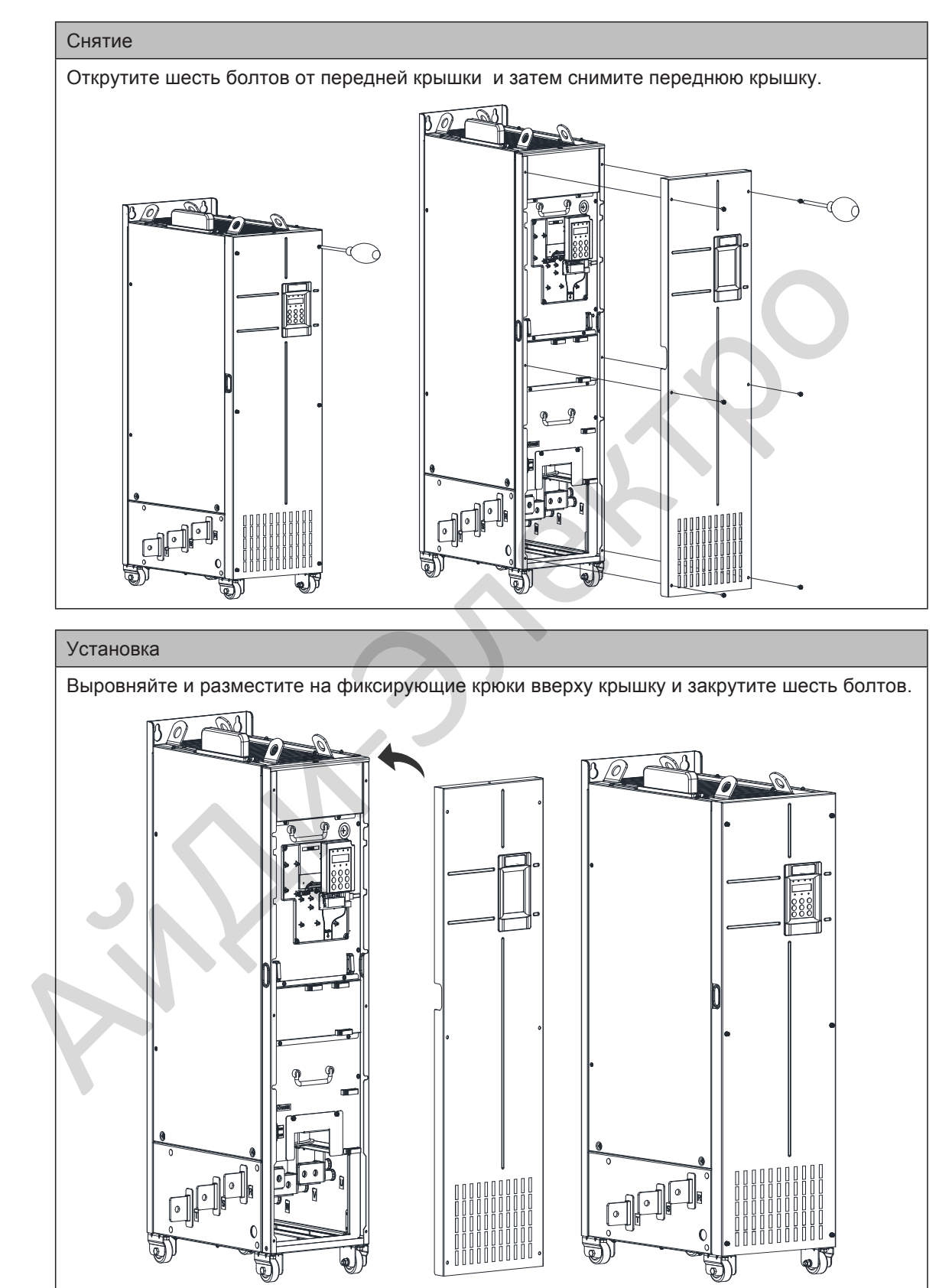

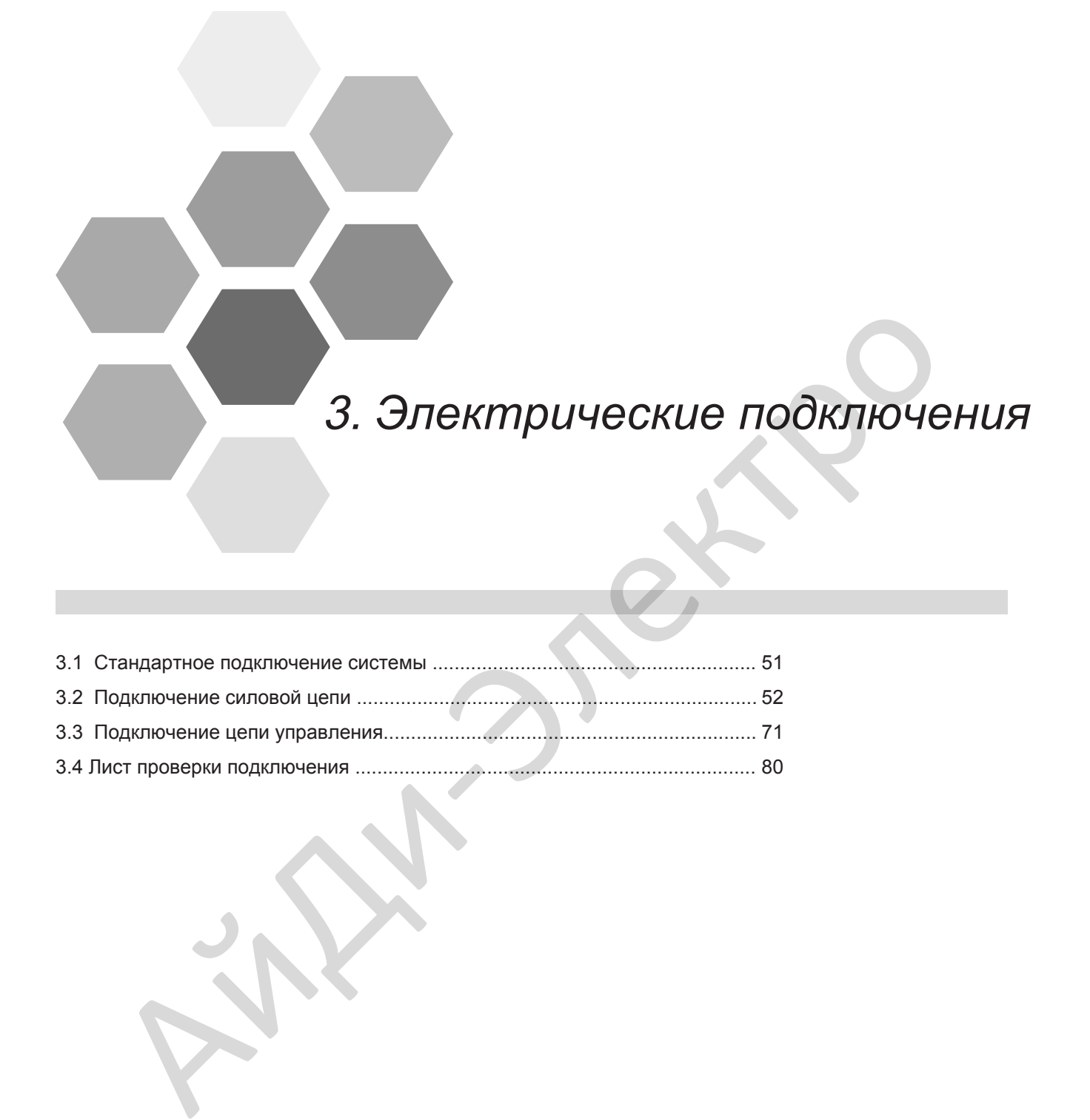

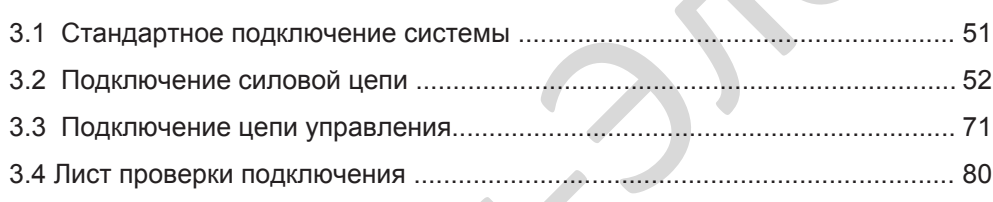

# Глава 3 Электрические подключения

# <span id="page-51-0"></span>3.1 Стандартное подключение системы

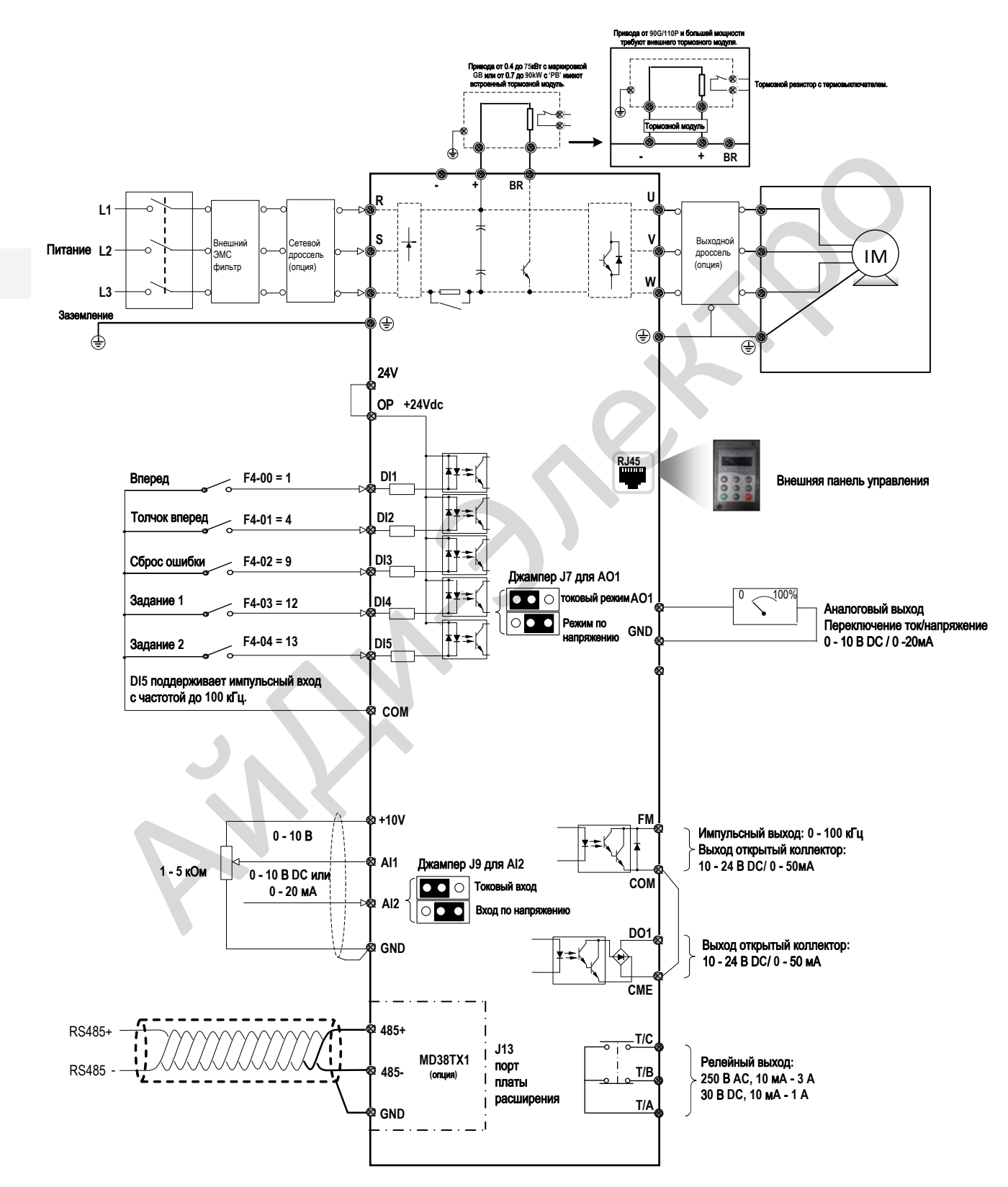

# <span id="page-52-0"></span>3.2 Подключение силовой цепи

## 3.2.1 Клеммы силовой цепи

Расположение клемм MD290T0.4G/0.7PB -

MD290T15G/18.5PB и MD290-2T0.4G/0.7PB -

MD290T18.5G/22P(B) - MD290T37G/45PB и MD290-2T11G/15P(B) - MD290-2T55G/75P

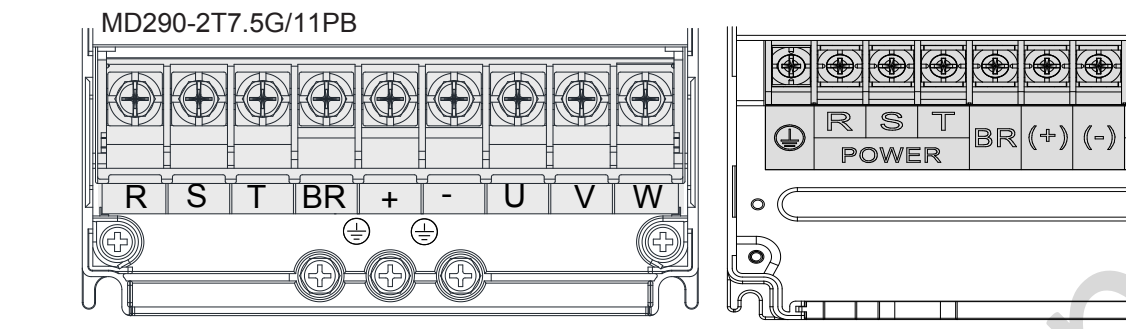

MD290T45G/55P - MD290132G/160P

**R S POWER <sup>T</sup> BR (+) (-) <sup>U</sup> <sup>V</sup> <sup>W</sup> MOTOR**

MD290T200G - MD290T450G и MD290T220P - MD290T500P

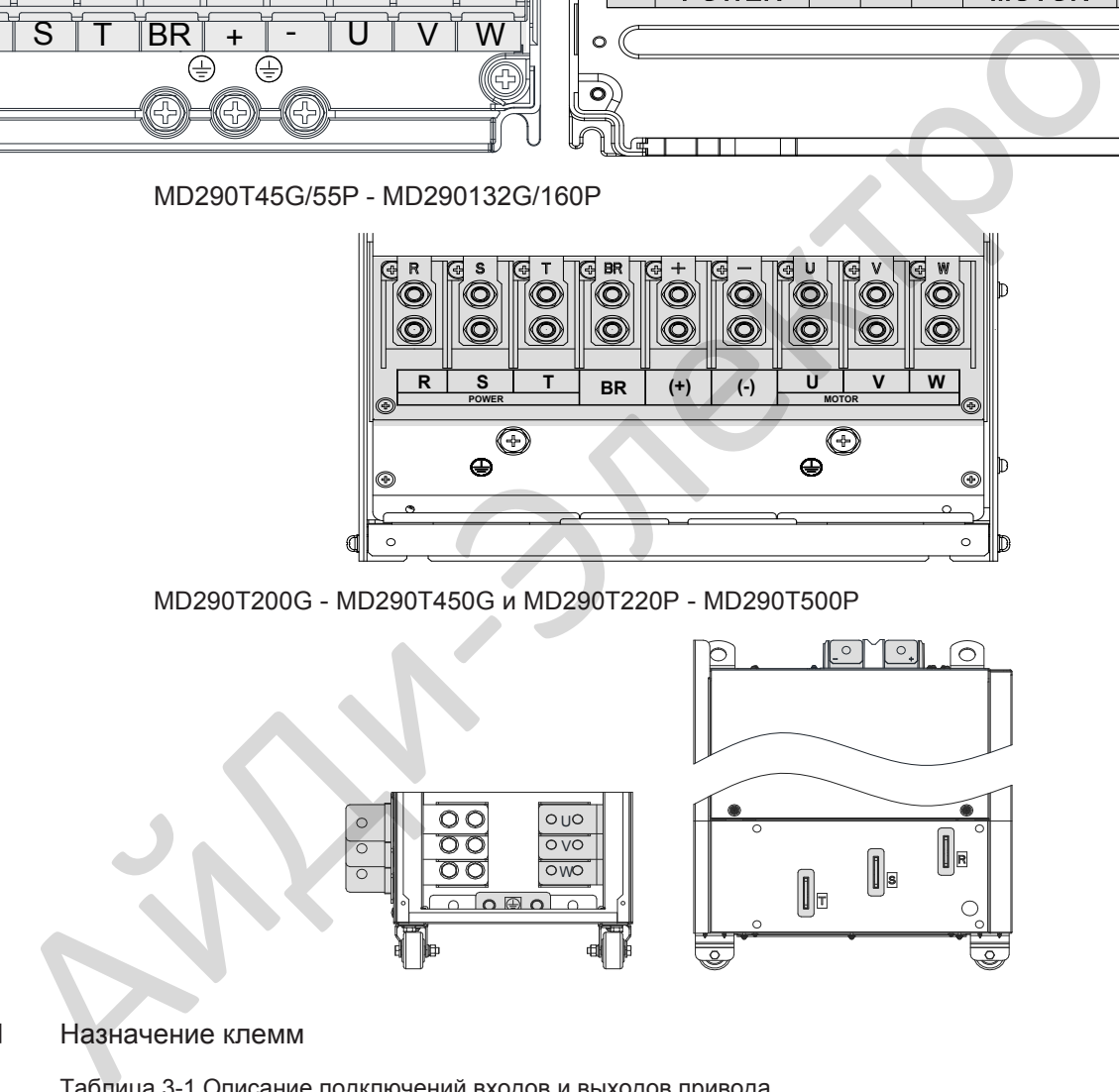

#### Назначение клемм

Таблица 3-1 Описание подключений входов и выходов привода

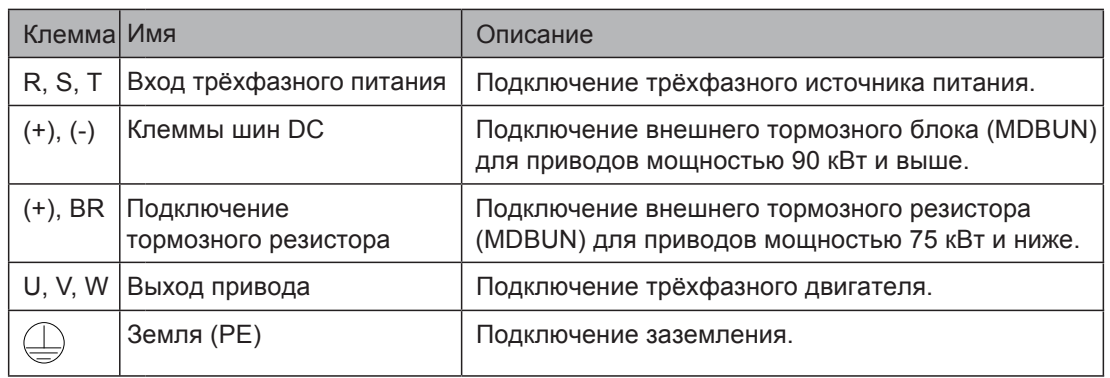

3

Œ

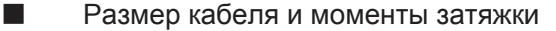

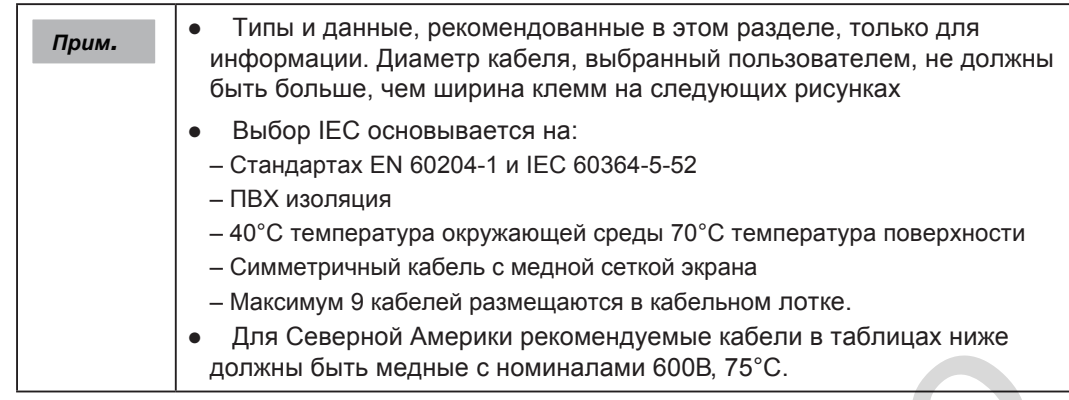

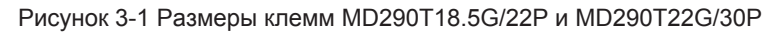

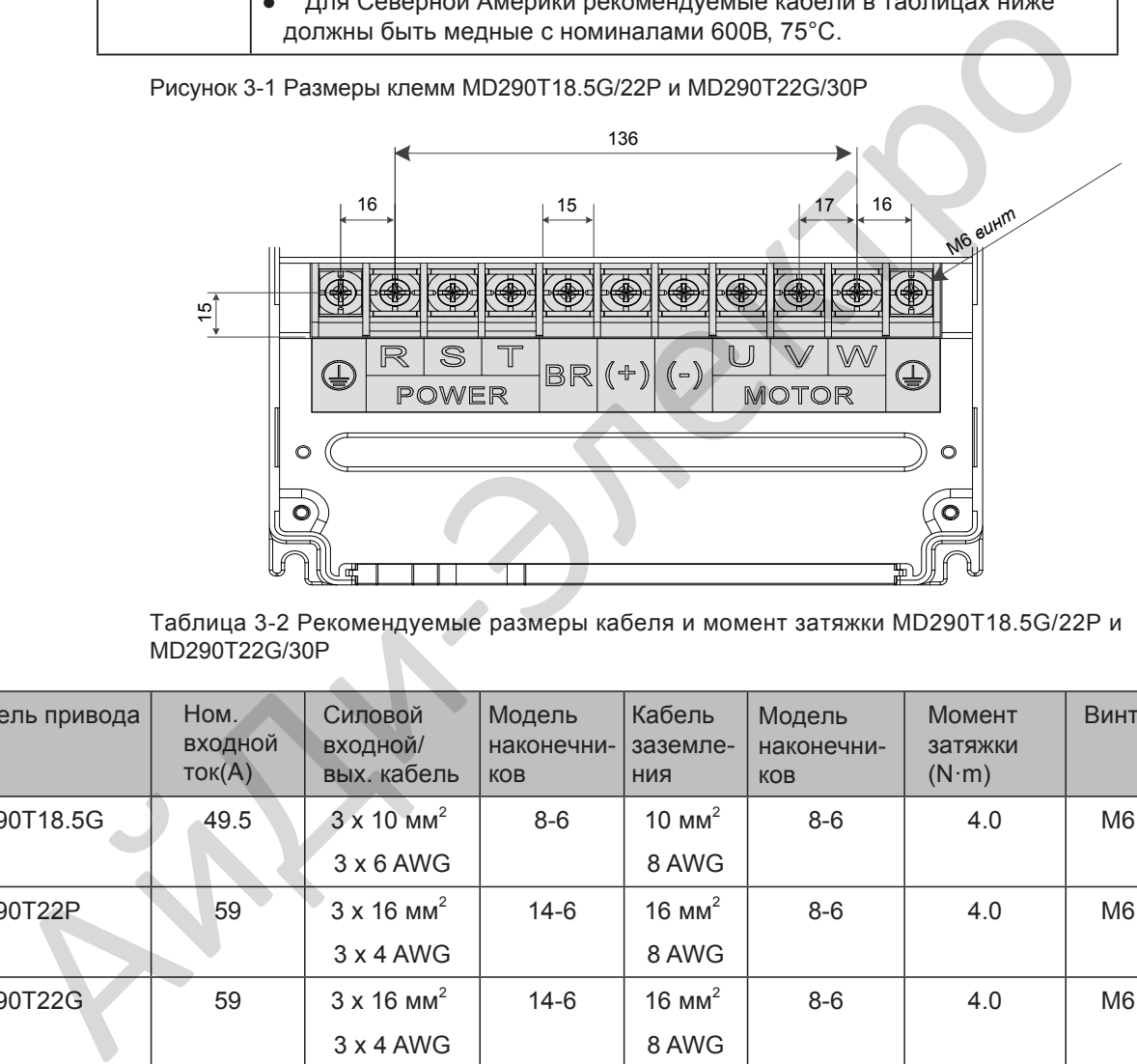

Таблица 3-2 Рекомендуемые размеры кабеля и момент затяжки MD290T18.5G/22P и MD290T22G/30P

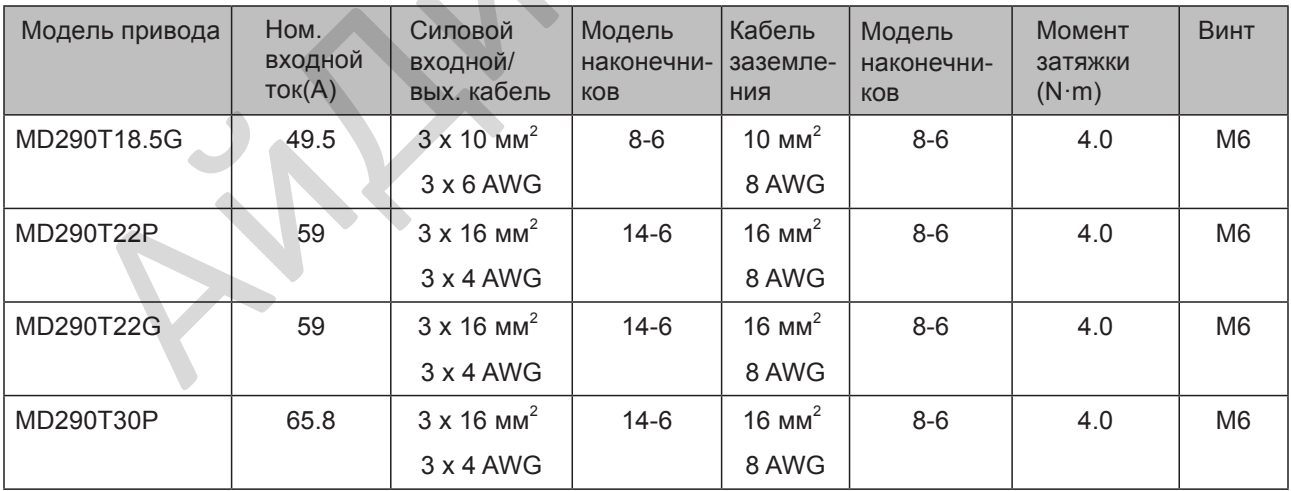

## Рисунок 3-2 Размер клемм MD290T30G/37P и MD290T37G/45P

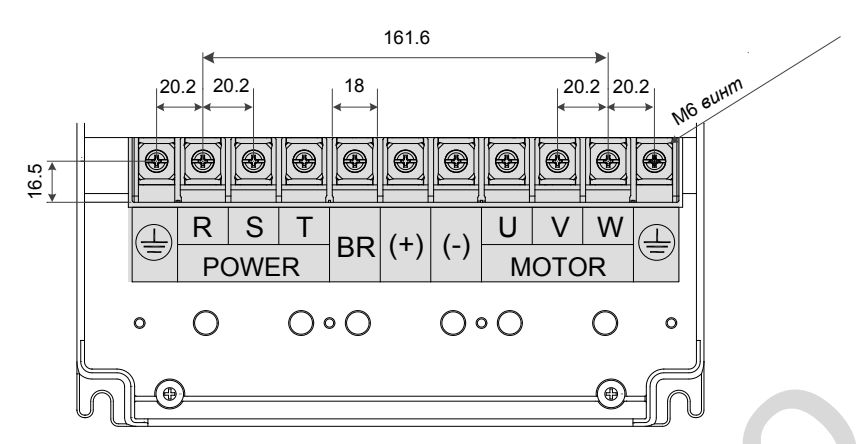

Таблица 3-3 Рекомендуемые размеры кабеля и момент затяжки MD290T30GB/37P и MD290T37GB/45P

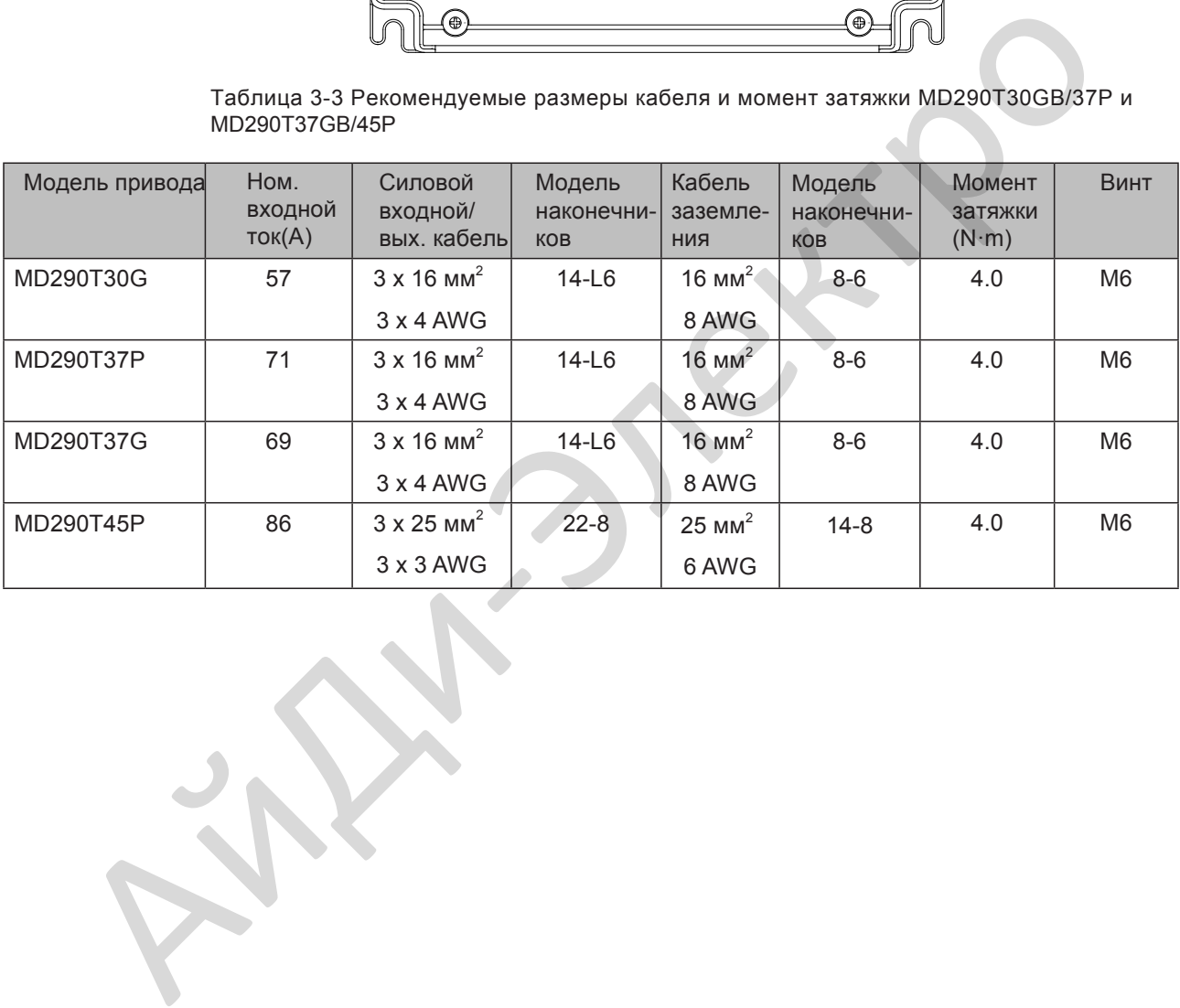

3

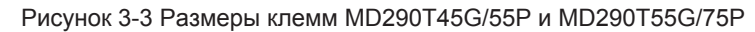

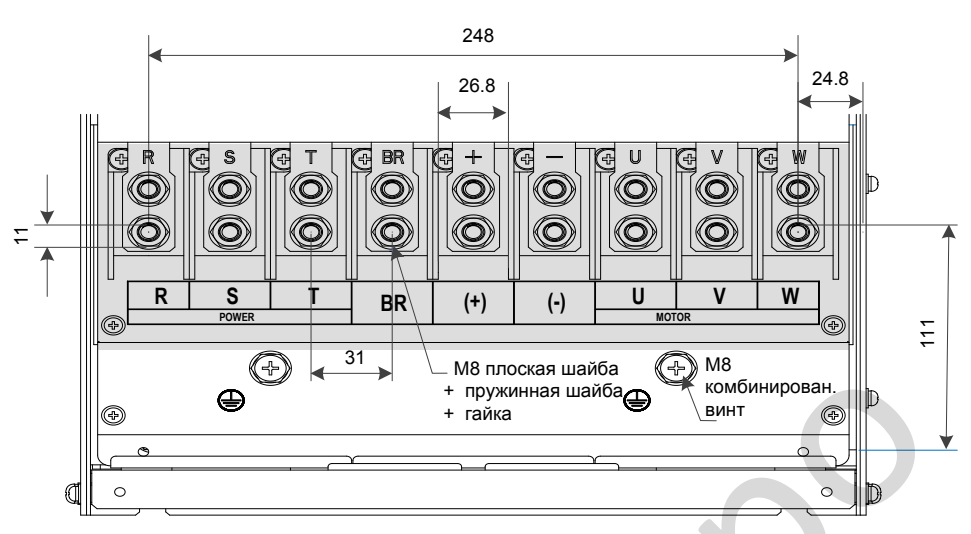

Таблица 3-4 Рекомендуемые размеры кабеля и момент затяжки MD290T45G/55P и MD290T55G/75P

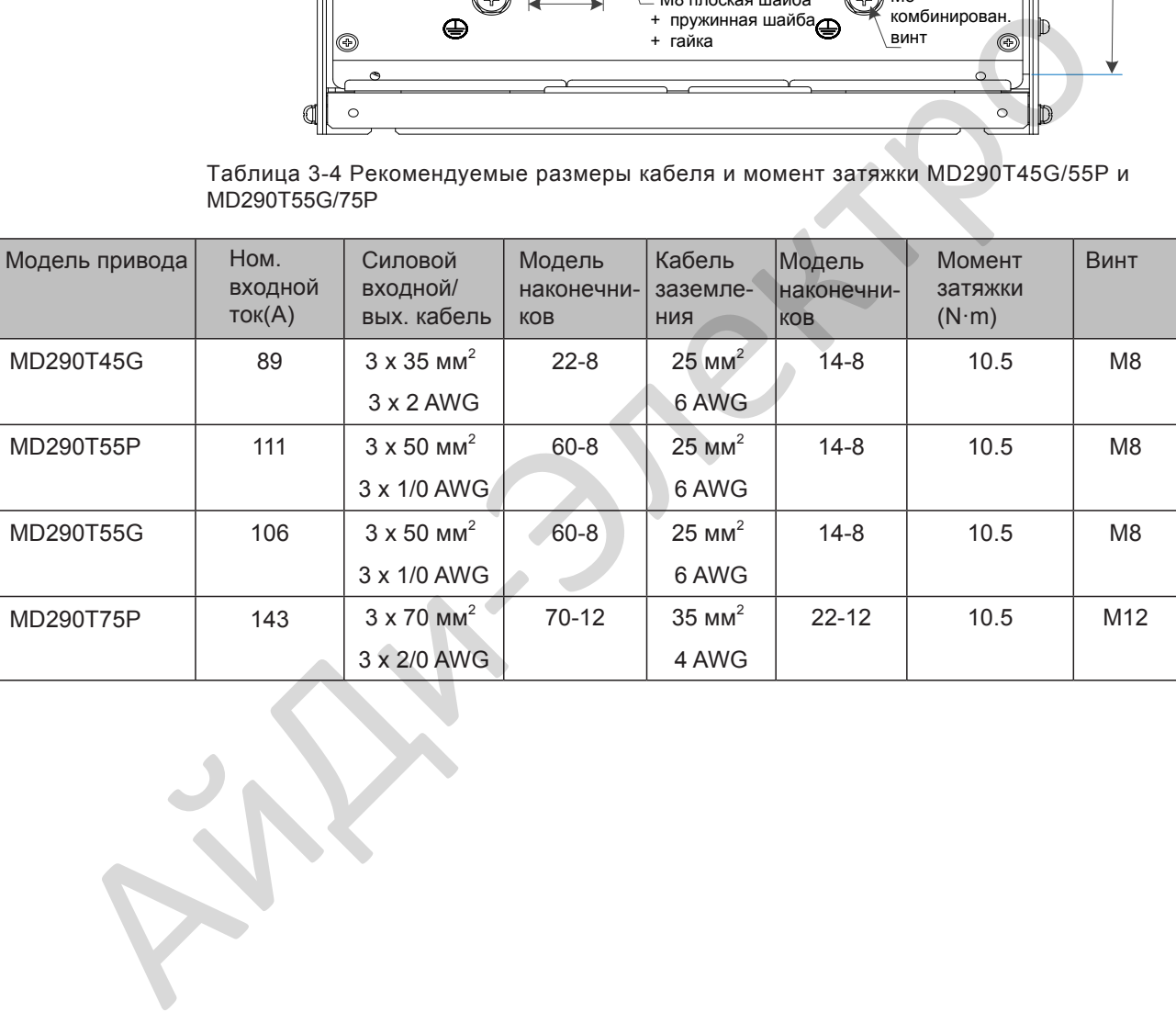

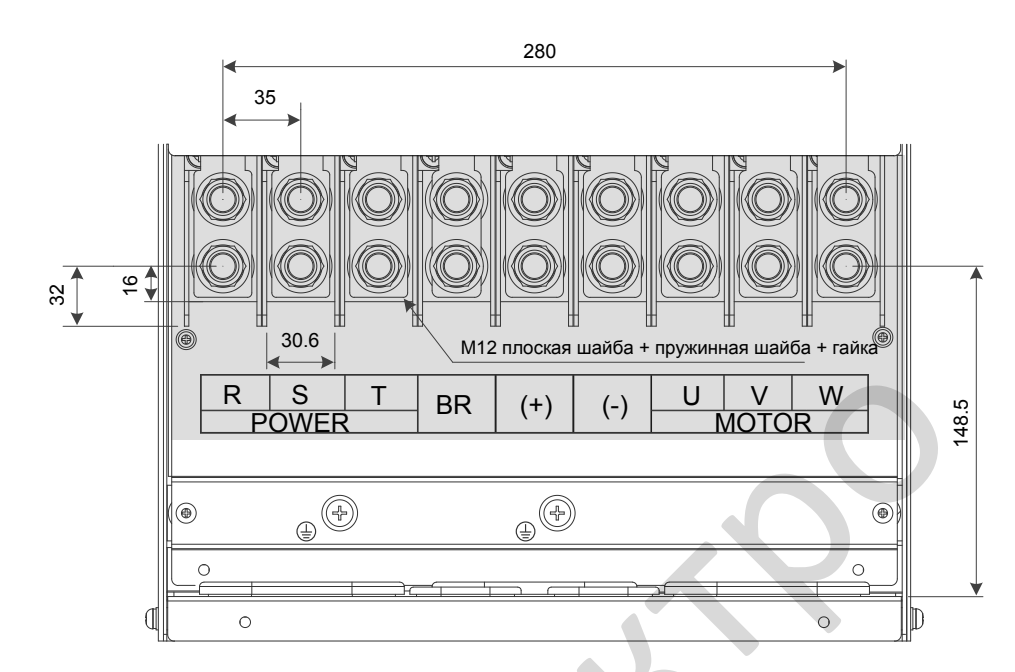

Рисунок 3-4 Размеры клемм MD290T75G/90P - MD290T110G/132P

Таблица 3-5 Рекомендуемые размеры кабеля и момент затяжки MD290T75G/90P - MD290T110G/132P

|                |                           | S<br>R<br><b>POWER</b><br>$\begin{picture}(45,10) \put(0,0){\line(1,0){10}} \put(15,0){\line(1,0){10}} \put(15,0){\line(1,0){10}} \put(15,0){\line(1,0){10}} \put(15,0){\line(1,0){10}} \put(15,0){\line(1,0){10}} \put(15,0){\line(1,0){10}} \put(15,0){\line(1,0){10}} \put(15,0){\line(1,0){10}} \put(15,0){\line(1,0){10}} \put(15,0){\line(1,0){10}} \put(15,0){\line(1$<br>1®<br>$\circ$<br>$\circ$ | Τ<br><b>BR</b>              | $(+)$<br>$(-)$<br>$\circledcirc$ | $\vee$<br>U                        | W<br><b>MOTOR</b><br>$^{\circledR}$<br>$\bigcirc$<br>ID<br>$\circ$ | 148.5 |
|----------------|---------------------------|----------------------------------------------------------------------------------------------------|-----------------------------|----------------------------------|------------------------------------|--------------------------------------------------------------------|-------|
|                | MD290T110G/132P           | Таблица 3-5 Рекомендуемые размеры кабеля и момент затяжки MD290T75G/90P -                                                                                                    |                             |                                  |                                    |                                                                    |       |
| Модель привода | Ном.<br>входной<br>ток(А) | Силовой<br>входной/<br>вых. кабель                                                                                                    | Модель<br>наконечни-<br>KOB | Кабель<br>заземле-<br><b>RNH</b> | Модель<br>наконечни-<br><b>KOB</b> | Момент<br>затяжки<br>$(N \cdot m)$                                 | Винт  |
| MD290T75G      | 139                       | $3 \times 70$ MM <sup>2</sup><br>3 x 2/0 AWG                                                                                                    | $70 - 12$                   | $35 \text{ mm}^2$<br>4 AWG       | $22 - 12$                          | 35.0                                                               | M12   |
| MD290T90P      | 167                       | $3 \times 95$ MM <sup>2</sup><br>3 x 3/0 AWG                                                                                                    | $80 - 12$                   | 50 $mm2$<br>4 AWG                | $22 - 12$                          | 35.0                                                               | M12   |
| MD290T90G      | 164                       | $3 \times 95$ MM <sup>2</sup><br>3 x 3/0 AWG                                                                                                    | $80 - 12$                   | $50 \text{ mm}^2$<br>4 AWG       | $22 - 12$                          | 35.0                                                               | M12   |
| MD290T110P     | 198                       | $3 \times 120$ MM <sup>2</sup><br>3 x 4/0 AWGI                                                                                                    | 100-12                      | $70$ MM <sup>2</sup><br>3 AWG    | $38 - 12$                          | 35.0                                                               | M12   |
| MD290T110G     | 196                       | $3 \times 120$ MM <sup>2</sup><br>3 x 4/0 AWGI                                                                                                    | 100-12                      | $70$ MM <sup>2</sup><br>3 AWG    | $38 - 12$                          | 35.0                                                               | M12   |
| MD290T132P     | 239                       | $3 \times 150$ MM <sup>2</sup><br>350 kcmil                                                                                                    | 150-12                      | 95 $mm2$<br>2 AWG                | $38 - 12$                          | 35.0                                                               | M12   |

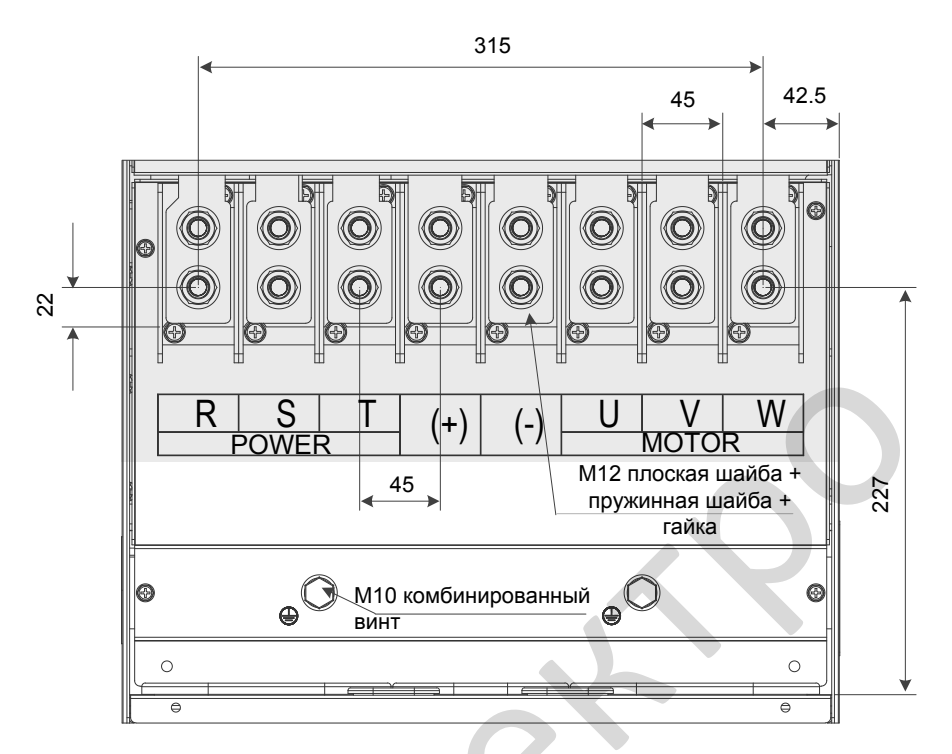

Рисунок 3-5 Размеры клемм MD290T132G/160P и MD290T160G/200P

Таблица 3-6 Рекомендуемые размеры кабеля и момент затяжки MD290T132G/160P и MD290T160G/200P

|                |                                 | S<br>R<br>POWER<br>⊕<br>$\circ$<br>$\Theta$                                 | $^{(+)}$<br>$\frac{45}{1}$<br>ВИНТ | $(\textnormal{-})$<br>М10 комбинированный | U<br><b>MOTOR</b><br>М12 плоская шайба +<br>пружинная шайба +<br>гайка<br>$\oplus$ | W<br>227<br>⊚<br>$\circ$<br>$\Theta$ |      |
|----------------|---------------------------------|-----------------------------------------------------------------------------|------------------------------------|-------------------------------------------|------------------------------------------------------------------------------------|--------------------------------------|------|
|                | MD290T160G/200P                 | Таблица 3-6 Рекомендуемые размеры кабеля и момент затяжки MD290T132G/160P и |                                    |                                           |                                                                                    |                                      |      |
| Модель привода | HOM.<br>входной<br>$T$ ОК $(A)$ | Силовой<br>входной/<br>вых. кабель                                          | Модель<br>наконечни-<br><b>KOB</b> | Кабель<br>заземле-<br>ния                 | Модель<br>наконеч-<br>НИКОВ                                                        | Момент<br>затяжки<br>$(N \cdot m)$   | Винт |
| MD290T132G     | 240                             | $3 \times 150$ MM <sup>2</sup><br>300 kcmil                                 | 150-12                             | 95 $mm2$<br>2 AWG                         | $38-12$                                                                            | 35.0                                 | M12  |
| MD290T160P     | 295                             | $3 \times 185$ MM <sup>2</sup><br>300 kcmil                                 | 250-12                             | 95 $mm2$<br>2 AWG                         | $38 - 12$                                                                          | 35.0                                 | M12  |
| MD290T160G     | 287                             | $3 \times 185$ MM <sup>2</sup><br>350 kcmil                                 | 250-12                             | 95 $mm2$<br>2 AWG                         | $38 - 12$                                                                          | 35.0                                 | M12  |
| MD290T200P     | 359                             | $3 \times 240$ MM <sup>2</sup><br>400 kcmil                                 | 325-12                             | $120$ MM <sup>2</sup><br><b>1/0 AWG</b>   | $38 - 12$                                                                          | 35.0                                 | M12  |
|                |                                 |                                                                             |                                    |                                           |                                                                                    |                                      |      |

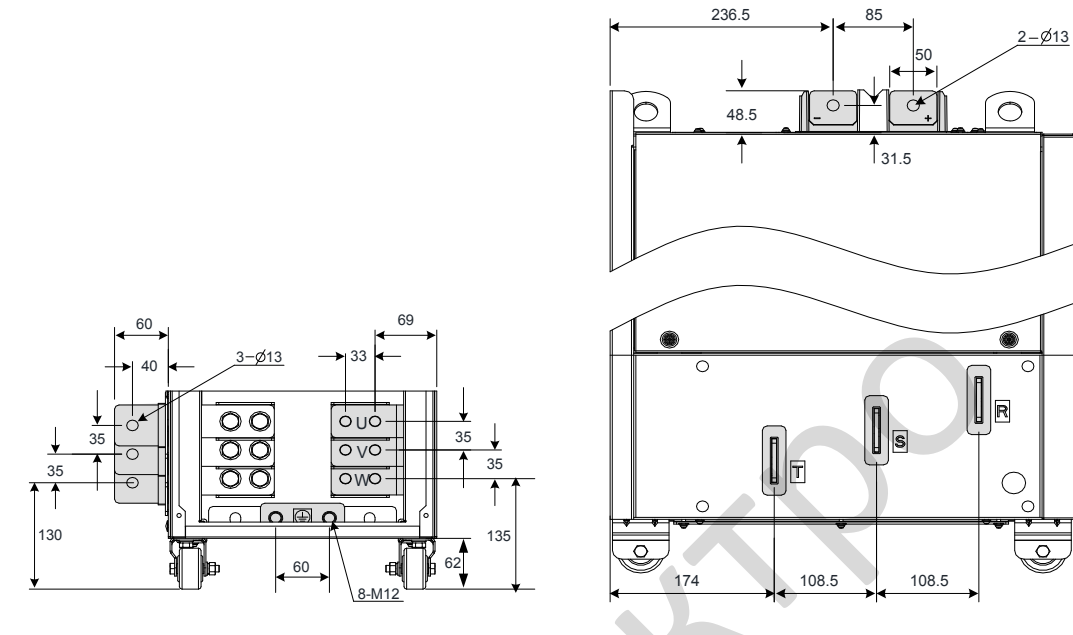

Рисунок 3-6 Размеры клемм MD290T200G, MD290T220G, и MD290T220P - MD290T280P (без выходного дросселя)

<span id="page-58-0"></span>Рисунок 3-7 Размеры клемм MD290T200G-L, MD290T220G-L и MD290T220P-L - MD290280P-L (с выходным дросселем)

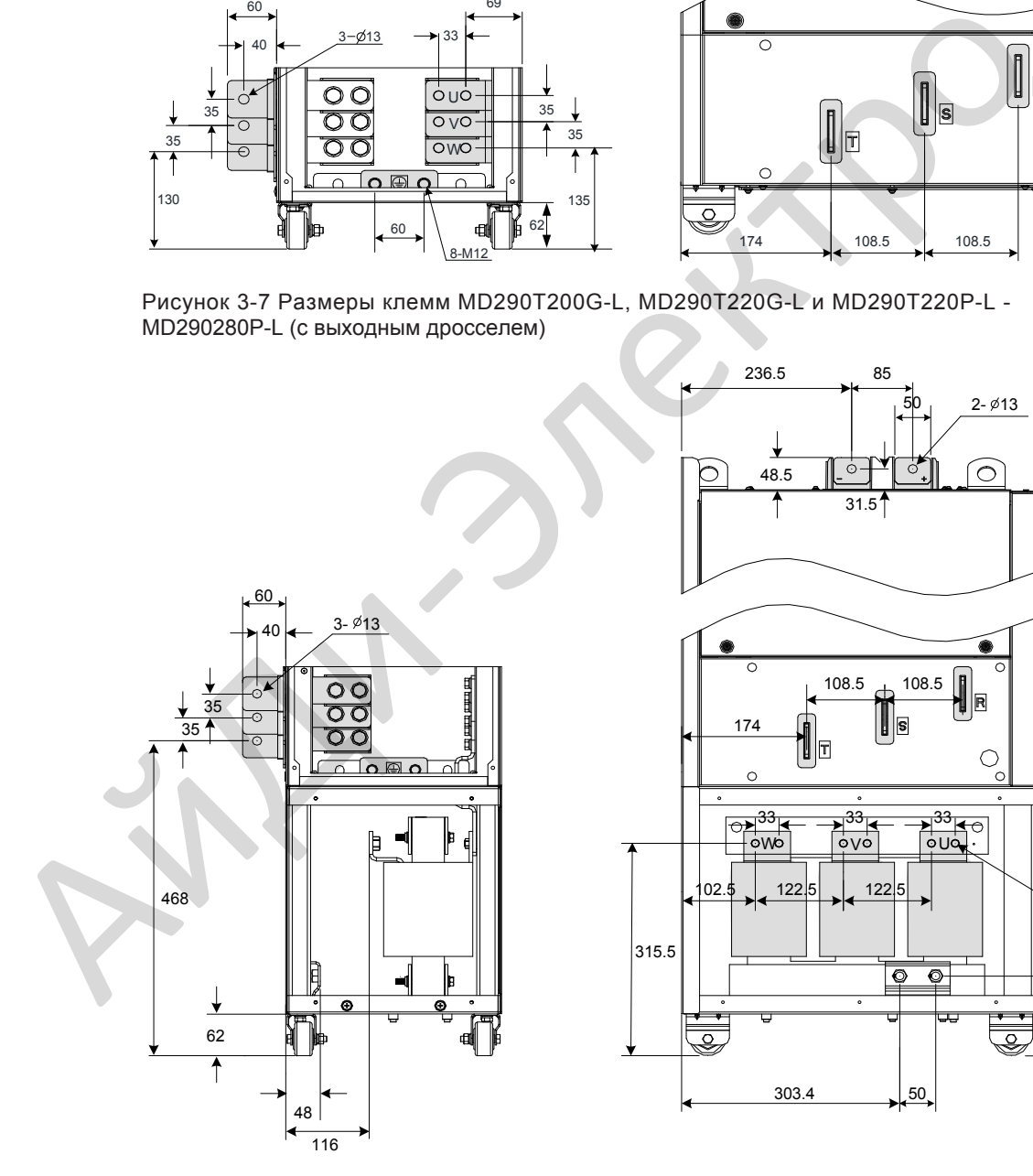

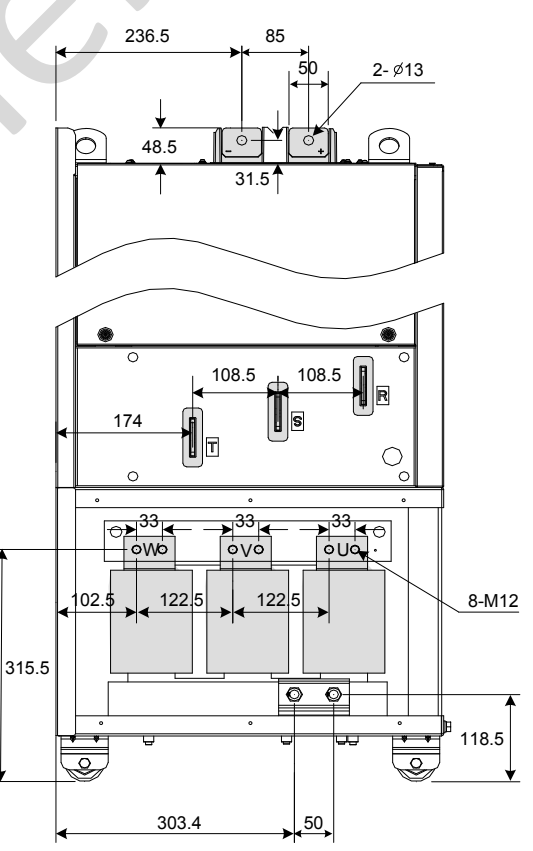

На рисунке 3-7 медные шины с боковым выводом могут быть сняты при необходимости. Ра[змеры сил](#page-58-0)овых клемм без боковых шин показаны ниже.

Рисунок 3-8 Размеры клемм MD290T200G-L, MD290T220G-L и MD290T220P-L - MD290T280P-L (без боковых шин, без выходного дросселя)

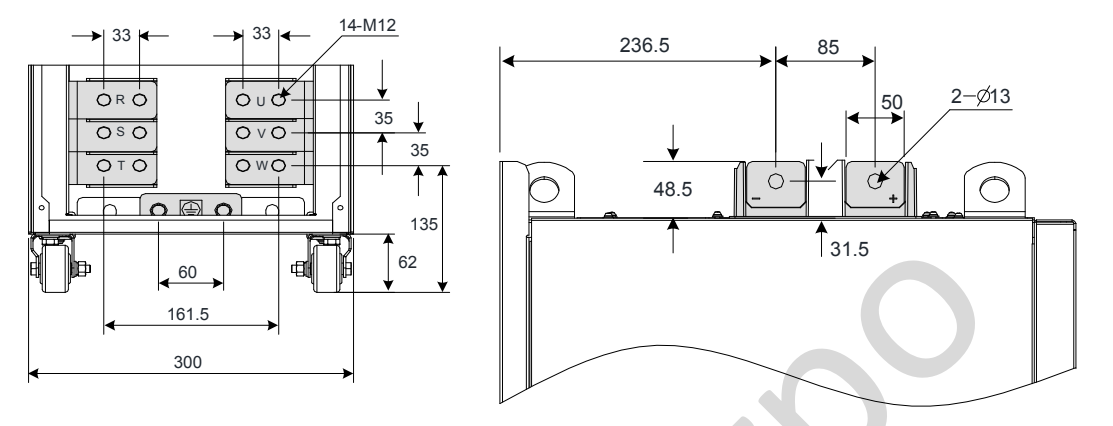

Таблица 3-7 Рекомендуемые размеры кабеля и момент затяжки MD290T200G(- L), MD290T220G(-L) и MD290T220P(-L) - MD290T280P(-L)

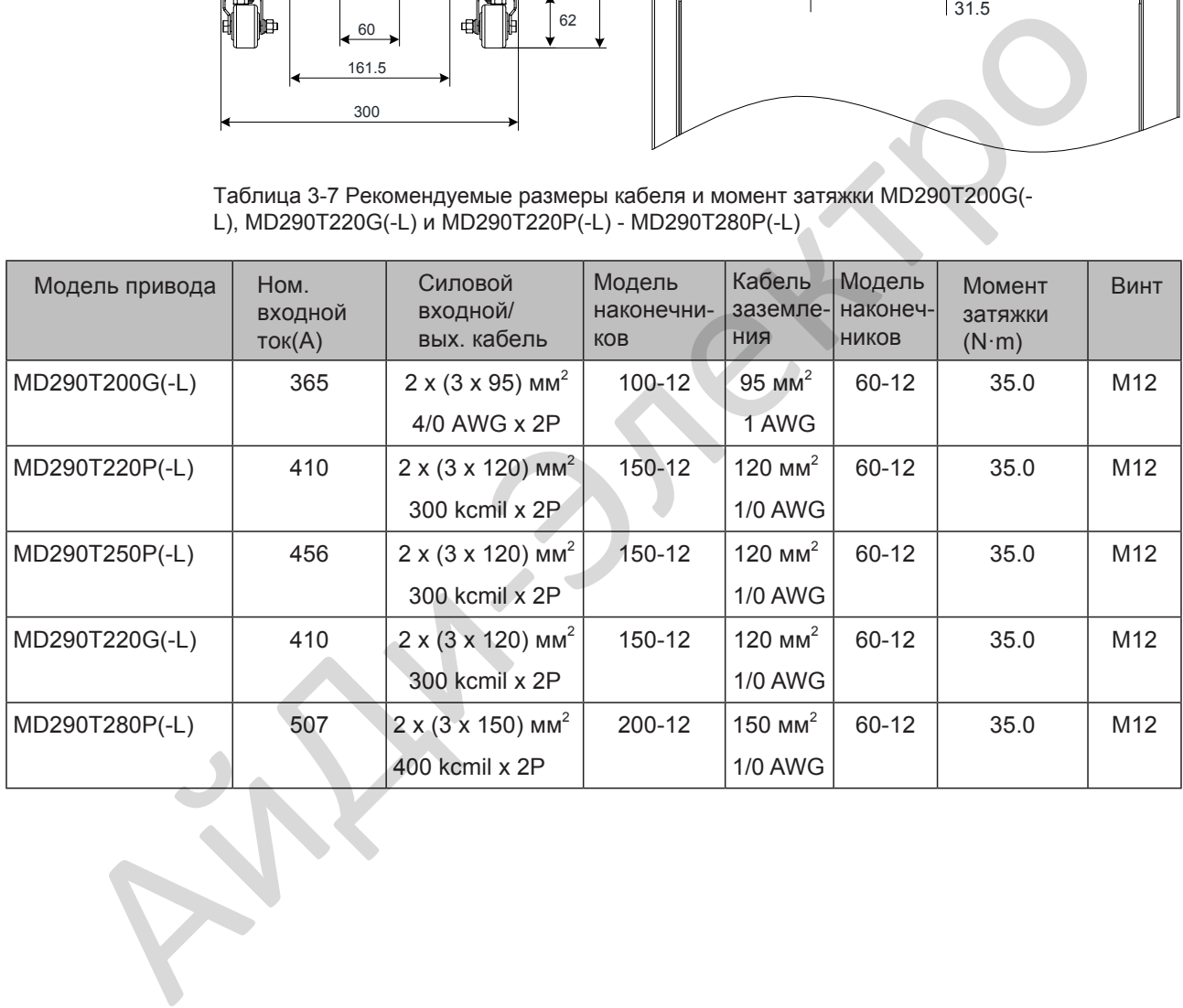

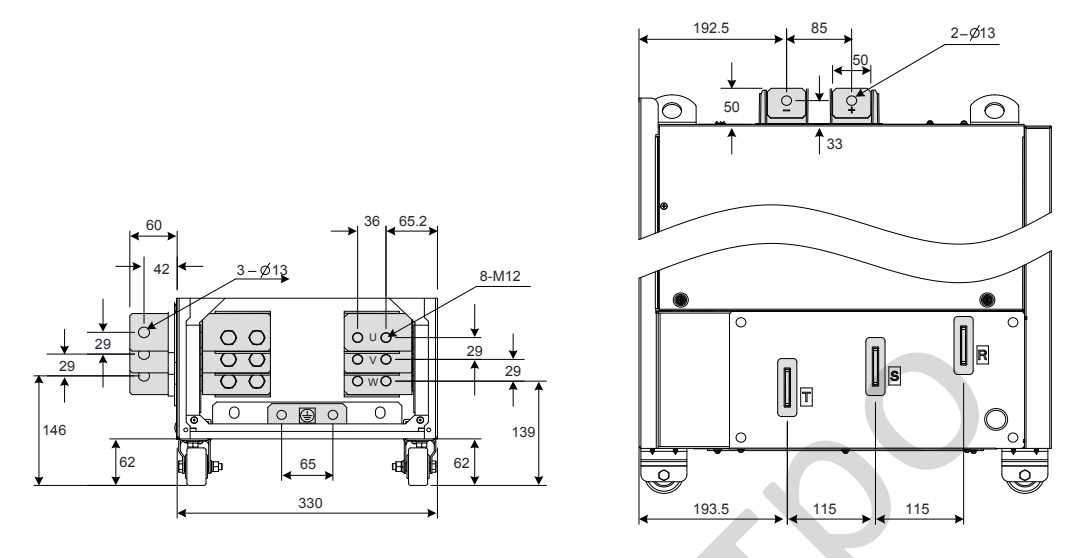

Рисунок 3-9 Размеры клемм MD290T250G, MD290T280G, MD290T315P и MD290T355P (без выходного дросселя)

<span id="page-60-0"></span>Рисунок 3-10 Размеры клемм MD290T250G-L, MD290T280G-L, MD290T315P-L и MD290T355P-L (с выходным дросселем)

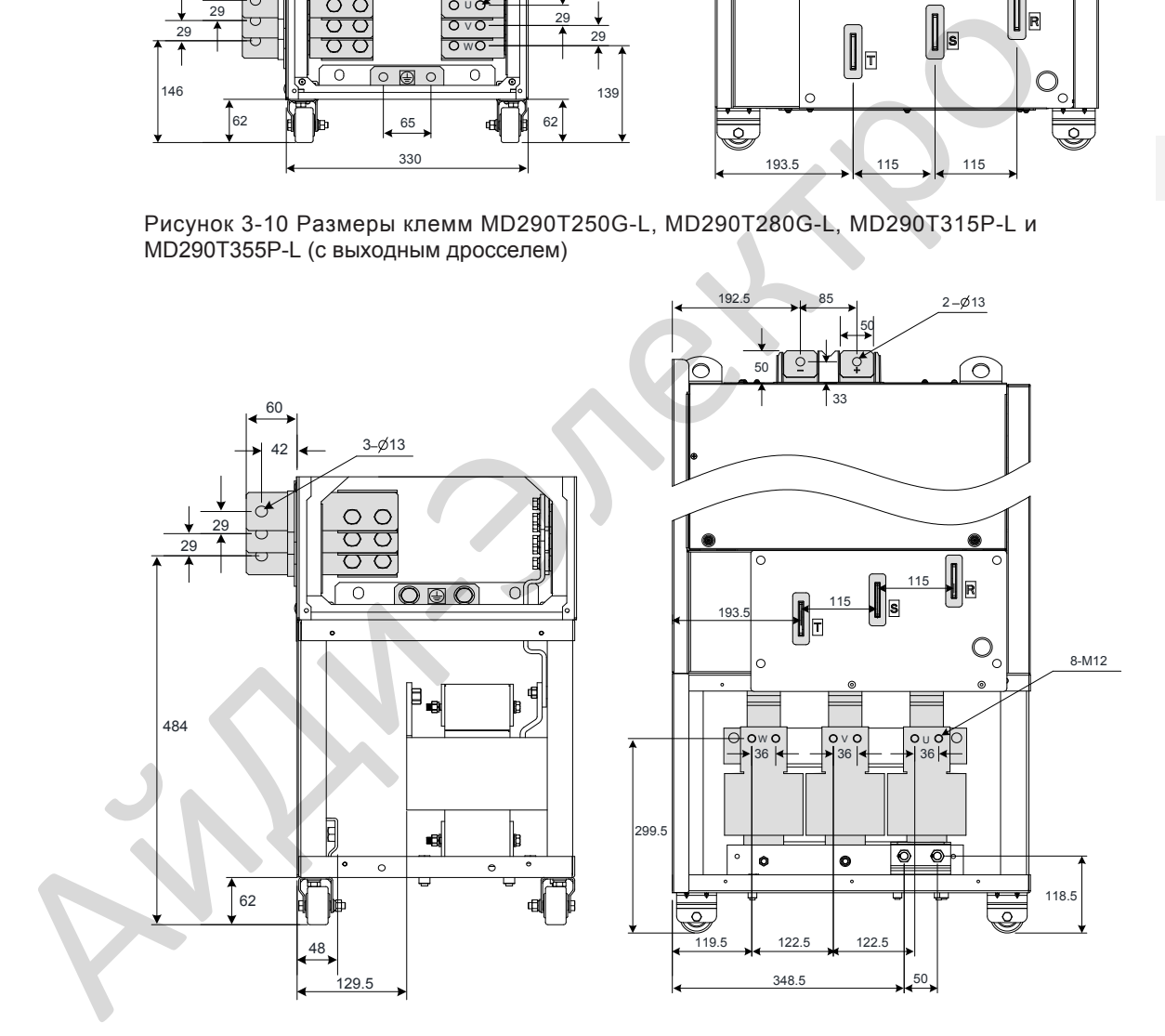

На рисунке 3-10 медные шины с боковым выводом могут быть сняты при необходимости. Размеры силовых клемм без боковых шин показаны ниже.

Рисунок 3-11 Размеры клемм MMD290T250G-L, MD290T280G-L, MD290T315P-L и MD290T355P-L (без боковых шин, без выходного дросселя)

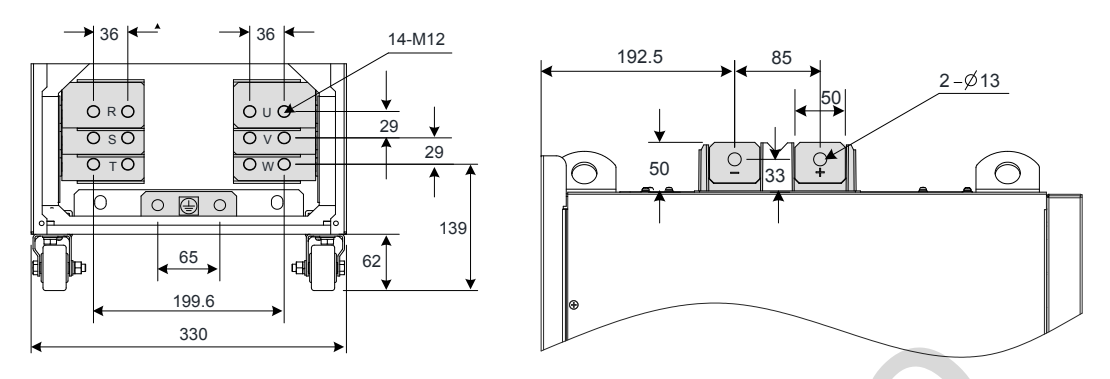

Таблица 3-8 Рекомендуемые размеры кабеля и момент затяжки MD290T250G(-L), MD290T280G(-L), MD290T315P(-L) и MD290T355P(-L)

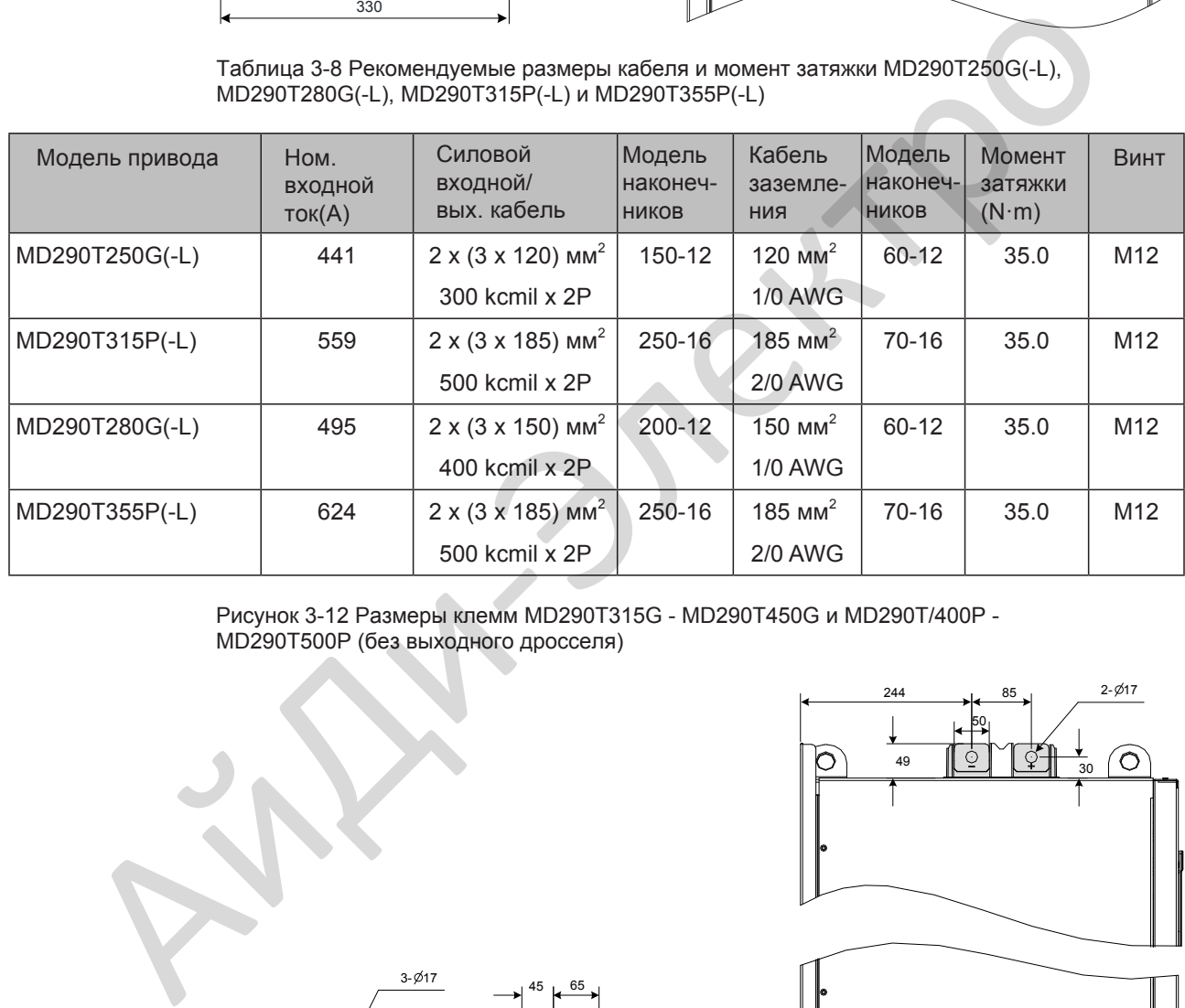

Рисунок 3-12 Размеры клемм MD290T315G - MD290T450G и MD290T/400P - MD290T500P (без выходного дросселя)

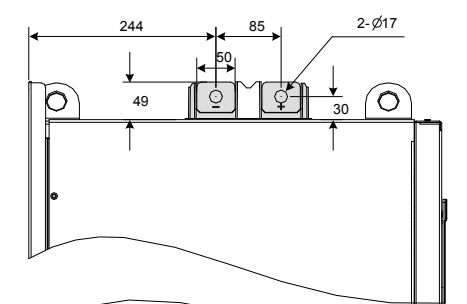

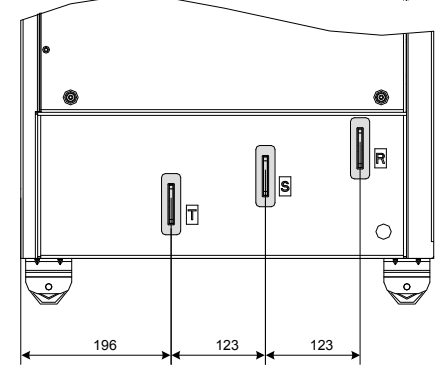

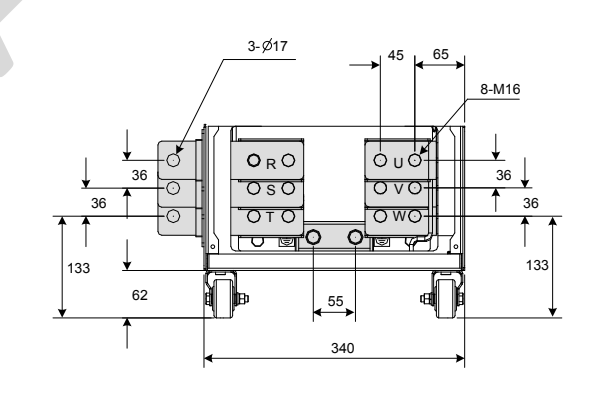

3

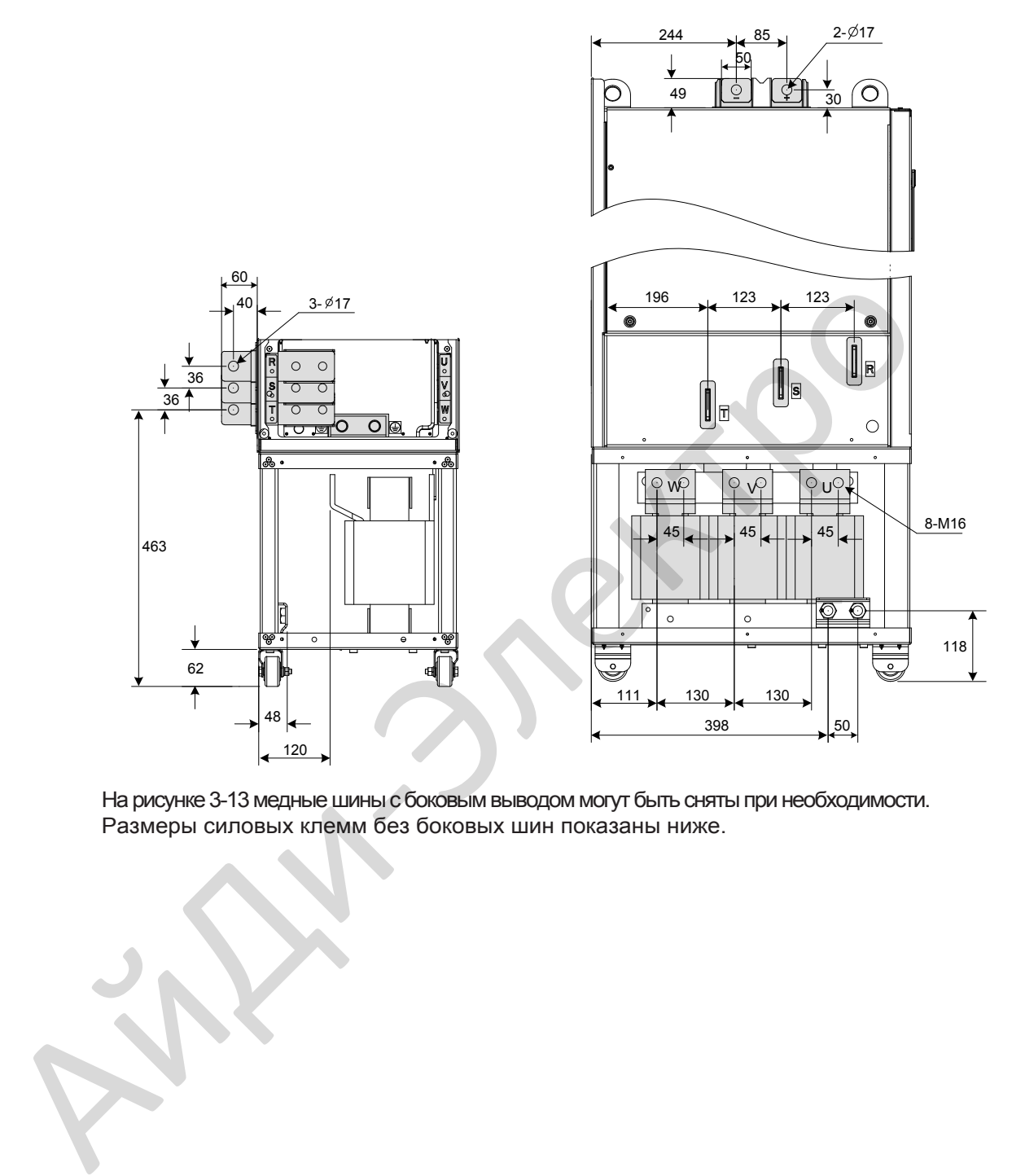

Рисунок 3-13 Размер клемм MD290T315G-L - MD290T450G-L и MD290T400P-L - MD290T500P-L (с выходным дросселем)

На рисунке 3-13 медные шины с боковым выводом могут быть сняты при необходимости. Размеры силовых клемм без боковых шин показаны ниже.

Рисунок 3-14 Размер клемм MD290T315G - MD290T450G и MD290T400P - MD290500P (без боковых шин, без выходного реактора)

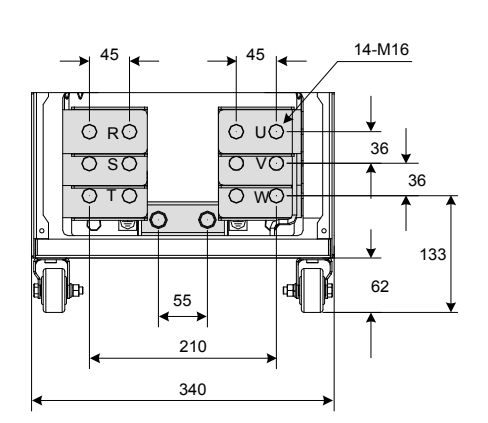

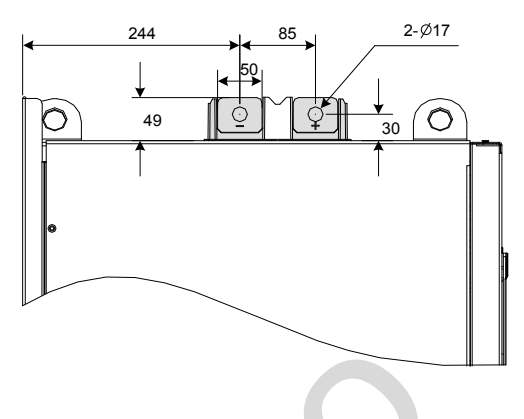

Таблица 3-9 Рекомендуемые размеры кабеля и момент затяжки MD290T315G(-L) - MD290T450G(-L) и MD290400P(-L) - MD290500P(-L)

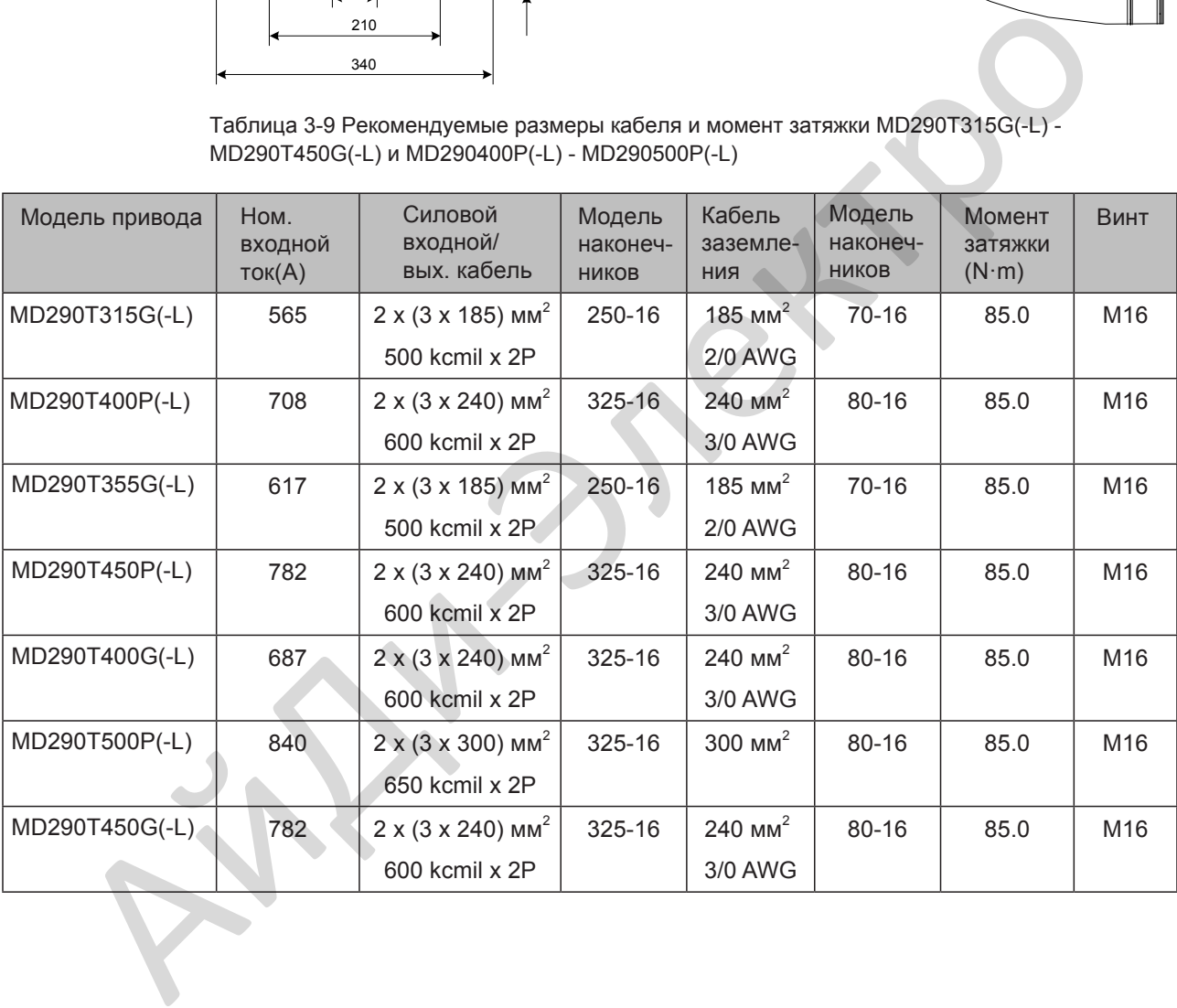

## ■ Рекомендованные кабельные наконечники

Пользователь может выбрать наконечники в соответствии с размерами в таблице ниже (для Северной Америки выбранные наконечники должны соответствовать сертификату UL).

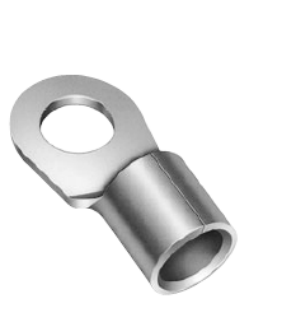

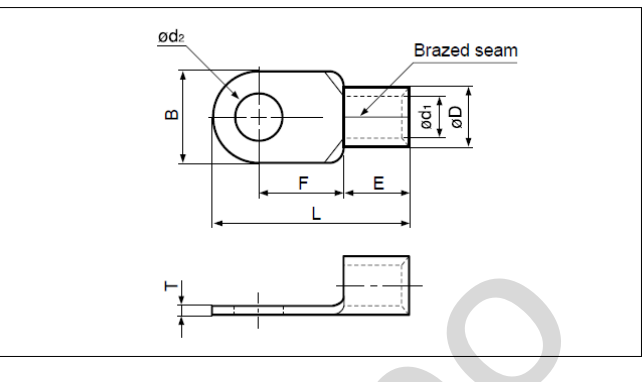

Таблица 3-10 Модель и размеры JST наконечников выше

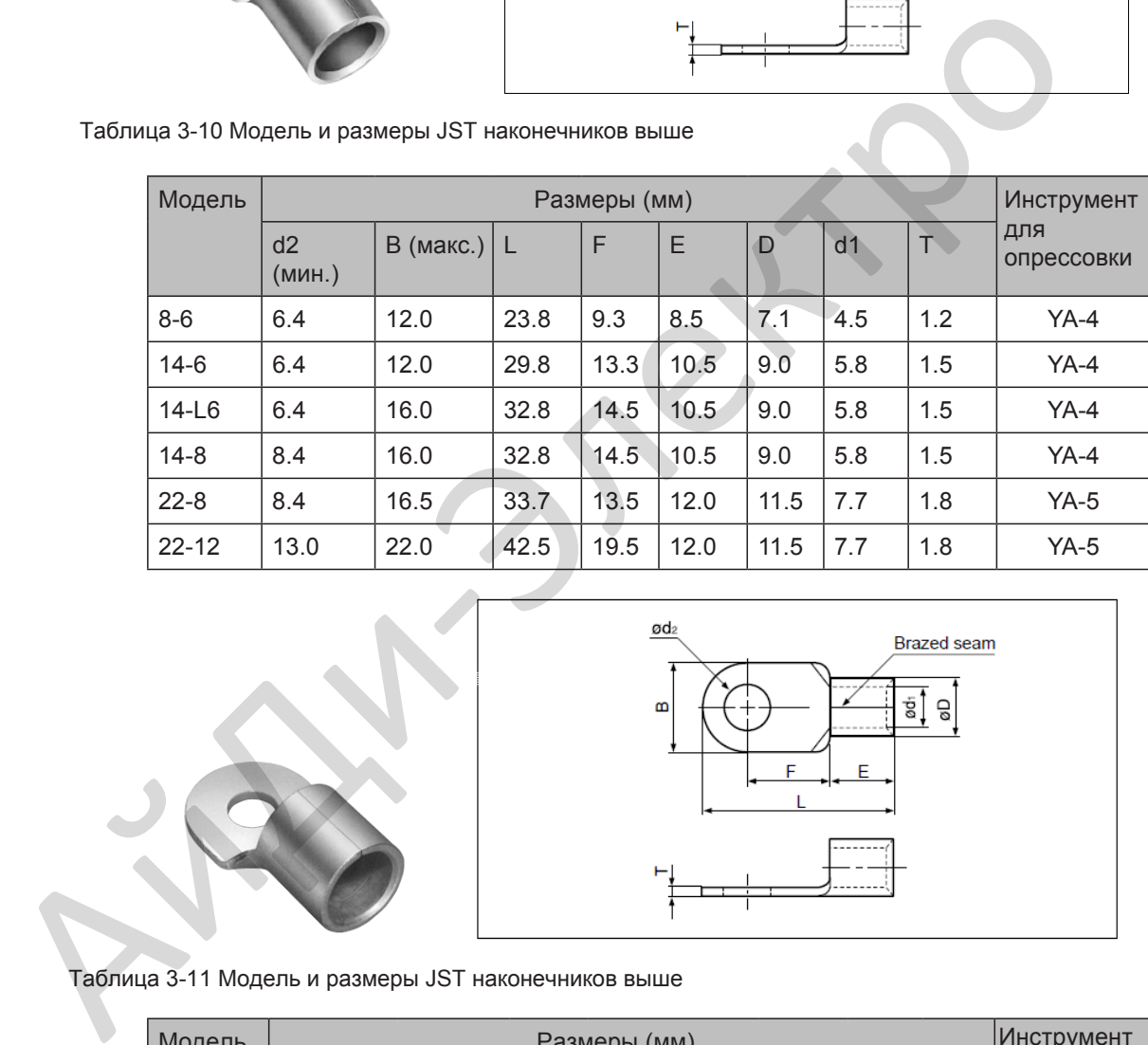

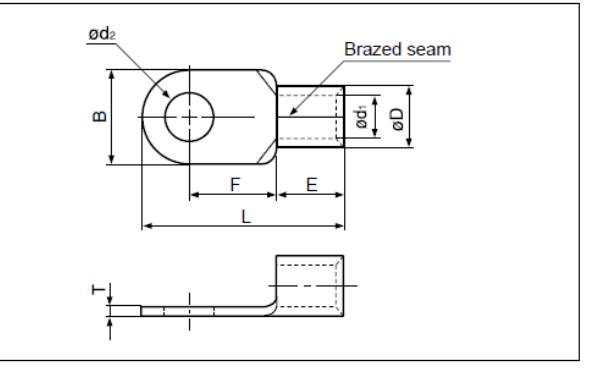

Таблица 3-11 Модель и размеры JST наконечников выше

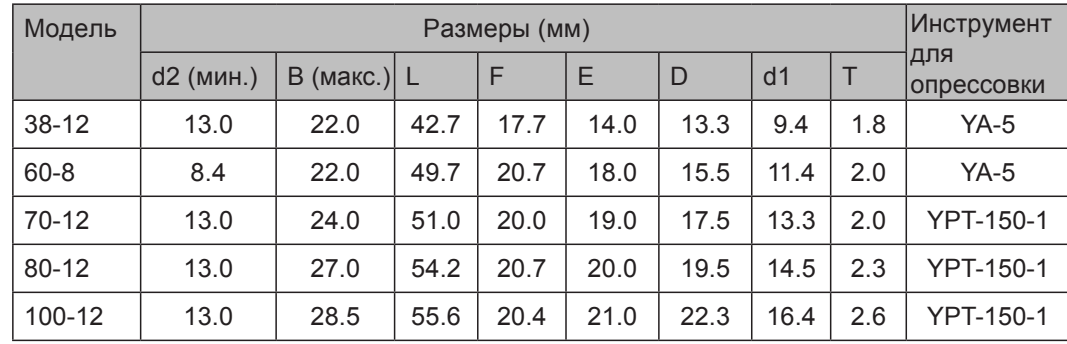

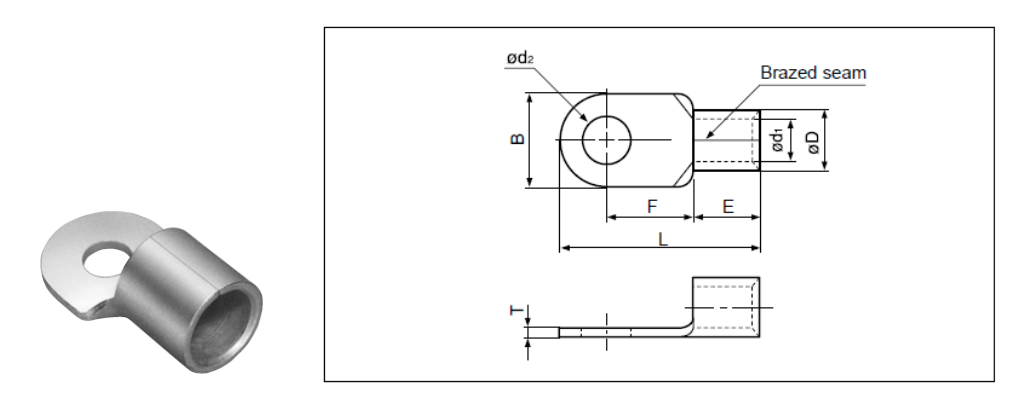

Таблица 3-12 Модель и размеры JST наконечников выше

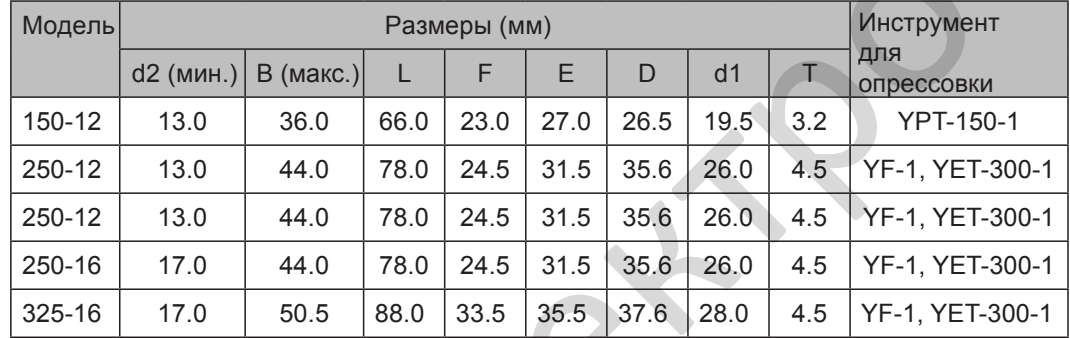

# 3.2.2 Рекомендованный кабель для силовой цепи

■ Выбор кабеля для силовой цепи

Компания Inovance рекомендует подключать симметричный экранированный кабель в силовую цепь, который уменьшает электромагнитные помехи на всю проводящую систему, по сравнению с 4-х проводным кабелем. Рисунок 3-15 Рекомендованный экранированный симметричный кабель

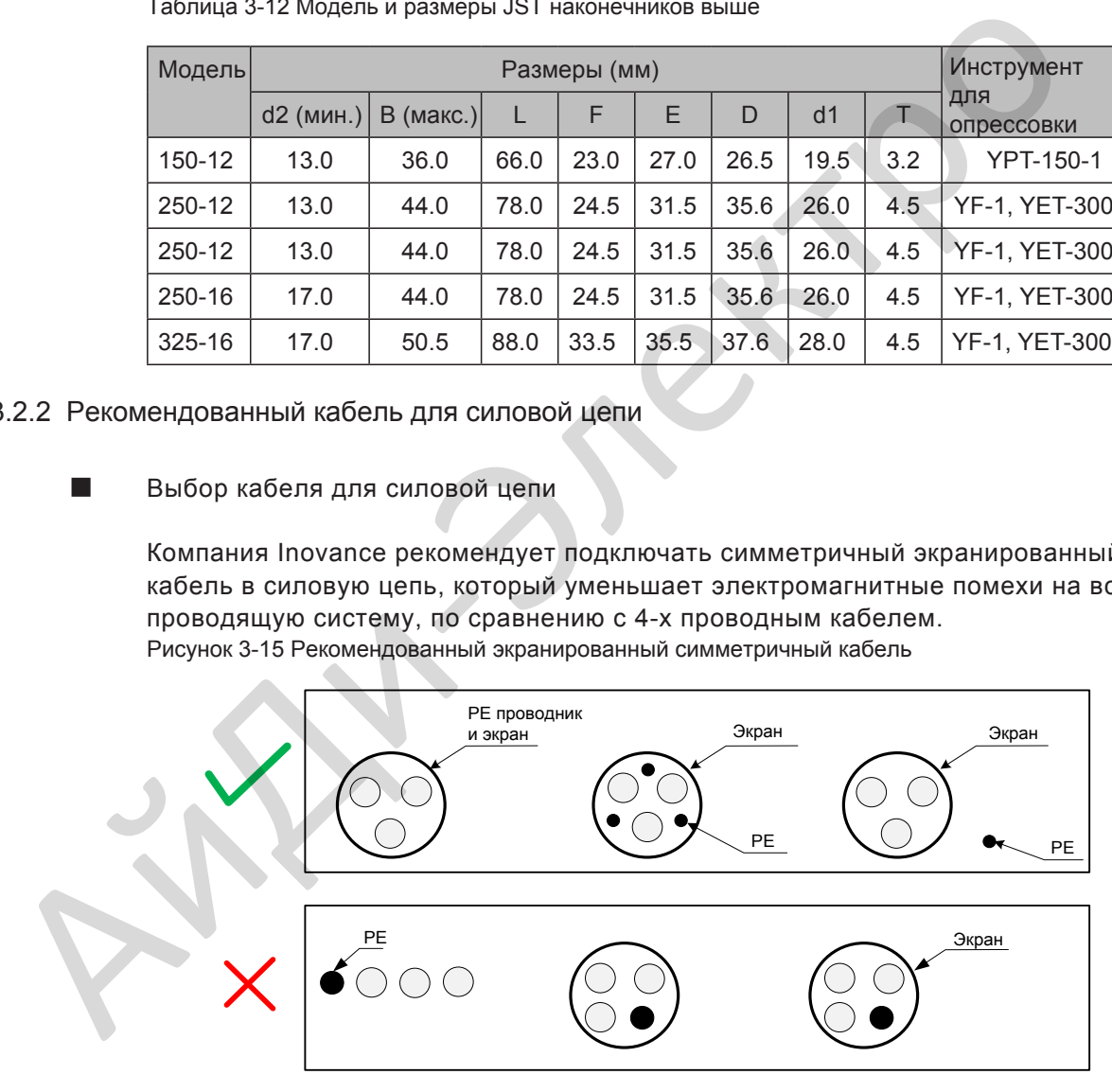

- **Подключение питания** 
	- Нет требования к последовательности фаз при подключения трёх-фазного кабеля.
	- Технические требования и монтаж всех внешних силовых кабелей должны соответствовать местным правилам безопасности и IEC стандартам.
	- Устанавливайте фильтр недалеко от места подключения питания и длиной кабеля короче 30 см. Соедините клемму заземления фильтра и клемму заземления привода вместе с клеммой основного заземления шкафа.

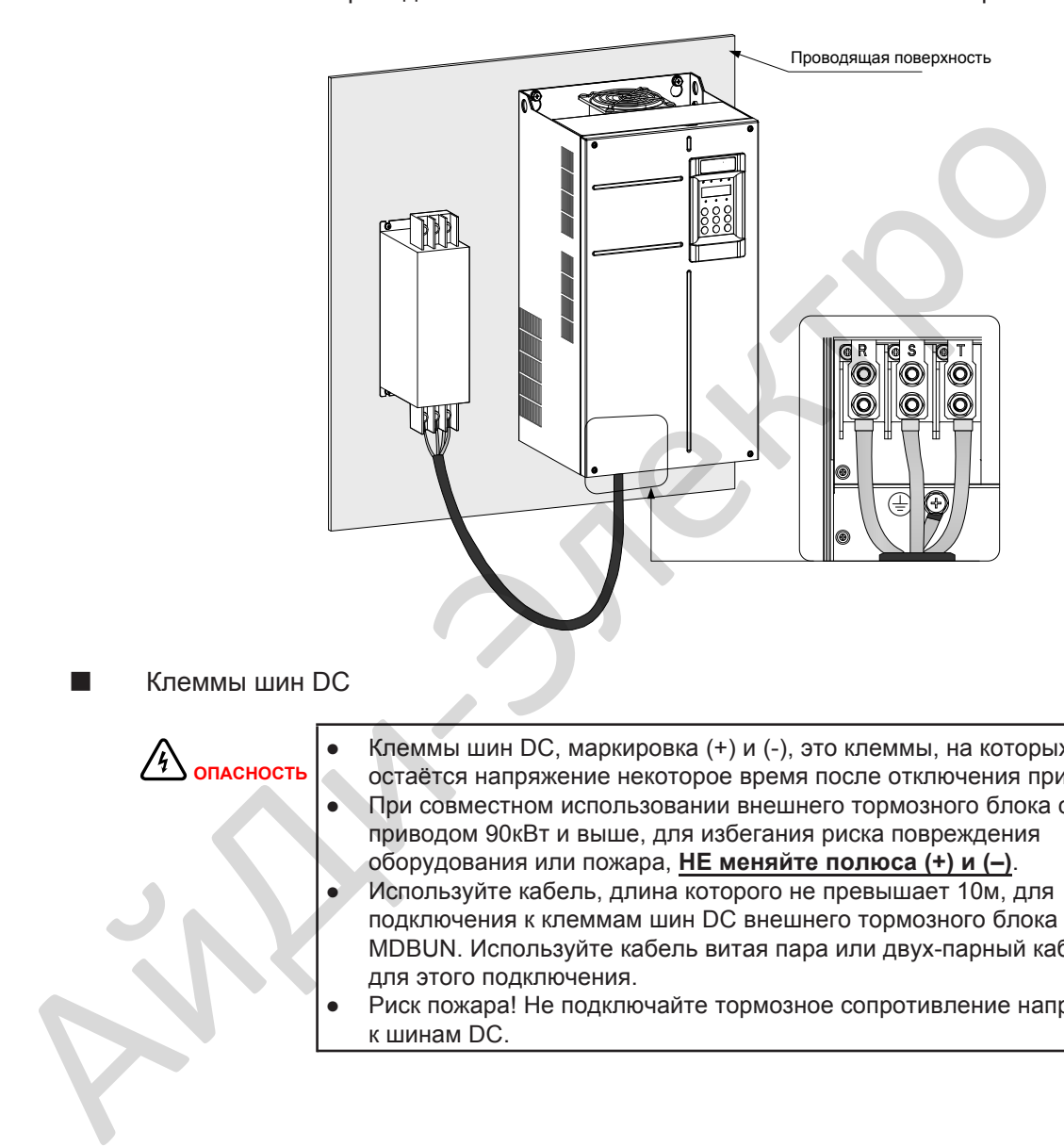

■ Клеммы шин DC

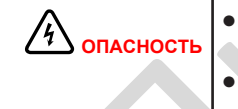

● Клеммы шин DC, маркировка (+) и (-), это клеммы, на которых остаётся напряжение некоторое время после отключения привода. ● При совместном использовании внешнего тормозного блока с приводом 90кВт и выше, для избегания риска повреждения оборудования или пожара, **НЕ меняйте полюса (+) и (–)**. Используйте кабель, длина которого не превышает 10м, для

- подключения к клеммам шин DC внешнего тормозного блока MDBUN. Используйте кабель витая пара или двух-парный кабель для этого подключения.
- Риск пожара! Не подключайте тормозное сопротивление напрямую к шинам DC.

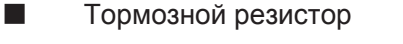

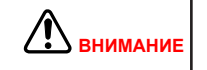

Риск пожара! Установите датчик температуры или тепловое реле для защиты от превышения температуры или перегрузки тормозного резистора, используйте кабель с двойной изоляцией в цепи динамического торможения для подключения тормозного резистора .

- Клеммы тормозного резистора (+) и PB только для приводов до 75 кВт, к которым подключен внутреннее тормозной резистор
- Для избежания риска повреждения оборудования используйте кабель длиной не более 5 м для подключения внешнего тормозного резистора.
- Для избежания риска возгорания от перегрева тормозного резистора, не размещайте любые горючие материалы вокруг тормозного резистора.
- Установите F6-15 (Используемый темп торможения) и F9-08 (начальное напряжение включения тормозного блока) правильно в соответствии с нагрузкой после подключения тормозного резистора к приводу до 75 кВт, который подключается к внутреннему тормозному блоку.
- Выходные клеммы привода U, V, W для подключения двигателя

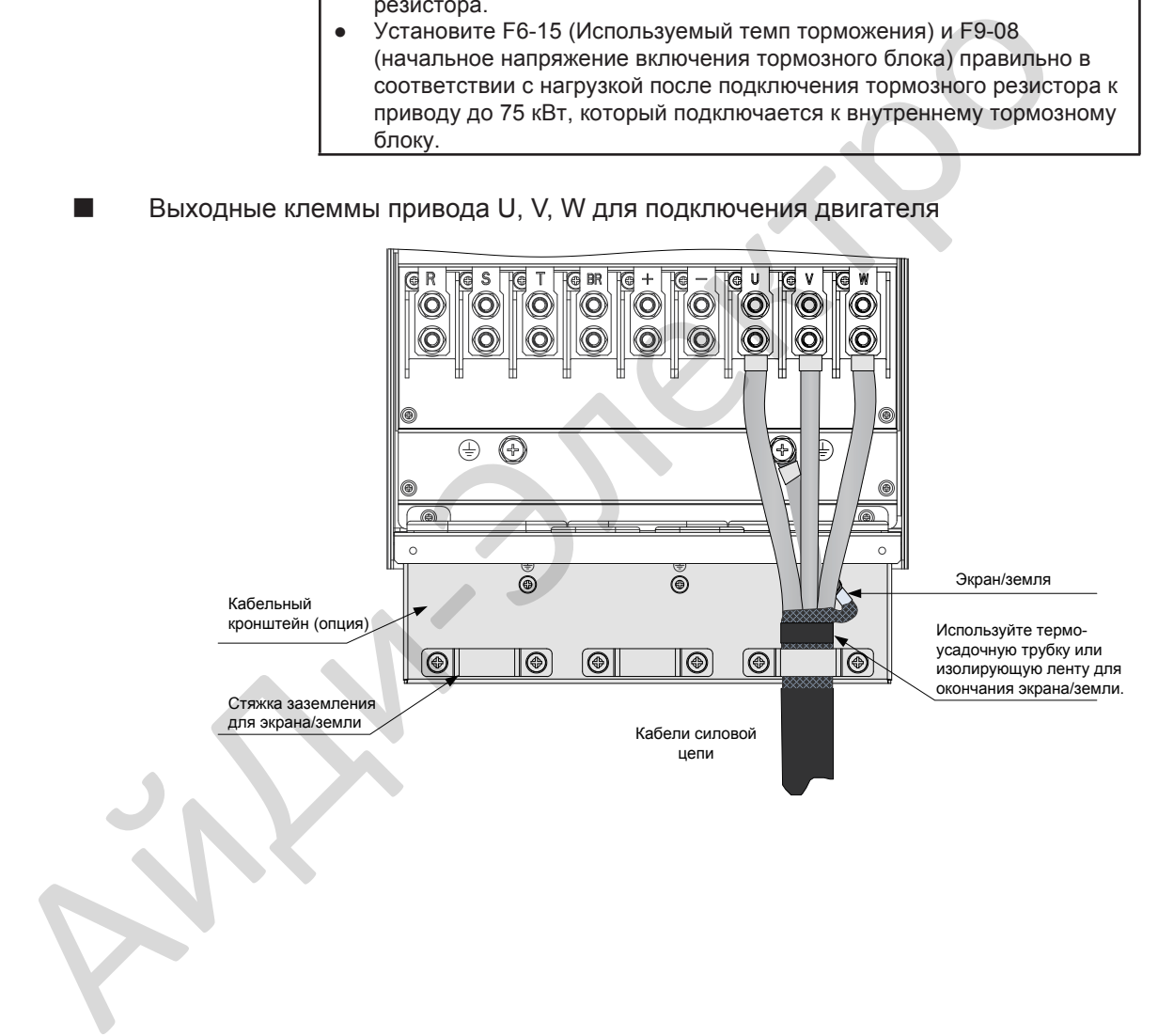

Кабельный кронштейн это опционный аксессуар, который предназначен для механической фиксации входного, выходного кабелей, кабеля тормозного блока и в котором так же предусмотрены стяжки заземления для кабелей экрана/земли. Процедура установки кабельного кронштейна показана ниже.

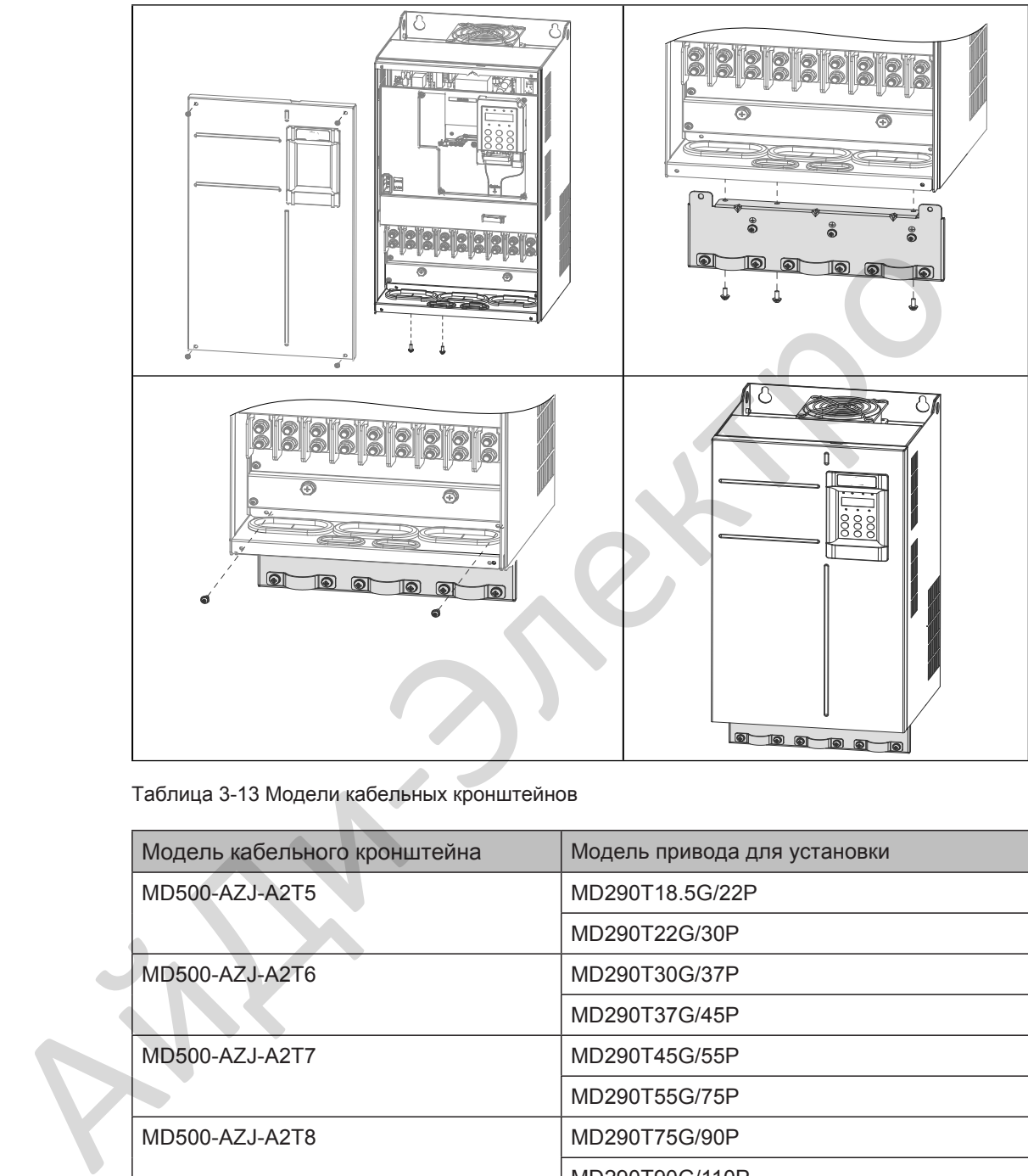

Таблица 3-13 Модели кабельных кронштейнов

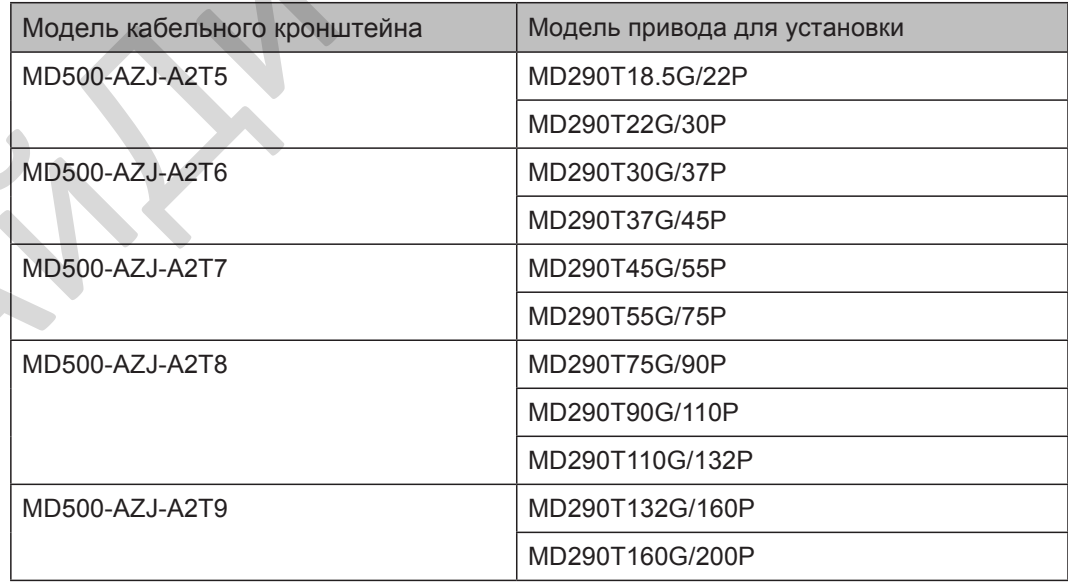

- Монтаж и технические требования ко всем кабелям, подключенным к выходу привода U, V, W должны соблюдать местные правила безопасности и соответствующие IEC стандарты.
- Для избежания риска повреждения оборудования или эксплуатационной ошибки, не подключайте конденсатор или разрядник к выходной стороне привода.
- Длинный кабель двигателя может способствовать электрическому резонансу, изза наличия распределенной индуктивности и емкости кабеля. В некоторых случаях это может привести к повреждению привода, двигателя или кабеля. Для избежания этой проблемы, установите выходной дроссель недалеко от привода, если длина кабеля превышает 100м.
- Если не используется кабельный кронштейн, экран/земля непосредственно подключаются к клемме заземления (PE). Убедитесь, чтобы концы экрана/земли были короткие, насколько это возможно.

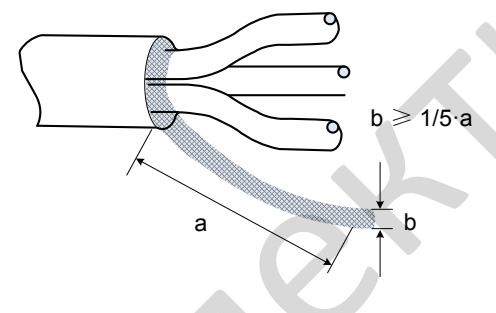

■ Подключение заземления (PE)

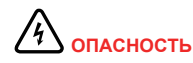

Опасность поражения электрическим током. Убедитесь, что защитные заземляющие проводники соблюдают технические стандарты и местные правила безопасности. Существуют токи утечки, превышающие 3.5 мА во всех типах приводов, По стандарту IEC 61800-5-1 источник питания должен быть автоматически отключен в случае разрыва защитного заземляющего проводника и должен использоваться заземляющий защитный проводник с сечением не менее 10 мм<sup>2</sup> (Cu) или 16 мм<sup>2</sup> (AI). Невыполнение этих требований может привести к смерти или серъёзной травме. • Если не используется кабельный кронштейн, экран/земля непосредственно<br>
подключаются к клемме заземления (РЕ)<br>
• Выпи короткие, насколько это возможно.<br>
• Выпи короткие, насколько это возможно.<br>
• Выпи короткие, насколь

- Для безопасности персонала и сохранности оборудования, важно подключать клемму заземления (PE) к исправной системе заземления. Значение сопротивления кабеля заземления должно быть меньше 10 Ω.
- Не подключайте клемму заземления (РЕ) привода к нулевому проводнику системы питания.
- Защитный заземляющий проводник должен выдерживать большие кратковременные токи, которые могут возникнуть при возникновении несиправностей.
- Используйте правильный заземляющий кабель с жёлто/зелёной изоляцией для защитного заземляющего проводника.
- Заземляйте экран.
- Рекомендовано, чтобы привод был установлен на металлическую монтажную поверхность.
- Установите фильтр и привод на одну и ту же монтажную поверхность и убедитесь, что фильтр исправен.

Зашита силового кабеля

Используйте термоусадочную трубку на медном патрубке наконечника и части изоляции жилы силового кабеля и убедитесь, что термоусадочная трубка полностью закрывает проводящую часть жилы силового кабеля, как показано на рисунке ниже.

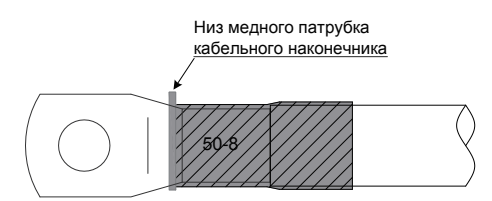

- Зашита силового входа
	- Установите защитные устройства (предохранители и автоматы) на сторону силового входа привода. Защитные устройства должны обеспечивать защиту от превышения тока и короткого замыкания и полностью изолировать привод от силового входа.
	- Кабели и защитные устройства на стороне силового входа должны соответствовать номинальному классу мощности и напряжения привода при нормальных режимах работы и возможных аварийных режимах, таких как перегрузка системы или короткое замыкание на стороне силового входа.
- Система электропитания
	- Привод можно устанавливать в систему с нейтральной точкой заземления.

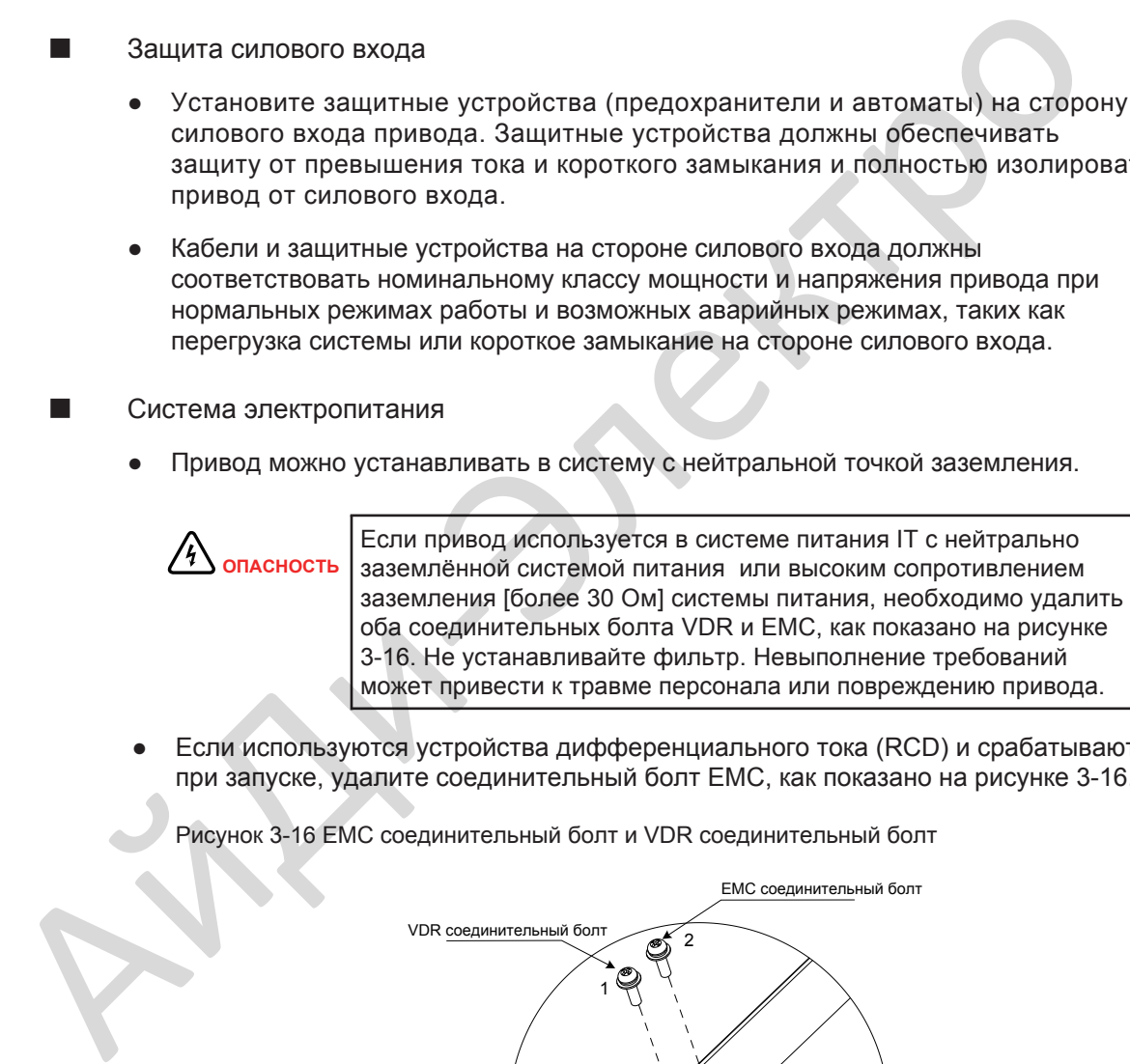

Если используются устройства дифференциального тока (RCD) и срабатывают при запуске, удалите соединительный болт EMC, как показано на рисунке 3-16.

Рисунок 3-16 EMC соединительный болт и VDR соединительный болт

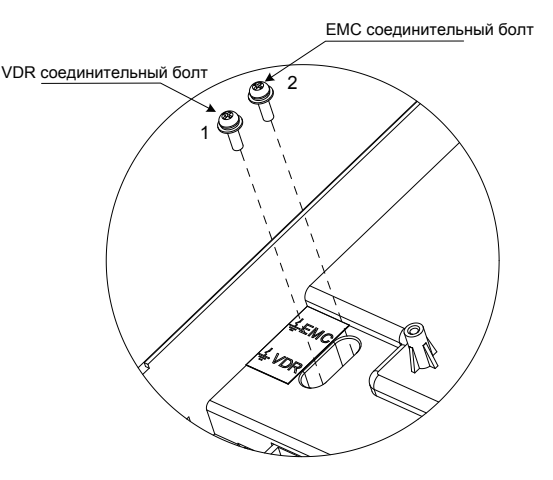

## <span id="page-71-0"></span>3.3 Подключение цепи управления

## 3.3.1 Клеммы цепи управления

#### ■ Расположение клемм

Рисунок 3-17 Расположение клемм цепи управления

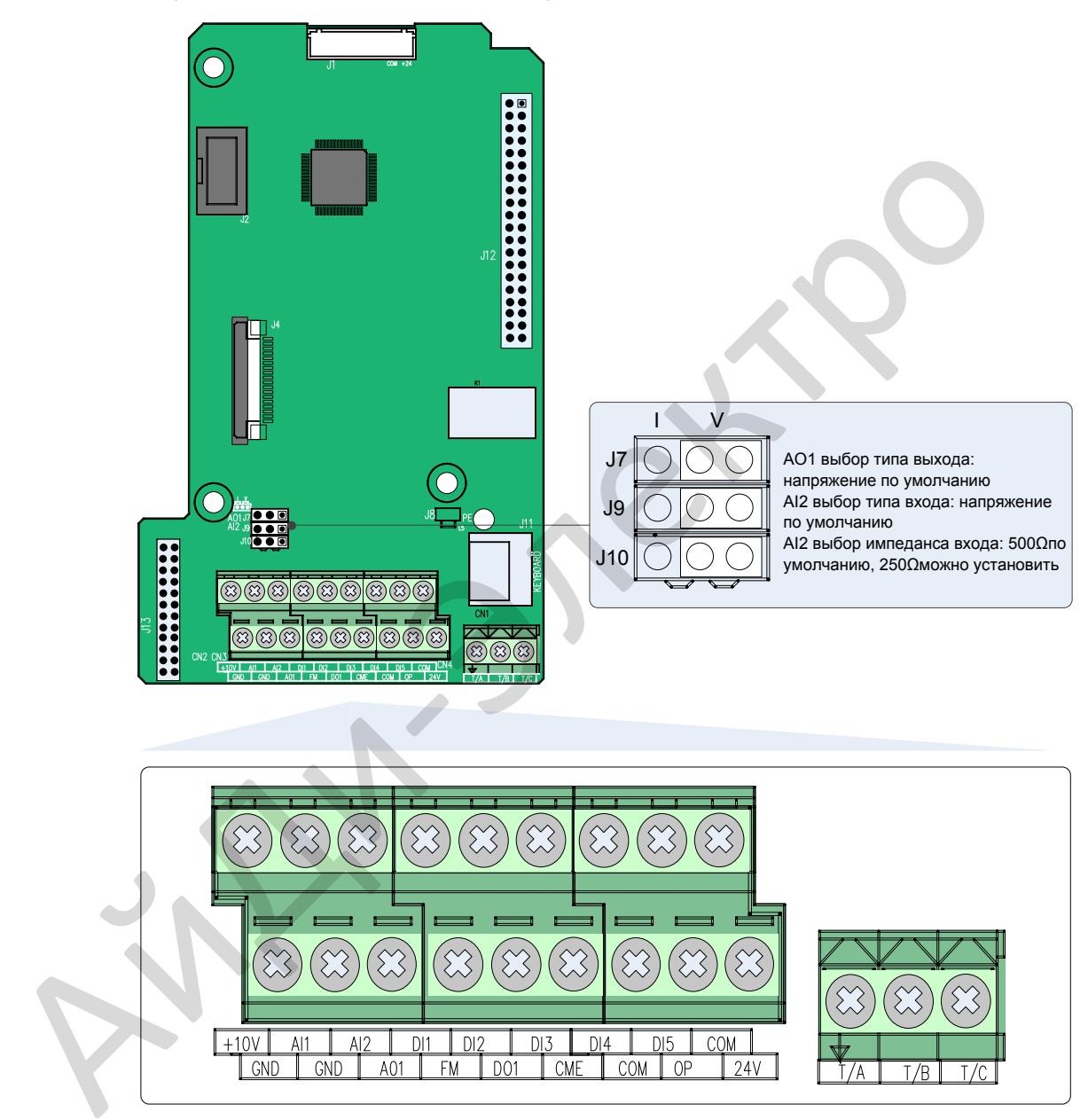

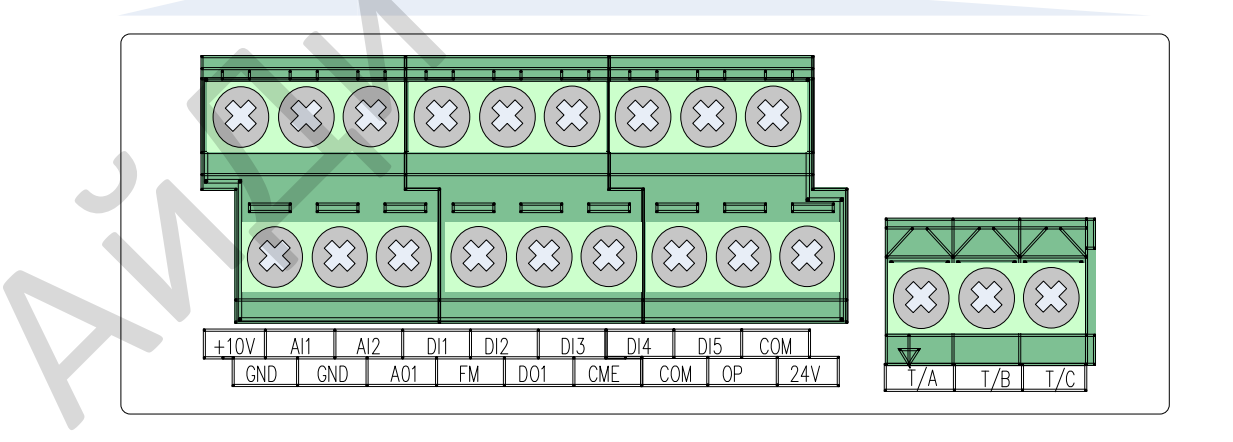
# ■ Назначение клемм

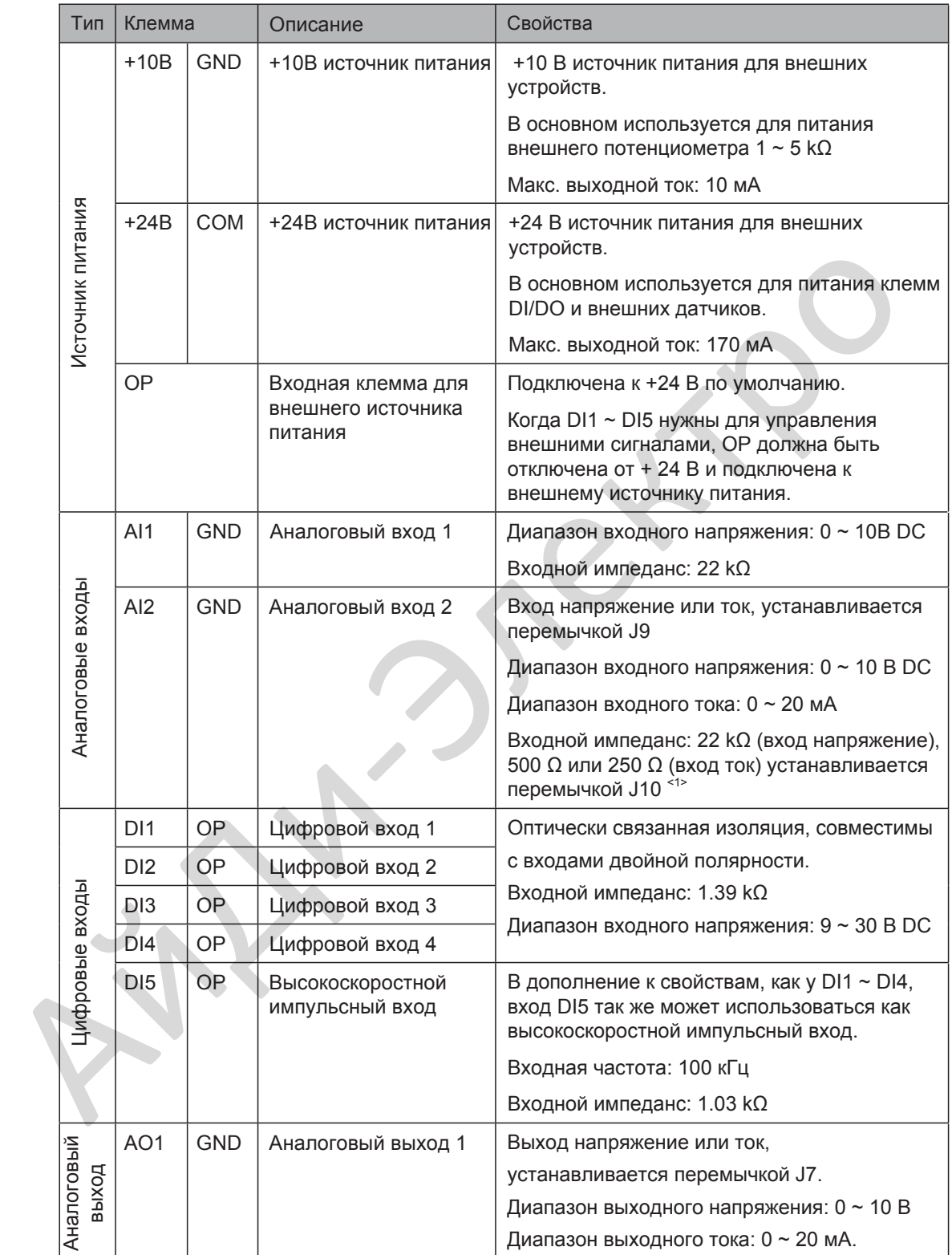

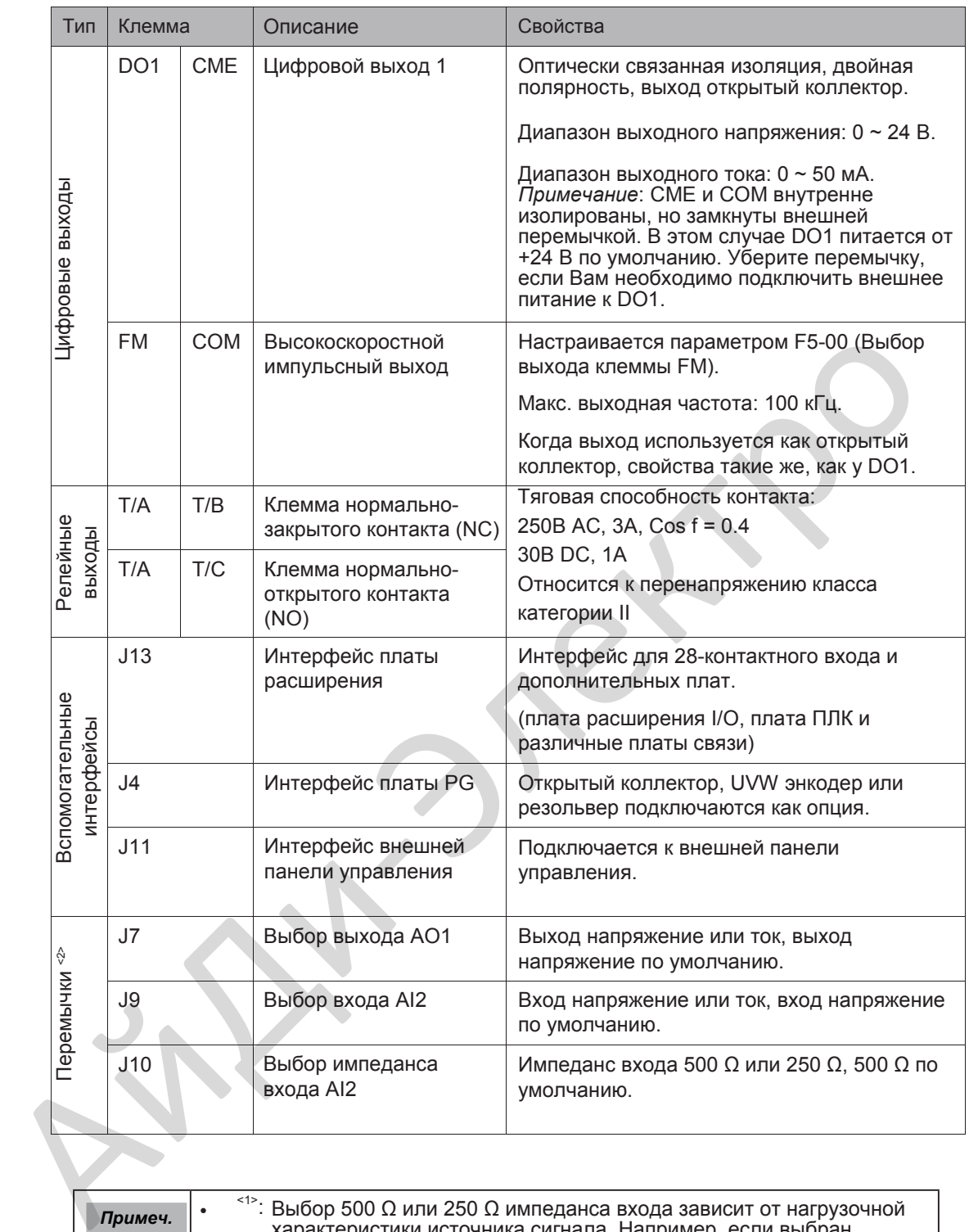

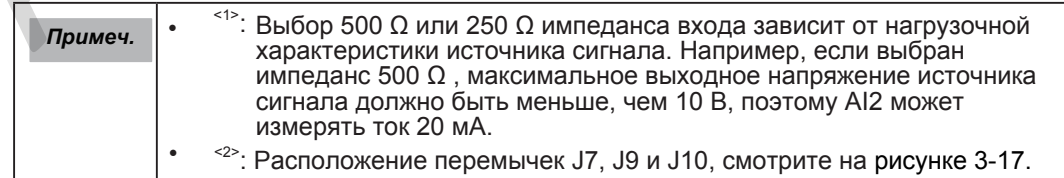

#### 3.3.2 Схемы подключения

Выбор подключений цепи управления

Все кабели цепи управления должны быть экранированы.

Для различных аналоговых сигналов используйте отдельные экранированные

кабели и не используйте кабели с общим экраном.

Для цифровых сигналов рекомендуется кабель экранированная витая пара (STP).

STP кабель

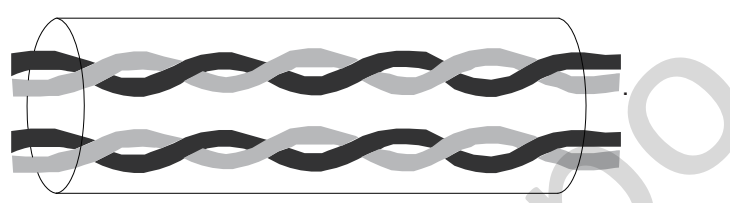

- Требования к укладке кабелей
	- Кабель двигателя должен быть отделён от цепи управления для уменьшения электрических помех от ШИМ модуляции.
	- Не располагайте кабель двигателя, кабель питания и кабеля цепи управления в одном кабель-канале для предотвращения электромагнитных помех, вызванных взаимодействием между кабелями.
	- Если кабели цепи управления должны располагаться около силовых кабелей, убедитесь, что они расположены под углом 90° между собой.

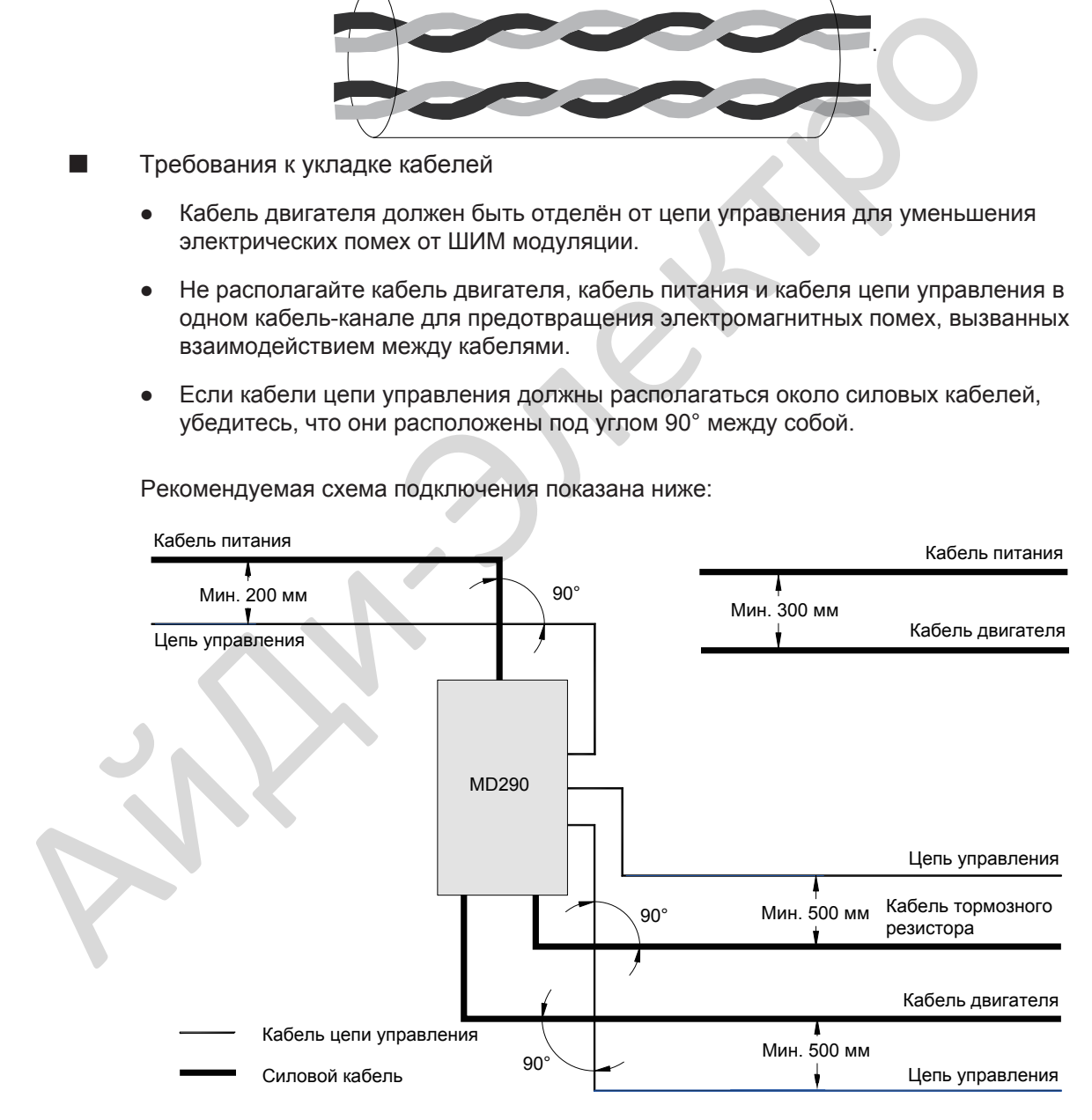

Рекомендуемая схема подключения показана ниже:

■ Подключение входа AI1

Аналоговый сигнал при малом уровне может искажаться от воздействия внешних помех. Для уменьшения воздействия важно использовать экранированный кабель, длиной менее 20 м для защиты аналоговых сигналов. Рисунок 3-18 Подключение аналогового входа 1

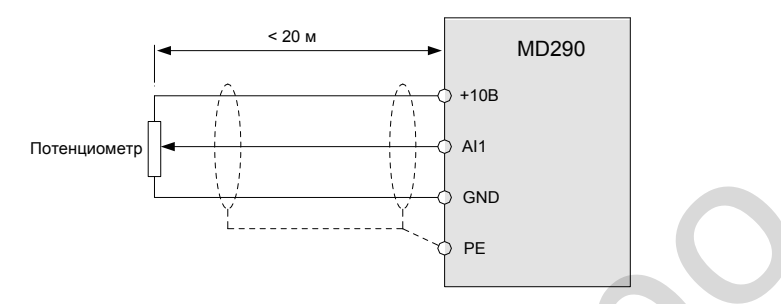

В установках, где аналоговые сигналы искажаются от воздействия сильных внешних помех, установите емкостной фильтр или магнитное ферритовое кольцо на источник аналогового сигнала. Окончание экрана должно быть подключено к клемме PE привода.

Рисунок 3-19 Подключение экрана к клемме PE привода

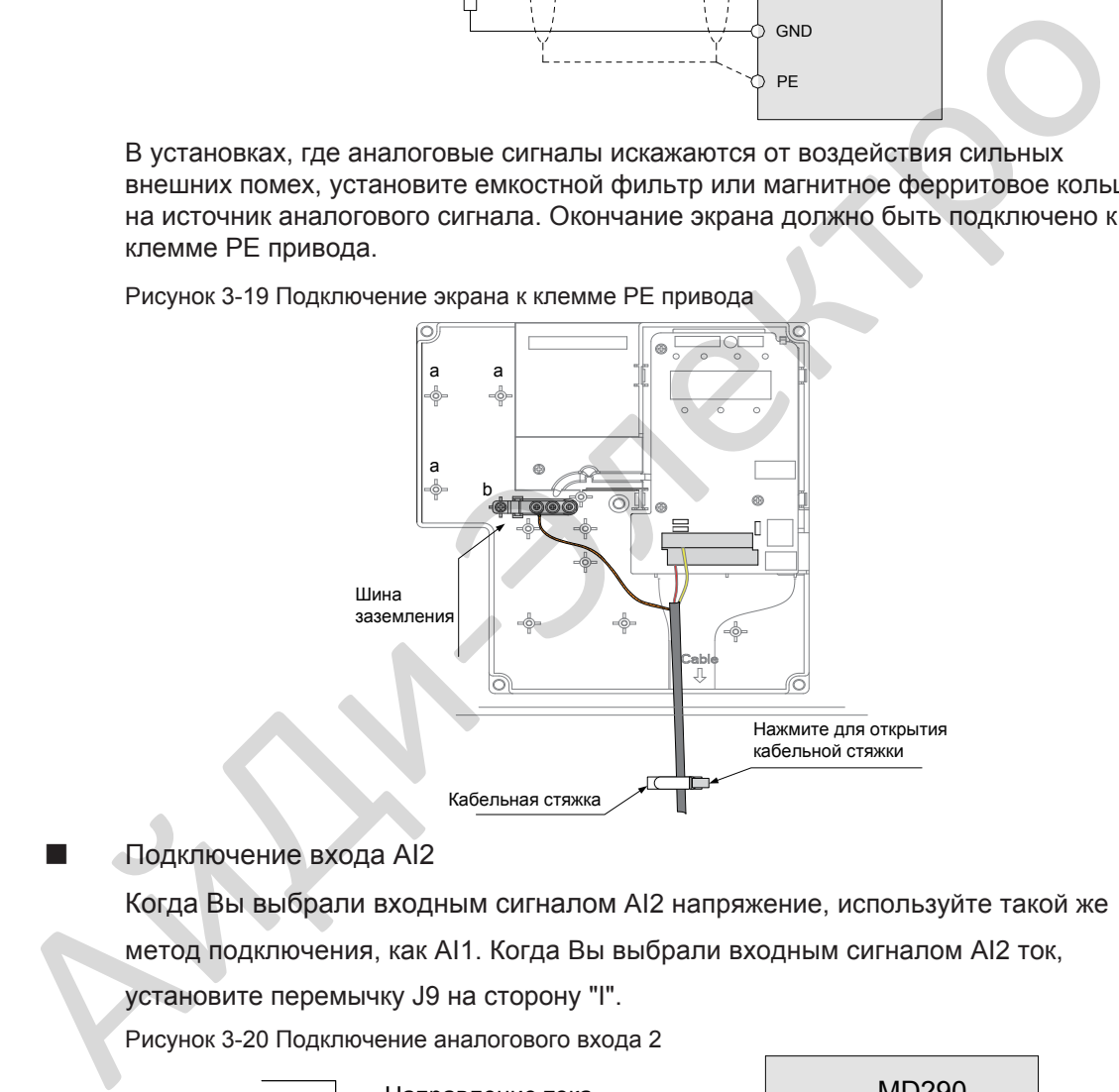

■ Подключение входа AI2

Когда Вы выбрали входным сигналом AI2 напряжение, используйте такой же метод подключения, как AI1. Когда Вы выбрали входным сигналом AI2 ток,

установите перемычку J9 на сторону "I".

Рисунок 3-20 Подключение аналогового входа 2

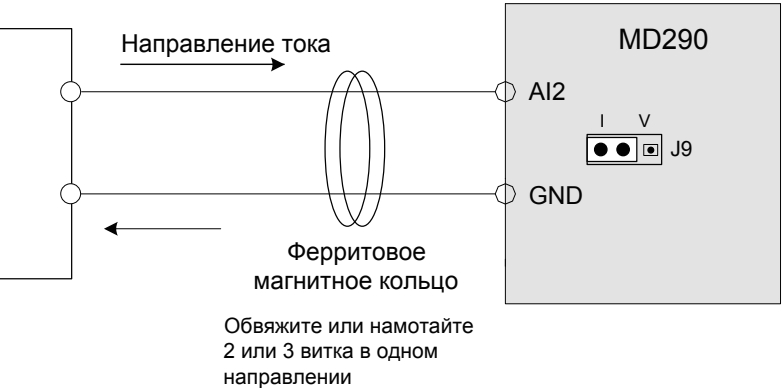

- Подключение входов DI1 ~ DI5
	- Подключение ПРИЕМНИКА

Рисунок 3-21 Подключение в режиме ПРИЕМНИКА

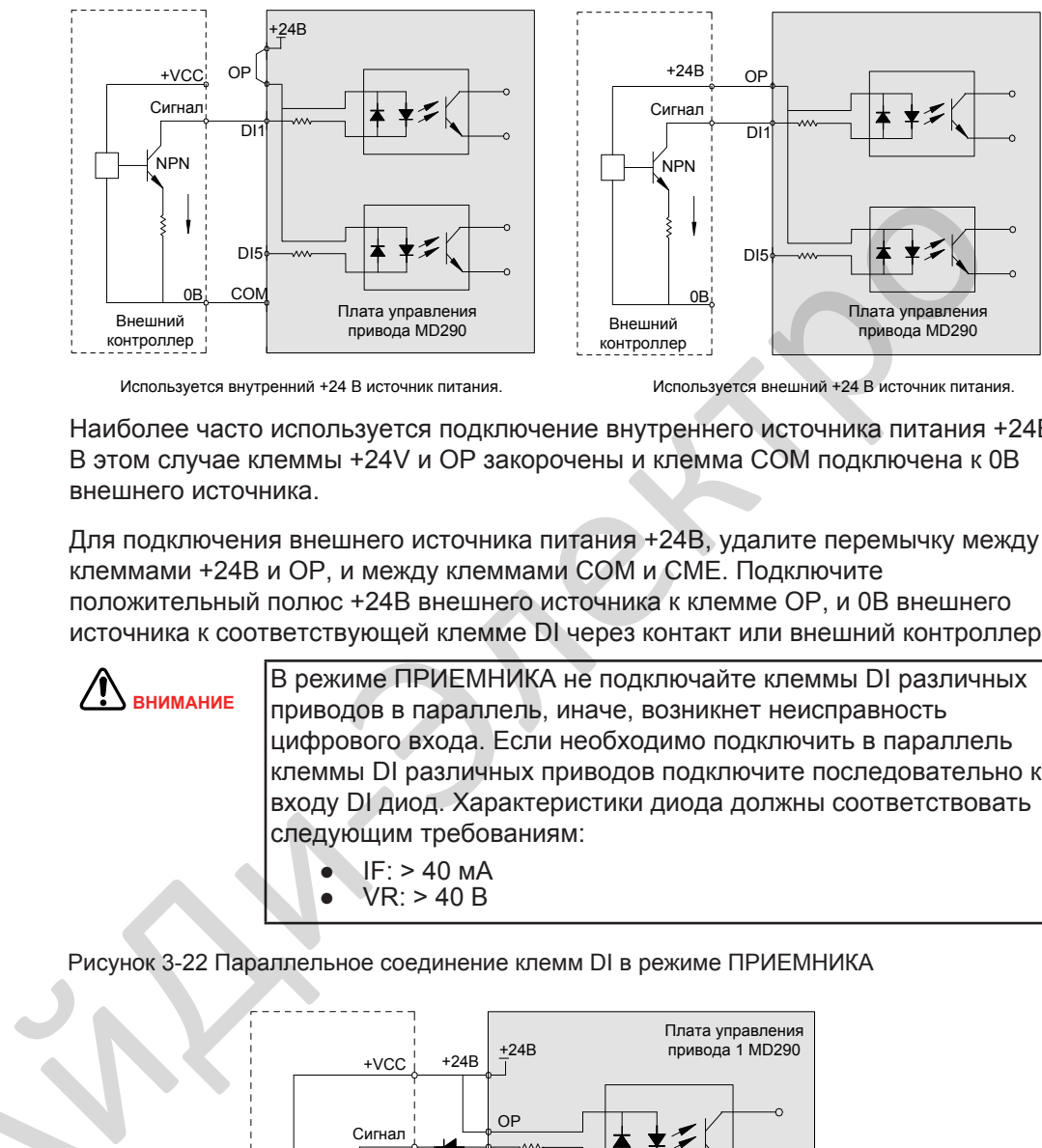

Используется внутренний +24 В источник питания. Используется внешний +24 В источник питания.

Наиболее часто используется подключение внутреннего источника питания +24В. В этом случае клеммы +24V и OP закорочены и клемма COM подключена к 0В внешнего источника.

Для подключения внешнего источника питания +24В, удалите перемычку между клеммами +24В и OP, и между клеммами COM и CME. Подключите положительный полюс +24В внешнего источника к клемме OP, и 0В внешнего источника к соответствующей клемме DI через контакт или внешний контроллер.

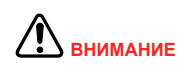

А

В режиме ПРИЕМНИКА не подключайте клеммы DI различных приводов в параллель, иначе, возникнет неисправность цифрового входа. Если необходимо подключить в параллель клеммы DI различных приводов подключите последовательно к входу DI диод. Характеристики диода должны соответствовать следующим требованиям:

● IF: > 40 мА  $\bullet$  VR:  $> 40 B$ 

Рисунок 3-22 Параллельное соединение клемм DI в режиме ПРИЕМНИКА

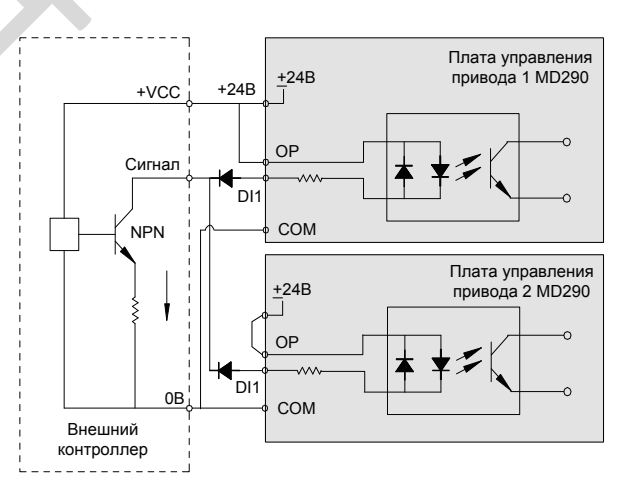

3

#### ● Подключение в режиме ИСТОЧНИКА

Рисунок 3-23 Подключение в режиме ИСТОЧНИКА

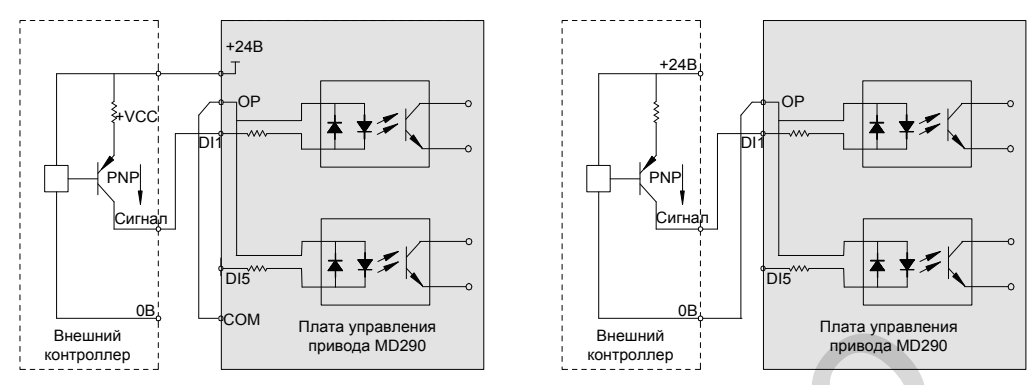

Используется внутренний +24 В источник питания.

Используется внешний +24 В источник питания.

Если Вы собираетесь использовать внутренний источник питания привода, удалите перемычку между клеммами +24В и OP. Подключите +24В к общему порту внешнего контроллера и подключите клемму OP к клемме COM.

Если Вы собираетесь использовать внешний источник питания, удалите перемычку +24В и OP. Подключите 0В внешнего источника к клемме OP и положительный полюс +24В источника питания к соответствующей клемме DI через контакт или внешний контроллер.

■ Подключение входа DI5 (Высокоскоростной импульсный вход)

В качестве высокоскоростного импульсного входа, DI5 позволяет подключить

входной сигнал с максимальной частотой 100 кГц.

Рисунок 3-24 Подключение клеммы высокоскоростного импульсного входа

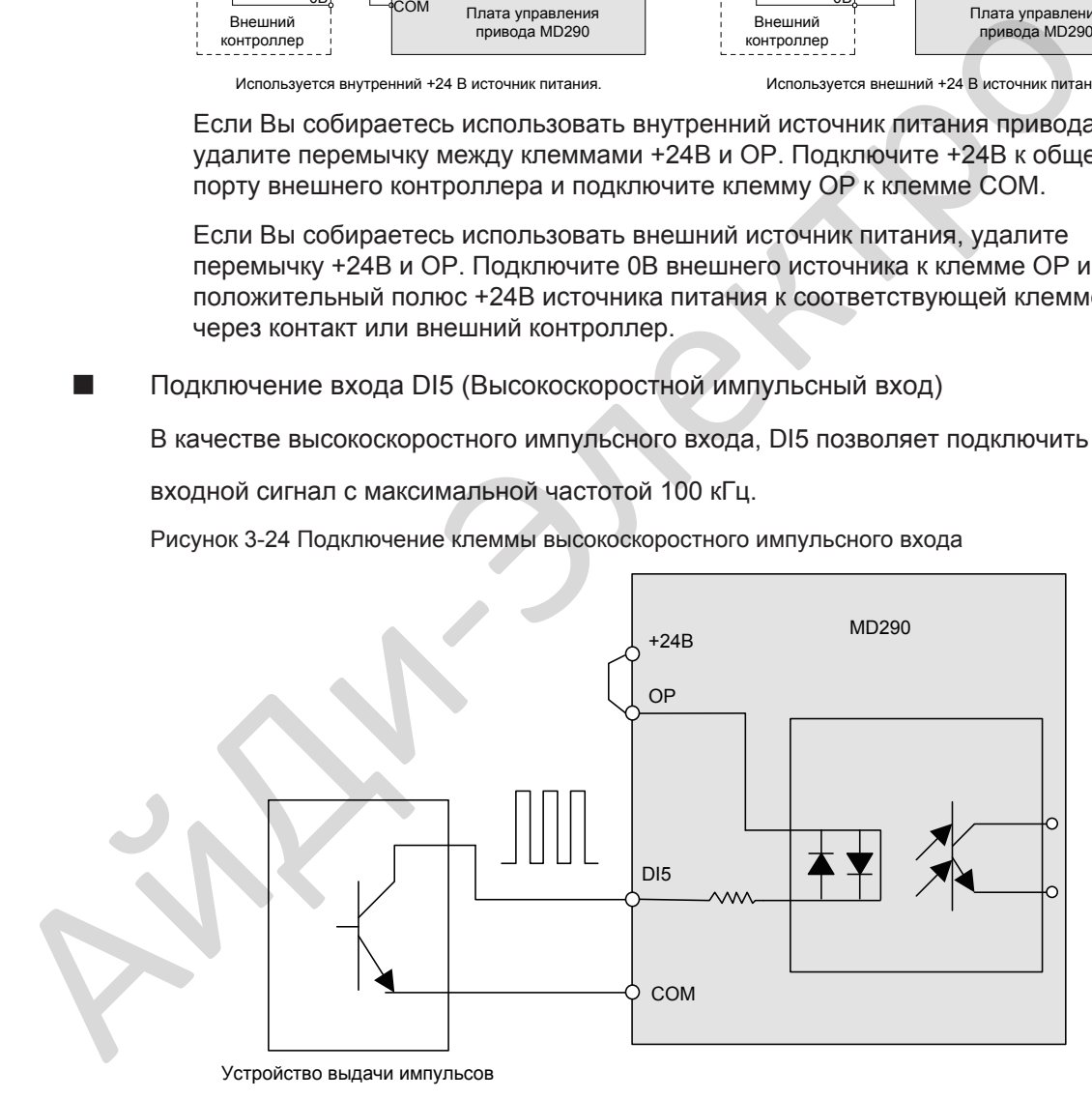

■ Подключение выхода DO

Когда клемма цифрового выхода должна управлять реле, необходимо установить поглощающий диод к катушке реле. Этот диод поглощает е.д.с. самоиндукции катушки при переходных процессах, которая может повредить источник питания +24В DC. Поглощающий диод должен иметь номинальный ток 50 мА. Рисунок 3-25 Подключение клеммы цифрового выхода

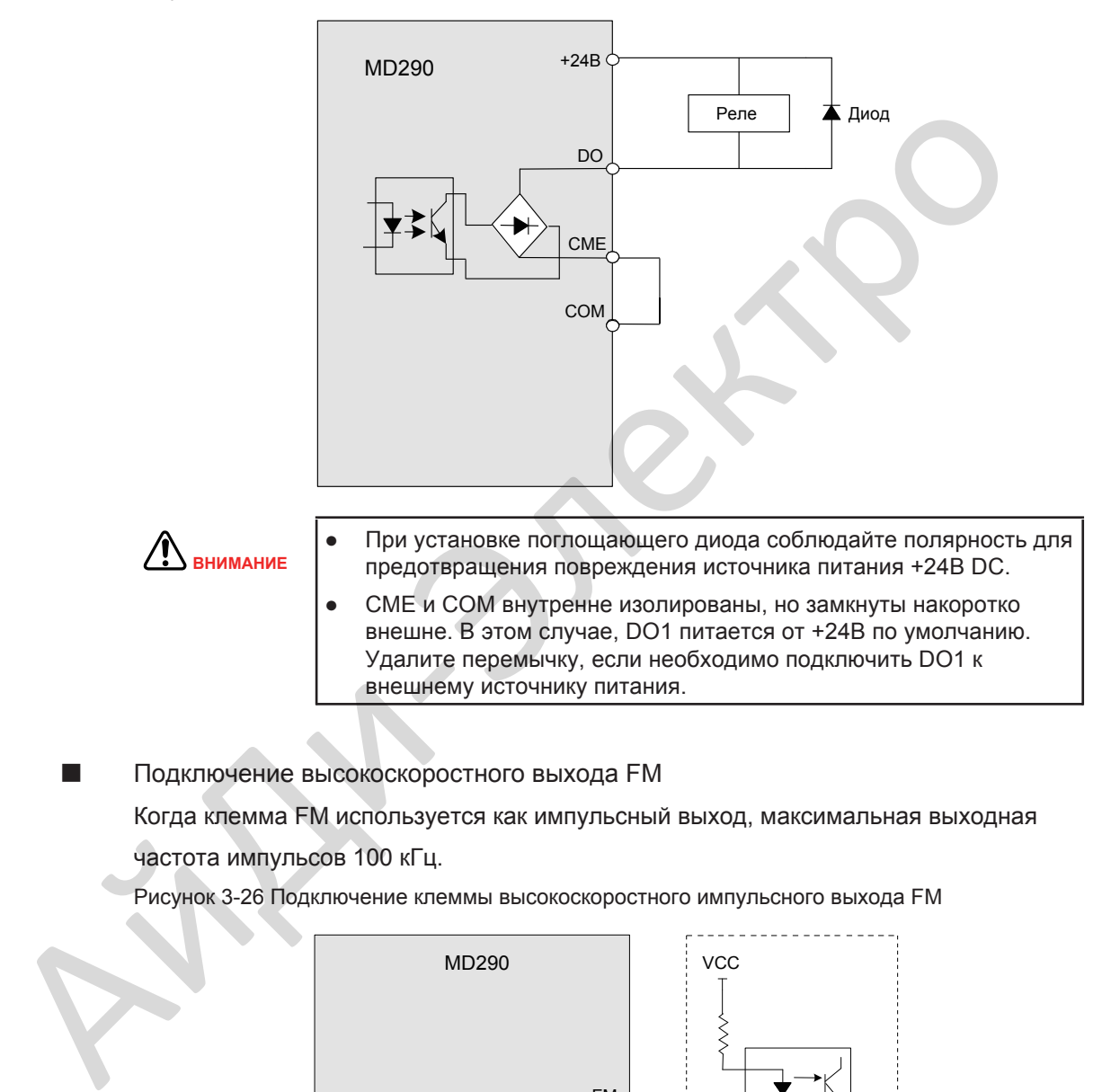

Подключение высокоскоростного выхода FM

Когда клемма FM используется как импульсный выход, максимальная выходная частота импульсов 100 кГц.

Рисунок 3-26 Подключение клеммы высокоскоростного импульсного выхода FM

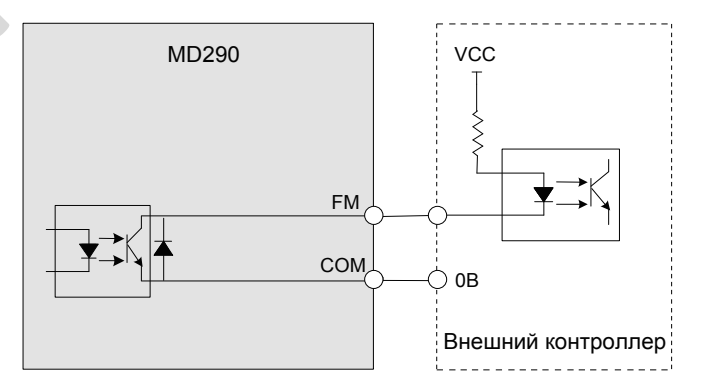

3

#### ■ Подключение релейных выходов

Для сглаживания пиков напряжения, возникающих при отключении индуктивной нагрузки (реле, контактор, двигатель) используйте варистор (VDR) с контактами реле и в цепях поглощения индукции, таких как RC цепочка или поглощающий диод. Рисунок 3-27 Подключение реле

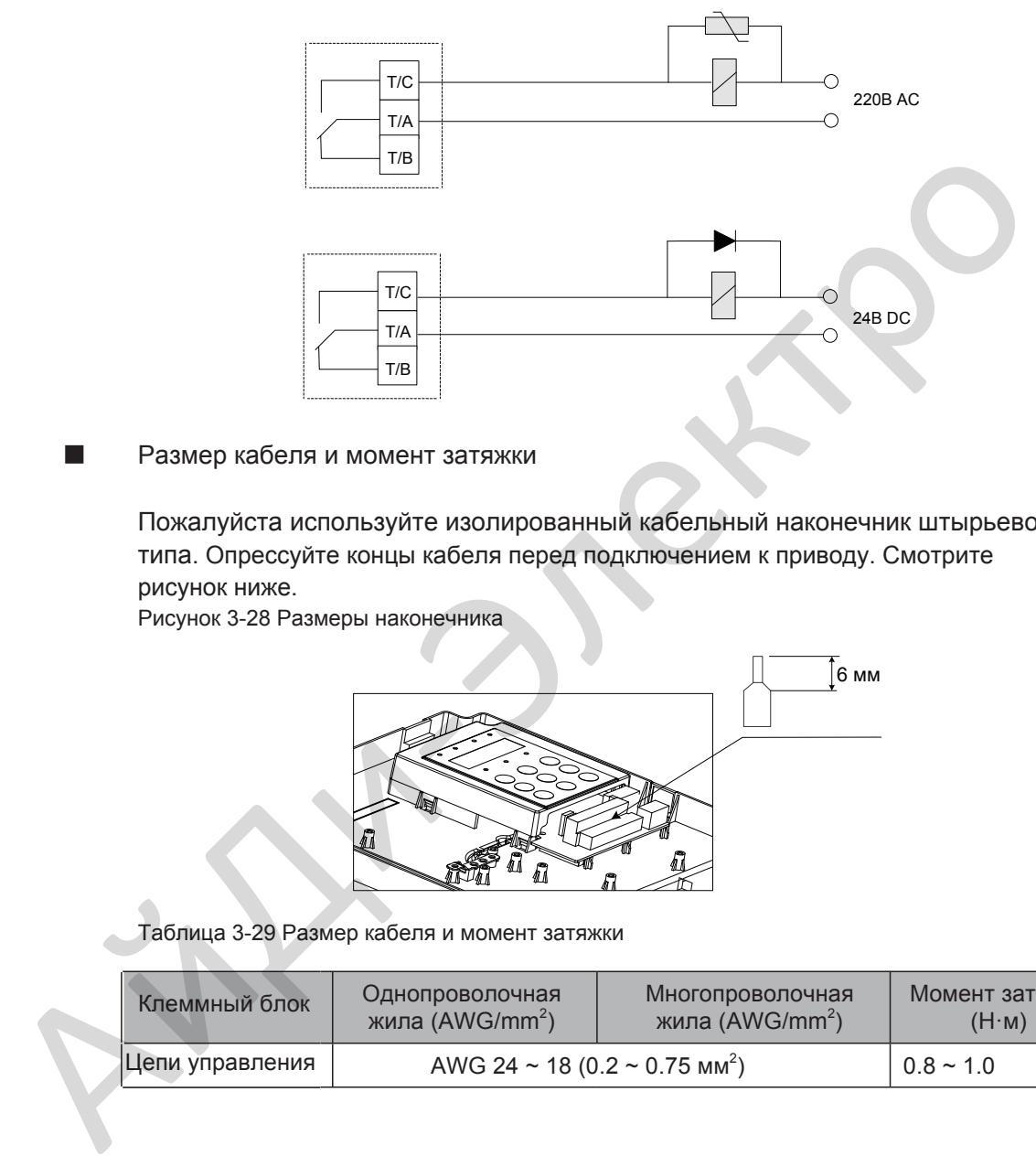

■ Размер кабеля и момент затяжки

Пожалуйста используйте изолированный кабельный наконечник штырьевого типа. Опрессуйте концы кабеля перед подключением к приводу. Смотрите рисунок ниже.

Рисунок 3-28 Размеры наконечника

<span id="page-79-0"></span>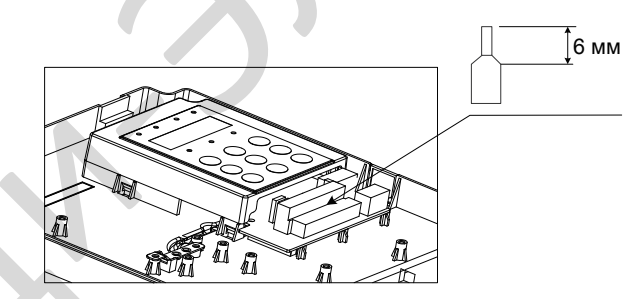

Таблица 3-29 Размер кабеля и момент затяжки

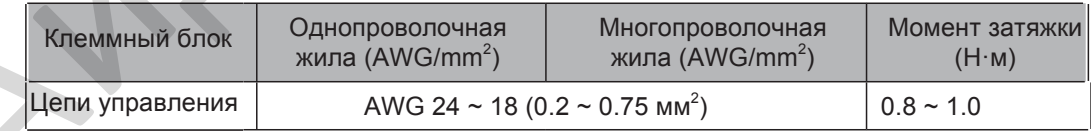

# 3.4 Лист проверки подключений

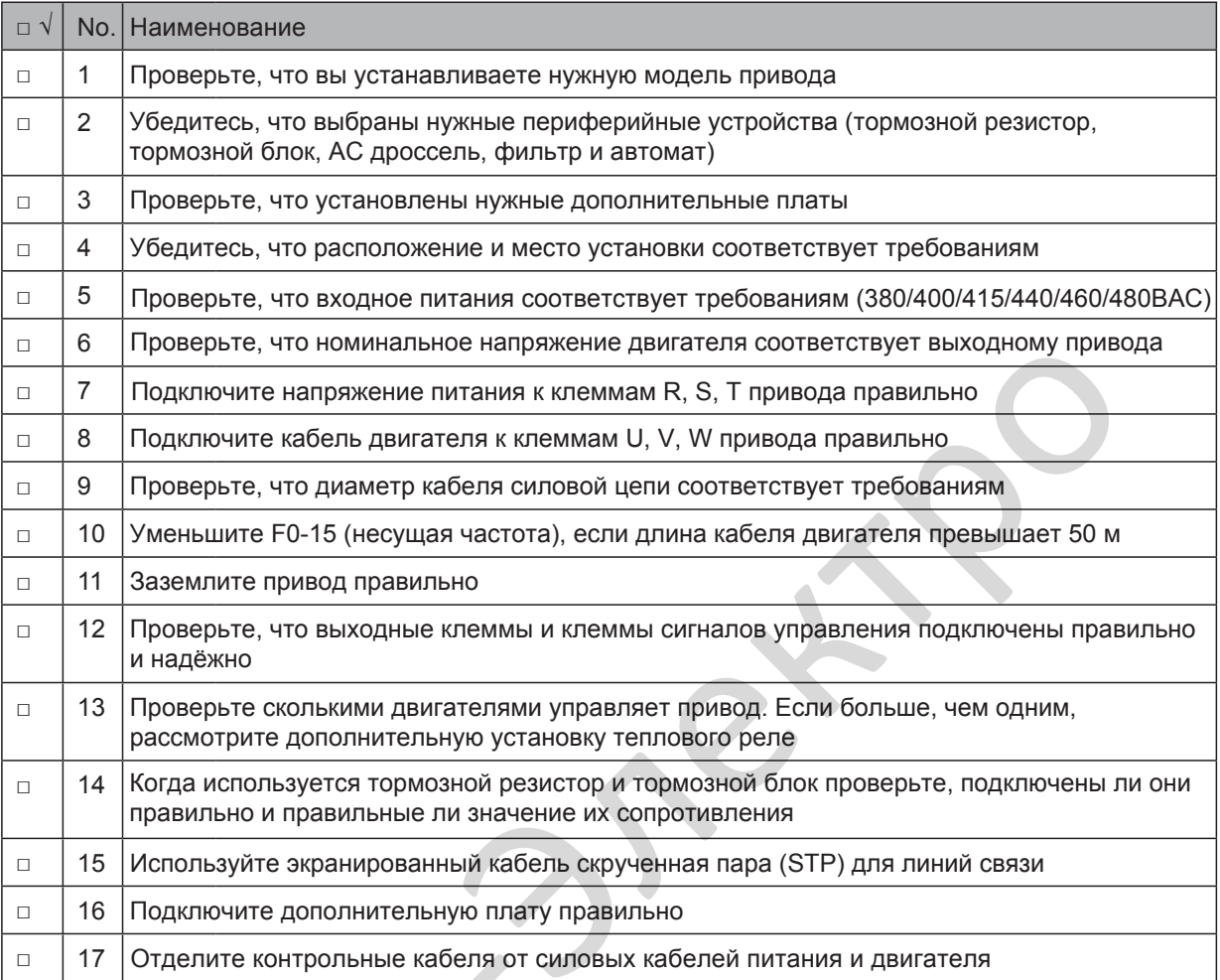

 $\triangle$ 

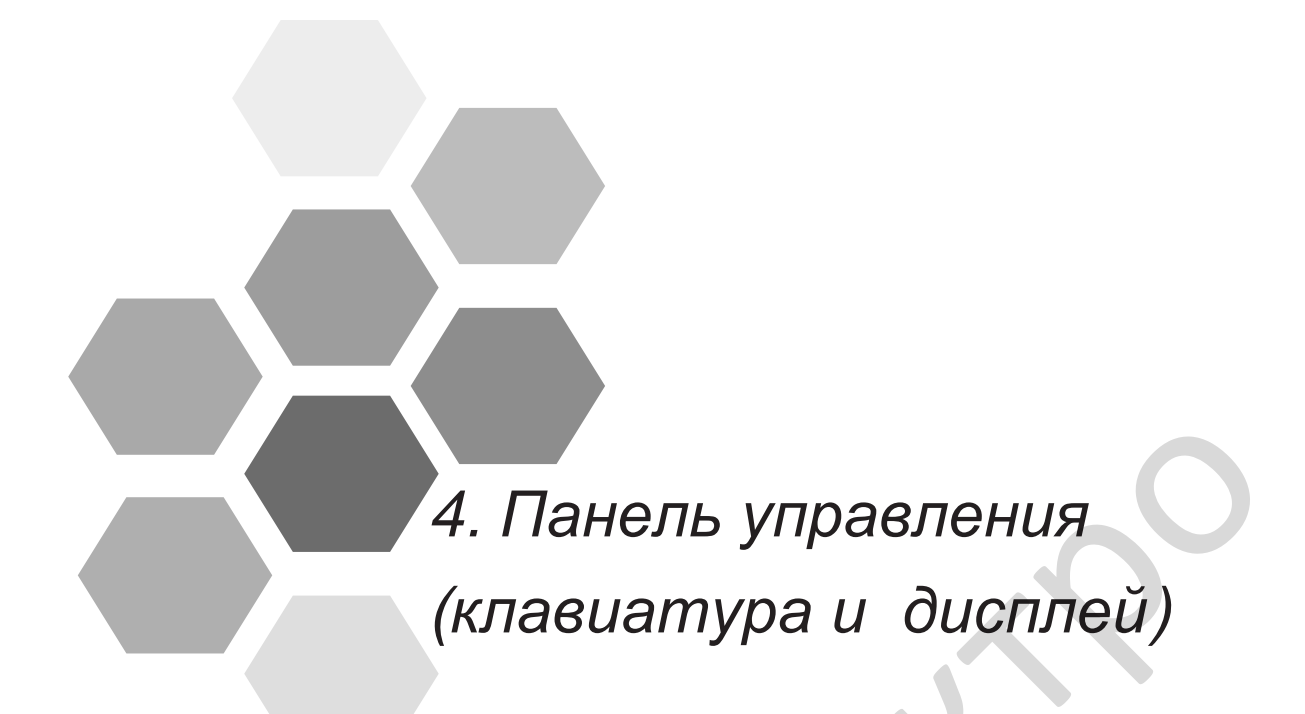

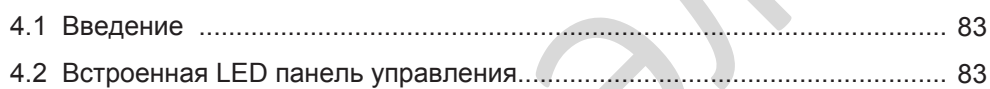

# <span id="page-83-1"></span>Глава 4 Панель управления (клавиатура и дисплей)

#### <span id="page-83-0"></span>4.1 Введение

В приводе есть встроенная панель управления/программирования с LED индикаторами и дисплеем. Она позволяет Вам настраивать функциональные параметры и смотреть/управлять состоянием системы.

Удалённая/внешняя панель управления доступна как опция (с[мотрите Главу 8 - Переферийные](#page-232-0) устройства и опции). MD32NKE1 это LED версия панели управления с идентичными функциями встроенной панели управления.

## 4.2 Встроенная LED панель управления

LED панель управления позволяет вам просматривать состояние системы, изменять параметры и запускать или останавливать привод.

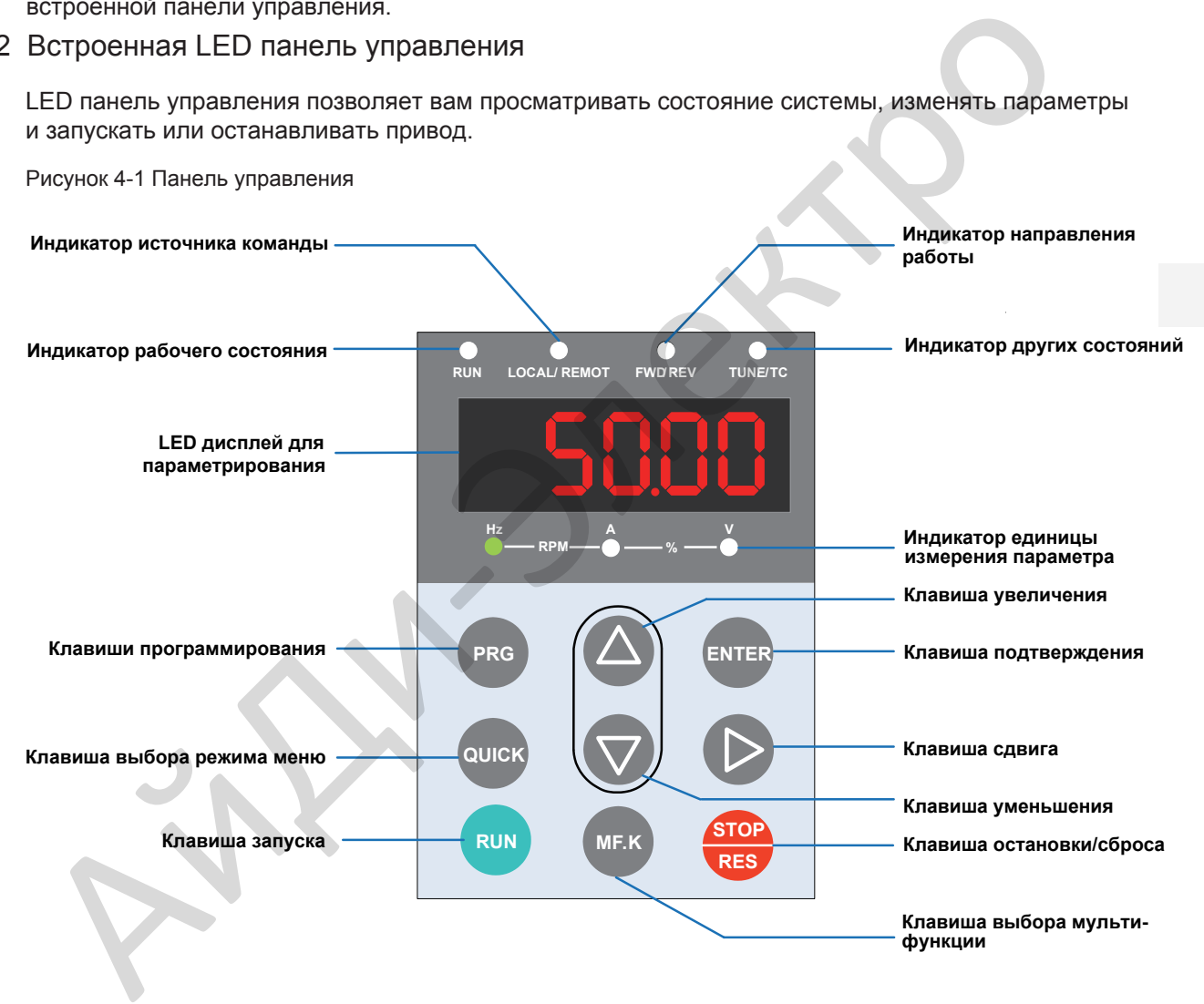

# ■ Клавиши LED панели управления

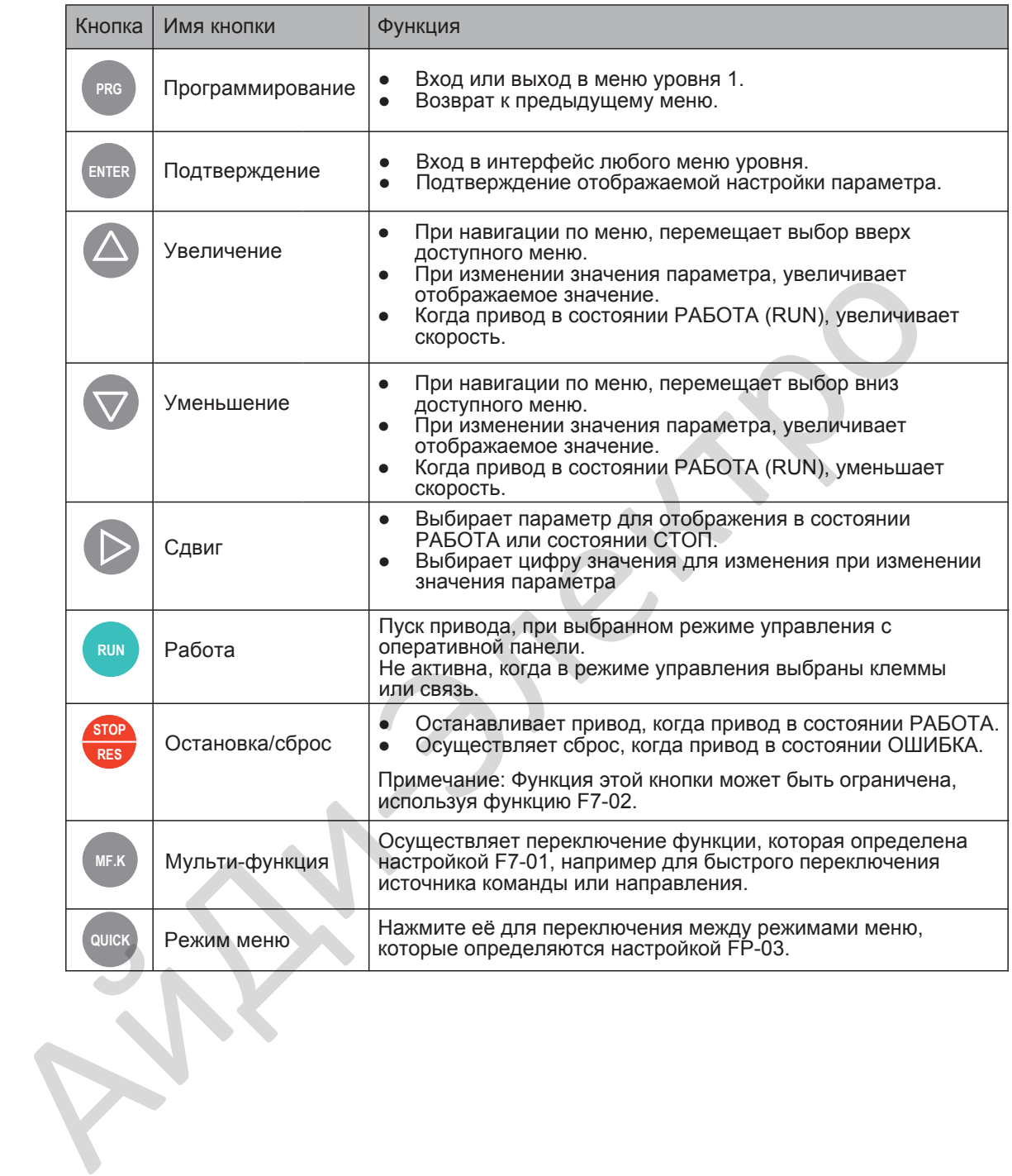

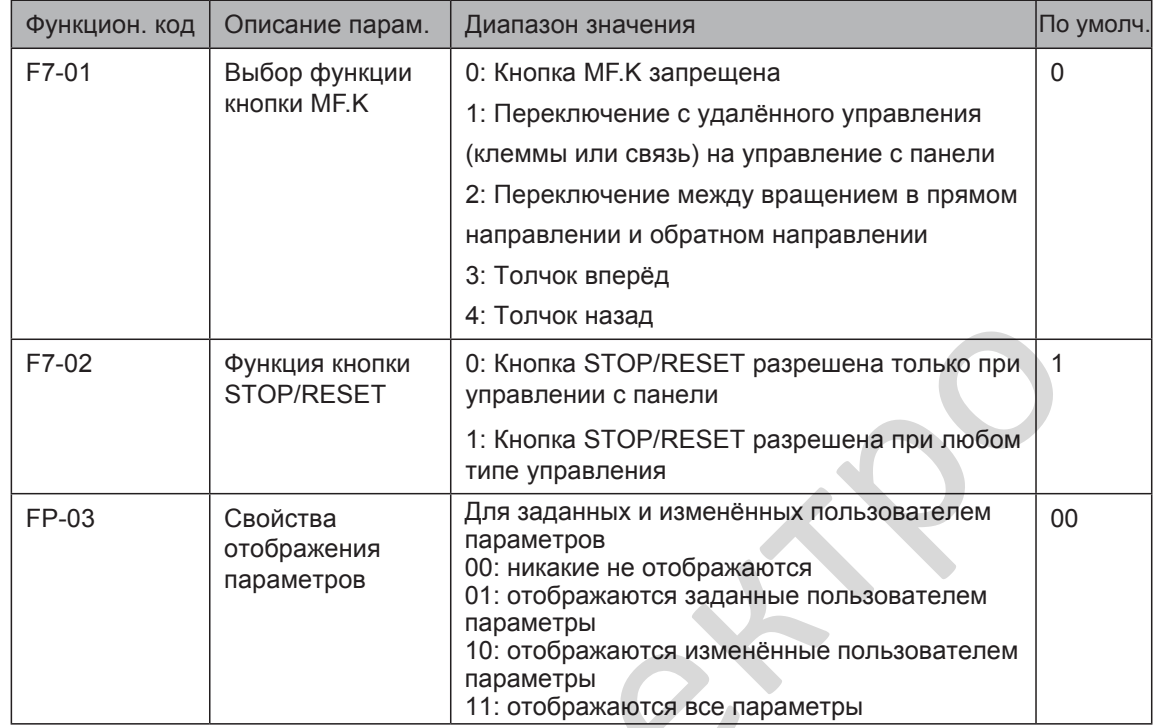

## ■ Соответствующие параметры для настройки панели управления

#### **• Состояние индикаторов**

Есть четыре красных LED индикатора состояния вверху панели управления.

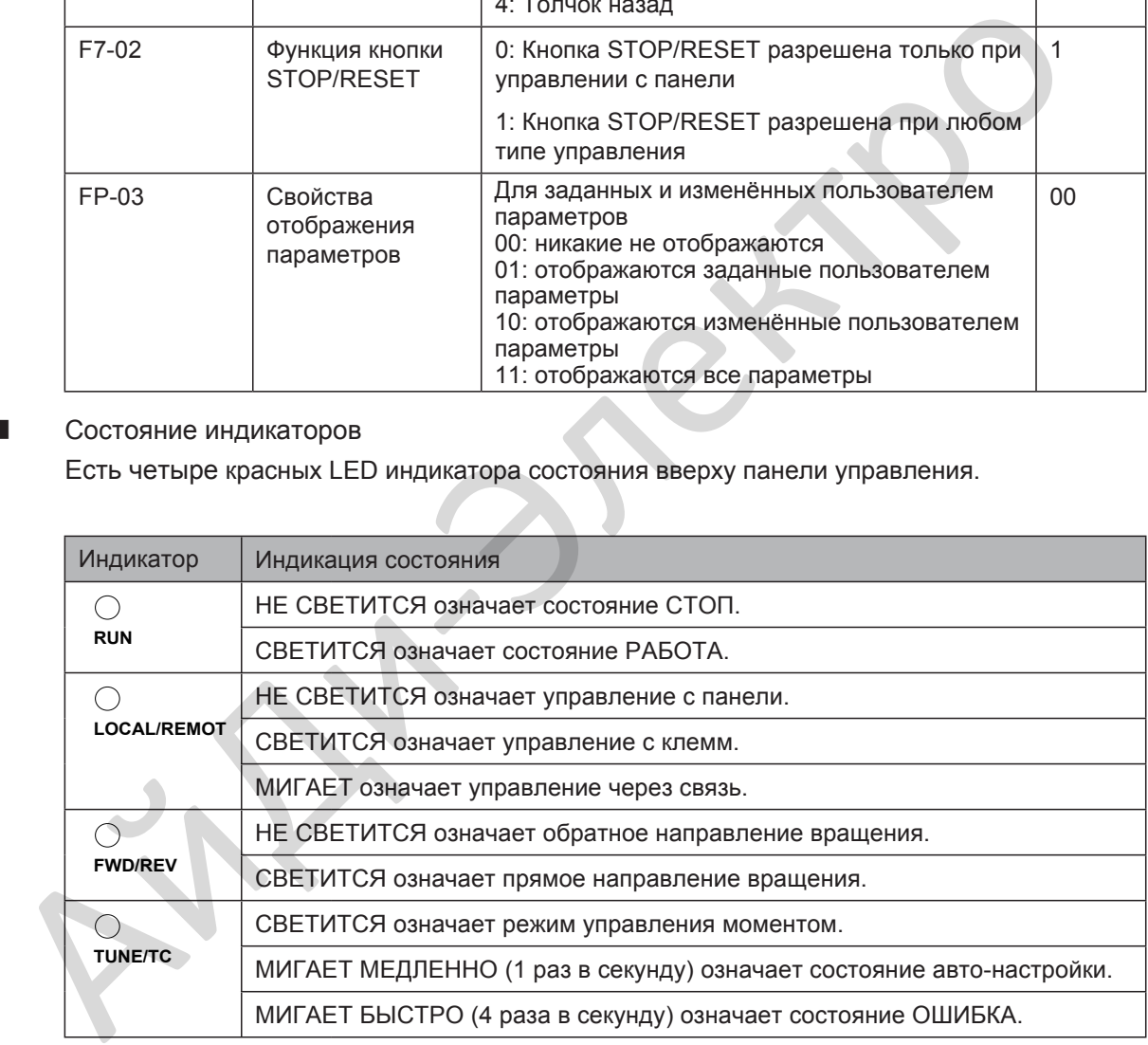

### ■ Индикаторы единицы измерения

Есть три красных индикатора единицы измерения ниже дисплея данных. Эти индикаторы работают индивидуально или в паре, чтобы показать единицу измерения значения, выбранного на дисплее данных, как показано на рисунке 4-2. Рисунок 4-2 Пояснение к индикации единиц измерения

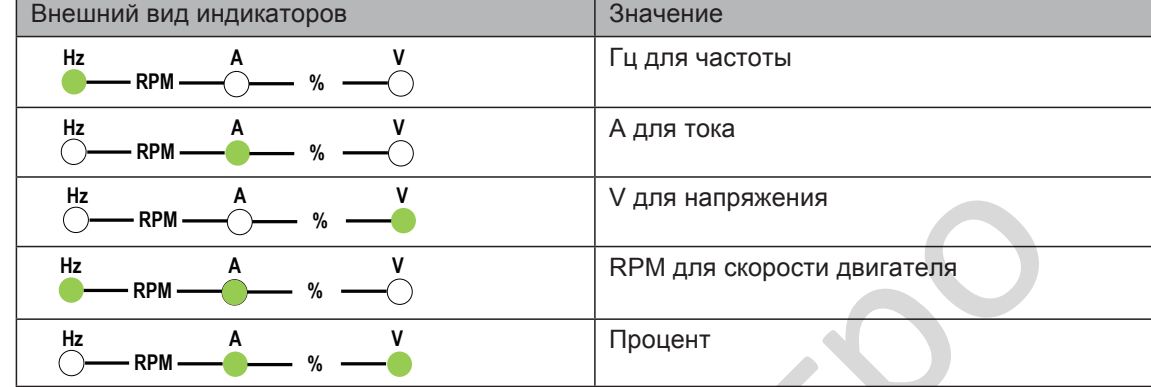

#### ■ LED дисплей

Пяти-сегментный LED дисплей может показывать следующий диапазон информации:

- Частота задания
- Выходная частота
- Информация мониторинга
- Код ошибки

Таблица ниже описывает индикацию LED дисплея.

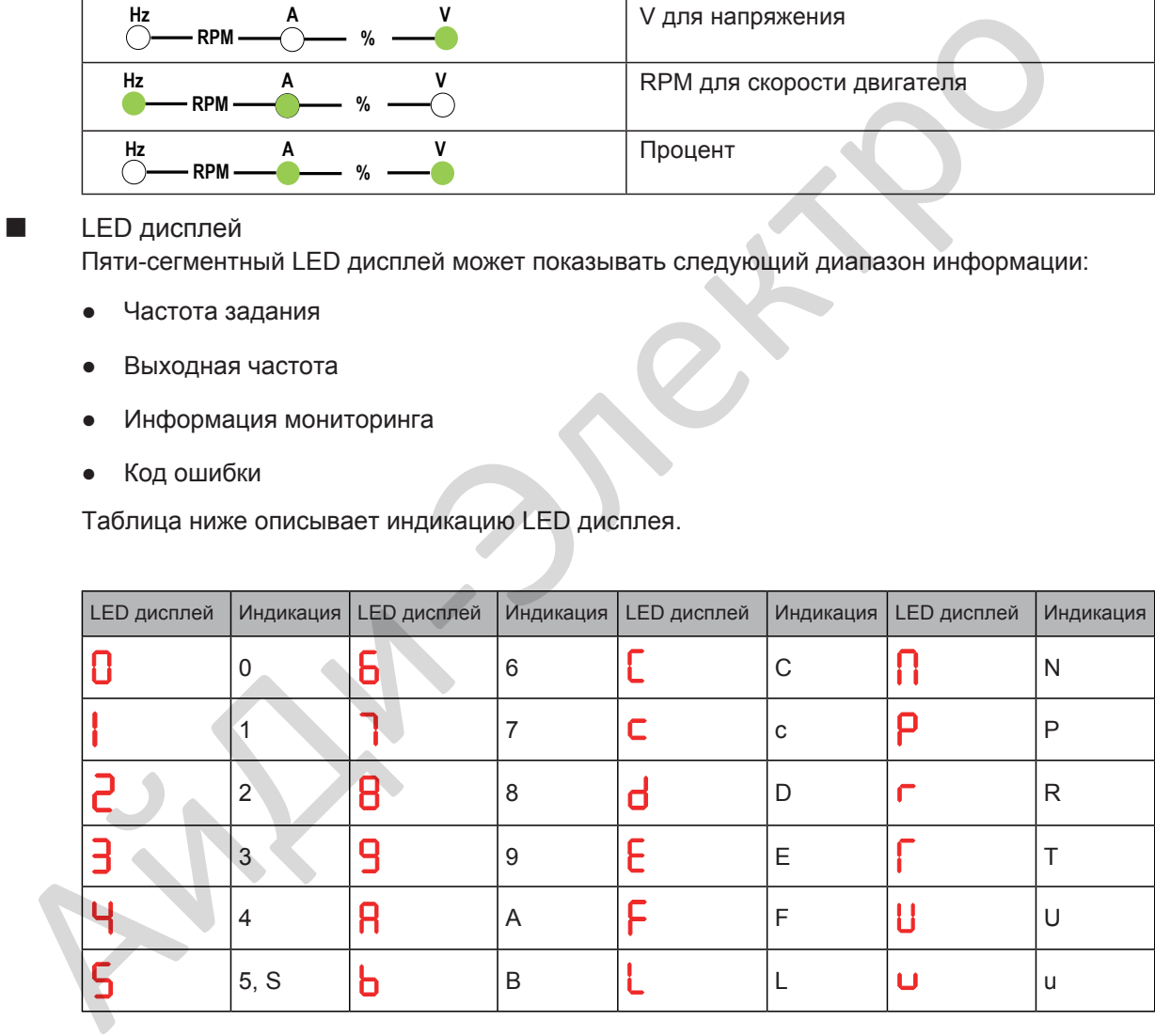

#### 4.2.1 Структура меню LED панели управления

Панель управления привода имеет трёхуровневое меню:

- 1. Уровень I группа функционального параметра
- 2. Уровень II номер функционального параметра
- 3. Уровень III значение функционального параметра

Рисунок 4-3 Структура трёхуровневого меню

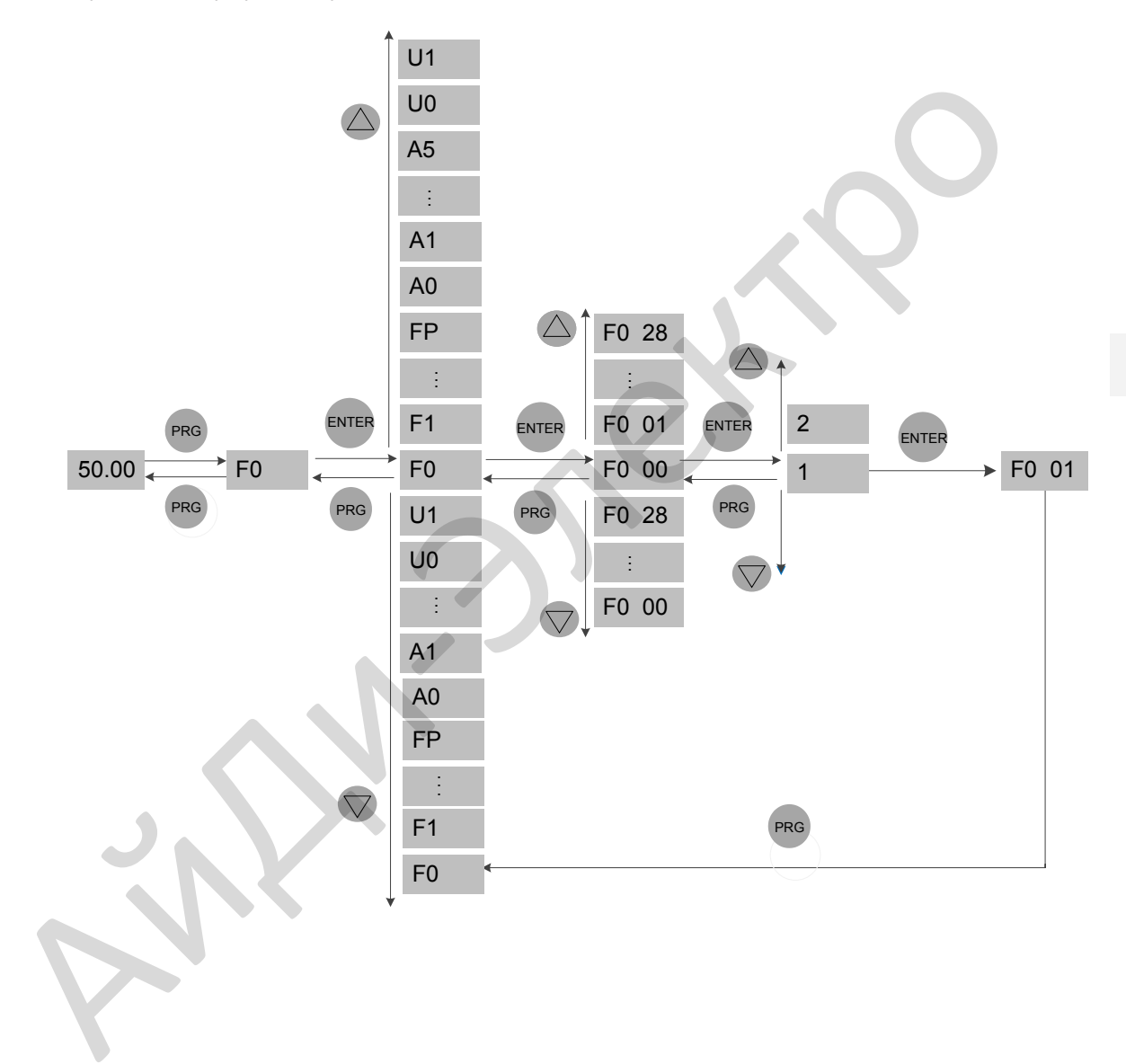

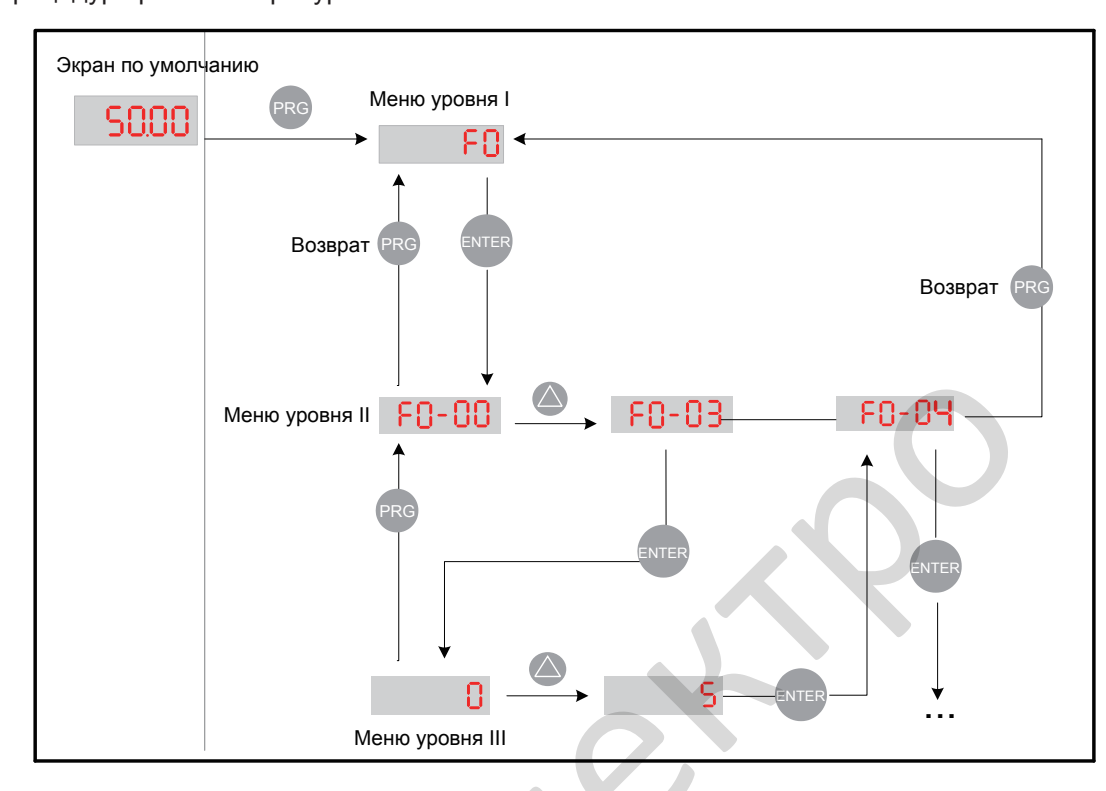

Процедура работы с трёхуровневым меню показана ниже:

Следующий пример показывает, как изменить F3-02 с 10.00 Гц на 15.00 Гц.

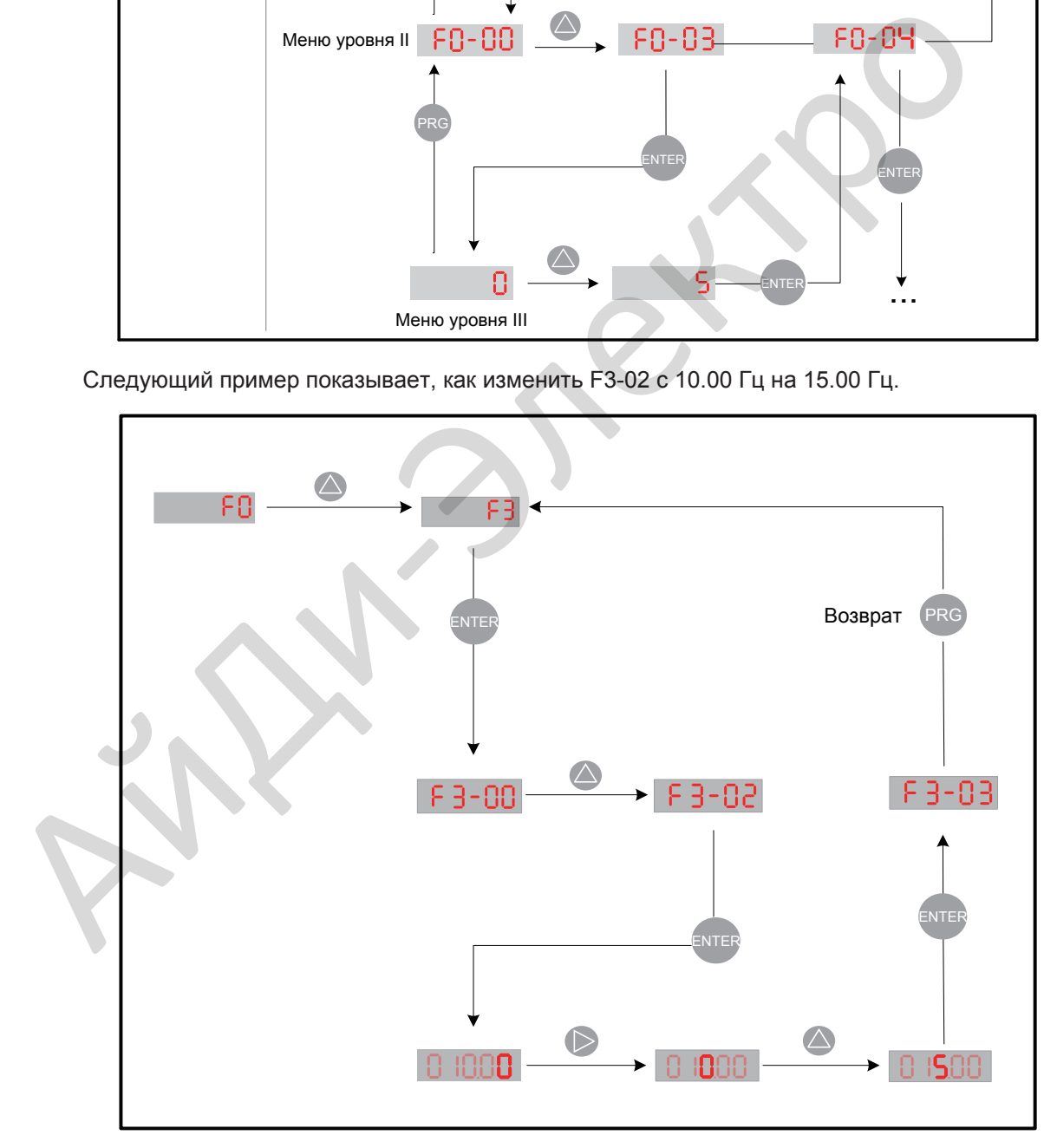

Нажмите **ENTER** в меню уровня III для:

- 1. Сохранения значения параметра, которое Вы установили
- 2. Возврата в меню уровня II и затем
- 3. Выбора следующего функционального параметра.

Нажмите (PRG) в меню уровня III для:

1. Возврата в меню уровня II без сохранения значения параметра и сохранения текущего значения функционального кода.

■ Неизменяемые параметры

При работе в меню уровня III, если не мигают цифры параметра, то это означает, что невозможно изменить этот параметр. Есть две возможные причины этому:

1. Функциональный параметр, который Вы выбрали, только для чтения, а именно:

Дисплей показывает модель привода.

Дисплей показывает реальное значение параметра, определённое системой.

Дисплей показывает запись рабочего параметра.

2. Отображаемый функциональный параметр не может быть изменён, пока привод находится в состоянии РАБОТА. Вы можете изменить этот тип параметра только когда привод в состоянии СТОП. Measurement of phiston contained cheque in the matrice of the matrice of the statement of the phiston of the phiston of the statement of the statement of the statement of the statement of the statement of the statement of

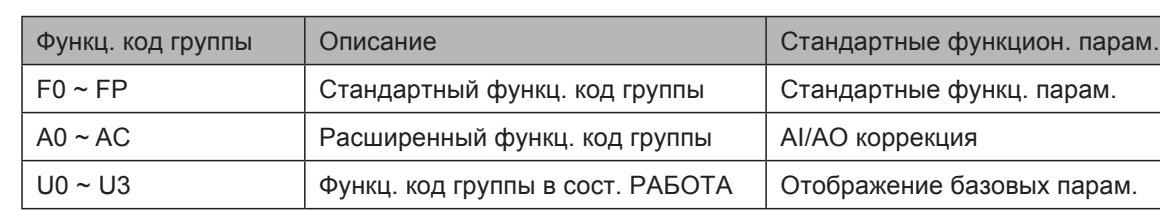

#### 4.2.2 Общее расположение функциональных параметров

#### **■ Выбор группы функционального параметра**

Рисунок 4-4 Выбор группы функционального параметра

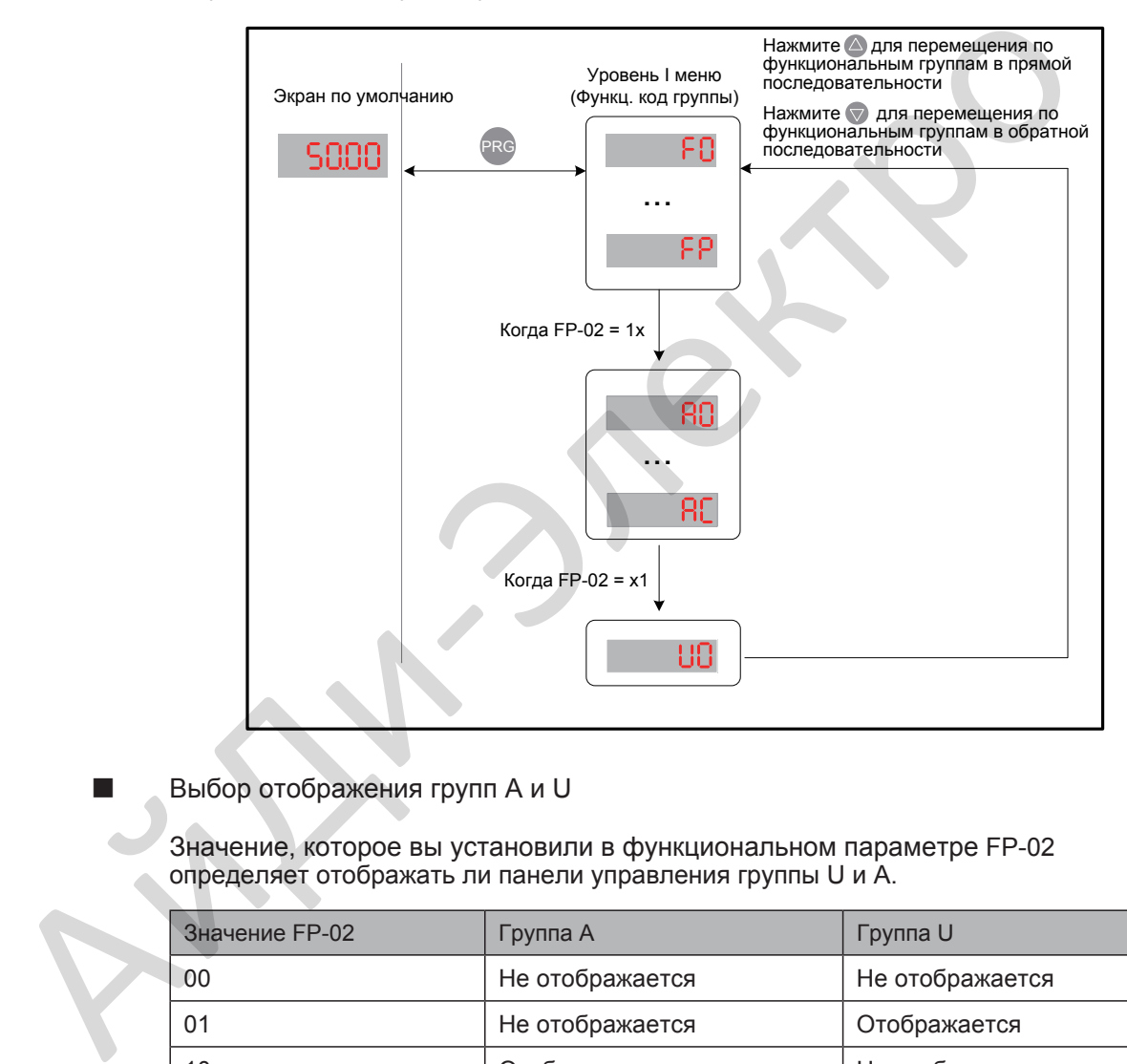

Выбор отображения групп А и U

Значение, которое вы установили в функциональном параметре FP-02 определяет отображать ли панели управления группы U и A.

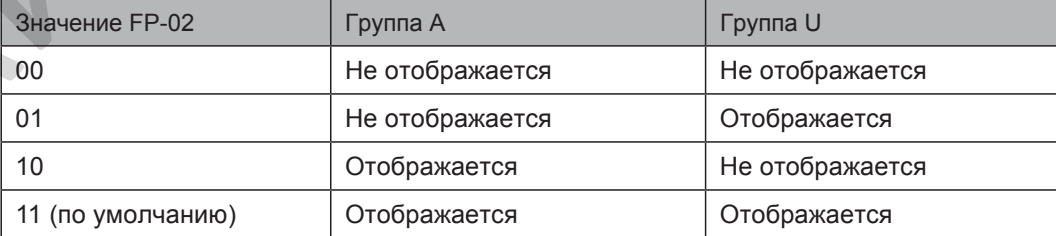

#### 4.2.3 Работа с функциональными параметрами

#### Просмотр функциональных параметров

В приводе предусмотрено три режима отображения для просмотра параметров, описанных в таблице 4-1.

Таблица 4-1 Режимы отображения функциональных параметров

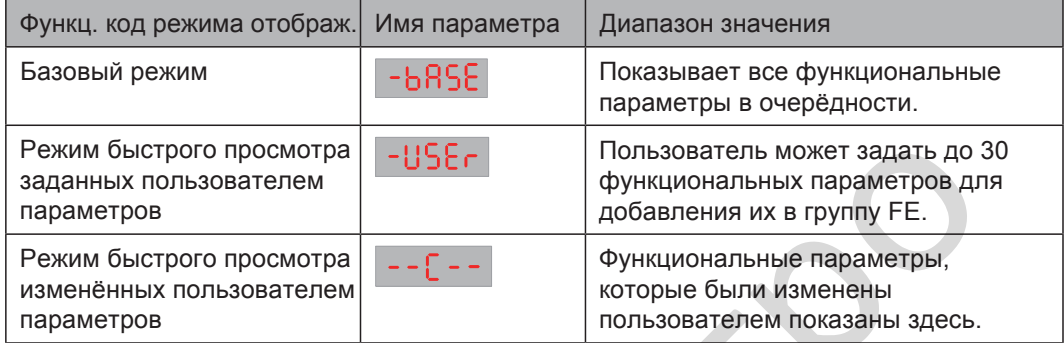

Нажмите QUICK для перемещения между тремя режимами отображения функциональных параметров. В любом режиме, метод просмотра и изменения значения параметров такой же, как показано на рисунке 4.3.

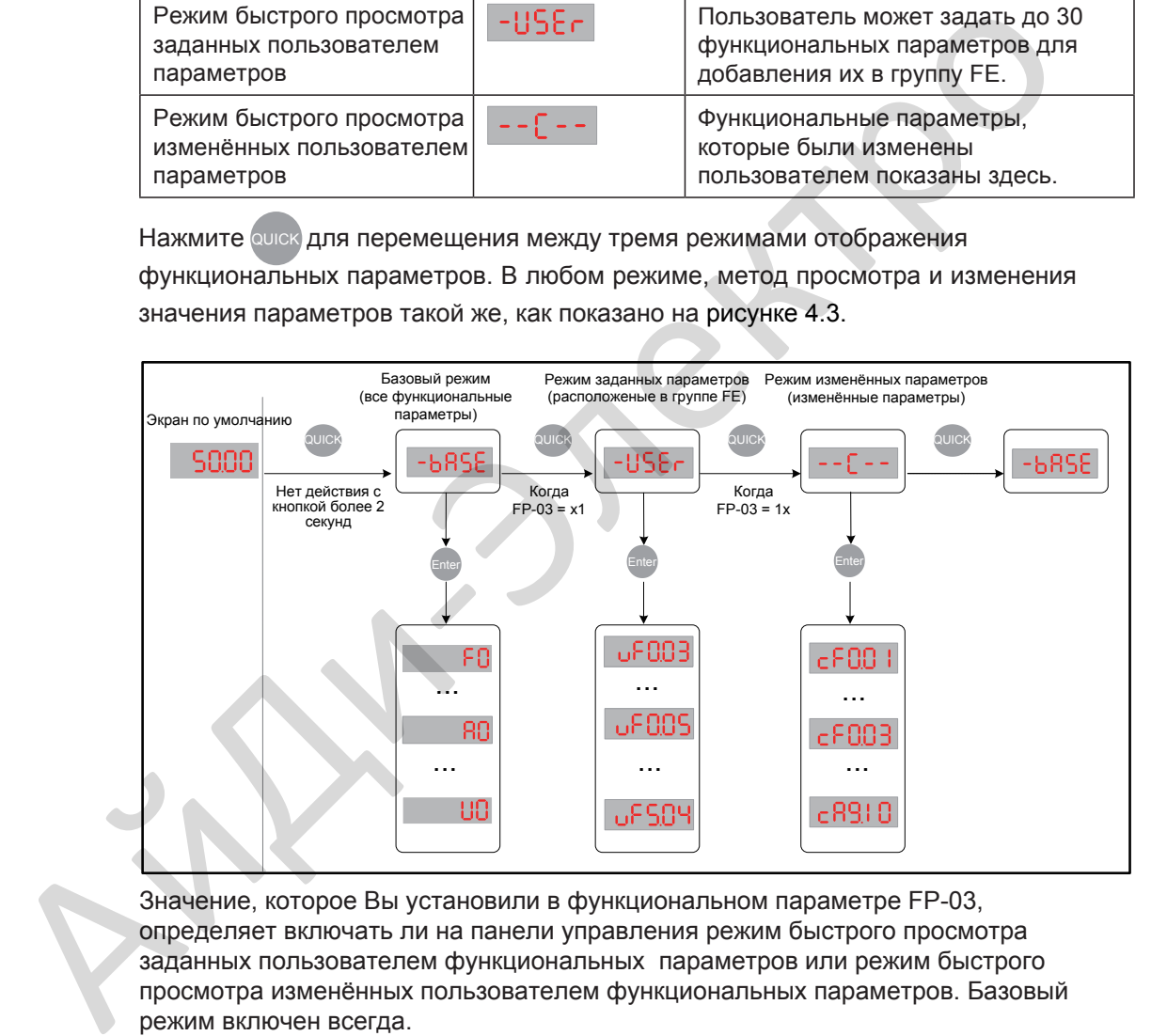

Значение, которое Вы установили в функциональном параметре FP-03, определяет включать ли на панели управления режим быстрого просмотра заданных пользователем функциональных параметров или режим быстрого просмотра изменённых пользователем функциональных параметров. Базовый режим включен всегда.

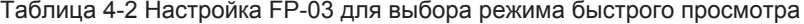

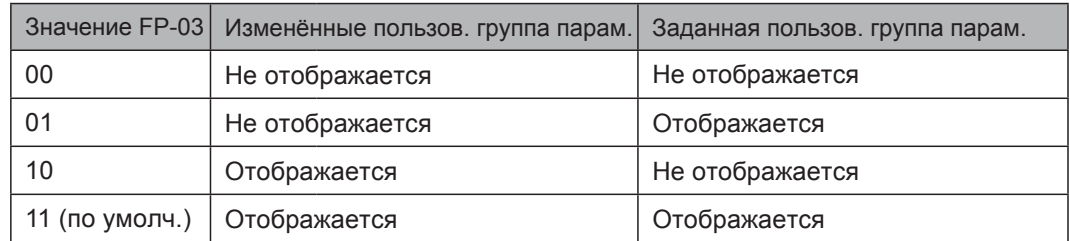

# Следующая таблица описывает часто используемые параметры для заданного пользователем меню параметров

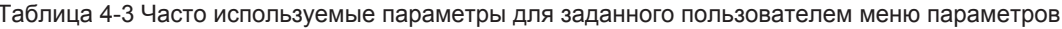

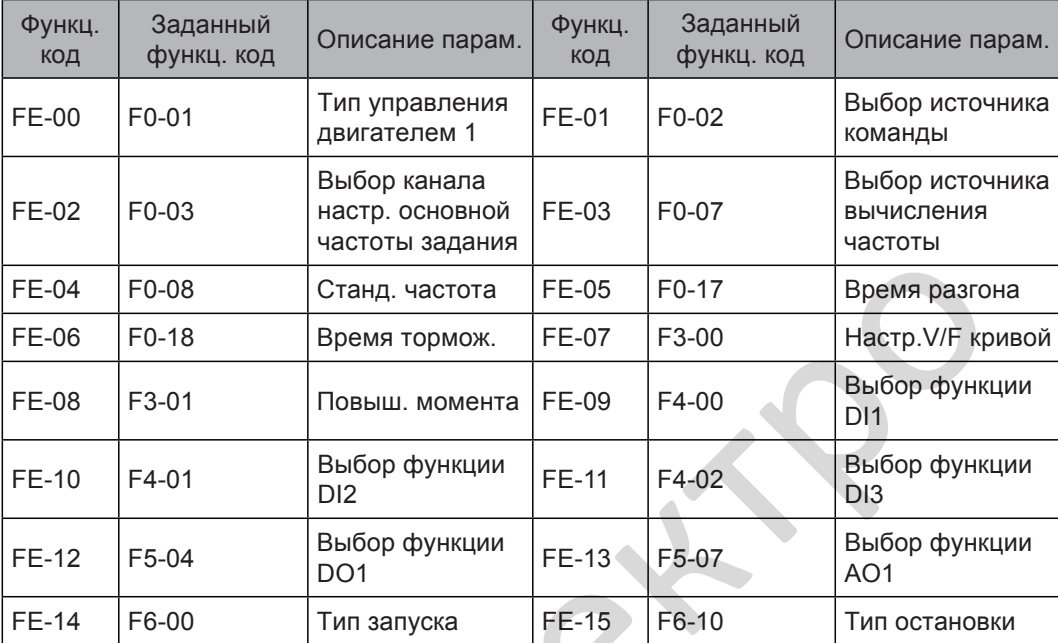

Если функциональный код в группе FE установлен на F0.00, то это означает, что нет параметра, задаваемого пользователем. Если после Вашего нажатия на слюк параметров пустое.

#### Изменение функциональных параметров

Изменение параметров в основном используется для наладочных работ.

- Нажмите A и D в меню уровня I для быстрого изменения группы функционального параметра.
- Нажмите  $\triangle$  и  $\bigtriangledown$  в меню уровня II для быстрого увеличения или уменьшения номера функционального параметра.
- Нажмите  $\triangle$  и  $\bigtriangledown$  в меню уровня III для быстрого увеличения или уменьшения значения функционального параметра. Для сохранения настройки параметра, нажмите Для отмены настройки параметра, нажмите D.

4

### 4.2.4 Функция кнопки MF.K

Функция кнопки на LED панели управления может быть настроена через **MF.K** функциональный параметр F7-01. Вы можете переключать источник команды, направление частоты задания или реализовать толчок вперёд/назад через эту кнопку, как в состоянии РАБОТА, так и состоянии СТОП.

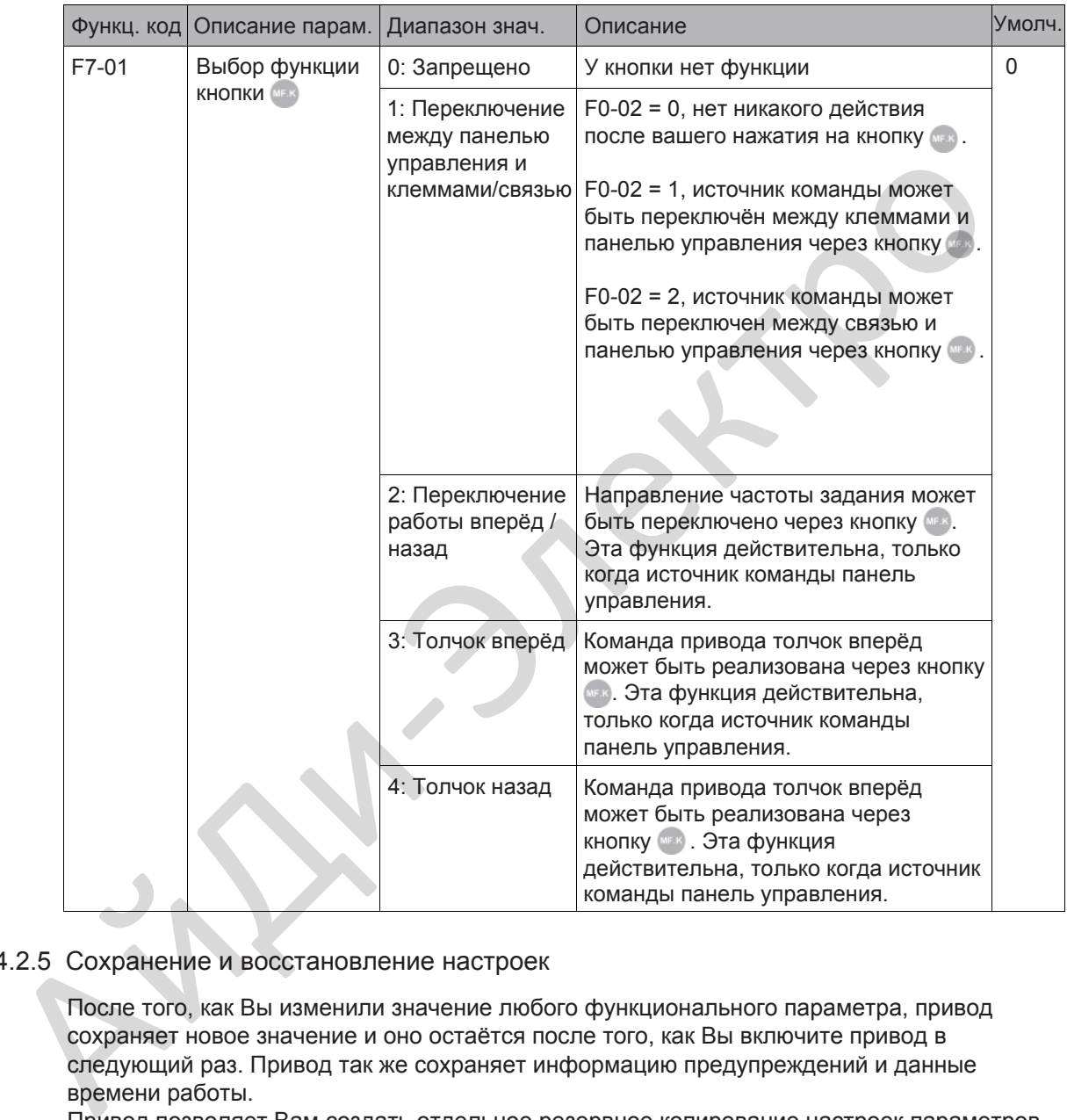

#### 4.2.5 Сохранение и восстановление настроек

После того, как Вы изменили значение любого функционального параметра, привод сохраняет новое значение и оно остаётся после того, как Вы включите привод в следующий раз. Привод так же сохраняет информацию предупреждений и данные времени работы.

Привод позволяет Вам создать отдельное резервное копирование настроек параметров. Эта функция позволяет Вам загружать установленные настройки параметров во время наладки, или восстанавливать установленные настройки параметров после завершения ремонта или замены привода.

Вы можете так же восстановить настройки параметров по умолчанию или очистить рабочие данные, используя функциональный параметр FP-01.

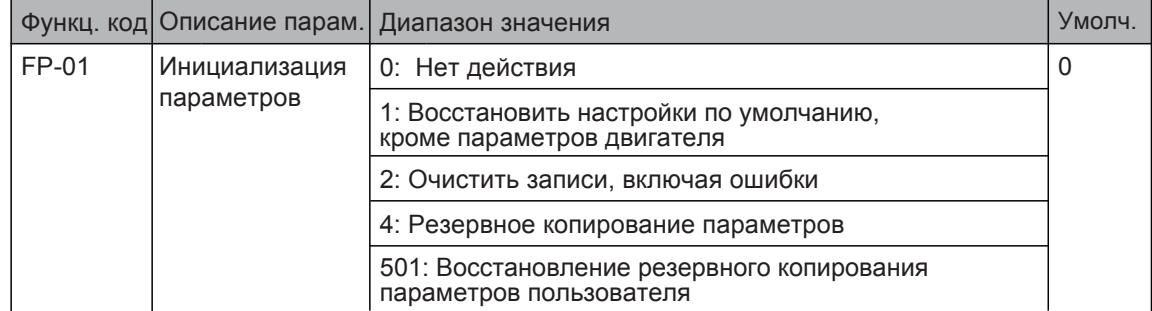

#### 4.2.6 Защита паролем

В приводе предусмотрена функция защита паролем, которая требует заданный пользователем пароль. Функциональный параметр FP-00 управляет этой функцией.

Когда FP-00 имеет значение по умолчанию 0, нет необходимости вводить пароль для программирования привода.

Для ввода пароля защиты, сделайте, как изложено ниже:

- 1. Установите ненулевое значение FP-00. Это значение будет заданным пользователем паролем
- 2. Запишите значение, которое Вы установили в FP-00 и держите заметку в безопасном месте.
- 3. Нажмите **ENTER** для выхода из режима редактирования функционального параметра.

Защита паролем успешно введена. Затем, когда Вы нажмёте **Пругерения** покажет "------". Вы должны ввести правильный пароль для входа в меню программирования. Для отмены защиты паролем, сделайте, как изложено ниже:

- 1. Используйте текущий пароль для входа в режим редактирования функциональных параметров.
- 2. Установите в FP-00 значение 0.
- 3. Нажмите (ENTER) для выхода из режима редактирования функционального параметра.

Защита паролем успешно отменена.

Следующий рисунок показывает пример, как установить пароль 12345.

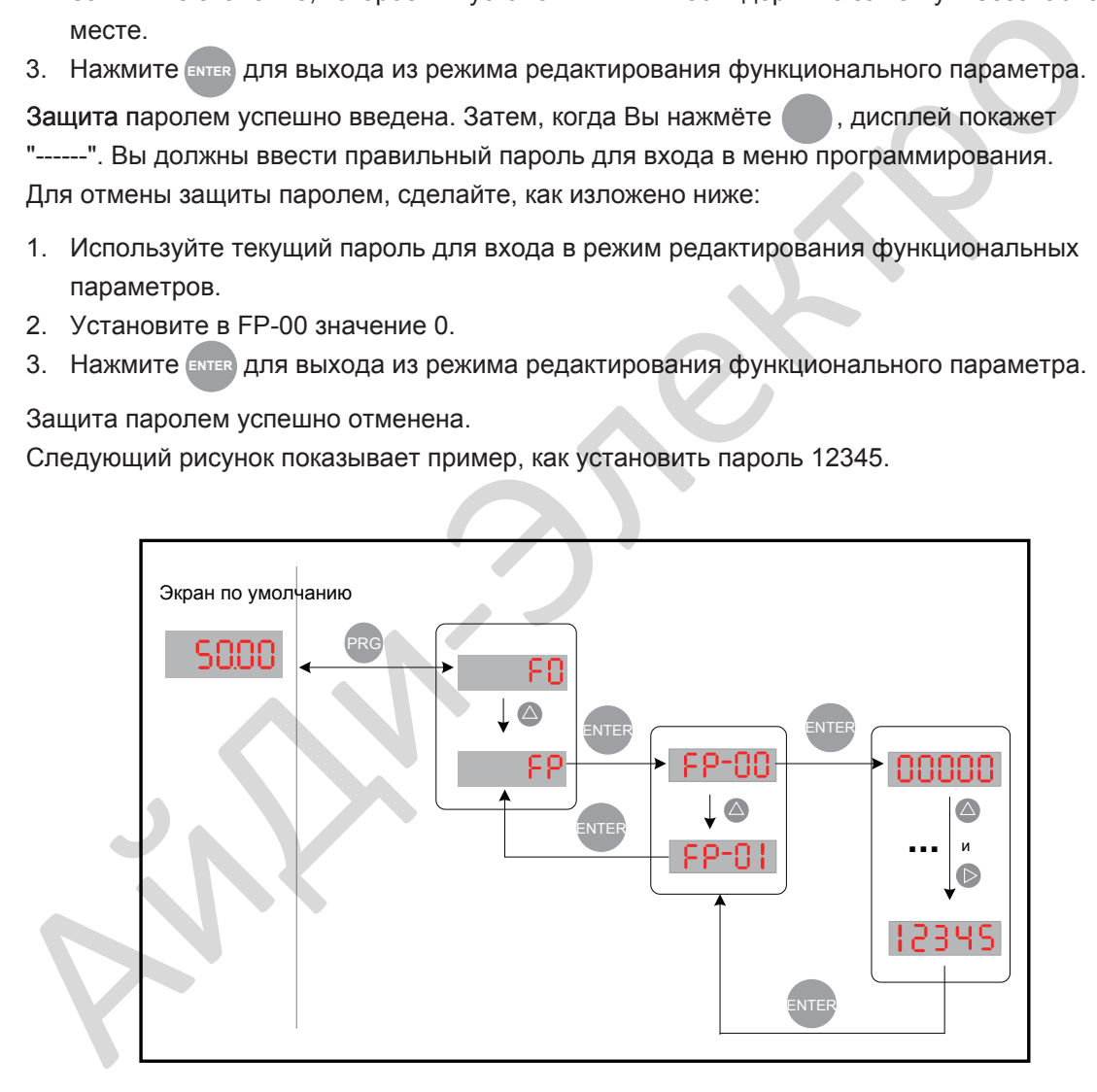

#### 4.2.7 Проверка LED дисплея

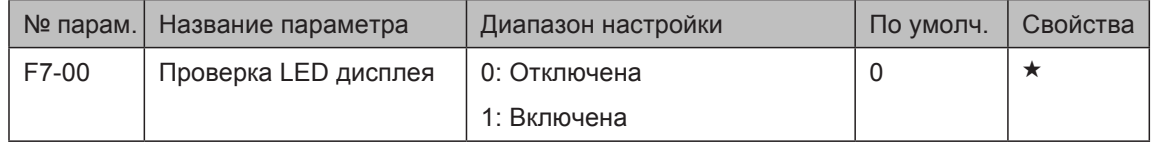

Эта функция используется для проверки наличия повреждений оборудования на светодиодном индикаторе.

После того, как F7-00 установлен на 1, экран и светодиоды будут мигать в течение 10 секунд, а затем панель перейдет в экран по умолчанию. В течение 10 секунд привод переменного тока не отвечает на команду RUN.

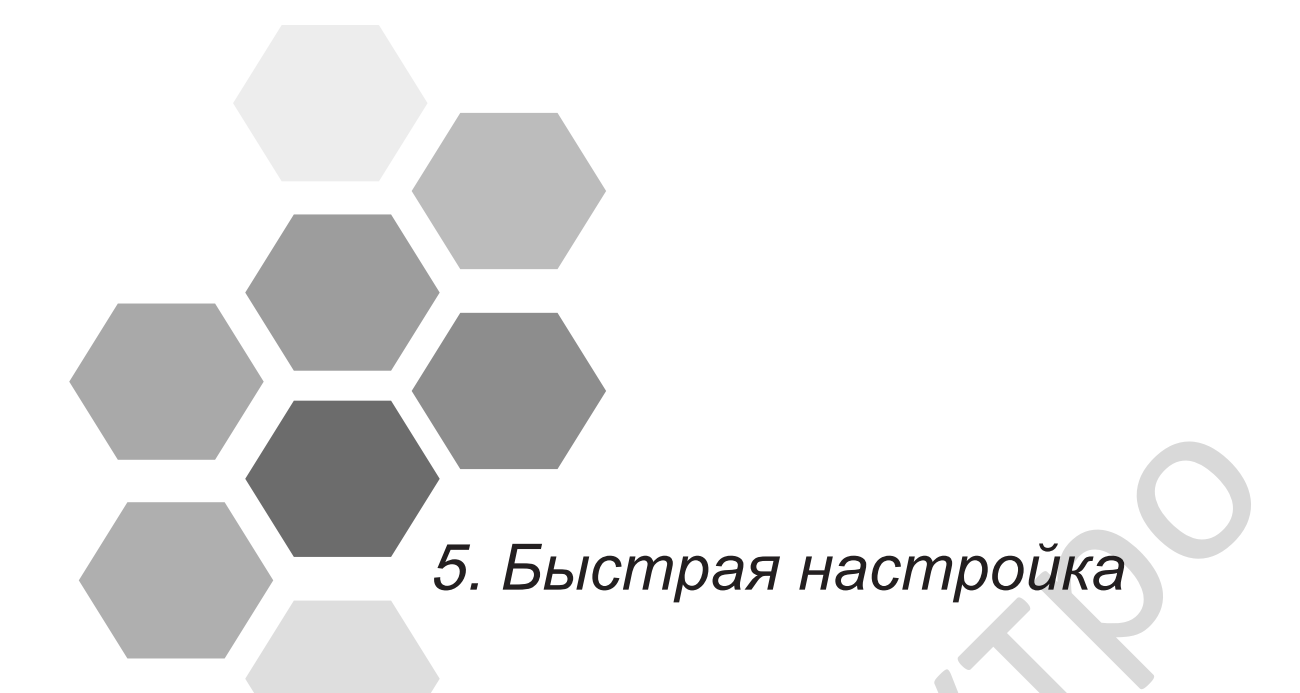

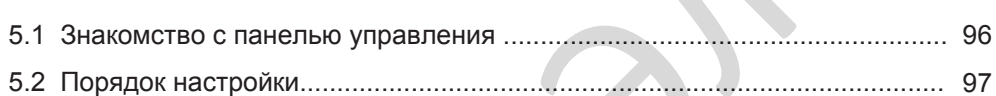

# Глава 5 Быстрая настройка

#### <span id="page-96-0"></span>5.1 Знакомство с панелью управления

Перед началом любых наладочных работ, Вы должны вернуться к главе 4 для ознакомления с панелью управления. Панель управления позволяет Вам просматривать системные операции, изменять параметры и запускать и останавливать привод.

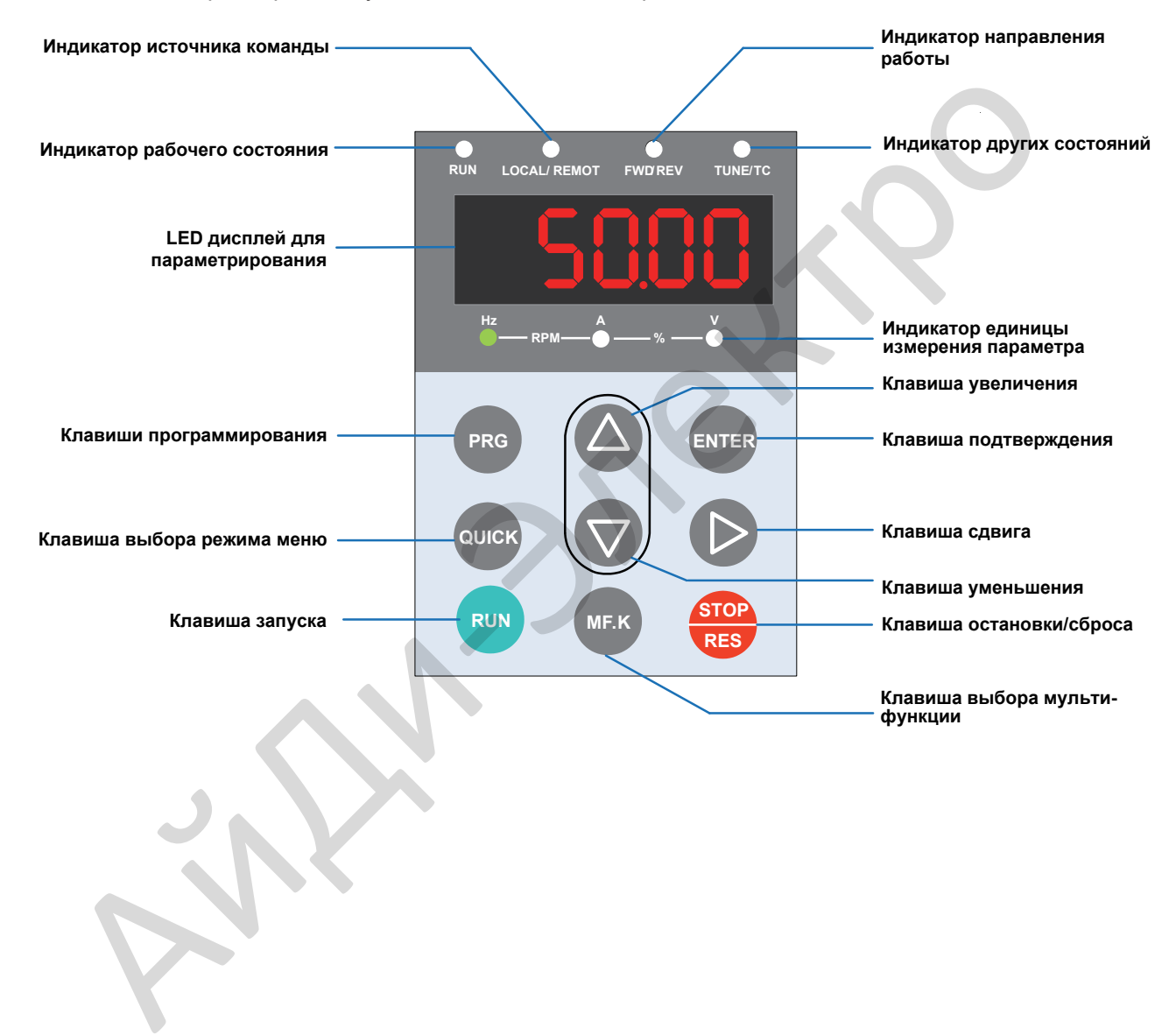

#### <span id="page-97-0"></span>5.2 Порядок настройки

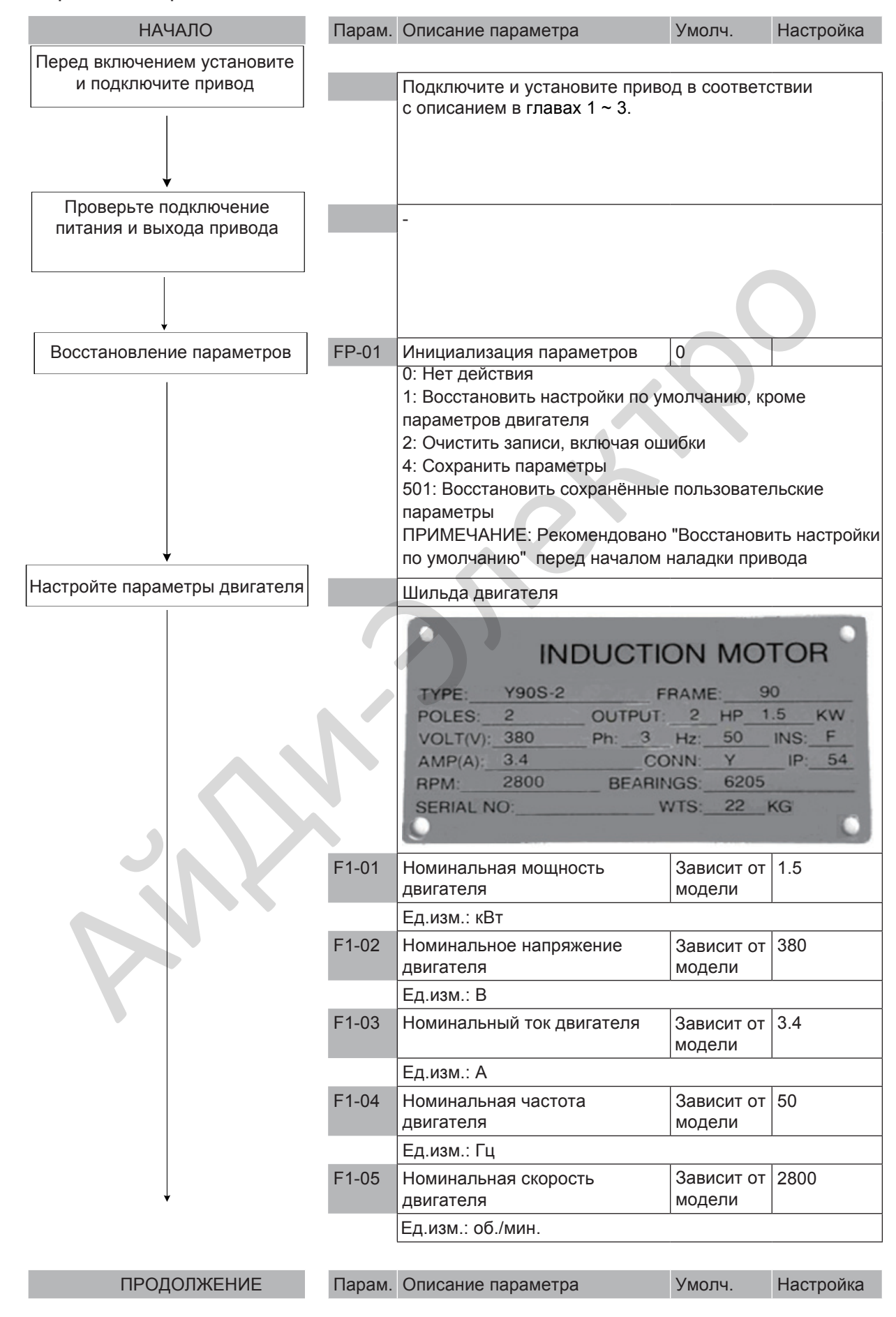

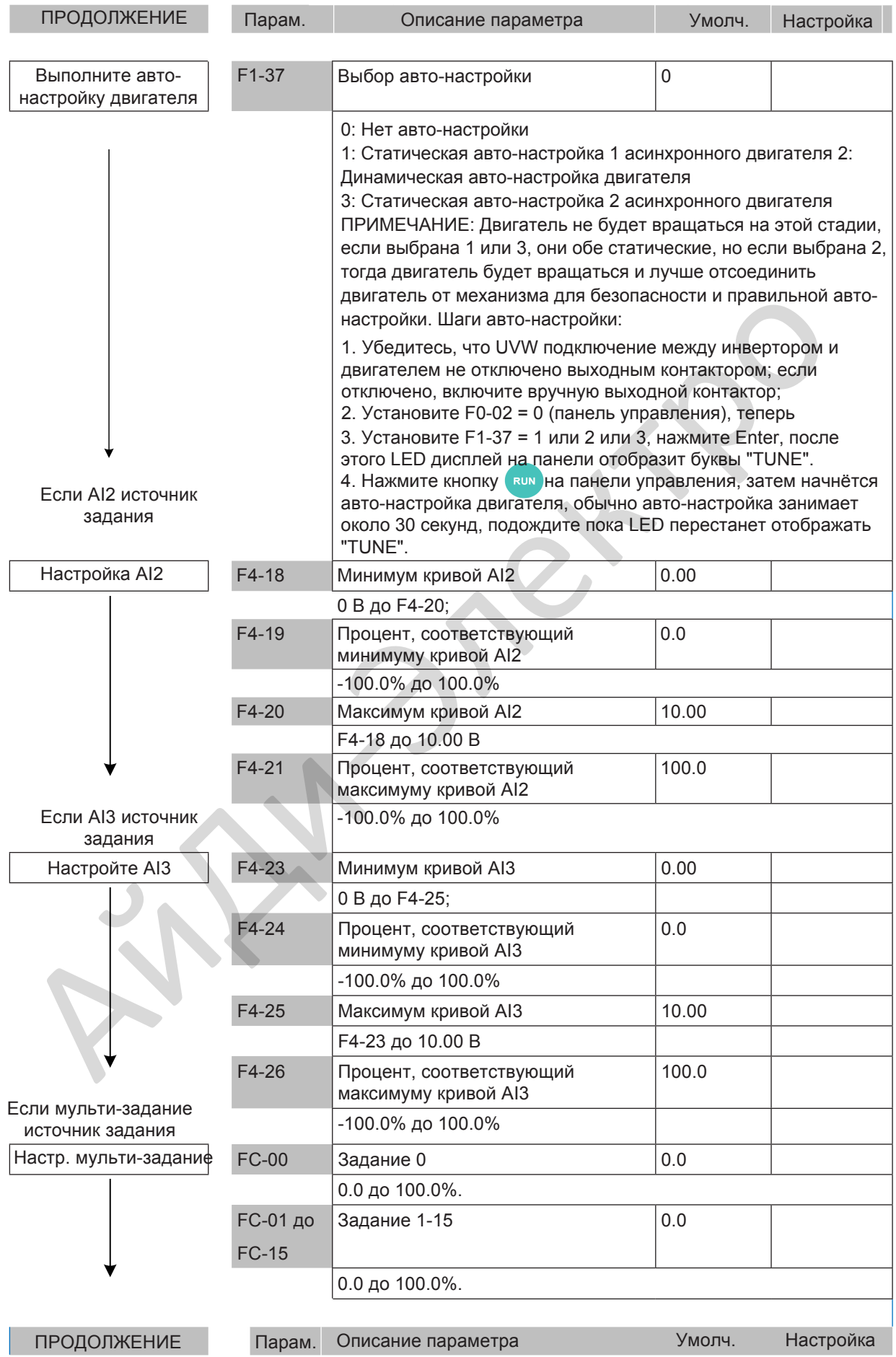

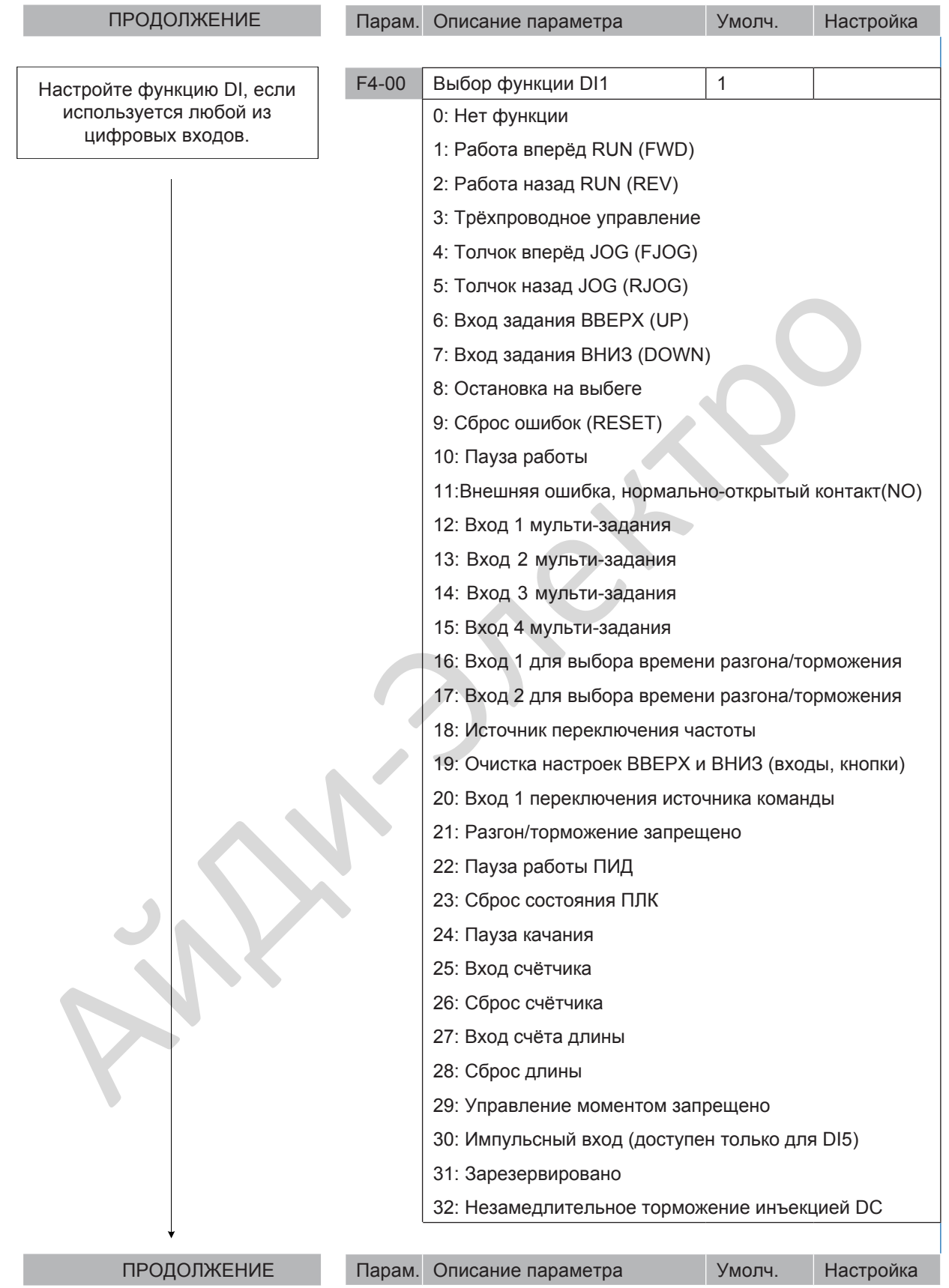

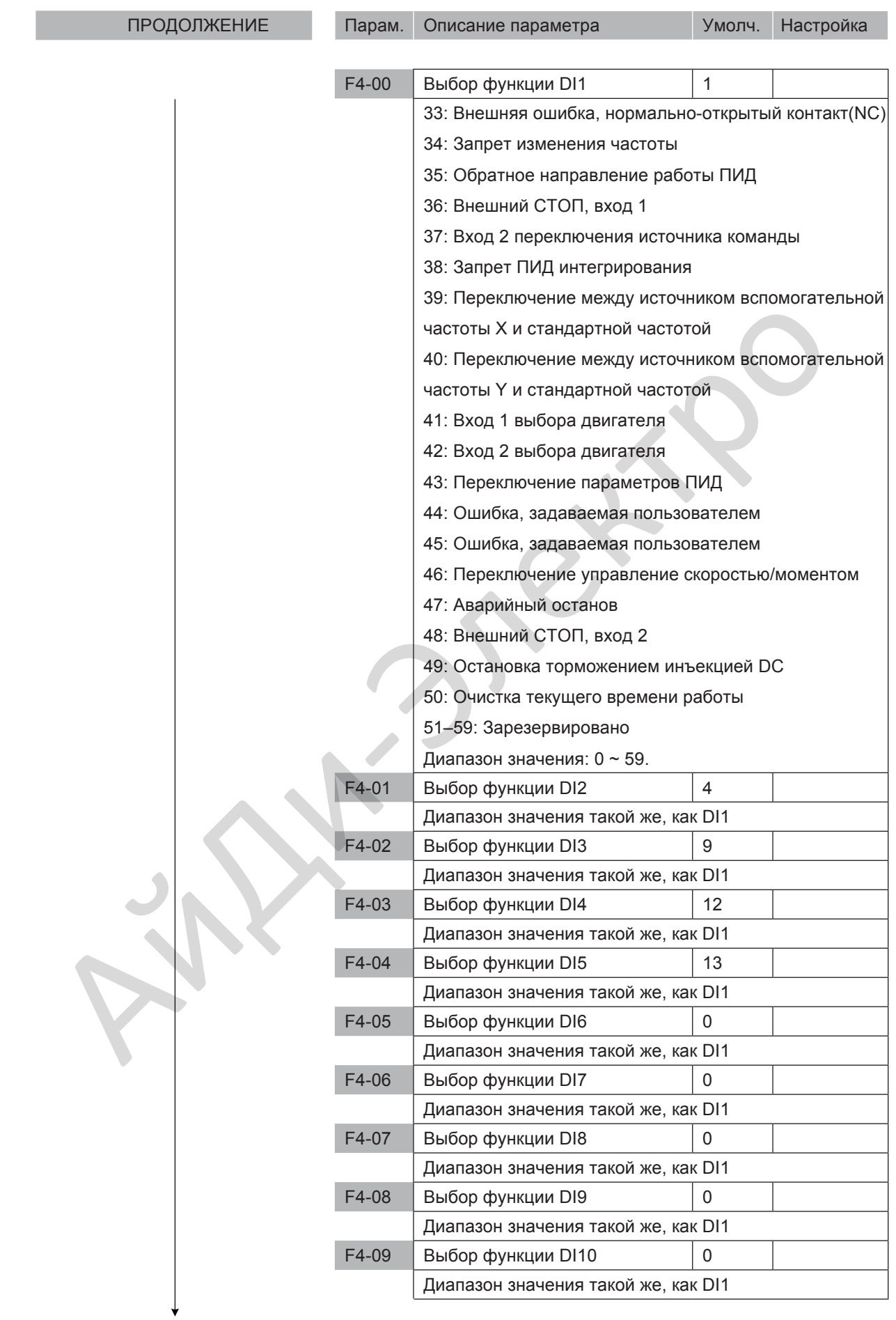

- 100 -

ПРОДОЛЖЕНИЕ Парам. Описание параметра Умолч. Настройка

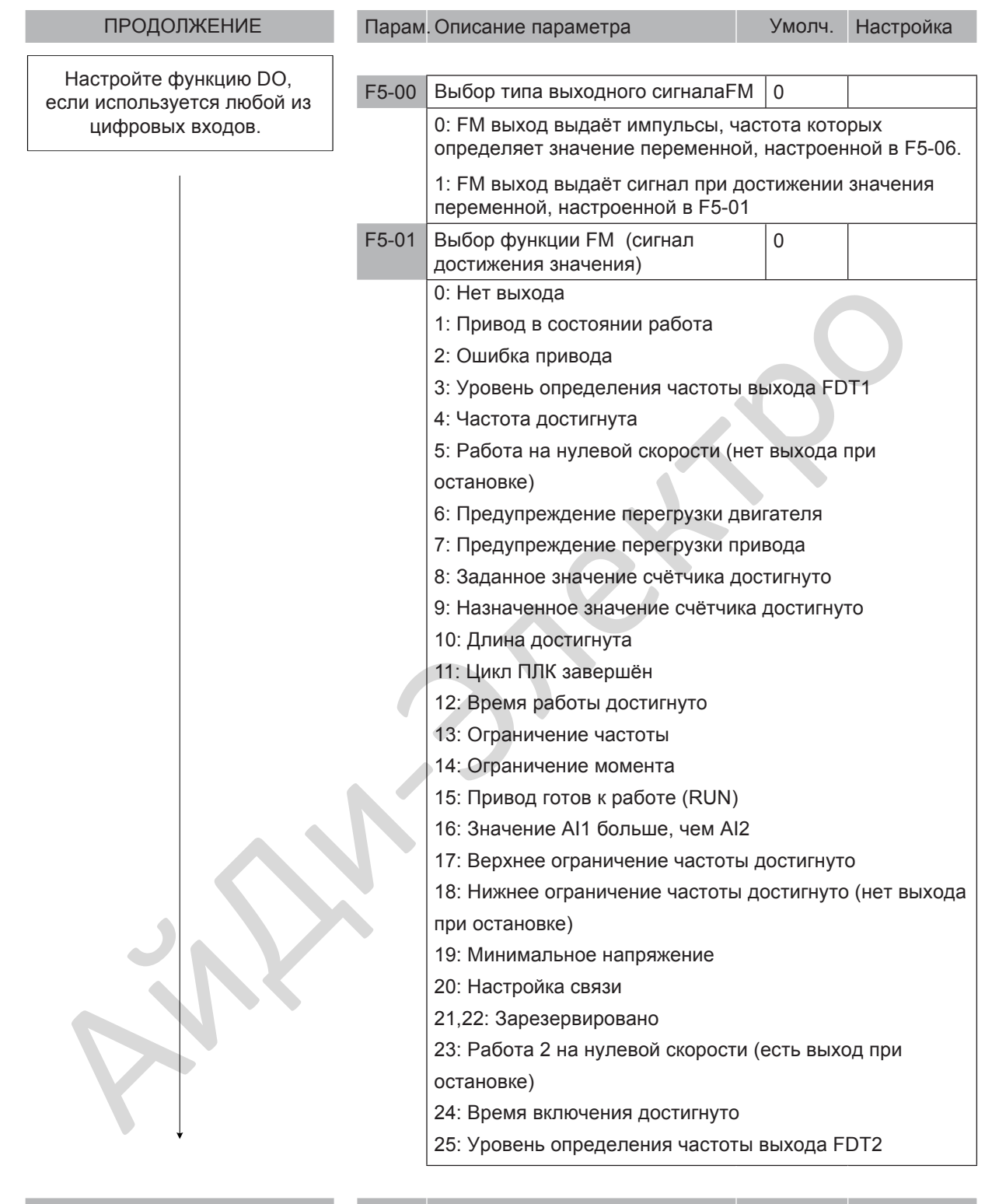

ПРОДОЛЖЕНИЕ Парам. Описание параметра Умолч. Настройка

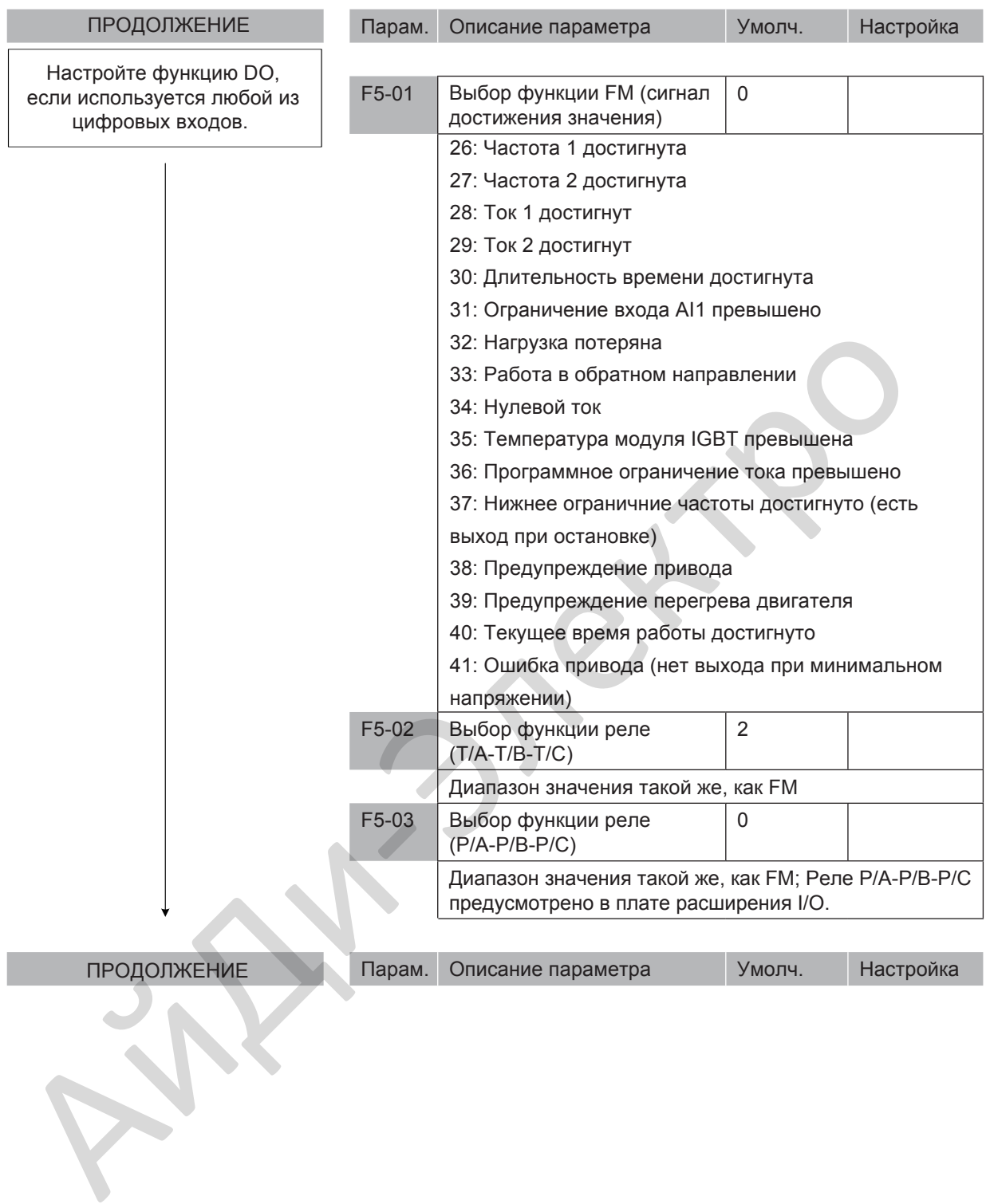

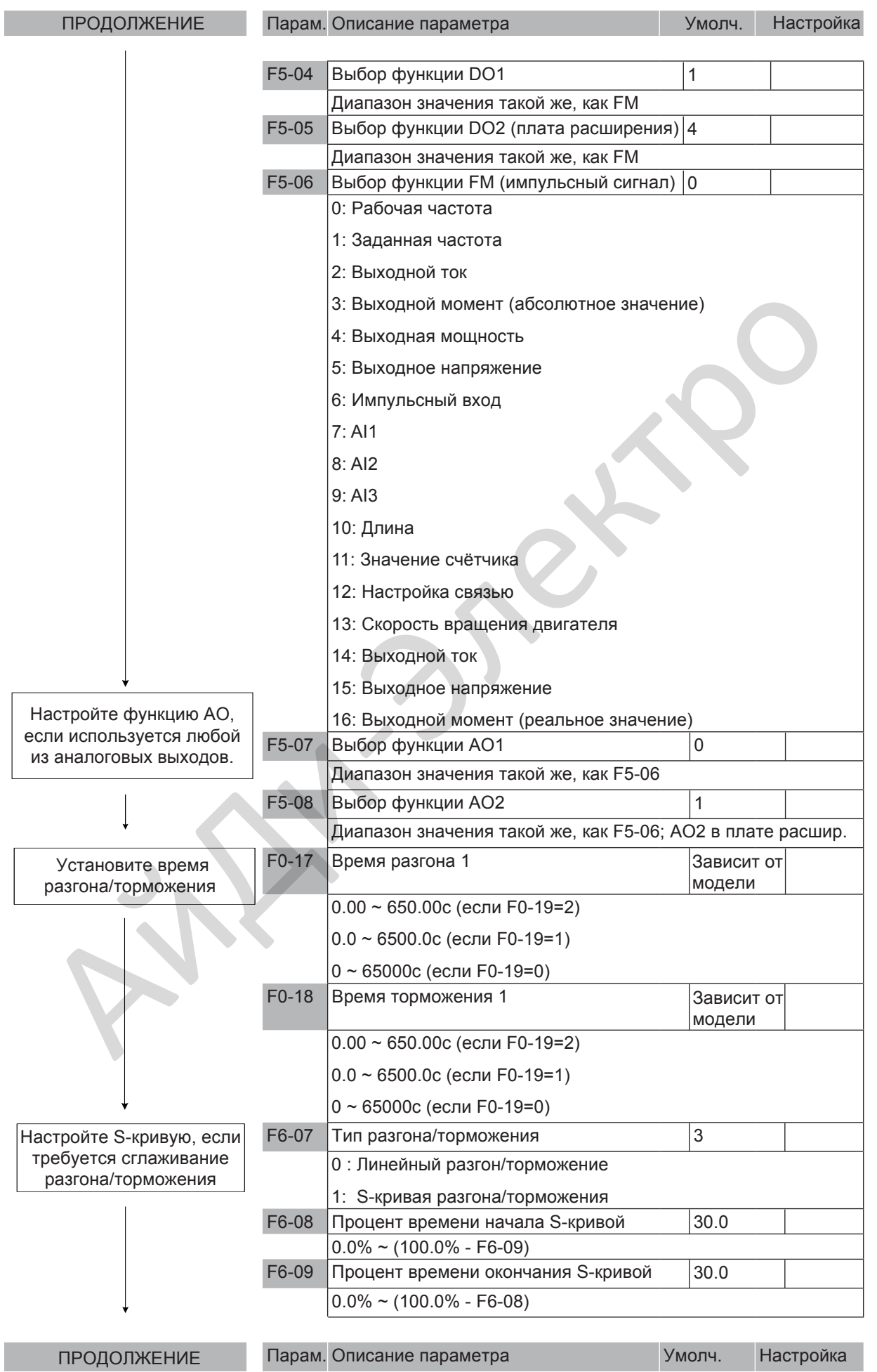

- 103 -

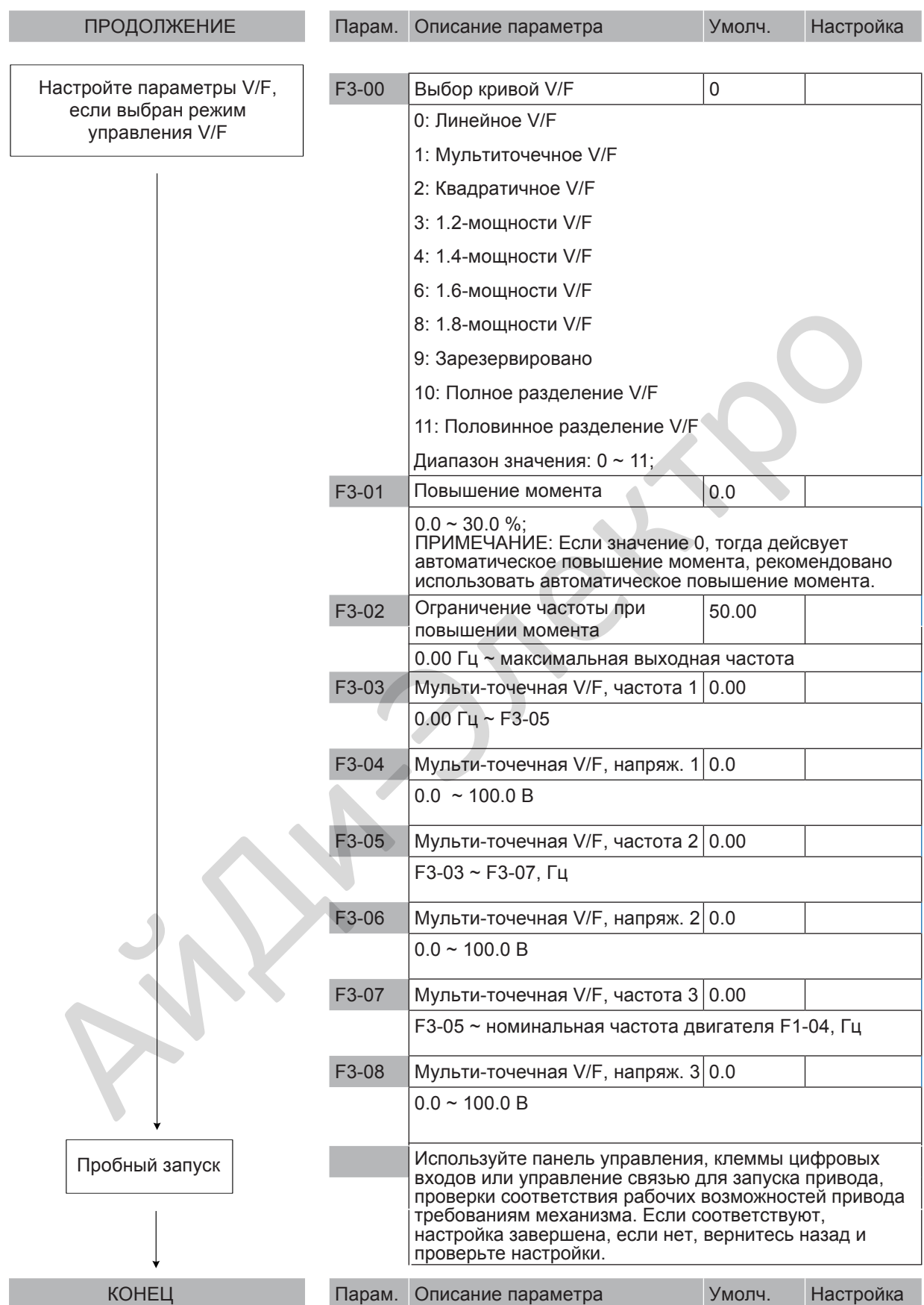

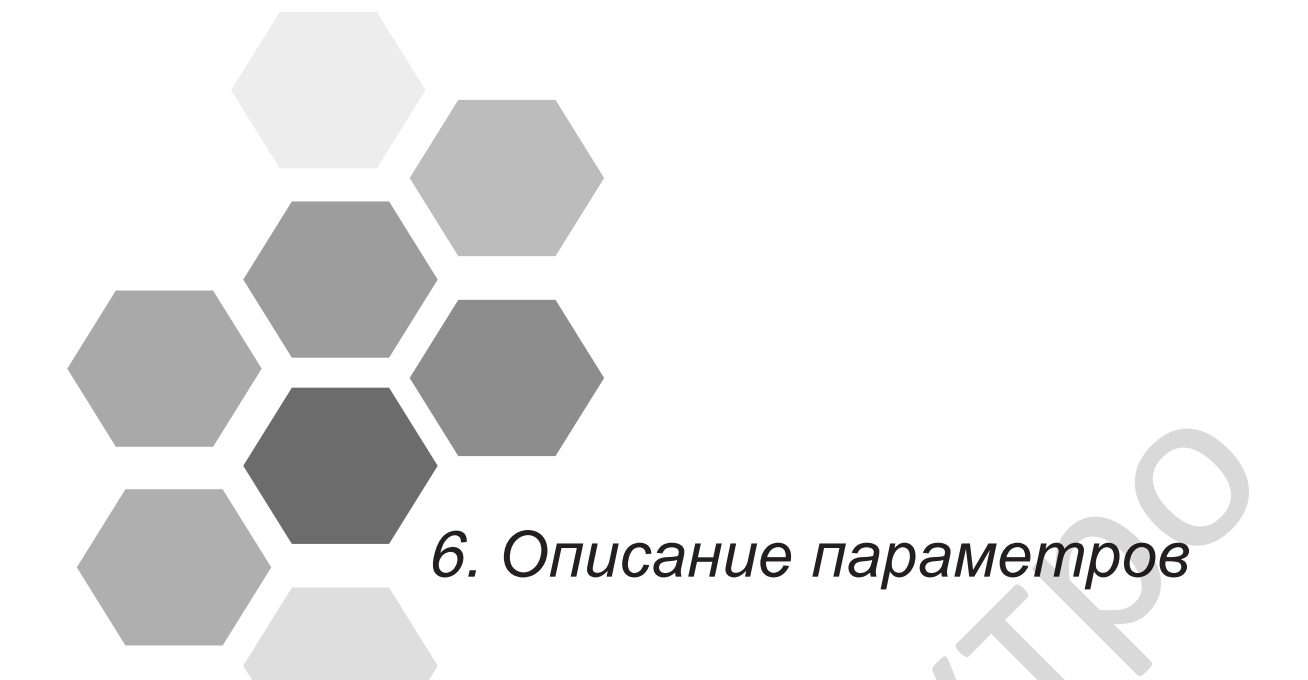

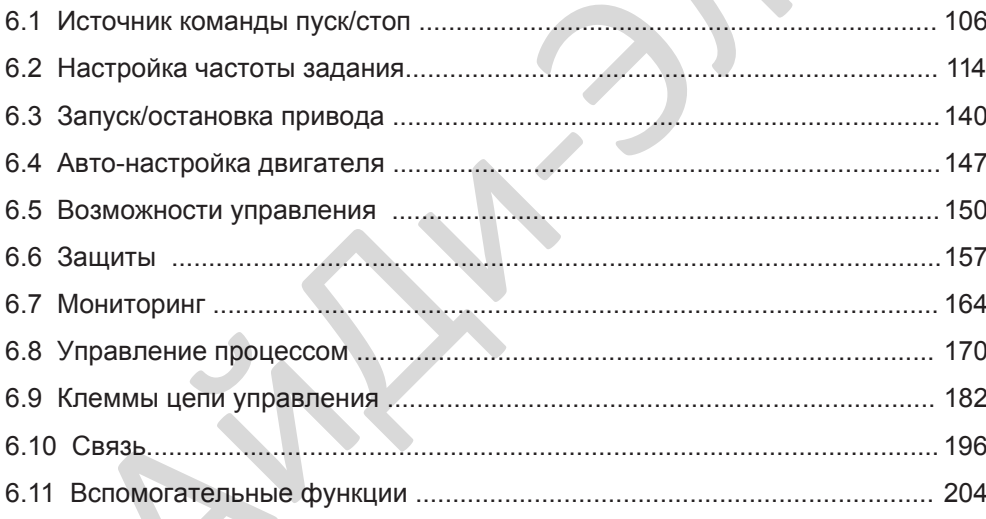

# Глава 6 Описание параметров

#### <span id="page-106-0"></span>6.1 Источник команды пуск/стоп

Возможны три метода управления:

- Панель управления (клавиатура и дисплей)
- Управление с клемм входов/выходов
- Управление через последовательную связь.

Вы можете выбрать требуемый режим управления в функциональном параметре F0-02.

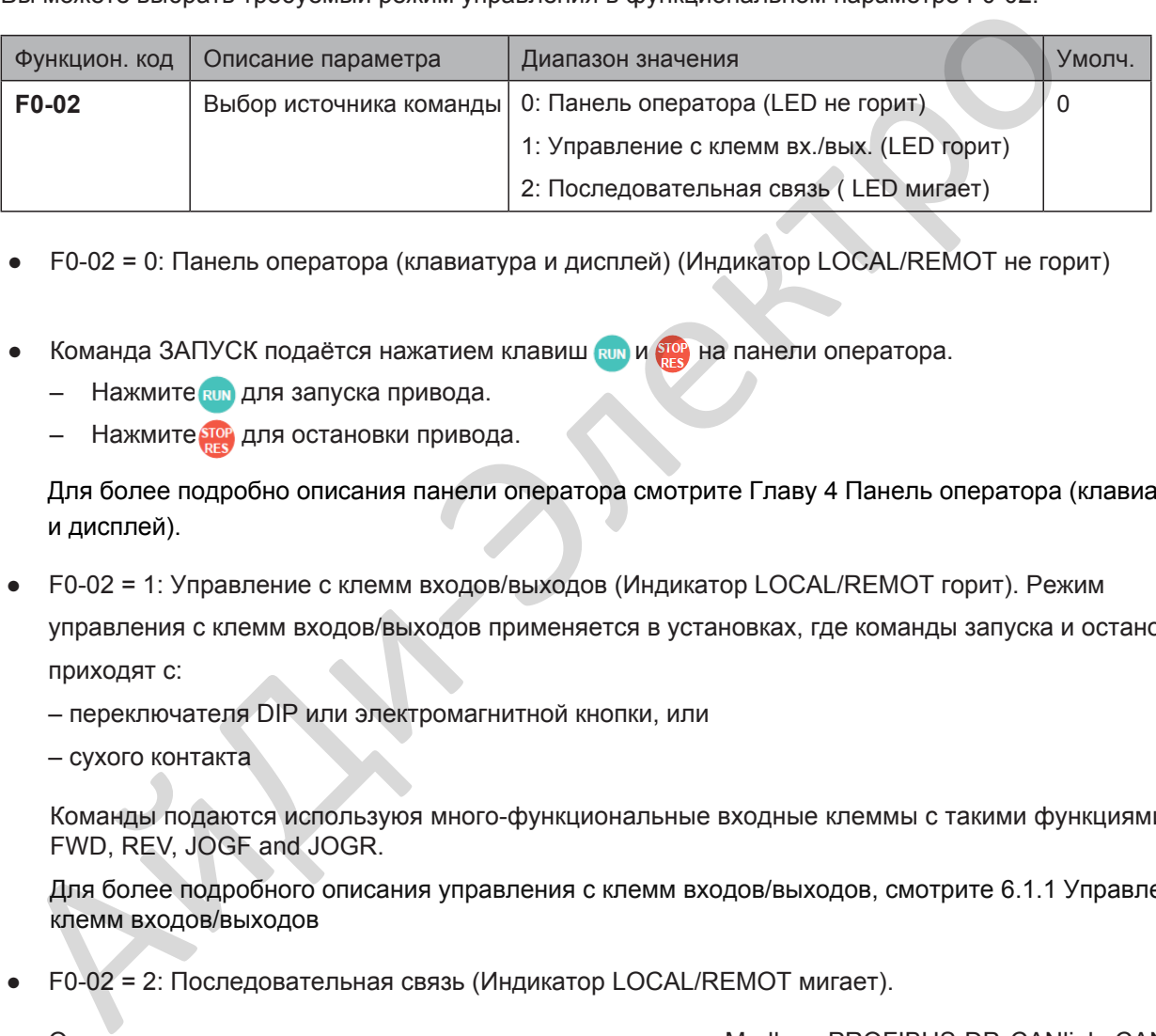

- F0-02 = 0: Панель оператора (клавиатура и дисплей) (Индикатор LOCAL/REMOT не горит)
- Команда ЗАПУСК подаётся нажатием клавиш RUN и STOP на панели оператора.
	- Нажмите **RUN** для запуска привода.
	- Нажмите **STOP**  для остановки привода.

Для более подробно описания панели оператора смотрите Главу 4 Панель оператора (клавиатура и дисплей).

- F0-02 = 1: Управление с клемм входов/выходов (Индикатор LOCAL/REMOT горит). Режим управления с клемм входов/выходов применяется в установках, где команды запуска и остановки приходят с:
	- переключателя DIP или электромагнитной кнопки, или
	- сухого контакта

Команды подаются используюя много-функциональные входные клеммы с такими функциями, как FWD, REV, JOGF and JOGR.

Для более подробного описания уп[равления с клемм входов](#page-107-0)/выходов, смотрите 6.1.1 Управление с клемм входов/выходов

● F0-02 = 2: Последовательная связь (Индикатор LOCAL/REMOT мигает).

Опционально есть возможность подключения плат связи Modbus, PROFIBUS-DP, CANlink, CANopen.

Для более подробного описания управления по последовательному порту смотрите 6.1.2 Управление по последовательному порту.

### <span id="page-107-0"></span>6.1.1 Управление с клемм входов/выходов

F4-11 определяет четыре режима управления с клемм входов/выходов, в которых запуск привода управляется с клемм цифровых входов (DI).

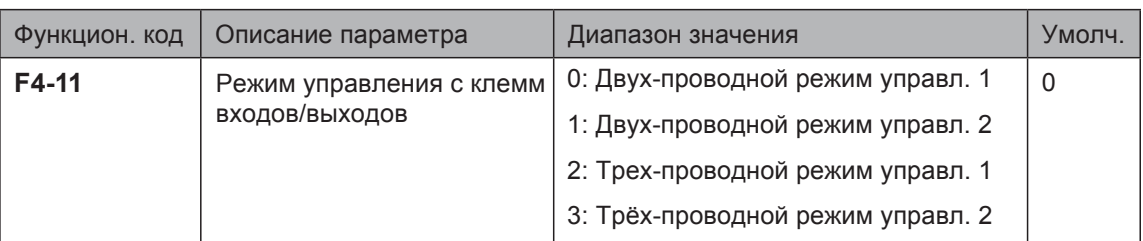

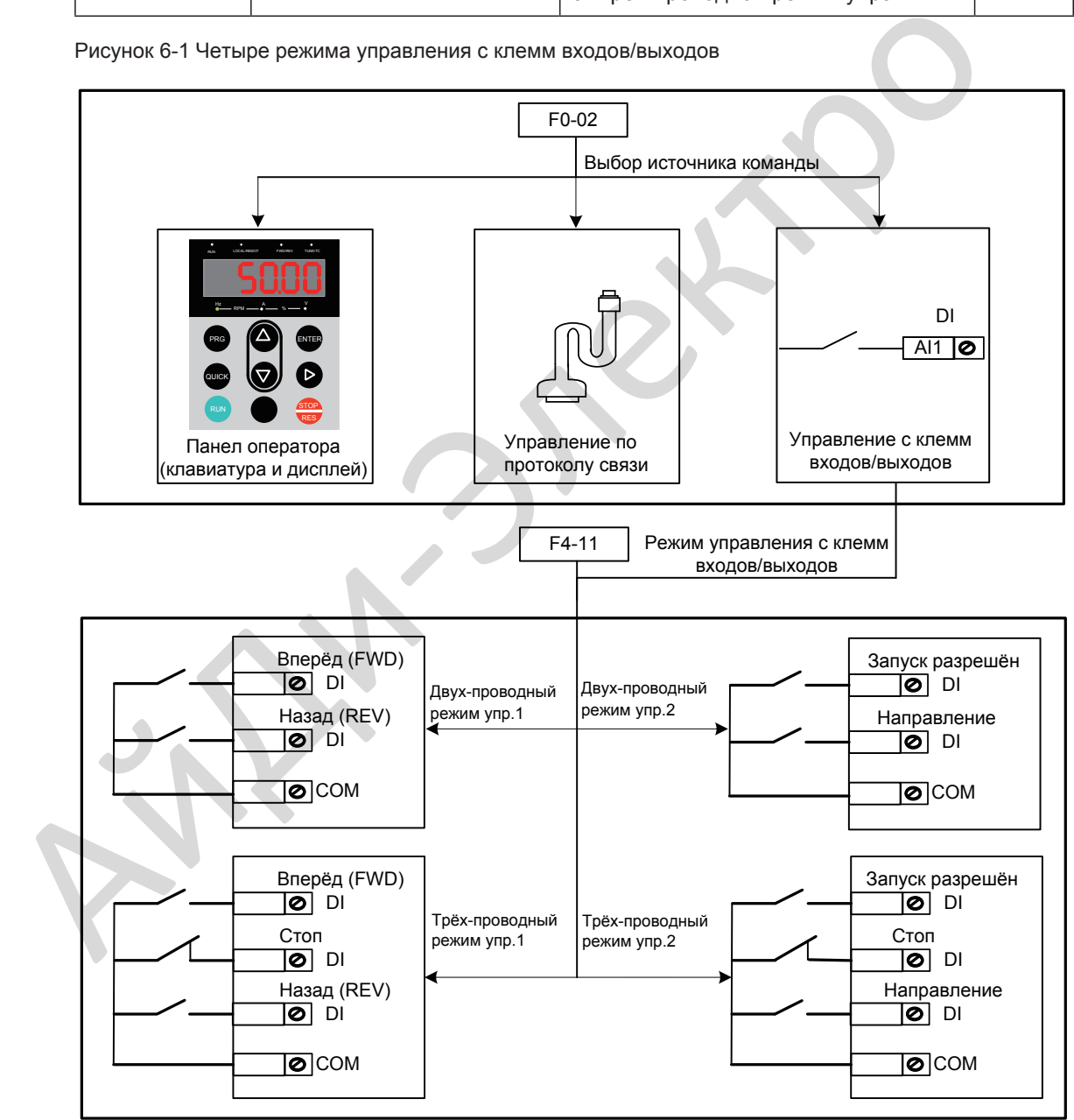

Рисунок 6-1 Четыре режима управления с клемм входов/выходов
Следующие примеры с использованием DI1, DI2 и DI3 объясняют, как управлять приводом через клеммы DI.

### ■ F4-11 = 0: Двух-проводный режим управления 1

В большинстве случаев используют двух-проводной режим управления.

На DI1 назначена функция "Запуск вперёд" и на DI2 назначена функция "Запуска назад". Вам необходимо подключить переключатель "Запуск вперёд" к DI1 и "Запуск назад" к DI2.

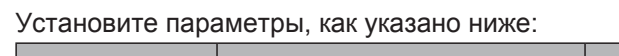

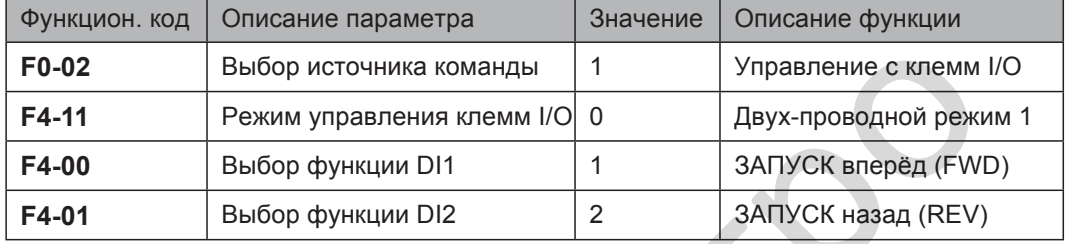

В этом режиме,

- Когда SW1 закрыт, двигатель вращается в прямом направлении. Когда SW1 открыт, двигатель остановлен.
- Когда SW2 закрыт, двигатель вращается в обратном направлении. Когда SW2 открыт, двигатель остановлен.
- Когда SW1 и SW2 открыты или закрыты одновременно, двигатель остановлен.

Рисунок 6-2 Схема подключения последовательности двух-проводной 1

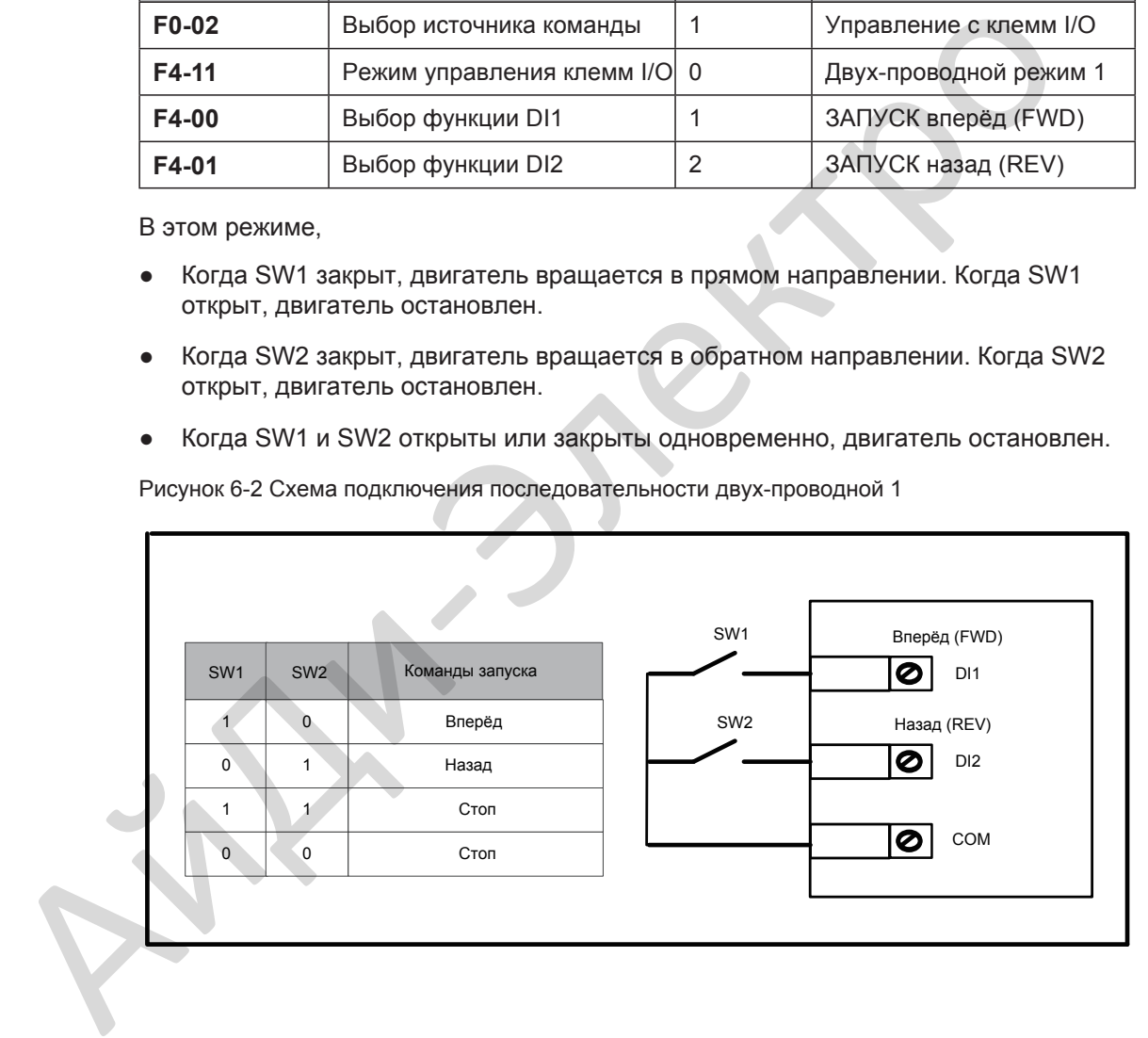

Диаграммы последовательности двух-проводного режима управления 1

показаны на следующих двух рисунках

Рисунок 6 -3 Последовательность двух-проводная 1 (нормальная)

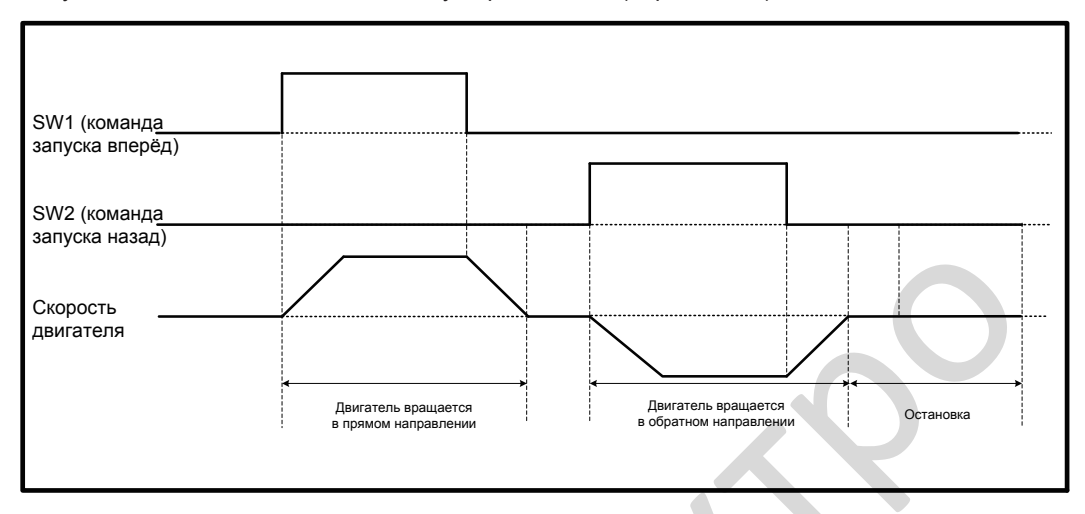

Рисунок 6-4 Последовательность двух-проводная 1 (ненормальная)

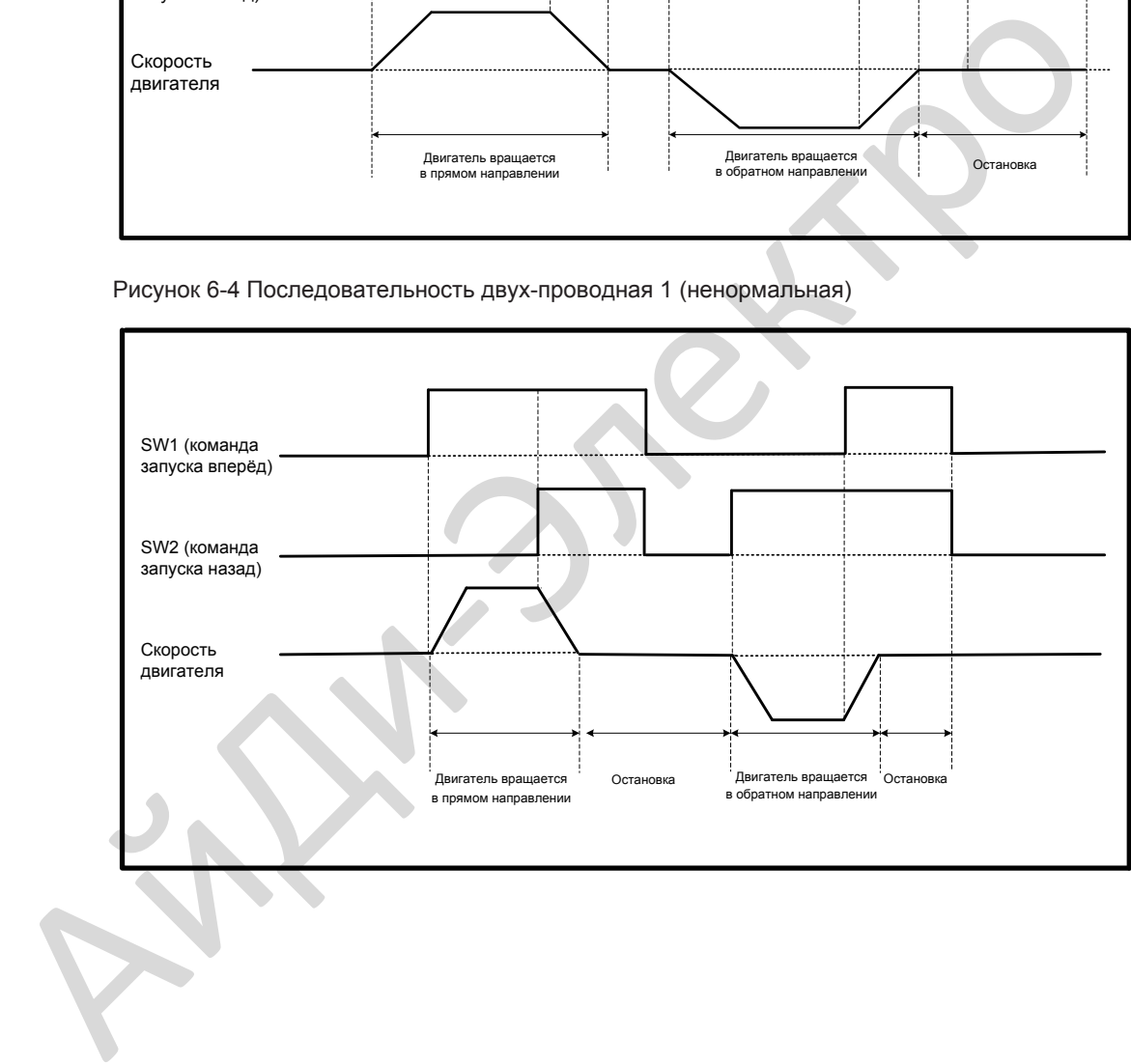

■ F4-11 = 1: Двух-проводный режим управления 2 В этом режиме DI1, это клемма разрешения на запуск, а клемма DI2 определяет направление вращения. DI1 назначена функция разрешения на запуск и DI2 назначена функция выбора направления вращения. Установите параметры, как указано ниже:

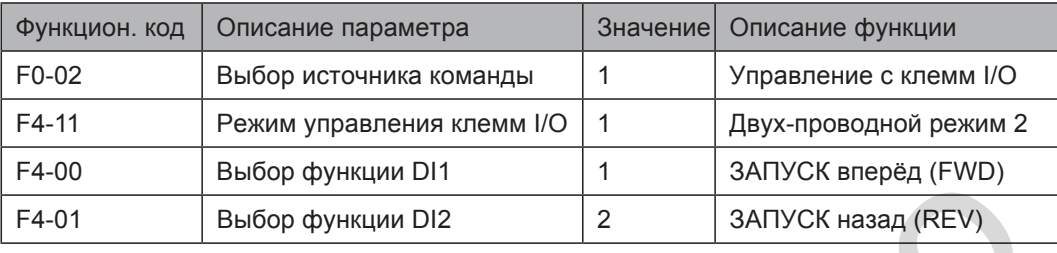

В этом режиме,

- Когда SW1 закрыт, двигатель вращается в прямом направлении при SW2 открыт.
- Когда SW1 закрыт, двигатель вращается в обратном направлении при SW2 закрыт.
- Когда SW1 открыт, двигатель остановлен независимо при SW2 открыт или закрыт.

Рисунок 6-5 Схема подключения последовательности двух-проводная 2

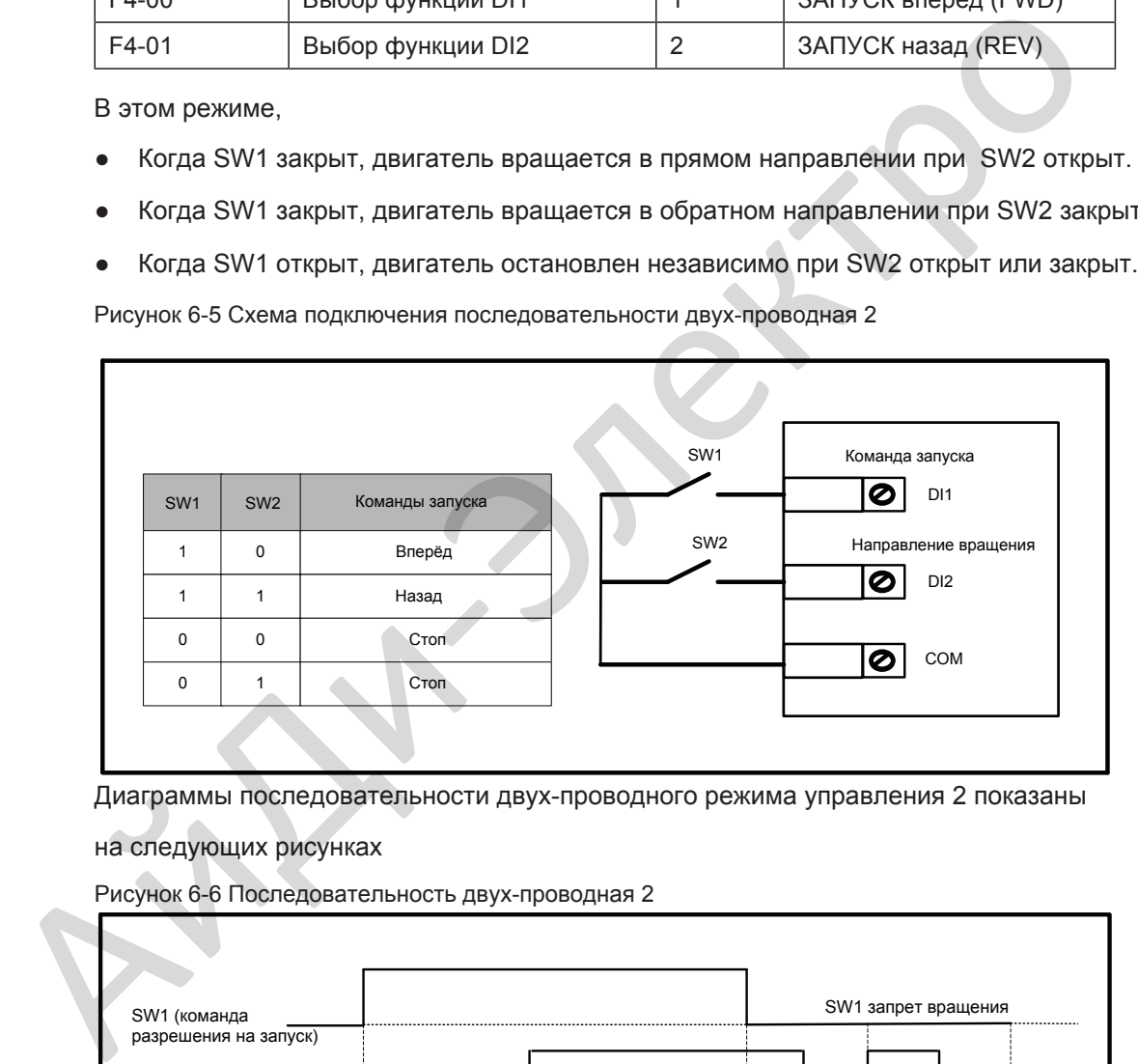

Диаграммы последовательности двух-проводного режима управления 2 показаны

#### на следующих рисунках

Рисунок 6-6 Последовательность двух-проводная 2

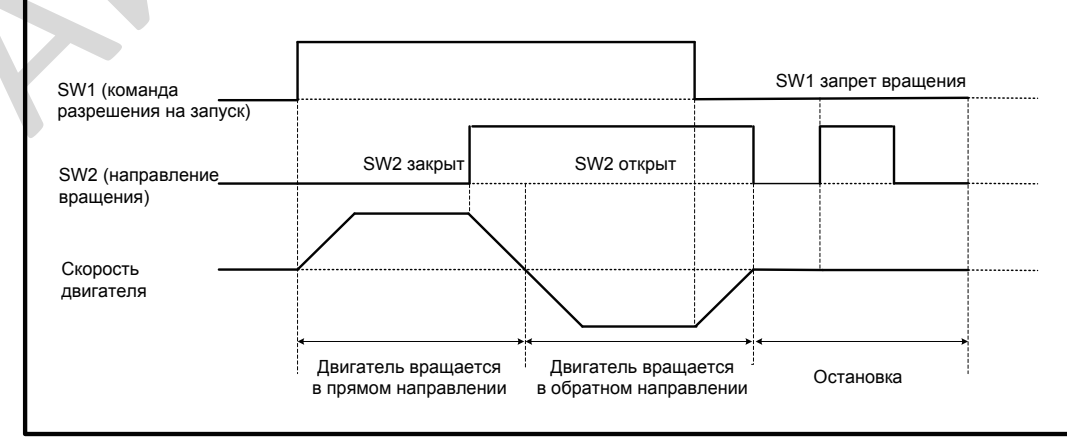

■ F4-11 = 2: Трёх-проводный режим управления 1

В этом режиме DI3 это клемма трёх-проводного управления. DI1 назначена функция "Запуск вперёд" и DI2 назначена функция "Запуск назад".

Установите параметры, как указано ниже:

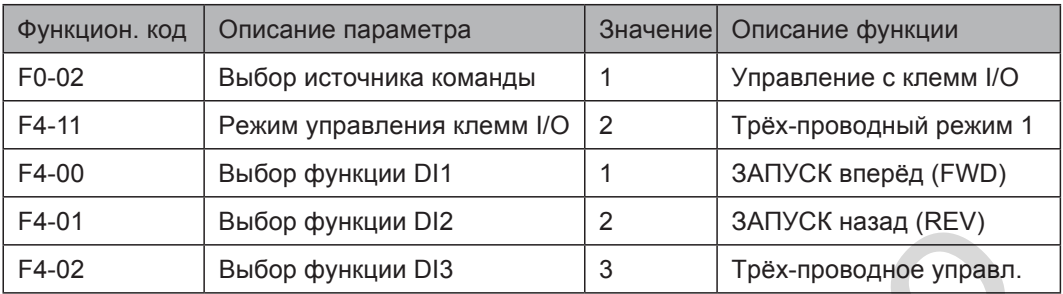

SW3 это нормально-закрытая кнопка, а SW1 и SW2 это нормально-открытые кнопки.

- SW3 должен оставаться закрытым во время последовательности запуска и во время работы привода.
- Двигатель останавливается незамедлительно, когда SW3 открыт.
- Сигналы с SW1 и с SW2 действительны только при SW3 закрыт.
- В нормальных условиях (SW3 закрыт), после нажатия SW1, двигатель вращается в прямом направлении. После нажатия SW2, двигатель вращается в обратном направлении.

Рисунок 6-7 Схема подключения последовательности трёх-проводная 1

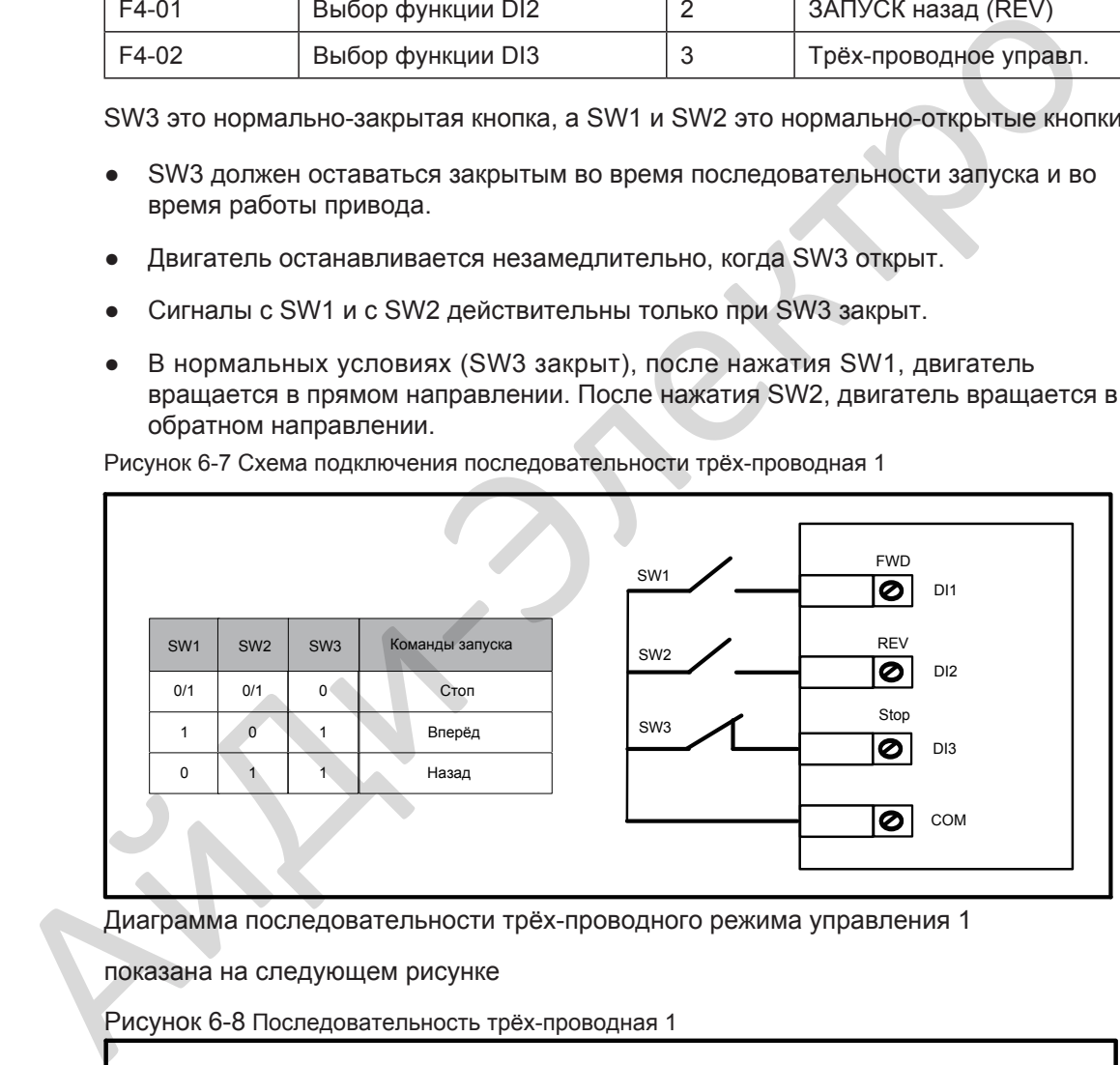

Диаграмма последовательности трёх-проводного режима управления 1

показана на следующем рисунке

Рисунок 6-8 Последовательность трёх-проводная 1

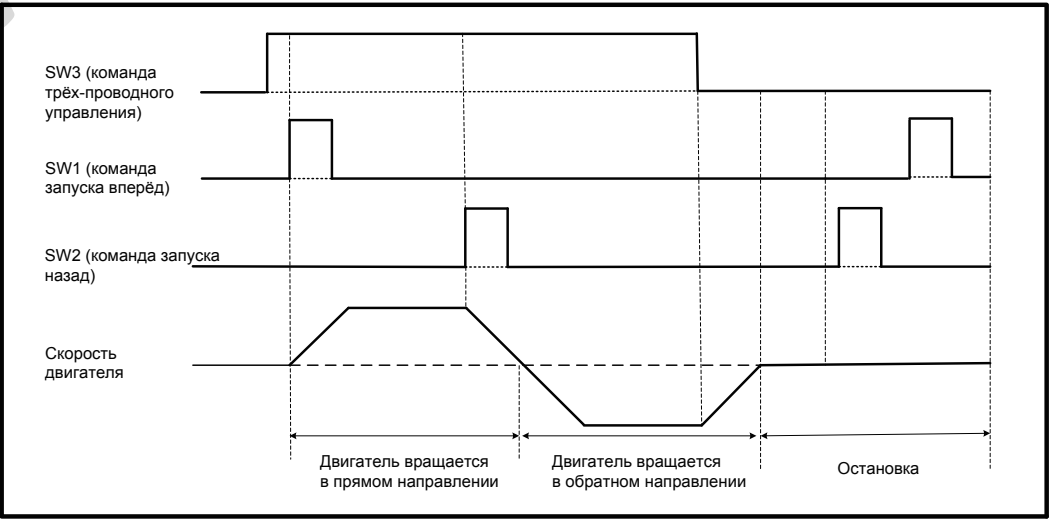

- 111 -

### ■ F4-11 = 3: Трёх-проводный режим управления 2

В этом режиме DI3 это клемма команды трёх-проводного управления. DI1 назначена функция разрешения на запуск,а DI2 назначена функция выбора направления. Установите параметры, как указано ниже:

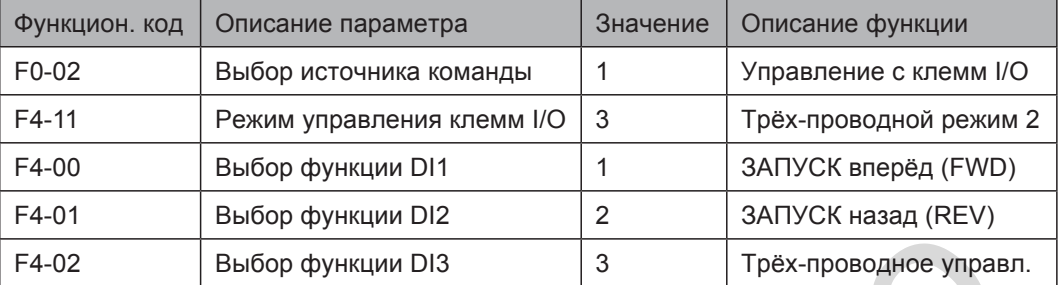

SW3 это нормально-закрытая кнопка, а SW1 и SW2 это нормально-открытые кнопки.

- SW3 должен оставаться закрытым во время последовательности запуска и во время нормальной рабочей операции.
- Двигатель останавливается незамедлительно когда SW3 открыт.
- Сигналы с SW1 и с SW2 действительны, только когда SW3 закрыт.
- В нормальных условиях (SW3 закрыт), после нажатия SW1 двигатель вращается в прямом направлении при SW2 открыт. Двигатель вращается в обратном направлении при SW2 закрыт.

Рисунок 6-9 Схема подключения последовательноси трёх-проводная 2

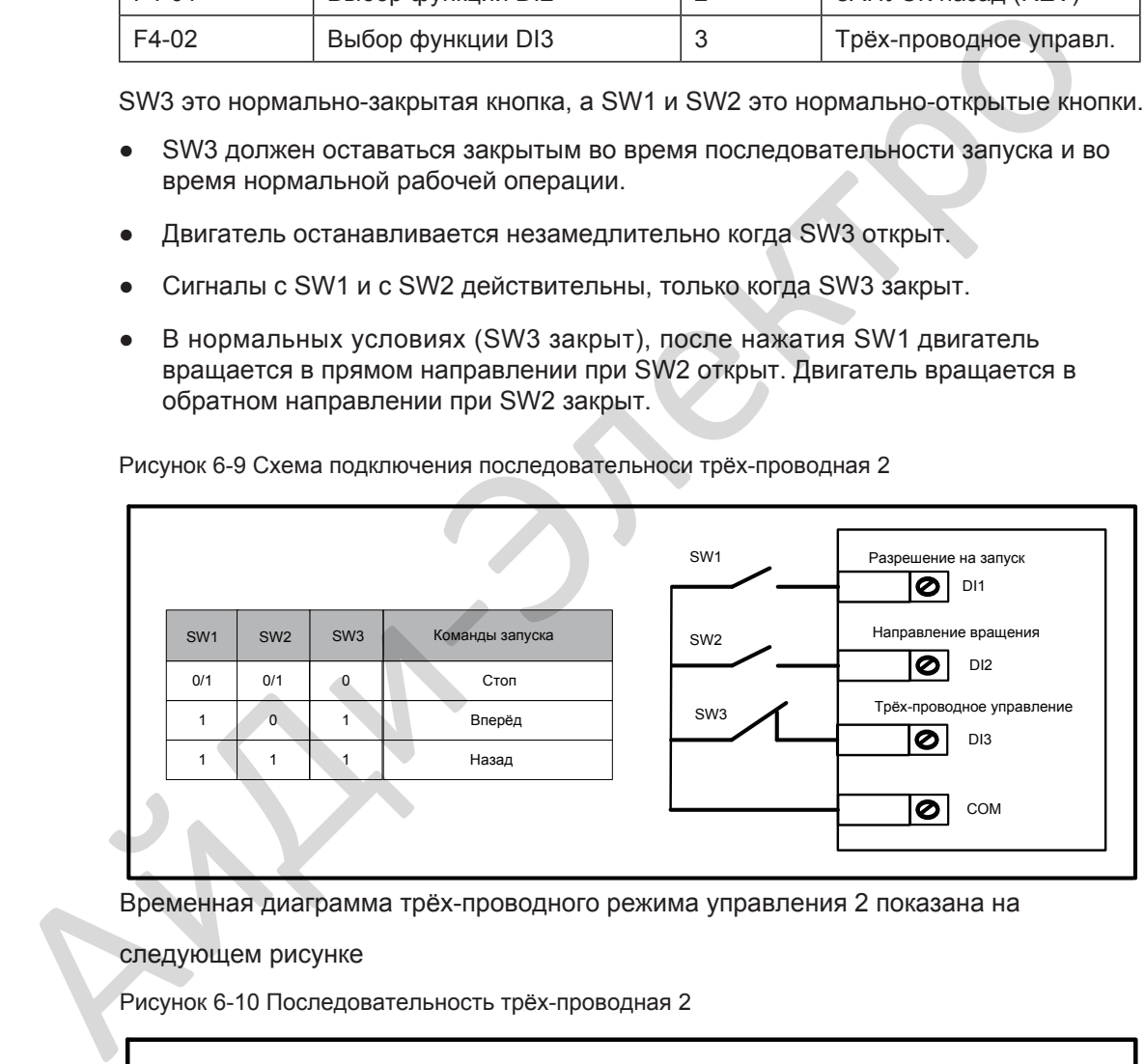

Временная диаграмма трёх-проводного режима управления 2 показана на

#### следующем рисунке

Рисунок 6-10 Последовательность трёх-проводная 2

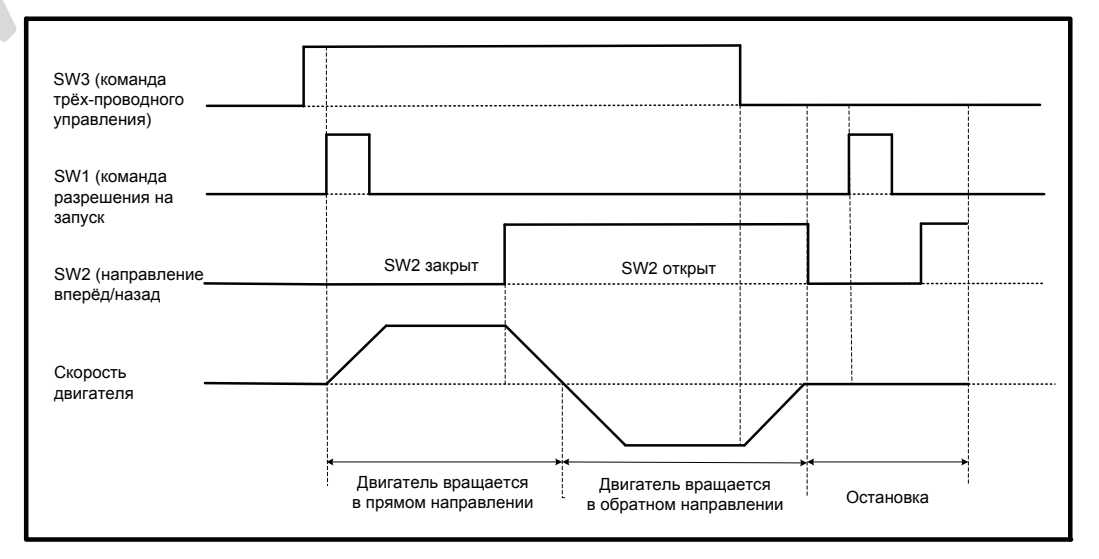

## 6.1.2 Управление через последовательную связь

Опционально есть возможность подключения к каналам связи Profibus-DP, Modbus, CANlink и CANopen.

Если будет использоваться Modbus, Profibus-DP или CANopen, то F0-28 должен быть настроен на соответствующую плату связи. Если будет использоваться CANlink, то F0-28 настраивать нет необходимости, .

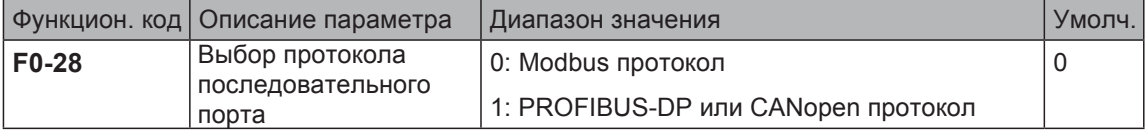

Когда привод управляется через последовательную связь, хост компьютер должен посылать команды приводу. Как пример, для описания процесса подачи команды запуска через последовательную связь, взят Modbus протокол.

Рисунок 6-11 Пример подключения с Modbus протоколом

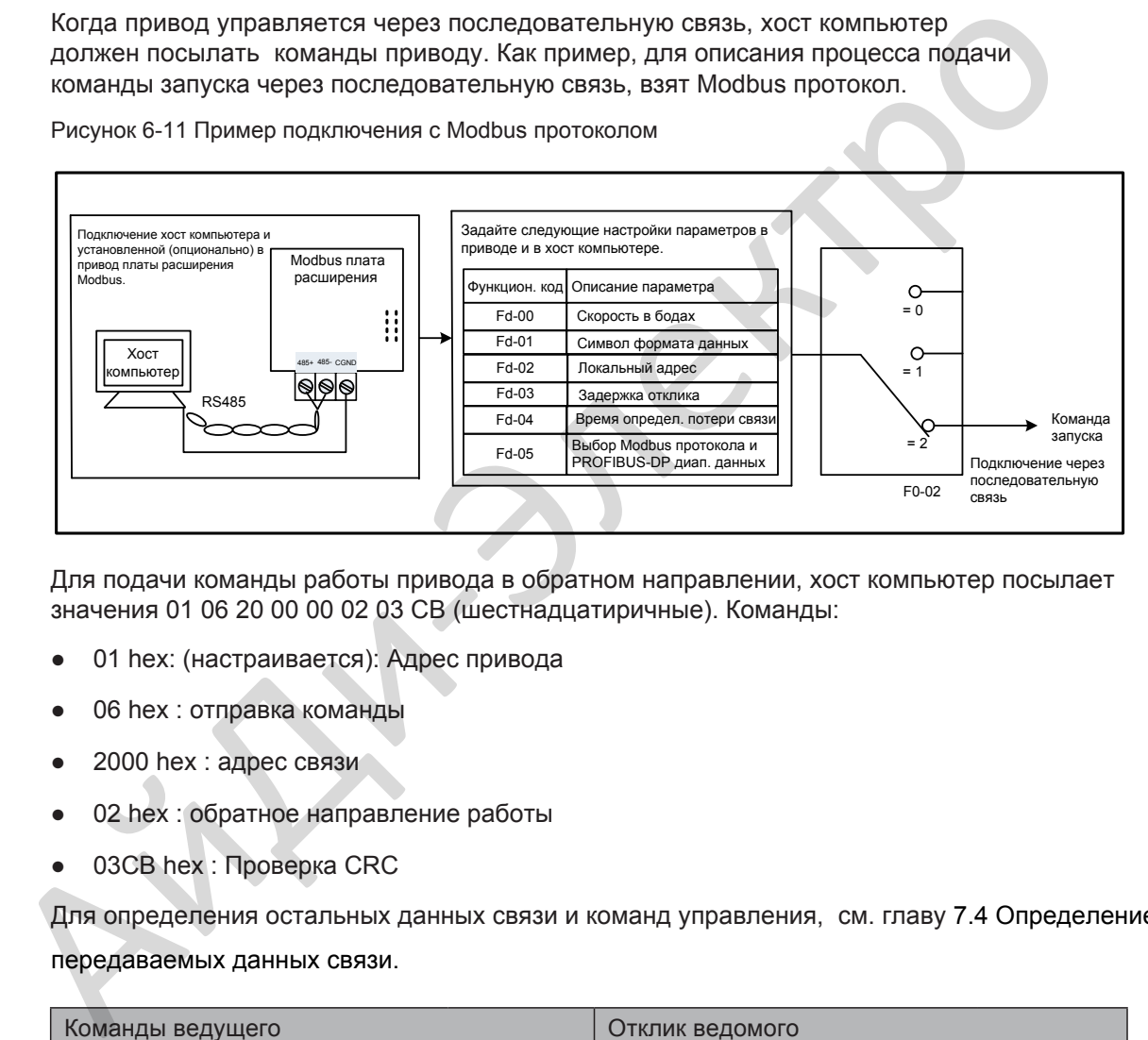

Для подачи команды работы привода в обратном направлении, хост компьютер посылает значения 01 06 20 00 00 02 03 CB (шестнадцатиричные). Команды:

- 01 hex: (настраивается): Адрес привода
- 06 hex : отправка команды
- 2000 hex : адрес связи
- 02 hex : обратное направление работы
- 03CB hex : Проверка CRC

Для определения остальных данных связи и команд управления, см. главу 7.4 Определение передаваемых данных связи.

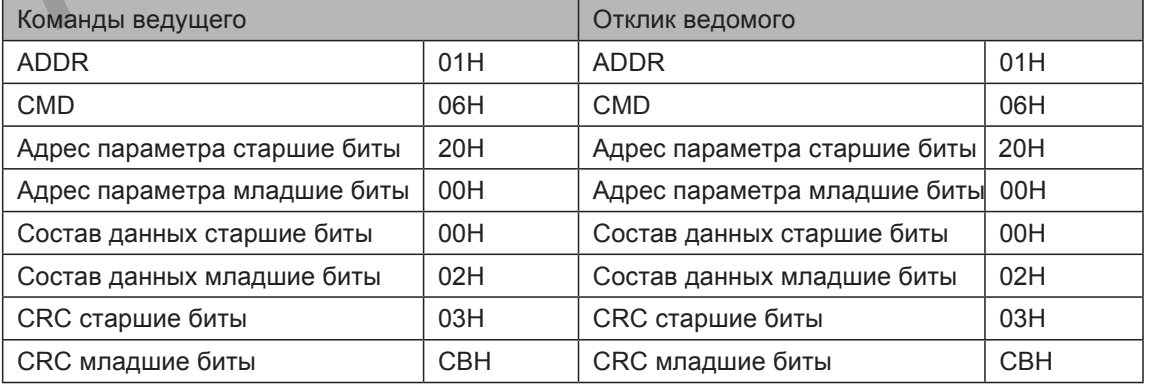

## 6.2 Настройка частоты задания

Привод предусматривает следующие четыре метода установки требуемой выходной частоты задания:

- Основная частота задания
- Вспомогательная частота задания
- Совмещение основной и вспомогательной
- Источник команды+настройка канала задания частоты
- 6.2.1 Настройка основной частоты задания

Основная частота задания имеет девять каналов задания.

F0-03 выбирает требуемый канал для установки основной частоты задания, описанной на рисунке 6-12.

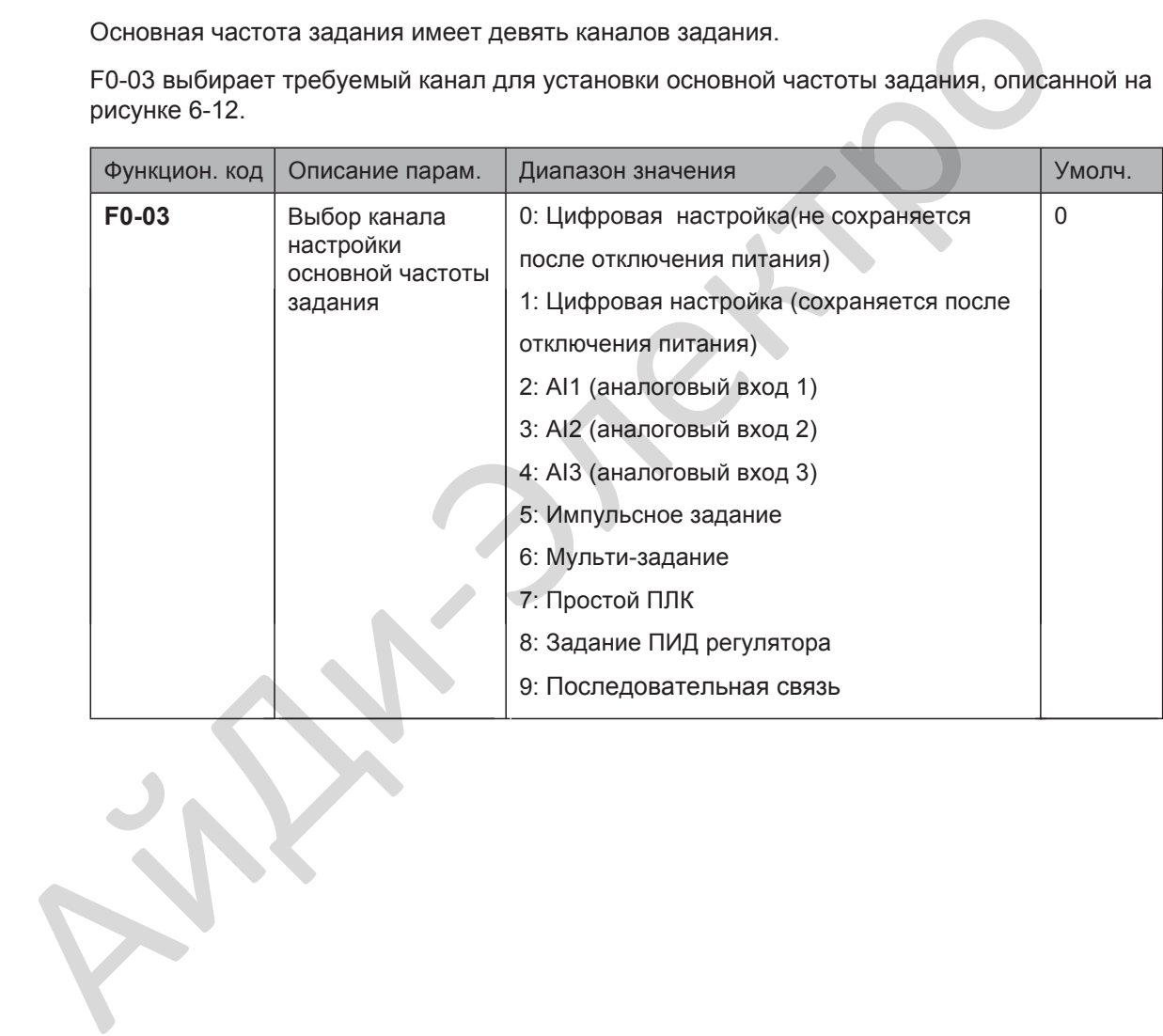

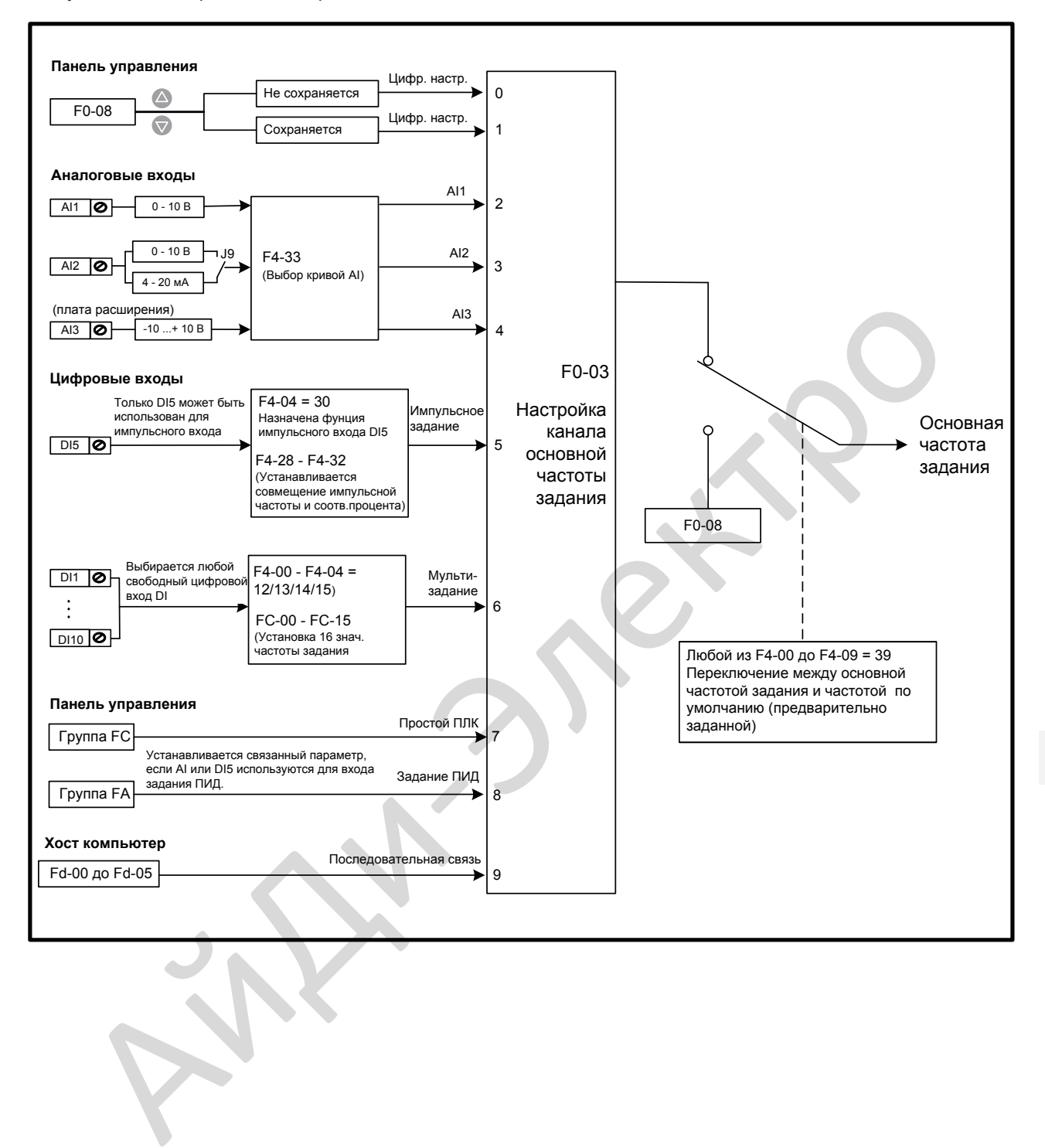

Рисунок 6-12 Выбор канала настройки основной частоты задания

- Цифровая настройка (Не сохраняется после отключения питания) Начальное значение частоты задания параметр F0-08 (частота по умолчанию). Вы можете изменить частоту задания нажатием кнопок  $\wedge$  и  $\vee$  на панели управления (или используя функцию ВВЕРХ/ВНИЗ цифровых входов). Когда на привод подаётся питание снова, заданная частота продолжится со значения F0-08.
- Цифровая настройка (Сохраняется после отключения питания) Начальное значение частоты задания это параметр F0-08 (стандартная частота). Вы можете изменить частоту задания нажатием кнопок  $\triangle$  и  $\triangledown$  на панели управления (или используя функцию ВВЕРХ/ВНИЗ цифровых входов). Когда на привод подаётся питание снова, заданная частота продолжится с последнего достигнутого значения. Вы можете изменить частоту задания нажатием кнопок ( $\triangleright$  и  $\triangleright$  на панели<br>
управления (или используя функцию BBEPX/BHM3 цифровых входов).<br>
Когда на привод подайтся питание снова, заданная частота продолжится с<br>
после

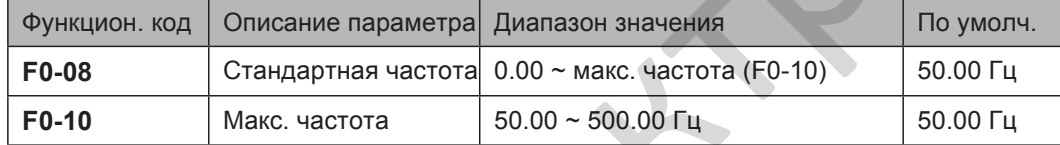

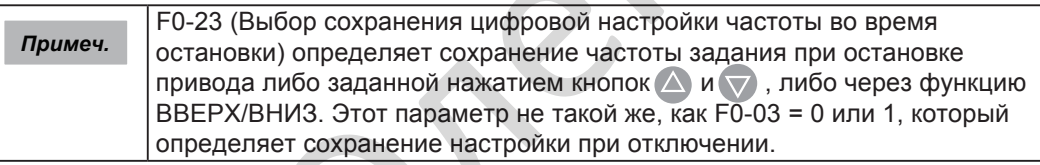

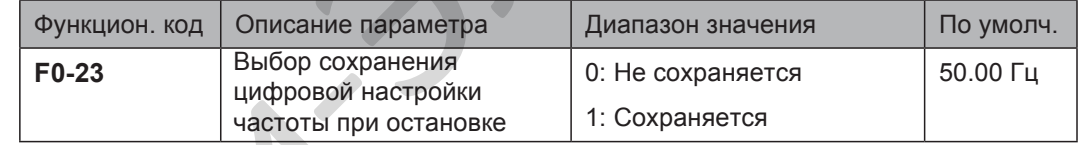

F0-23 действителен, только когда настройка канала частоты задания выбрана цифровой.

 $F0-23 = 0$ : Не сохраняется

При остановке привод возобновляет частоту задания со значения, установленного в F0-08. Частота задания продолжается со значения F0-08 при следующем включении.

 $F0-23 = 1:$  Сохраняется

Привод запоминает последнюю достигнутую частоту при остановке. Частота задания продолжается с запомненного значения при следующем включении.

Например, F0-08 установлен на 40 Гц и Вы устанавливаете его на 45 Гц нажатием кнопки  $\triangle$ ). Если F0-23 = 0, привод возобновляет частоту задания с 40 Гц после остановки. Если F0-23 = 1, частота задания возобновляется с запомненной 45 Гц после остановки.

■ Аналоговый вход

AI1 (0 ~ 10 V входное напряжение)

AI2 (0 ~ 10 V входное напряжение или 0 ~ 20 mA входной ток, определяется установкой перемычки J9)

AI3 (-10 ~ 10 V входное напряжение)

<span id="page-117-0"></span>Частота задания вводится через клемму аналогового входа (AI). Для ввода частоты задания через клемму AI, следуйте описанию ниже:

#### **Шаг 1: Настройка кривой AI.**

В приводе предусмотрено пять кривых, отображающих взаимосвязь между входным напряжением, заданным через AI1, AI2 or AI3 и требуемой частотой. Три кривые имеют линейное (точка-точка) соответствие и две кривые имеют четырёх-точечное соответствие. Вы можете задать кривые через параметры F4-13 по F4-27 и параметры в группе A6, так же выбрать кривые для входов AI1, AI2 и AI3 в F4-33.

Как пример, ниже взята кривая AI1 для описания, как задавать кривую AI. Кривая AI1 задаётся параметрами с F4-13 по F4-16.

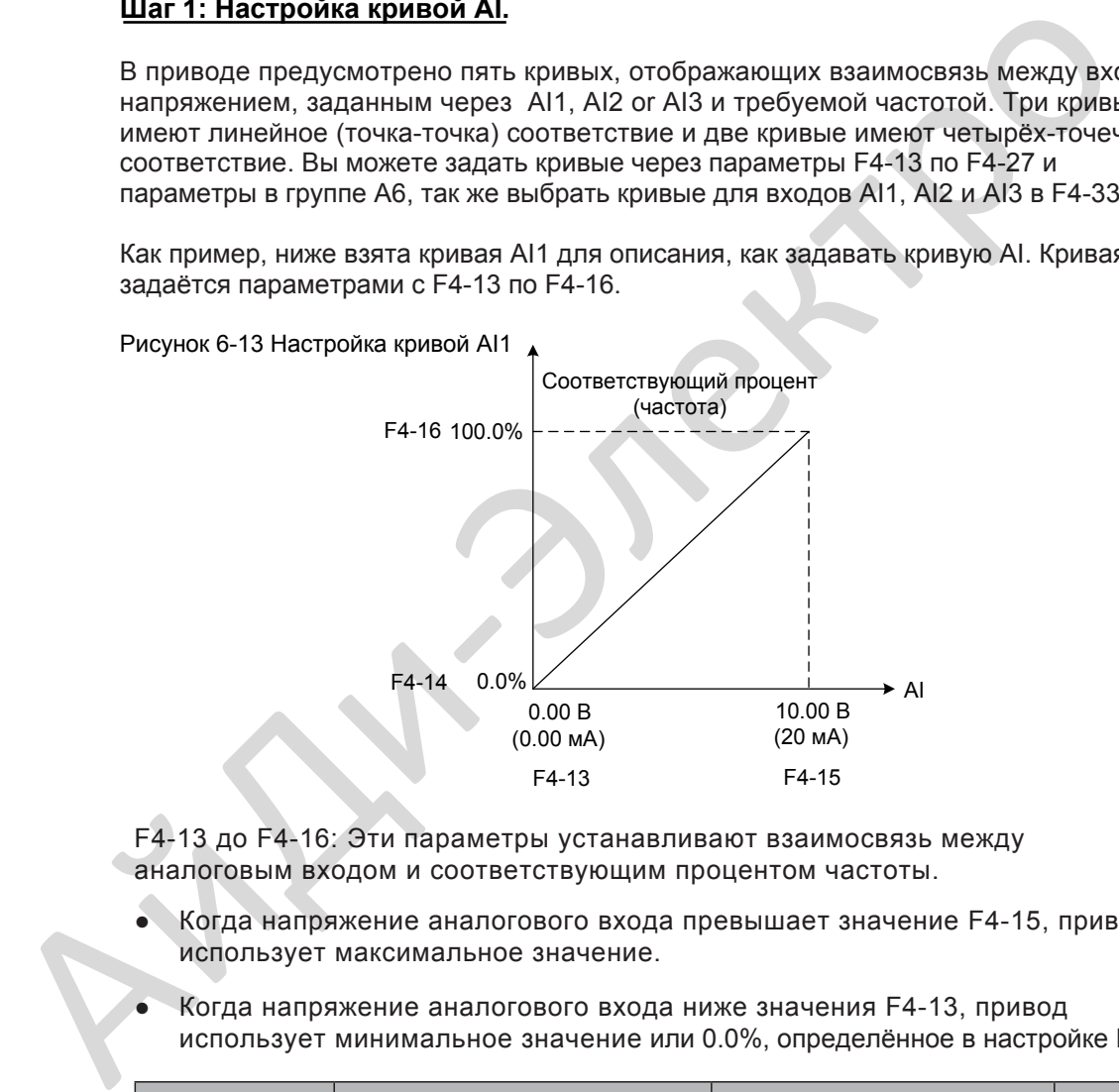

F4-13 до F4-16: Эти параметры устанавливают взаимосвязь между аналоговым входом и соответствующим процентом частоты.

- Когда напряжение аналогового входа превышает значение F4-15, привод использует максимальное значение.
- Когда напряжение аналогового входа ниже значения F4-13, привод использует минимальное значение или 0.0%, определённое в настройке F4-34.

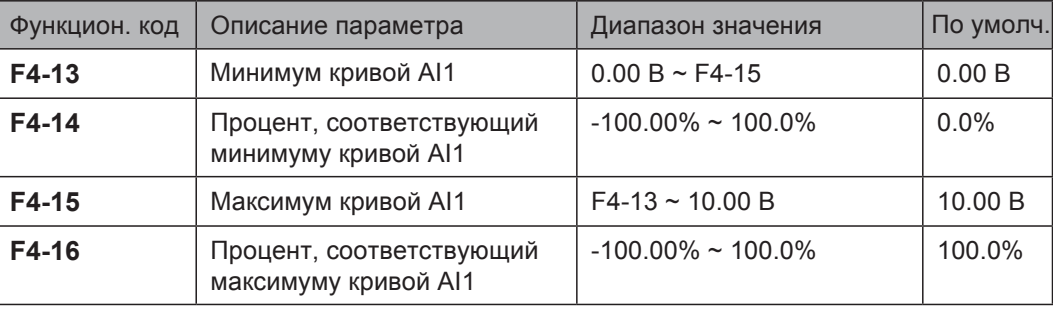

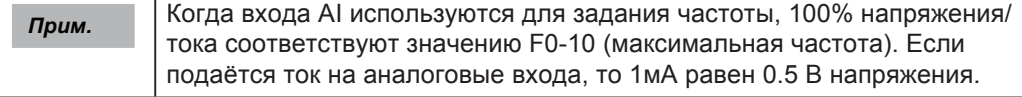

Параметры F4-18 по F4-21 и F4-3 по F4-26 определяют соответственно крив[ые AI2](#page-117-0)  [и AI3. Кривая](#page-117-0) AI2 и кривая AI3 используются и имеют такие же функции, как кривая AI1. Смотрите Шаг 1: Настройка кривой AI.

Рисунок 6-14 Настройка кривой AI2

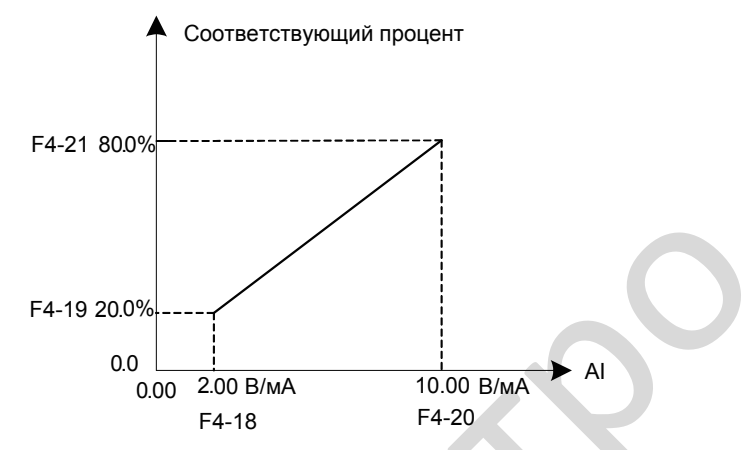

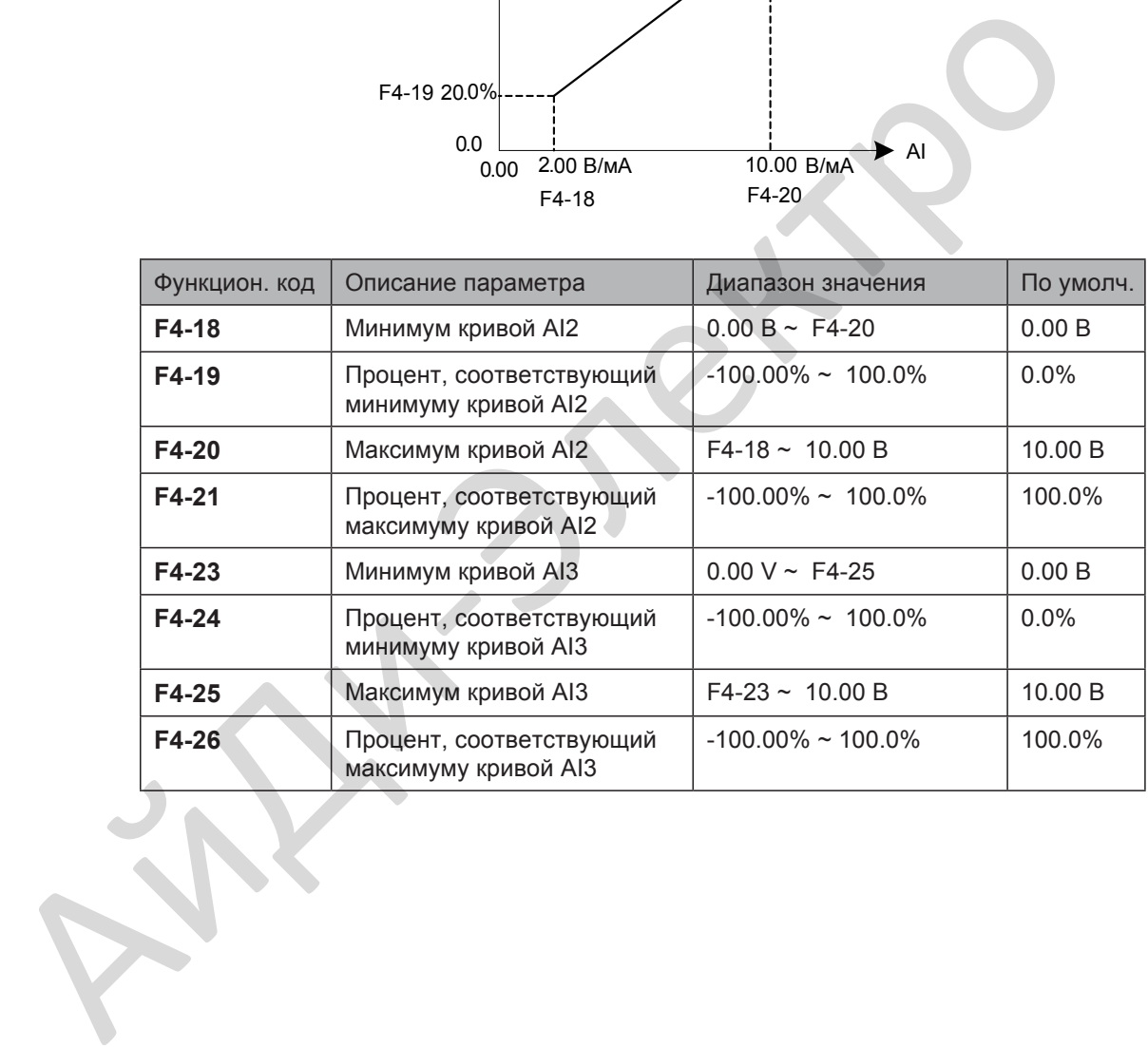

A6-00 по A6-15 определяют кривую AI4 и кривую AI5, которые имеют такие же функции, как кривые AI1 - AI3. Кривые AI1 - AI3 имеют линейное соотношение, а кривая AI4 и кривая AI5 имеют четырёх-точечное соотношение.

Рисунок 6-15 Настройка кривой 4 и 5 для AI

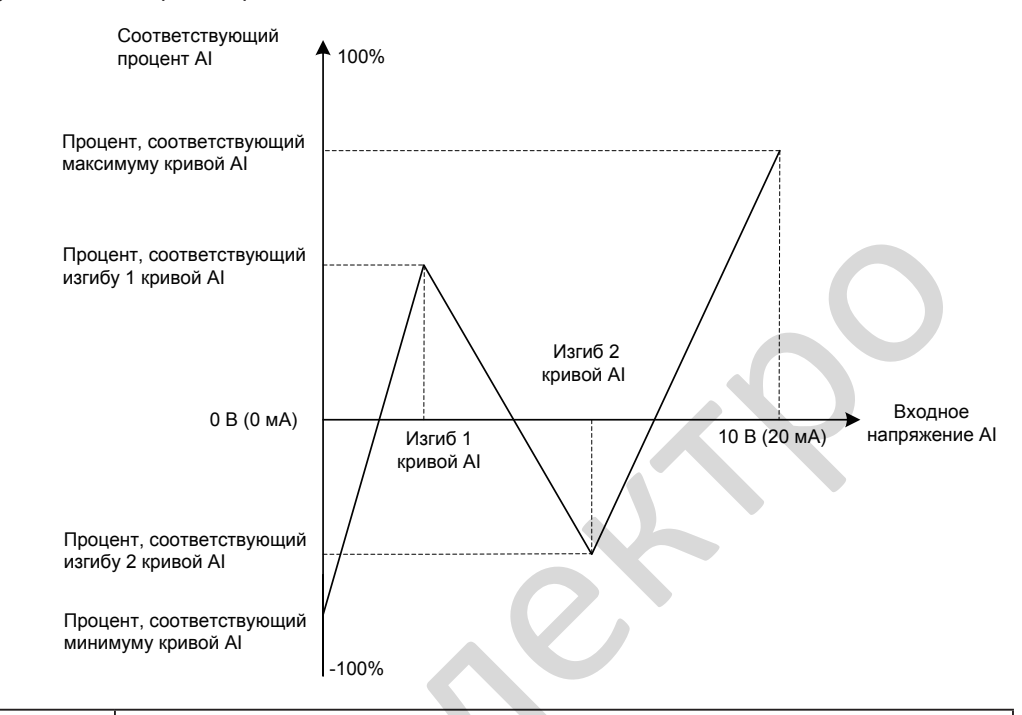

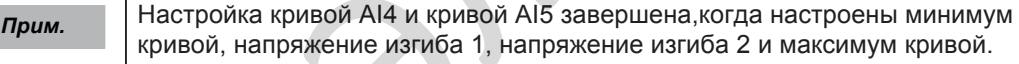

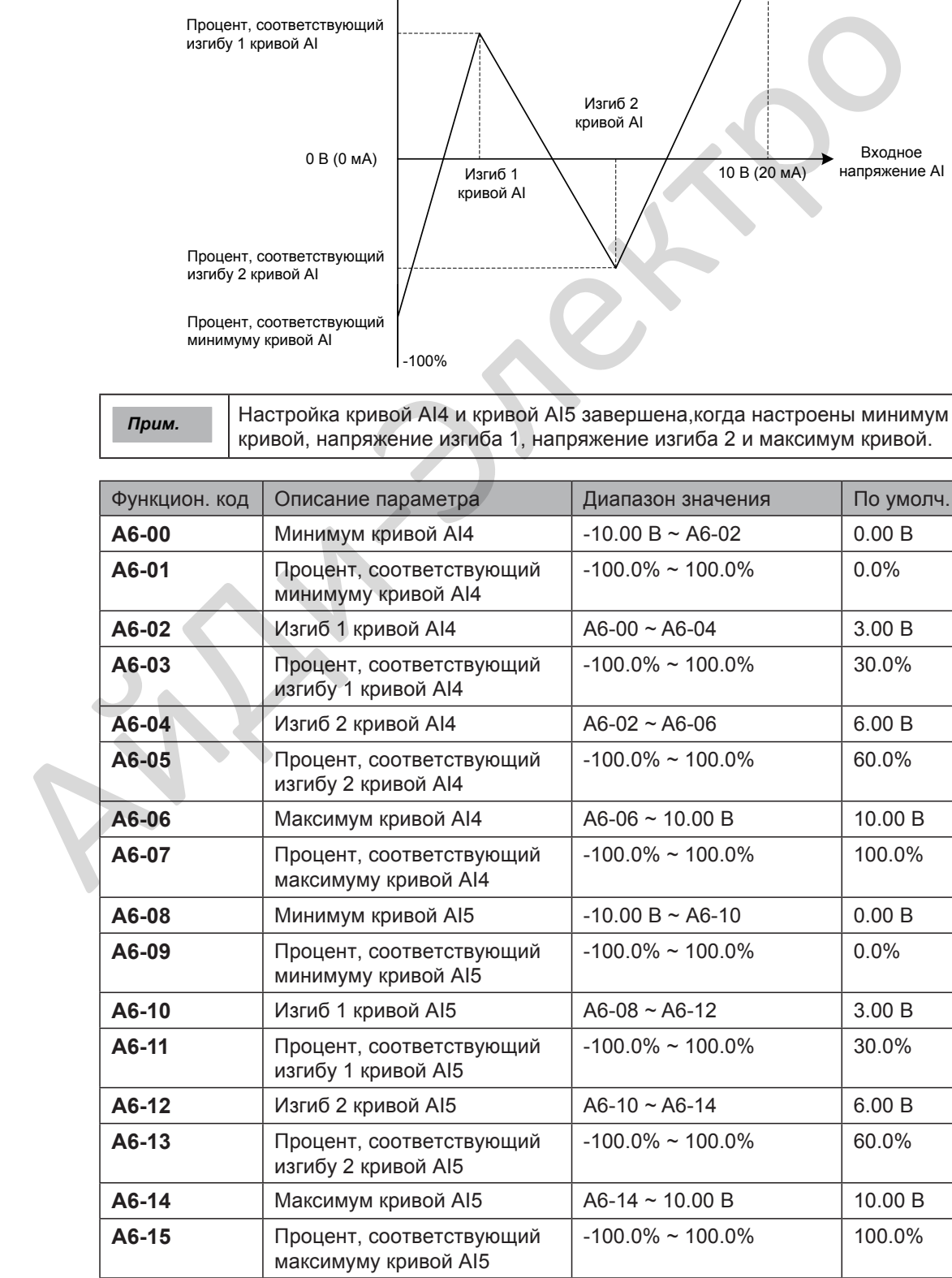

### **Шаг 2: Выбор требуемой кривой для входа AI.**

F4-33 выбирает кривую для аналоговых входов AI1, AI2 и AI3 из пяти кривых. Кривая 1, кривая 2 и кривая 3 это двух-точечные кривые, настраиваются в группе F4. Кривая 4 и кривая 5 это 4-х точечные кривые, настраиваются в группе A6.

В приводе предусмотрено два AI входа (AI1, AI2). Дополнительный AI вход (AI3) предусмотрен в плате расширения входов/выходов (I/O).

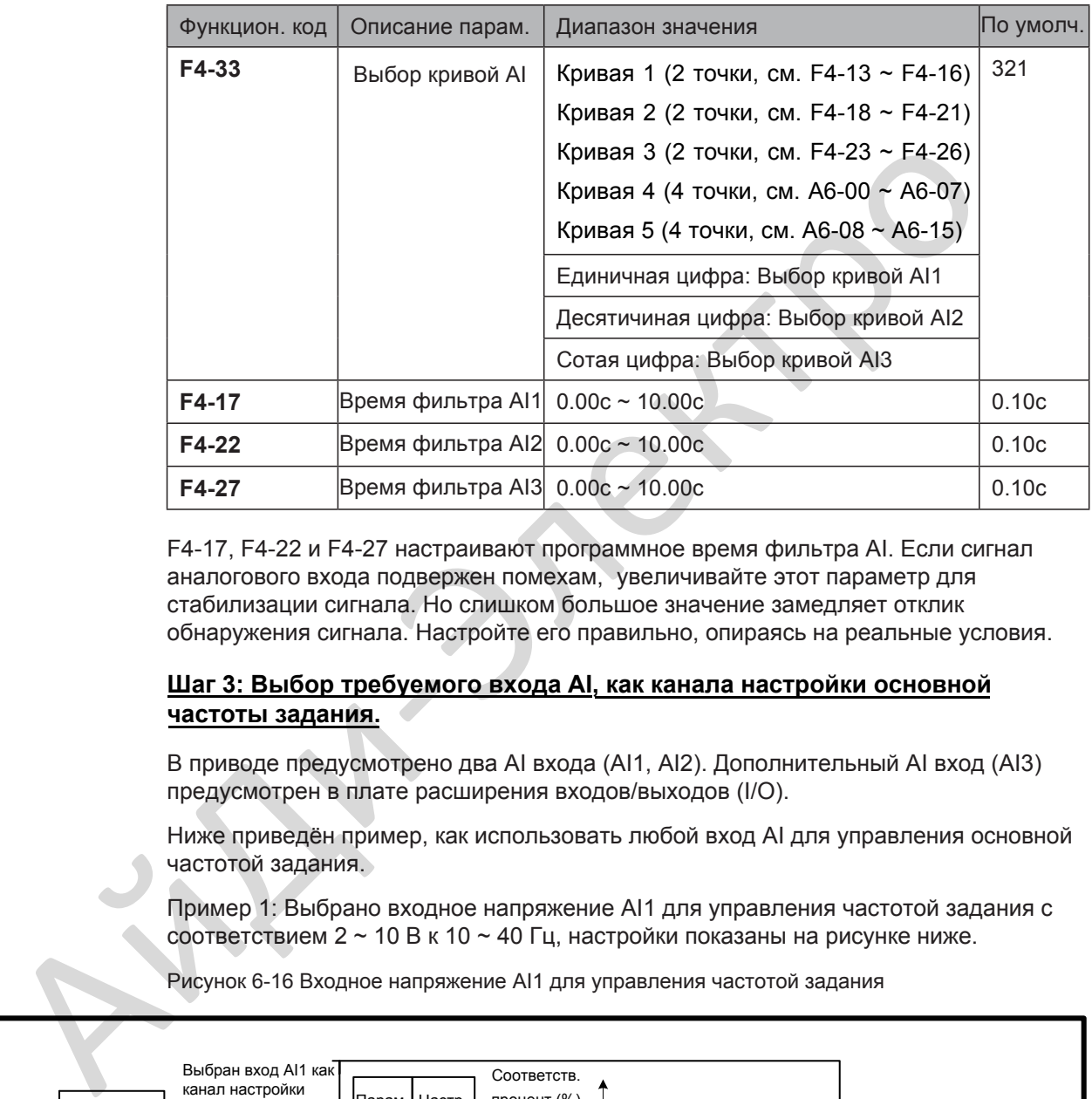

F4-17, F4-22 и F4-27 настраивают программное время фильтра AI. Если сигнал аналогового входа подвержен помехам, увеличивайте этот параметр для стабилизации сигнала. Но слишком большое значение замедляет отклик обнаружения сигнала. Настройте его правильно, опираясь на реальные условия.

## **Шаг 3: Выбор требуемого входа AI, как канала настройки основной частоты задания.**

В приводе предусмотрено два AI входа (AI1, AI2). Дополнительный AI вход (AI3) предусмотрен в плате расширения входов/выходов (I/O).

Ниже приведён пример, как использовать любой вход AI для управления основной частотой задания.

Пример 1: Выбрано входное напряжение AI1 для управления частотой задания с соответствием 2 ~ 10 В к 10 ~ 40 Гц, настройки показаны на рисунке ниже.

Рисунок 6-16 Входное напряжение AI1 для управления частотой задания

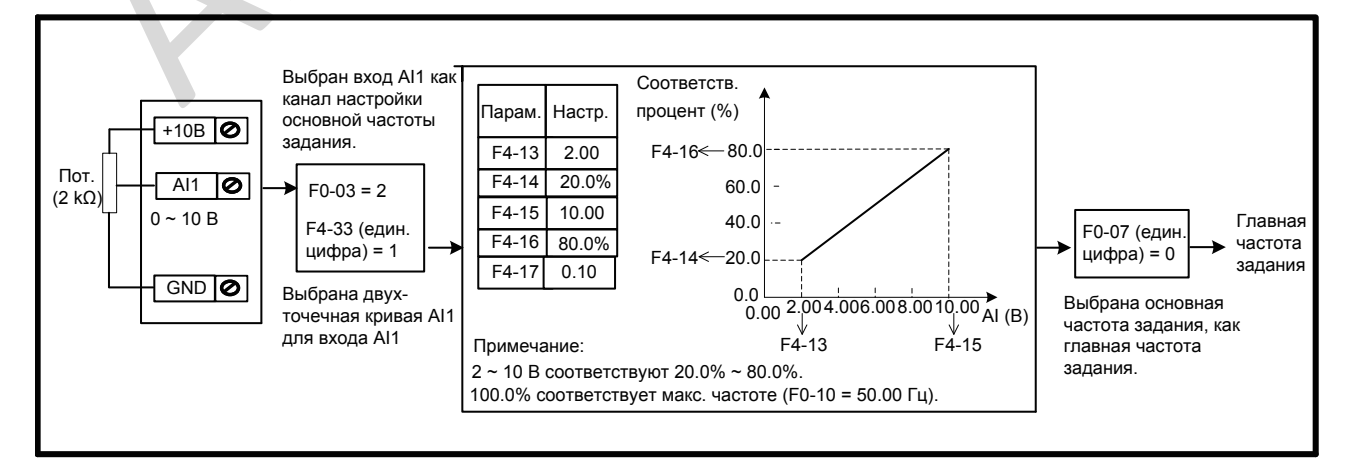

Пример 2: При условии, что доступен входной сигнал тока на вход AI2, если входной ток 0  $\sim$  20 мА, то он соответствует входному напряжению 0  $\sim$  10 В. Если входной ток 4  $\sim$  20 мА, то он соответствует входному напряжению 2  $\sim$  10 В.

Выбран входной ток AI2 для управления частотой задания и соответствием 4 ~ 20 мА к 0 ~ 50 Гц, настройки показаны на рисунке ниже.

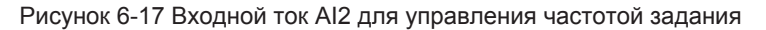

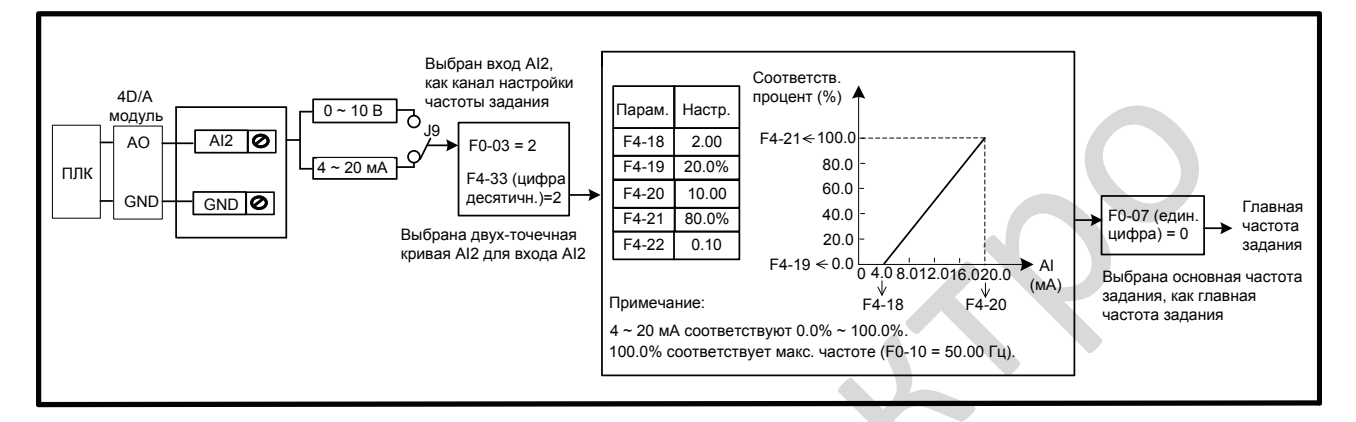

Пример 3: Выбрано входное напряжение входа AI3 для управления частотой задания с соответствием 2 ~ 10 В к 10 ~ 50 Гц, настройки показаны на рисунке ниже

Рисунок 6-18 Входное напряжение AI3 для управления частотой задания

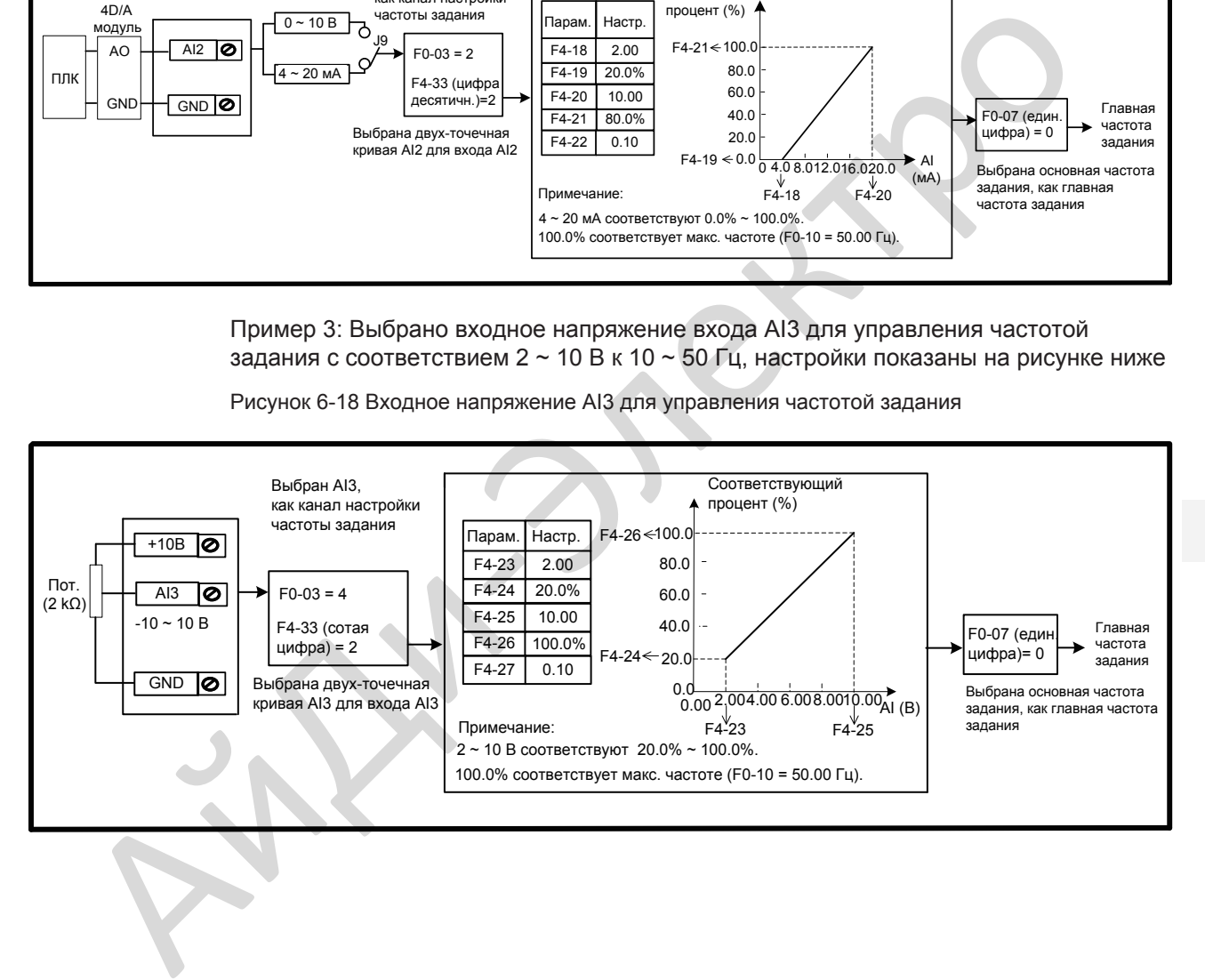

# ■ Импульсный вход (DI5)

Настройка частоты задания через импульсный вход DI5 (высоко-скоростной импульсный). Спецификация сигнала импульсного задания 9 ~ 30 В (диапазон напряжения) и 0 ~ 100 кГц (диапазон частоты). Значение 100% импульсного задания соответствует F0-10 (макс. частота).

*Примеч.* Настройка основной частоты задания через импульсное задание и клемму FM (F5-00 = 1) импульсного выхода не может быть использовано одновременно.

F4-28 ~ F4-32 устанавливает взаимосвязь между импульсным входом (т[олько](#page-117-0)  ч[ерез DI5](#page-117-0)) и соответствующим процентом. Импульсный вход используется и имеют такие же функции, как кривая AI1. Смотрите Шаг 1: Настройка кривой AI.

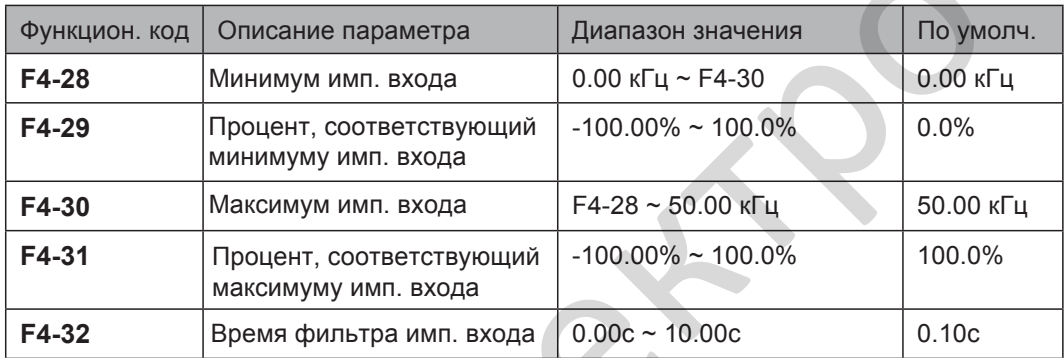

Рисунок 6-19 Настройка импульсного входа DI5 для управления частотой задания

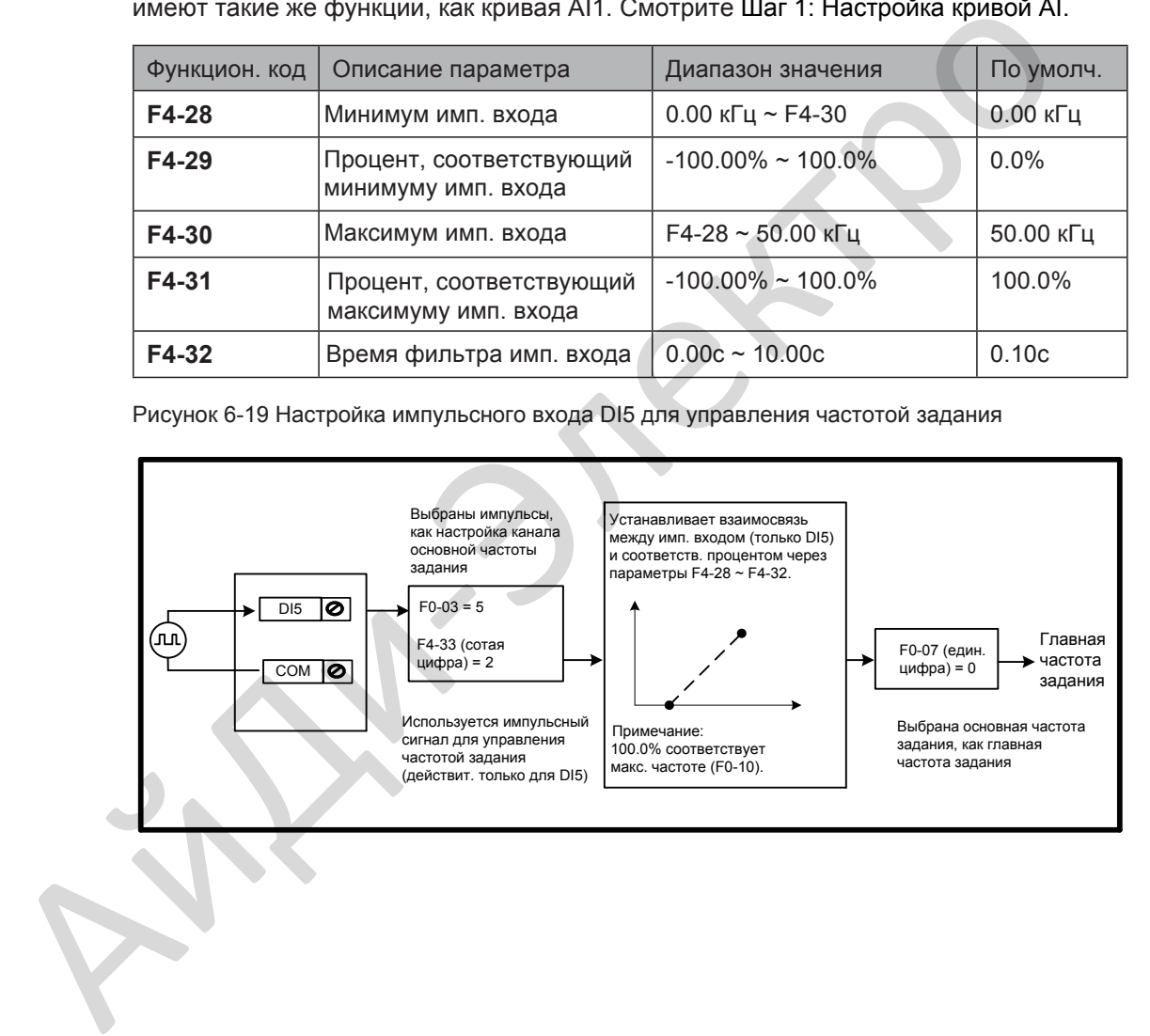

#### ■ Мульти-задание

Мульти-задание это сохранённые значения в процентах параметра F0-10 (макс. частота). Положительное или отрицательное значение определяет задание направления вращения приводом. Если отрицательное, то это означает, что привод задаёт вращение в обратном направлении.

■ Множество значений частот задания устанавливаются в группе FC, как показано в следующей таблице.

|                                                                                                    | Функцион. код | Описание параметра | Диапазон значения       | По умолч. |
|----------------------------------------------------------------------------------------------------|---------------|--------------------|-------------------------|-----------|
|                                                                                                    | <b>FC-00</b>  | Задание 0          | $-100.0\%$ ~ 100.0%     | $0.0\%$   |
|                                                                                                    | <b>FC-01</b>  | Задание 1          | $-100.0\%$ ~ 100.0%     | 0.0%      |
|                                                                                                    | <b>FC-02</b>  | Задание 2          | $-100.0\%$ ~ 100.0%     | 0.0%      |
|                                                                                                    | <b>FC-03</b>  | Задание 3          | $-100.0\%$ ~ 100.0%     | 0.0%      |
|                                                                                                    | <b>FC-04</b>  | Задание 4          | $-100.0\%$ ~ 100.0%     | 0.0%      |
|                                                                                                    | <b>FC-05</b>  | Задание 5          | $-100.0\%$ ~ 100.0%     | 0.0%      |
|                                                                                                    | <b>FC-06</b>  | Задание 6          | $-100.0\% \sim 100.0\%$ | 0.0%      |
|                                                                                                    | <b>FC-07</b>  | Задание 7          | $-100.0\%$ ~ 100.0%     | 0.0%      |
|                                                                                                    | <b>FC-08</b>  | Задание 8          | $-100.0\% \sim 100.0\%$ | 0.0%      |
|                                                                                                    | <b>FC-09</b>  | Задание 9          | $-100.0\%$ ~ 100.0%     | 0.0%      |
|                                                                                                    | <b>FC-10</b>  | Задание 10         | $-100.0\%$ ~ 100.0%     | 0.0%      |
|                                                                                                    | <b>FC-11</b>  | Задание 11         | $-100.0\%$ ~ 100.0%     | 0.0%      |
|                                                                                                    | <b>FC-12</b>  | Задание 12         | $-100.0\%$ ~ 100.0%     | 0.0%      |
|                                                                                                    | <b>FC-13</b>  | Задание 13         | $-100.0\%$ ~ 100.0%     | 0.0%      |
|                                                                                                    | <b>FC-14</b>  | Задание 14         | $-100.0\%$ ~ 100.0%     | 0.0%      |
|                                                                                                    | <b>FC-15</b>  | Задание 15         | $-100.0\%$ ~ 100.0%     | 0.0%      |
| В режиме мульти-задания, различные комбинации состояния цифровых входов DI<br>определяют различные частоты задания. Привод поддерживает максимум 16<br>комбинаций состояний четырёх входов DI (с назначенными функциями 12 - 15) в<br>группе FC.<br>Если входа DI используются для функции мульти-задания, вам необходимо<br>установить соответствующие параметры в группе F4.<br>Диаграмма ниже на рисунке 6-20 показывает пример настройки мульти-задания.<br>Рисунок 6-20 Использование мульти-задания для управления частотой задания |               |                    |                         |           |
|                                                                                                    |               |                    |                         |           |

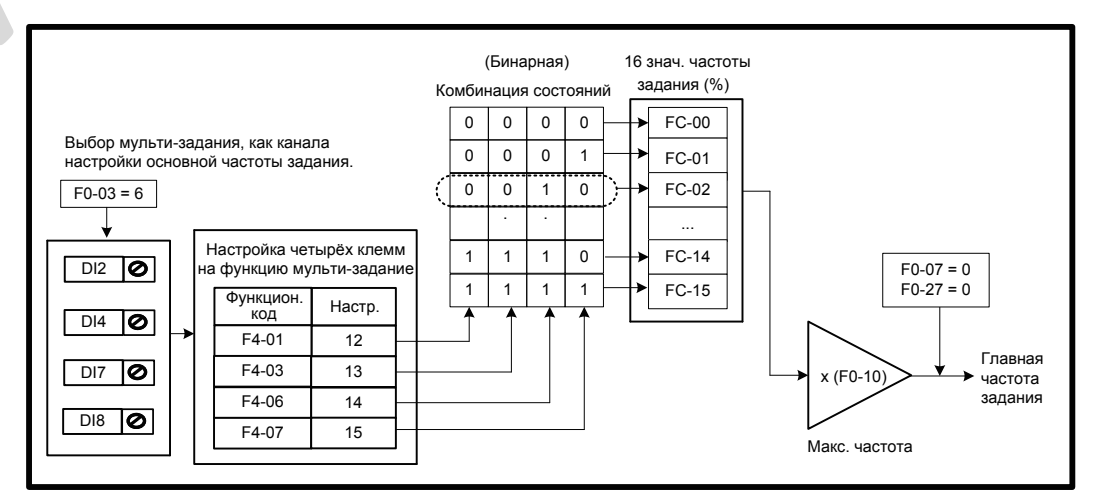

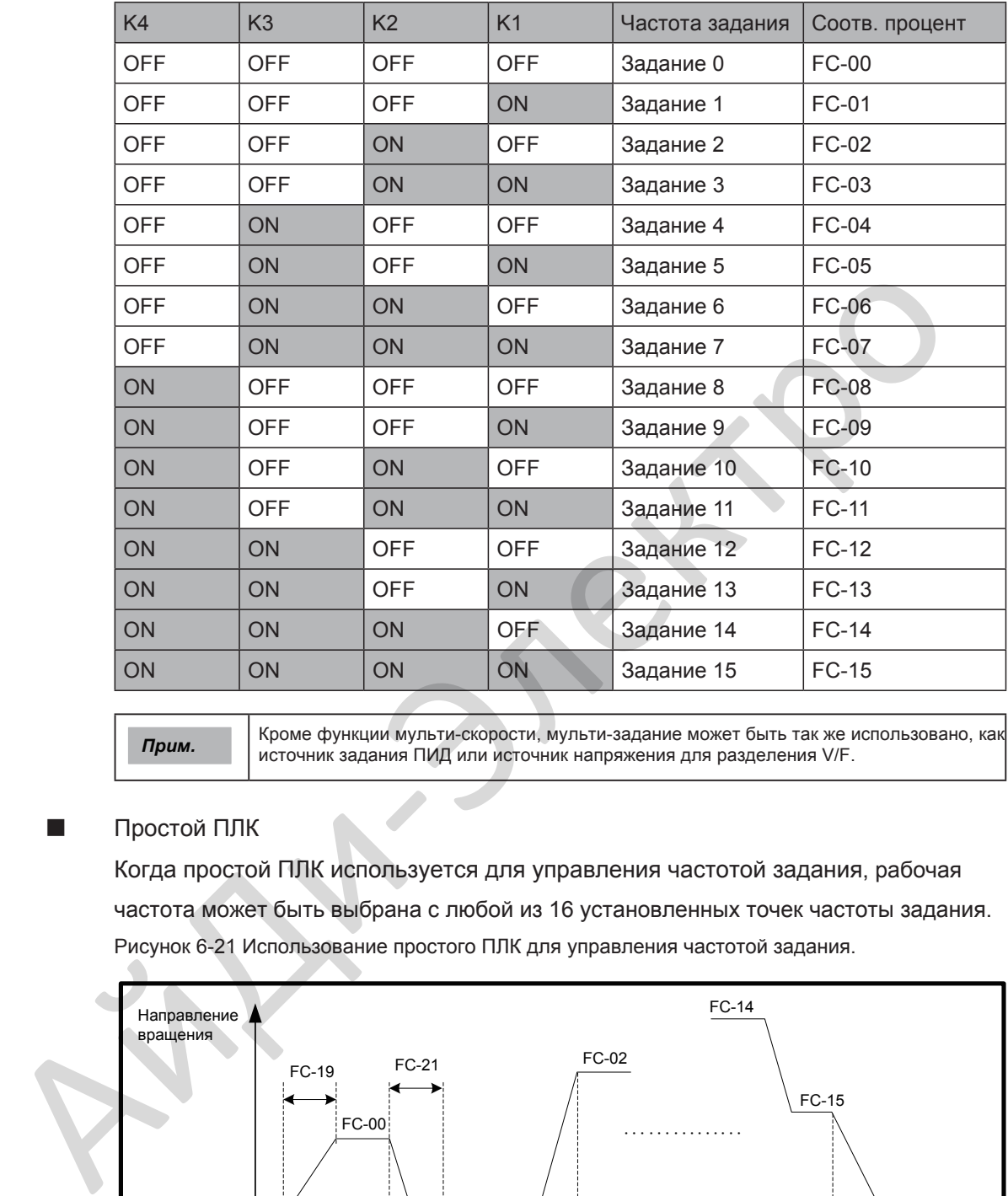

Четыре клеммы мульти-задания имеют 16 комбинаций состояний, соответствующие 16 заданиям, как показано в таблице ниже.

*Прим.* Кроме функции мульти-скорости, мульти-задание может быть так же использовано, как источник задания ПИД или источник напряжения для разделения V/F.

# ■ Простой ПЛК

Когда простой ПЛК используется для управления частотой задания, рабочая частота может быть выбрана с любой из 16 установленных точек частоты задания. Рисунок 6-21 Использование простого ПЛК для управления частотой задания.

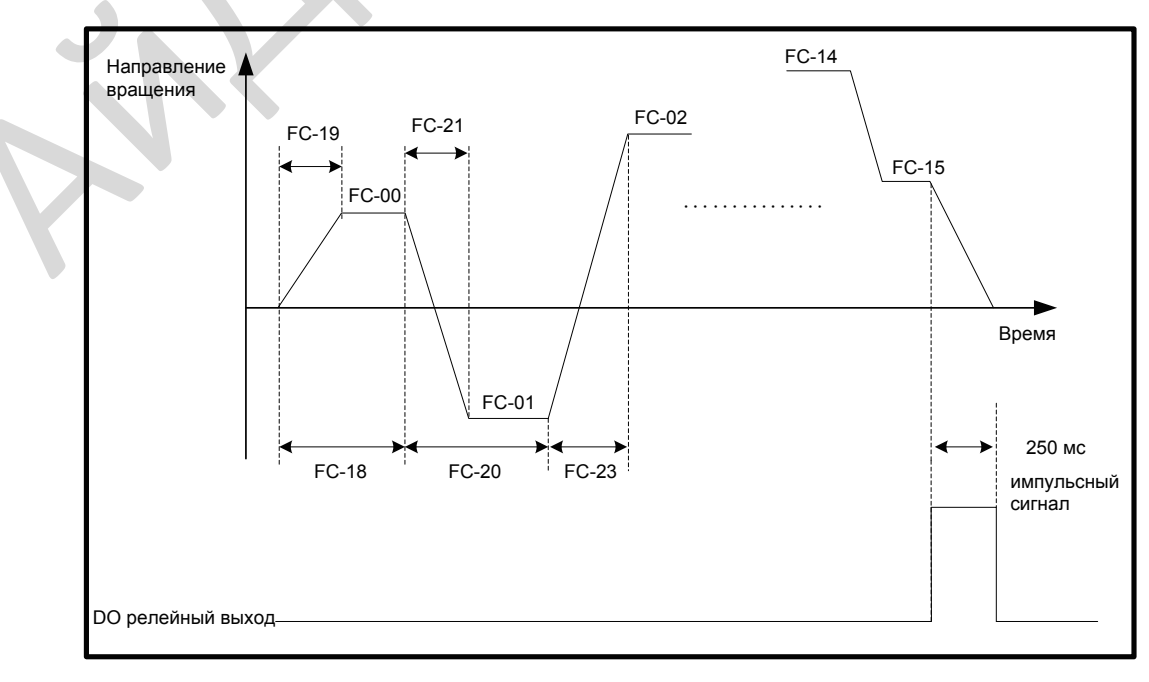

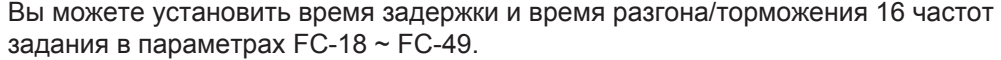

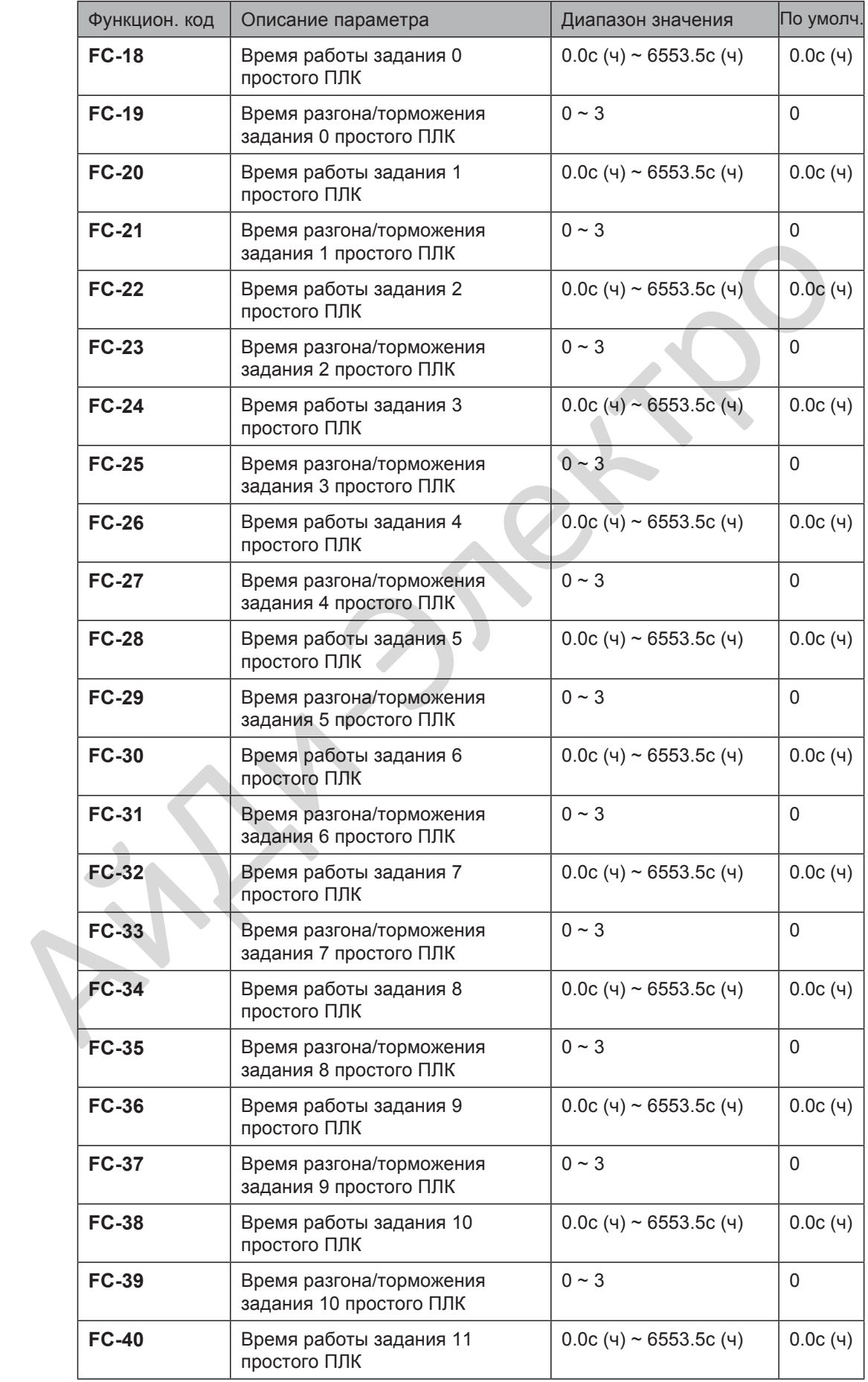

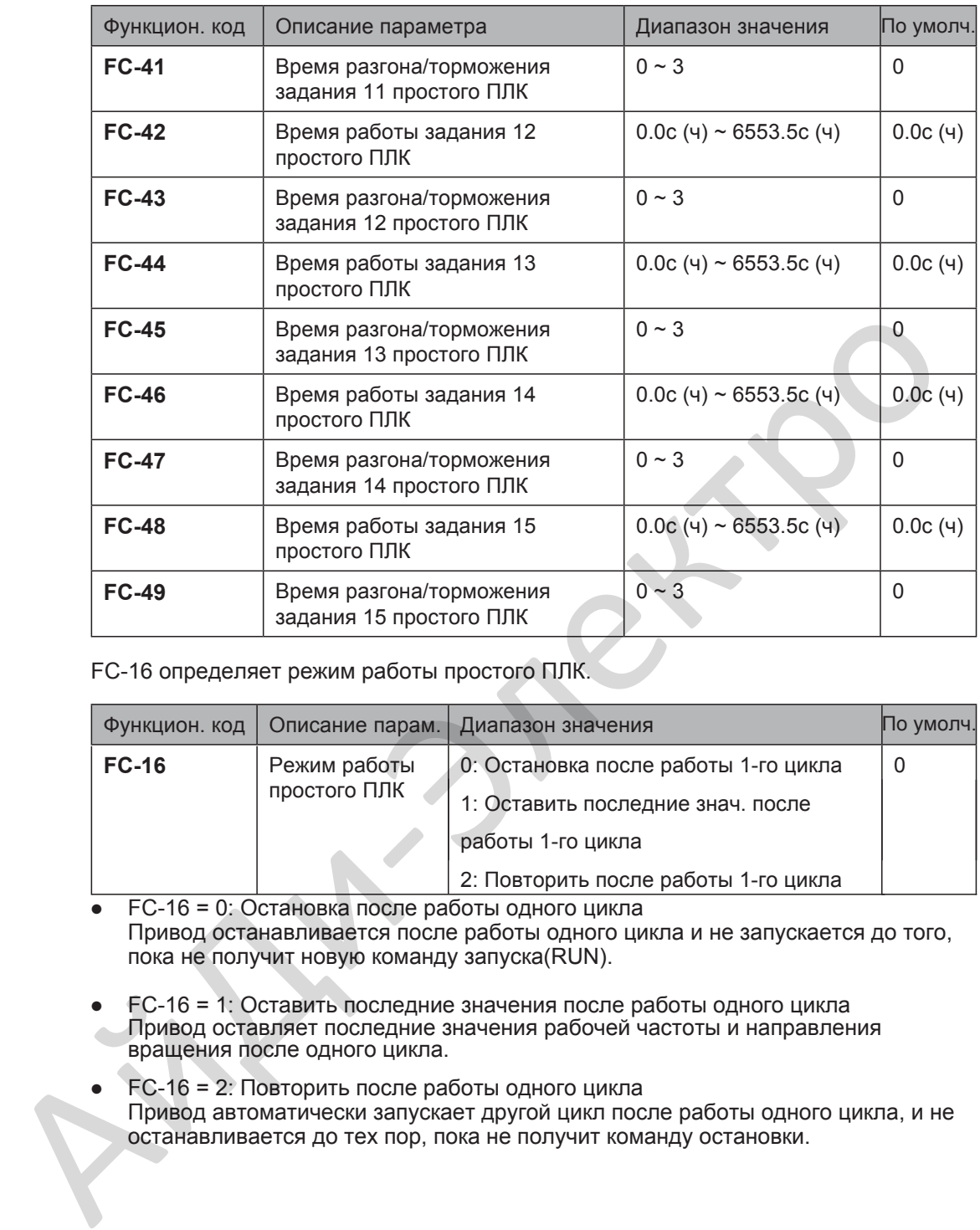

FC-16 определяет режим работы простого ПЛК.

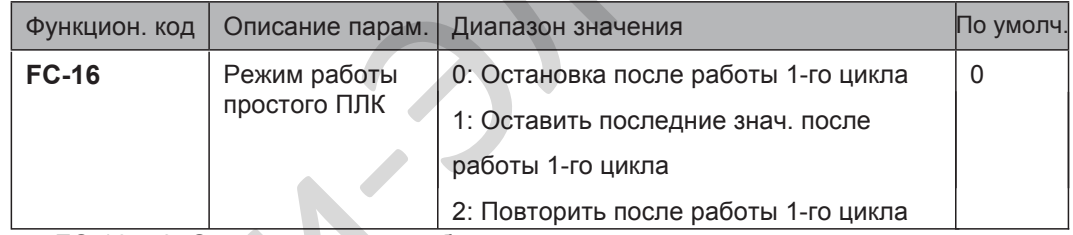

• FC-16 = 0: Остановка после работы одного цикла Привод останавливается после работы одного цикла и не запускается до того, пока не получит новую команду запуска(RUN).

- FC-16 = 1: Оставить последние значения после работы одного цикла Привод оставляет последние значения рабочей частоты и направления вращения после одного цикла.
- FC-16 = 2: Повторить после работы одного цикла Привод автоматически запускает другой цикл после работы одного цикла, и не останавливается до тех пор, пока не получит команду остановки.

FC-17 определяет, сохранять или нет рабочие значения после отключения питания или остановки.

Если сохраняются, рабочие значения запоминаются после отключения питания или остановки и привод продолжит работу с сохранённых значений после следующего включения.

Если не сохраняются, привод работает с первоначально заданных значений простого ПЛК при следующем включении.

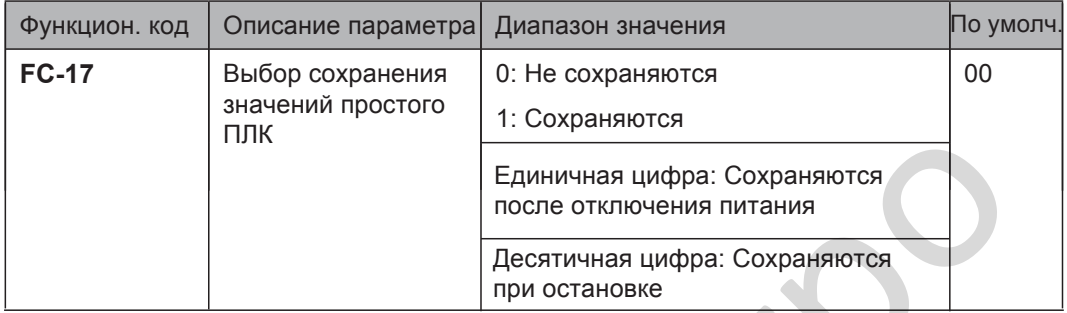

FC-50 устанавливает единицу измерения времени в режиме простого ПЛК. FC-51 выбирает настройки канала задания 0.

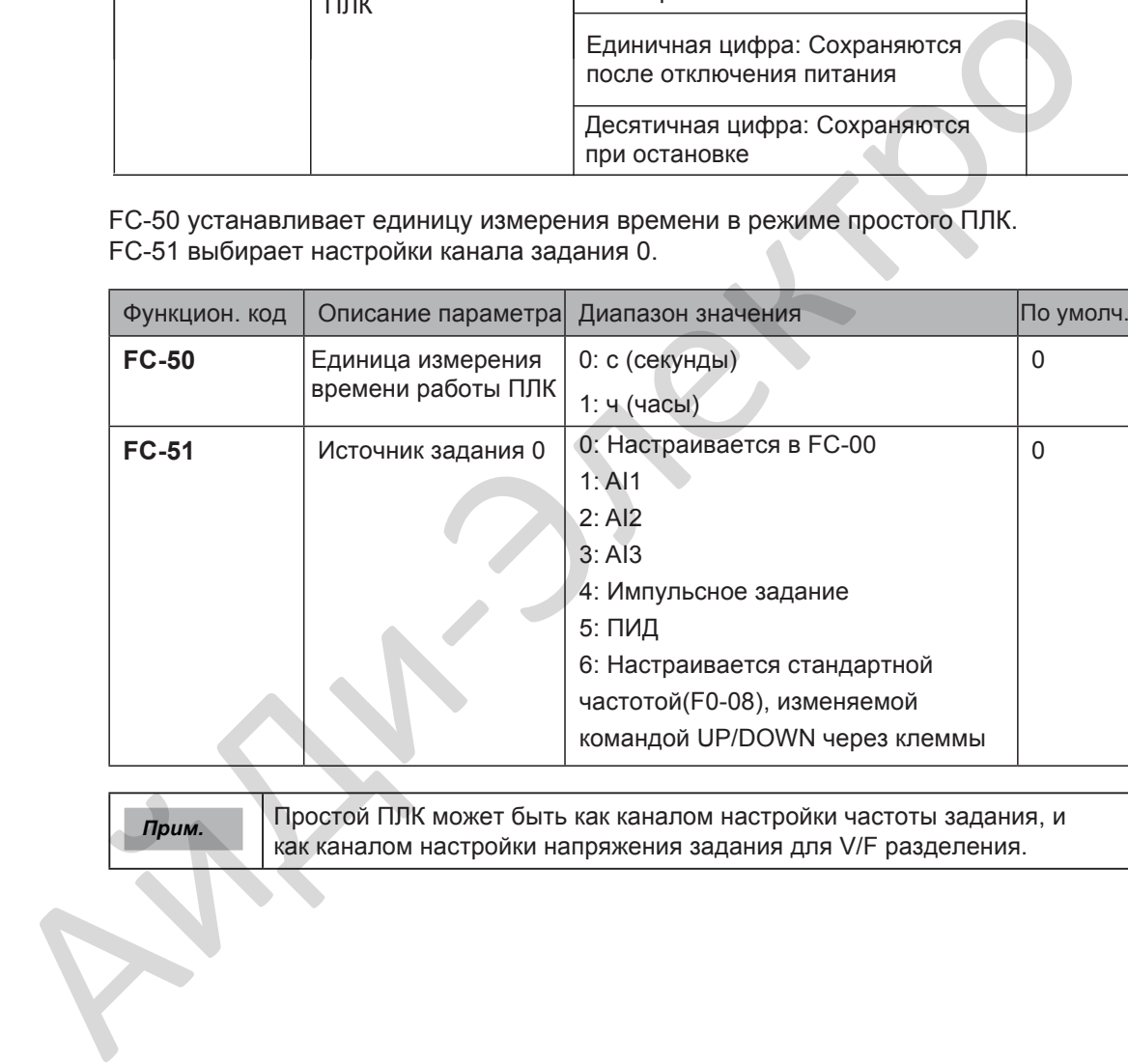

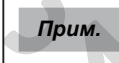

*Прим.* Простой ПЛК может быть как каналом настройки частоты задания, и как каналом настройки напряжения задания для V/F разделения.

■ Задание ПИД регулятора (ПИД)

ПИД (пропорциональный+интегральный+дифференциальный) функция использует системную обратную связь для замкнутого регулирования таких переменных, как поток, давление, температура и т.д.

Назначение ПИД управления держать выходной сигнал привода настолько замкнутым, насколько возможно заданием через ПИД настройку.

● Пропорциональный коэффициент (Kp1)

Большое значение приводит к уменьшению текущей ошибки, но слишком большое значение вызовет колебания системы.

Время интегрирования (Ti1)

Короткое время интегрирования быстрее устраняет ошибку. Но слишком короткое время интегрирования вызовет перерегулирование или колебания системы.

• Время дифференциирования (Td1)

Длительное время дифференцирования приводит к более быстрому отклику

системы на ошибку. Но слишком длительное время вызовет колебания.

Рисунок 6-22 Функциональная блок-диаграмма ПИД управления

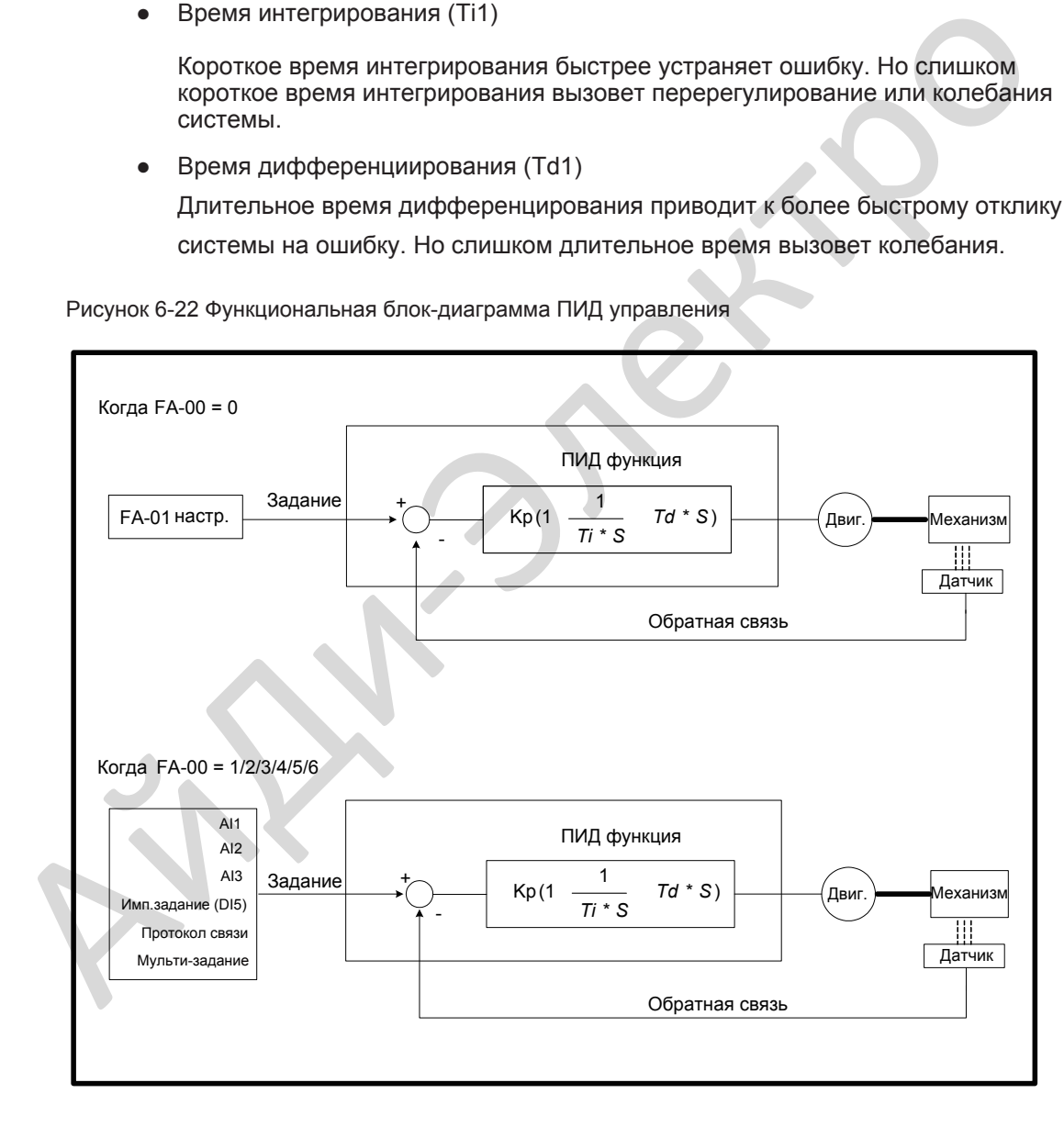

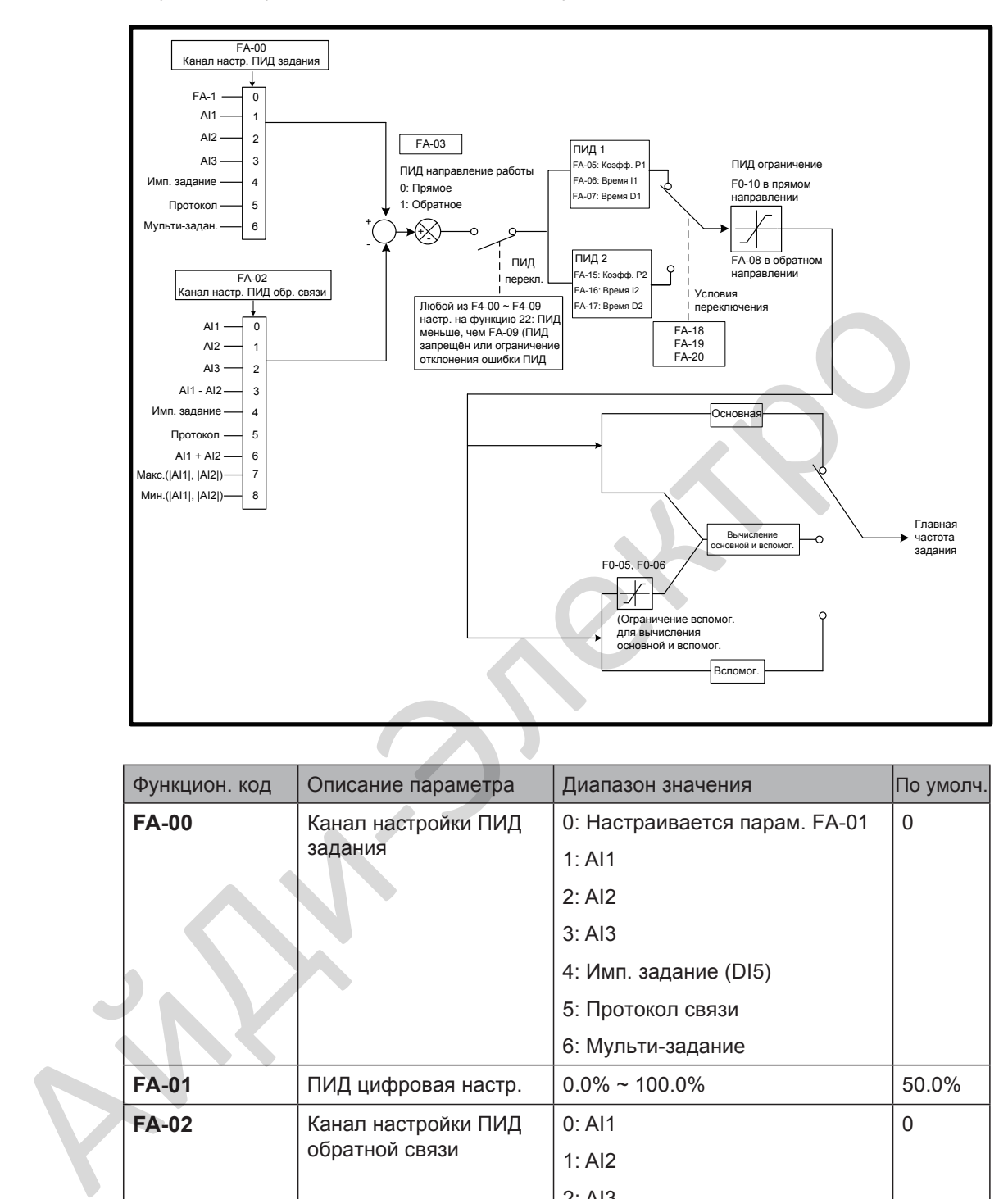

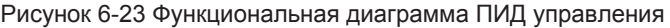

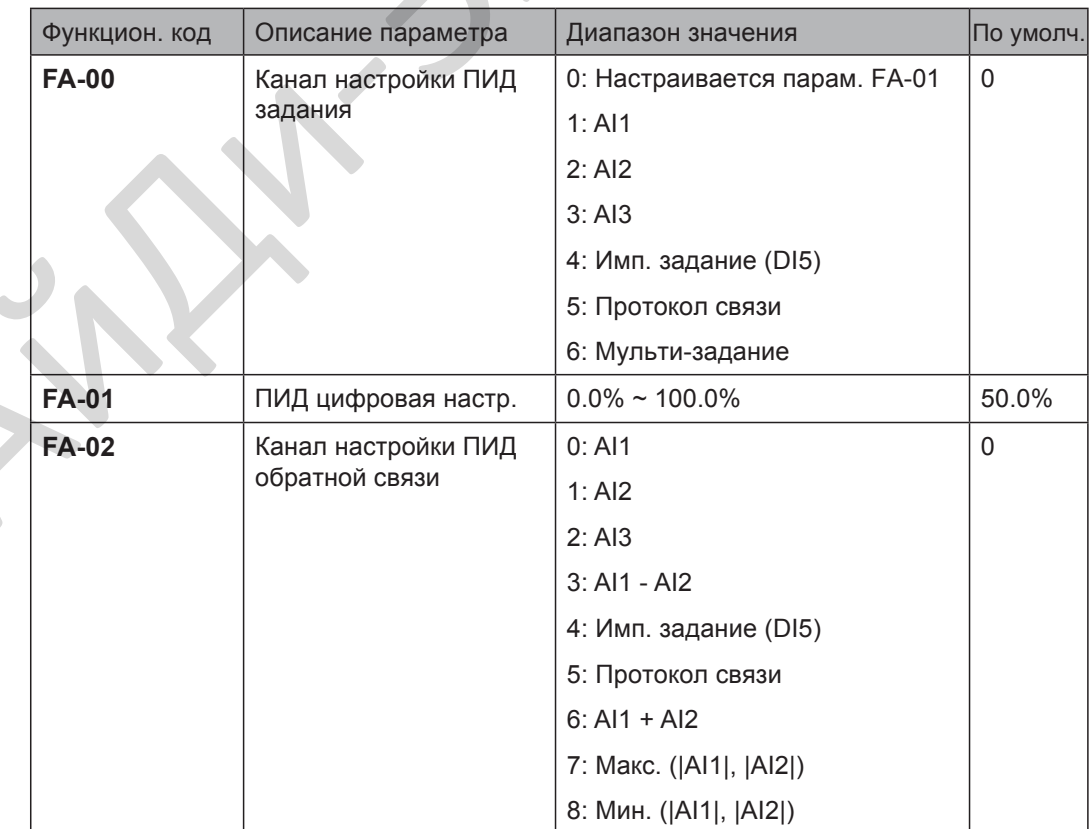

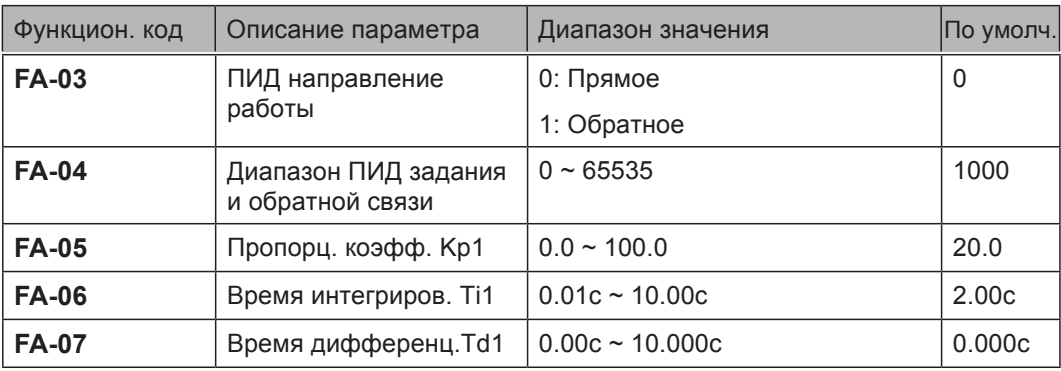

FA-00 и FA-01 настраивают входной канал ПИД задания. ПИД задание это относительное значение с диапазоном 0.0% ~ 100.0%.

FA-02 настраивает канал обраной связи ПИД. Обратная связь ПИД это относительное значение с диапазоном 0.0% ~ 100.0%.

FA-03 настраивает направление работы ПИД. На настройку воздействует DI функция 35: "ПИД обратное направление работы".

- $\bullet$  FA-03 = 0: Прямое направление Когда обратная связь ПИД меньше, чем задание ПИД, привод увеличивает выходную частоту. При контроле натяжения для усиления требуется прямое направление работы ПИД. FA-00 и FA-01 настраивают входной канал ПИД задания. ПИД задание это<br>
относительное значение с диапазоном 0.0% ~ 100.0%.<br>
FA-02 настраивает канал обраной свази ПИД, Обратная связь ПИД это<br>
относительное значение с диапаз
	- $\bullet$  FA-03 = 1: Обратное направление Когда обратная связь ПИД меньше, чем задание ПИД, привод уменьшает выходную частоту. При контроле натяжения для ослабления требуется обратное направление работы ПИД.

FA-04: Это безразмерный параметр и используется для отображения вычисленного значения ПИД задания (U0-15) и ПИД обратной связи (U0-16).

- $U0-15 = PID$  задание (проценты) х  $FA-04$
- U0-16 = PID обратная связь (проценты) x FA-04

Например, если FA-04 настроен на 2000 и PID задание 100.0%, на дисплее отображается ПИД задание(U0-15) 2000.

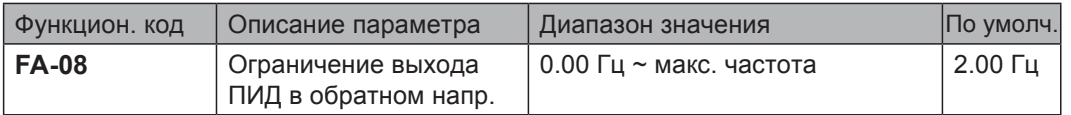

FA-08: В некоторых случаях высокое значение ПИД выхода в обратном направлении может вызывать неблагоприятные реакции, поэтому необходимо ограничение.

- Когда канал настройки частоты задания только ПИД-задание, FA-08 ограничивает ПИД выход в обратном направлении.
- Когда канал настройки частоты задания это основная частота задания + ПИД задание, FA-08 вычисленный результат в обратном направлении.

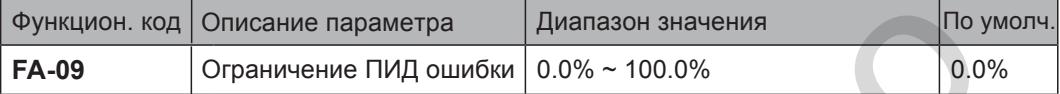

FA-09: Эта функция делает чище и стабильней выходной сигнал привода.

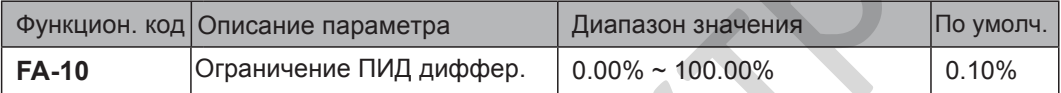

FA-10 применяет ограничение ПИД дифференциального выхода, так как большое значение выхода может вызвать чрезмерные колебания системы.

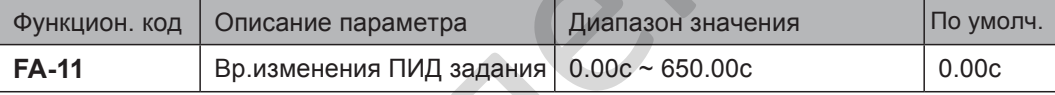

FA-11 настраивает время изменения ПИД задания с 0.0% ~ 100.0%. ПИД задание изменяется линейно со временем, установленным в этом параметре, ослабляет негативное влияние резкого изменения ПИД задания.

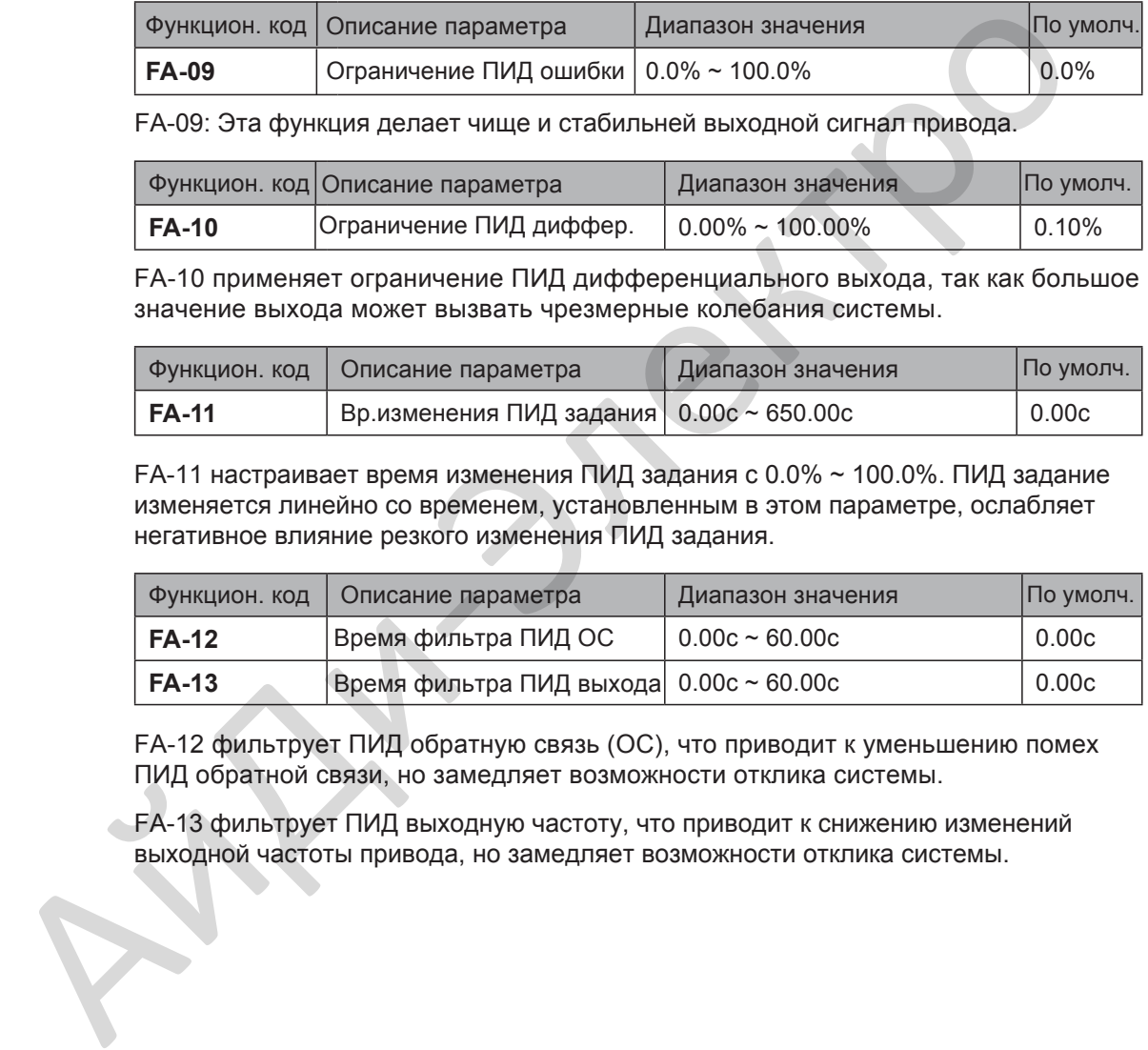

FA-12 фильтрует ПИД обратную связь (ОС), что приводит к уменьшению помех ПИД обратной связи, но замедляет возможности отклика системы.

FA-13 фильтрует ПИД выходную частоту, что приводит к снижению изменений выходной частоты привода, но замедляет возможности отклика системы.

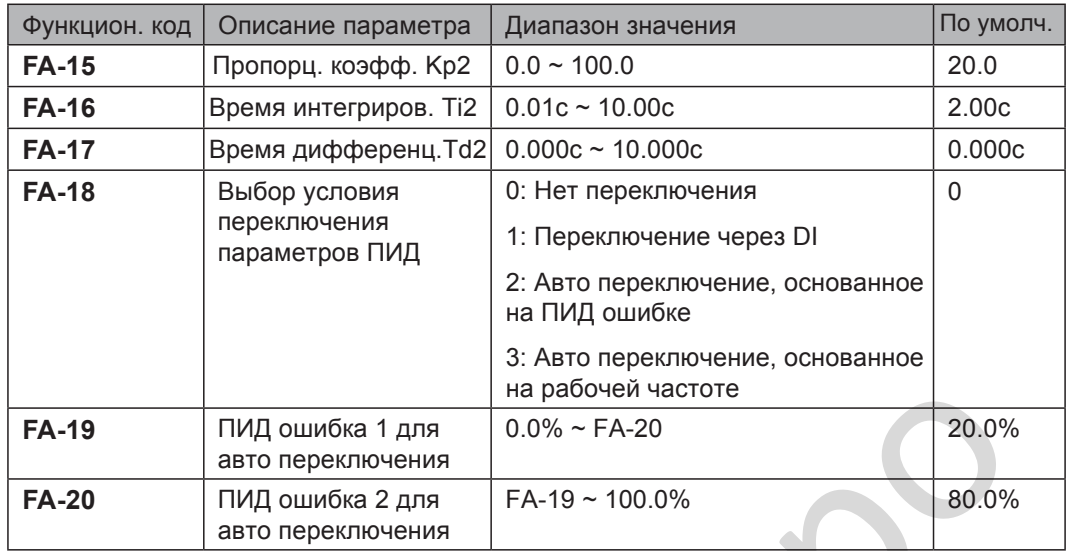

FA-15 ~ FA-20: В некоторых случаях может потребоваться переключение на другие параметры ПИД для лучшей настройки всего процесса, так как нагрузка может изменяться во время цикла работы механизма.

Переключение может быть реализовано через клеммы DI или реализовано авто переключение, опираясь на уровень ПИД ошибки.

Рисунок 6-24 Переключение между двумя группами параметров ПИД

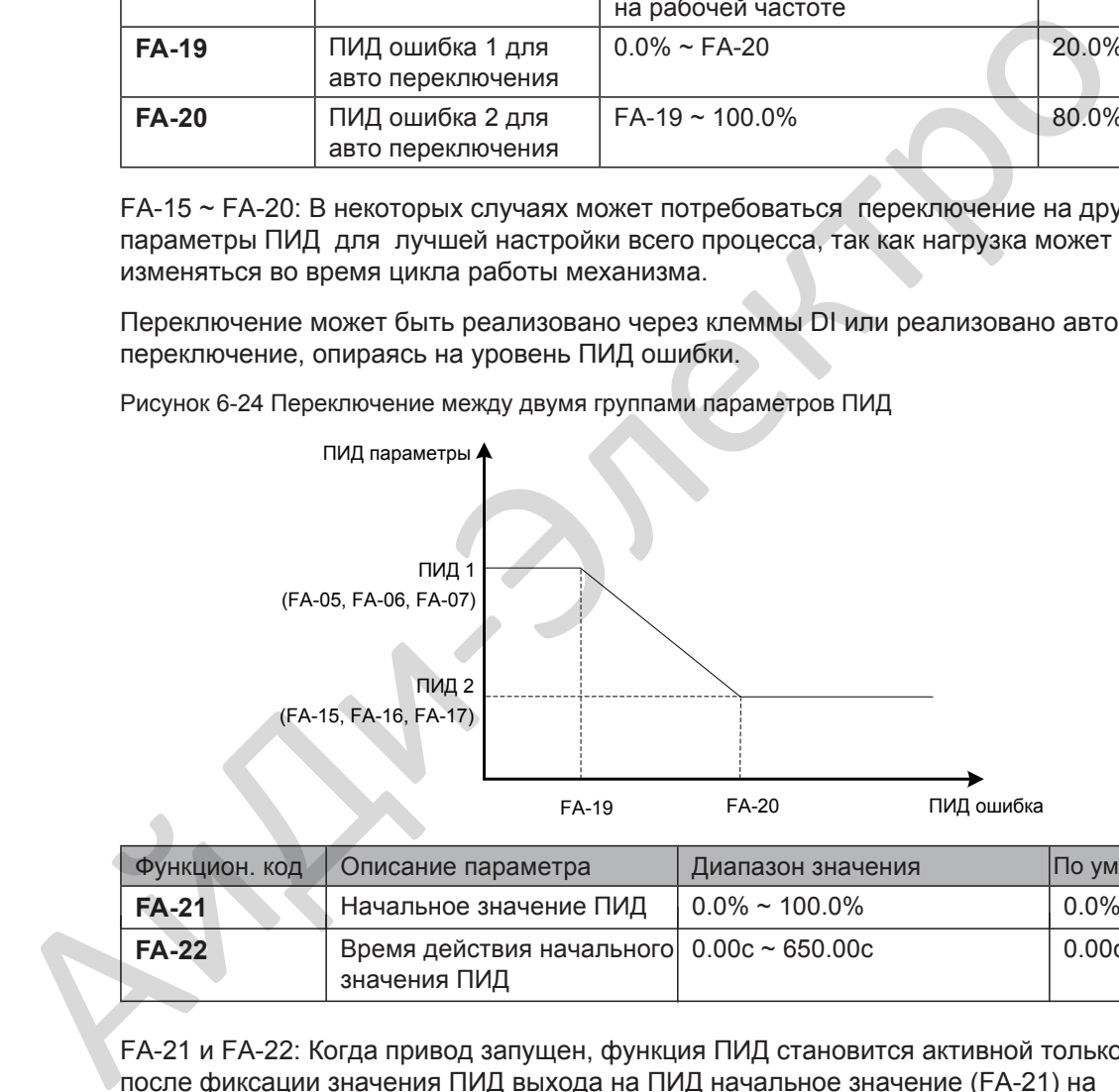

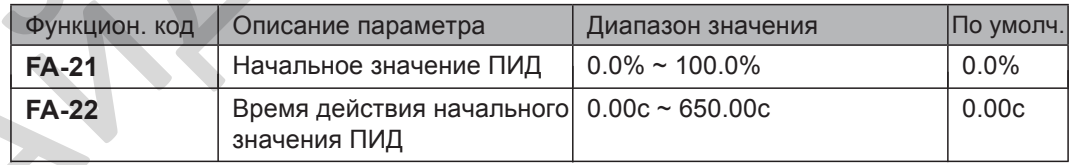

FA-21 и FA-22: Когда привод запущен, функция ПИД становится активной только после фиксации значения ПИД выхода на ПИД начальное значение (FA-21) на время, установленное в FA-22.

Рисунок 6-25 Функция ПИД начальное значение

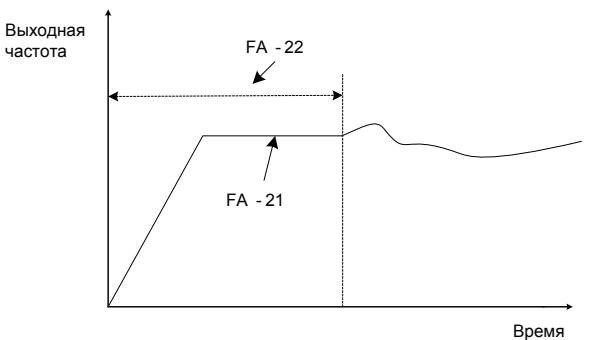

6

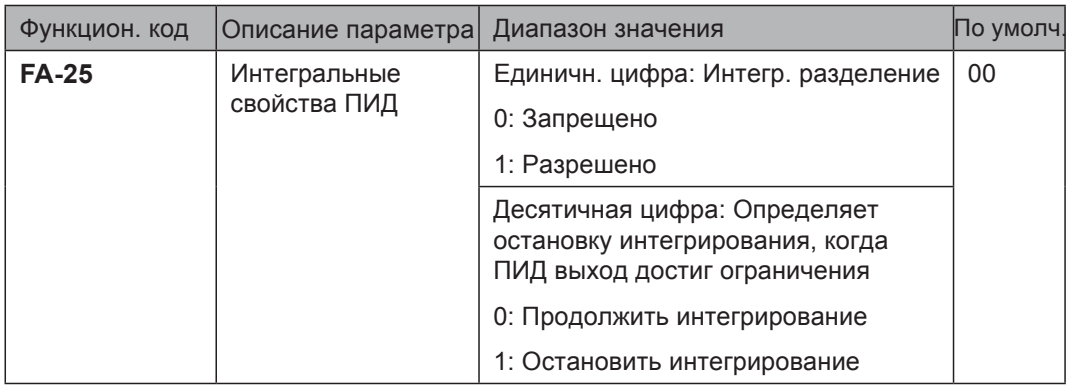

FA-25 определяет разрешение функции интегрального разделения и определяет остановку интегрирования при достижении ПИД выходом ограничения.

Если интегральное разделение разрешено , то при появлении сигнала на входе DI, настроенном на функцию 38 "ПИД интегрирование запрещено", интегрирование становится запрещённым. В этот момент работает только пропорциональная (P) и дифференциальная (Td) часть.

Если интегрально разделение запрещено, сигнал входа DI, настроенный на функцию 38 "ПИД интегрирование запрещено" не имеет значения, интегральное разделение неактивно.

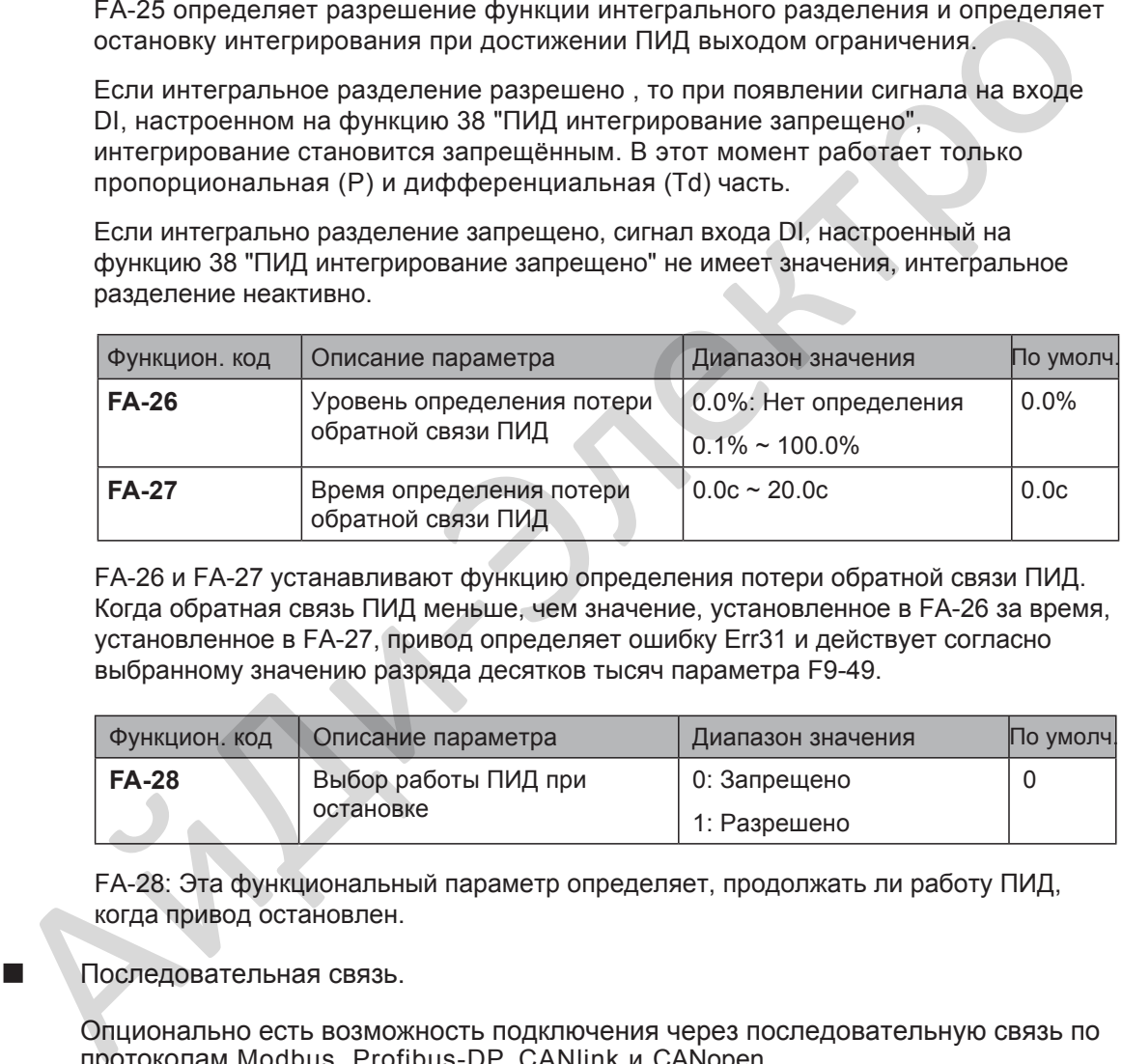

FA-26 и FA-27 устанавливают функцию определения потери обратной связи ПИД. Когда обратная связь ПИД меньше, чем значение, установленное в FA-26 за время, установленное в FA-27, привод определяет ошибку Err31 и действует согласно выбранному значению разряда десятков тысяч параметра F9-49.

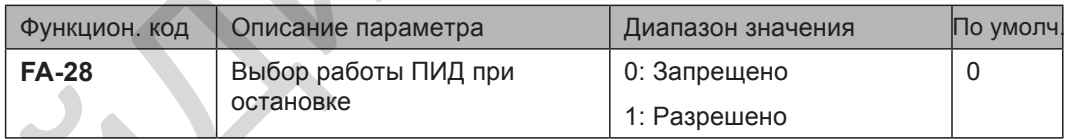

FA-28: Эта функциональный параметр определяет, продолжать ли работу ПИД, когда привод остановлен.

Последовательная связь.

Опционально есть возможность подключения через последовательную связь по протоколам Modbus, Profibus-DP, CANlink и CANopen.

F0-28 должен быть настроен правильно для задействования выбранной платы связи Modbus, Profibus-D или CANopen. F0-28 нет необходимости настраивать, если выбран CANlink.

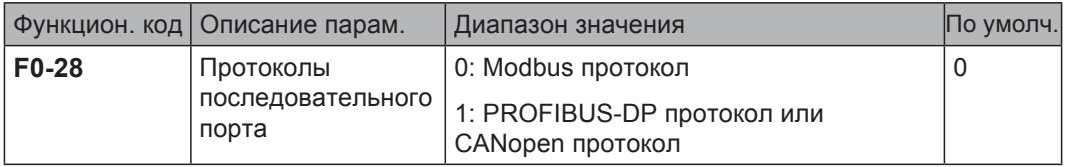

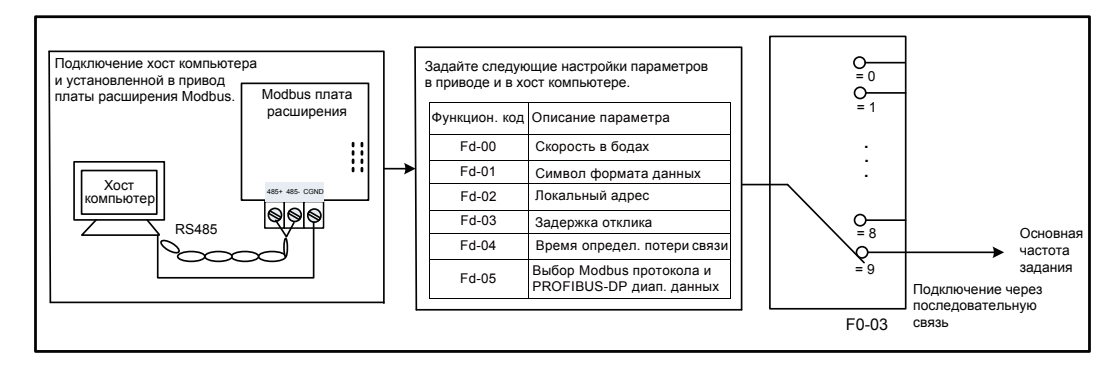

Рисунок 6-26 Использование Modbus протокола для управления частотой задания

Когда привод управляется через последовательную связь, хост компьютер должен посылать команды приводу. Здесь взят Мodbus протокол, как пример, для описания процесса подачи команды запуска (RUN) через последовательную связь.

Для настройки частоты задания 10000, хост компьютер посылает команды 01 06 10 00 27 10 97 36 (шестнадцатиричные). В командах:

- 01Н (устанавливается): Адрес привода
- 06Н: отправка команды
- 1000Н: адресация частоты задания
- 2710Н: частота задания (конвертированная в десятичные 10000)
- 9736H: Проверка CRC

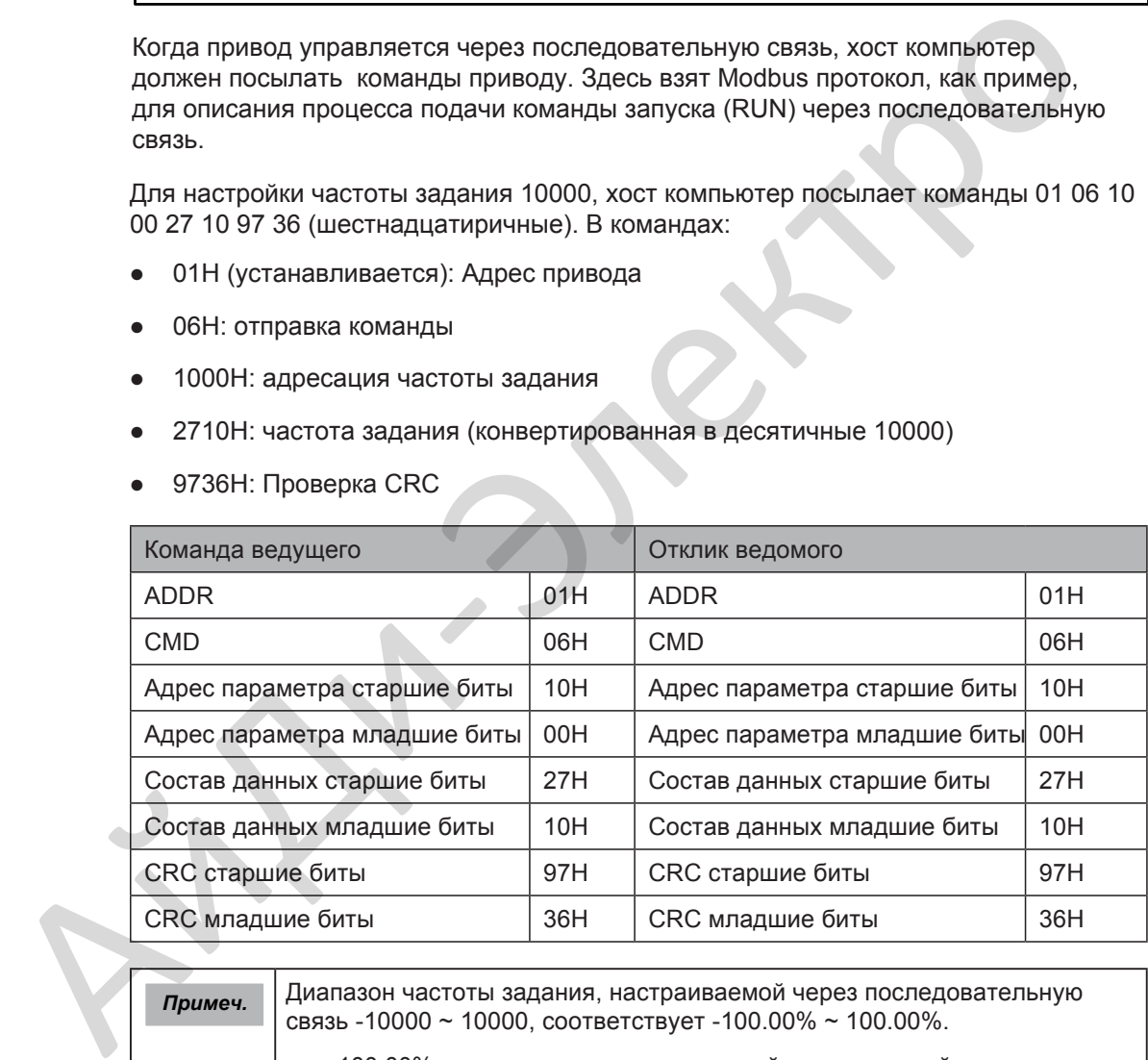

*Примеч.* Диапазон частоты задания, настраиваемой через последовательную связь -10000 ~ 10000, соответствует -100.00% ~ 100.00%. ● -100.00% соответствует отрицательной максимальной частоте. • 0.00% соответствует минимальной частоте. ● 100.00% соответствует максимальной частоте. Предположим, что F0-10 = 50 Гц. Если частота задания в отправляемой команде 2710, то конвертированная в десятичные она 10000. Входная частота задания 50 x 100% = 50 Гц.

## 6.2.2 Настройка вспомогательной частоты задания

Вспомогательная частота задания имеет те же настраиваемые девять режимов, как и основная частота задания.

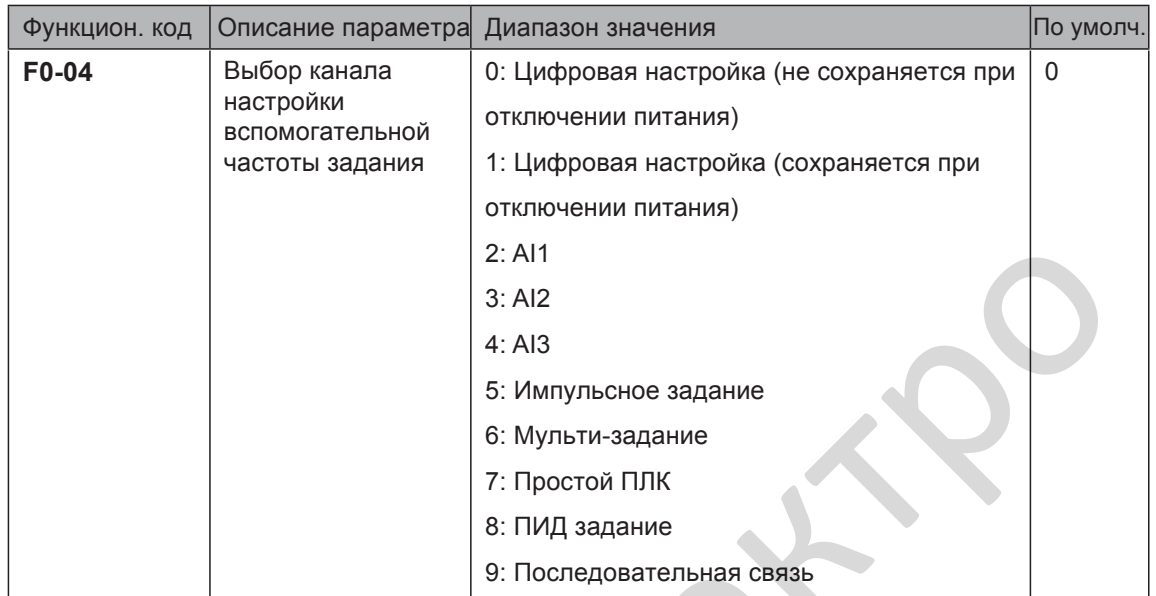

F0-04 выбирает необходимый канал для настройки вспомогательной частоты задания.

Рисунок 6-27 выбор нужного канала для настройки вспомогательной частоты задания

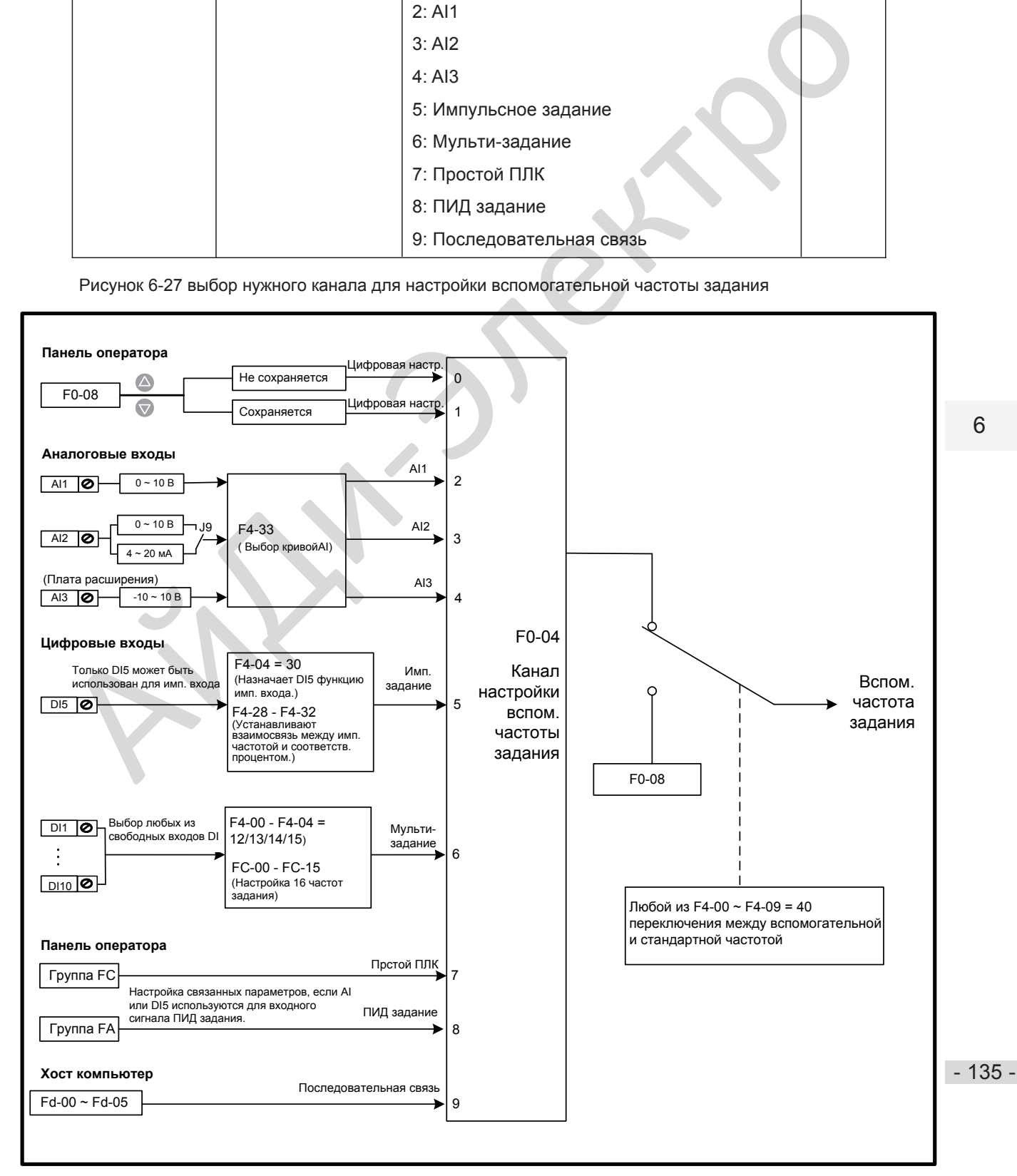

### 6.2.3 Вычисление основной и вспомогательной

Вы можете настроить взаимосвязь между главной частотой задания и основной и вспомогательной частотой задания в F0-07.

- Использовать основную частоту задания, как главную частоту задания
- Использовать вспомогательную частоту задания, как главную частоту задания
- Использовать вычисление основной и вспомогательной, как главную частоту задания
- Главная частота задания переключается между основной и вспомогательной, между основной и вычислением основной и вспомогательной и между вспомогательной и вычислением основной и вспомогательной через вход DI, настроенный на функцию 18 (Переключение канала настройки частоты задания).

Рисунок 6-28 Настройка главной частоты задания

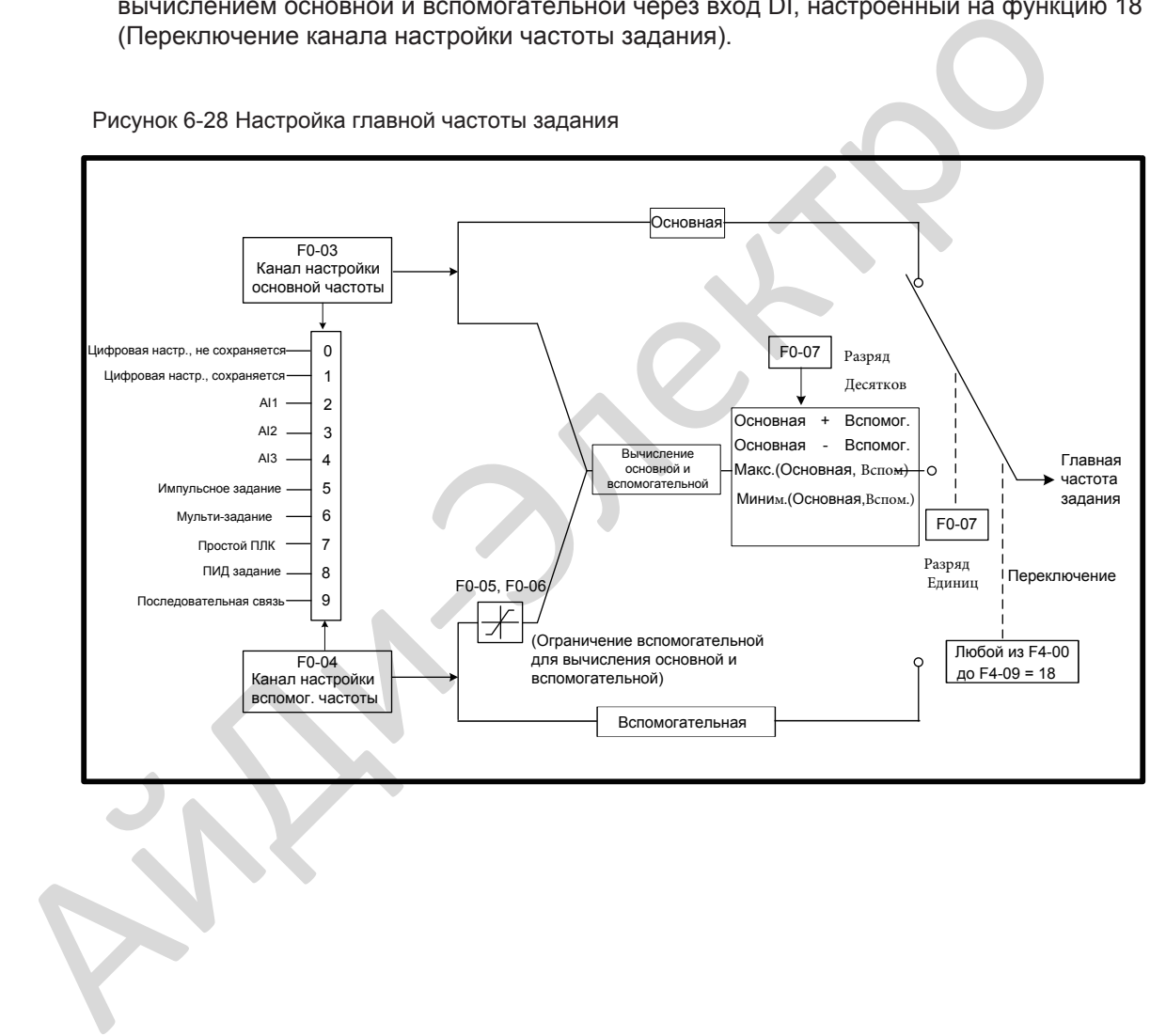

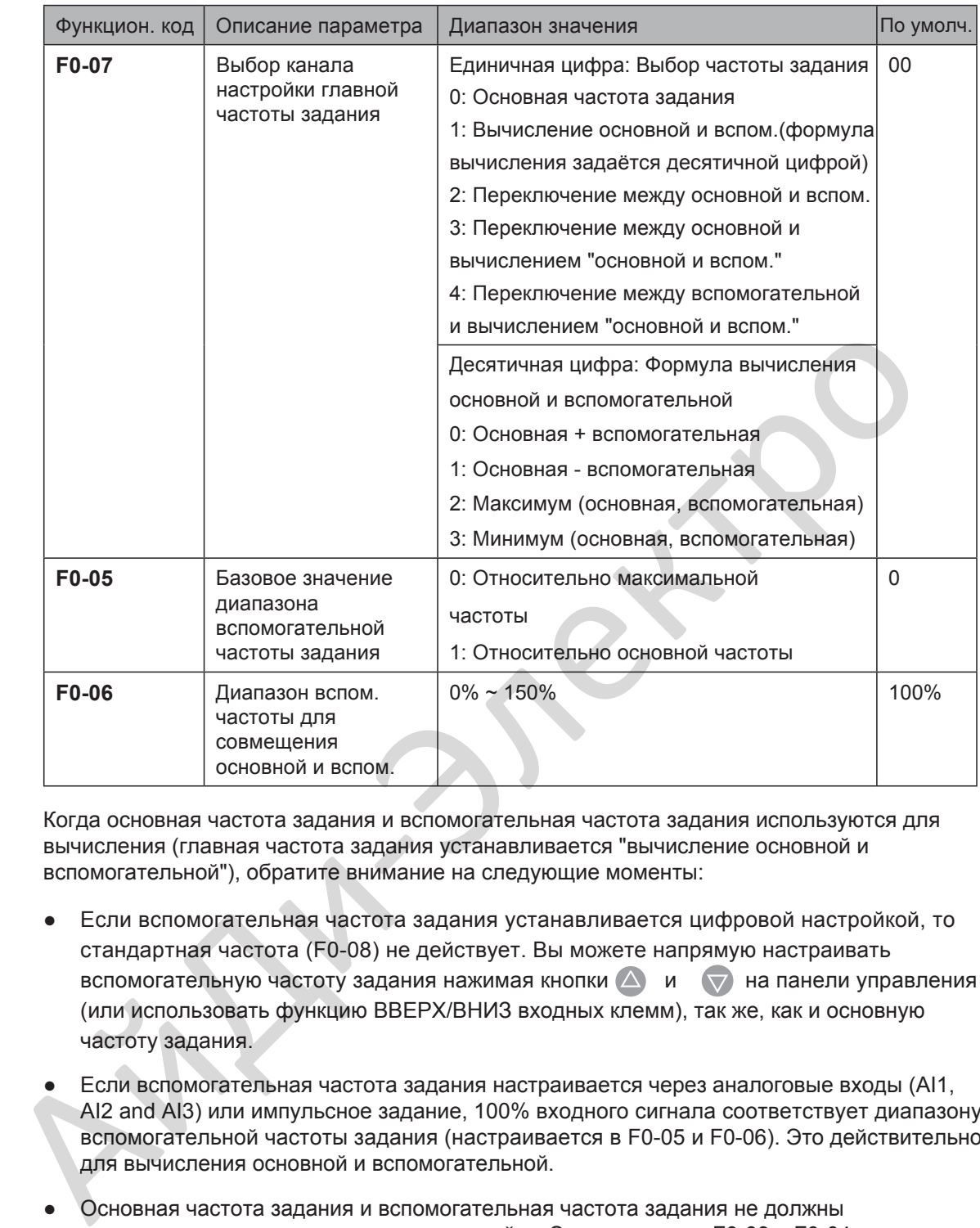

Когда основная частота задания и вспомогательная частота задания используются для вычисления (главная частота задания устанавливается "вычисление основной и вспомогательной"), обратите внимание на следующие моменты:

- Если вспомогательная частота задания устанавливается цифровой настройкой, то стандартная частота (F0-08) не действует. Вы можете напрямую настраивать вспомогательную частоту задания нажимая кнопки  $\triangle$  и  $\triangledown$  на панели управления (или использовать функцию ВВЕРХ/ВНИЗ входных клемм), так же, как и основную частоту задания.
- Если вспомогательная частота задания настраивается через аналоговые входы (AI1, AI2 and AI3) или импульсное задание, 100% входного сигнала соответствует диапазону вспомогательной частоты задания (настраивается в F0-05 и F0-06). Это действительно для вычисления основной и вспомогательной.
- Основная частота задания и вспомогательная частота задания не должны использовать один и тот же канал настройки. Это значит, что F0-03 и F0-04 не могут быть настроены на одно и то же значение.
- Вычисление основной и вспомогательной могут использоваться при замкнутом управлении скорости. Пример этого использование основной частоты задания для настройки требуемой частоты задания и использование вспомогательной частоты задания для автоматической настройки. Замкнутое управление реализовано, когда этот метод использует переключение, реализованное на сигналах внешних входов DI.

### 6.2.4 Источник команды + канал настройки частоты задания

Есть возможность управлять финальной частотой задания через источник команды +канал настройки частоты задания.

Рисунок 6-29 Источник команды+канал настройки основной частоты задания

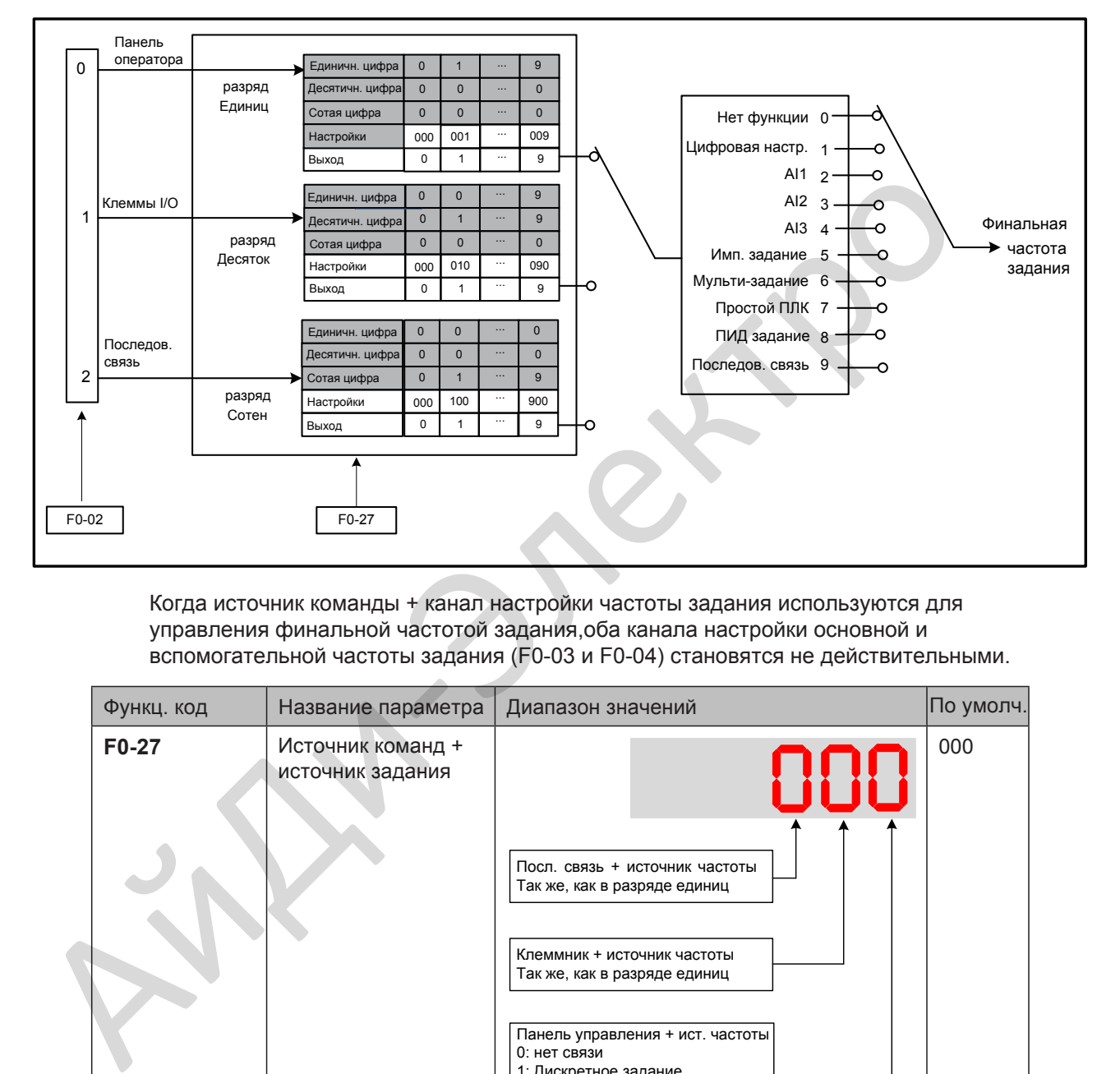

Когда источник команды + канал настройки частоты задания используются для управления финальной частотой задания,оба канала настройки основной и вспомогательной частоты задания (F0-03 и F0-04) становятся не действительными.

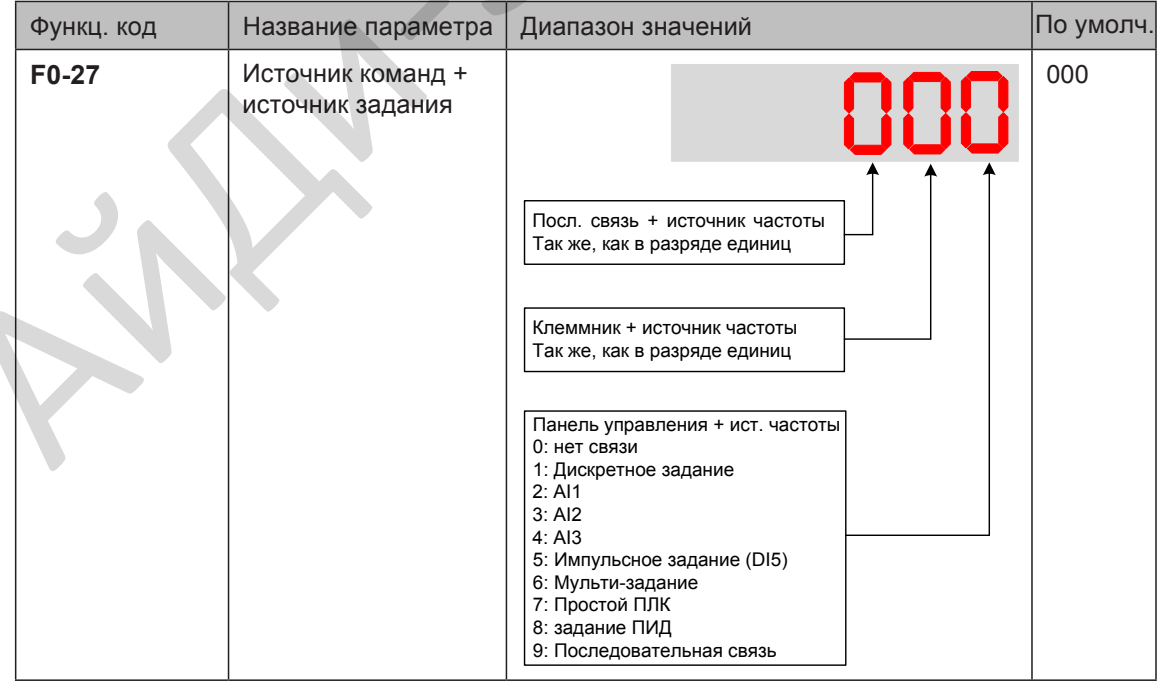

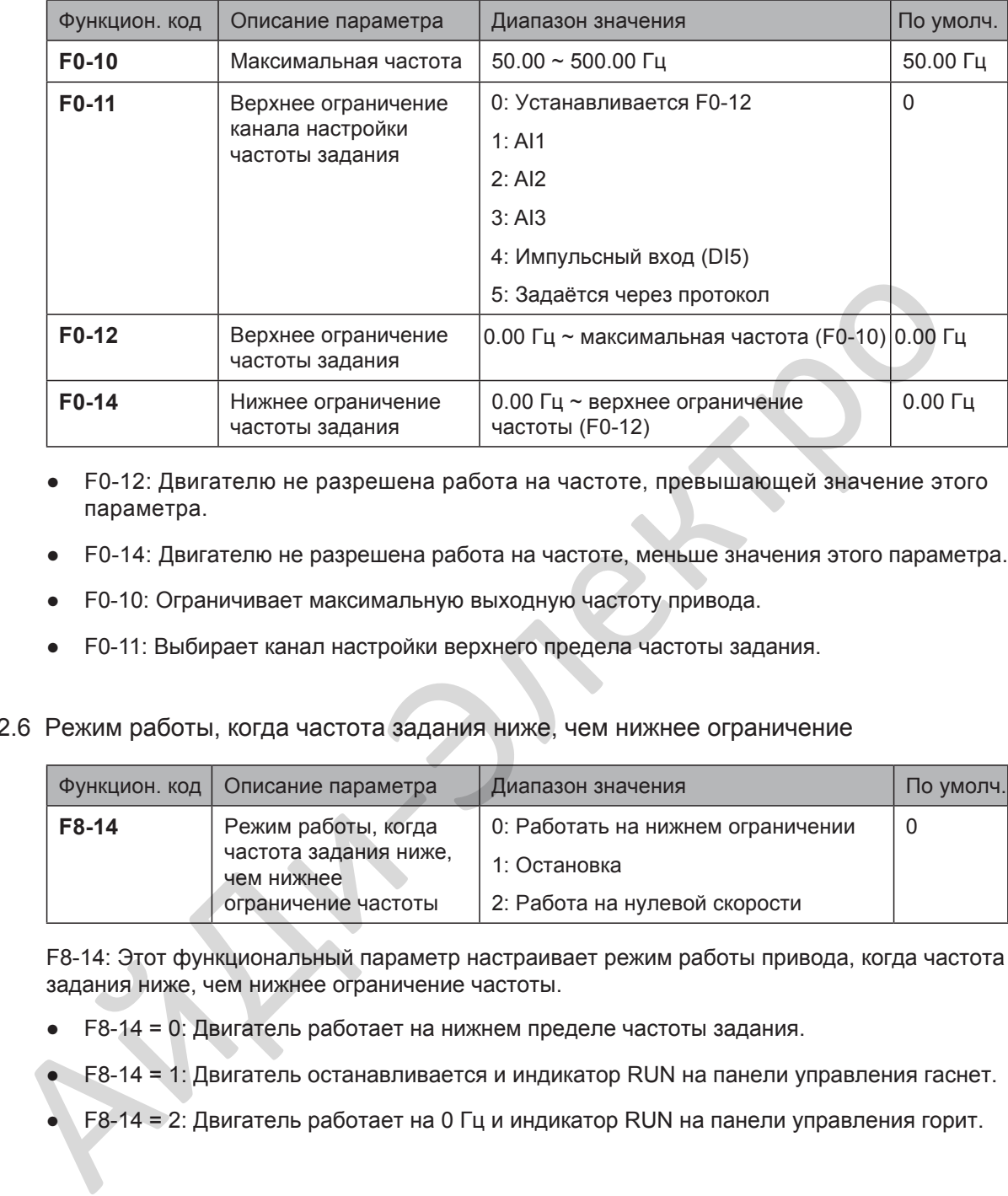

### 6.2.5 Ограничение частоты задания

- F0-12: Двигателю не разрешена работа на частоте, превышающей значение этого параметра.
- F0-14: Двигателю не разрешена работа на частоте, меньше значения этого параметра.
- F0-10: Ограничивает максимальную выходную частоту привода.
- F0-11: Выбирает канал настройки верхнего предела частоты задания.

# 6.2.6 Режим работы, когда частота задания ниже, чем нижнее ограничение

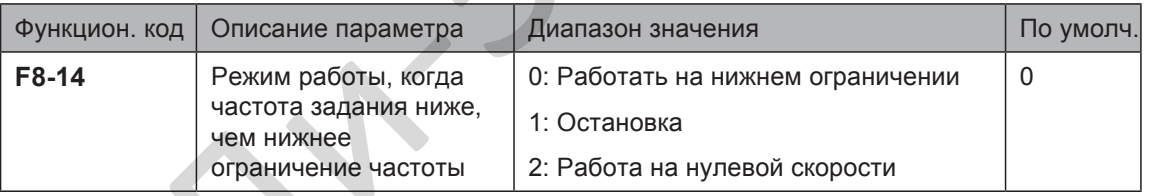

F8-14: Этот функциональный параметр настраивает режим работы привода, когда частота задания ниже, чем нижнее ограничение частоты.

● F8-14 = 0: Двигатель работает на нижнем пределе частоты задания.

• F8-14 = 1: Двигатель останавливается и индикатор RUN на панели управления гаснет.

F8-14 = 2: Двигатель работает на 0 Гц и индикатор RUN на панели управления горит.

# 6.3 Запуск/остановка привода

Этот раздел описывает, как запустить/остановить привод.

## 6.3.1 Режим запуска.

Вы можете настроить режим запуска привода в F6-00, прямой запуск, подхват вращающегося двигателя, запуск с предварительным намагничиванием.

Связанные функциональные параметры описаны ниже:

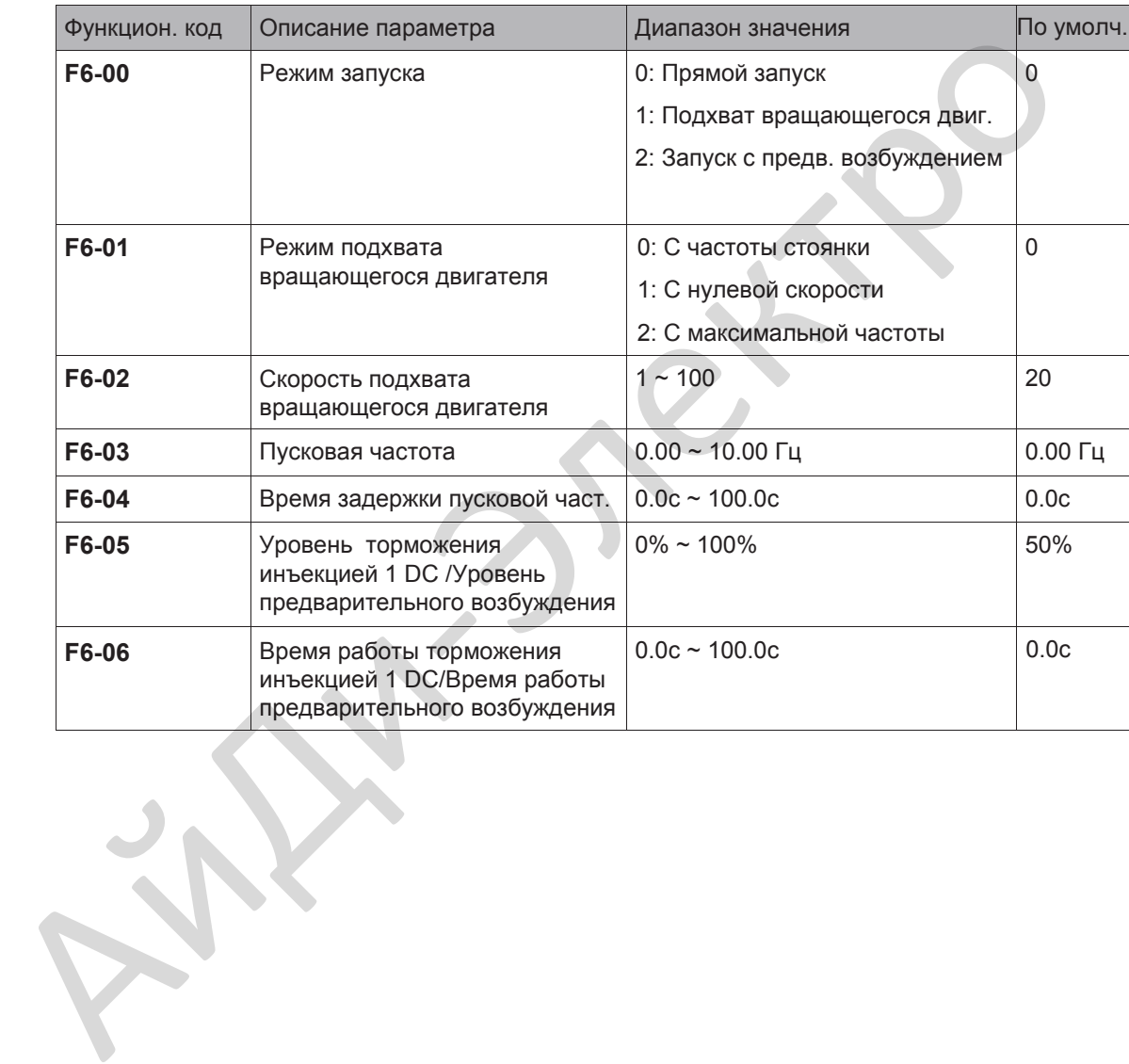

- 140 -

■ **F6-00 = 0:** Прямой запуск

Применяется в большинстве случаях для мало-инерционной нагрузки, как показано на рисунке 6-30 (1).

Пусковая частота применяется для механизмов, где требуется большой пусковой момент, например, бетономешалки, как показано на рисунке 6-30 (2).

Функция торможение инъекцией DC применяется к механизмам, таким как элеваторы или краны, как показано на рисунке 6-30 (3). Рисунок 6-30 (1) Последовательность прямого запуска

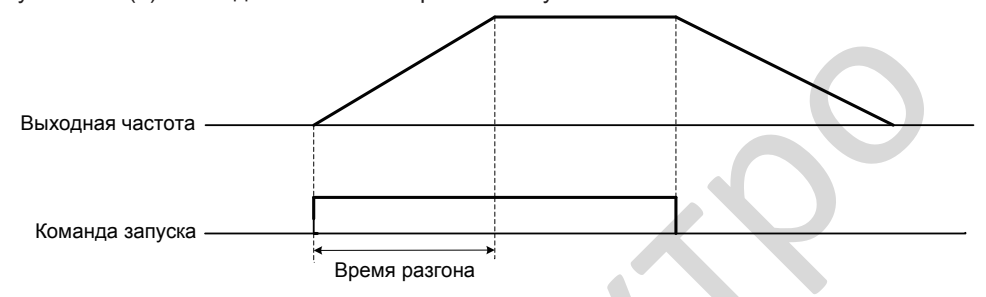

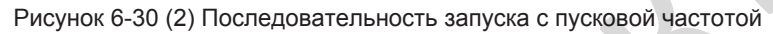

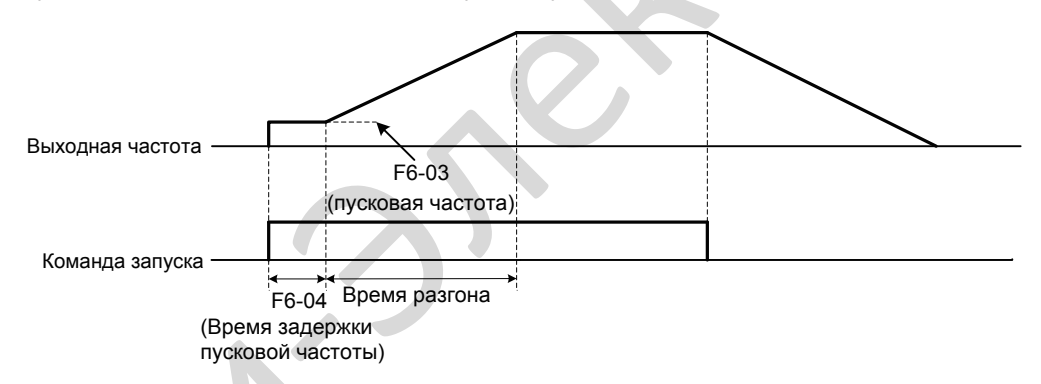

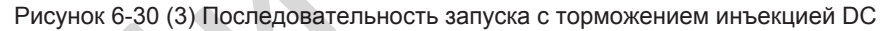

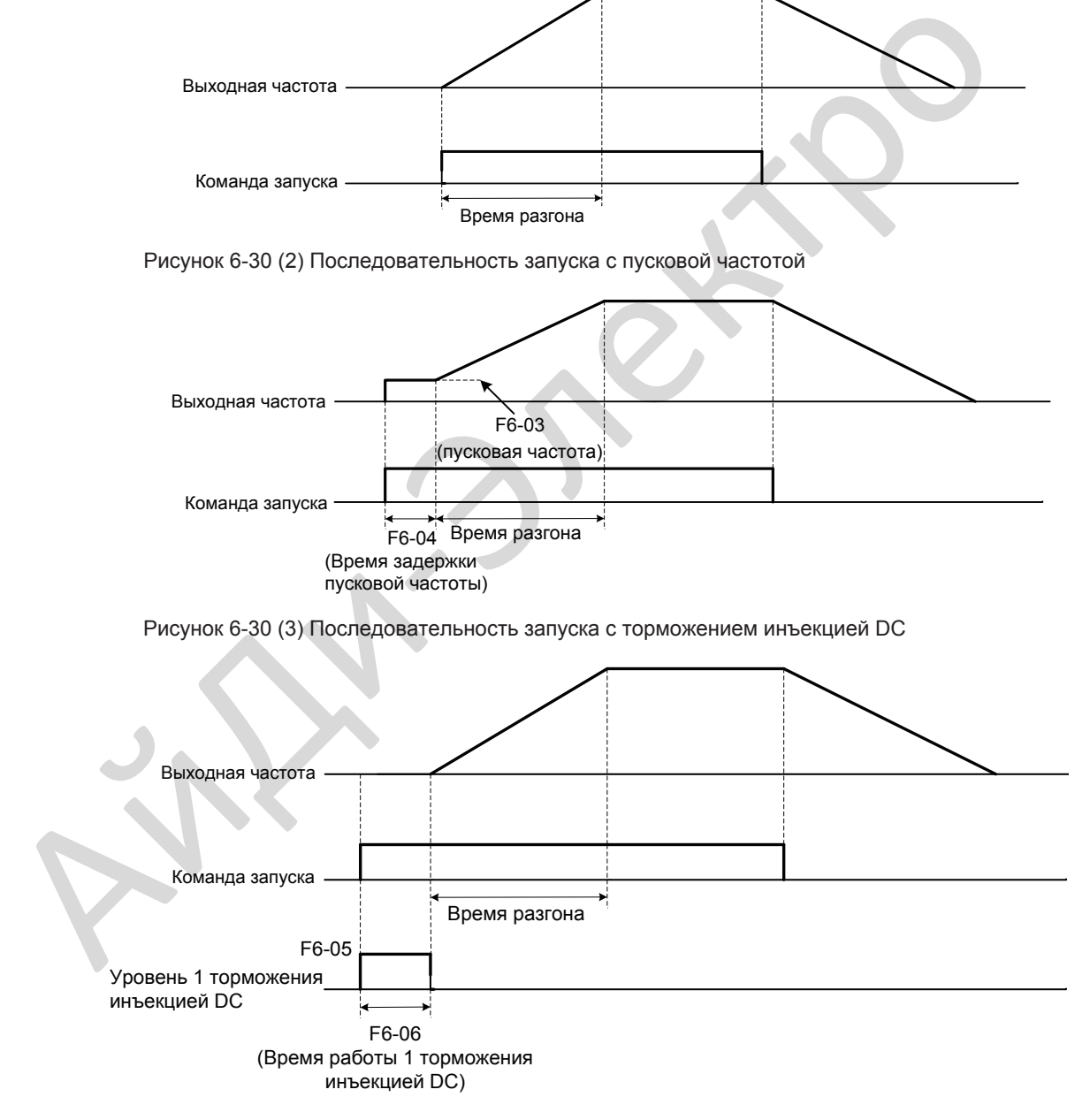

6

■ F6-00 = 1: Подхват вращающегося двигателя

Для подхвата вращающегося двигателя привод определяет скорость и направление вращающегося двигателя и затем начинает работу с настроенной частоты подхвата вращающегося двигателя.

В этом режиме запуска убедитесь, что параметры двигателя в группе F1 установлены правильно.

Рисунок 6-31 Подхват вращающегося двигателя

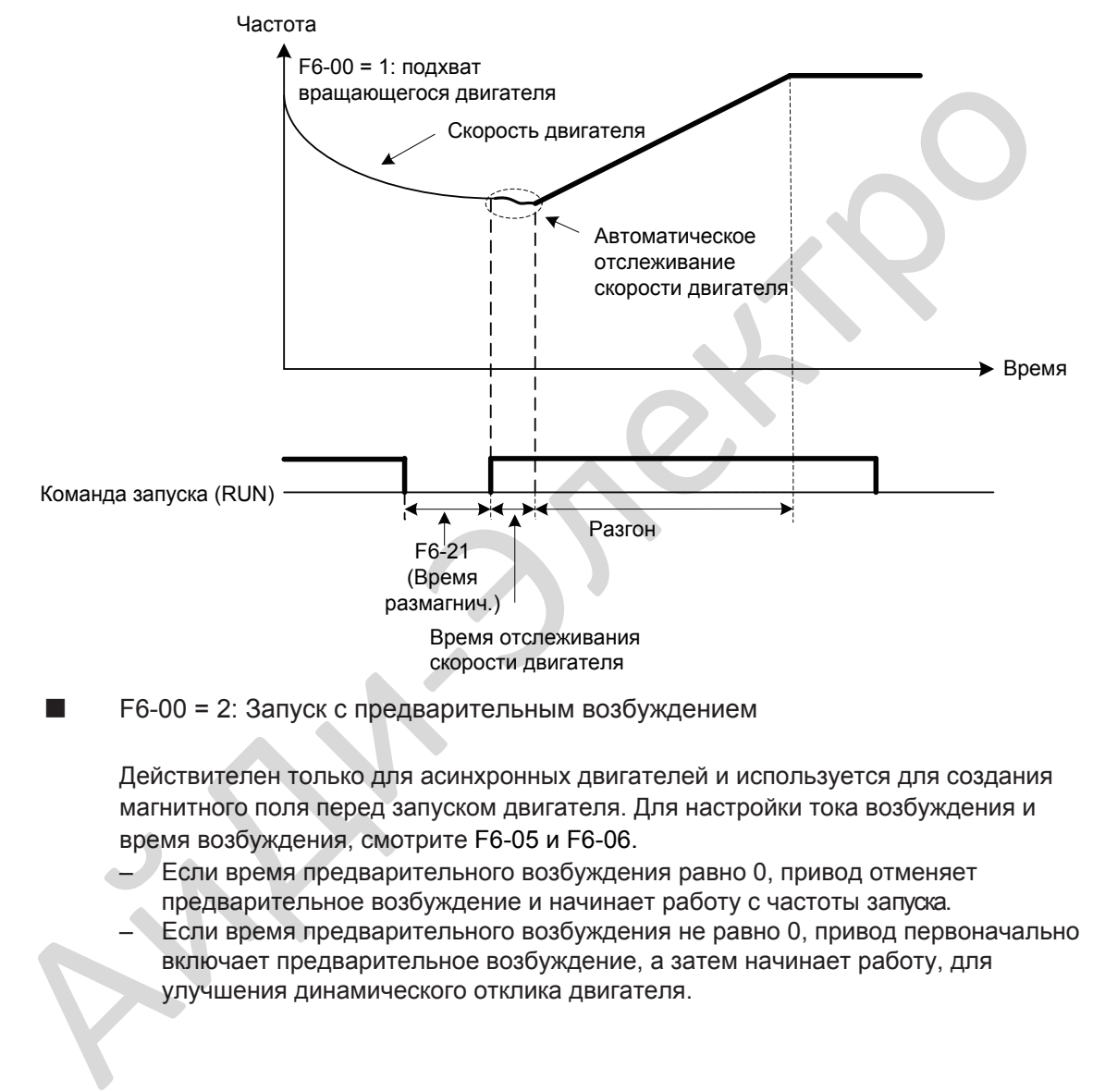

■ F6-00 = 2: Запуск с предварительным возбуждением

Действителен только для асинхронных двигателей и используется для создания магнитного поля перед запуском двигателя. Для настройки тока возбуждения и время возбуждения, смотрите F6-05 и F6-06.

- Если время предварительного возбуждения равно 0, привод отменяет предварительное возбуждение и начинает работу с частоты запуска.
	- Если время предварительного возбуждения не равно 0, привод первоначально включает предварительное возбуждение, а затем начинает работу, для улучшения динамического отклика двигателя.

### 6.3.2 Режим остановки

Вы можете настроить режим остановки привода в F6-10, остановку с заданным торможением или остановку на выбеге.

Связанные функциональные параметры описаны ниже:

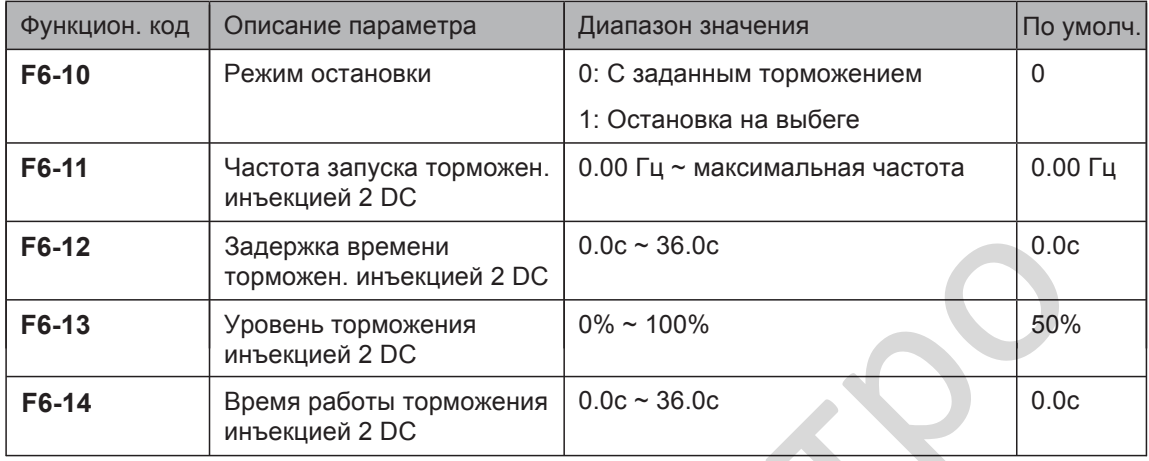

**F6-11**: Привод включает торможение инъекцией DC, когда рабочая частота уменьшается до значения, установленного в этом параметре в процессе заданного торможения.

**F6-12**: Когда рабочая частота уменьшается до значения, установленного в F6-11, привод отключает выходной сигнал на этот период времени и затем включает торможение инъекцией DC. Это предотвращает появление ошибки, такой как превышение по току, вызванной прямым торможением инъекцией DC на высокой скорости.

**F6-13**: Этот параметр устанавливается согласно двум различным базовым значениям.

- Если номинальный ток двигателя меньше или равен 80% номинального тока привода, базовое значение устанавливается равным номинальному току двигателя.
- Если номинальный ток двигателя больше 80% номинального тока привода, базовое значение устанавливается равным 80% номинального тока привода.

**F6-14**: Если значение параметра равно 0, торможение инъекцией DC запрещено.

Рисунок 6-32 Временная диаграмма торможения инъекцией DC для остановки

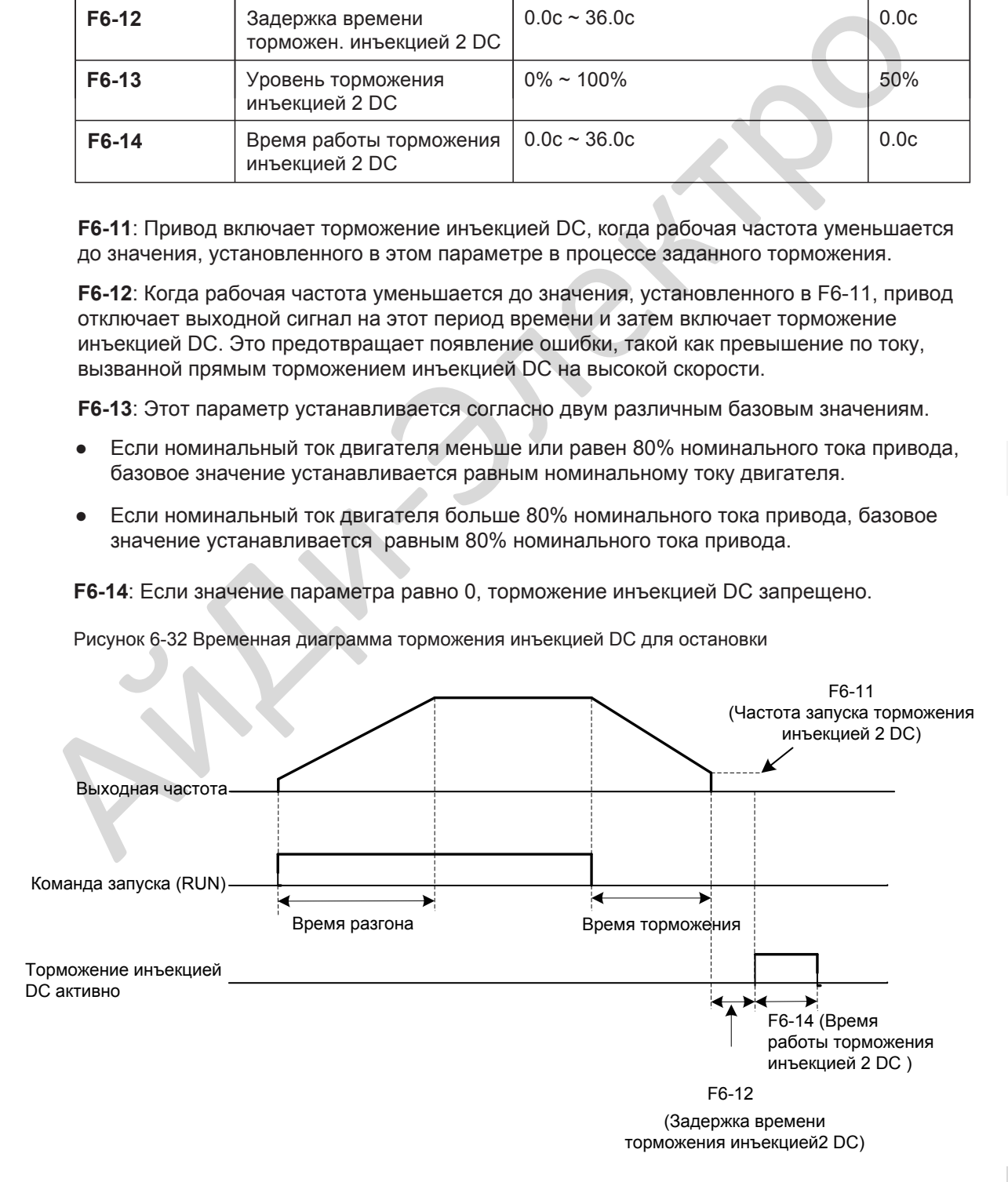
■ F6-10 = 0: Остановка с заданным торможением.

Когда приходит команда остановки, привод уменьшает выходную частоту до 0 с заданным временем торможения.

Рисунок 6-33 Остановка с заданным торможением

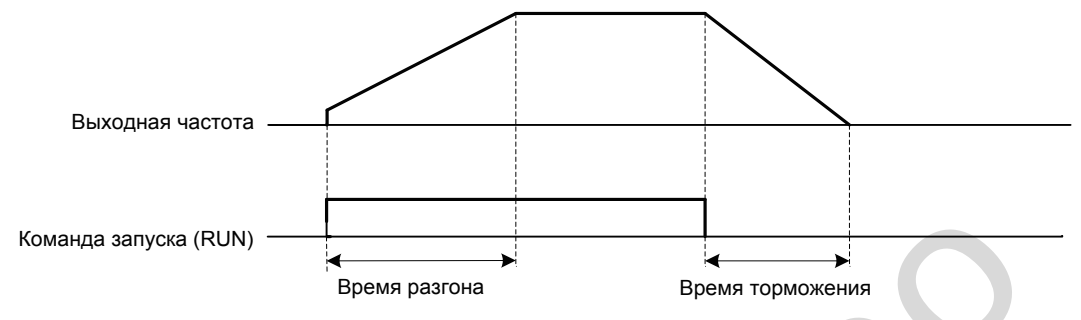

■ F6-10 = 1: Остановка на выбеге

Когда приходит команда остановки, выходное напряжение привода сразу становится равным 0. Затем двигатель останавливается на выбеге в соответствии с инерцией механизма. Рисунок 6-34 Остановка на выбеге

Время разгона Выходная частота Команда запуска Выходное напряжение привода. Скорость двигателя Komerga sanyota (RUN)<br>
Tepens pastolia<br>
Pietro = 1: OCTarlogika actricies has bondere<br>
Korta приховит команда астотами с инерцией механизма.<br>
Pietro в соответствии с инерцией механизма.<br>
Pietro San Octarlogika на выбеге<br>
B

# 6.3.3 Время разгона/торможения и настройка S - кривой

Время разгона определяет время, требуемое приводу для разгона двигателя от 0 Гц до базовой частоты (F0-25).

Время торможения определяет время, требуемое приводу для торможения двигателя от базовой частоты (F0-25) до 0 Гц.

Рисунок 6-35 Время разгона/торможения

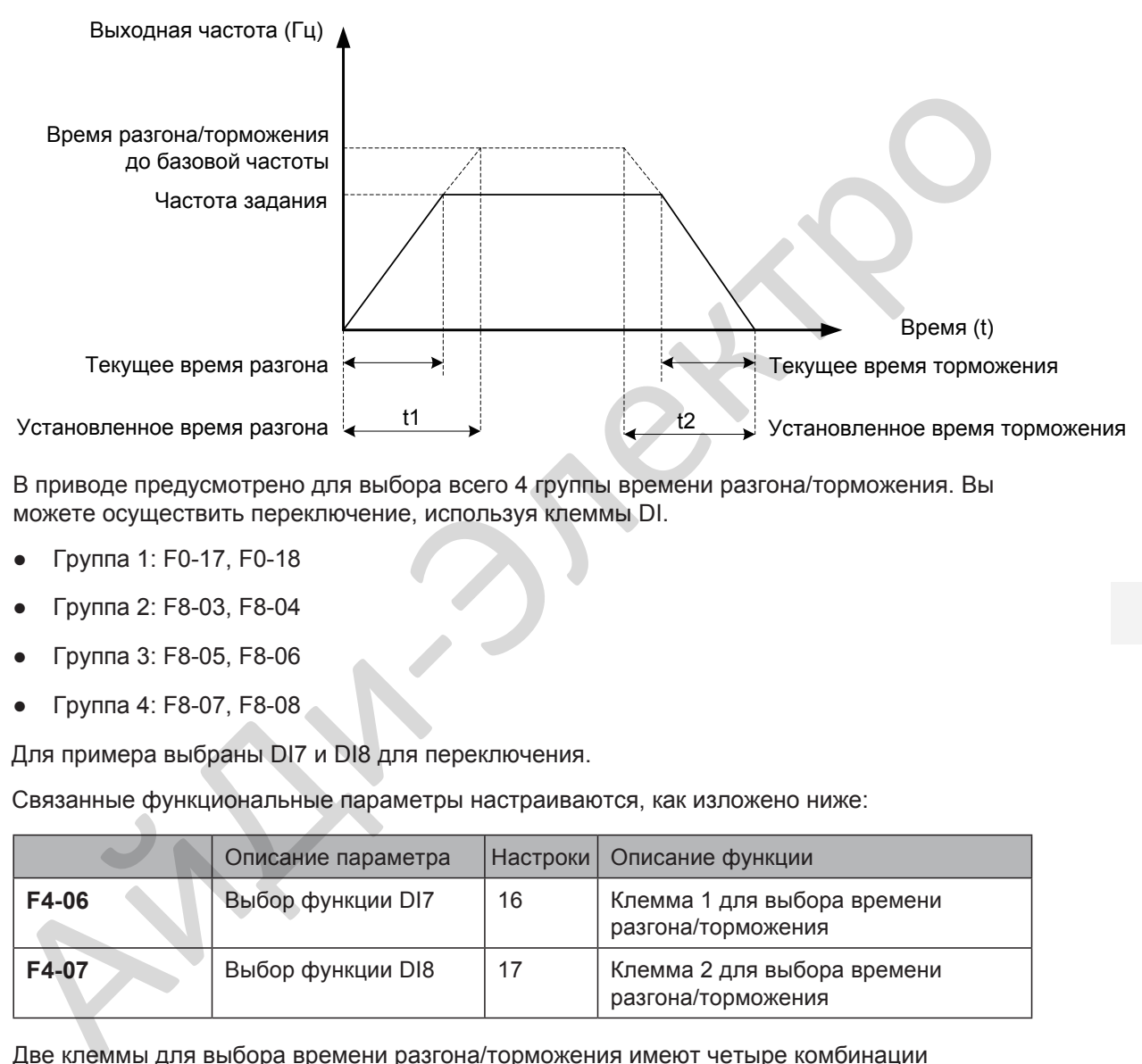

В приводе предусмотрено для выбора всего 4 группы времени разгона/торможения. Вы можете осуществить переключение, используя клеммы DI.

- Группа 1: F0-17, F0-18
- Группа 2: F8-03, F8-04
- Группа 3: F8-05, F8-06
- Группа 4: F8-07, F8-08

Для примера выбраны DI7 и DI8 для переключения.

Связанные функциональные параметры настраиваются, как изложено ниже:

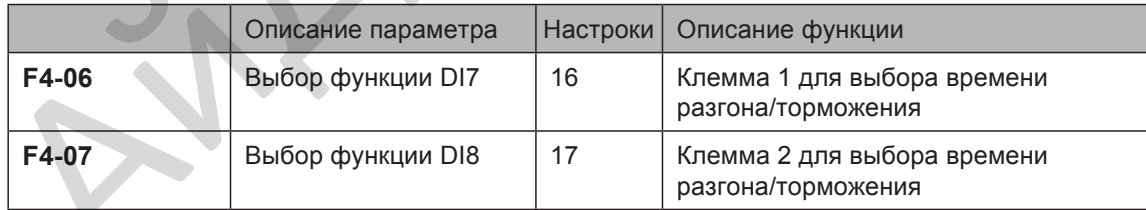

Две клеммы для выбора времени разгона/торможения имеют четыре комбинации состояния, описанных в таблице ниже:

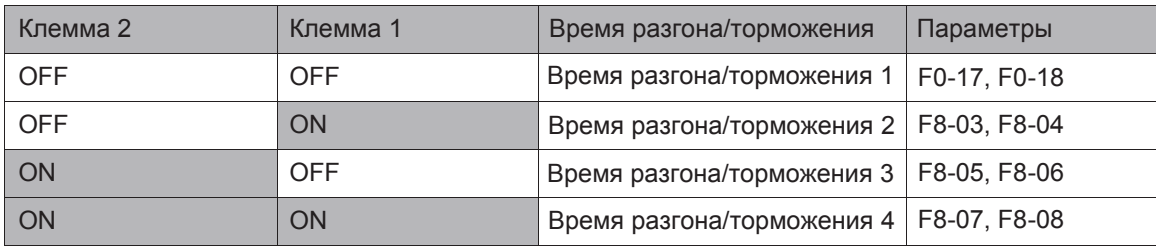

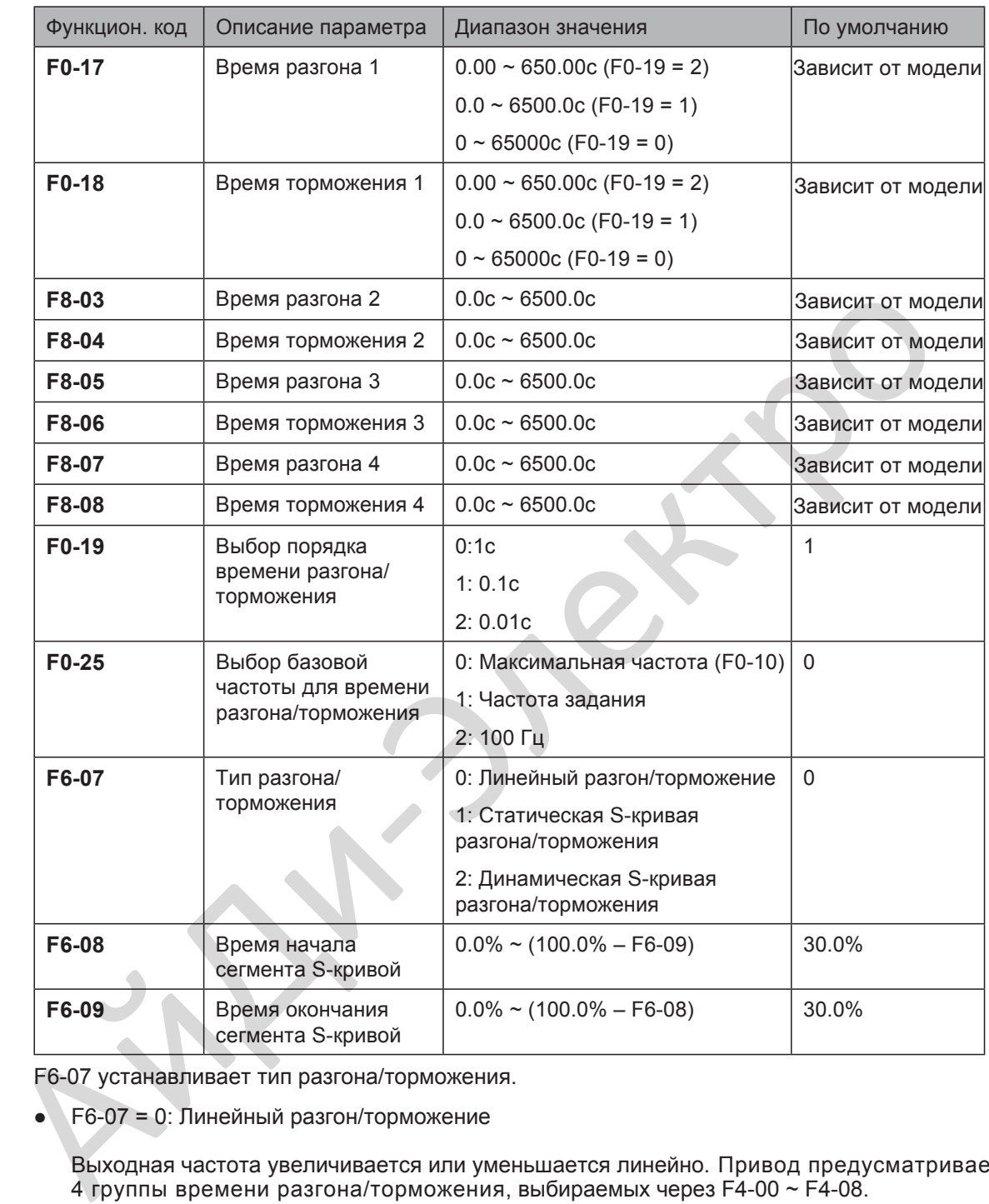

Параметры, связанные с временем разгона/торможения описаны ниже:

F6-07 устанавливает тип разгона/торможения.

**F6-07 = 0: Линейный разгон/торможение** 

Выходная частота увеличивается или уменьшается линейно. Привод предусматривает 4 группы времени разгона/торможения, выбираемых через F4-00 ~ F4-08.

● F6-07 = 1: Статическая S-кривая разгона/торможения

Выходная частота увеличивается или уменьшается в соответствии с S-кривой с условием, что требуемая частота фиксирована. Этот режим применяется в механизмах, где требуется плавный запуск или остановка, такие как элеваторы или конвейерные ленты.

● F6-07 = 2: Динамическая S-кривая разгона/торможения

Выходная частота увеличивается или уменьшается в соответствии с S-кривой с условием, что требуемая частота изменяется в реальном времени. Этот режим применяется в механизмах, требующих точное регулирование и быстрый отклик.

F6-08 и F6-09 определяют время начала и окончания сегмента S-кривой разгона/ торможения соответственно. Они должны соблюдать условие F6-08 + F6-09 ≤ 100.0%.

- 146 -

# <span id="page-147-0"></span>6.4 Авто-настройка двигателя

Вы можете настроить параметры управляемого двигателя через авто-настройку двигателя.

Методы авто-настройки это статическая авто-настройка 1, статическая авто-настройка 2 и динамическая авто-настройка. Вы можете выбрать нужный метод в F1-37.

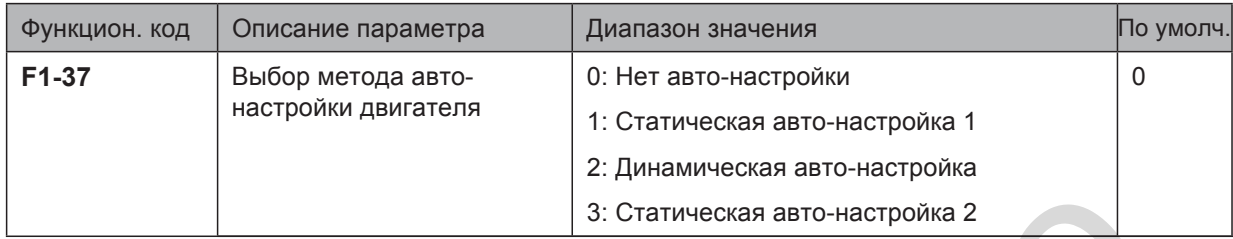

- F1-37 = 0: Авто-настройка двигателя не выполняется.
- F1-37 = 1: Статическая авто-настройка 1 измеряет только сопротивление обмоток статора, сопротивление обмоток ротора и индуктивное сопротивление рассеяния.
- F1-37 = 2: Динамическая авто-настройка измеряет все параметры двигателя. Если привод работает в FVC режиме, Вы должны настроить параметры энкодера (F1-27 ~ F1-34).
- F1-37 = 3: Статическая авто-настройка 2 измеряет все параметры двигателя.

Три метода авто-настройки двигателя сравниваются ниже:

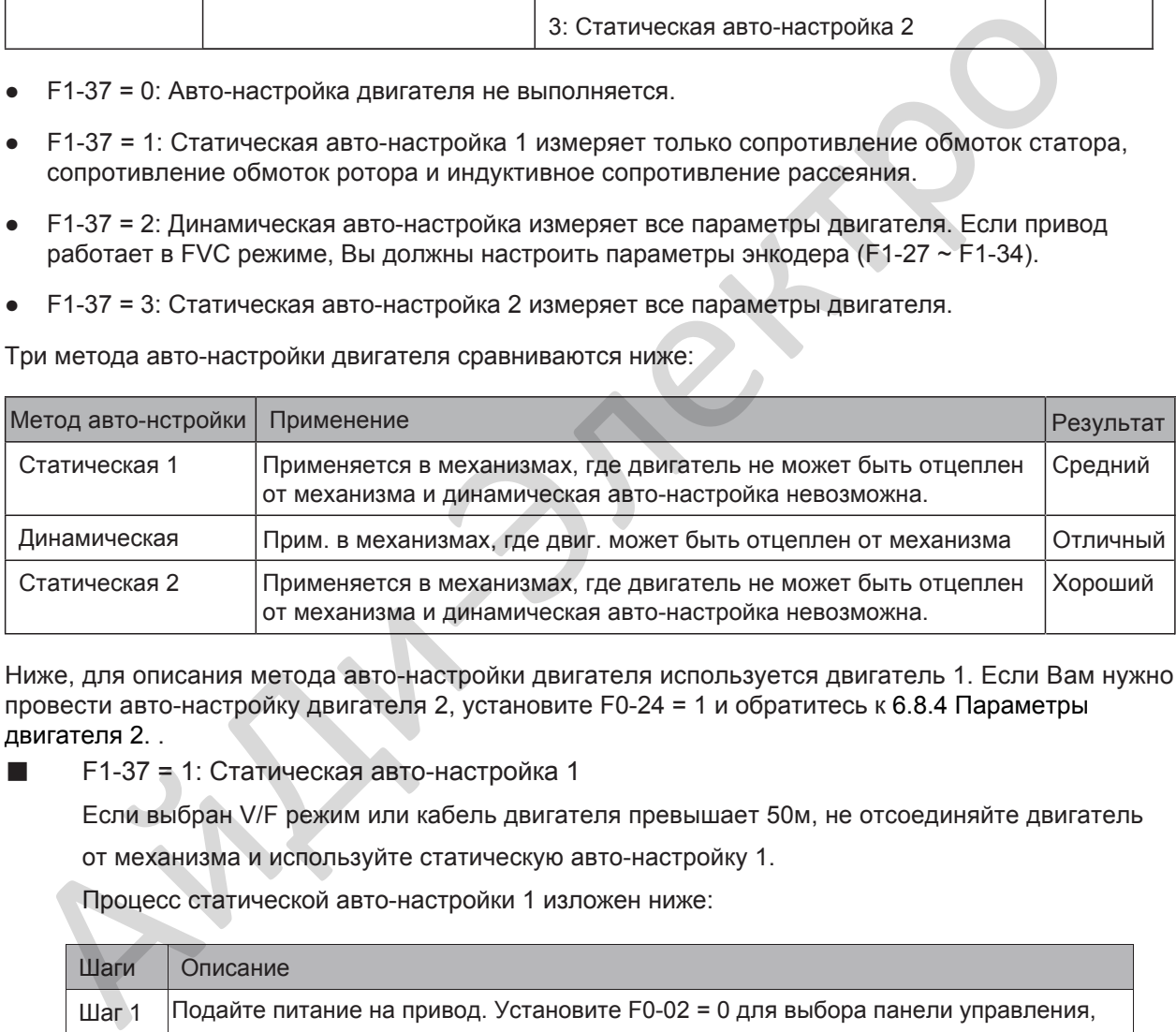

Ниже, для описания метода ав[то-настройки двигателя](#page-174-0) используется двигатель 1. Если Вам нужно провести авто-настройку двигателя 2, установите F0-24 = 1 и обратитесь к 6.8.4 Параметры двигателя 2. .

■ F1-37 = 1: Статическая авто-настройка 1

Если выбран V/F режим или кабель двигателя превышает 50м, не отсоединяйте двигатель

от механизма и используйте статическую авто-настройку 1.

Процесс статической авто-настройки 1 изложен ниже:

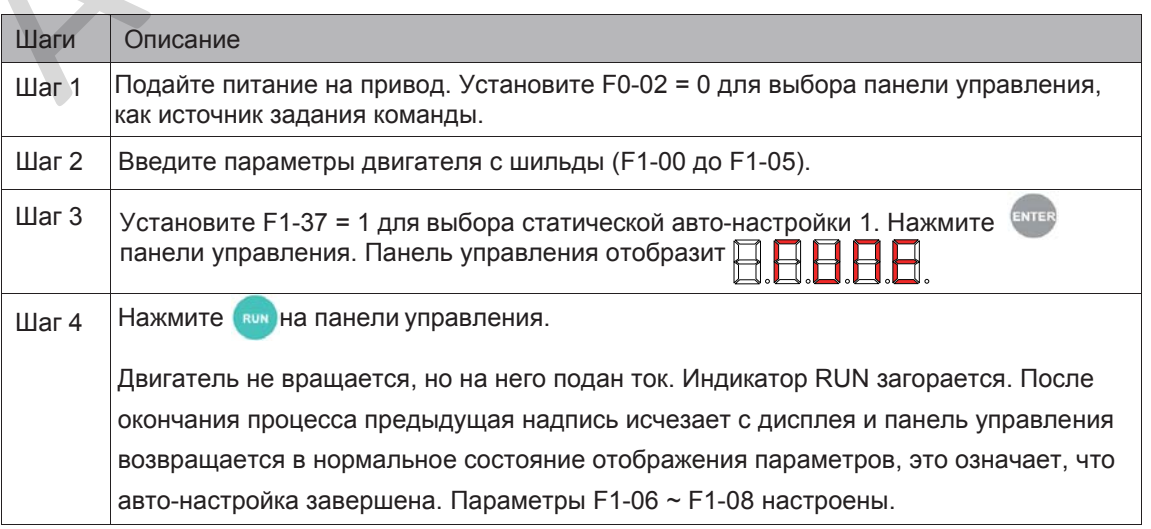

### ■ F1-37 = 2: Динамическая авто-настройка

Если двигатель имеет постоянную выходную характеристику и используется в высокоточных механизмах, отсоедините двигатель от механизма и используйте динамическую авто-настройку.

Процесс динамической авто-настройки изложен ниже:

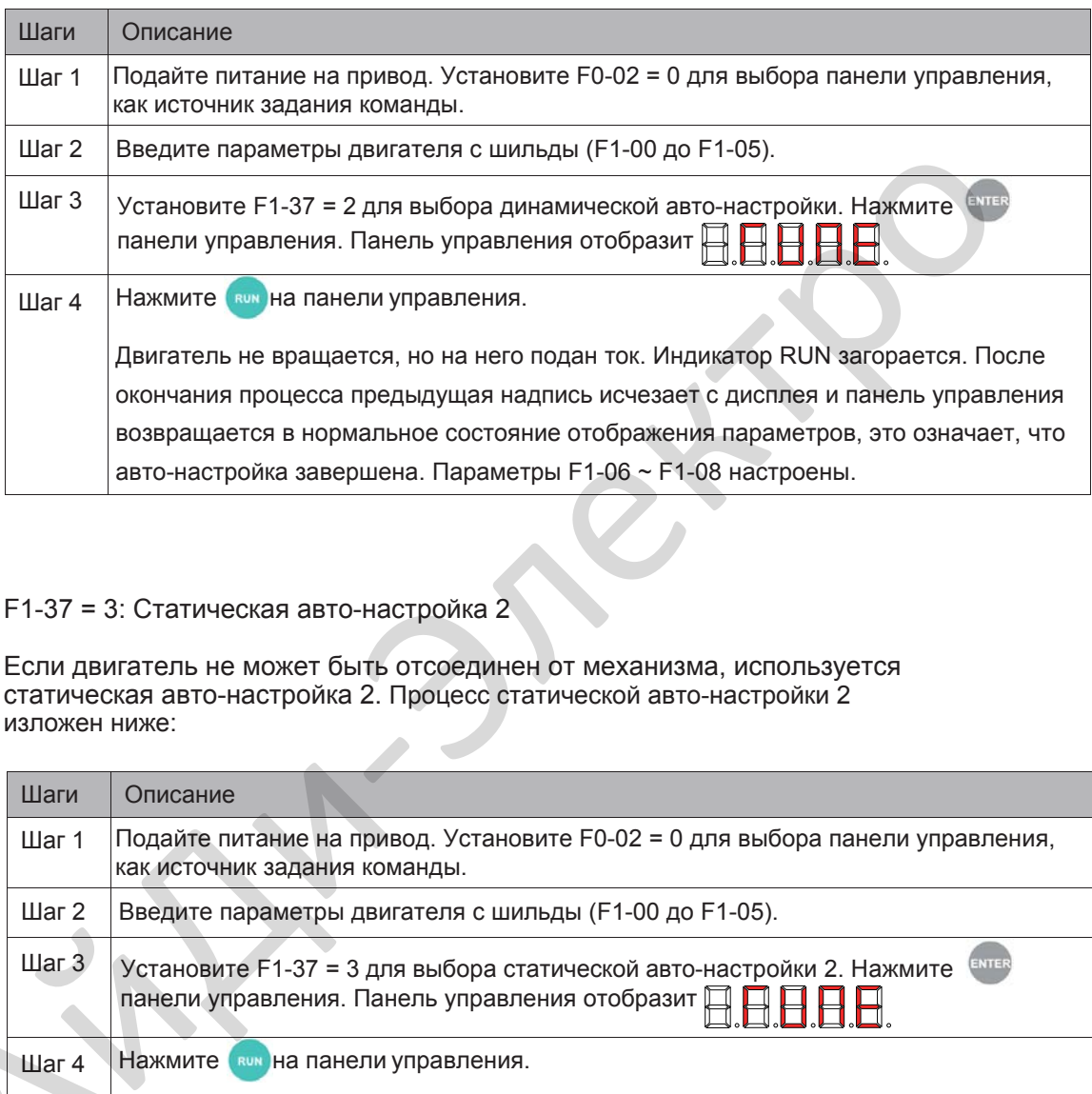

#### $\blacksquare$  F1-37 = 3: Статическая авто-настройка 2

Если двигатель не может быть отсоединен от механизма, используется статическая авто-настройка 2. Процесс статической авто-настройки 2 изложен ниже:

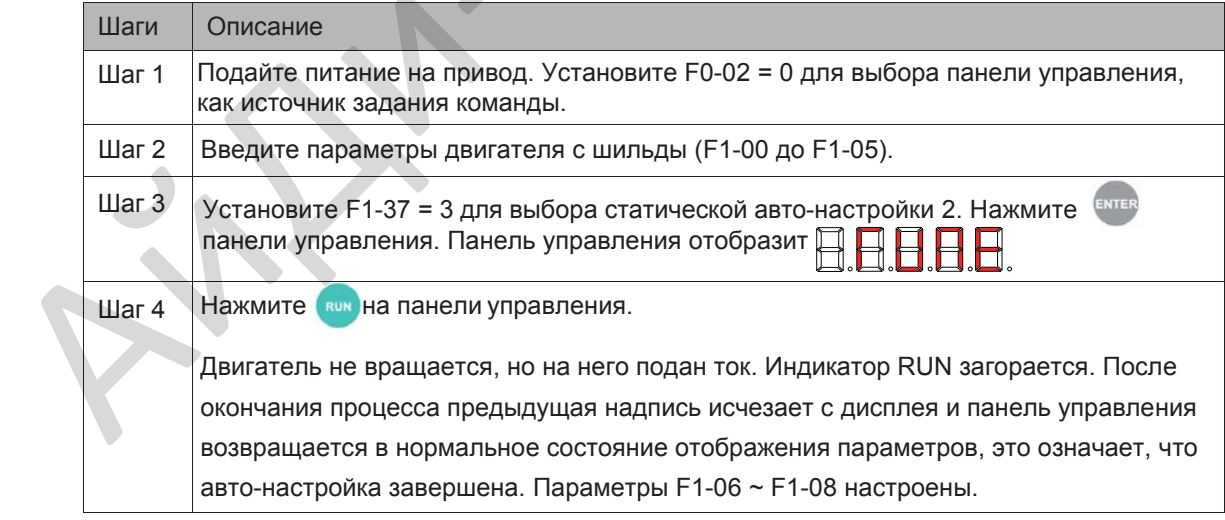

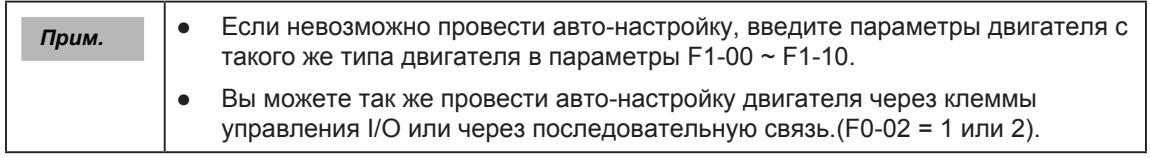

Связанные параметры описаны ниже:

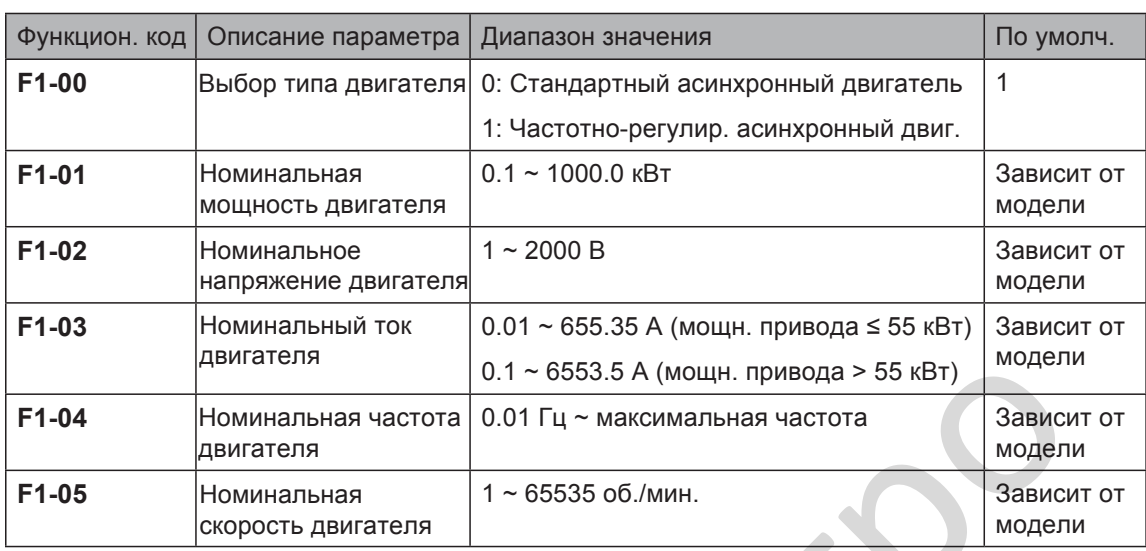

F1-00 ~ F1-05 это номинальные параметры двигателя. Установите их правильно в соответствии с паспортной табличкой двигателя для обеспечения точных результатов авто-настройки.

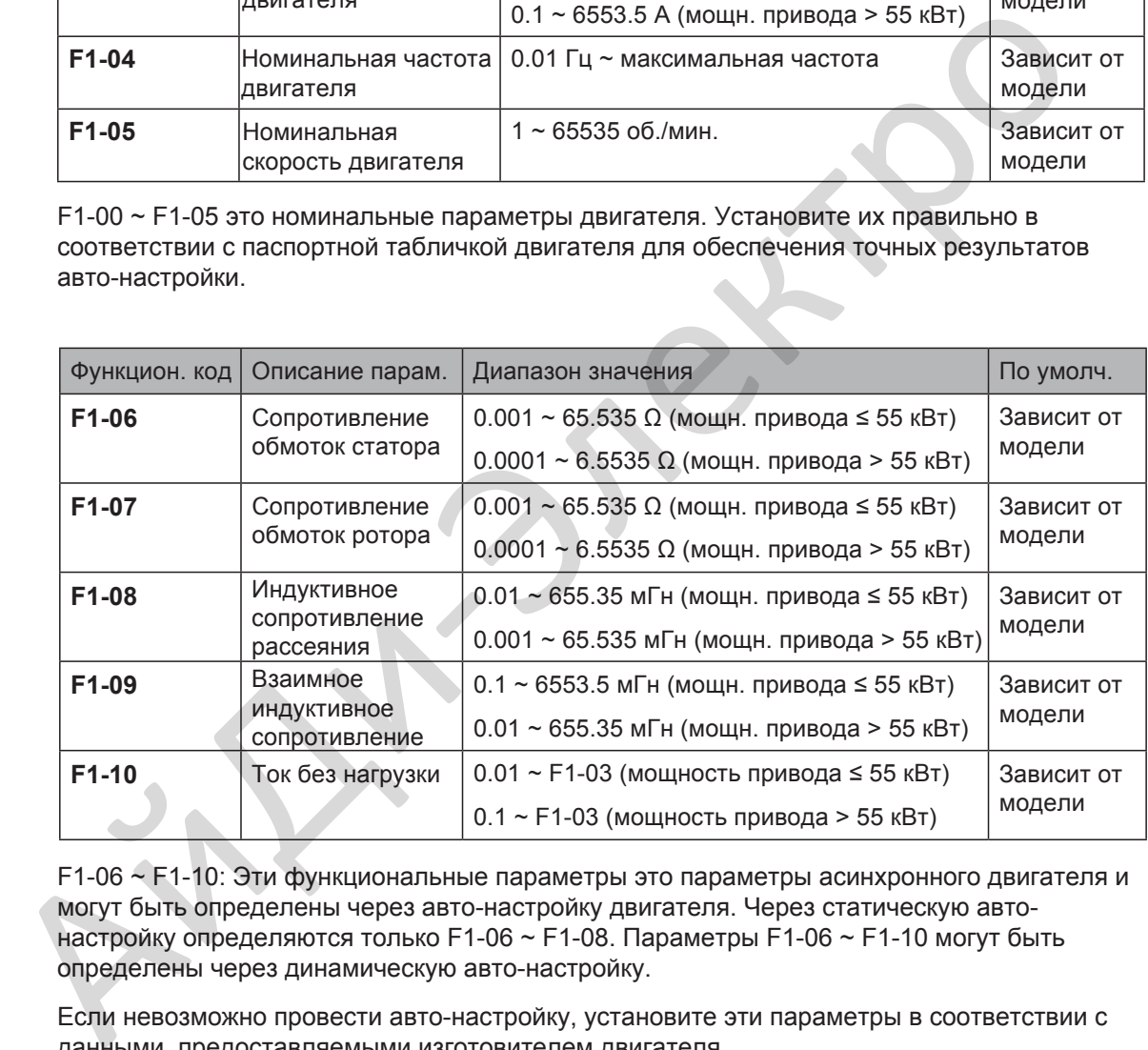

F1-06 ~ F1-10: Эти функциональные параметры это параметры асинхронного двигателя и могут быть определены через авто-настройку двигателя. Через статическую автонастройку определяются только F1-06 ~ F1-08. Параметры F1-06 ~ F1-10 могут быть определены через динамическую авто-настройку.

Если невозможно провести авто-настройку, установите эти параметры в соответствии с данными, предоставляемыми изготовителем двигателя.

# 6.5 Возможности управления

# 6.5.1 V/F кривая

# ■ Линейная, многоточечная и квадратичная V/F - кривые

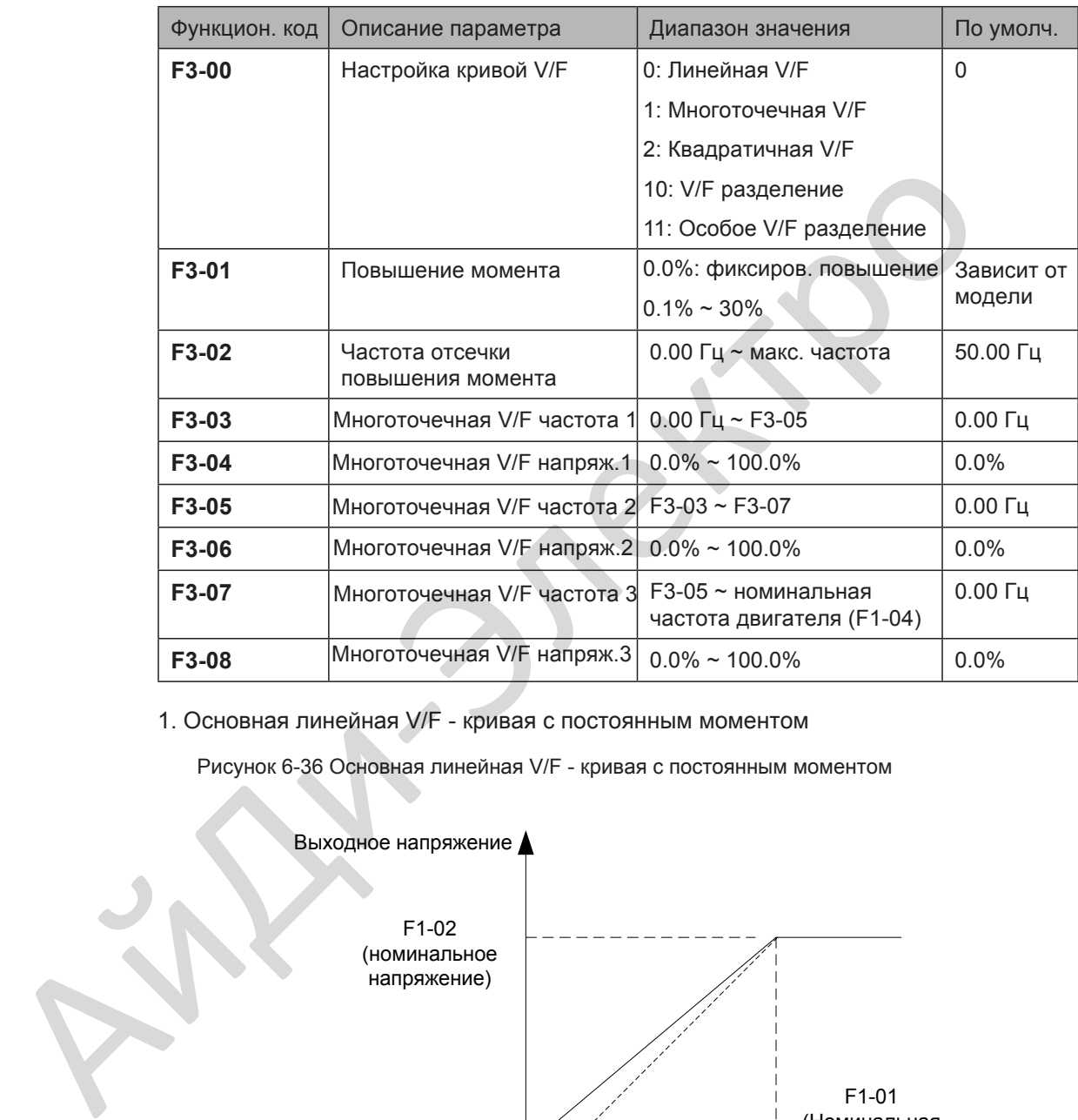

1. Основная линейная V/F - кривая с постоянным моментом

Рисунок 6-36 Основная линейная V/F - кривая с постоянным моментом

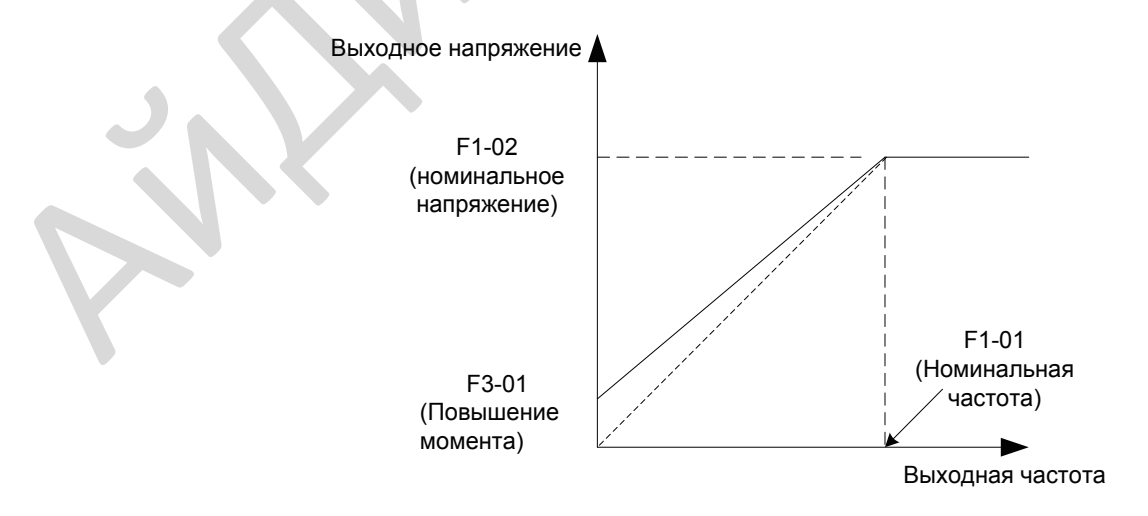

Выходное напряжение и выходная частота изменяются линейно ниже номинальной частоты. Применяется для главных приводных механизмов, таких как конвейеры, где момент нагрузки постоянный на всём диапазоне скорости.

2. Мультиточечная V/F - кривая, задаваемая пользователем

Рисунок 6-37 Мультиточечная V/F - кривая, задаваемая пользователем

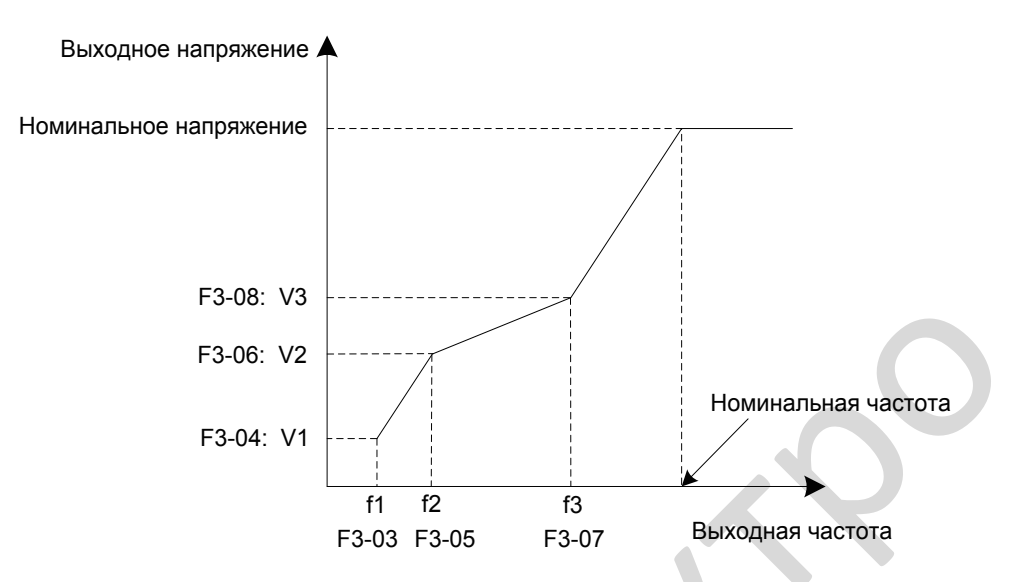

F3-03 ~ F3-08 задают многоточечную V/F - кривую

Вы должны настроить многоточечную V/F - кривую, основываясь на нагрузочной характеристике двигателя. Три точки напряжения и три точки частоты должны выполнять условие: V1 < V2 < V3, f1 < f2 < f3. Когда вы устанавливаете F1 (F3-03), F2 (F3-05) и F3 (F3-07), первым установите F3-07, затем F3-05 и в конце F3-03.

3. Квадратичная кривая V/F при переменном моменте нагрузки

Рисунок 6-38 Квадратичная кривая V/F при переменном моменте нагрузки

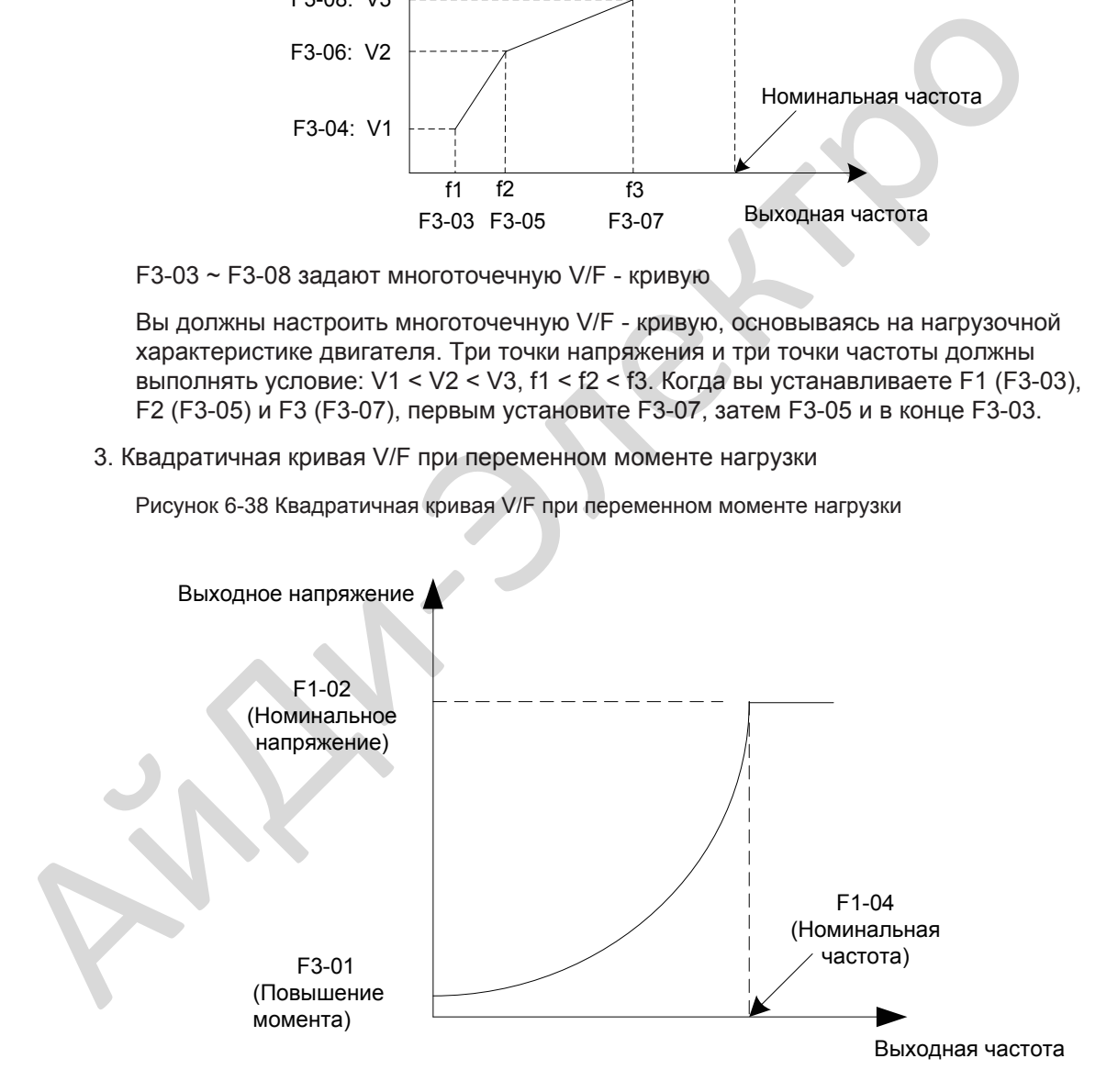

Ниже номинальной частоты выходное напряжение и выходная частота меняются в соответствии с квадратичной кривой. Применяется в механизмах, таких как центробежные вентиляторы, где нагрузка изменяется пропорционально квадрату скорости.

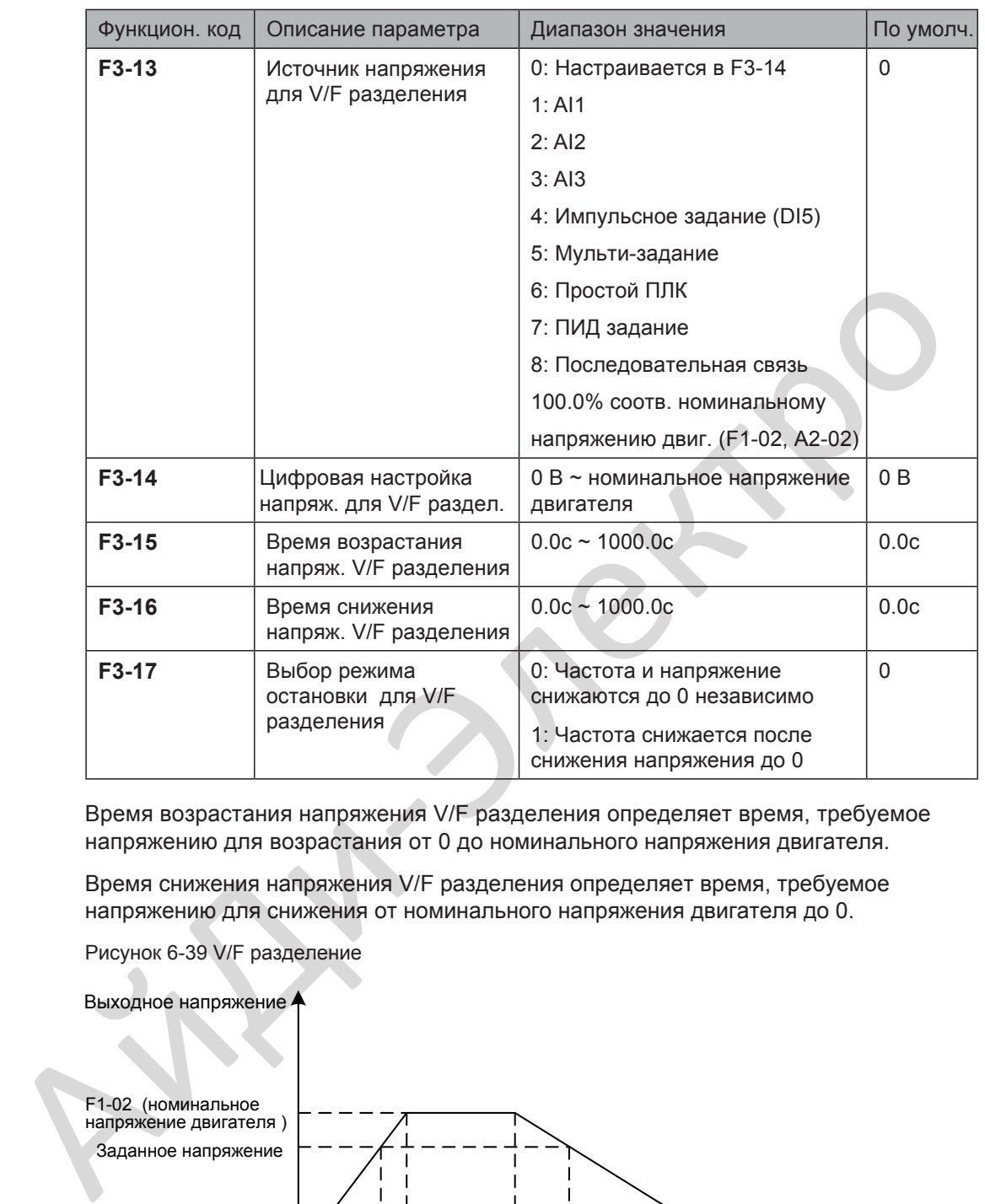

# ■ V/F разделение кривой

Время возрастания напряжения V/F разделения определяет время, требуемое напряжению для возрастания от 0 до номинального напряжения двигателя.

Время снижения напряжения V/F разделения определяет время, требуемое напряжению для снижения от номинального напряжения двигателя до 0.

Рисунок 6-39 V/F разделение

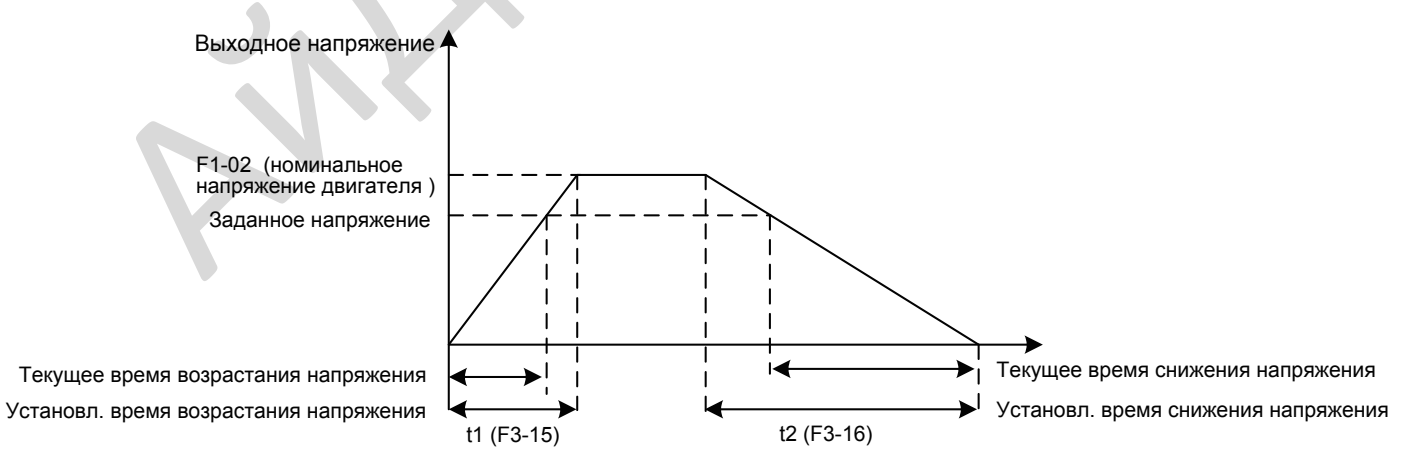

# 6.5.2 Повышение момента

Функция компенсации момента компенсирует недостаточную генерацию момента двигателем на низкой частоте.

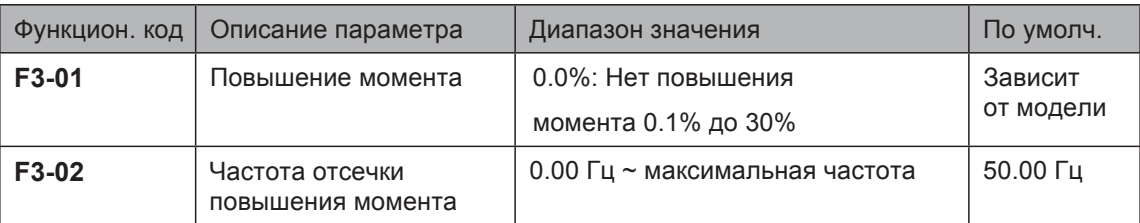

F3-01 компенсирует недостаточную генерацию момента двигателем повышением выходного напряжения привода. Но очень большое значение приведет к перегреву двигателя и максимальному току привода.

- При большом пусковом моменте нагрузки и недостаточном моменте двигателя увеличьте значение параметра повышения момента F3-01.
- Уменьшите этот параметр на лёгких нагрузках для предотвращения перегрева двигателя.

F3-02 настраивает частоту отсечки. Функция повышения момента отключается, когда выходная частота превышает частоту остечки.

#### 6.5.3 Настройка ограничения тока

Когда выходной ток превышает значение, установленное в F3-18 во время разгона, постоянной работы или во время торможения, срабатывает ограничение тока и выходная частота начинает снижаться. После того, как выходной ток станет ниже уровня ограничения тока, выходная частота начнёт возрастать до заданной частоты снова.

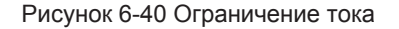

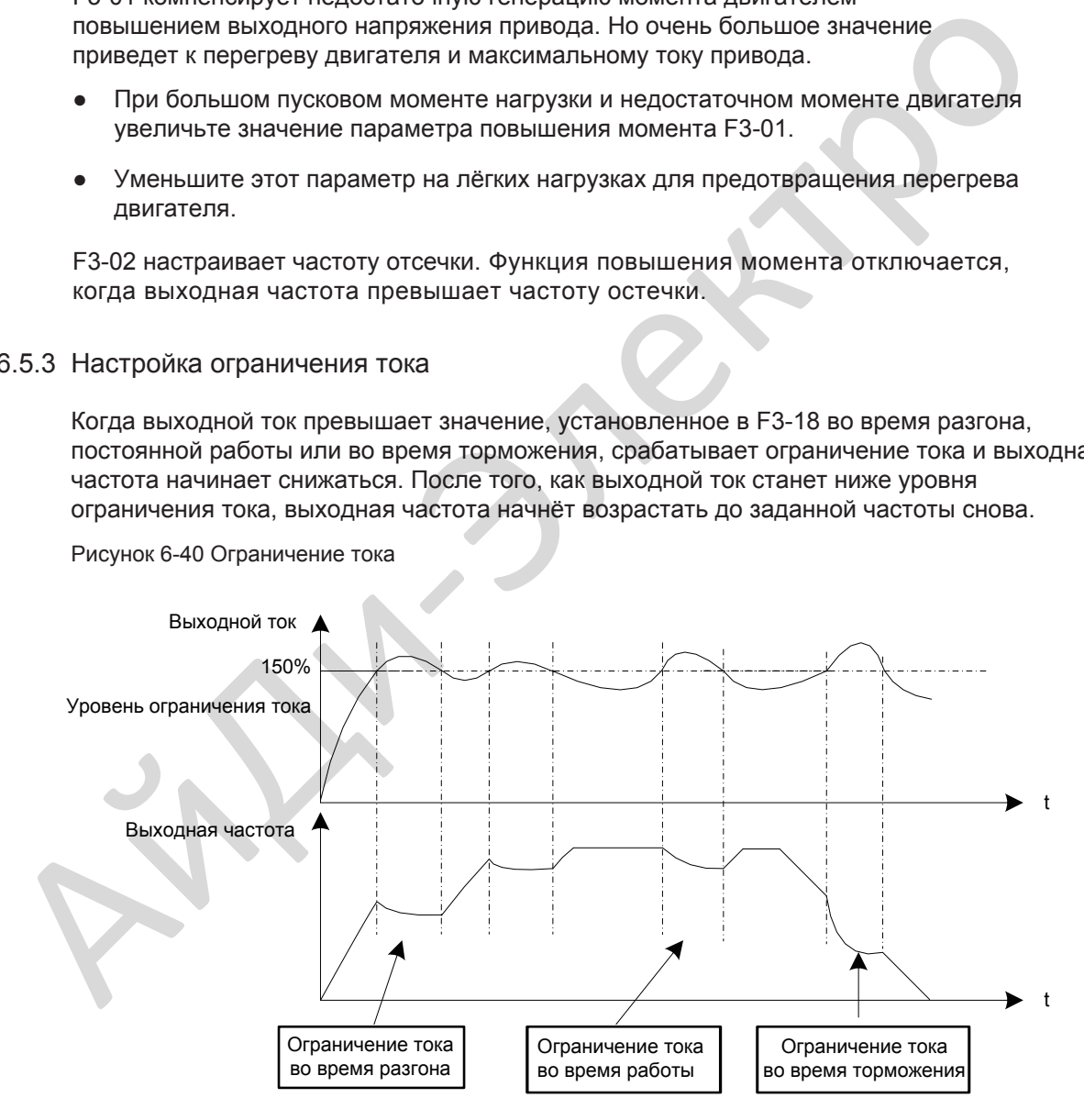

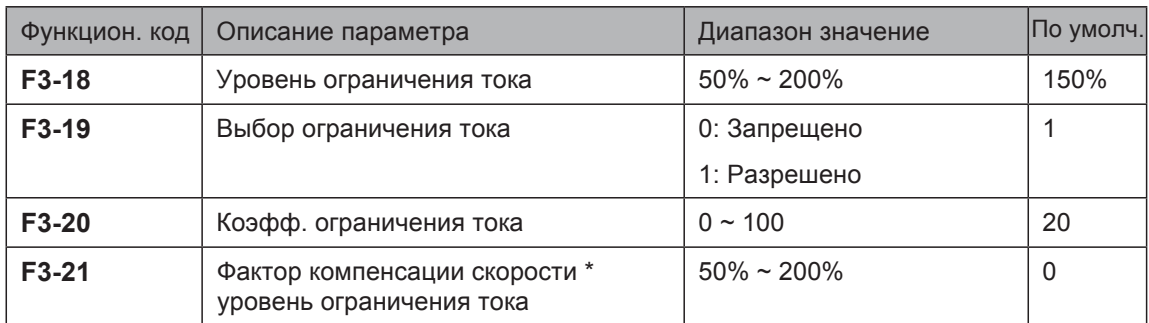

В зоне высоких частот ток двигателя снижается. Чем выше скорость двигателя тем меньше должен становиться уровень ограничения тока по сравнению с уровнем ограничения тока для скоростей ниже номинальной. Для улучшения рабочей характеристики двигателя, Вы можете уменьшить уровень ограничения тока выше номинальной частоты.

Функция ограничения тока выше номинальной частоты помогает улучшить возможности при разгоне в таких механизмах, как центрифуга, где высокая рабочая частота, высокий момент инерции и некоторе время требуется ослабление поля.

Уровень ограничения тока выше номинальной частоты = (fs/fn) x k x LimitCur.

- fs: рабочая частота
- fn: номинальная частота двигателя
- k: фактор компенсации скорости умножается на уровень ограничения тока (F3-21)
- LimitCur: уровень ограничения тока (F3-18)

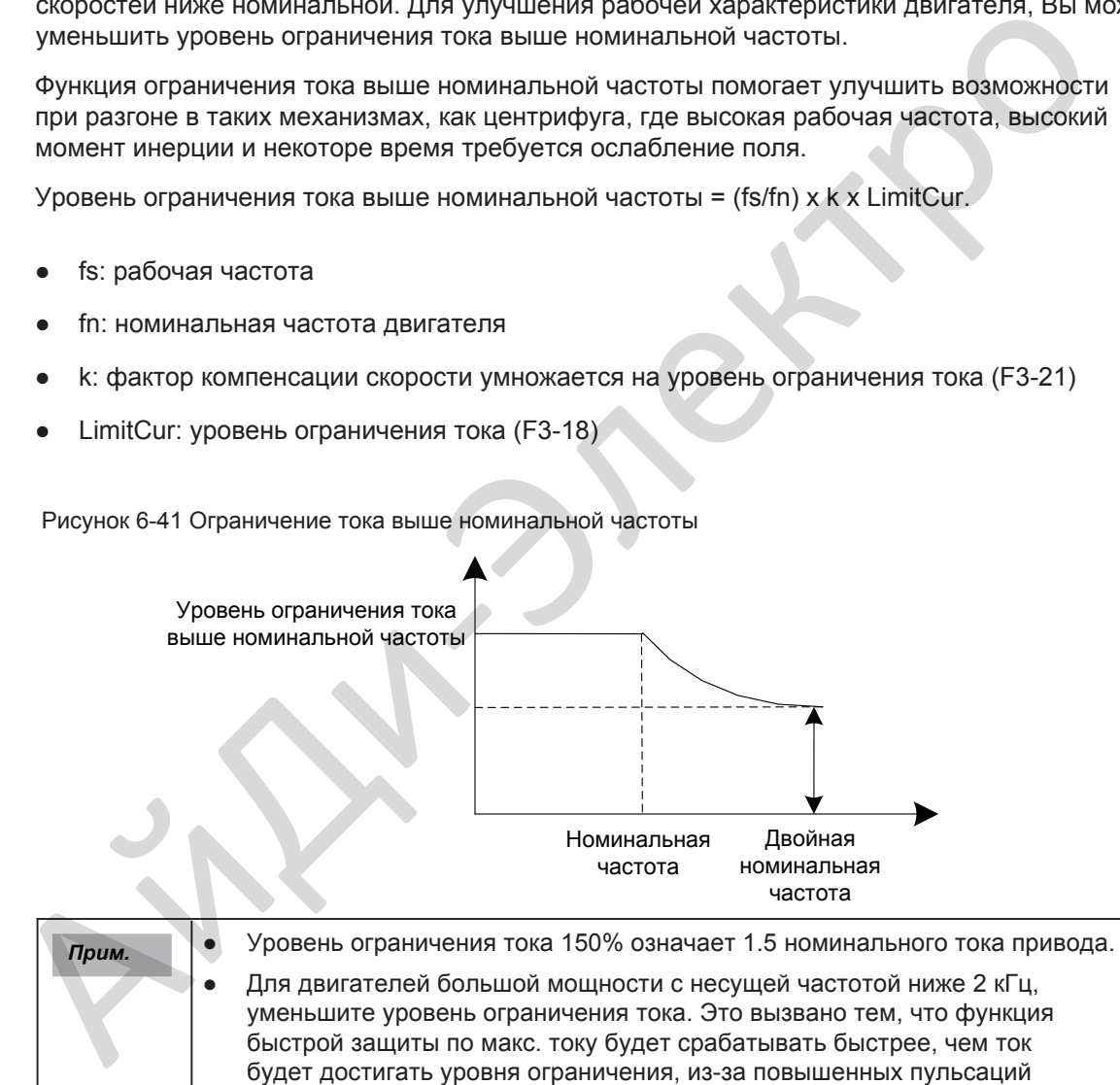

тока, которые приводят к недостаточной генерации момента двигателя.

Рисунок 6-41 Ограничение тока выше номинальной частоты

#### 6.5.4 Ограничение напряжения и напряжение применения тормозного блока

Когда напряжение на шинах возрастает выше значения, установленного в F3-22, двигатель работает в режиме рекуперации. Эта функция предотвращает остановку по перенапряжению, в этом случае, настраивается более длительное торможения для этой выходной частоты.

Если время торможения нельзя установить на требуемое, увеличьте значение F3-10 (V/F коэфф. перевозбуждения) на достаточное значение.

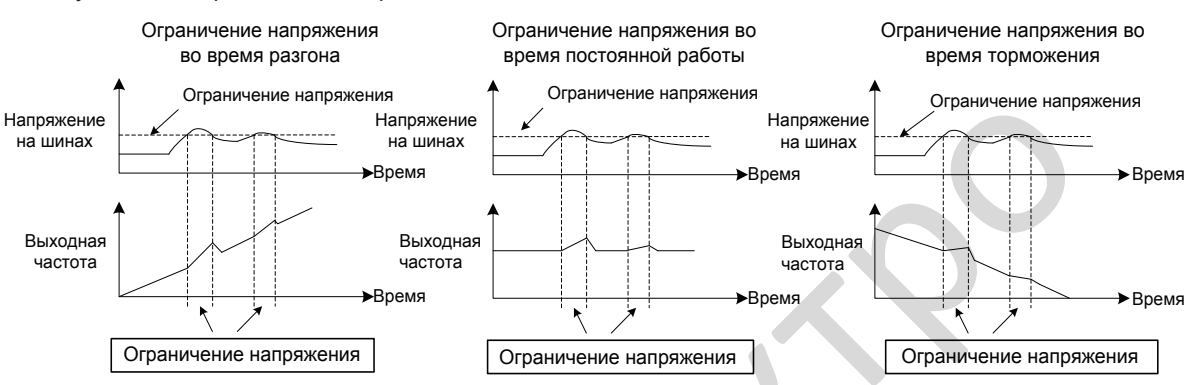

Функцион. код | Описание параметра и парт | Диапазон значения По умолч. **F3-22** Ограничение напряжения 650 ~ 800 В 760 В **F3-23** Выбор ограничения напряжения 0: Запрещено 1: Разрешено 1 **F3-24** Коэфф. частоты для ограничения напряжения  $0 \sim 100$  30 **F3-25** Коэфф. напряжения для ограничения напряжения  $0 \sim 100$  30 **F3-26** Порог возрастания частоты во время ограничения напряжения  $0 \sim 50$  Гц 5 Гц 5 Гц **F9-08** Напряжение применения тормозного блока  $650 \approx 800 \text{ B}$  760 B **F3-10** Коэфф. перевозбуждения V/F 0 ~ 200 64 **F3-11** Коэфф. подавления колебаний V/F  $0 \sim 100$  40 Наполезные напомение напряжения в соверание напряжения в соверание напряжения в соверание напряжения в соверание напряжения в соверание напряжения в соверание напряжения под соверание напряжения в соверание напряжения в с

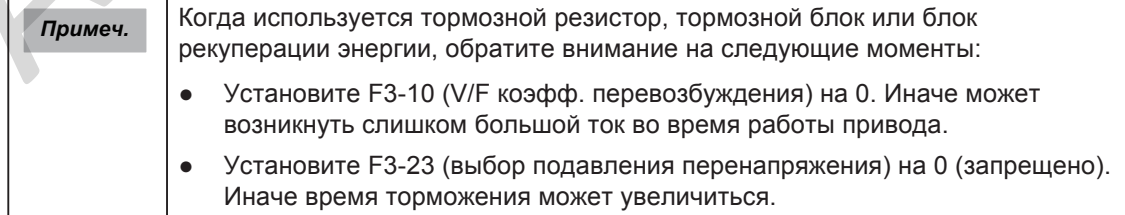

Рисунок 6-42 Ограничение напряжения

# 6.5.5 Повышение качества регулирования в зоне ослабления поля

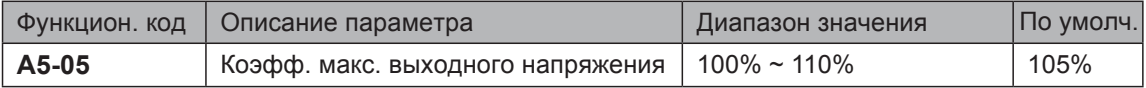

Этот параметр указывает уровень повышения выходного напряжения привода. Увеличение A5-05 увеличит максимальную нагрузочную способность двигателя в зоне ослабления поля. Но это может привести к увеличению пульсаций тока и увеличению нагрева двигателя.

Уменьшение этого коэффициента приведёт к уменьшению пульсаций тока и нагрева двигателя. Но это приводит к уменьшению максимальной нагрузочной способности двигателя в зоне ослабления поля. Обычно не требуется настройка этого параметра.

# 6.5.6 Дополнительное управление

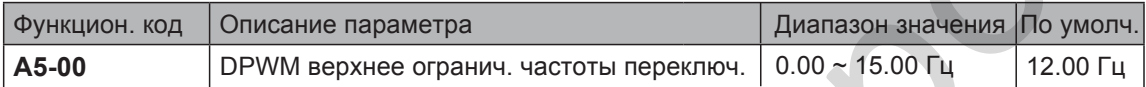

Увеличение этого параметра до макс. значения уменьшает шум двигателя.

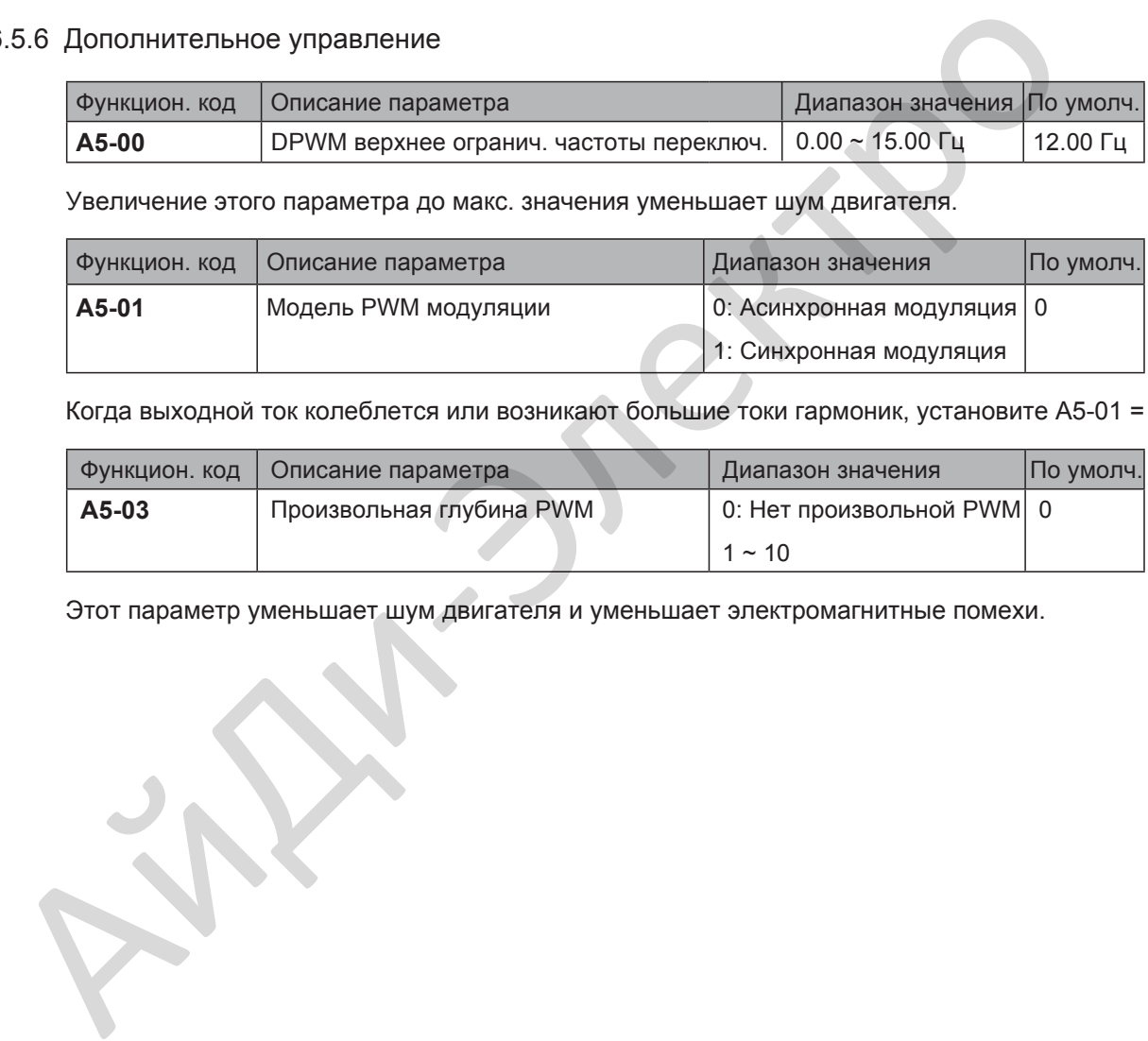

Когда выходной ток колеблется или возникают большие токи гармоник, установите A5-01 = 1.

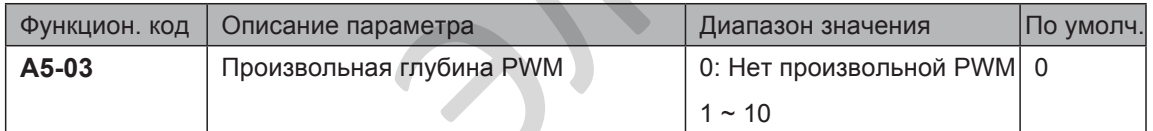

Этот параметр уменьшает шум двигателя и уменьшает электромагнитные помехи.

# 6.6 Защиты

Этот раздел описывает функции защиты привода и двигателя.

# 6.6.1 Защита от перегрузки двигателя

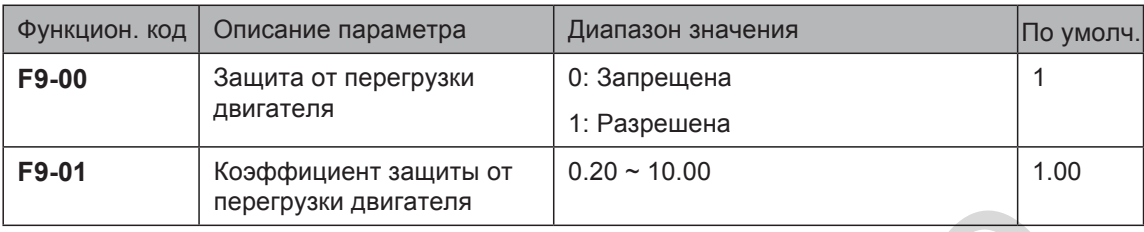

- F9-00 = 0: Защита от перегрузки двигателя отменена. В этом случае, установите тепловое реле между выходом привода(U, V, W) и двигателем.
- F9-00 = 1: Функция защиты двигателя от перегрузки имеет инверсную характеристику "нагрузка-время".

Если необходимо настроить уровень тока перегрузки двигателя и время защиты двигателя от перегрузки, измените значения F9-01.

Инверсная характеристика "нагрузка-время" показана на рисунке ниже

Рисунок 6-45 Инверсная кривая со временной задержкой

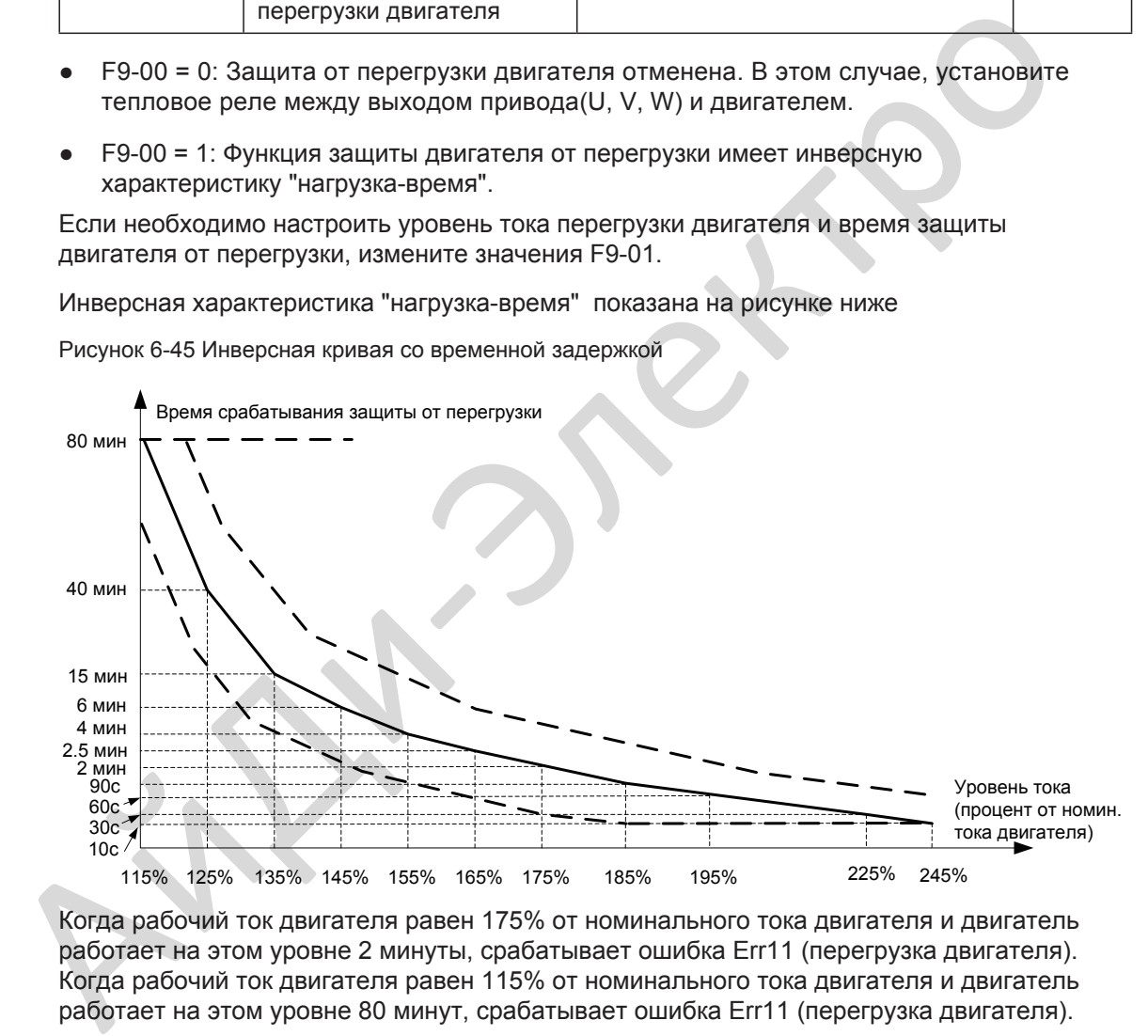

Когда рабочий ток двигателя равен 175% от номинального тока двигателя и двигатель работает на этом уровне 2 минуты, срабатывает ошибка Err11 (перегрузка двигателя). Когда рабочий ток двигателя равен 115% от номинального тока двигателя и двигатель работает на этом уровне 80 минут, срабатывает ошибка Err11 (перегрузка двигателя).

Предположим, что номинальный ток двигателя 100 A.

- F9-01 = 1.00: Согласно рисунку 6-45, когда рабочий ток двигателя равен 125 A (125% от 100 A) и двигатель работает 40 минут с током 125 A, срабатывает ошибка Err11.
- F9-01 = 1.20: Согласно рисунку 6-45, когда рабочий ток двигателя равен 125 A (125% от 100 A) и двигатель работает 40 x 1.2 = 48 минут с током 125 A, срабатывает ошибка Err11.

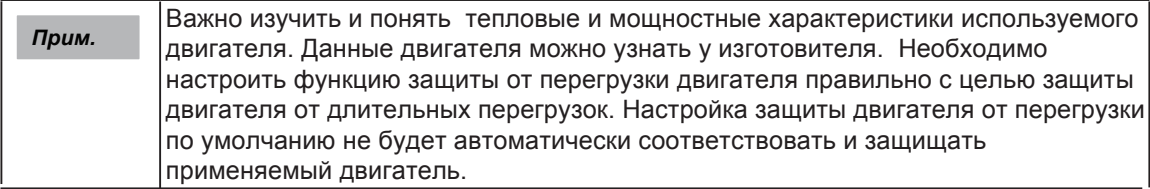

Например, необходимо определить Err11, когда двигатель работает 2 минуты с током 150% от номинального тока двигателя.

Согласно рисунку 6-45, 150% (I) находится в диапазоне от 145% (I1) и 155% (I2). 145% соответствует времени 6 минут срабатывания защиты от перегрузки (T1) и 145% соответствует времени 4 минуты срабатывания защиты от перегрузки (T2). Вы можете вычислить время T срабатывания защиты от перегрузки, соответствующее 150% по следующей формуле:

T = T1 + (T2 - T1) x (I - I1) / (I2-I1) = 4 + (6 - 4) x (150% - 145%) / (155%-145%) = 5 минут

Затем вычислите коэффициент защиты двигателя от перегрузки по следующей формуле: F9-01 = Требуемое время защиты от перегрузки / Соответствующее время защиты от перегрузки = 2 / 5 = 0.4.

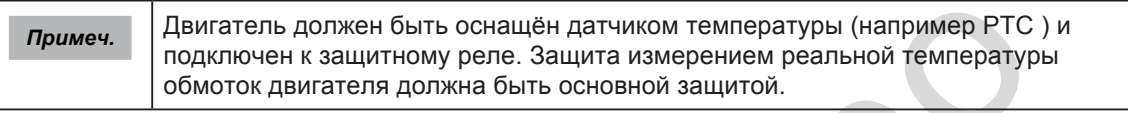

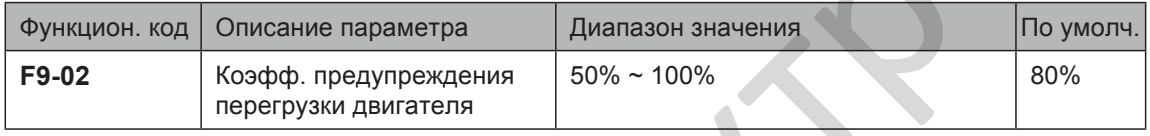

Привод имеет функцию предупреждения о перегрузке двигателя, которая предупреждает о перегрузке двигателя заблаговременно, через функцию 6 цифрового выхода.

При условии, что F9-01 = 1.00 и F9-02 = 80%, когда рабочий ток равен 145% от номинального тока двигателя и двигатель работает на этом уровне 80% x 6 = 4.8 минут, клемма DO или реле ошибки выдают предупреждающий сигнал перегрузки двигателя.

Когда F9-02 = 100%, предупреждение перегрева двигателя и защита от перегрузки двигателя срабатывают одновременно.

# 6.6.2 Защита от потери фазы

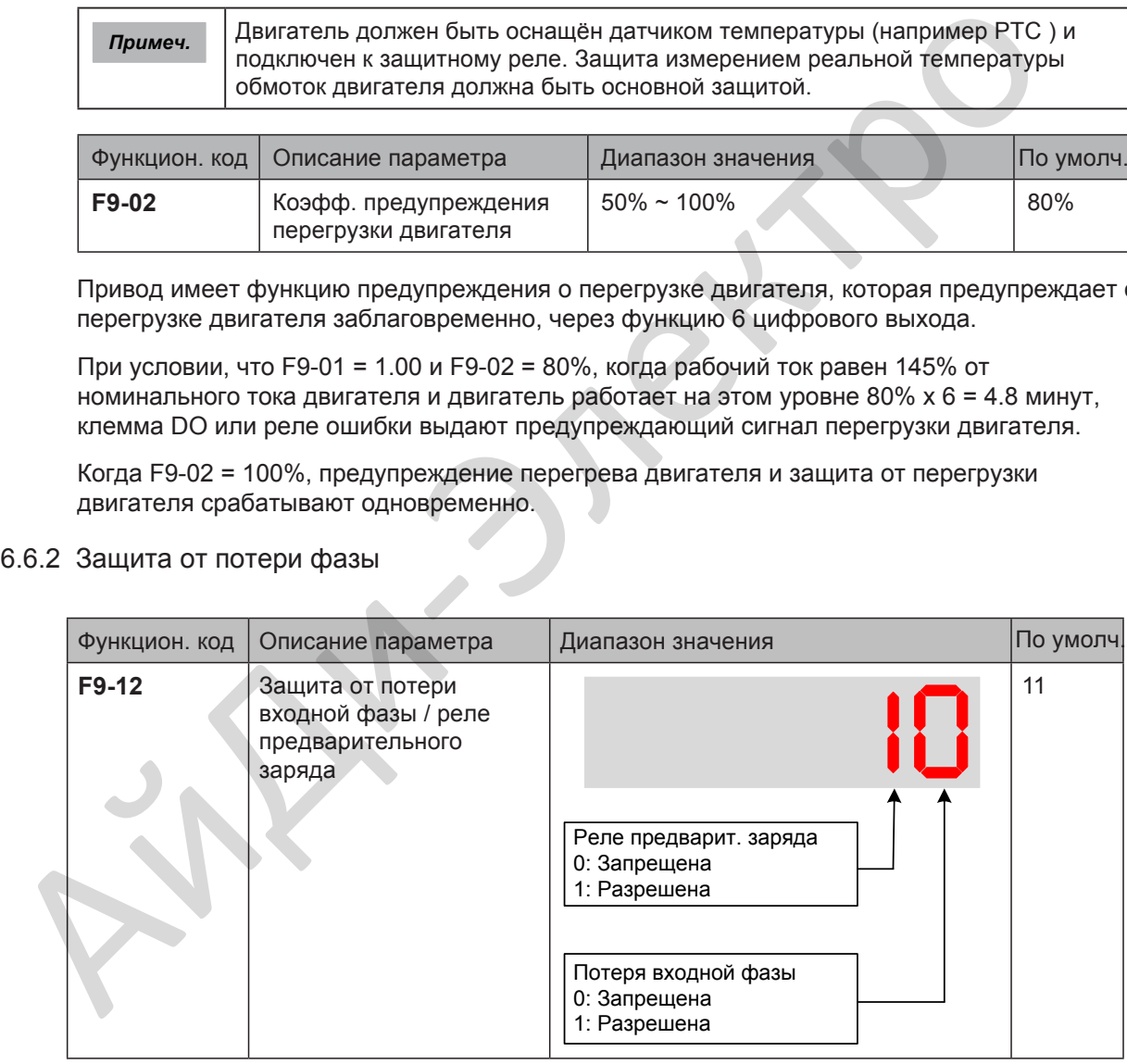

Этот функциональный параметр определяет, использовать ли защиту от потери входной фазы и реле защиты предварительного заряда. Функция защиты от потери входной фазы отключена, когда привод остановлен или когда выходная мощность меньше 20% от номинальной мощности привода.

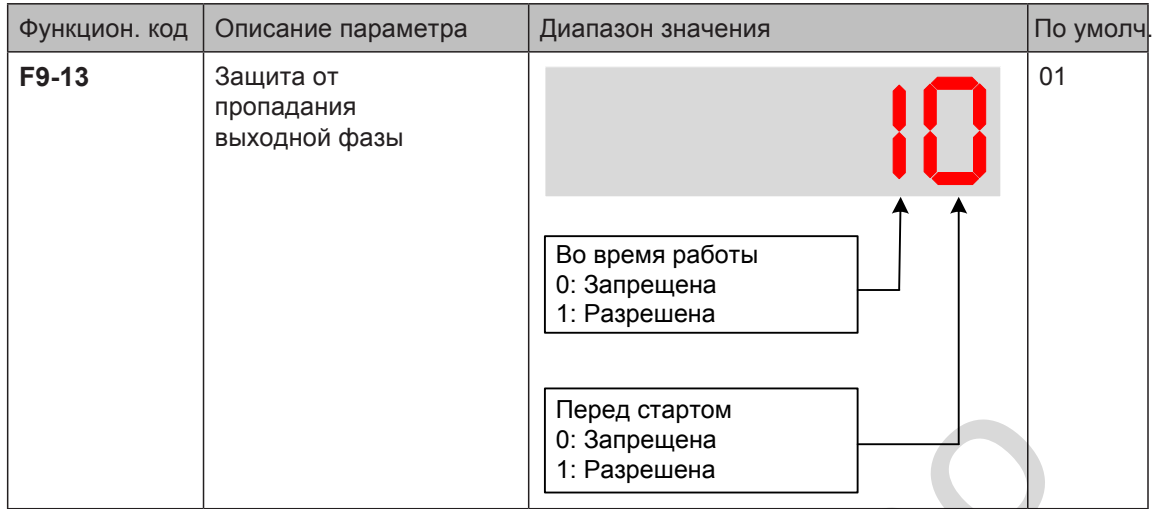

Разряд Единиц: Определяет использовать ли защиту от потери выходной фазы. Если защита запрещена, а силовая выходная фаза потеряна, привод не определяет ошибку. В этот момент реальный ток больше, чем отображаемый ток на панели управления.

Разряд Десяток: Определение потери выходной фазы во время работы занимает несколько секунд. В случае работы на низкой частоте или случае, где существует риск запуска с потерей фазы, установите это значение на 1. В случаях, где жёсткие требования к времени запуска, установите это значение на 0.

# 6.6.3 Сброс ошибок

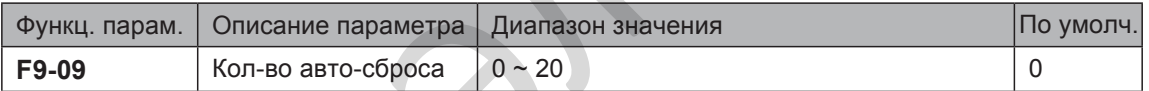

Этот функциональный параметр устанавливает допустимое кол-во попыток автоматического сброса ошибки. Если кол-во попыток сброса превышает значение, установленное в этом параметре, привод останется в состоянии ошибки.

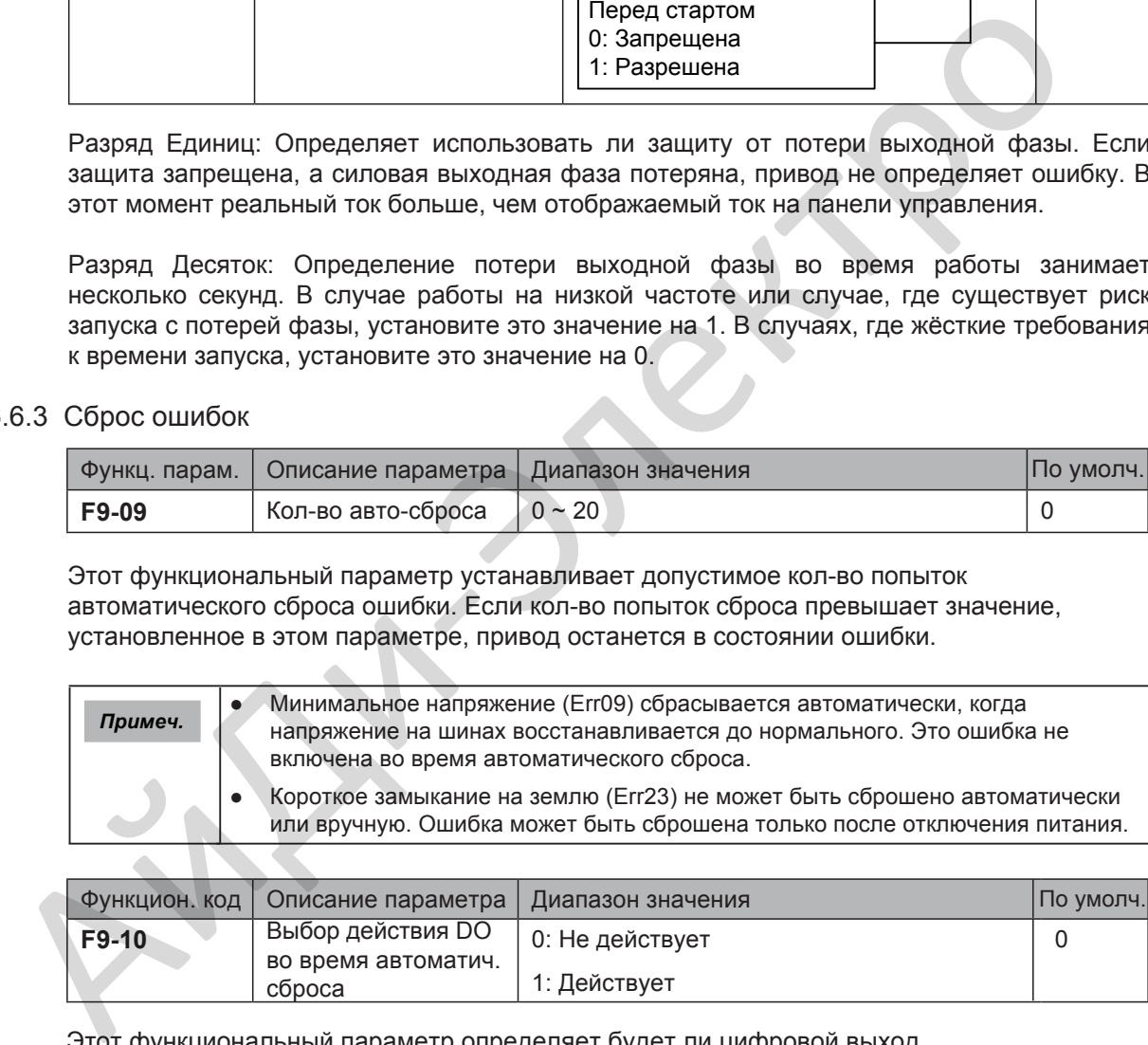

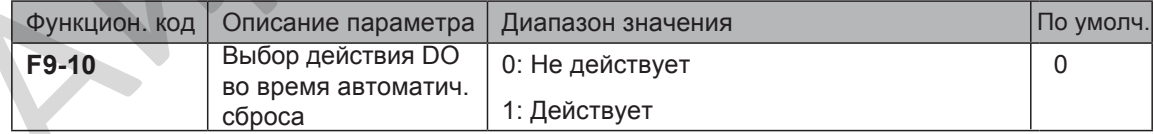

Этот функциональный параметр определяет будет ли цифровой выход срабатывать при аварии в промежуток времени автоматического сброса.

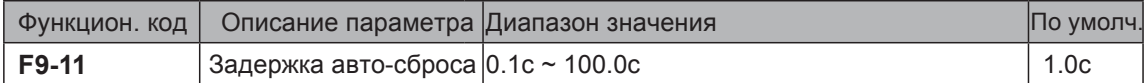

Этот функциональный параметр устанавливает задержку автоматического сброса после определения приводом ошибки.

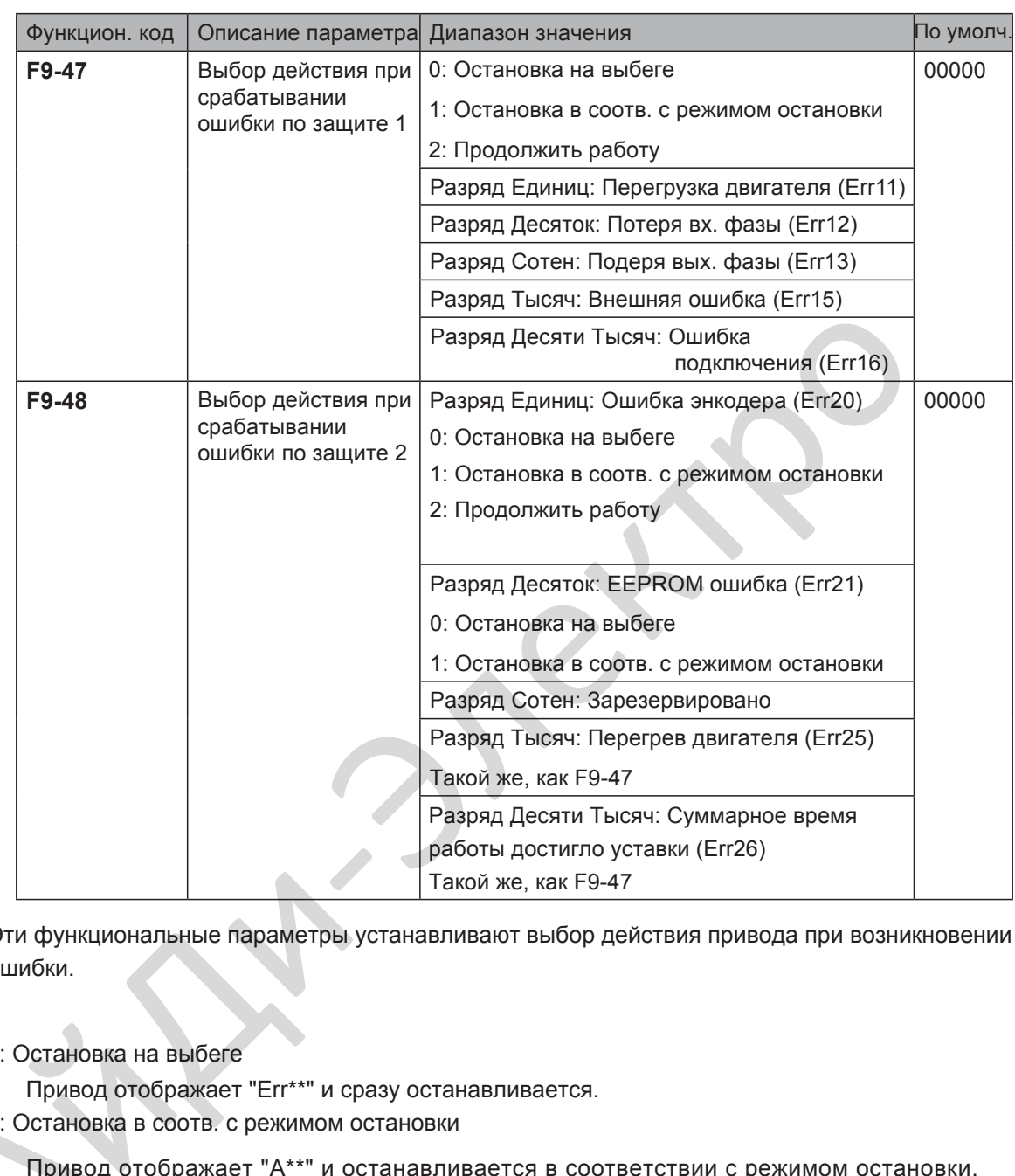

6.6.4 Выбор действия при срабатывании ошибки по защите

Эти функциональные параметры устанавливают выбор действия привода при возникновении ошибки.

0: Остановка на выбеге

Привод отображает "Err\*\*" и сразу останавливается.

1: Остановка в соотв. с режимом остановки

Привод отображает "A\*\*" и останавливается в соответствии с режимом остановки. После остановки привод отображает "Err\*\*". 1: Останов<br>Привод<br>Привод<br>После<br>2: Продолж

2: Продолжить работу

Привод продолжает работу и отображает "A\*\*". Рабочая частота устанавливается в F9-54.

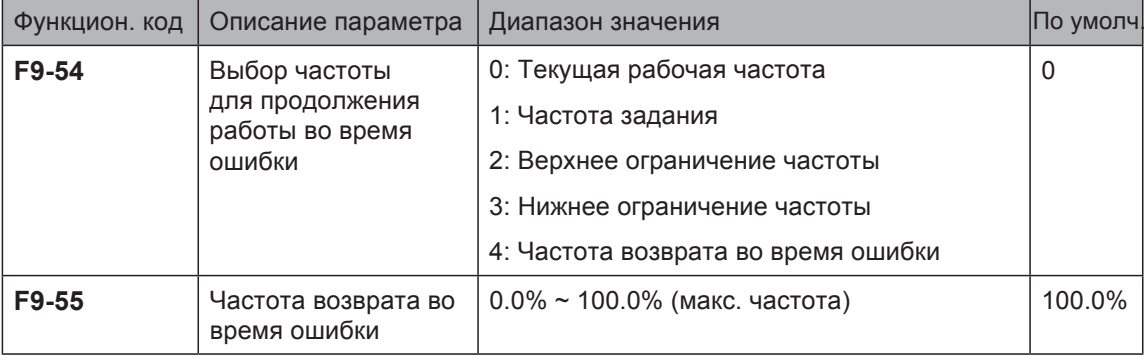

- 160 -

Этот функциональный параметр определяет рабочую частоту привода, когда выбрана функция "Продолжить работу" при возникновении ошибки.

# 6.6.5 Защита от перегрева двигателя

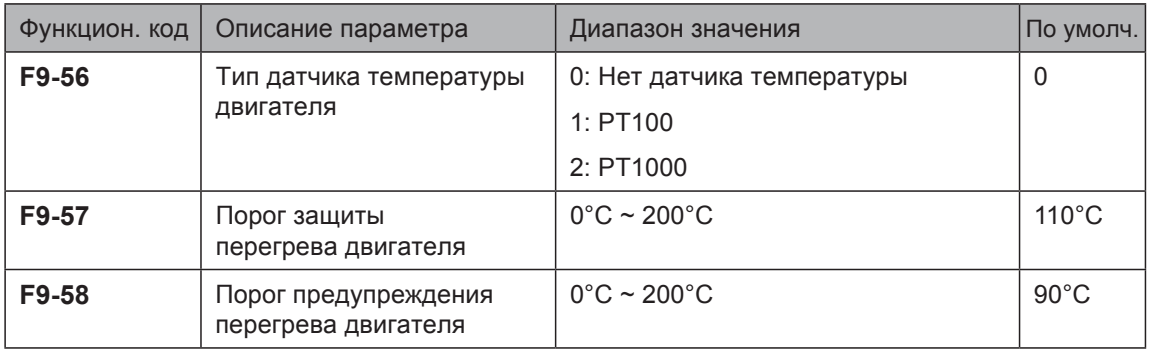

Датчик температуры двигателя может быть подключен к входу AI3 и PGND внешней платы I/O. Этот вход используется приводом для защиты от перегрева двигателя.

Когда входной сигнал достигает значения, установленного в F9-57, привод определяет ошибку "Err25" и действует согласно выбранному значению в Разряде Тысяч параметра F9-48. Когда входной сигнал достигает значения, установленного в F9-58, клемма цифрового выхода, настроенная на функцию 39 становится активной и выдаёт сигнал.

Привод поддерживает оба типа датчика температуры PT100 и PT1000. Убедитесь, что тип датчика установлен правильно. Вы можете посмотреть температуру двигателя в U0-34.

# 6.6.6 Продолжение работы при просадке напряжения

Функция продолжения работы при просадке напряжения обеспечивает непрерывную работу системы при возникновении кратковременной просакдке входного напряжения.

При возникновении кратковременной просадки входного напряжения, привод компенсирует снижение напряжения на шинах DC возвратом запасенной энергии в нагрузке, уменьшая выходную частоту, и, предотвращая остановку привода по ошибке минимального напряжения.

- F9-59 = 1: Применяется в механизмах с большой инерцией, такие как вентиляторы, насосы,центрифуги
- F9-59 = 2: Применяется в текстильной промышленности.

Рисунок 6-46 Управление при просадке входного напряжения

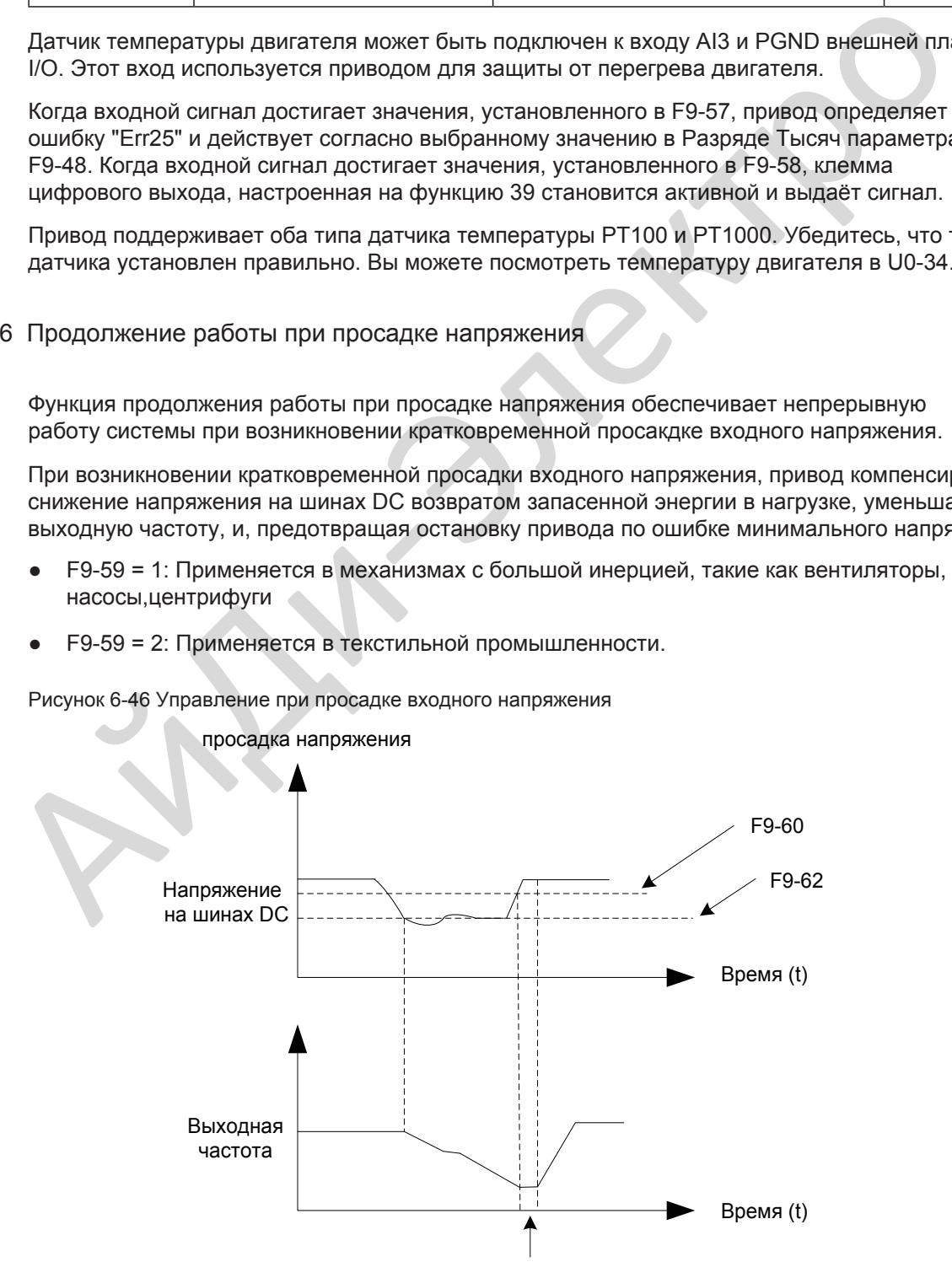

6

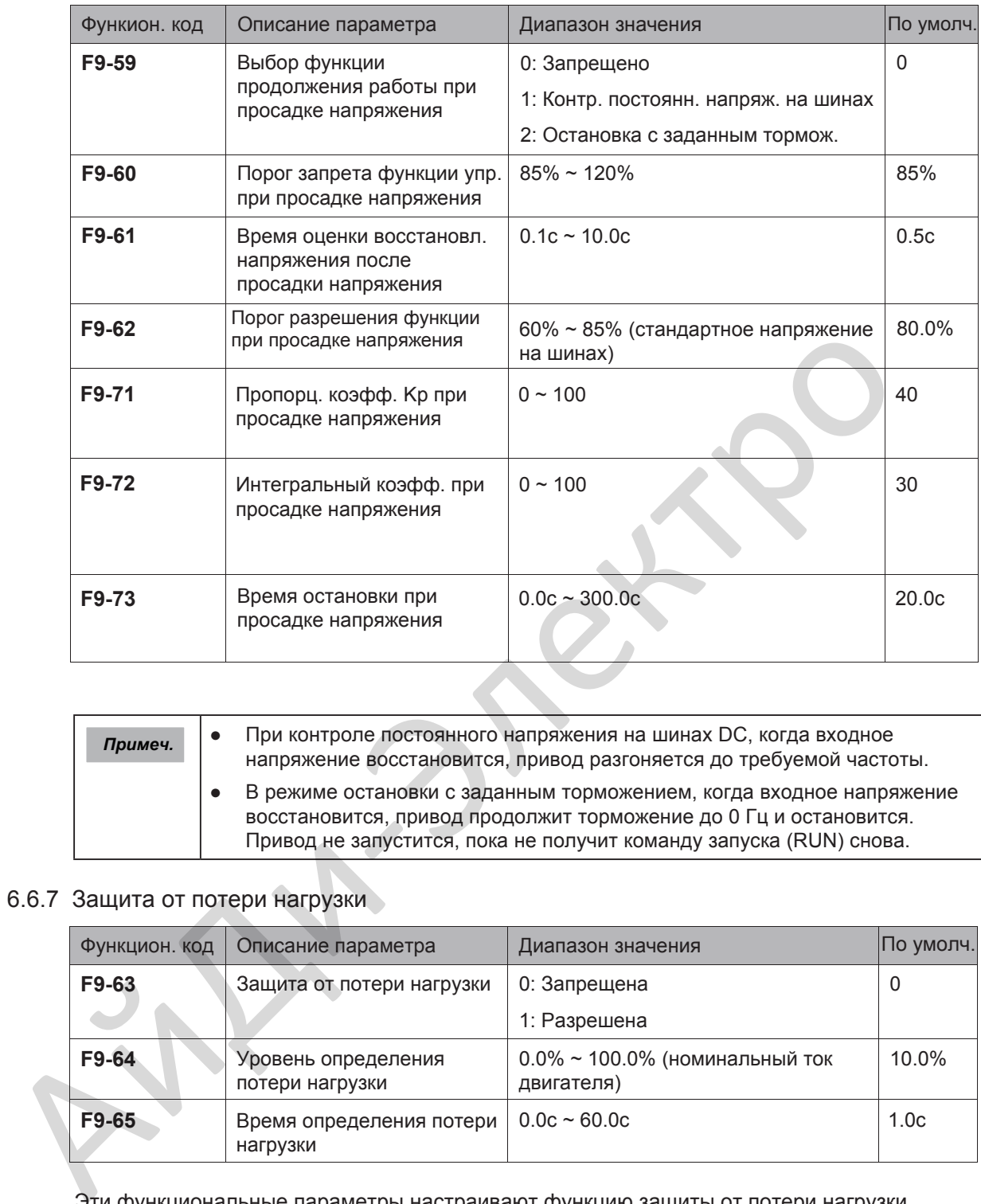

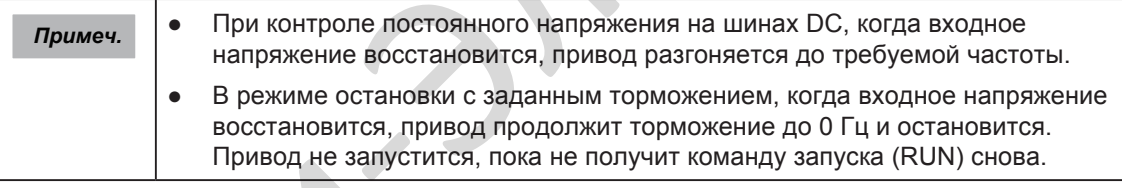

# 6.6.7 Защита от потери нагрузки

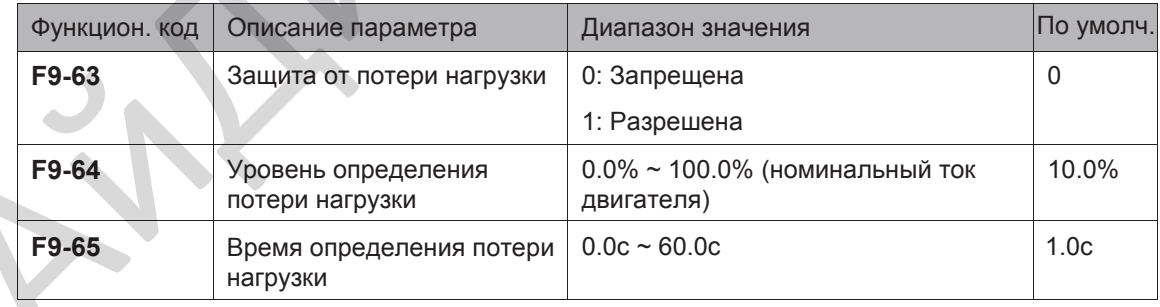

Эти функциональные параметры настраивают функцию защиты от потери нагрузки.

Когда выходной ток привода падает ниже уровня определения (F9-64) на время, большее чем время, установленное в F9-65, привод автоматически уменьшает выходную частоту до 7% от номинальной частоты. Если нагрузка восстанавливается во время работы защиты, привод разгоняется до частоты задания.

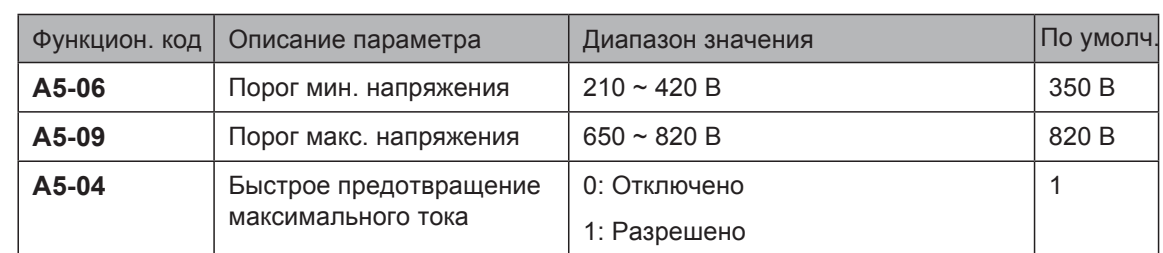

6.6.8 Порог минимального и максимального напряжения, быстрое предотвращение максимального тока.

Когда напряжение на шинах DC превышает значения A5-06/A5-09, привод определяет ошибки Err09/Err05–Err07.

Предложенное отключение быстрого предотвращения максимального тока (A5-04 = 0) применяется в подъёмных механизмах, таких как краны.

# 6.6.9 Защита по максимальному выходному току (программная)

Эта функция обеспечивает защиту привода по максимальному току.

Если выходной ток привода равен или больше, чем значение, установленное в F8-36 и длительность превышает значение, установленное в F8-37, клемма цифрового выхода, настроенная на функцию 36 становится активной и выдаёт сигнал.

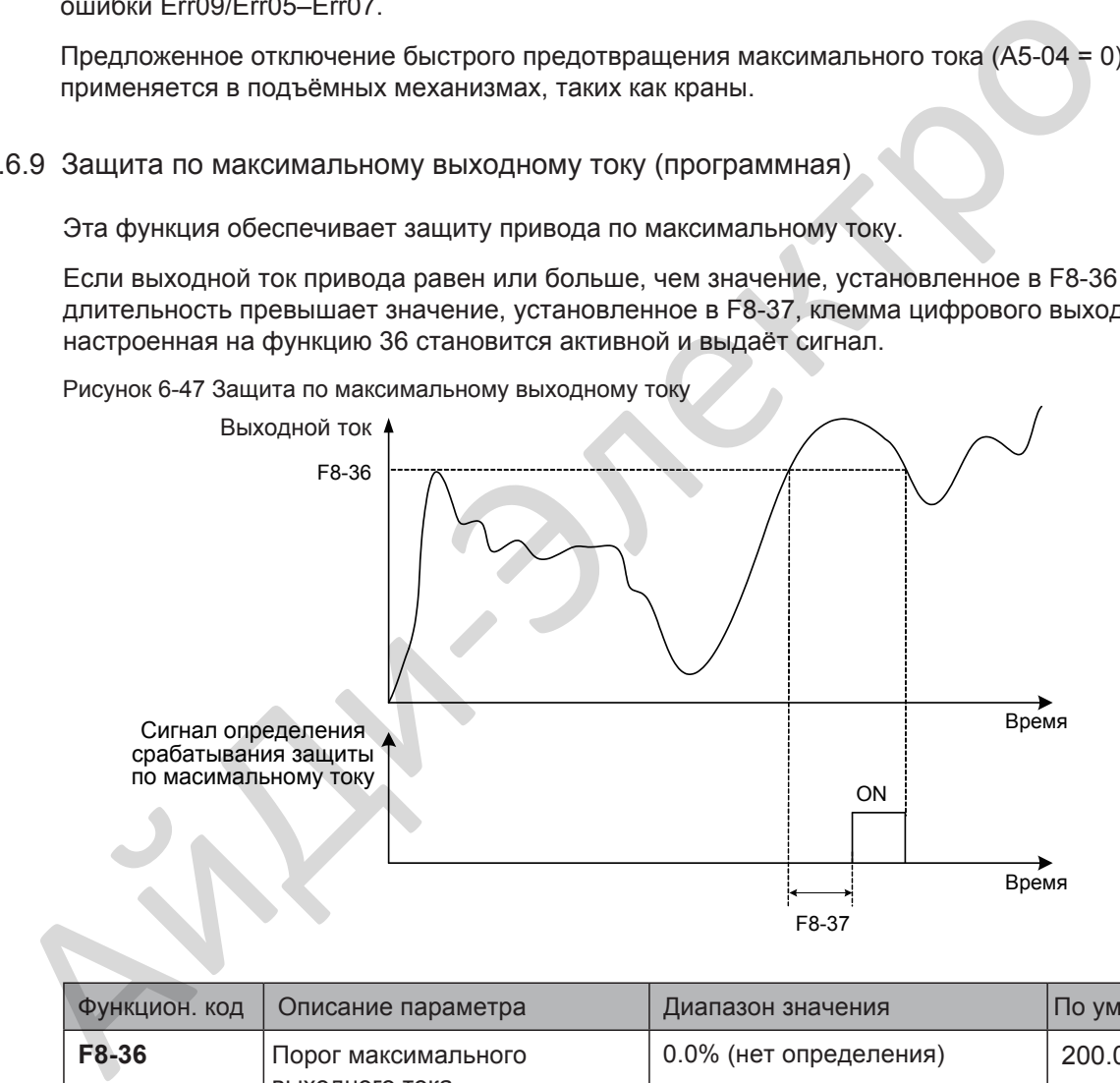

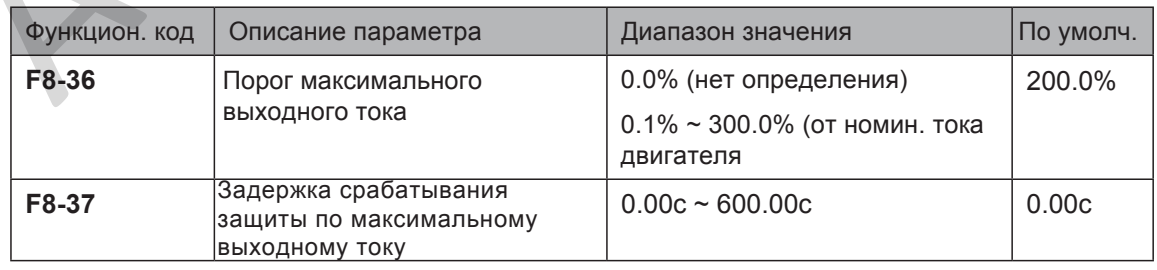

# 6.7 Мониторинг

Функция мониторинга позволяет Вам отображать состояние привода на LED дисплее панели оператора. Вы можете отобразить состояние привода следующими двумя путями:

- Отображение F7-03, F7-04 и F7-05 нажатием  $\triangleright$  на панели управления.
- Отображение параметров группы U0 через панель оператора
- $\blacksquare$  Отображение F7-03, F7-04 и F7-05 нажатием клавиши Shift

В состоянии работы максимум может быть показано 32 параметра в в F7-03 и F7-04. Отображение начинается с младшего бита F7-03. В состоянии остановки всего 13 параметров может быть показано в F7-05.

Если необходимо отразить параметр во время работы, установите соответствующий бит на 1, конвертируйте двоичное число в эквивалентное шестнадцатеричное и установите связанный параметр на шестнадцатеричное число.

Например, как отобразить рабочую частоту, напряжение на шинах, выходное напряжение, выходной ток, выходную мощность и ПИД задание, изложено ниже:

Установите бит 0, бит 2, бит 3, бит 4, бит 5 и бит 15 параметра F7-03 в 1 и конвертируйте двоичное число 1000 0000 0011 1101 в эквивалентное шестнадцатеричное 803D. Младший Старший

7 | 6 | 5 | 4 | 3 | 2 | 1 | 0 15 14 13 12 11 10 9 8 1 00 0 0 0 0 0 0 0 1 1 1 1 0 1 8 0 3 D F7-03 Двоичное Шестнадцатеричное параметров может быть показано в F7-05.<br>
Если необходимо отразить параметр во время работы, установите соответствую.<br>
1. конвертиумует двоичное число в эквивалентное шестнадцатеричное и устано.<br>
Например, как отобразить

Нажмите клавишу **ЕNTER НА ПАНЕЛИ УПРАВЛЕНИЯ.** 

Панель управления отобразит | Е ] - [14].

Нажмите клавишу Р<sup>РРС</sup> дважды на панели управления.

Отображение на рабочей панели начнётся с бита 0 (младший бит) в F7-03.

• Нажмите  $\triangleright$  клавишу для отображения рабочей частоты, напряжения на шинах, выходного напряжения, выходного тока, выходной мощности и ПИД задания.

Вы можете отобразить другие параметры таким же путём.

Числа конверсии

Таблица ниже показывает Вам, как конвертировать двоичные числа в эквивалентные

шестнадцатеричные.

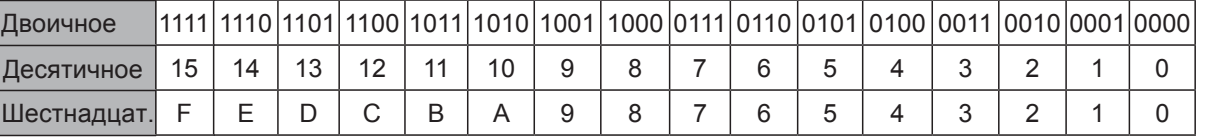

Каждые четыре двоичные цифры справа налево соответствуют шестнадцатеричной цифре. Если старшая двоичная цифра отсутствует, заполняйте её цифрой 0. Затем конвертируйте двоичное число в эквивалентное десятичное и затем конвертируйте десятичное число в эквивалентное шестнадцатеричное.

Например, двоичное число 011 1101 1111 1001. Старшая двоичная цифра отсутствует и Вы должны заполнить её 0. Полное двоичное число 0011 1101 1111 1001. В соответствии с таблицей выше эквивалентное шестнадцатеричное число 3DF9.

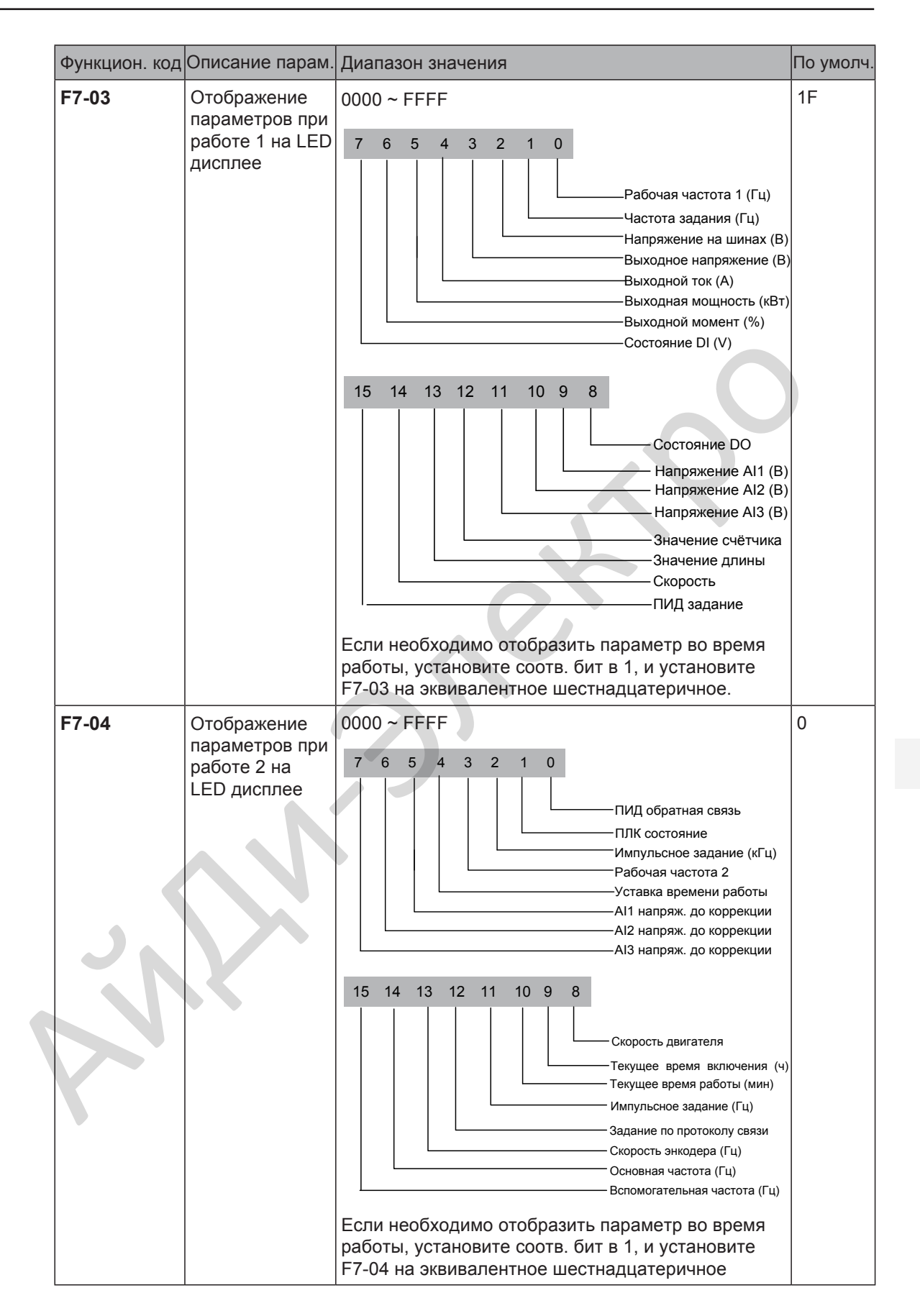

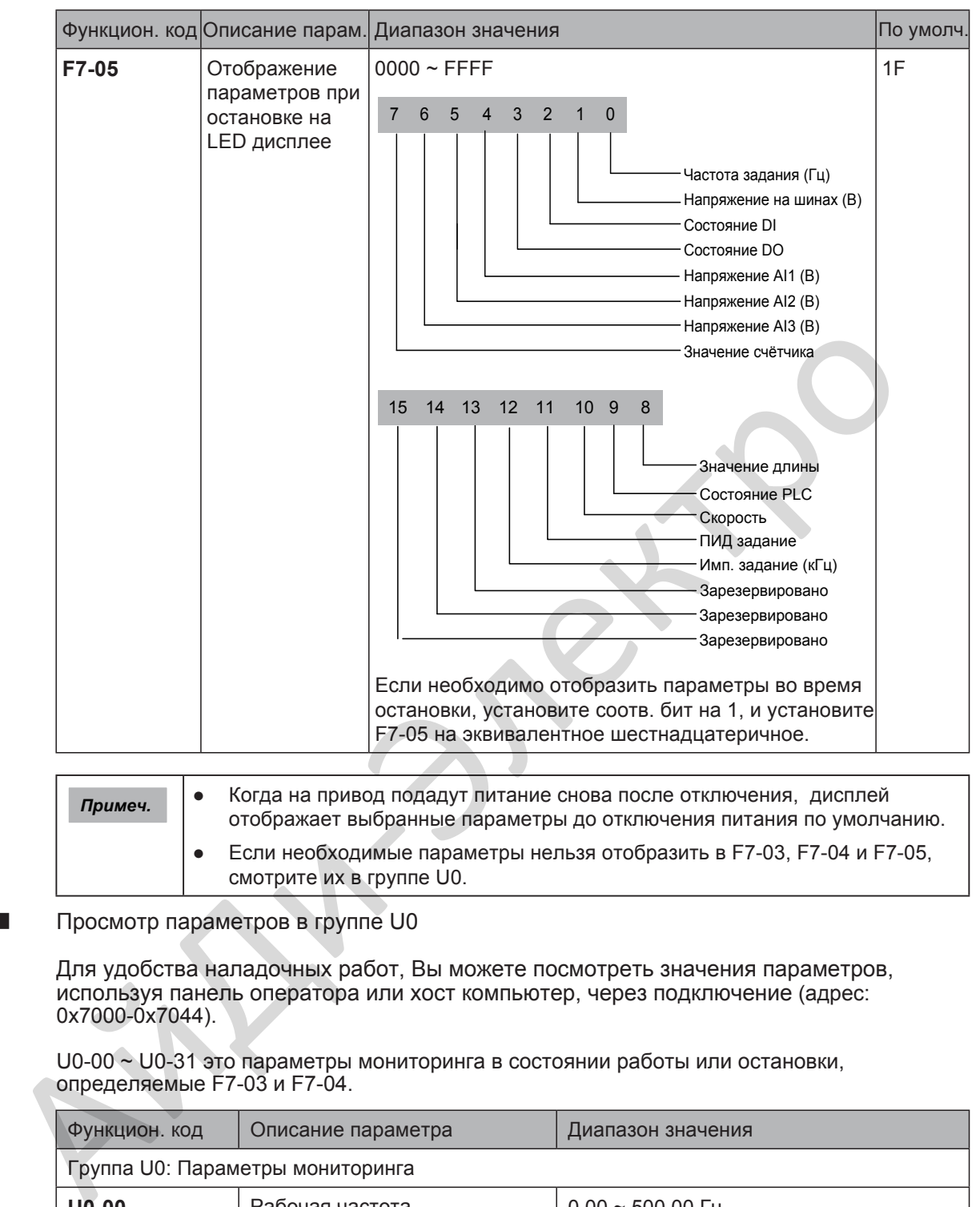

*Примеч.* ● Когда на привод подадут питание снова после отключения, дисплей отображает выбранные параметры до отключения питания по умолчанию. ● Если необходимые параметры нельзя отобразить в F7-03, F7-04 и F7-05, смотрите их в группе U0.

■ Просмотр параметров в группе U0

Для удобства наладочных работ, Вы можете посмотреть значения параметров, используя панель оператора или хост компьютер, через подключение (адрес: 0x7000-0x7044).

U0-00 ~ U0-31 это параметры мониторинга в состоянии работы или остановки, определяемые F7-03 и F7-04.

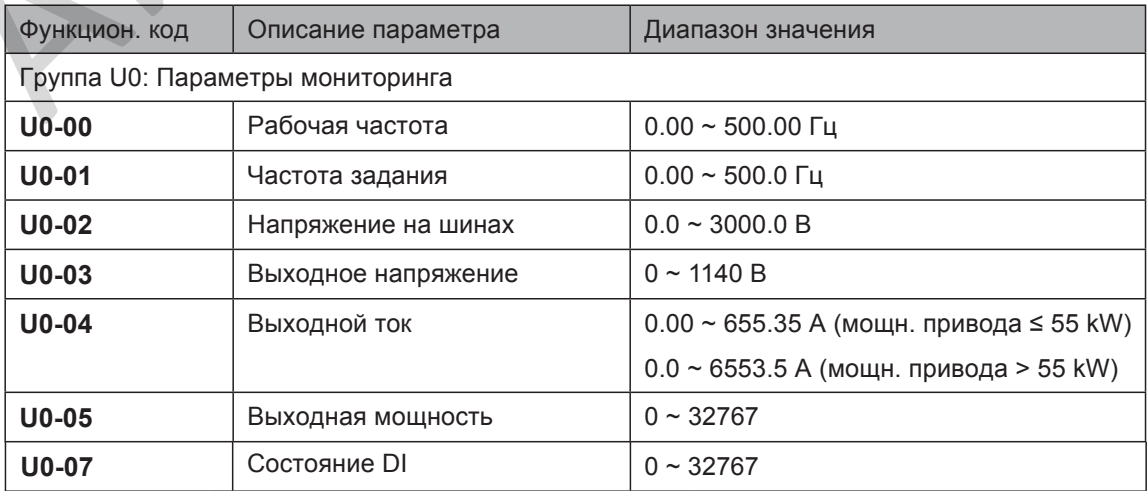

U0-07: Этот параметр отображает состояние клемм DI. После конвертирования значения в двоичное число, каждый бит соответствует входу DI. "1" означает высокий уровень сигнала и "0" означает низкий уровень сигнала. Соответствующая взаимосвязь между битами и входами DI описана в следующей таблице:

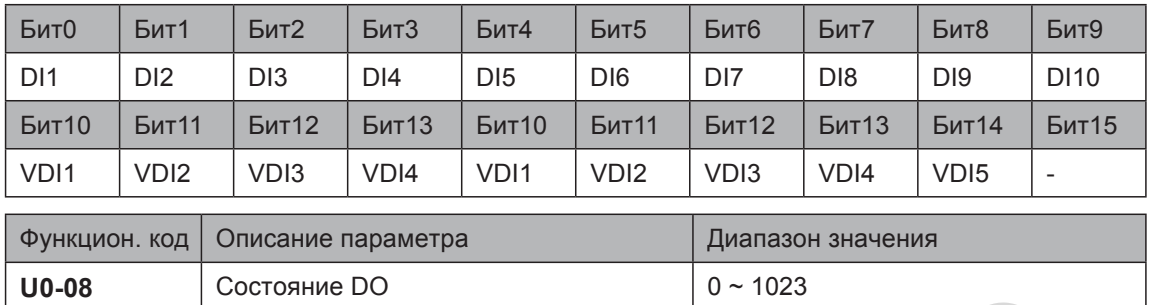

U0-08: Этот параметр отображает состояние клемм DO. После конвертирования значения в двоичное число, каждый бит соответствует выходу DO. "1" означает высокий уровень сигнала и "0" означает низкий уровень сигнала. Соответствующая взаимосвязь между битами и выходами DO описана в следующей таблице:

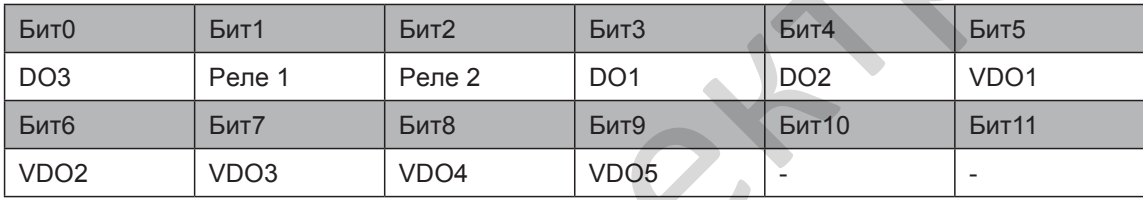

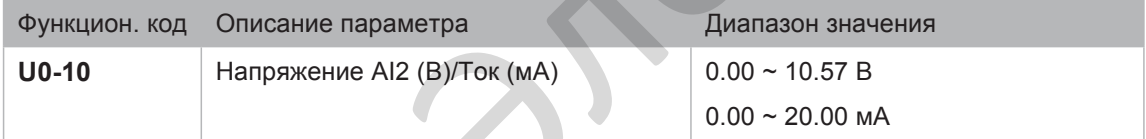

U0-10: Выбор входного сигнала AI2, в качестве входного напряжения или входного тока, определяется установкой перемычки J9 на плате управления.

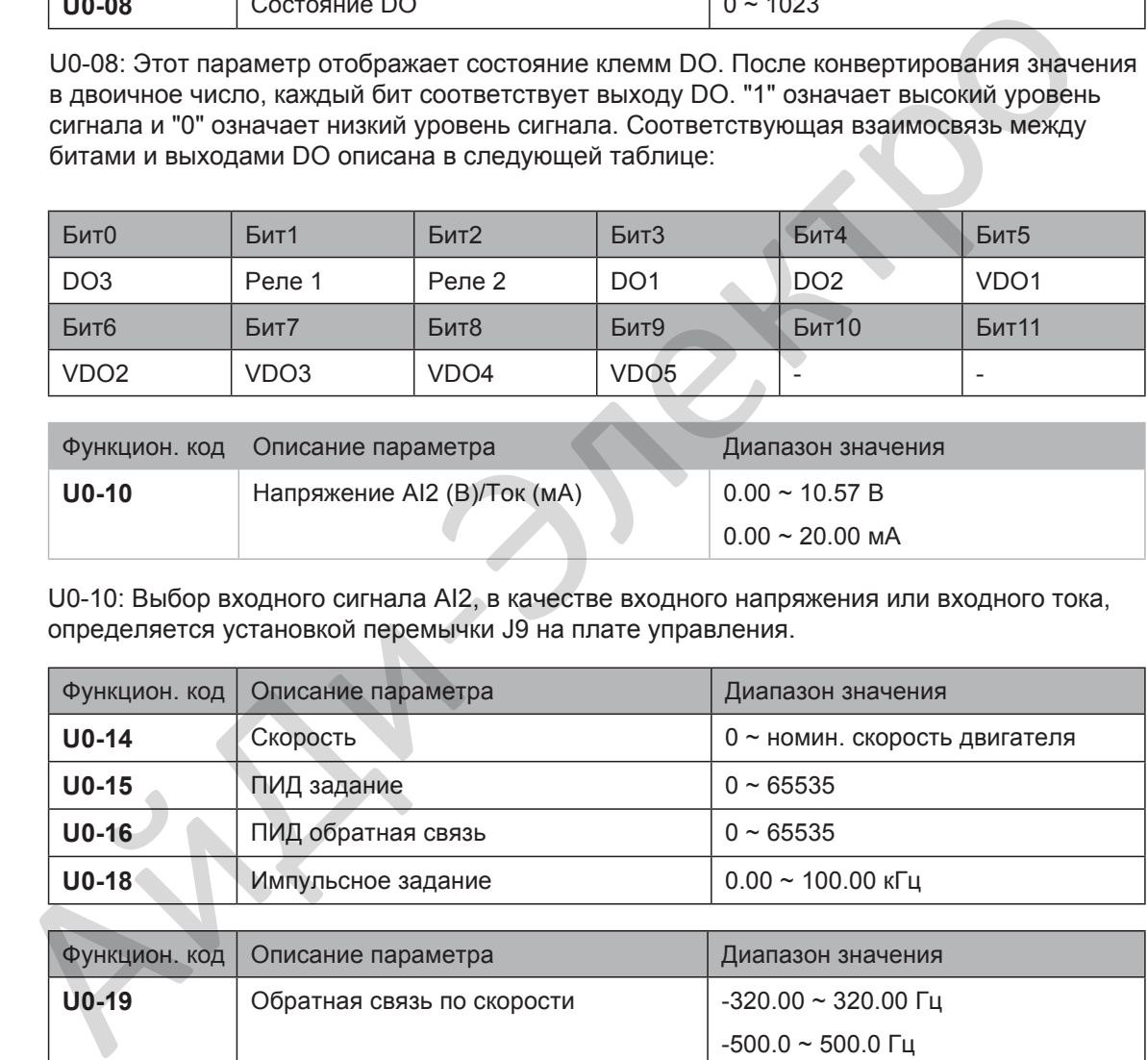

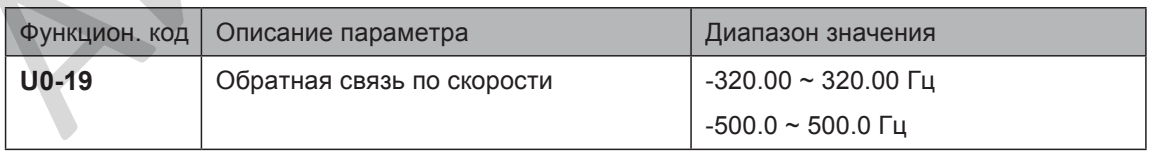

U0-19: Этот параметр отображает реальную выходную частоту привода. Разряд

Десяток F7-12 (Число десятичных знаков для отображения скорости)

определяет число десятичных знаков U0-19/U0-29.

- Если Разряд Десяток установлен на 2, диапазон значений будет отображаться -320.00 ~ 320.00 Гц.
- Если Разряд Десяток установлен на 1, диапазон значений будет отображаться -500.0 ~ 500.0 Гц.

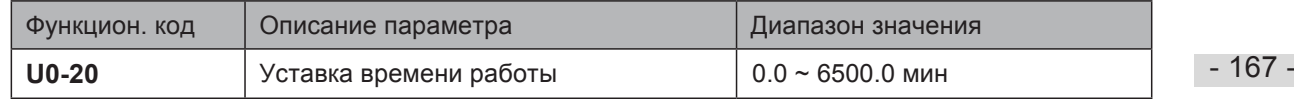

U0-20: Этот параметр отображает уставку времени работы привода для напоминания отработавшего времени.

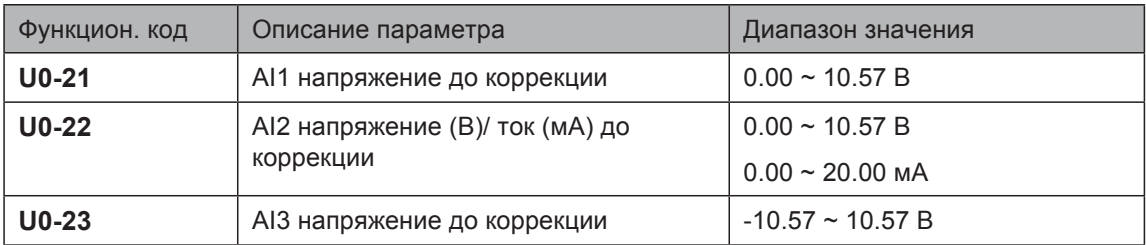

U0-21 до U0-23: Эти параметры отображают стандартное входное напряжение AI (до коррекции). Реальное используемое входное напряжение AI после коррекции отображается в U0-09, U0-10 и U0-11.

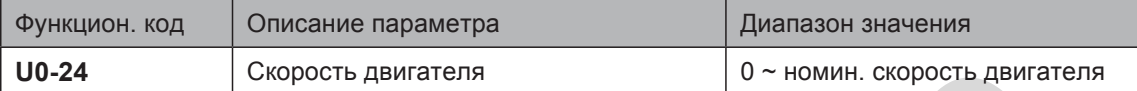

U0-24: Эти параметры отображают линейную скорость при использовании DI5 в качестве входа высокоскоростных эталонных импульсов . Размерность метр/минута. Линейная скорость вычисляется в соответствии с реальным числом эталонных импульсов за минуту и Fb-07 (Числом импульсов за метр).

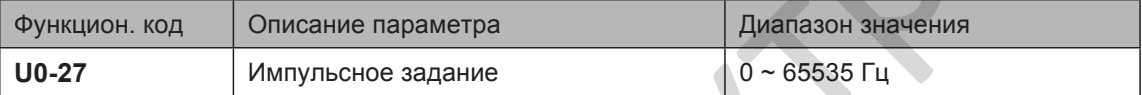

U0-27: Отображает высокоскоростную эталонную частоту DI5, минимальное значение 1 Гц. Такой же, как U0-18, включая разницу числа знаков.

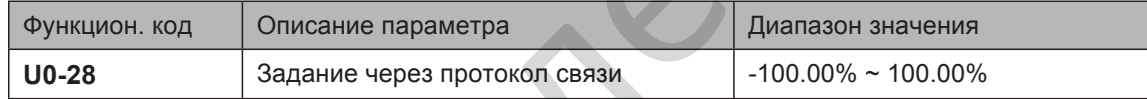

U0-28: Отображает данные, передаваемые через подключение, адрес 0x1000.

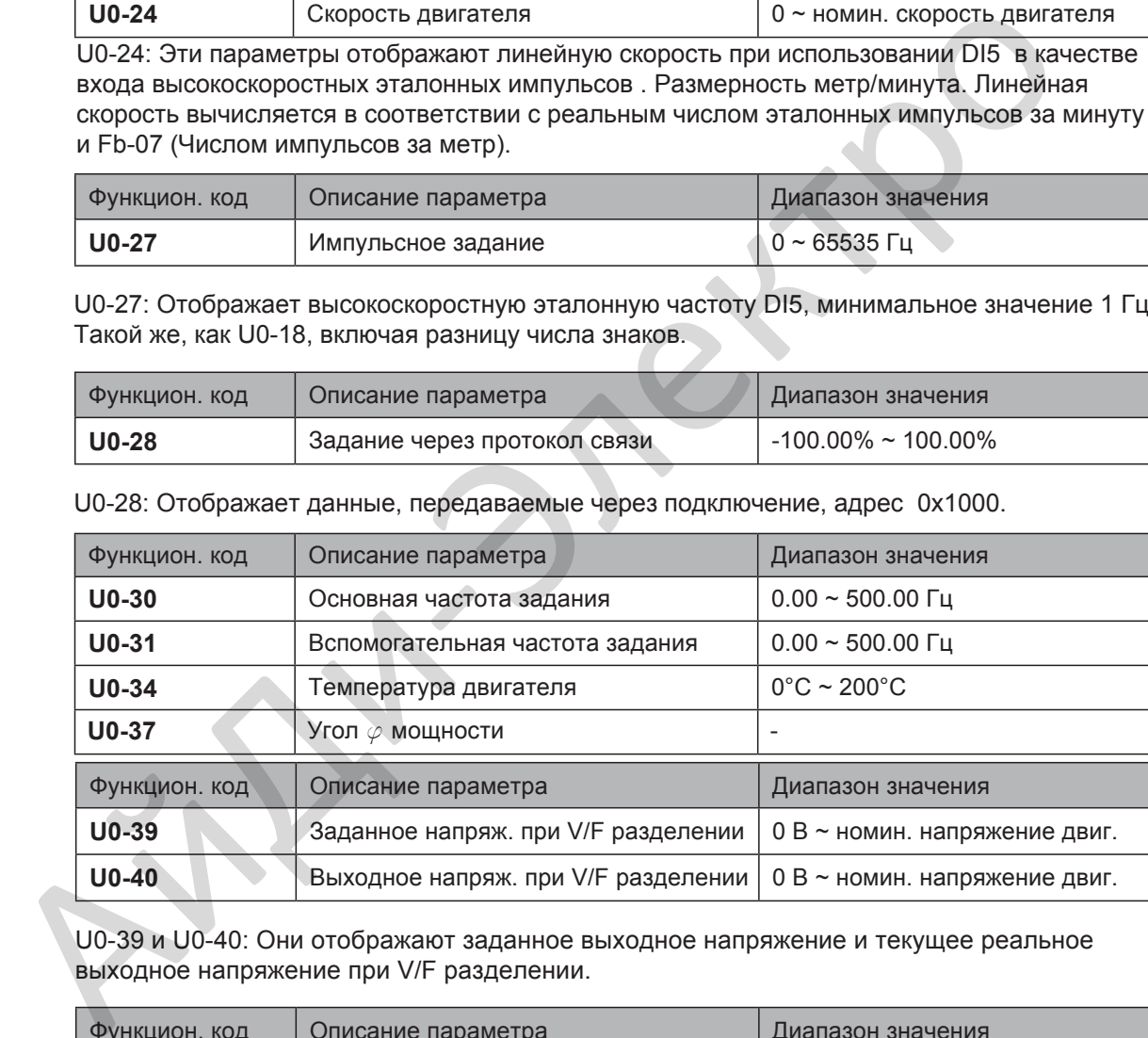

U0-39 и U0-40: Они отображают заданное выходное напряжение и текущее реальное выходное напряжение при V/F разделении.

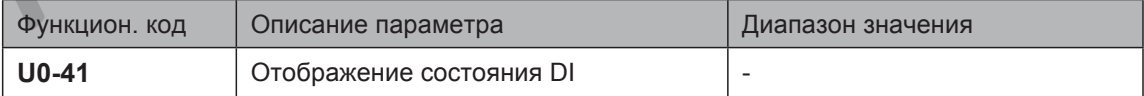

U0-41: Отображает состояние DI. Формат отображения показан ниже:

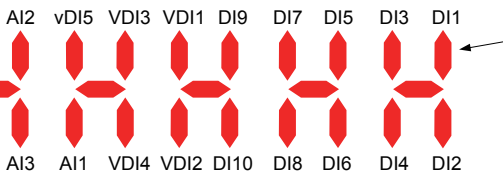

DI состояние клемм ON: Высокий уровень OFF: Низкий уровень

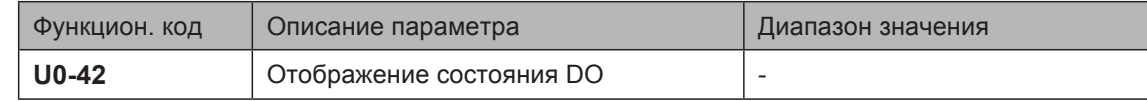

U0-42: Отображает состояние DO. Формат отображения показан ниже:

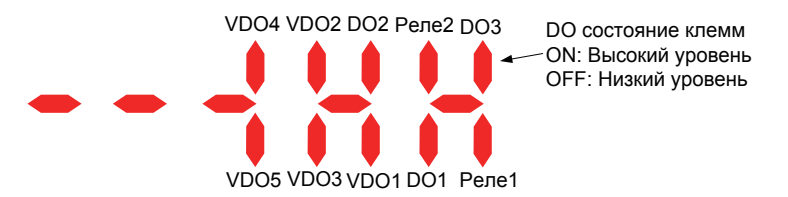

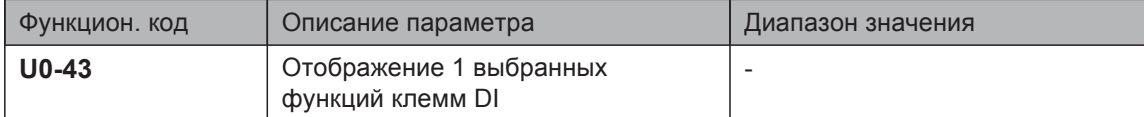

U0-43: Отображает активные выбранные функции с 1 по 40 клемм DI. Панель оператора имеет пять 7-сегментных LED зон дисплея и каждый LED сегмент отображает выбор одной из 8 функций. 7-сегментная зона LED определяется, как показано ниже:

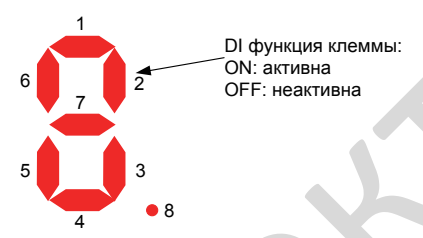

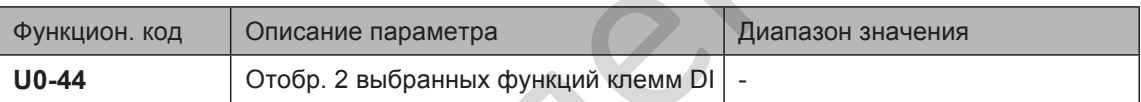

U0-44: Отображает активные выбранные функции с 41 по 59 клемм DI. Формат отображения такой же, как U0-43. 7-сегментные зоны LED отображают функции 41–48, 49–56 и 57–59, соответственно справа налево.

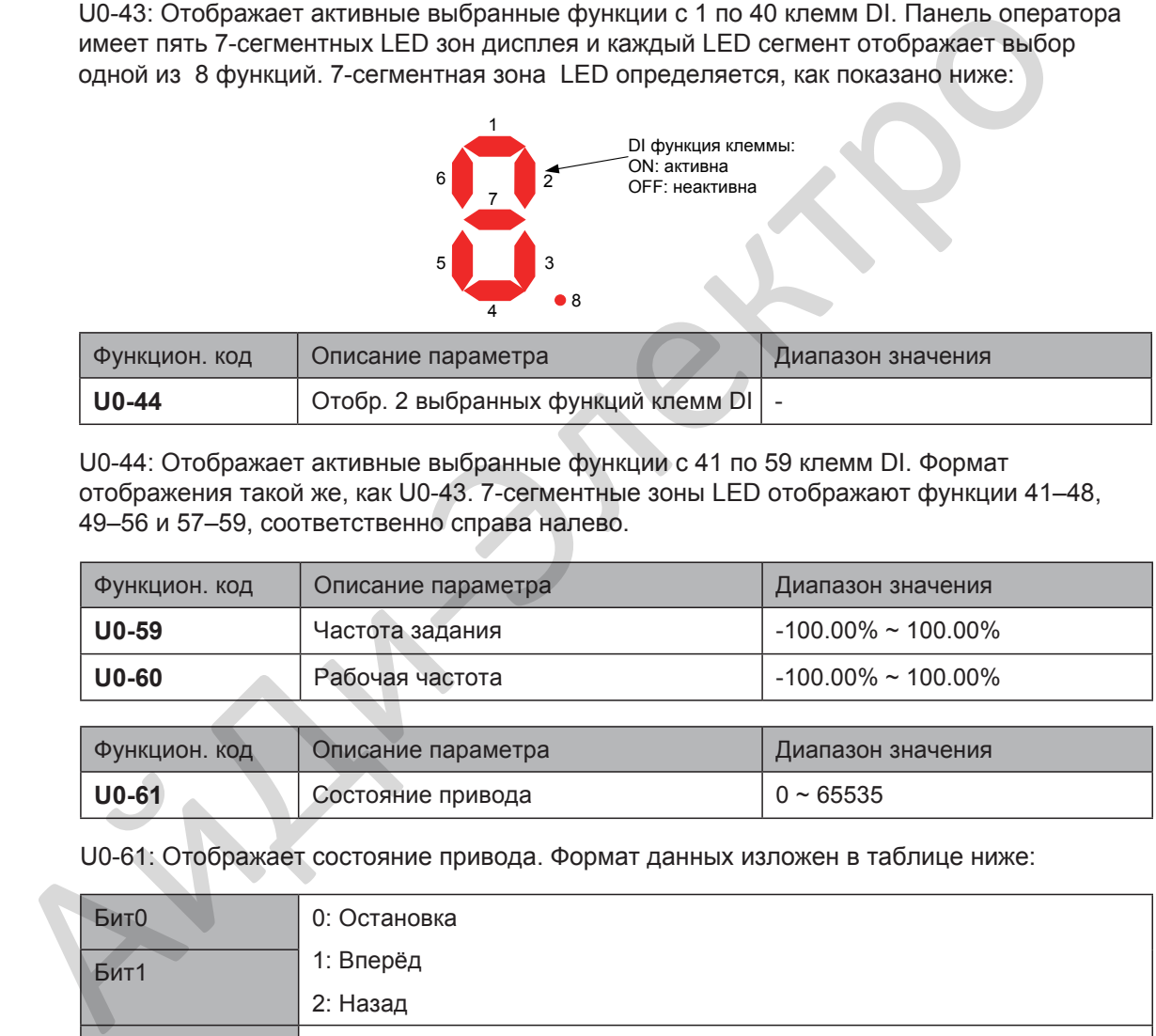

U0-61: Отображает состояние привода. Формат данных изложен в таблице ниже:

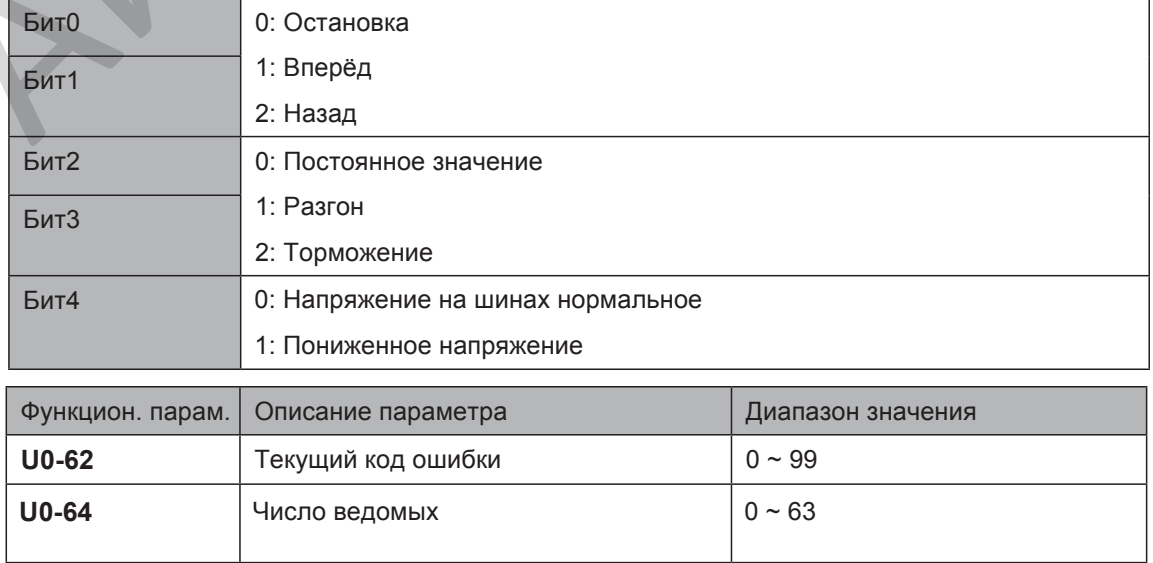

# 6.8 Управление процессом

Этот раздел представляет три часто используемых функции контроля процессом: функция качания, фиксированной длины и счетчика.

#### 6.8.1 Функция качания

Функция качания применяется в следующих областях промышленности: текстильная и хим. волокна, а также механизмах намотки, размотки. Она обеспечивает качание вверх и вниз выходной частоты с частотой задания посередине.

Рисунок 6-48 Механизм с функцией качания

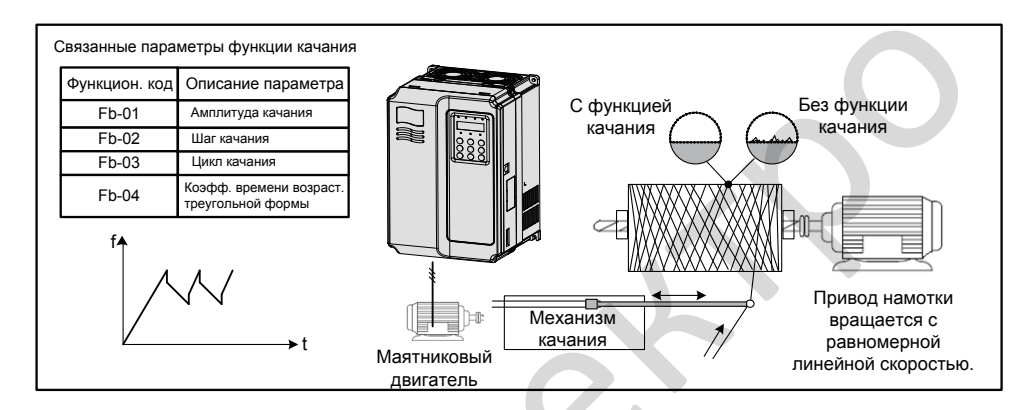

График рабочей частоты на временной оси показан на следующем рисунке

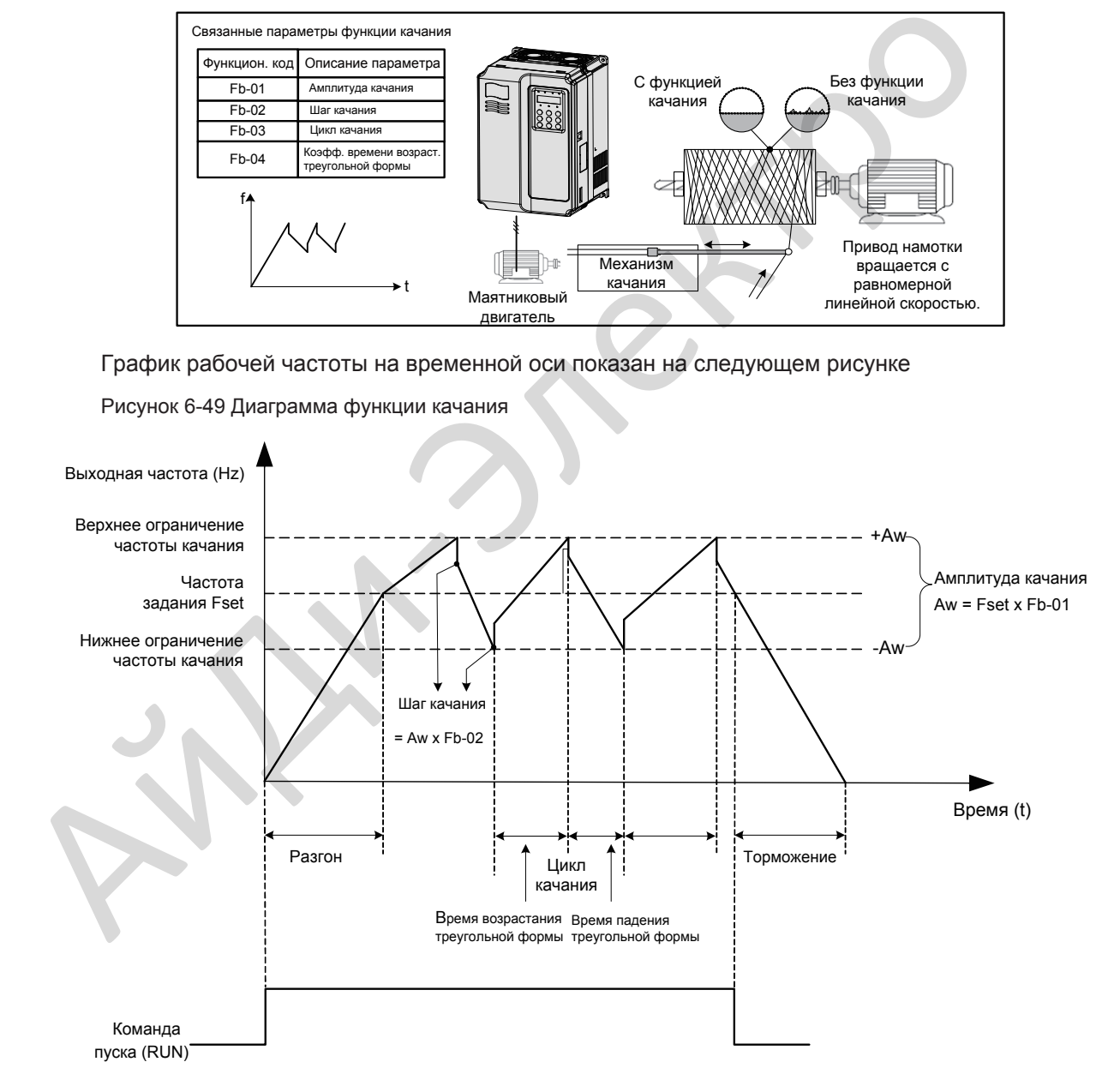

Рисунок 6-49 Диаграмма функции качания

Связанные функциональные параметры описаны ниже:

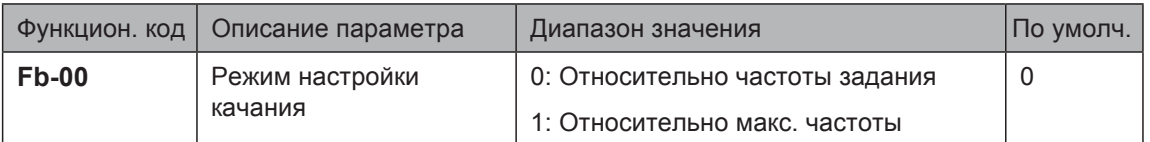

Этот функциональный параметр выбирает базовое значение амплитуды качания.

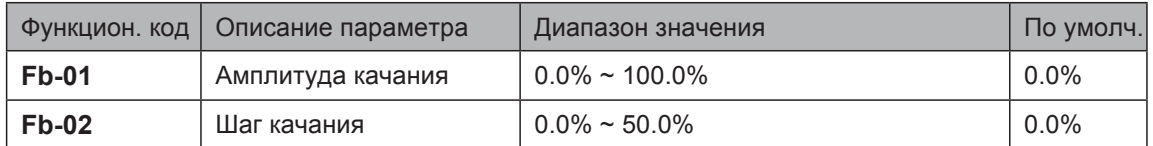

Fb-01 и Fb-02: Эти функциональные параметры устанавливают амплитуду и шаг качания.

- Когда Fb-00 = 0, Aw (амплитуда качания) = F0-07 (Выбор источника задания главной частоты) x Fb-01.
- Когда Fb-00 = 1, Aw (амплитуда качания) = F0-10 (Максимальная частота) x Fb-01.

Шаг частоты качания = Aw (амплитуда качания) x Fb-02 (шаг качания). Рабочая частота качания должна быть в пределах верхнего ограничения частоты и нижнего ограничения частоты.

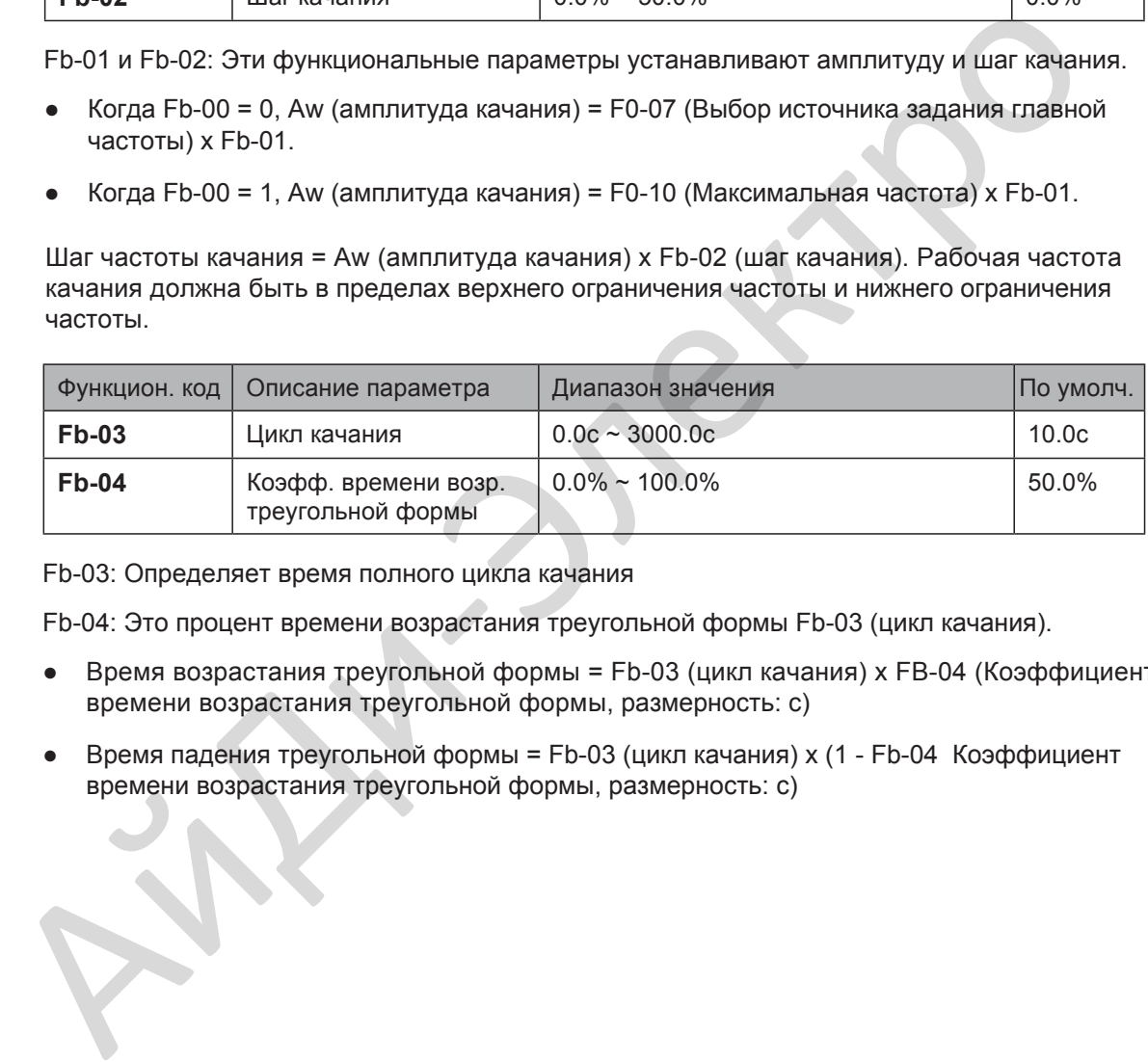

Fb-03: Определяет время полного цикла качания

Fb-04: Это процент времени возрастания треугольной формы Fb-03 (цикл качания).

- Время возрастания треугольной формы = Fb-03 (цикл качания) x FB-04 (Коэффициент времени возрастания треугольной формы, размерность: с)
- Время падения треугольной формы = Fb-03 (цикл качания) x (1 Fb-04 Коэффициент времени возрастания треугольной формы, размерность: с)

#### 6.8.2 Контроль фиксированной длины

Привод имеет функцию контроля фиксированной длины. Импульсы длины могут быть посчитаны только через DI5. Установите DI5 на функцию 27 "Счётчик импульсов сигнала длины."

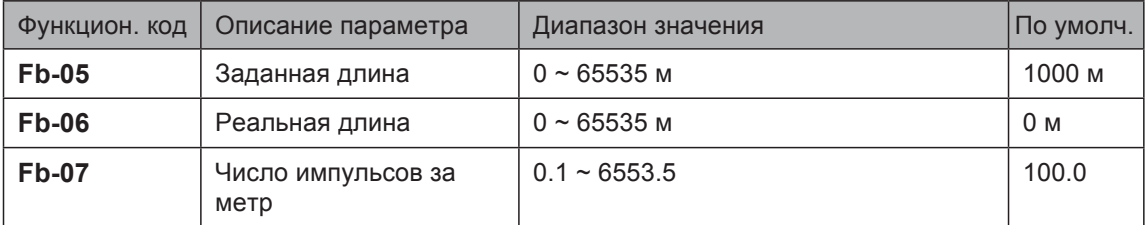

На следующем рисунке, контролируемая величина это реальная длина

Реальная длина (Fb-06) = Число импульсов, посчитанные DI, разделённые на Fb-07 (Число импульсов за метр).

Когда реальная длина достигает значения, установленного в Fb-05, клемма цифрового выхода, установленная на функцию 10 "Длина достигнута" становится активной. Сброс длины может быть осуществлён через клемму DI, установленную на функцию 28 "Сброс длины".

Рисунок 6-50 Управление фиксированной длиной

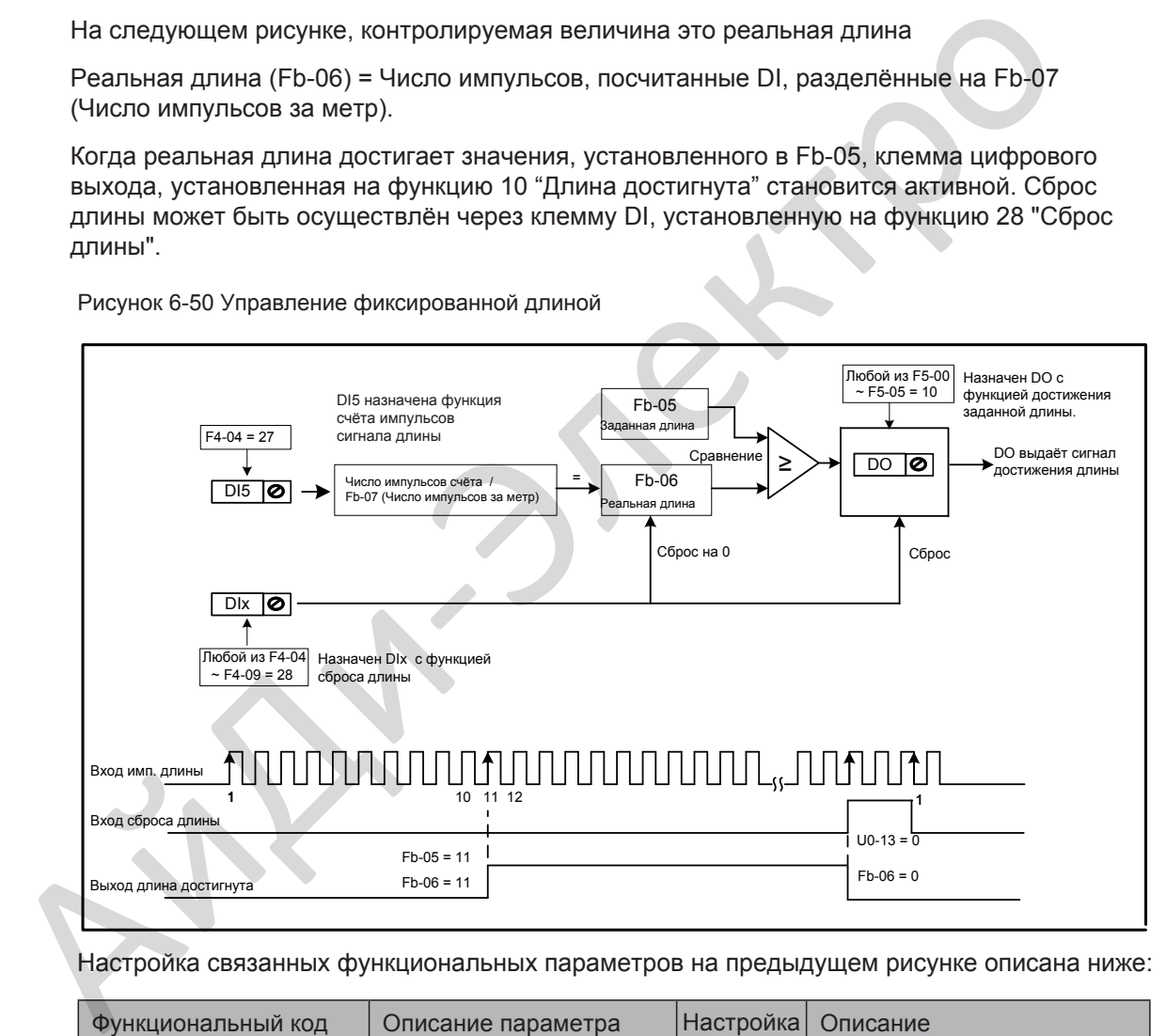

Настройка связанных функциональных параметров на предыдущем рисунке описана ниже:

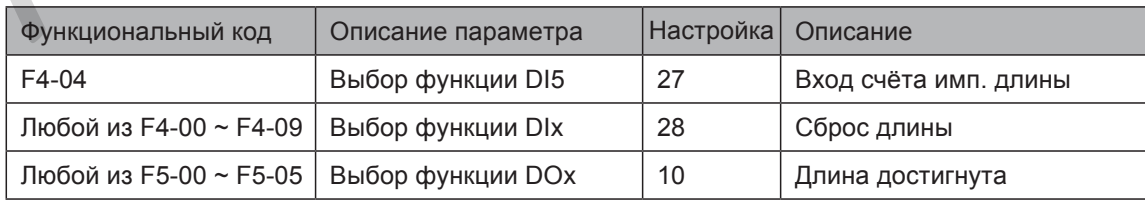

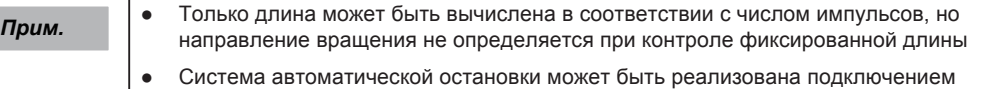

выходного сигнала достижения длины к входной клемме сигнала остановки.

6

# 6.8.3 Счетчик

В приводе пердусмотрена функция счетчика. Клемма DI для счетчика должна быть установлена на функцию 25 "Вход счётчика ". Для импульсов высокой частоты используется клемма DI5.

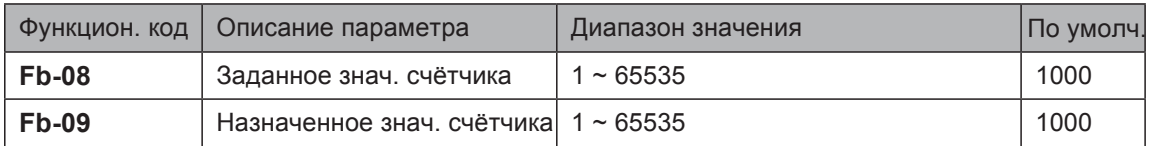

На следующем рисунке, когда значение счетчика достигает уровня, установленного в Fb-08, клемма цифрового выхода, настроенная на функцию 8 "Заданное значение счётчика достигнуто" становится активной. Когда значение счетчика достигает уровня, установленного в Fb-09, клемма цифрового выхода, настроенная на функцию 9 "Назначенное значение счётчика достигнуто" становится активной.

Рисунок 6-51 Функция счетчика

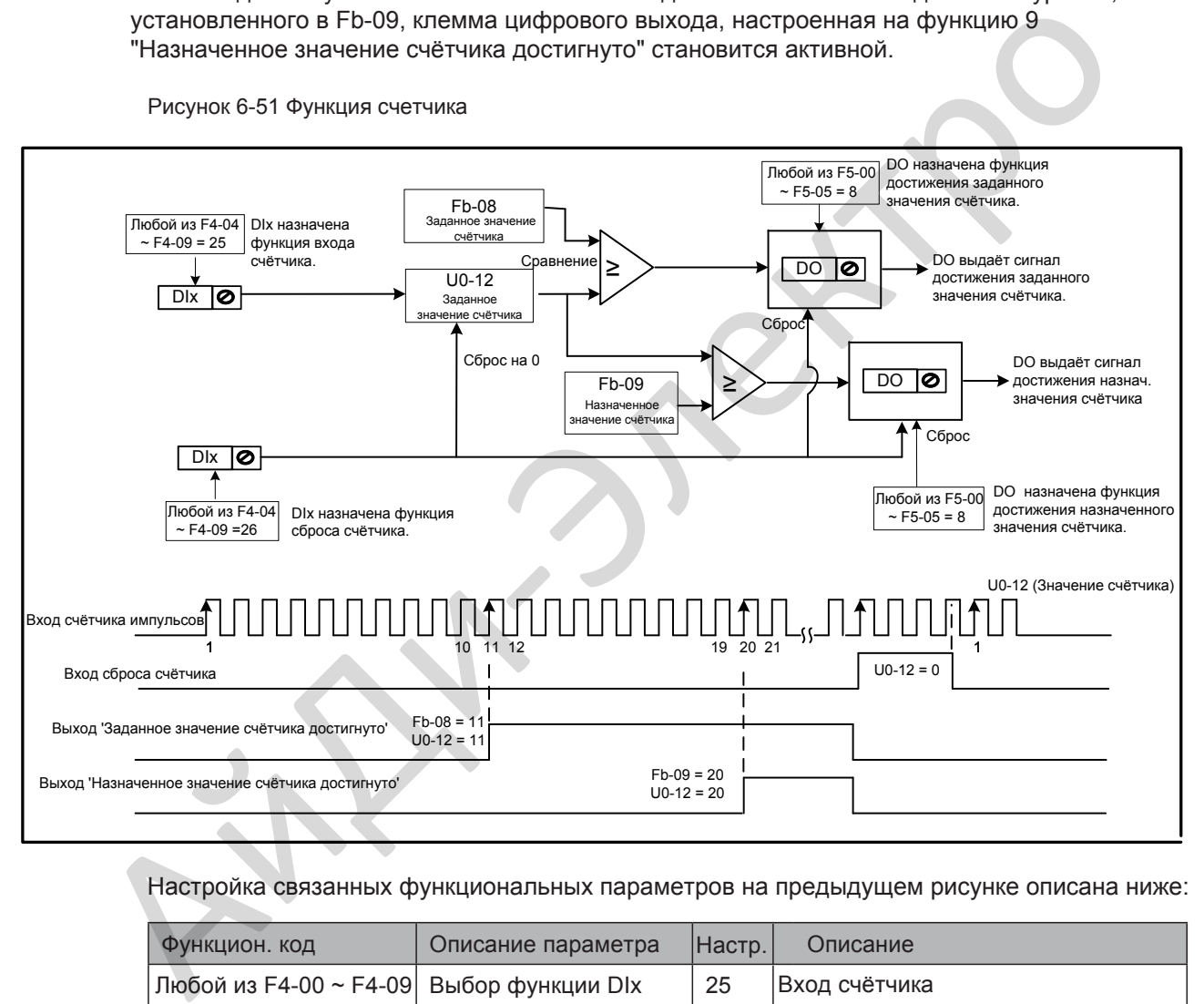

#### Настройка связанных функциональных параметров на предыдущем рисунке описана ниже:

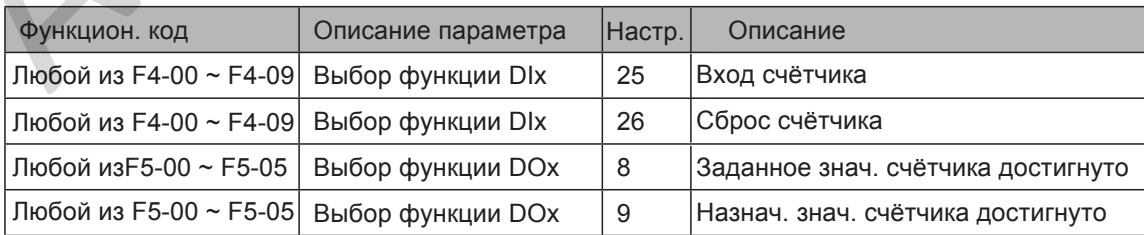

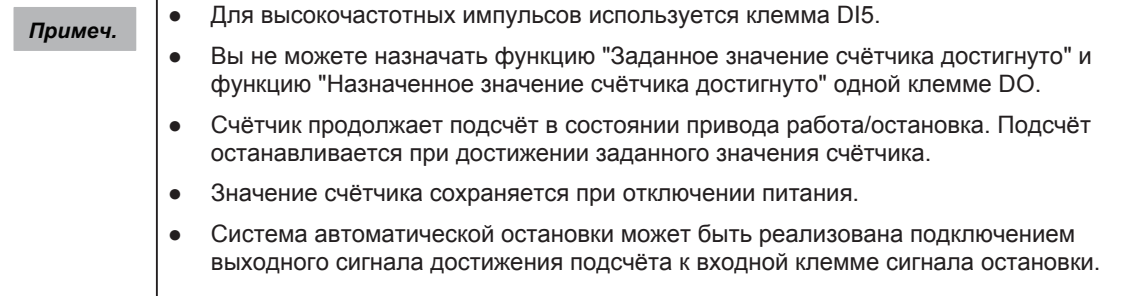

6

### 6.8.4 Параметры двигателя 2

<span id="page-174-0"></span>Привод поддерживает управление двумя двигателями в разное время. Для второго двигателя вы можете:

- Настроить параметры двигателя с шильды
- Провести авто-настройку двигателя
- Выбрать V/F управление или векторное управление
- Настроить связанные параметры энкодера
- Настроить связанные параметры V/F управления или векторного управления независимо

Параметры двигателя 2 определяются также, как параметры двигателя 1. Для более детальных подробностей смотрите описание параметров двигателя 1 в разделе 6.4 Автонастройка двигателя .

Вы можете выбрать параметры необходимого двигателя в группе F0-24 или через клеммы DI.

1. Выбор параметров необходимого двигателя в группе F0-24.

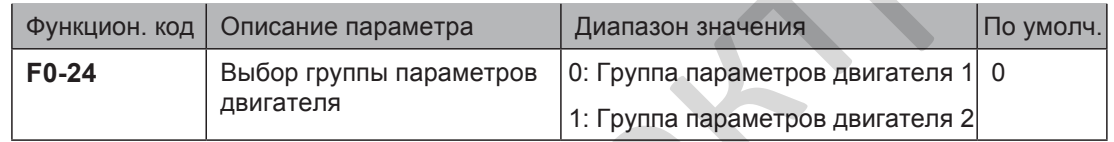

2. Выбор требуемой группы параметров двигателя через клемму DI.

Настройте любой из DI (F4-00 - F4-09) на функцию 41 "Выбор двигателя". Если DI не активен, выбирается группа параметров двигателя 1. Если DI активен, выбирается группа параметров двигателя 2.

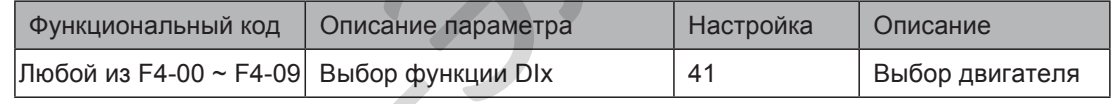

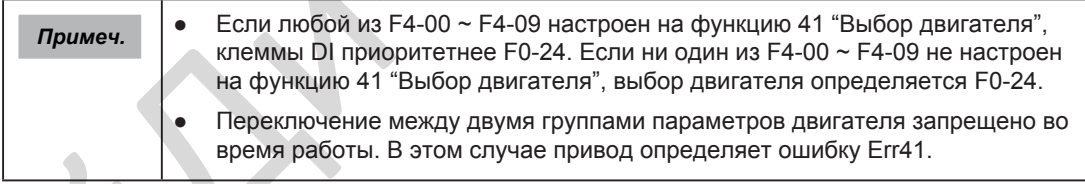

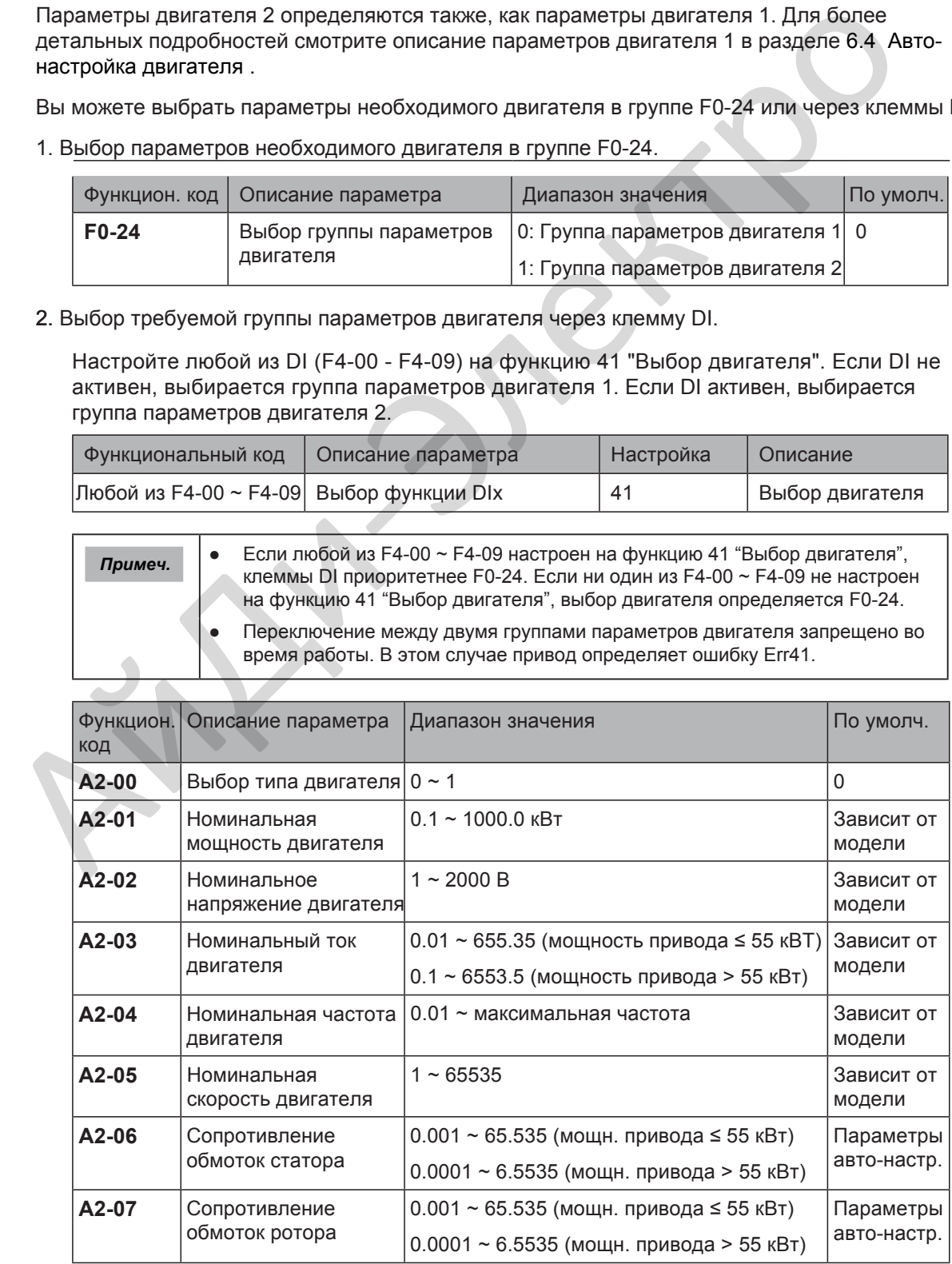

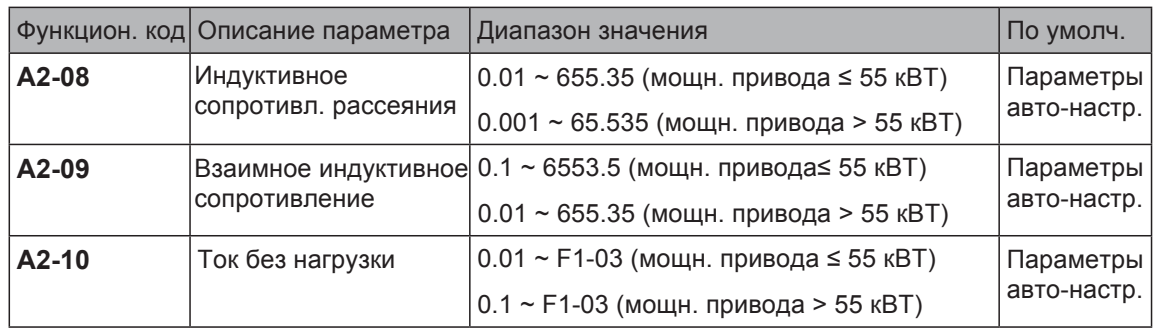

# 6.8.5 Программируемая пользователем плата (MD38PC1)

Вы можете реализовать управление приводом программой ПЛК, подключив к приводу программируемую пользователем плату MD38PC1 для выполнения различных требуемых процессов.

Для подробного описания MD38PC1, смотрите руководство пользователя программируемой пользователем платы. Функции этой платы должны быть использованы совместно с параметрами группы A7.

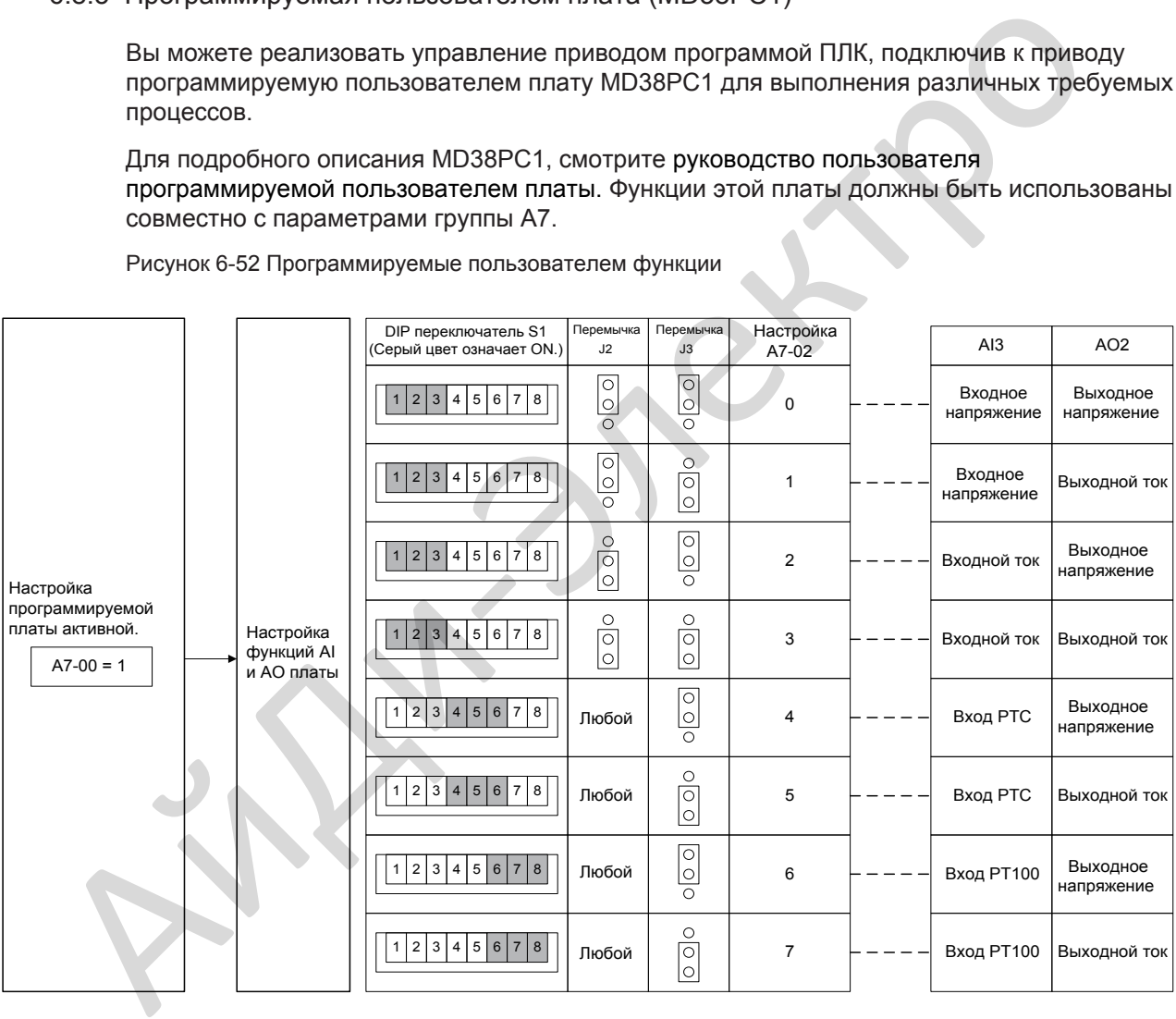

Рисунок 6-52 Программируемые пользователем функции

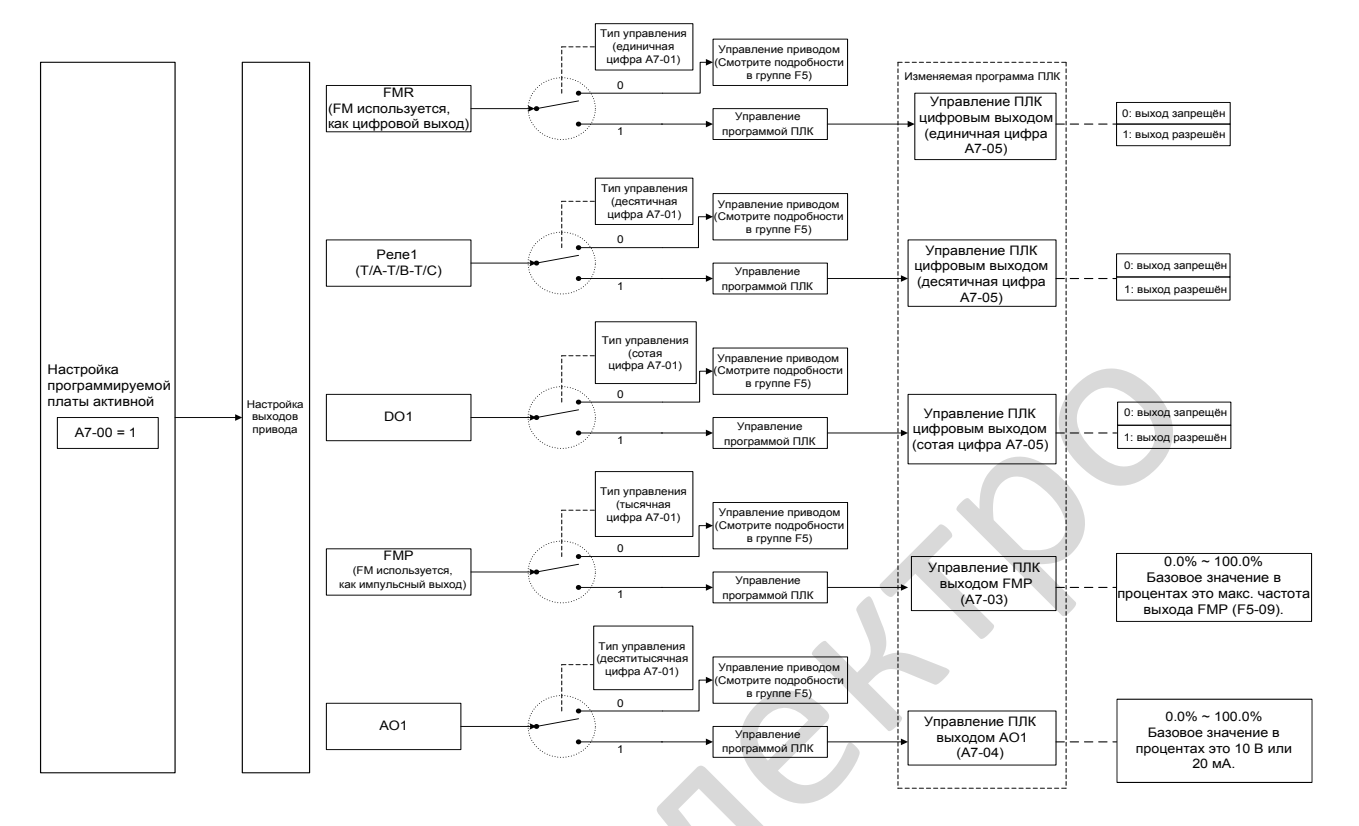

#### Рисунок 6-53 Программируемые пользователем функции (2)

Рисунок 6-54 Программируемые пользователем функции (3)

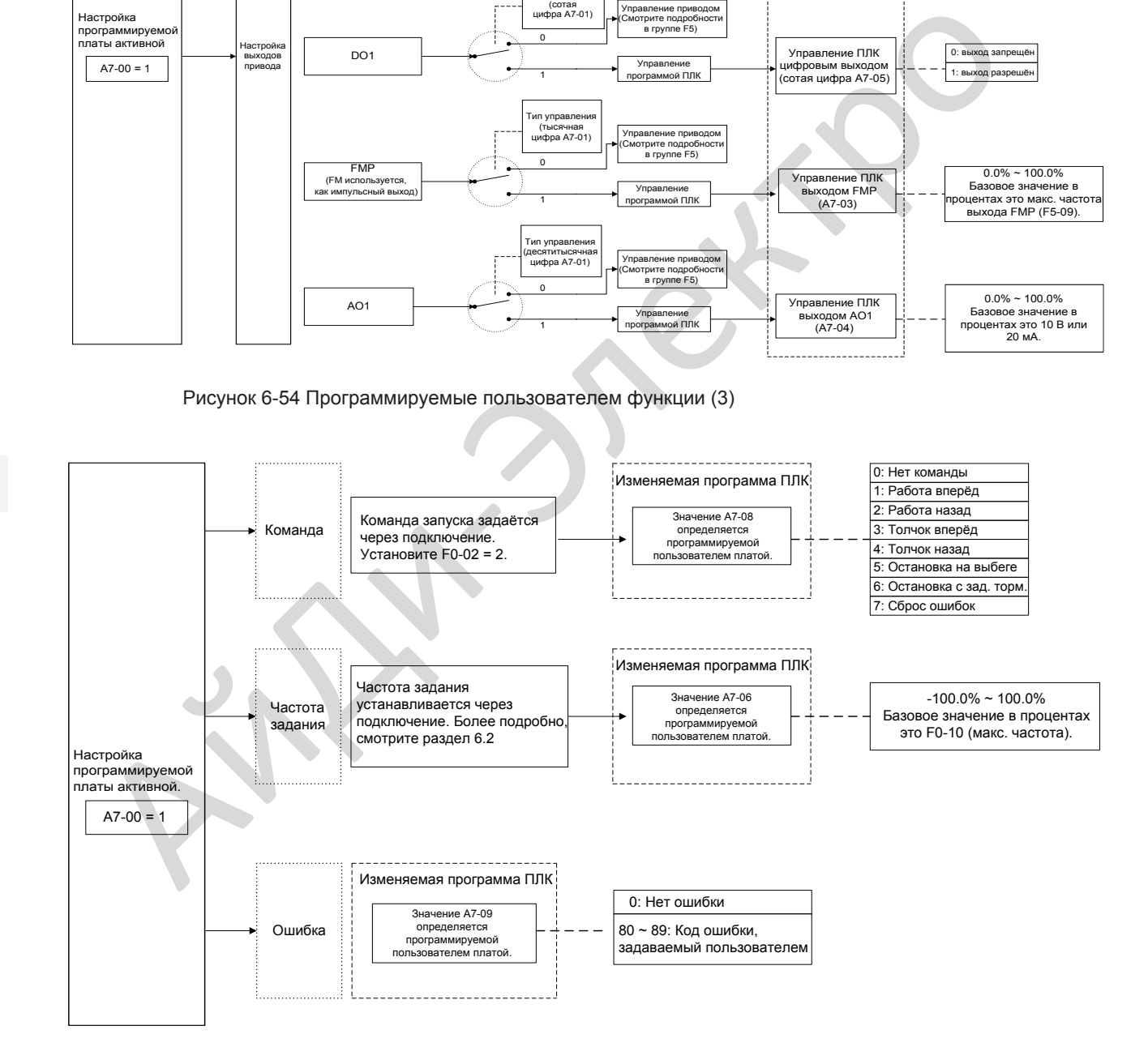

- Настройка параметров при управлении MD290 программируемой пользователем платой
	- 1. Установите разрешение программируемой пользователем платы.

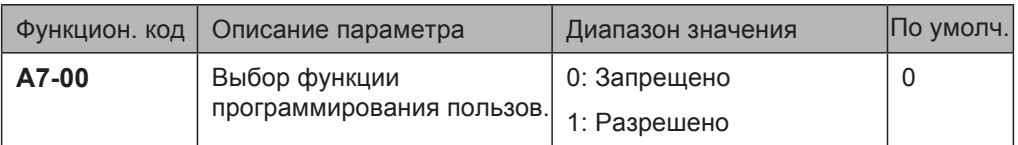

2. Настройте функцию AI3 и AO2 программируемой платы.

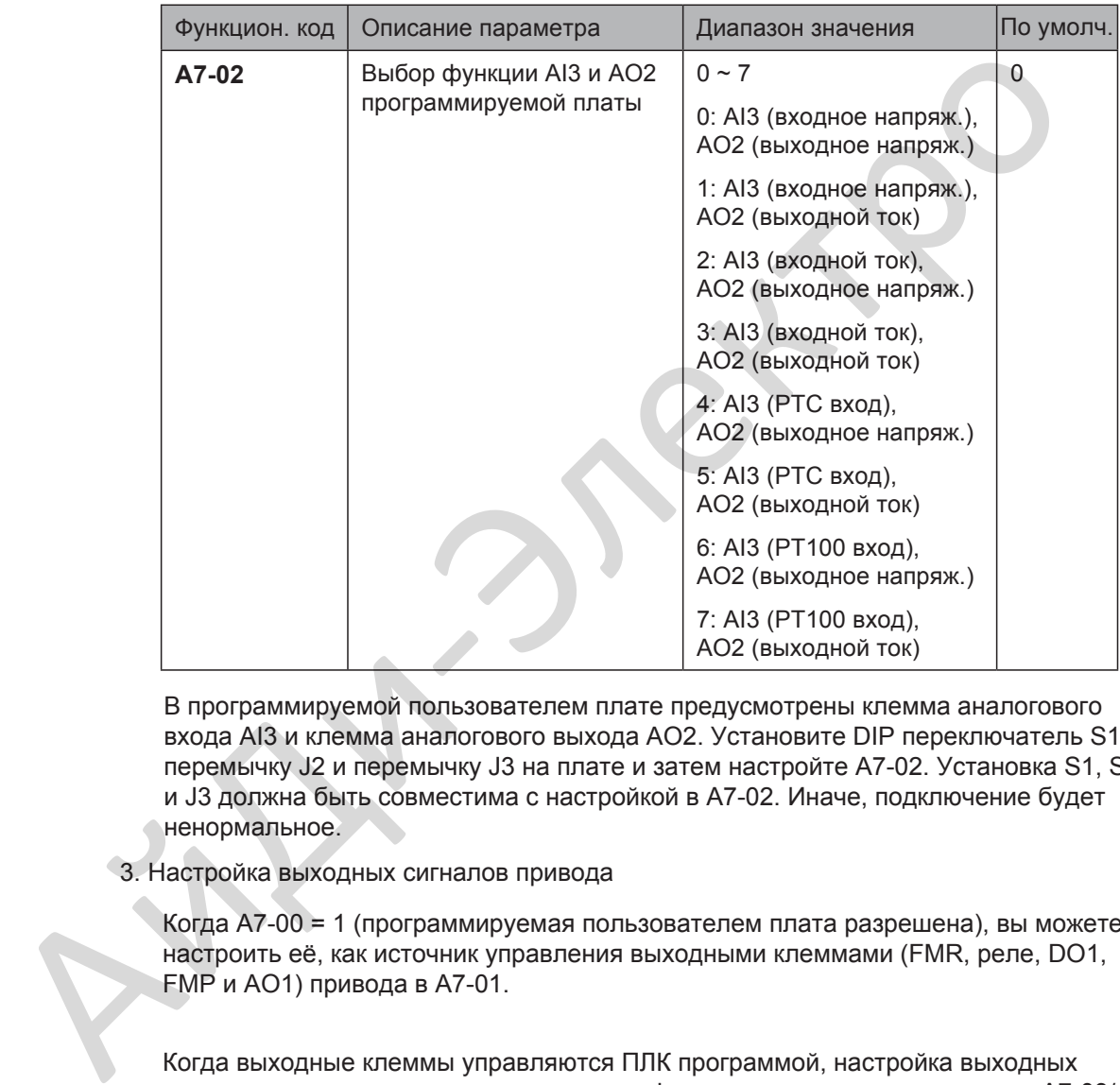

В программируемой пользователем плате предусмотрены клемма аналогового входа AI3 и клемма аналогового выхода AO2. Установите DIP переключатель S1, перемычку J2 и перемычку J3 на плате и затем настройте A7-02. Установка S1, S2 и J3 должна быть совместима с настройкой в A7-02. Иначе, подключение будет ненормальное.

3. Настройка выходных сигналов привода

Когда A7-00 = 1 (программируемая пользователем плата разрешена), вы можете настроить её, как источник управления выходными клеммами (FMR, реле, DO1, FMP и AO1) привода в A7-01.

Когда выходные клеммы управляются ПЛК программой, настройка выходных клемм определяется соответствующими функциональными параметрами A7-03/ A7-04/A7-05.

Вы можете реализовать управление выходными клеммами через программу ПЛК изменением A7-03/A7-04/A7-05.

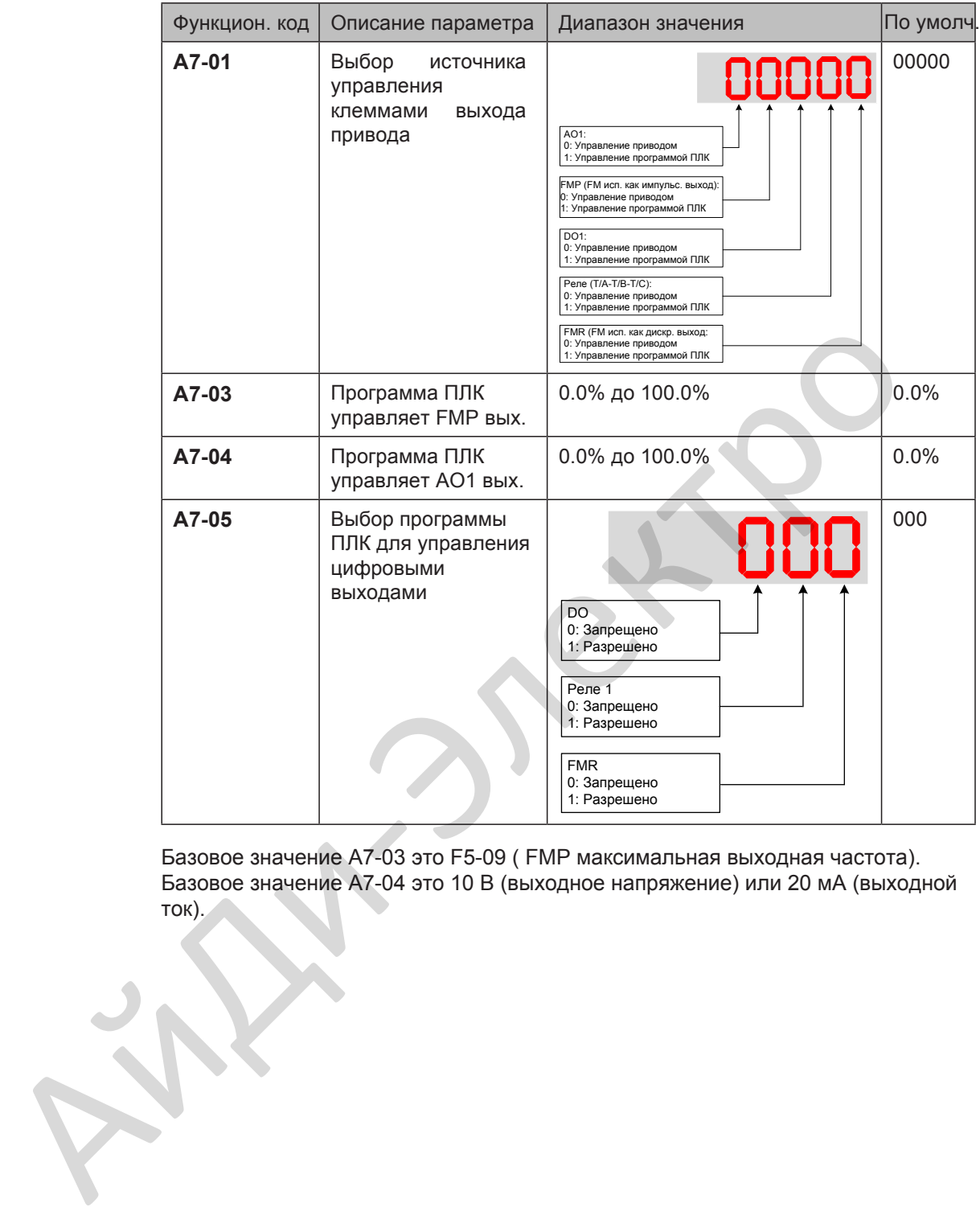

Базовое значение A7-03 это F5-09 ( FMP максимальная выходная частота). Базовое значение A7-04 это 10 В (выходное напряжение) или 20 мА (выходной ток).

6

4. Настройка команды запуска

Когда F0-02 = 2 (источник команды через подключение) и A7-00 = 1 (Программируемая пользователем плата разрешена), запуск привода управляется настройкой A7-08.

Вы можете реализовать управление приводом через программу ПЛК соответствующими рабочими D компонентами.

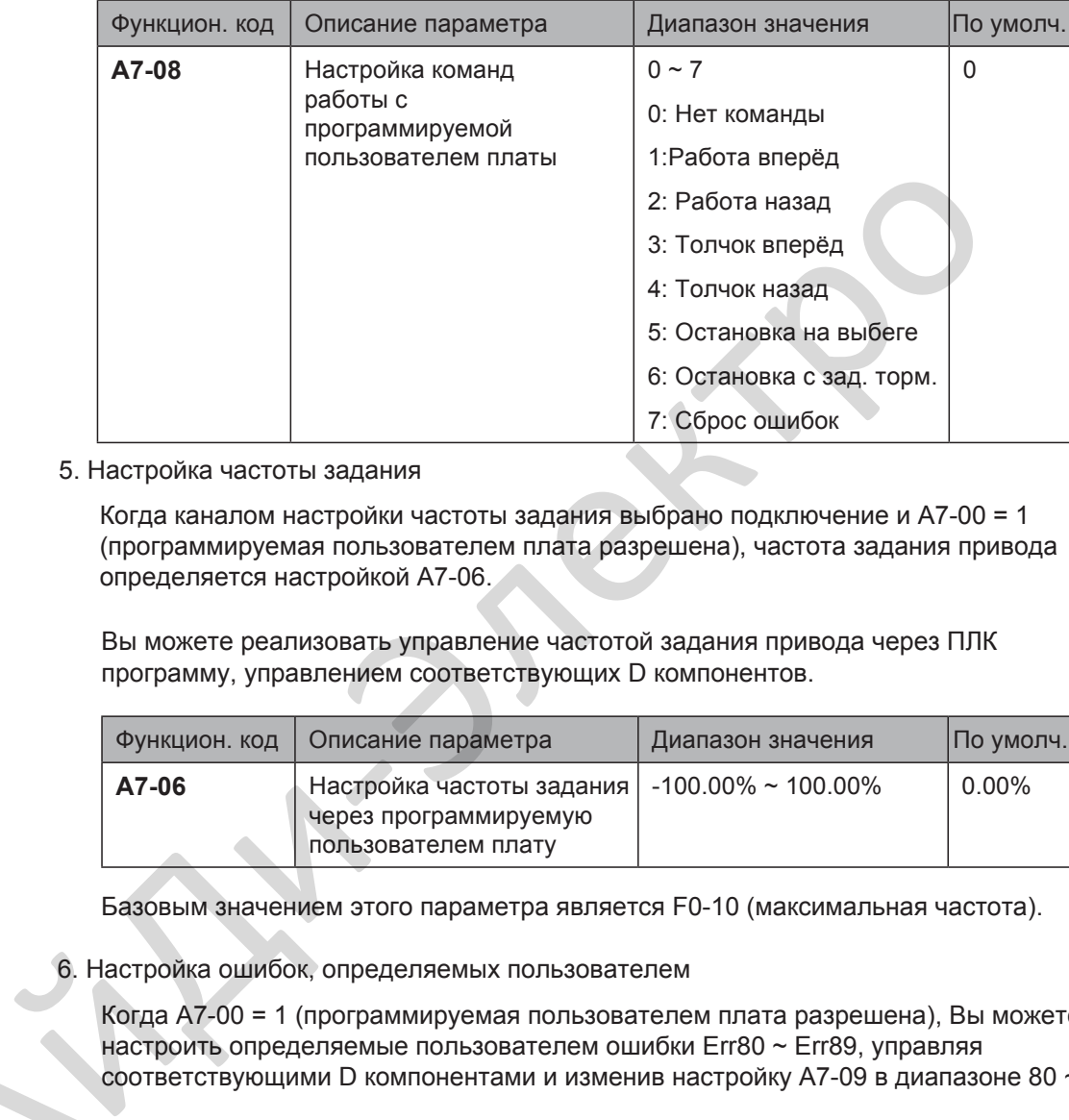

5. Настройка частоты задания

Когда каналом настройки частоты задания выбрано подключение и А7-00 = 1 (программируемая пользователем плата разрешена), частота задания привода определяется настройкой A7-06.

Вы можете реализовать управление частотой задания привода через ПЛК программу, управлением соответствующих D компонентов.

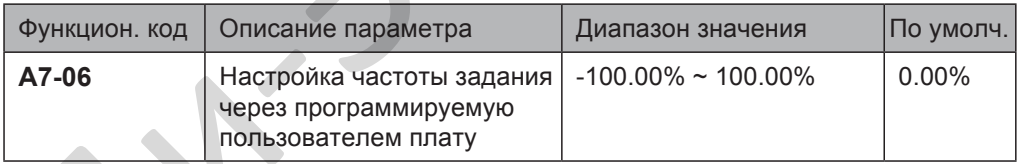

Базовым значением этого параметра является F0-10 (максимальная частота).

6. Настройка ошибок, определяемых пользователем

Когда A7-00 = 1 (программируемая пользователем плата разрешена), Вы можете настроить определяемые пользователем ошибки Err80 ~ Err89, управляя соответствующими D компонентами и изменив настройку A7-09 в диапазоне 80 ~ 89.

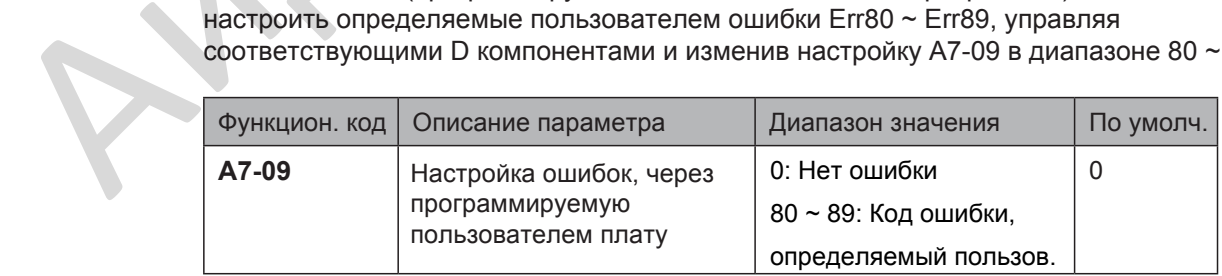

Если настройка A7-09 выходит из диапазона 80 ~ 89, настройка не действительна.
#### ■ Контроль наклона статических характеристик скорости

Функция контроля наклона статических характеристик скорости применяется для выравнивания уровня нагрузки двух двигателей, которые управляют одним механизмом. Эта функция требуется только когда ведущий привод и ведомый привод оба находятся в режиме управления скоростью.

Выравнивание наклона статических характеристик происходит постепенно во время работы привода. Поэтому, не устанавливайте F8-15 на очень большое значение. Иначе, установившаяся скорость будет снижаться, когда нагрузка очень большая. Вы должны установить этот параметр на обоих приводах, ведущем и ведомом.

Рисунок 6-55 Взаимосвязь между наклоном статической характеристики по скорости и выходным моментом

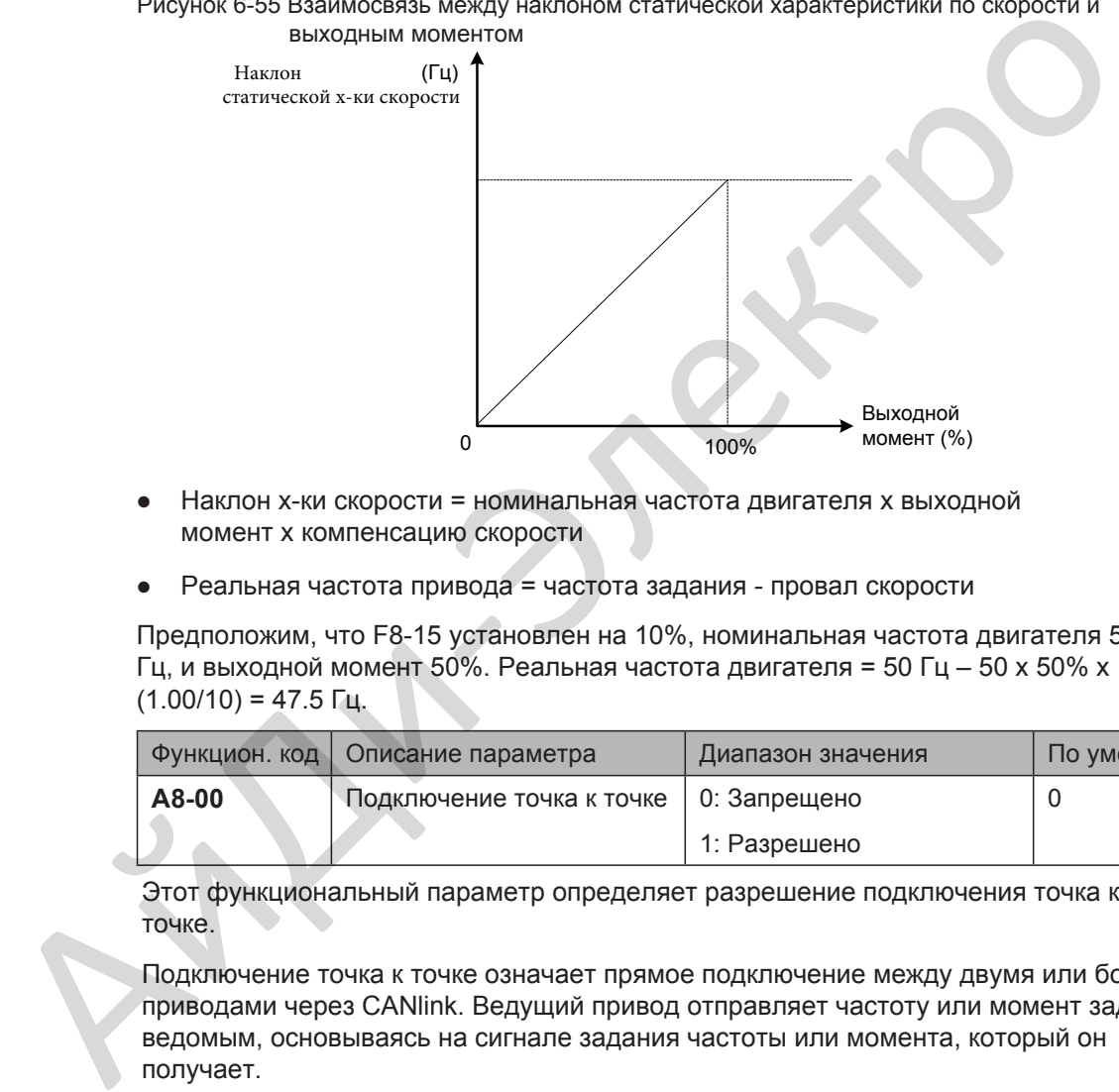

- Наклон х-ки скорости = номинальная частота двигателя х выходной момент x компенсацию скорости
- Реальная частота привода = частота задания провал скорости

Предположим, что F8-15 установлен на 10%, номинальная частота двигателя 50 Гц, и выходной момент 50%. Реальная частота двигателя = 50 Гц – 50 x 50% x  $(1.00/10) = 47.5$  Гц.

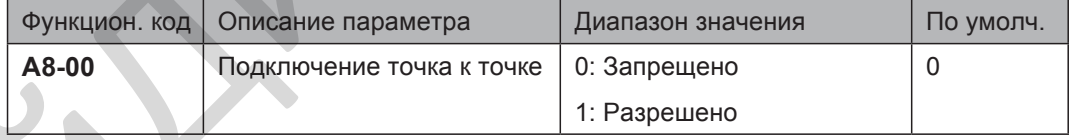

Этот функциональный параметр определяет разрешение подключения точка к точке.

Подключение точка к точке означает прямое подключение между двумя или более приводами через CANlink. Ведущий привод отправляет частоту или момент задания ведомым, основываясь на сигнале задания частоты или момента, который он получает.

Когда подключено множество приводов через платы CANlink, установите согласующие сопротивления на платы CANlink последних приводов.

Когда эта функция разрешена, CANlink адреса подключения ведущего и ведомого приводов определяются автоматически. Скорость передачи устанавливается в Fd-00.

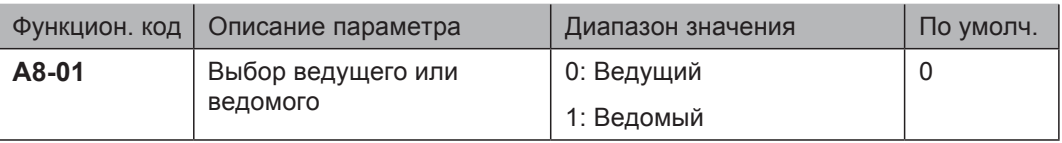

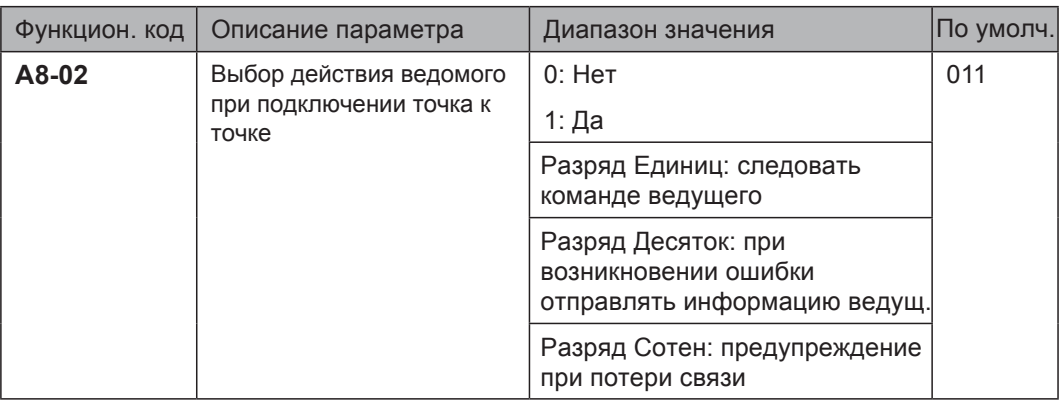

Когда привод ведомый (A8-01 = 1) и управление через последовательную связь (F0-02 = 2), эта функция определяет следовать ли командам ведущего привода (работа/остановка), отправлять ли информацию об ошибке при возникновении ошибки, выдавать ли предупреждение при потери связи.

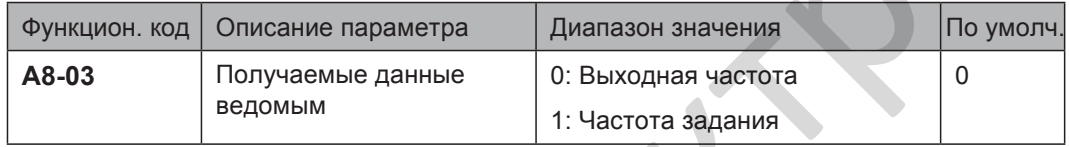

- $A8-03 = 0$ : Если F8-15 ≠ 0, ведущий отправляет свою частоту после контроля наклона х-ки скорости ведомому. Применяется для контроля наклона х-ки скорости или контроля синхронизации скоростей (ведомый в режиме управления скоростью). При контроле распределения нагрузки (ведомый в режиме управления момента), ведущий отправляет свою выходную частоту ведомому. В этом случае, убедитесь, что F8-15 =0.  $(60.02 = 2)$ , эта функцию носо 1 = 1 и мунизальных перезионовальных согрестивования (ребота/остановка), отправлять влияние при возникновении согрести или контрольно в согрести или контрольно в согрести на при согрести на
	- A8-03 = 1: Ведущий отправляет свою частоту задания ведомому.

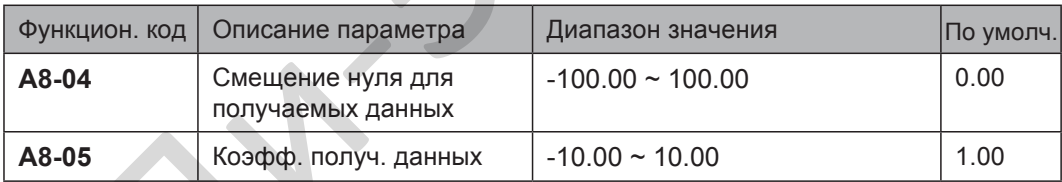

Эти два функциональных параметра корректируют получаемые данные. Когда A0-00 = 0, они корректируют частоту задания. Когда A0-00 = 1, они корректируют момент задания.

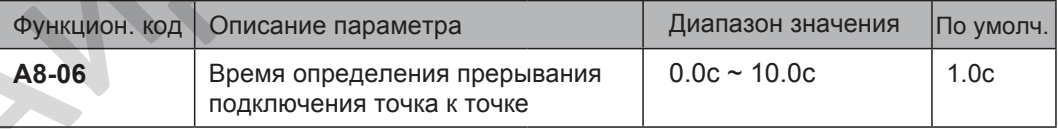

Этот функциональный параметр устанавливает время, требуемое для определения прерывания подключения ведущего или ведомого. Для запрета функции определения установите этот параметр на значение 0.

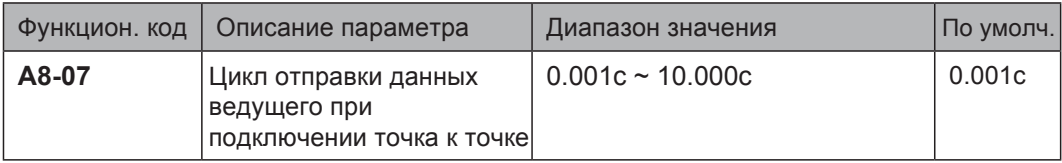

Этот функциональный параметр устанавливает цикл отправки данных ведущего привода при подключении точка к точке.

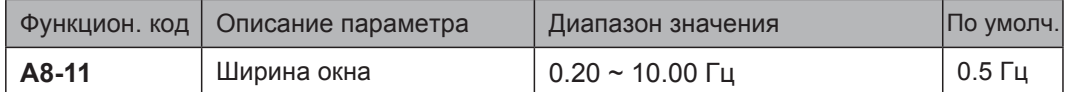

Этот функциональный параметр эффективен только для режима управления ведущего и ведомого. Измените настройки для обеспечения синхронизации скоростей ведущего и ведомого в рамках ширины окна.

- 181 -

# 6.9 Клеммы цепи управления

Этот раздел описывает функции DI, DO, виртуальных DI, виртуальных DO, клемм AI и AO.

<span id="page-182-0"></span>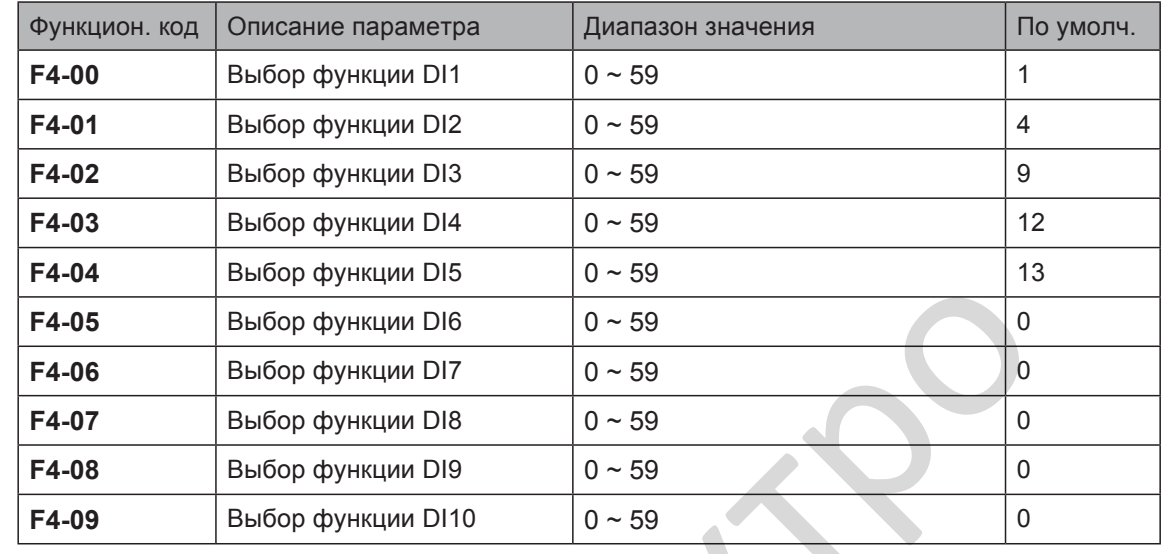

#### 6.9.1 Функции клемм управления

<span id="page-182-1"></span>Эти функциональные параметры назначают функции 10-ти цифровым клеммам: - пять клемм цифровых входов DI1 ~ DI5 на плате управления

- пять дополнительных клемм цифровых входов DI6 ~ DI10 на плате расширения I/O.

Функции клемм цифровых входов описаны в следующей таблице:

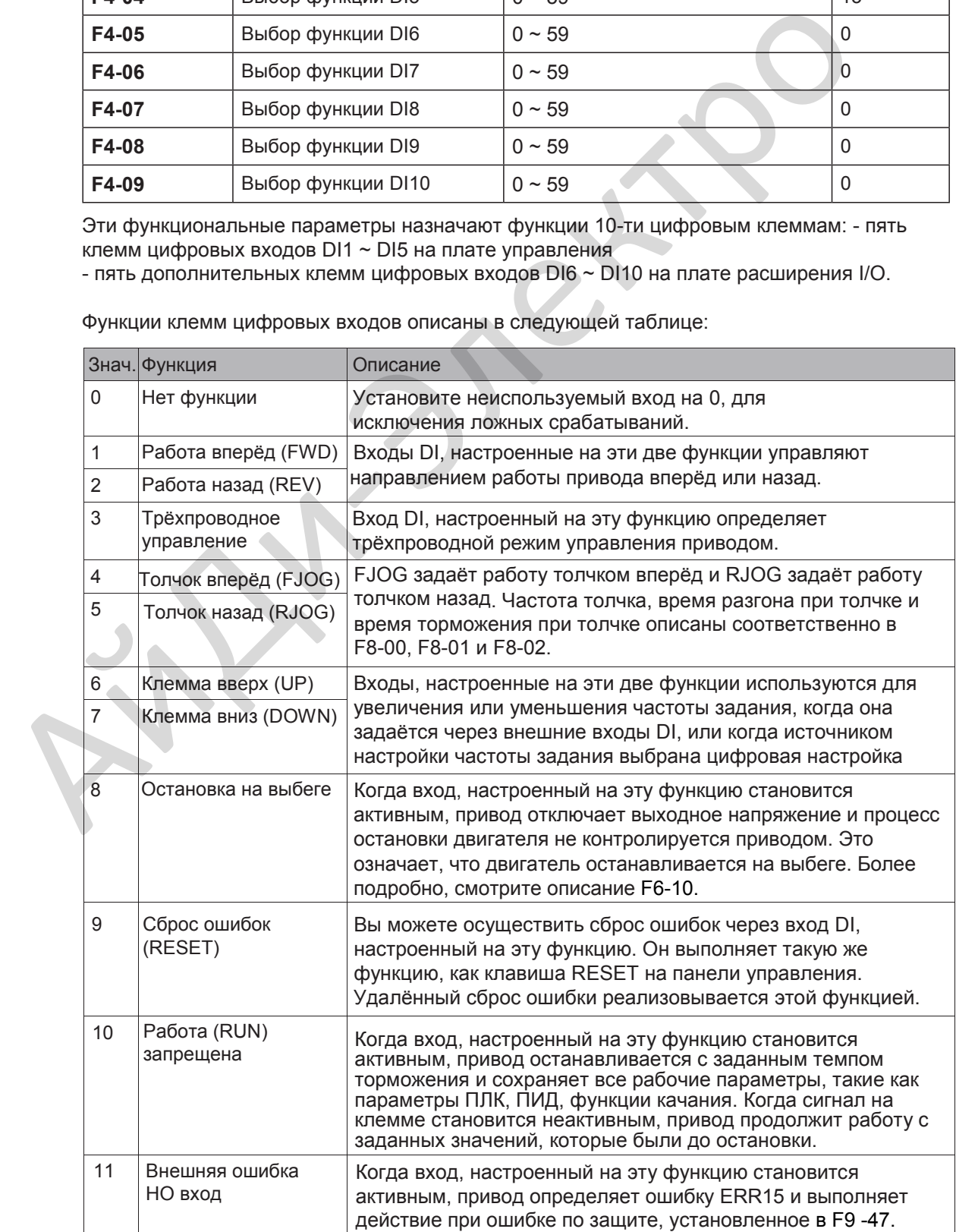

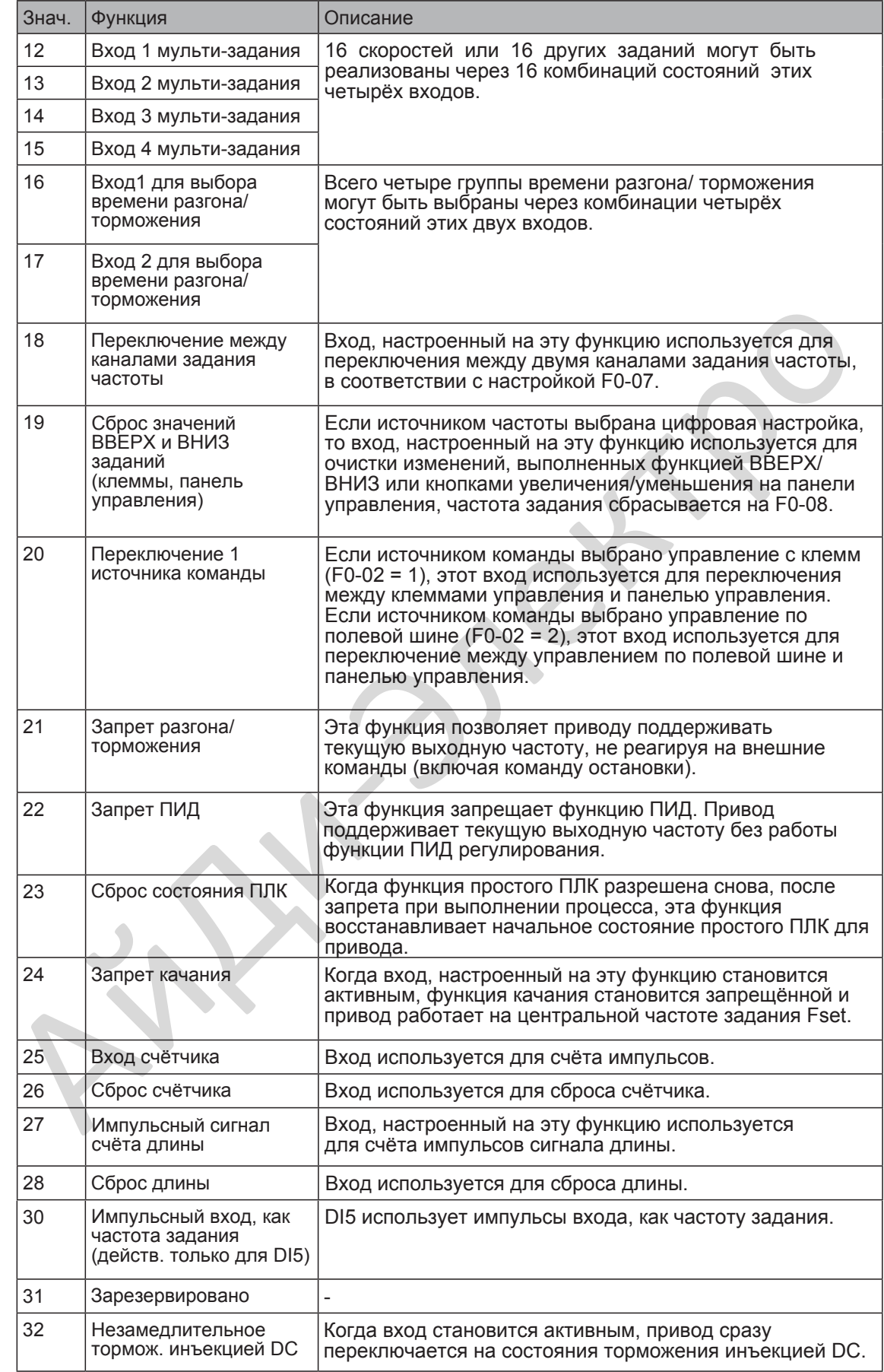

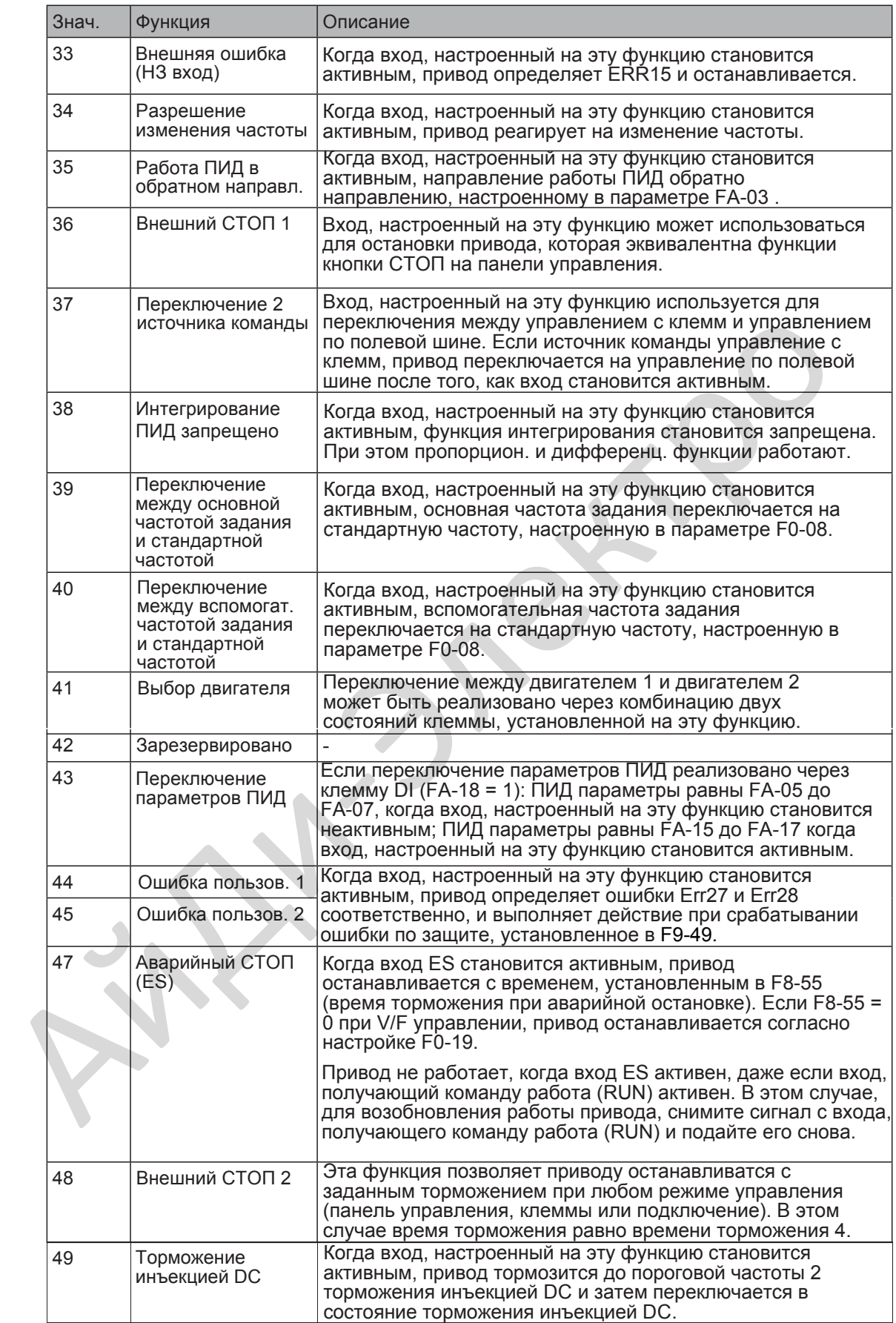

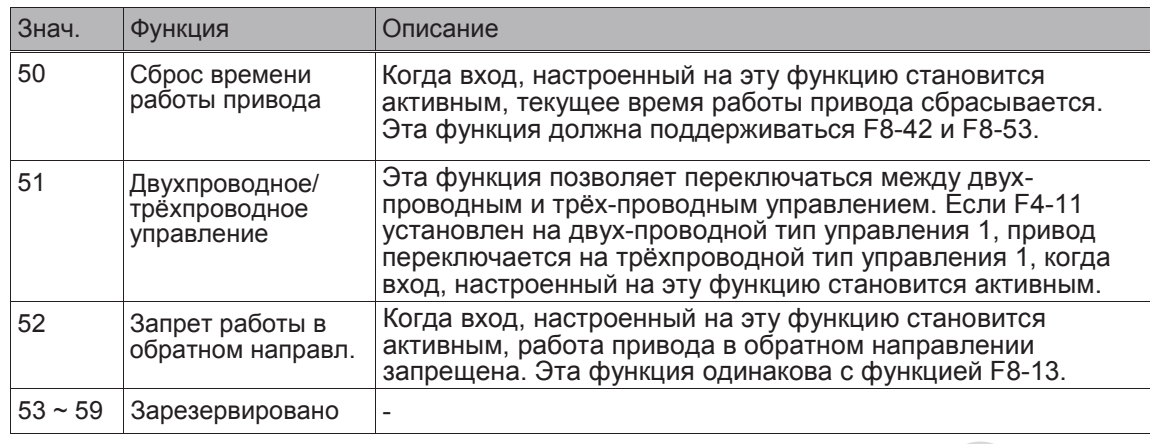

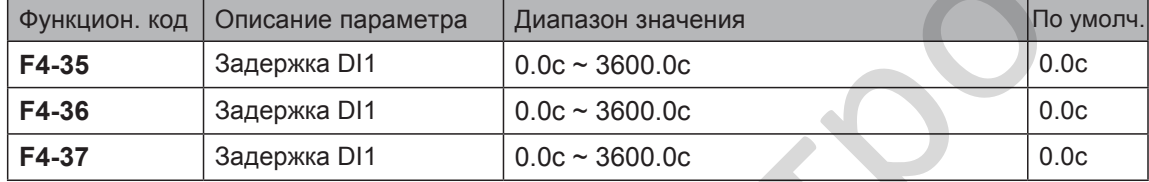

Когда состояние входов DI изменяется, эти три функциональных параметра устанавливают время задержки реакции на изменение сигнала. На данный момент, привод поддерживает функцию задержки только DI1, DI2 и DI3.

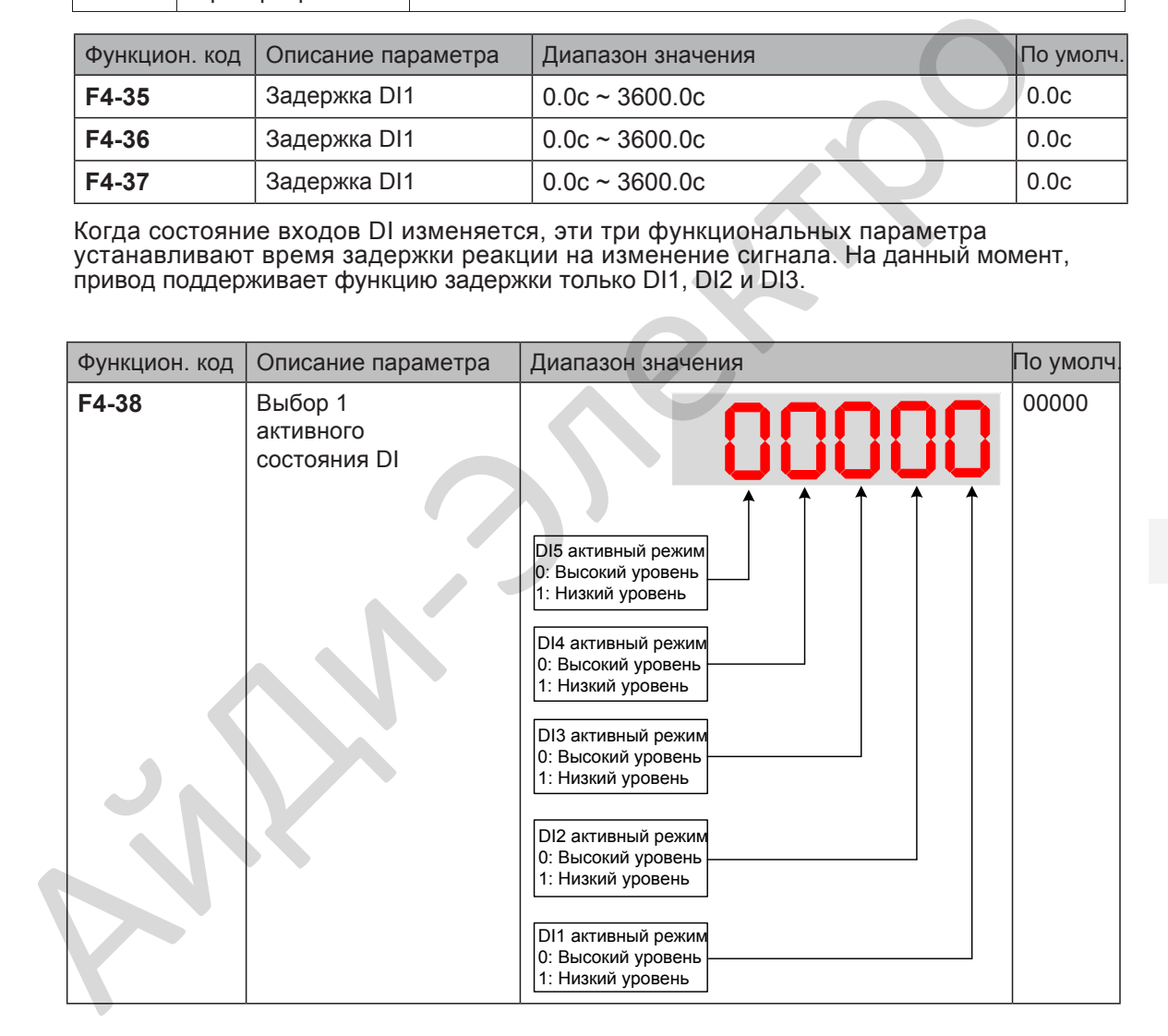

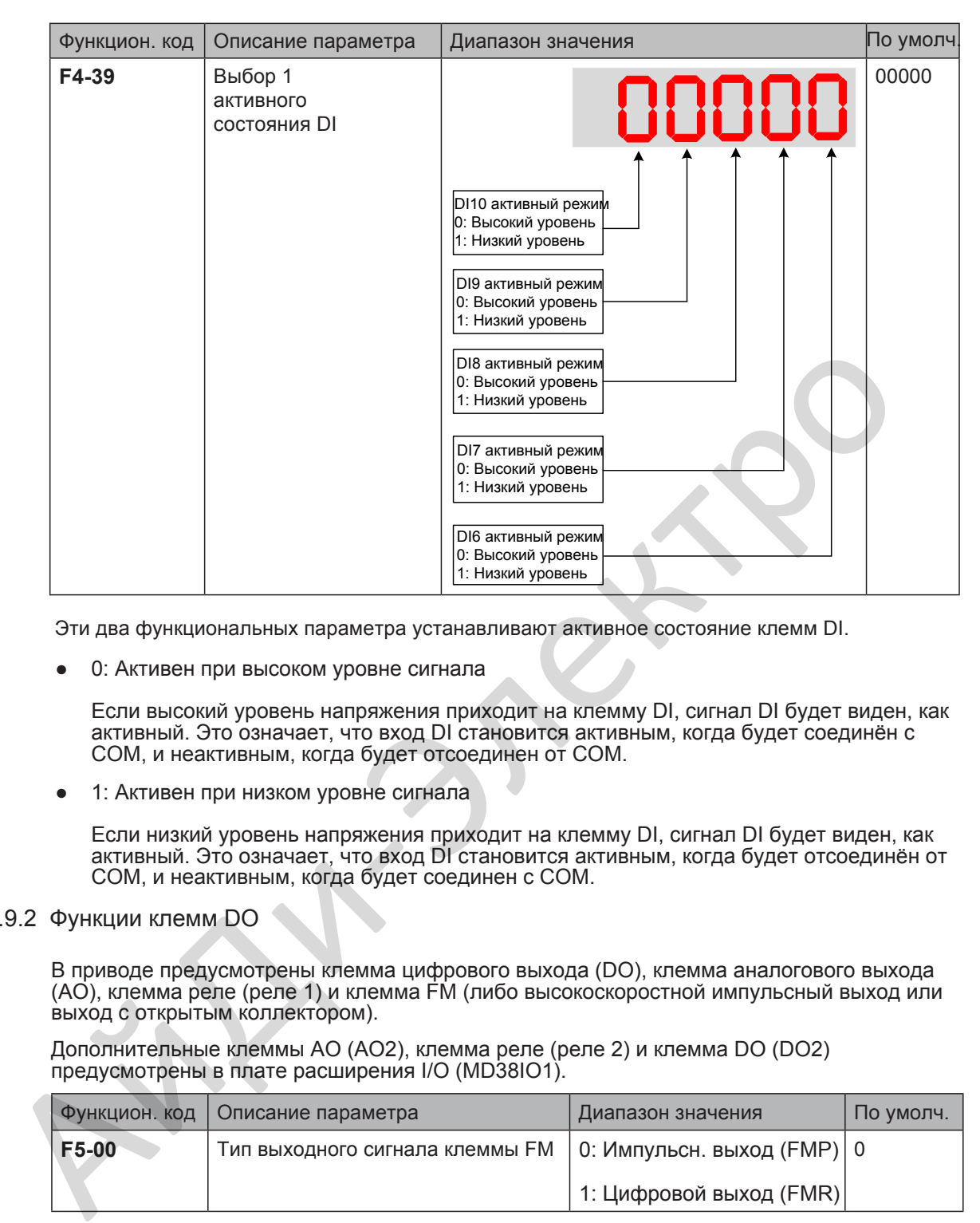

Эти два функциональных параметра устанавливают активное состояние клемм DI.

0: Активен при высоком уровне сигнала

Если высокий уровень напряжения приходит на клемму DI, сигнал DI будет виден, как активный. Это означает, что вход DI становится активным, когда будет соединён с COM, и неактивным, когда будет отсоединен от COM.

1: Активен при низком уровне сигнала

Если низкий уровень напряжения приходит на клемму DI, сигнал DI будет виден, как активный. Это означает, что вход DI становится активным, когда будет отсоединён от COM, и неактивным, когда будет соединен с COM.

#### 6.9.2 Функции клемм DO

В приводе предусмотрены клемма цифрового выхода (DO), клемма аналогового выхода (AO), клемма реле (реле 1) и клемма FM (либо высокоскоростной импульсный выход или выход с открытым коллектором).

Дополнительные клеммы AO (AO2), клемма реле (реле 2) и клемма DO (DO2) предусмотрены в плате расширения I/O (MD38IO1).

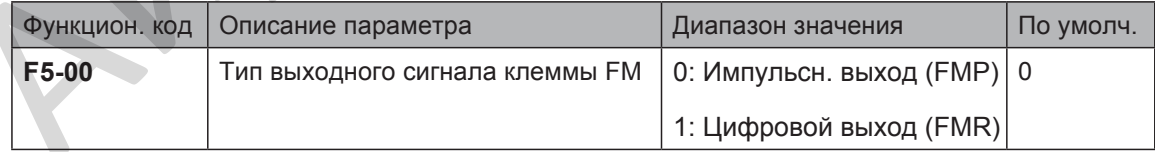

Этот функциональный параметр программирует мультиплексную клемму FM и определяет, будет ли FM клемма высокоскоростным импульсным выходом (FMP), или выходом с открытым коллектором(FMR). Когда используется высокоскоростной импульсный в[ыход,](#page-140-0)  максимальная выходная частота 100 кГц. Более подробно, смотрите описание F5-06.

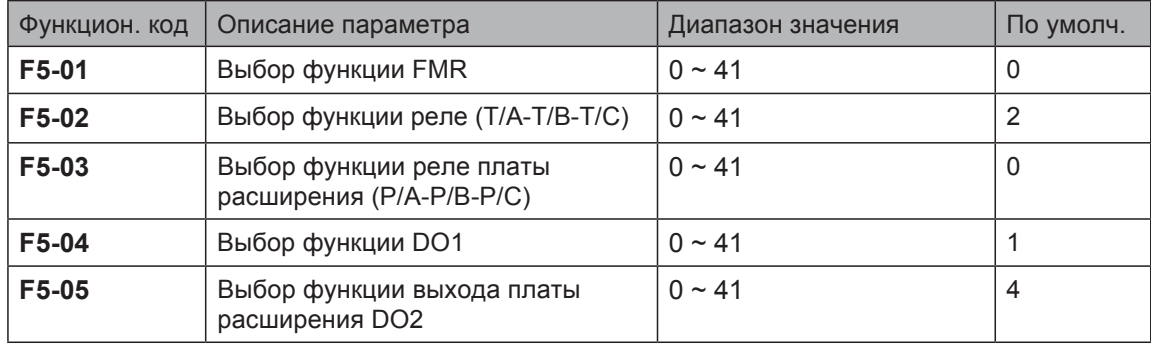

Эти пять функциональных параметра выбирают функции цифровых выходов. T/A-T/B-T/C это реле на плате управления привода и P/A-P/B-P/C - это реле на плате расширения I/O.

Функции цифровых выходов описаны в таблице ниже.

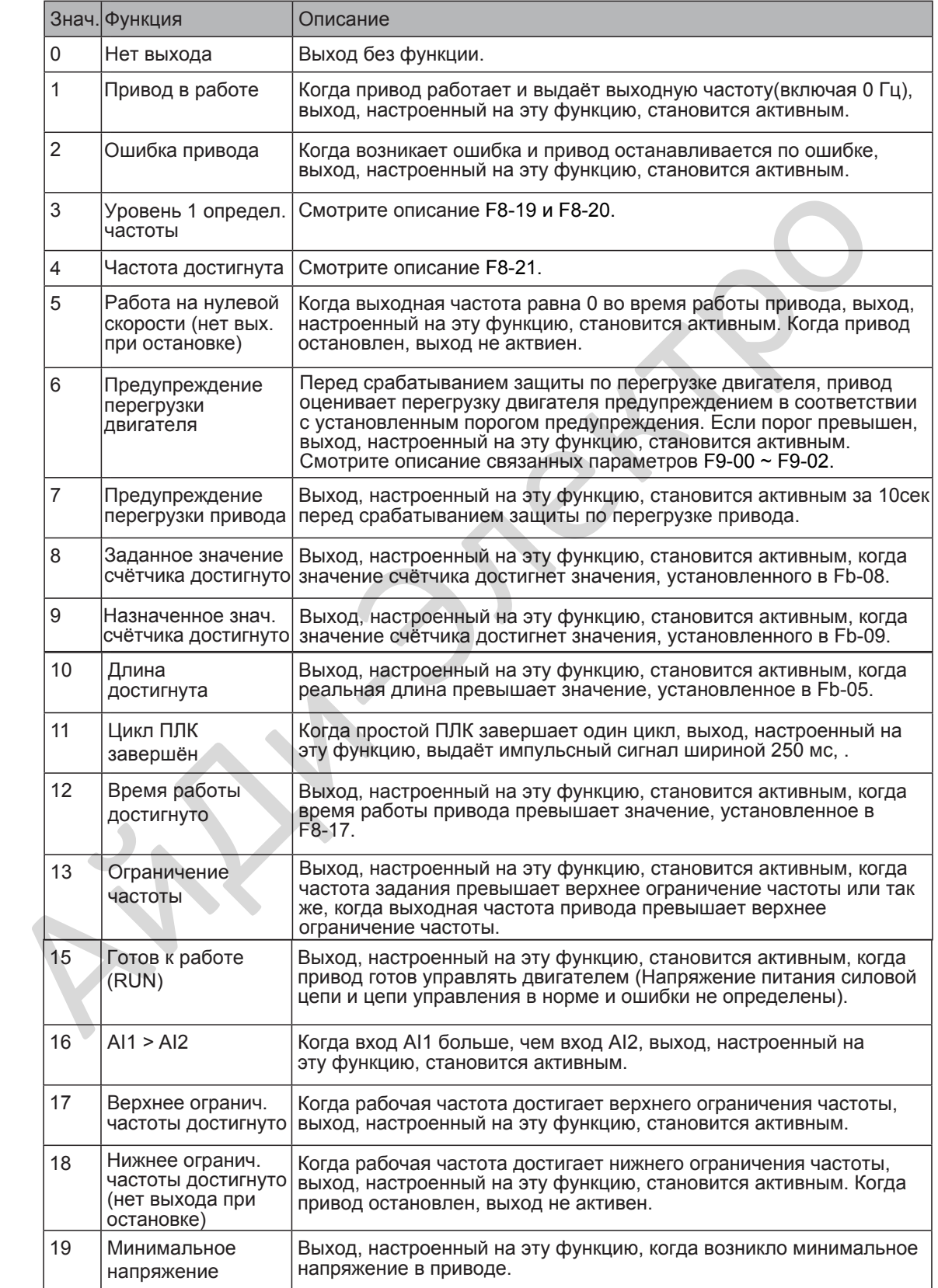

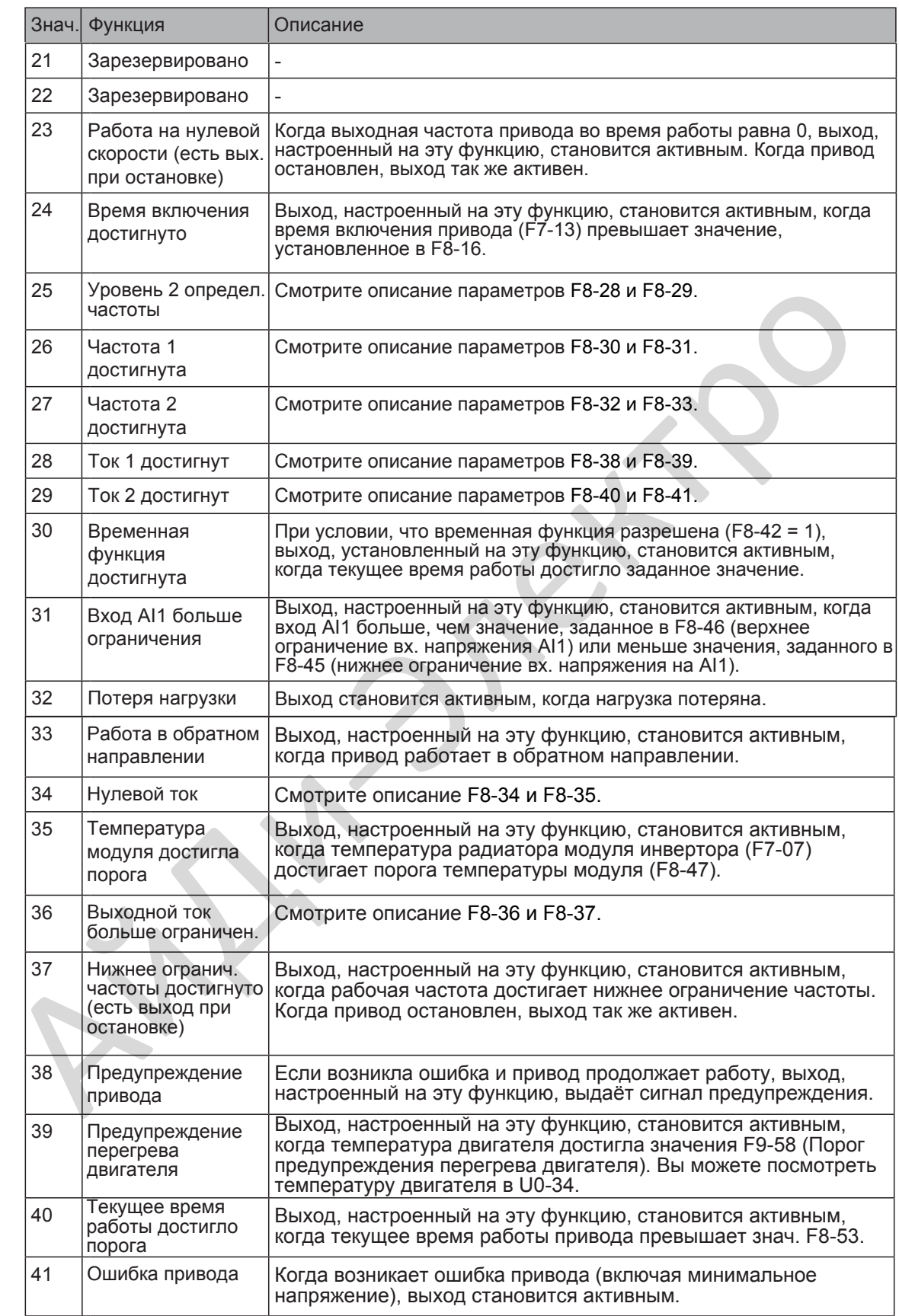

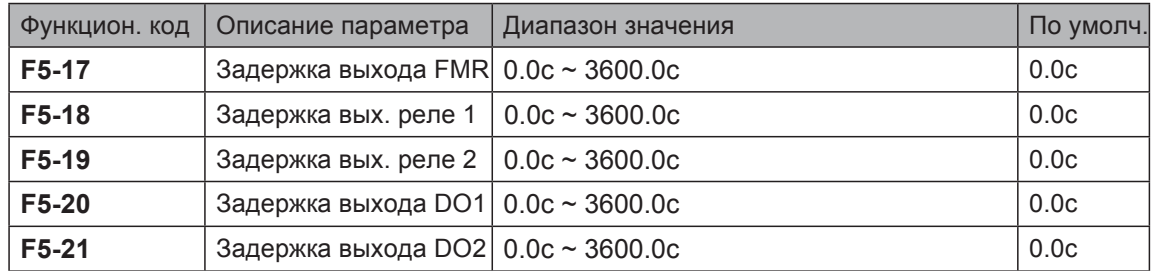

Эти параметры устанавливает задержку времени изменения состояния сигнала выходов клемм FMR, реле1, реле2, DO1 и DO2.

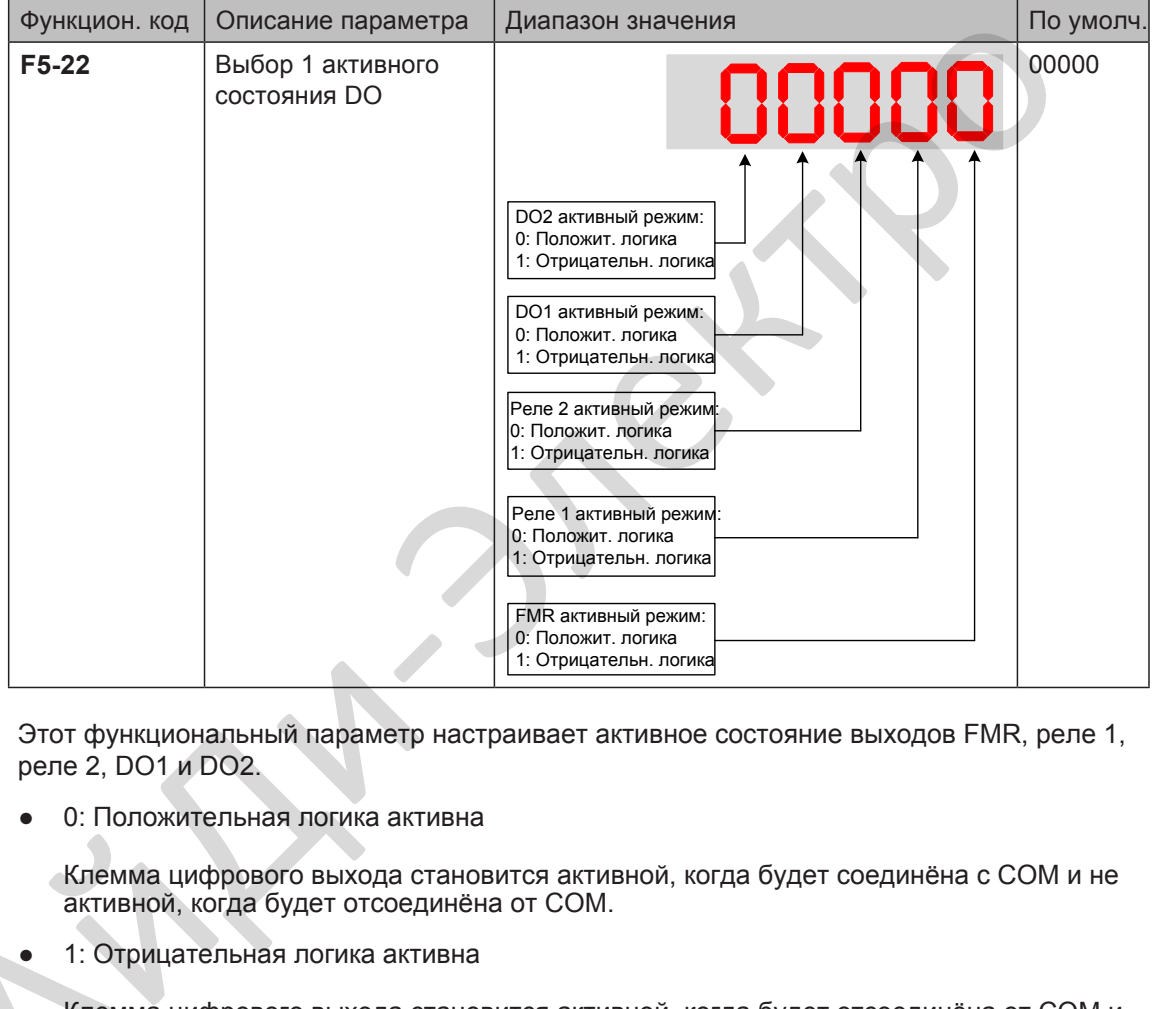

Этот функциональный параметр настраивает активное состояние выходов FMR, реле 1, реле 2, DO1 и DO2.

● 0: Положительная логика активна

Клемма цифрового выхода становится активной, когда будет соединёна с COM и не активной, когда будет отсоединёна от COM.

● 1: Отрицательная логика активна

Клемма цифрового выхода становится активной, когда будет отсоединёна от COM и • 1: Отр<br>Клемм<br>не акт не активной, когда будет соединёна с COM.

# 6.9.3 Функции входов VDI

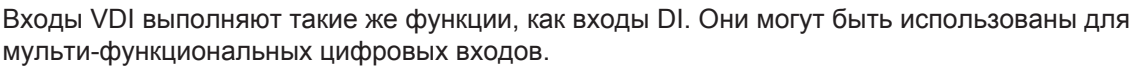

| Функцион. код | Описание параметра        | Диапазон значения | По умолч. |
|---------------|---------------------------|-------------------|-----------|
| A1-00         | <b>Выбор функции VDI1</b> | $0 \sim 59$       | 0         |
| A1-01         | <b>Выбор функции VDI2</b> | $0 \sim 59$       | 0         |
| $A1-02$       | <b>Выбор функции VDI3</b> | $0 \sim 59$       | 0         |
| A1-03         | <b>Выбор функции VDI4</b> | $0 \sim 59$       | 0         |
| A1-04         | Выбор функции VDI5        | $0 \sim 59$       | 0         |

Эти функциональные параметры настраивают функции пяти виртуальных VDI цифровых входов VDI1 ~ VD5, которые выполняют такие же функции цифровых входов (0 ~ 59), как д[есять в](#page-182-0)х[одов D](#page-182-1)I. Более подробно, смотрите описание F4-00 ~ F4-09.

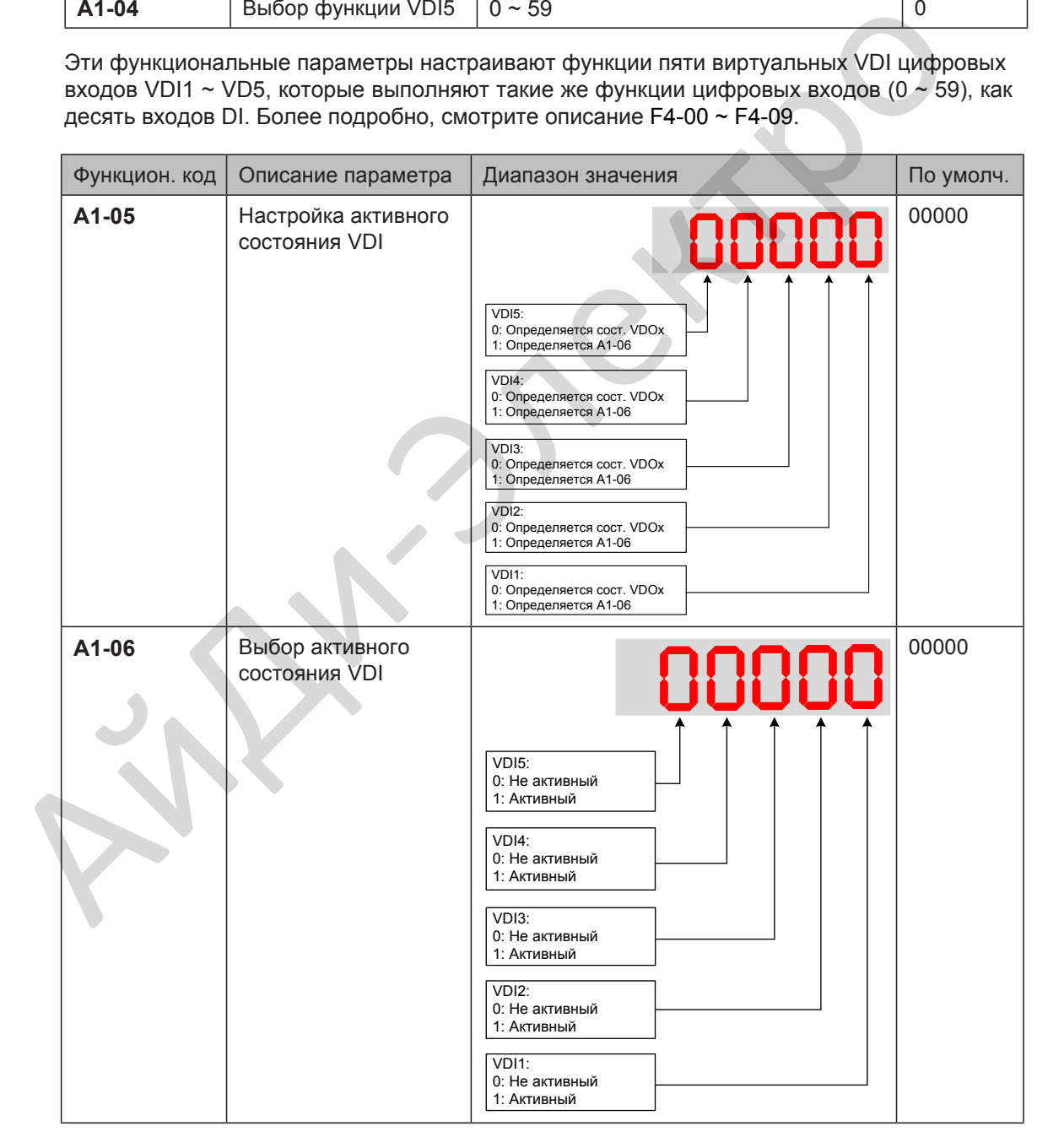

Эти функциональные параметры определяют активное состояние VDI1 ~ VDI5.

0: Определяется состоянием VDOx

Для определения приводом ошибки и остановки, когда входной сигнал входа AI1 достиг ограничения, выполните следующие настройки:

– Установите A1-00 на значение 44 для настройки VDI1 на функцию 44 "Задаваемая пользователем ошибка 1"

– Установите A1-05 на значение xxx0 для определения активного состояния VDI1 состоянием VDOx.

– Установите A1-11 на значение 31 для настройки VDO1 на функцию 31 "Вход AI1 превышает ограничение".

Когда входной сигнал AI1 достигнет ограничения, VDO1 станет активным. Затем VDI1 станет активным и привод определит задаваемую пользователем ошибку.

● 1: Определяется A1-06

Для осуществления приводом автоматического перехода в рабочее состояние после включения питания, выполните следующие настройки:

– Установите A1-00 на 1 для настройки VDI1 на функцию 1 "Работа вперёд (FWD)".

– Установите A1-05 на xxx1 для определения активного состояния VDI1 состоянием A1-06.

– Установите F0-02 на 1 для использования клемм управления, как источник команды.

– Установите F8-18 на 0 для запрета защиты запуска.

После завершения инициализации при включении питания привод определяет, что VDI1, настроенный на функцию FWD активен. Это означает, что привод получает команду на работу вперёд с VDI1 и начинает работать в прямом направлении. Когда входной сигнал Al1 достигнет ограничения, VDO1 станет активным. Затем VDI1<br>
станет активным и привод определит задаваемую пользователем ошибку.<br>
• 1: Определяется A1-06<br>
Для осуществления приводом автоматического пе

# 6.9.4 Функции выходов VDO

Выходы VDO имеют такие же функции (1 ~ 41), как цифровые выходы DO. VDO могут использоваться совместно с VDIx для реализации управления простой логики.

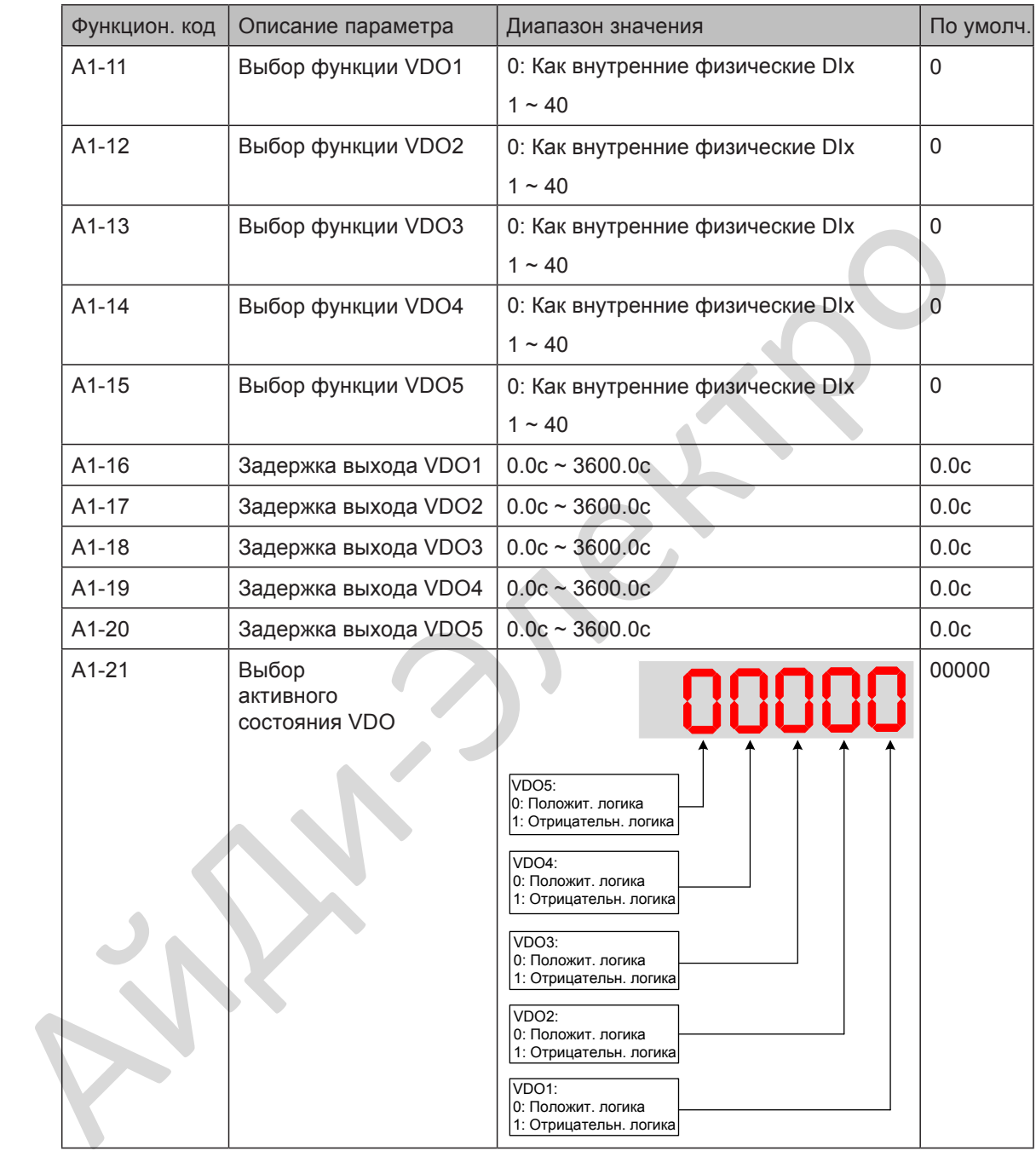

#### 6.9.5 Функции клемм AI

В приводе предусмотрено две клеммы AI (AI1, AI2). Дополнительная клемма AI (AI3) предусмотрена в плате расширения I/O (MD38IO1).

Здесь используется вход AI, как вход DI. Когда входное напряжение AI выше, чем 7 В, вход AI в состоянии высокого уровня. Когда входное напряжение AI ниже, чем 3 В, вход AI в состоянии низкого уровня. Вход AI в состоянии гистерезиса между 3 В и 7 В.

Рисунок 6-56 Взаимосвязь между входным напряжением AI и состоянием DI

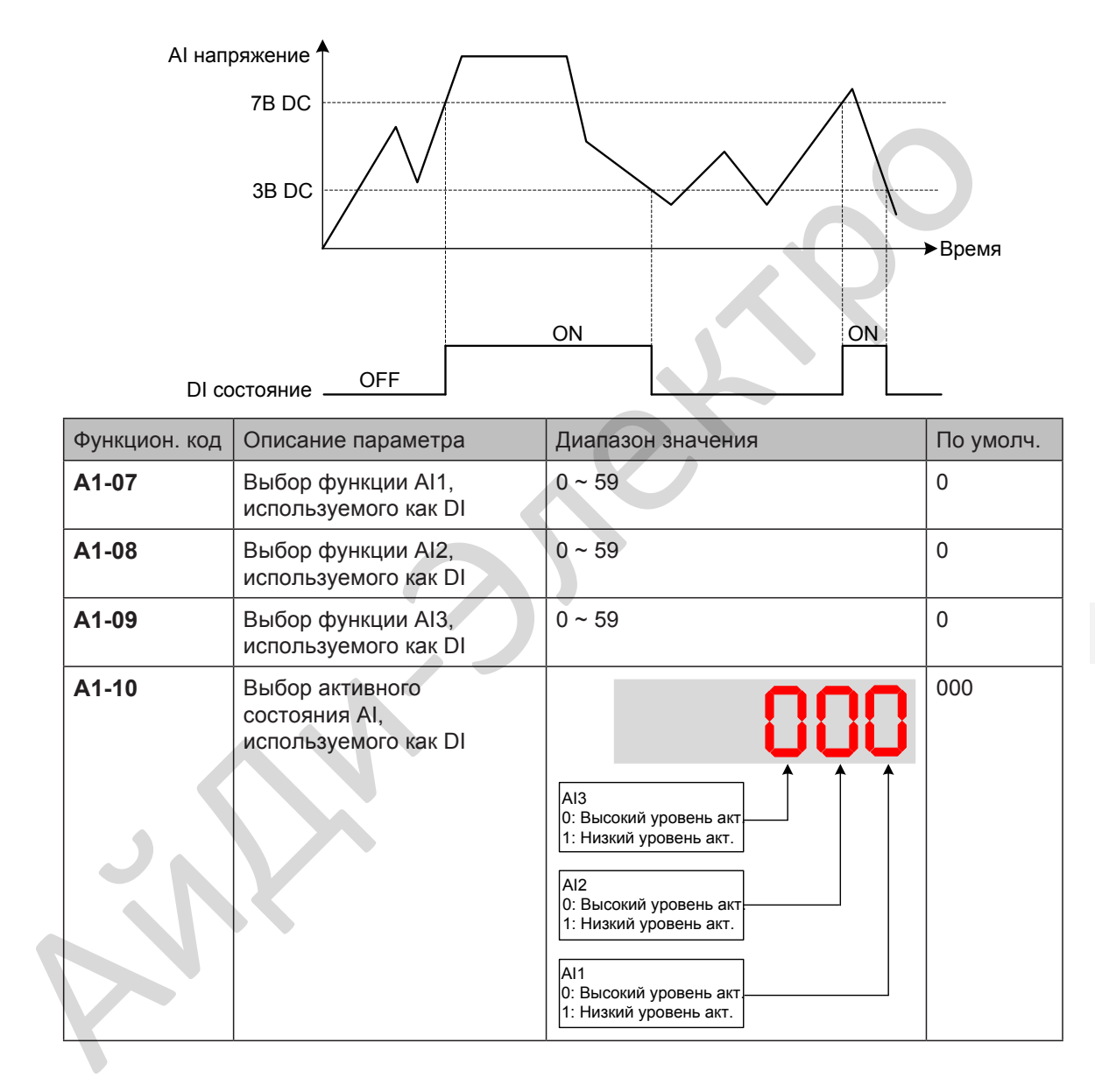

#### 6.9.6 Функции выходов клемм AO и импульсного выхода клеммы FM

В приводе предусмотрена клемма AO (AO1). Дополнительная клемма AO (AO2) предусмотрена в плате расширения I/O (MD38IO1).

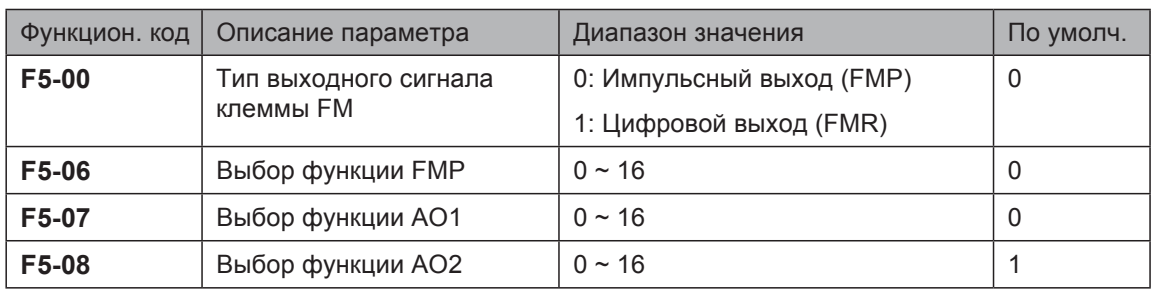

Эти функциональные параметры выбирают функции импульсного выхода и функции двух аналоговых выходов.

Диапазон частоты импульсного выхода клеммы FMP 0.01 кГц ~ F5-09 (максимальная выходная частота FMP). F5-09 должен быть установлен в диапазоне 0.01 ~ 100.00 кГц.

диапазон выхода AO1 и AO2 равен 0 ~ 10 В или 0 ~ 20 мА.

Функции этих трёх выходов описаны в таблице ниже:

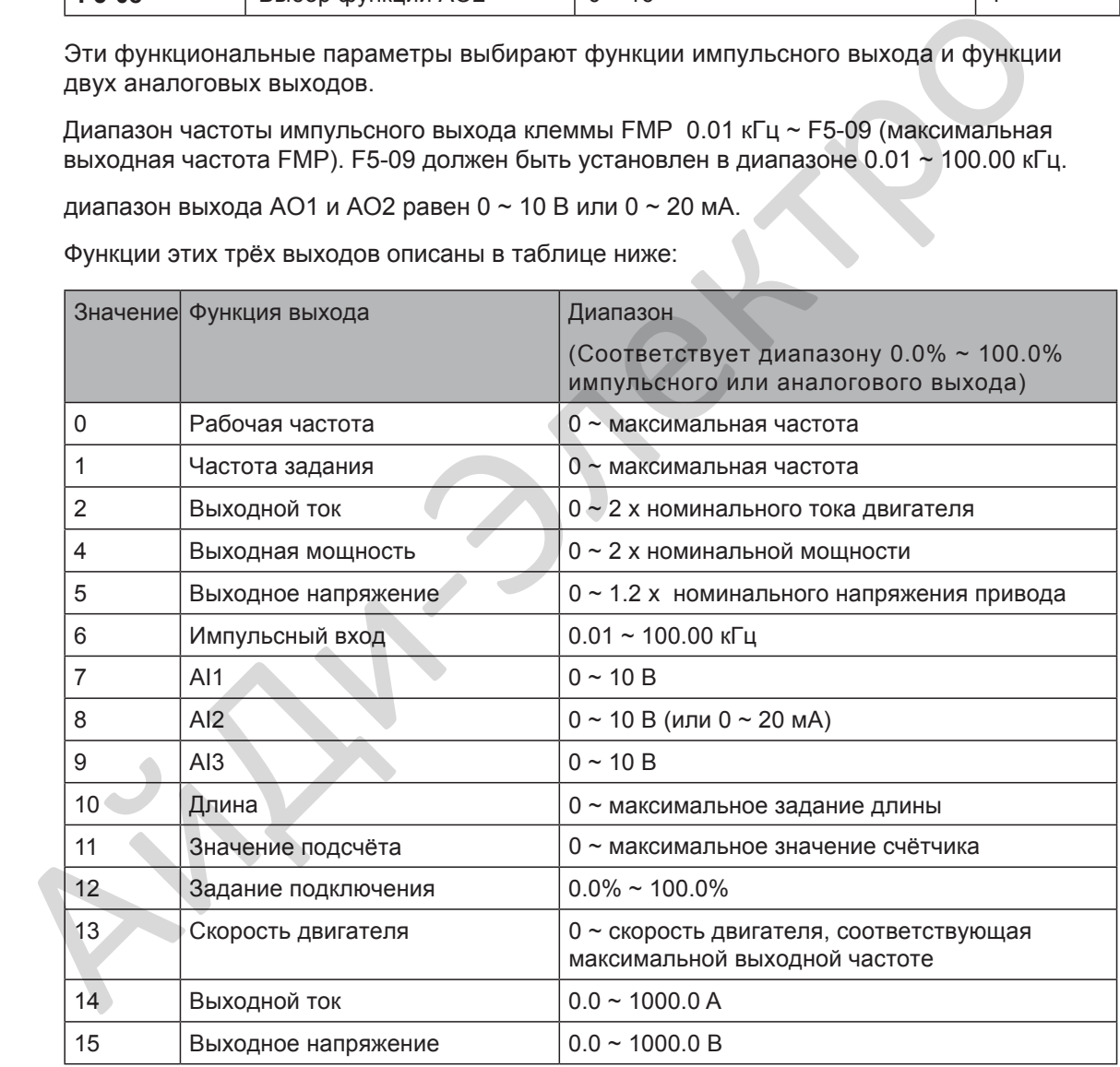

*Прим.* Максимальное значение диапазона обозначается Xmax в следующих формулах вычисления коэффициента AO и коэффициента нулевого смещения AO

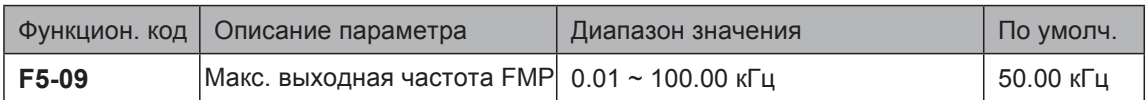

Этот функциональный параметр устанавливает максимальную частоту импульсного выхода, когда клемма FM используется для импульсного выхода.

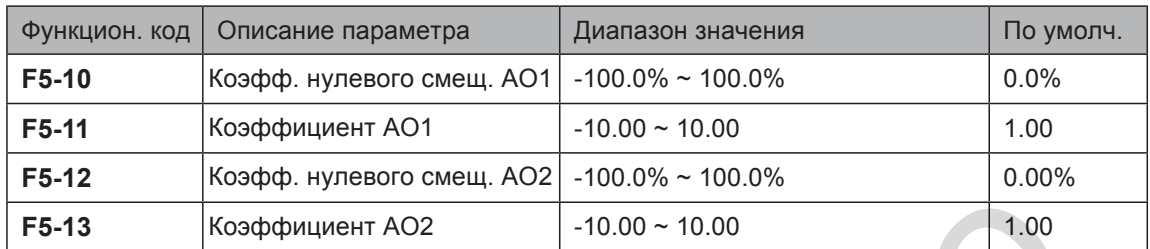

Эти четыре функциональных параметра предназначены для корректировки нулевого смещения аналогового выхода и амплитуды ошибки выхода. Они могу так же задавать требуемую кривую AO.

Коэффициент нулевого смещения 100% AO1 и AO2 соответствует 10 В или 20 мА. Вы можете вычислить коэффициент АО и коэффициент нулевого смещения по следующим формулам:

$$
K = \frac{(Y1 - Y2) \times Xmax}{(X1 - X2) \times Ymax} \qquad b = \frac{(X1 \times Y2 - X2 \times Y1)}{(X1 - X2) \times Ymax}
$$

В формулах:

- "b" обозначает нулевое смещение.
- "к" обозначает коэффициент АО.
- "Х" обозначает выходную частоту.
- "Ү" обозначает реальное значение выхода АО.
- " Xmax " обозначает максимальную выходную частоту (определяется F0-10).
- "Ymax" обозначает максимальный выход 10 В или 20 мА.

Например, выход AO используется для выдачи частоты задания. Для реализации выхода 8 В (Y1) при 0 Гц (x1) и выхода 4 В (Y2) при 40 Гц (X2) в соответствии с формулами, вы можете определить коэффициент АО и нулевое смещение АО, как показано ниже: **F5-13** Коэффициент АО2 - 10.00 ~ 10.00<br>
Эти четыре функциональных параметра предназначены для корректировки нулевого<br>
смешения анапогового выхода и амплитуды ошибки выхода. Они могу так же задава<br>
тебуемую кривую АО.<br>
К

$$
K = \frac{(8-4) \times 50}{(0-40) \times 10} = -0.5
$$
 
$$
b = \frac{(0 \times 4 - 40 \times 8)}{(0-40) \times 10} = 80\%
$$

Затем вы можете установить F5-11 на значение -0.5 и установить F5-10 на значение 80%.

Тип выходного сигнала АО и соответствующее максимальное значение описаны ниже:

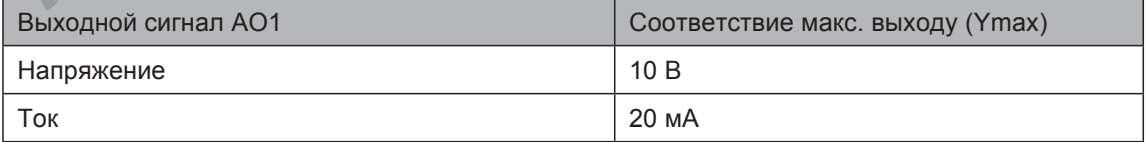

# 6.10 Связь (полевые шины)

Привод поддерживает каналы связи, такие как Modbus, PROFIBUS-DP, CANlink (встроенный), или CANopen.

Вы можете выполнить мониторинг или управление приводом, например, просматривать и изменять функциональные параметры, используя хост компьютер.

Убедитесь, что параметры связи по полевой шине установлены правильно. Иначе, может возникнуть ошибка связи.

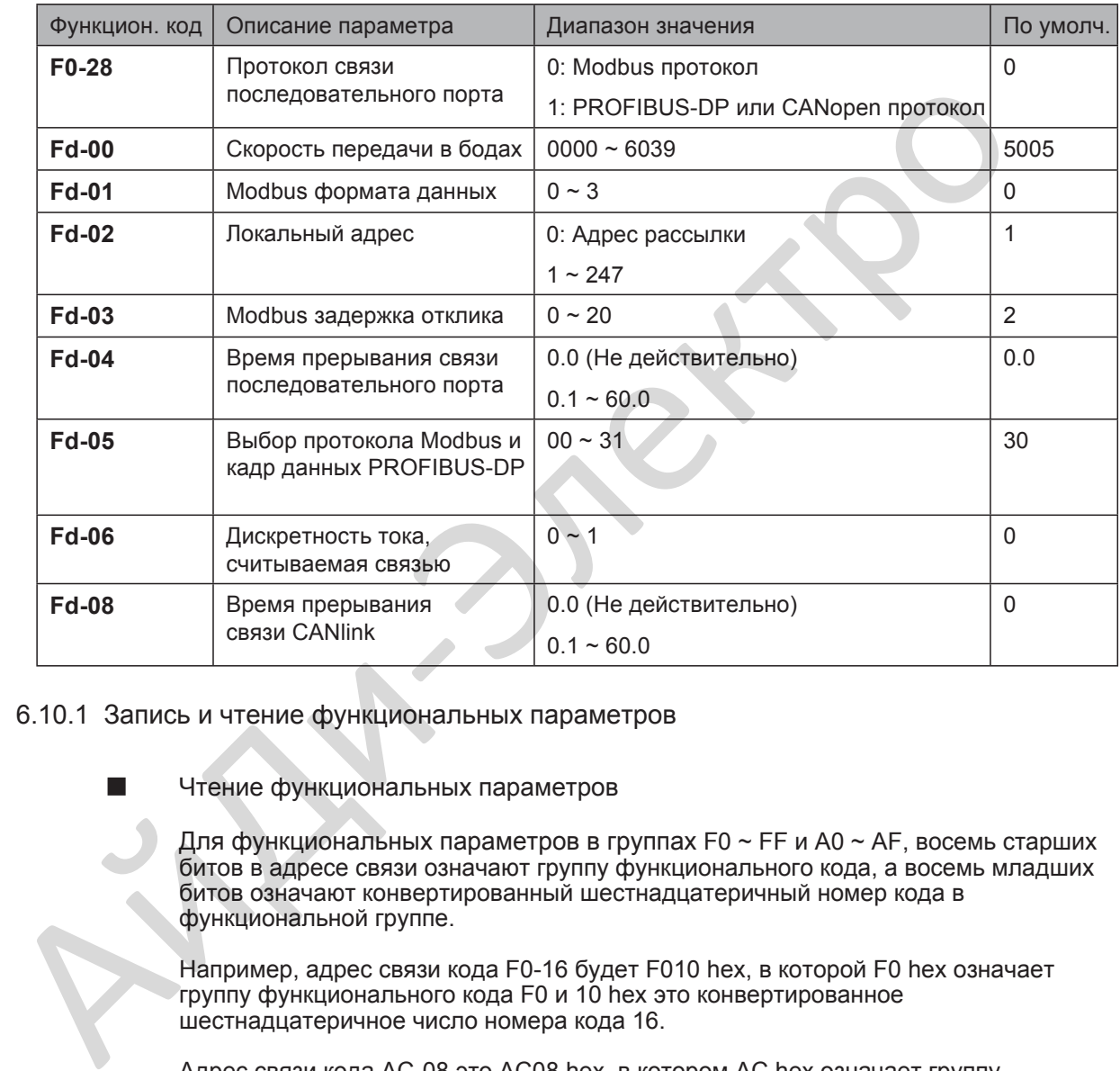

#### 6.10.1 Запись и чтение функциональных параметров

Чтение функциональных параметров

Для функциональных параметров в группах F0 ~ FF и A0 ~ AF, восемь старших битов в адресе связи означают группу функционального кода, а восемь младших битов означают конвертированный шестнадцатеричный номер кода в функциональной группе.

Например, адрес связи кода F0-16 будет F010 hex, в которой F0 hex означает группу функционального кода F0 и 10 hex это конвертированное шестнадцатеричное число номера кода 16.

Адрес связи кода AC-08 это AC08 hex, в котором AC hex означает группу функционального кода AC и 08 hex это конвертированное шестнадцатеричное число номера кода 8.

Для чтения необходимого функционального параметра, хост компьютеру необходимо отправить команду чтения приводу. Как пример, ниже взят протокол Modbus для описания процесса связи чтения данных привода.

Например, для чтения F0-10, команда чтения 01 03 F0 0A 01 DE D7 hex. В команде:

- 01hex (настраивается): адрес привода
- 03 hex: команда чтения
- F00A hex: адрес связи кода F0-10
- 01 hex: число функциональных параметров
- DED7 hex: CRC проверка

- 196 -

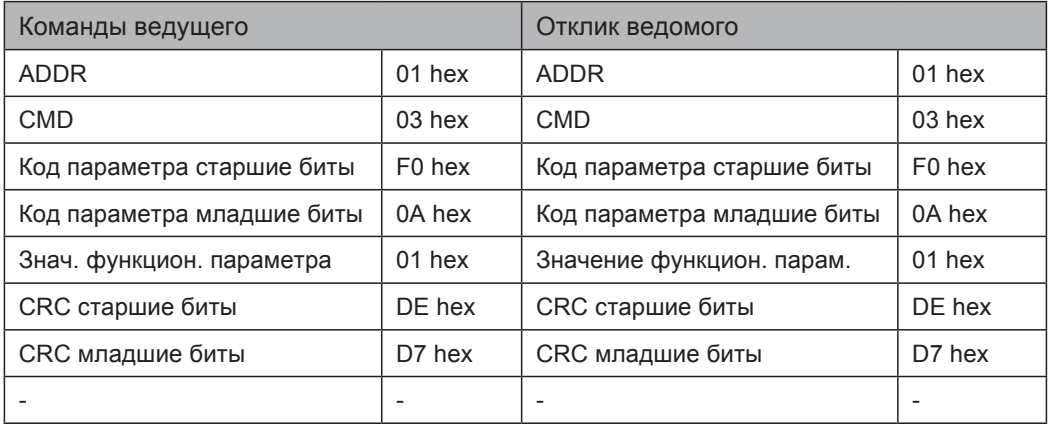

#### Запись функциональных параметров

Для функциональных параметров в группах F0 ~ FF, восемь старших битов в адресе связи F0 ~ FF или 00 ~ 0F соответственно определяют записывать или нет параметр в EEPROM, а восемь младших битов означают конвертированный шестнадцатеричный номер кода в функциональной группе.  $\blacksquare$ <br>
3 апись функциональных параметров в группах F0 ~ FF, восемь старших битов адресе связи F0 ~ FF или 00 ~ 0F состветственно определяют алисывать или нет параметро в в группах A0 ~ FF или 00 ~ 0F состветственно опре

Например, хост компьютер записывает данные в параметр F0-16. Если не записывать в EEPROM, адрес связи 0010 hex. Если записывать в EEPROM, адрес связи F010 hex.

Для функциональных параметров в группах A0 ~ AF, восемь старших битов в адресе связи A0 ~ AF или 40 ~ 4F соответственно определяют записывать или нет параметр в EEPROM, а восемь младших битов означают конвертированный шестнадцатеричный номер кода в функциональной группе.

Например, хост компьютер записывает данные в параметр AC-08. Если не записывать в EEPROM, адрес связи 4C08 hex. Если записывать в EEPROM, адрес связи AC08 hex.

Для записи необходимого функционального параметра, хост компьютер должен отправить команду записи в привод. Как пример, ниже взят протокол Modbus для описания процесса связи записи данных в привод.

Например, для записи 2 в AC-16 (не записывать в EEPROM), команда записи будет 01064C1000021F5E (шестнадцатеричное). В команде:

- 01 hex (настраивается): адрес привода
- 06 hex: команда записи
- 4C10 hex: адрес связи параметра AC-16
- 02 hex: записываемые данные
- 1F5E hex: CRC проверка

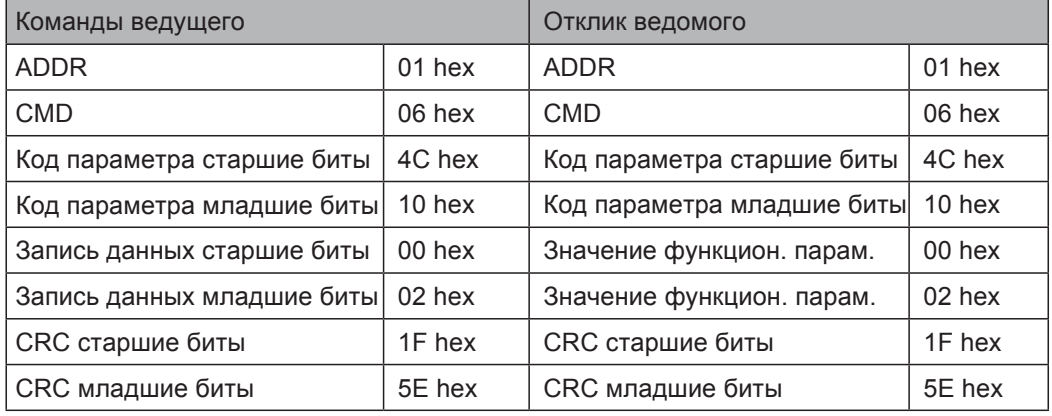

#### 6.10.2 Чтение и запись параметров состояния

Параметры состояния включают в себя параметры мониторинга в группе U (U0 ~ UF), информацию ошибки привода и информацию состояния привода.

- 8 старших битов в адресе параметров U0  $\sim$  UF это 70  $\sim$  7F, а восемь младших битов означают конвертированный шестнадцатеричный номер кода в функциональной группе. Например, адрес связи параметра U0-11 будет 700B hex. Адрес связи информации об ошибке привода будет 8000 hex. Вы можете получить текущий код ошибки, используя хост компьютер для чтения посылки.
- Адрес связи рабочего состояния привода будет 3000 hex. При чтении информации слово определяется, как: 1: работа в прямом направлении, 2: работа в обратном направлении, 3: привод остановлен.

Ниже взят протокол CANopen, как пример, для описания процесса связи, когда хост компьютер считывает рабочее состояние привода.

Установите F0-28 = 1 для выбора протокола CANopen. Предположим, что DIPпереключатель адреса ID привода установлен на 0x05 (изменяемый, диапазон: 1 ~ 63), и рабочее состояние привода 1: работа в прямом направлении.

Формат сообщения, отправляемый ведущим будет следующим:

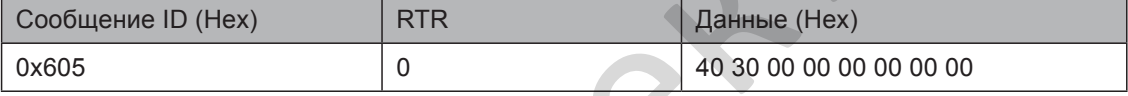

0x605 = 0x600 + 0x05 (DIP переключатель адреса ID узла)

Формат сообщения отклика, возвращаемый ведомым будет следующим:

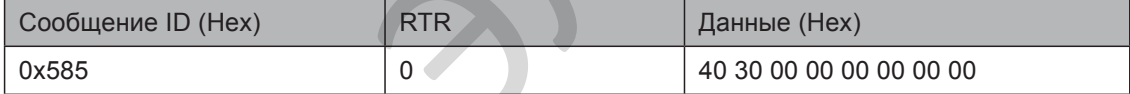

0x585 = 0x580 + 0x05 (DIP переключатель адреса ID узла)

Сообщение отправки и сообщение отклика описаны ниже:

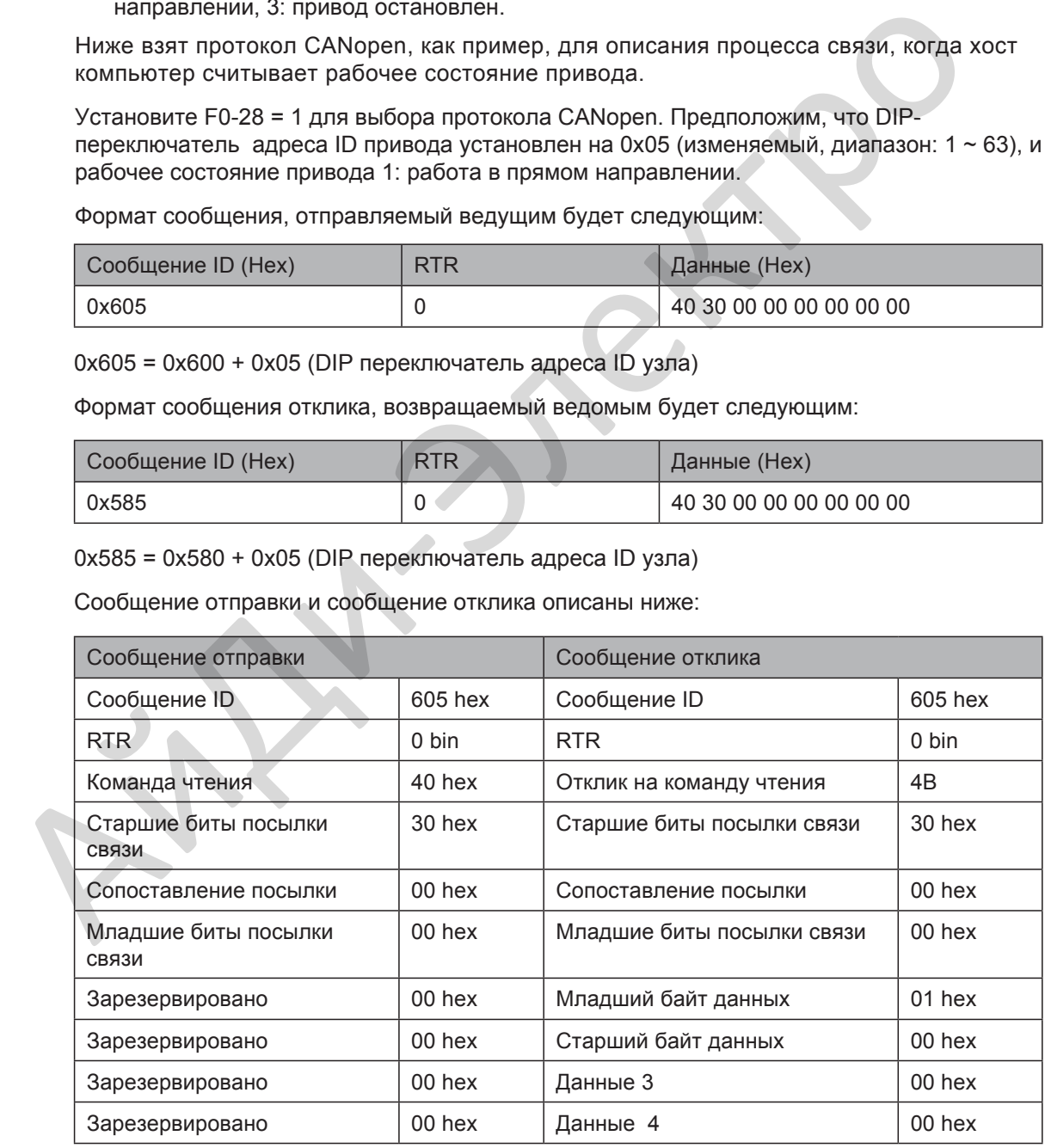

*Прим.* Для чтения параметров мониторин[га, информации об ошибк](#page-199-0)е п[ривода и](#page-199-0)  [других параметр](#page-199-0)ов состояния привода через протокол CANopen, смотрите Формат сообщения отправки и Формат сообщения возврата в следующих таблицах для составления сообщения.

## <span id="page-199-0"></span>Формат сообщения отправки операции чтения изложен ниже:

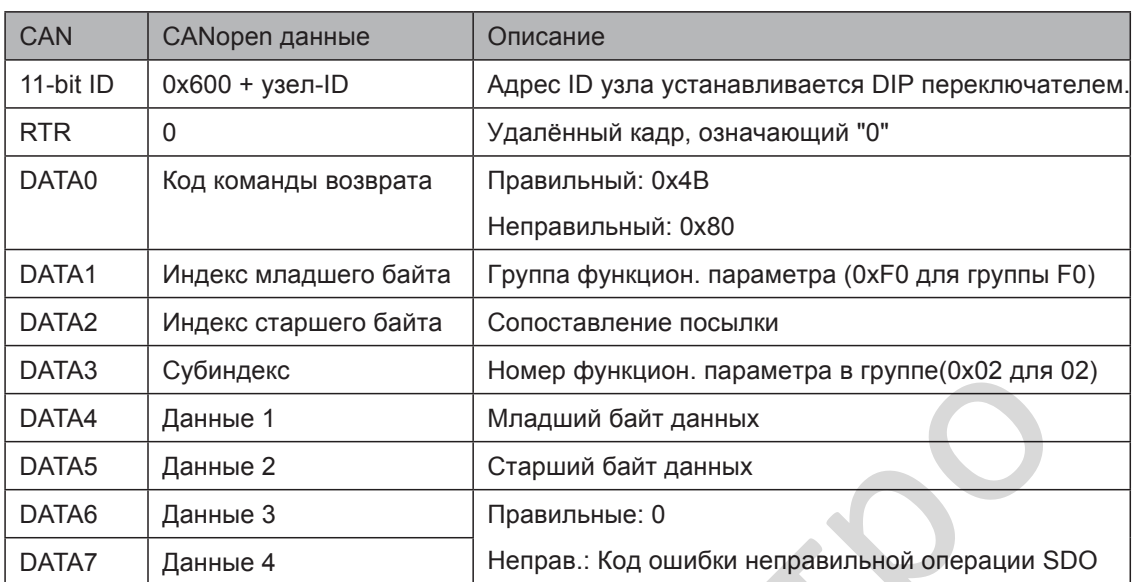

Формат сообщения возврата операции чтения изложен ниже:

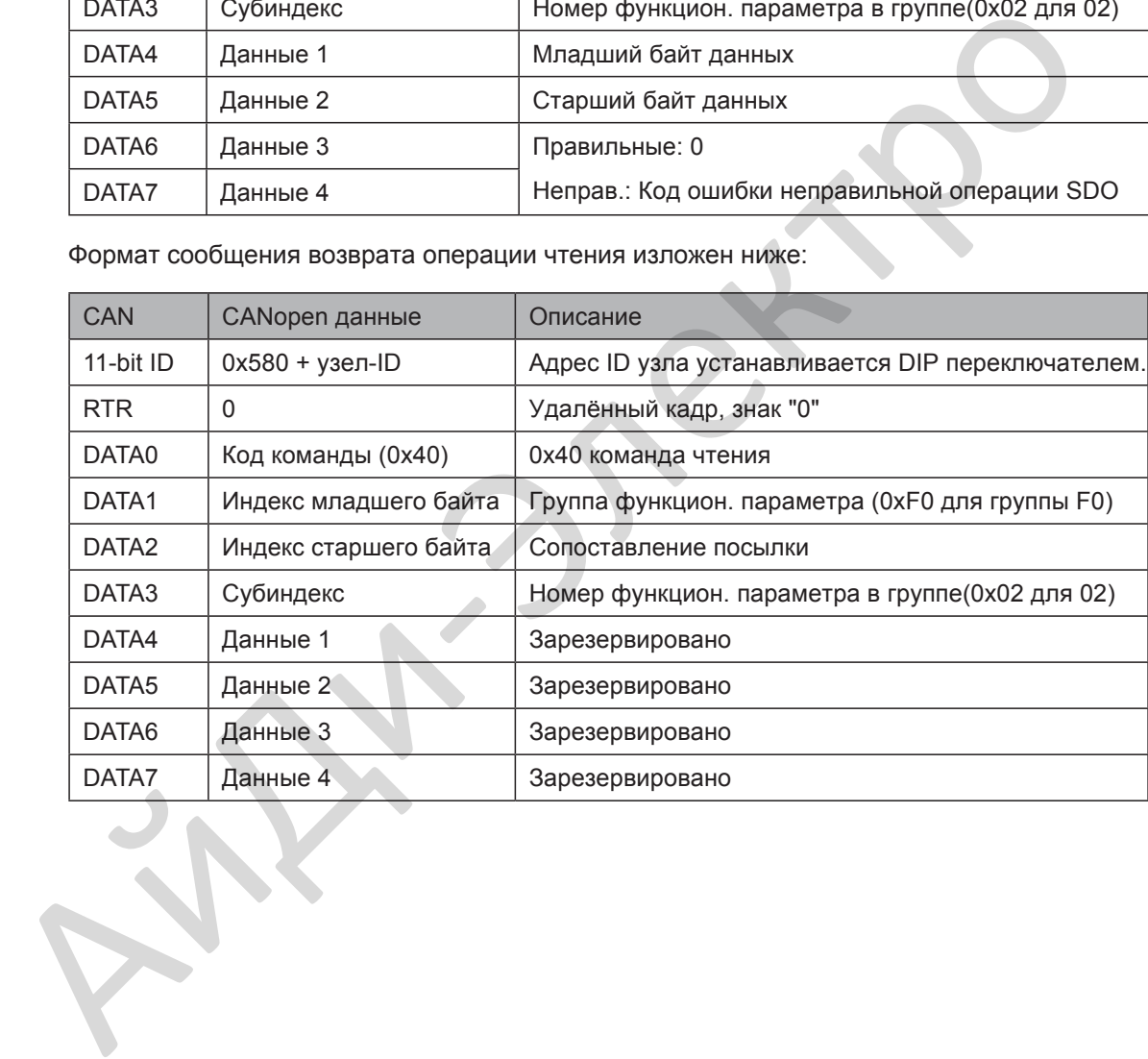

# 6.10.3 Запись команд "работа" (RUN)

Когда F0-02 = 2, вы можете записать команды работы по связи с хост компьютером, такие как работа вперёд, работа назад, толчок вперёд, толчок назад и остановка привода. Адрес связи и описание команд работы описаны в следующей таблице.

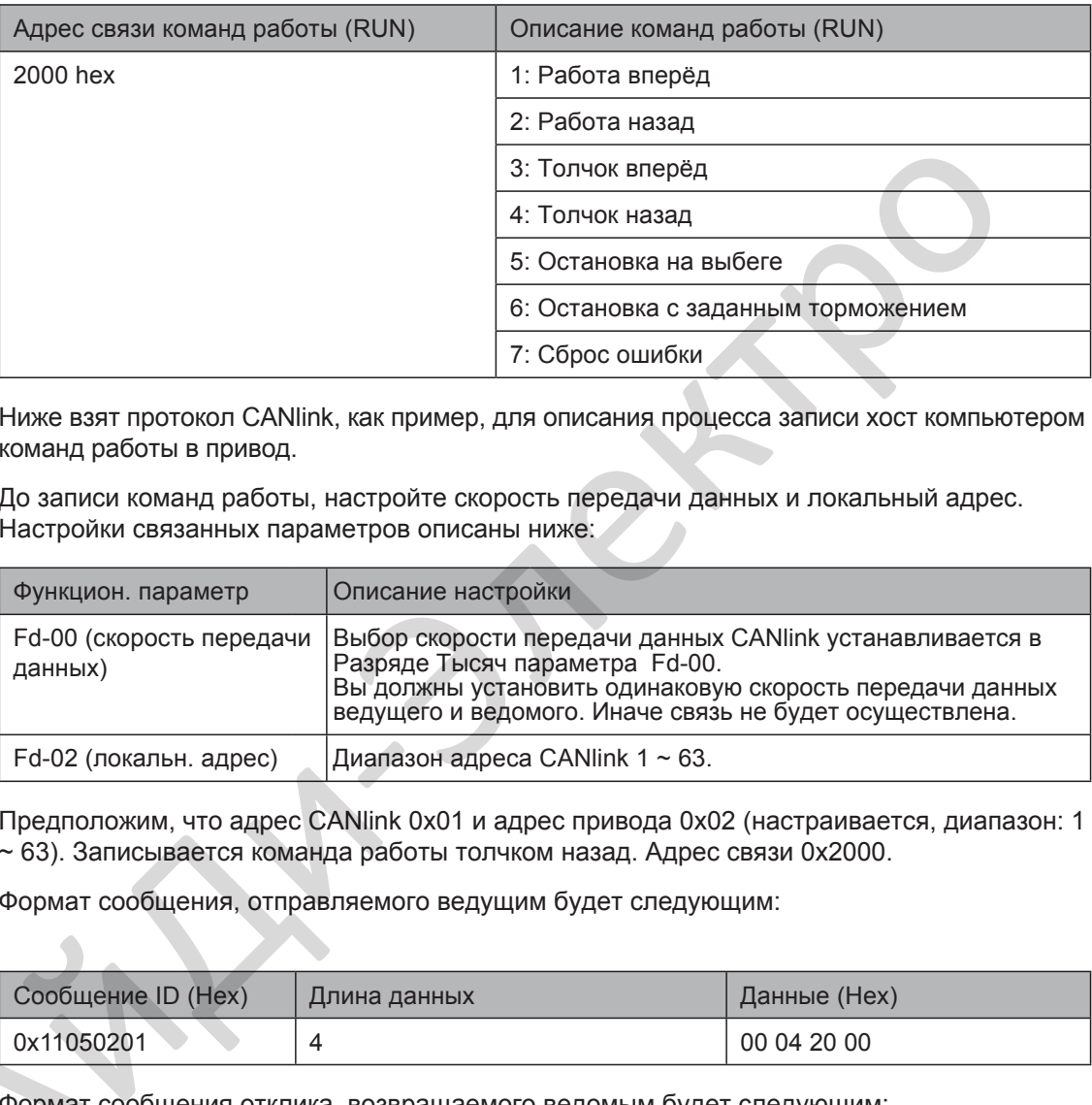

Ниже взят протокол CANlink, как пример, для описания процесса записи хост компьютером команд работы в привод.

До записи команд работы, настройте скорость передачи данных и локальный адрес. Настройки связанных параметров описаны ниже:

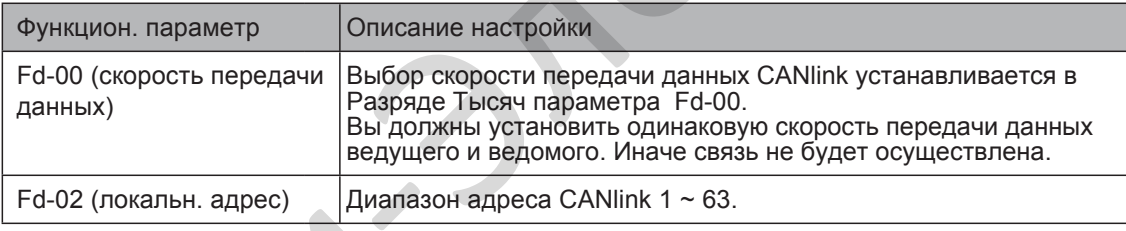

Предположим, что адрес CANlink 0x01 и адрес привода 0x02 (настраивается, диапазон: 1 ~ 63). Записывается команда работы толчком назад. Адрес связи 0x2000.

Формат сообщения, отправляемого ведущим будет следующим:

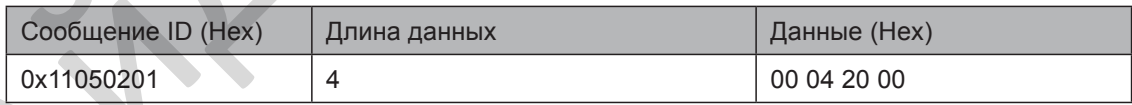

Формат сообщения отклика, возвращаемого ведомым будет следующим:

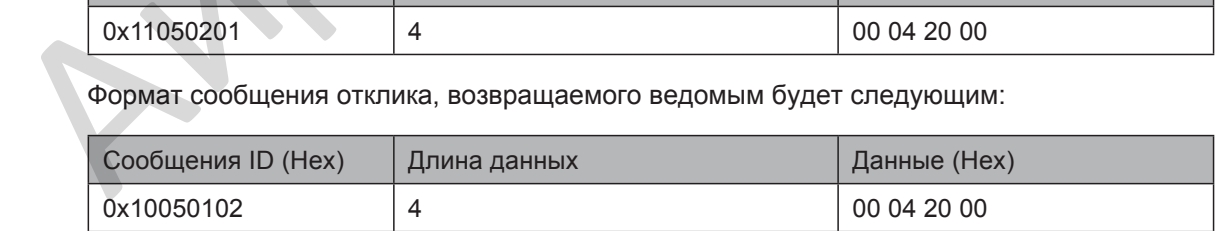

Сообщение отправки и сообщение отклика описаны ниже:

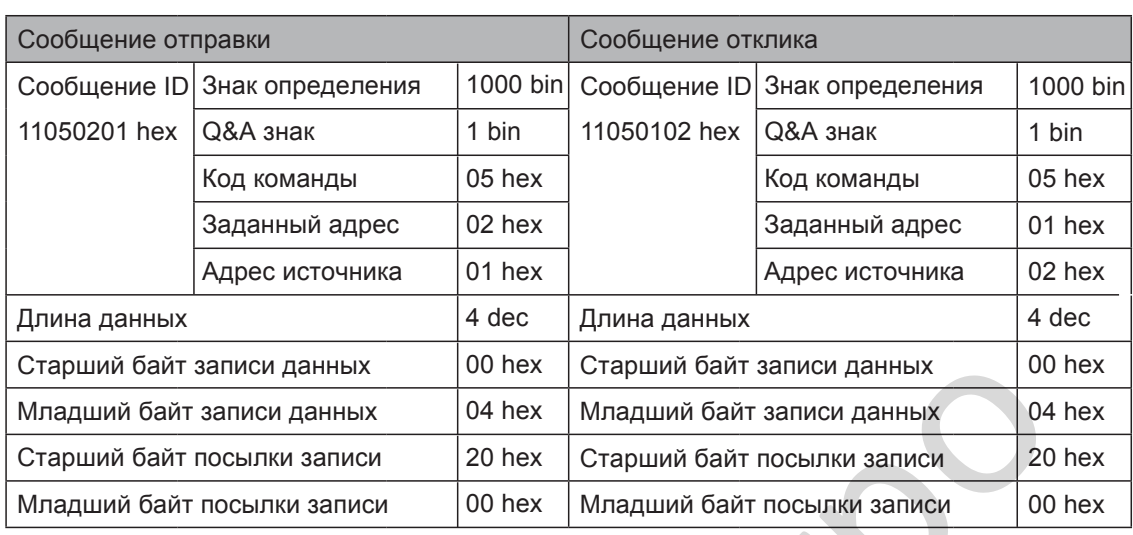

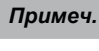

<span id="page-201-0"></span>*Примеч.* Для записи других команд записи через протокол CANlink, смотрите [Кадр о](#page-201-0)тпра[вки Canlink и Кадр возвра](#page-201-1)та Canlink в следующих таблицах для составления сообщения.

Кадр отправки CANlink операции записи изложен ниже:

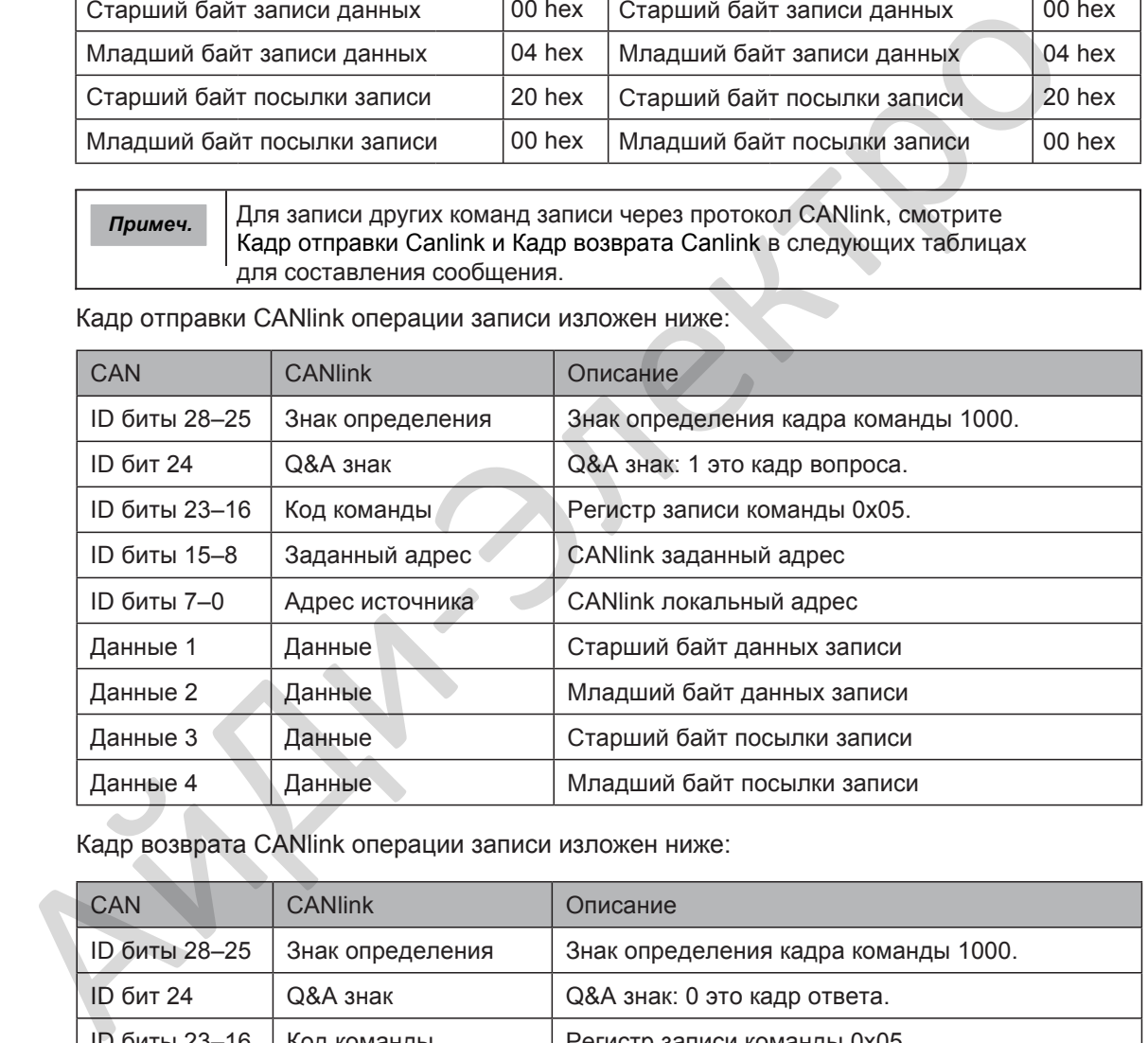

<span id="page-201-1"></span>Кадр возврата CANlink операции записи изложен ниже:

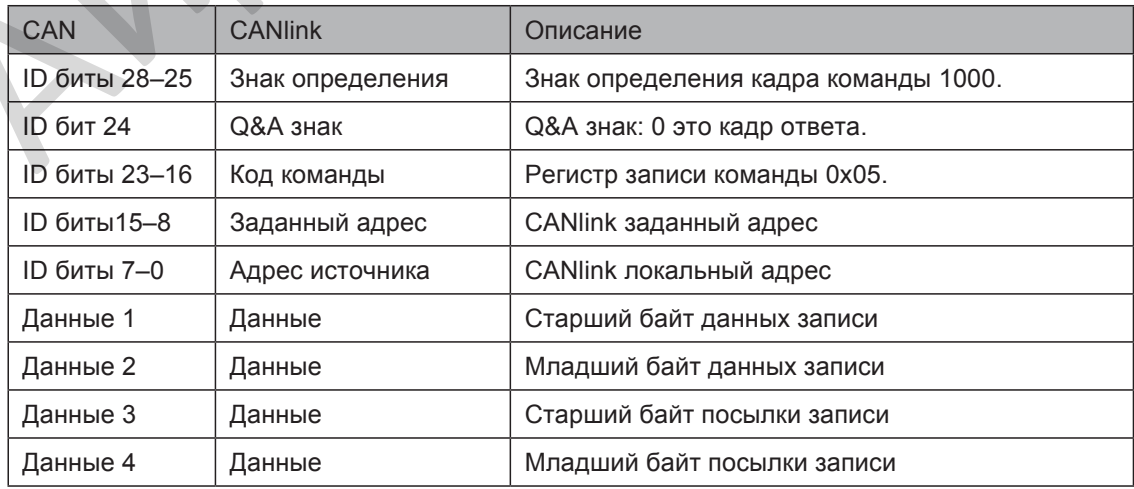

## 6.10.4 Запись частоты задания

Вы можете настроить частоту задания, ограничение момента, V/F разделение напряжения, ПИД задание и ПИД обратную связь через адрес связи 10000 hex. Диапазон данных  $-10000 \sim 10000$ , соответствует  $-100.00\% \sim 100.00\%$ .

Например, для настройки основной частоты задания на 8000, используя Modbus протокол, сначала установите F0-03 = 9 и отправьте команду записи 01 06 10 00 1F 40 84 CA. В команде:

- 01 hex (настраивается): адрес привода
- 06 hex: команда записи
- 1000 hex: адрес посылки выдачи частоты задания
- 1F40 hex: частота задания (конвертированная в десятичное 8000)
- 84CA hex: CRC проверка

Для настройки частоты задания на -8000, отправьте команду записи 01 06 10 00 E0 C0 C4 9A. В команде E0C0 это младшие четыре бита, конвертированного в шестнадцатеричное, числа -8000.

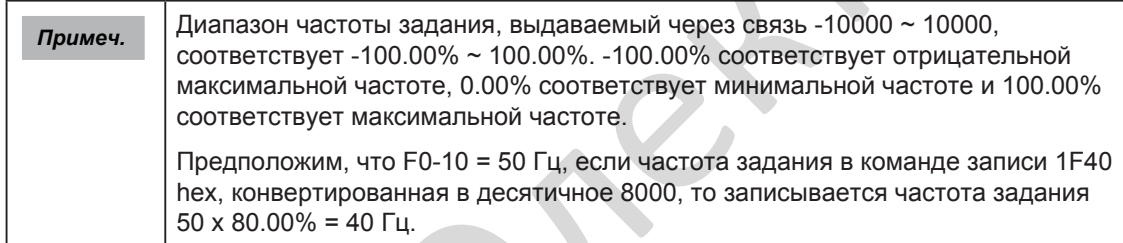

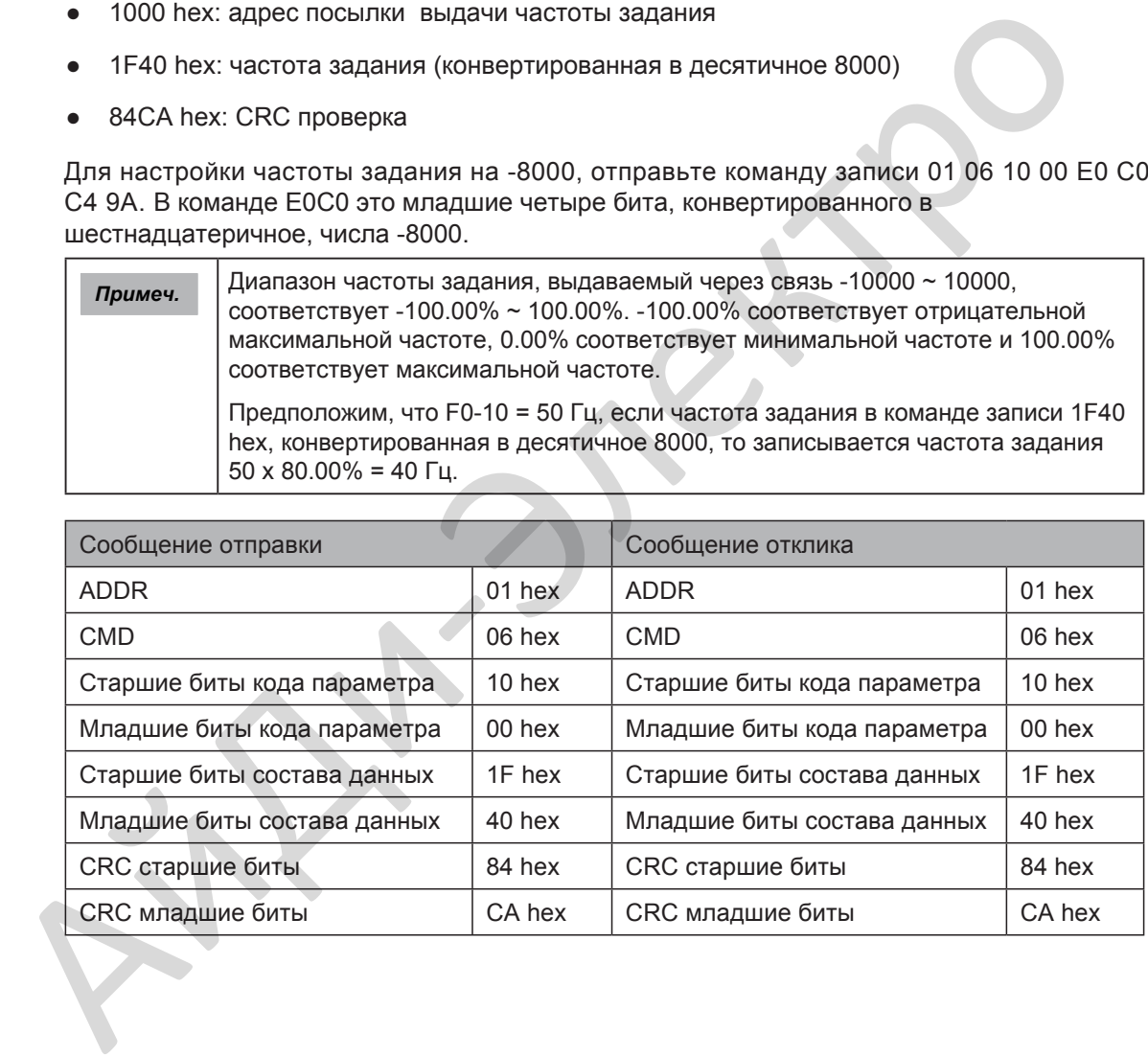

# 6.10.5 Управление цифровыми выходами (DO, FMR, реле)

Если цифровой выход клеммы настроен на функцию 20: Настройка по полевой шине, Вы можете управлять цифровыми выходами используя хост компьютер. Адрес связи и команда цифровых выходов описываются в следующей таблице. Связанные адрес связи и команда следующие:

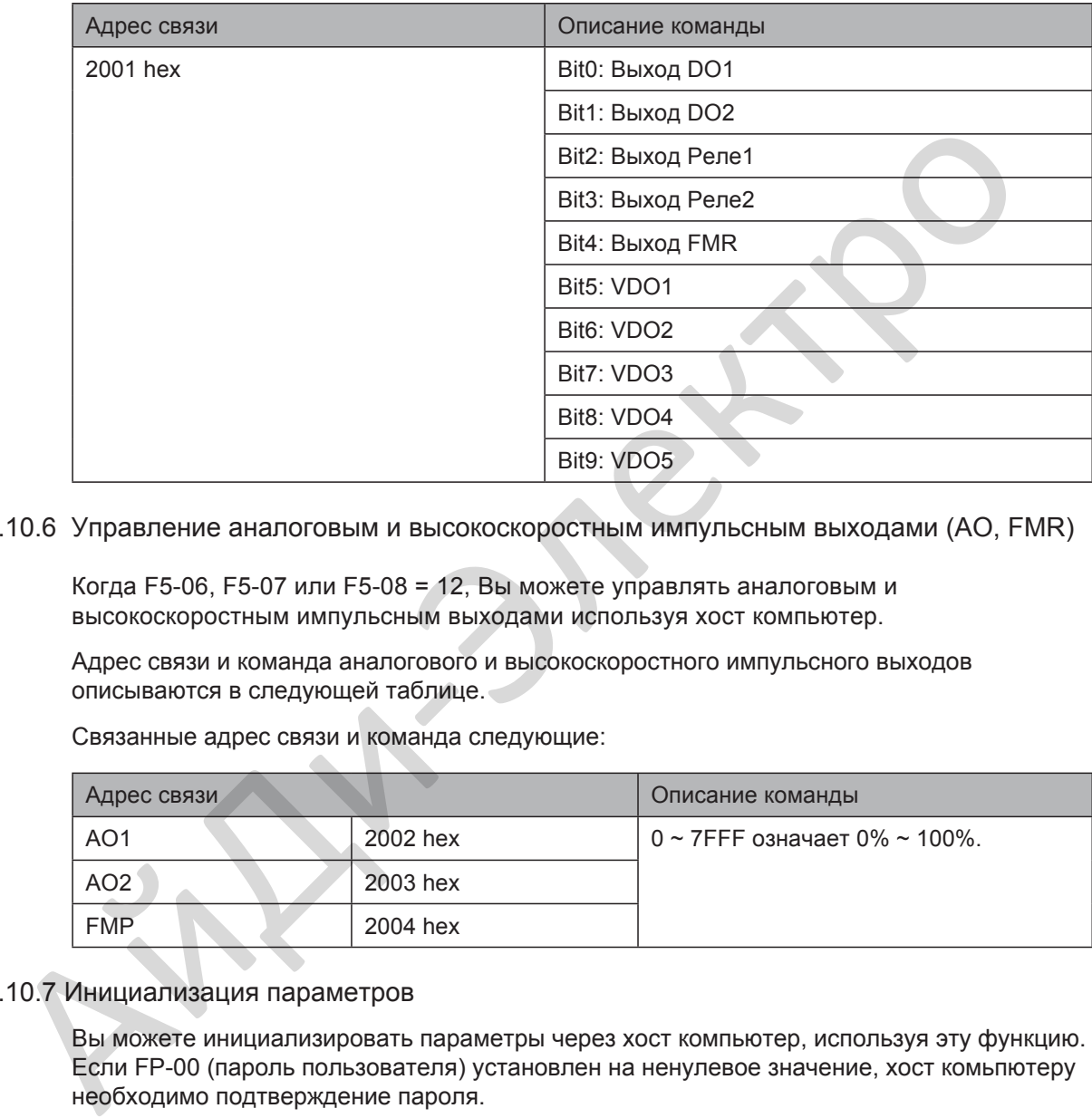

6.10.6 Управление аналоговым и высокоскоростным импульсным выходами (AO, FMR)

Когда F5-06, F5-07 или F5-08 = 12, Вы можете управлять аналоговым и высокоскоростным импульсным выходами используя хост компьютер.

Адрес связи и команда аналогового и высокоскоростного импульсного выходов описываются в следующей таблице.

Связанные адрес связи и команда следующие:

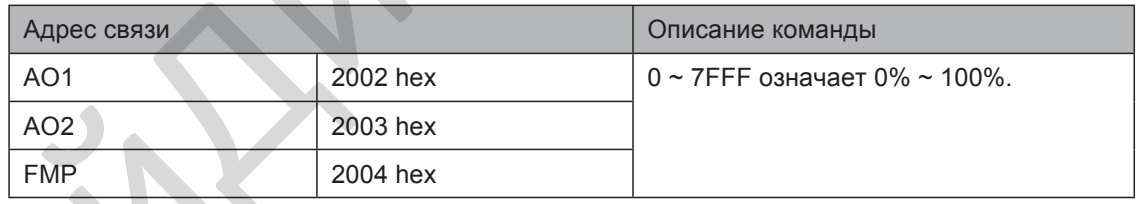

## 6.10.7 Инициализация параметров

Вы можете инициализировать параметры через хост компьютер, используя эту функцию. Если FP-00 (пароль пользователя) установлен на ненулевое значение, хост комьпютеру необходимо подтверждение пароля.

Если проверка пароля пройдена, хост компьютер выполняет инициализацию параметров в течение 30с. Адрес связи подтверждения пароля 1F00 hex. Для подтверждения пароля напрямую запишите правильный пароль пользователя в эту посылку.

Адрес связи и команда инициализации параметров описаны в следующей таблице.

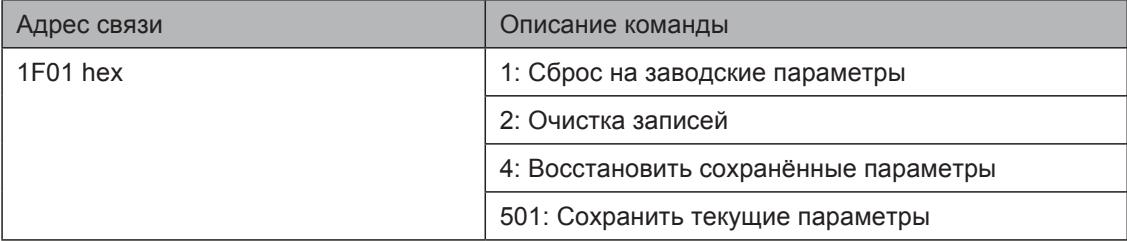

# 6.11 Вспомогательные функции

#### 6.11.1 Функция толчка

Функция толчка используется для проверки оборудования. При работе толчком F6-00 должен быть установлен на 0 (прямой запуск) и F6-10 должен быть установлен на 0 (Остановка с заданным торможением).

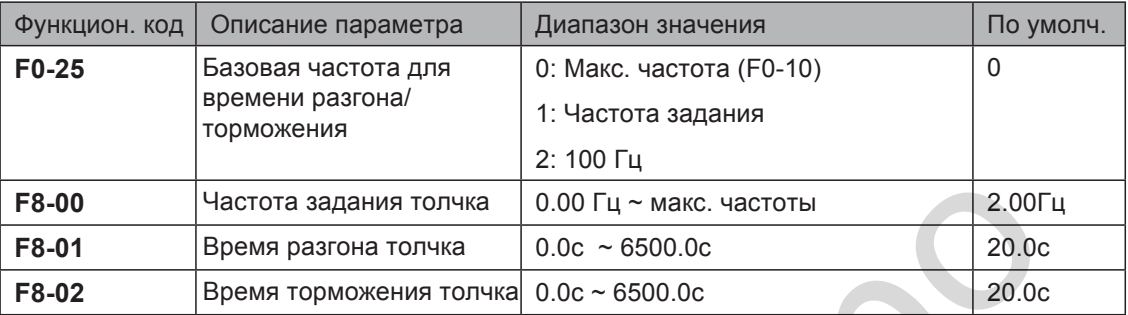

Время разгона толчка определяет время разгона от 0 Гц до F0-25.

Время торможения толчка определяет время торможения от F0-25 до 0 Гц.

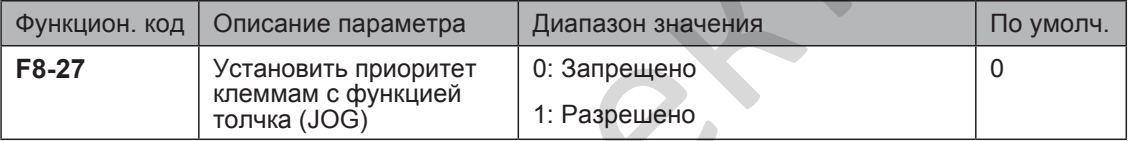

Этот функциональный параметр определяет устанавливать ли приоритет клеммам с функцией толчка (JOG). Если эта функция разрешена и любой из входов F4-00 ~ F4-09, настроенный на значение 4 (толчок вперёд) или значение 5 (работа назад) становится активным, привод переходит в состояние работы толчком незамедлительно.

#### Рисунок 6-57 Работа толчком (JOG)

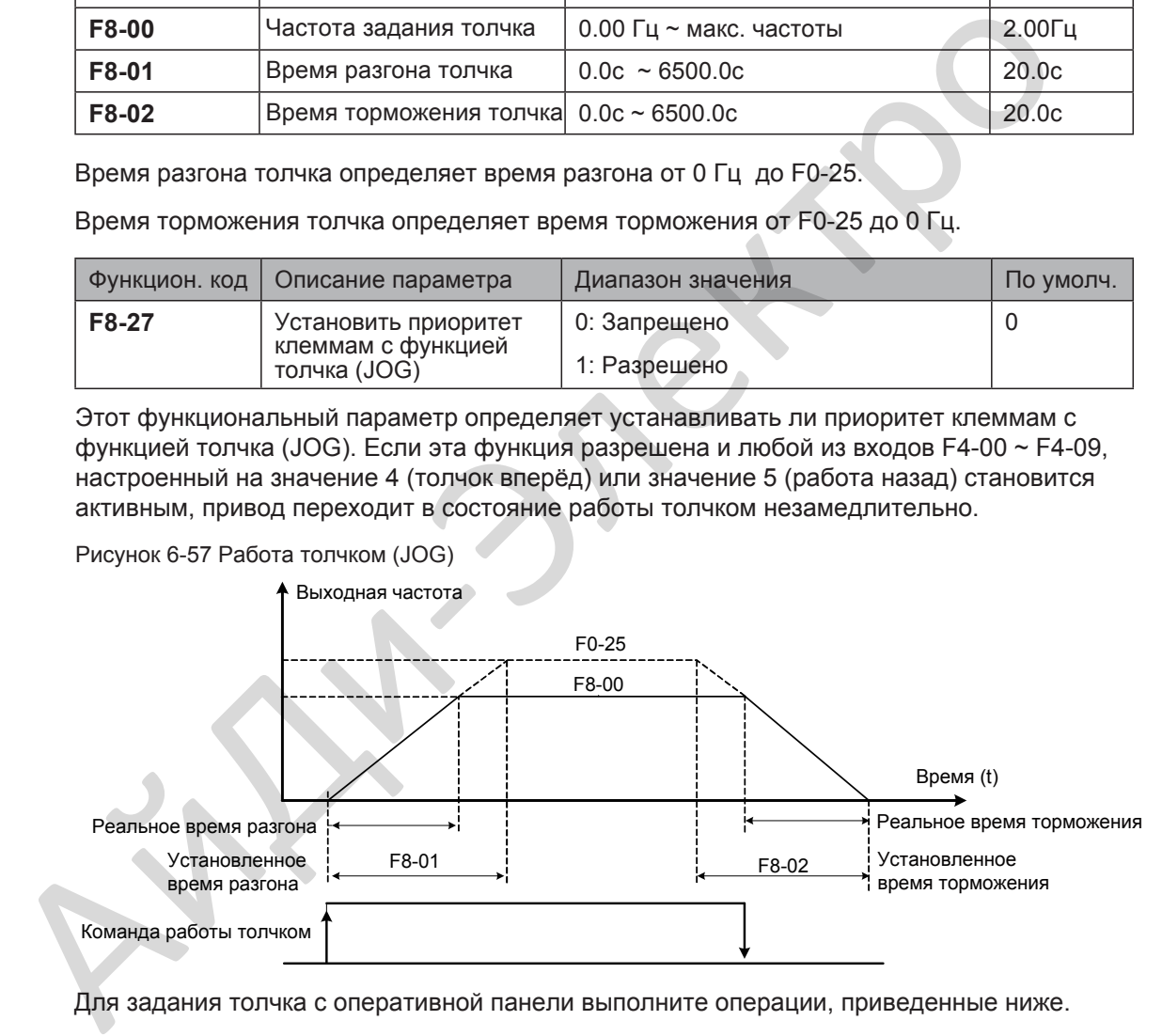

Для задания толчка с оперативной панели выполните операции, приведенные ниже.

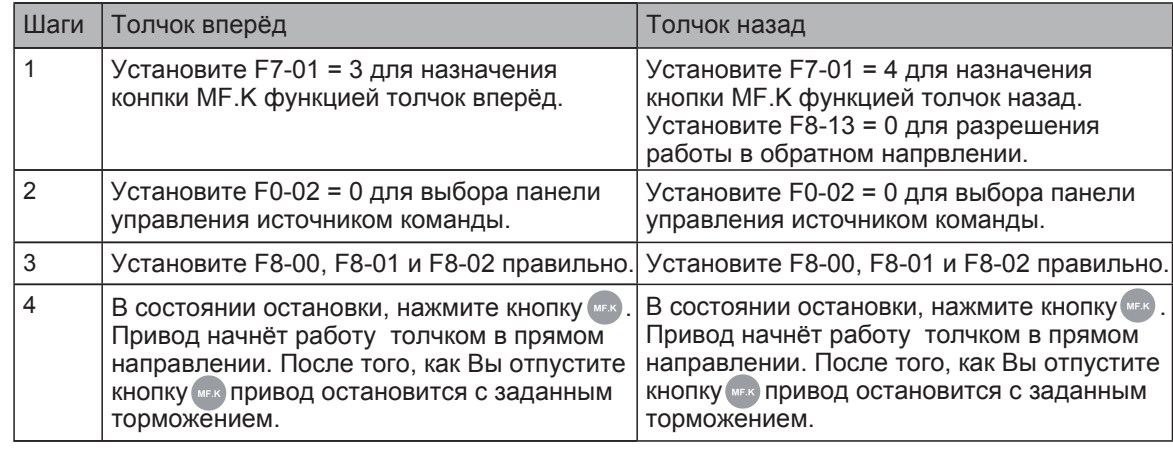

- 6.11.2 Частота прыжка, время мёртвой зоны при переключении FWD/REV, запрет работы в обратном направлении.
	- Функция частота прыжка

Функция частоты прыжка предназначена для обхода точки нагрузки с механическим резонансом. В приводе может быть установлено две раздельные частоты прыжка. Если обе частоты установлены на 0, функция частота прыжка запрещена.

Рисунок 6-58 Частота прыжка

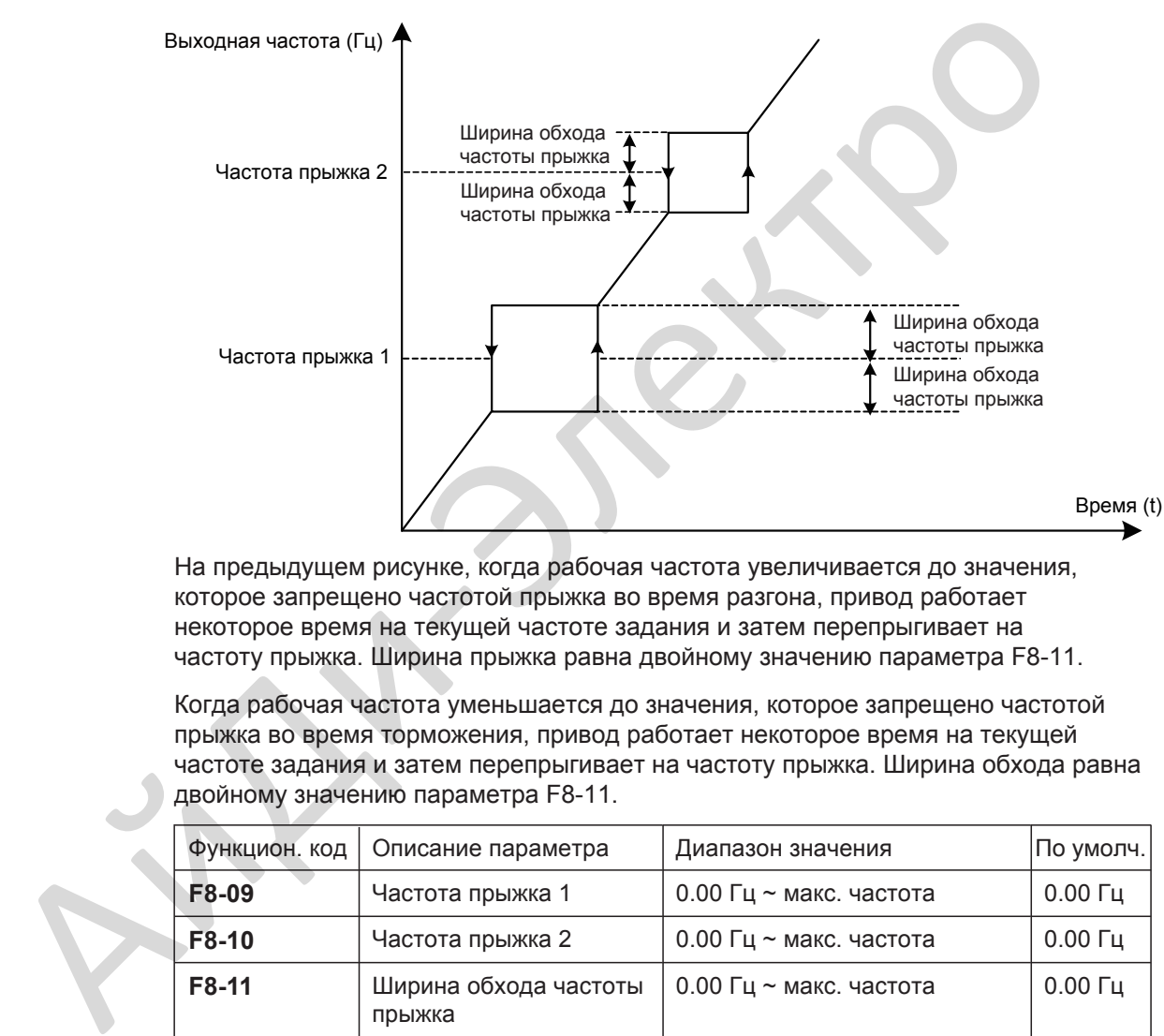

На предыдущем рисунке, когда рабочая частота увеличивается до значения, которое запрещено частотой прыжка во время разгона, привод работает некоторое время на текущей частоте задания и затем перепрыгивает на частоту прыжка. Ширина прыжка равна двойному значению параметра F8-11.

Когда рабочая частота уменьшается до значения, которое запрещено частотой прыжка во время торможения, привод работает некоторое время на текущей частоте задания и затем перепрыгивает на частоту прыжка. Ширина обхода равна двойному значению параметра F8-11.

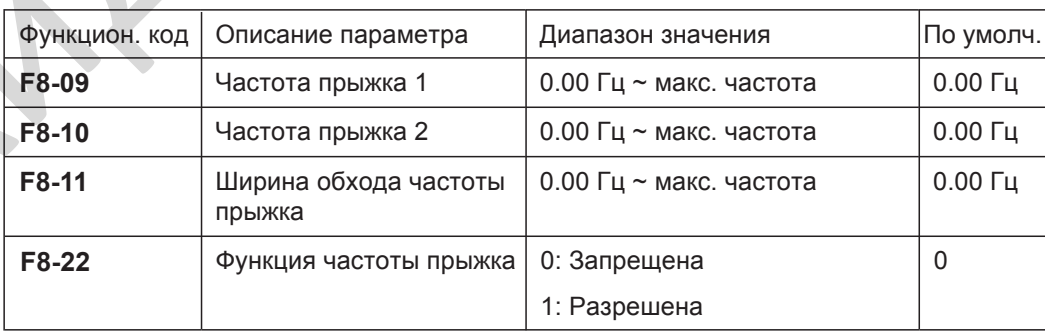

■ Время мёртвой зоны при переключении FWD/REV

Рисунок 6-59 Время мёртвой зоны при переключении работы Вперёд/Назад

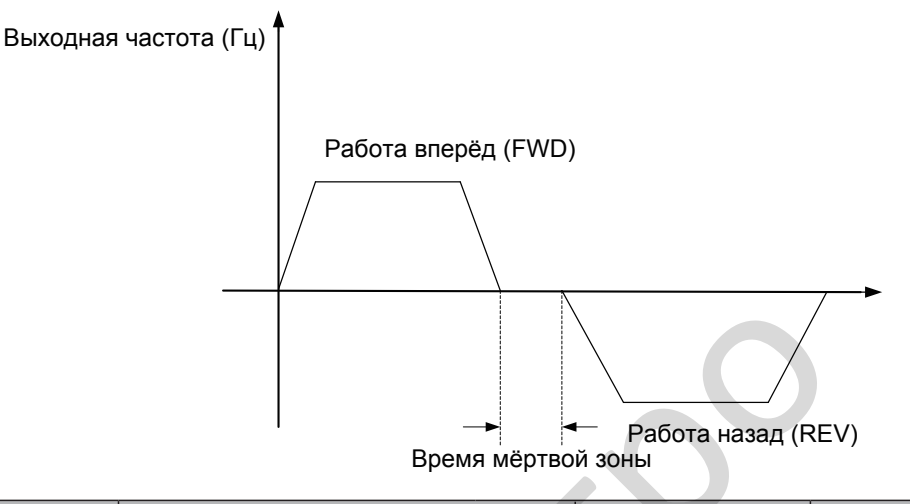

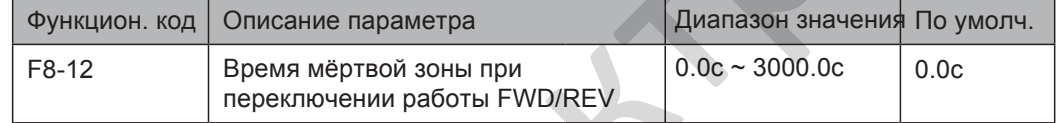

## Запрет работы в обратном направлении (назад)

Рисунок 6-60 Управление запретом работы в обратном направлении

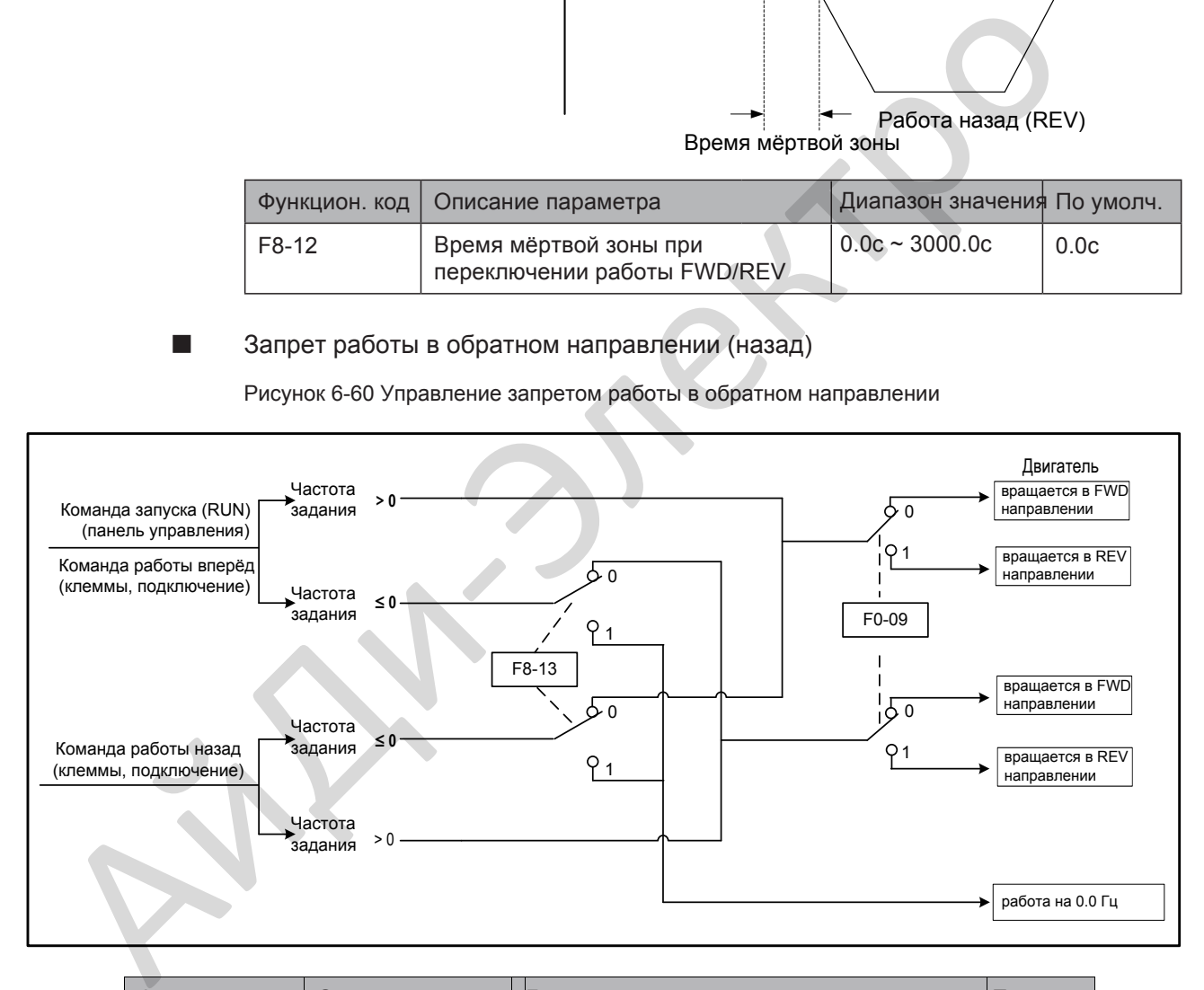

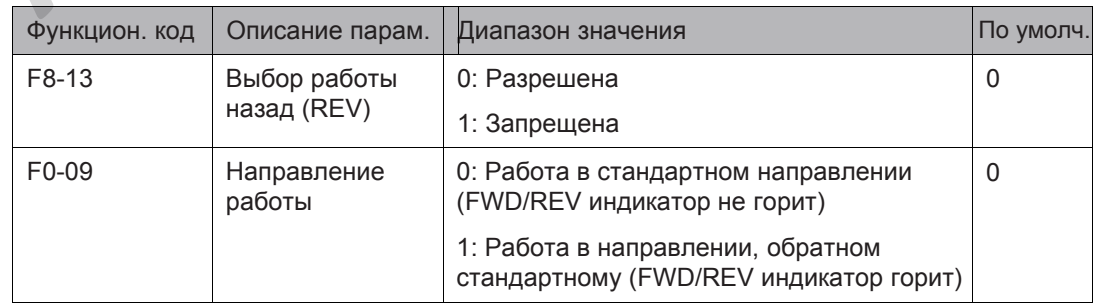

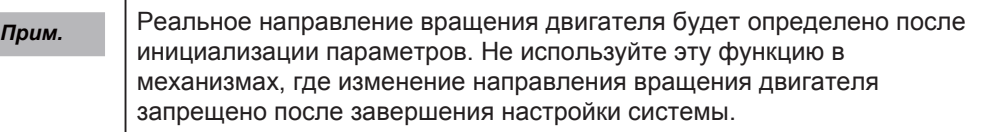

## 6.11.3 Определение частоты (FDT)

Эта функция устанавливает значение определения выходной частоты и устанавливает уровень гистерезиса для функции определения частоты.

#### Рисунок 6-61 Определение частоты

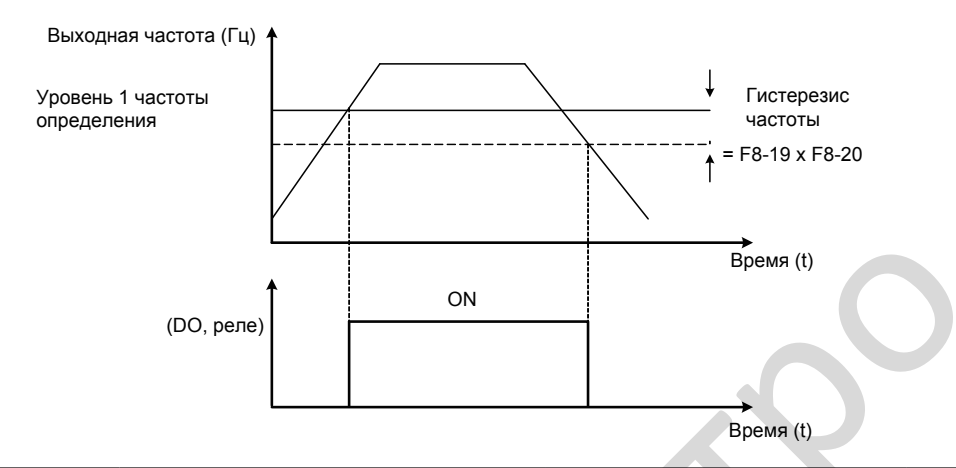

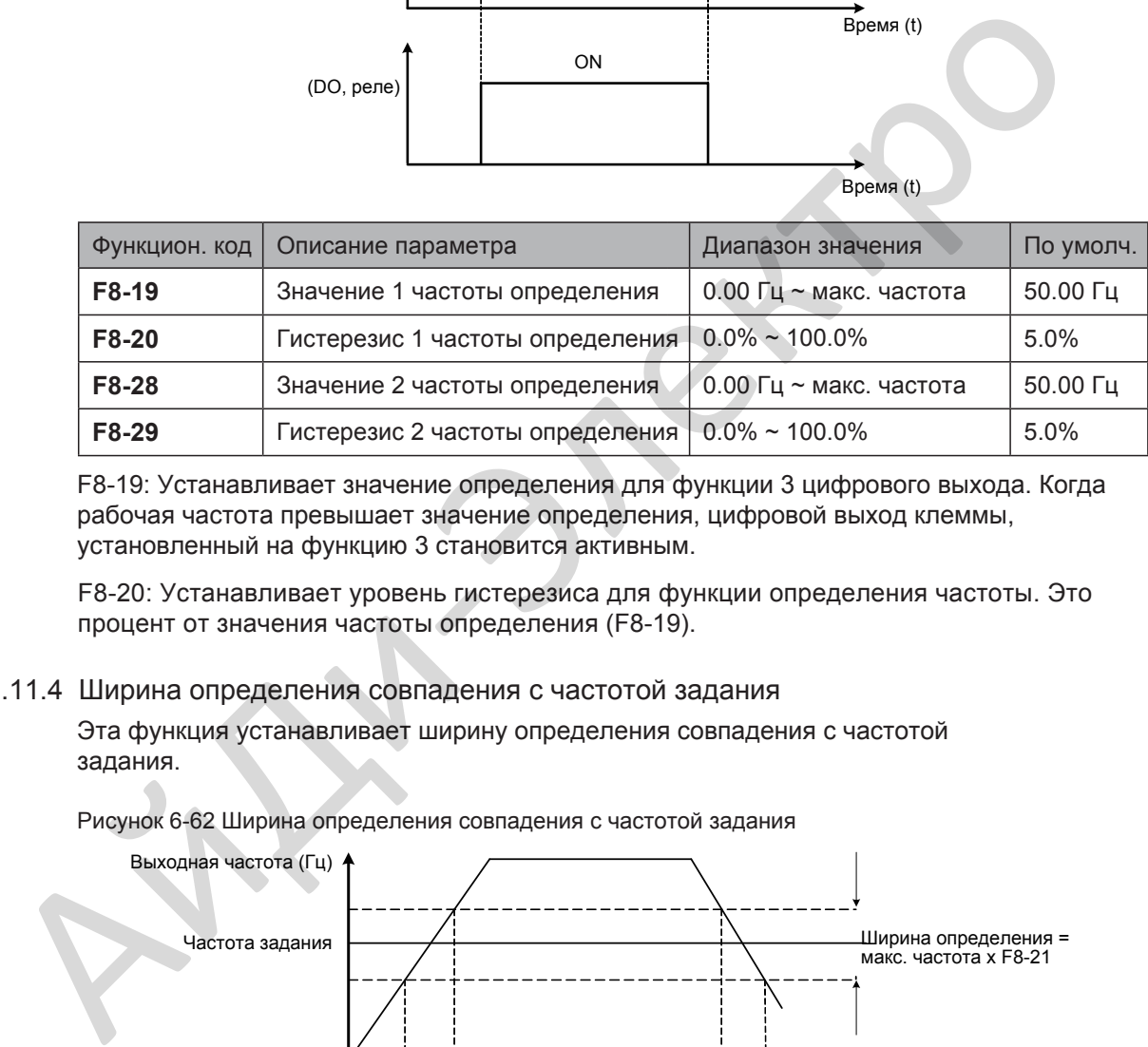

<span id="page-207-4"></span><span id="page-207-3"></span><span id="page-207-1"></span><span id="page-207-0"></span>F8-19: Устанавливает значение определения для функции 3 цифрового выхода. Когда рабочая частота превышает значение определения, цифровой выход клеммы, установленный на функцию 3 становится активным.

F8-20: Устанавливает уровень гистерезиса для функции определения частоты. Это процент от значения частоты определения (F8-19).

## 6.11.4 Ширина определения совпадения с частотой задания

Эта функция устанавливает ширину определения совпадения с частотой задания.

Рисунок 6-62 Ширина определения совпадения с частотой задания

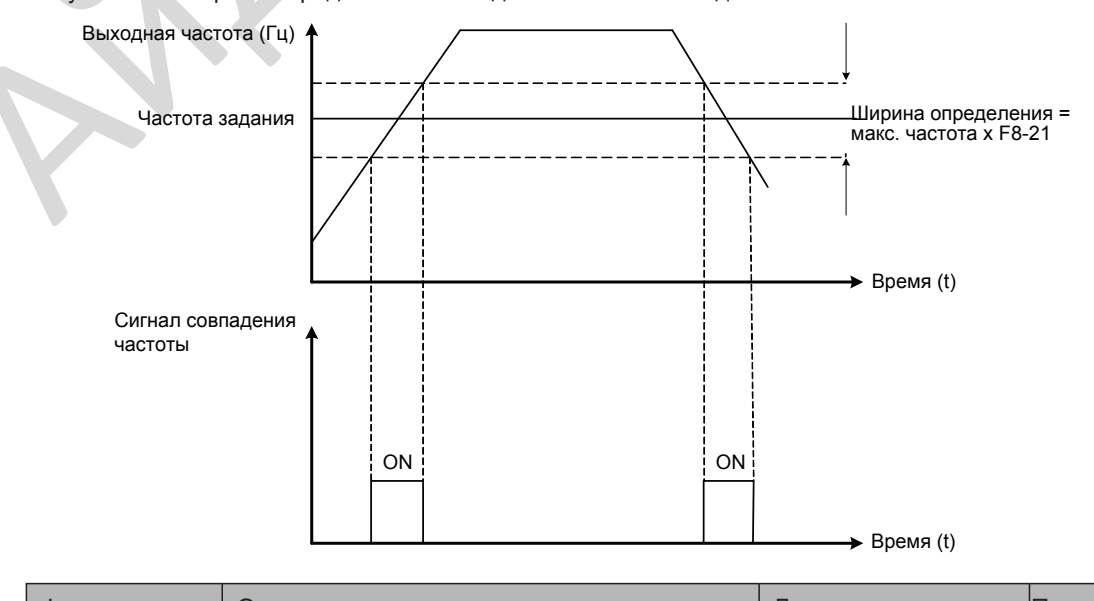

<span id="page-207-2"></span>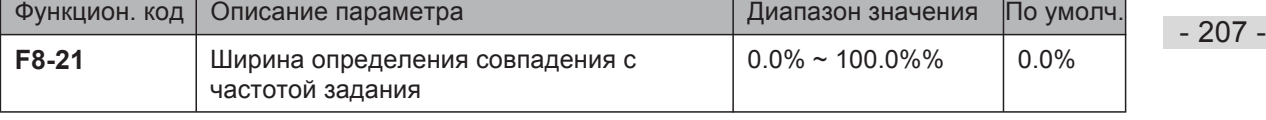

#### 6.11.5 Переключение времени разгона/торможения

Эта функция выбирает время разгона/торможения, соответствующее диапазону рабочей частоты во время работы привода. Эта функция активна, только когда выбран двигатель 1 и переключение времени разгона/торможения реализовано не через внешние клеммы DI.

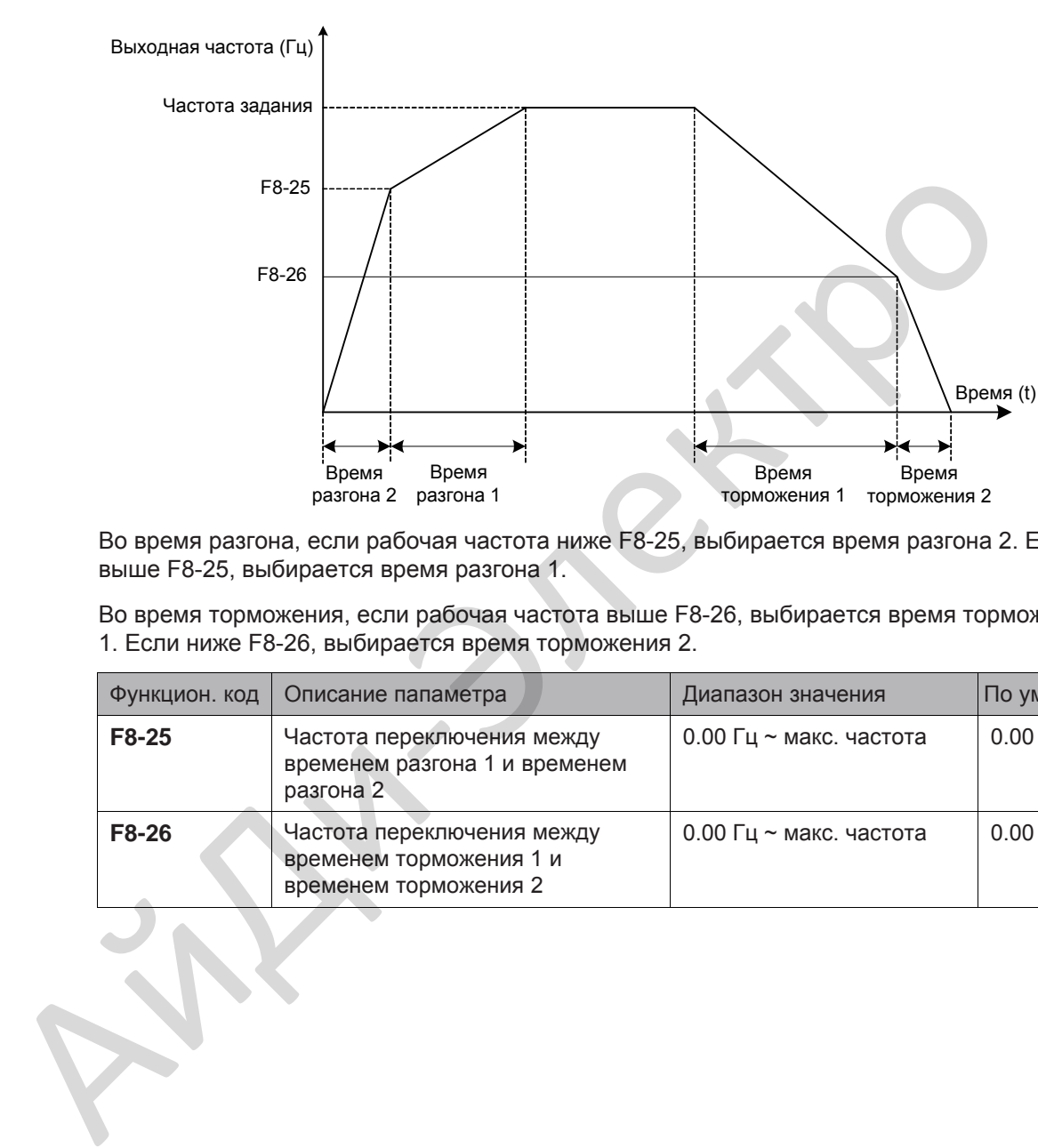

Рисунок 6-63 Переключение времени разгона/торможения

Во время разгона, если рабочая частота ниже F8-25, выбирается время разгона 2. Если выше F8-25, выбирается время разгона 1.

Во время торможения, если рабочая частота выше F8-26, выбирается время торможения 1. Если ниже F8-26, выбирается время торможения 2.

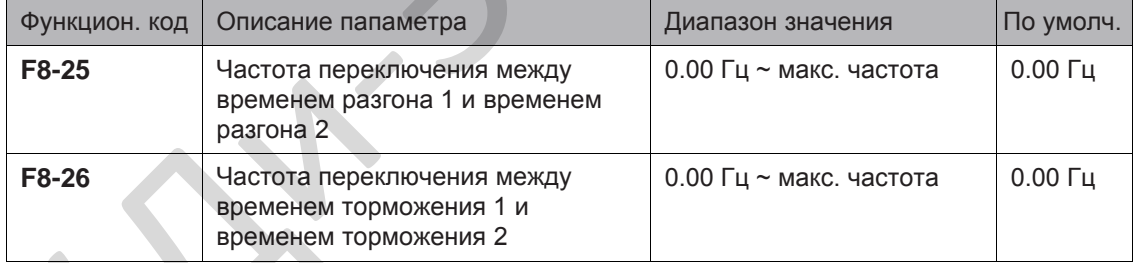

# 6.11.6 Определение совпадения частоты

Эта функция устанавливает значение определения и ширину определения совпадения частоты.

Рисунок 6-64 Определение совпадения частоты

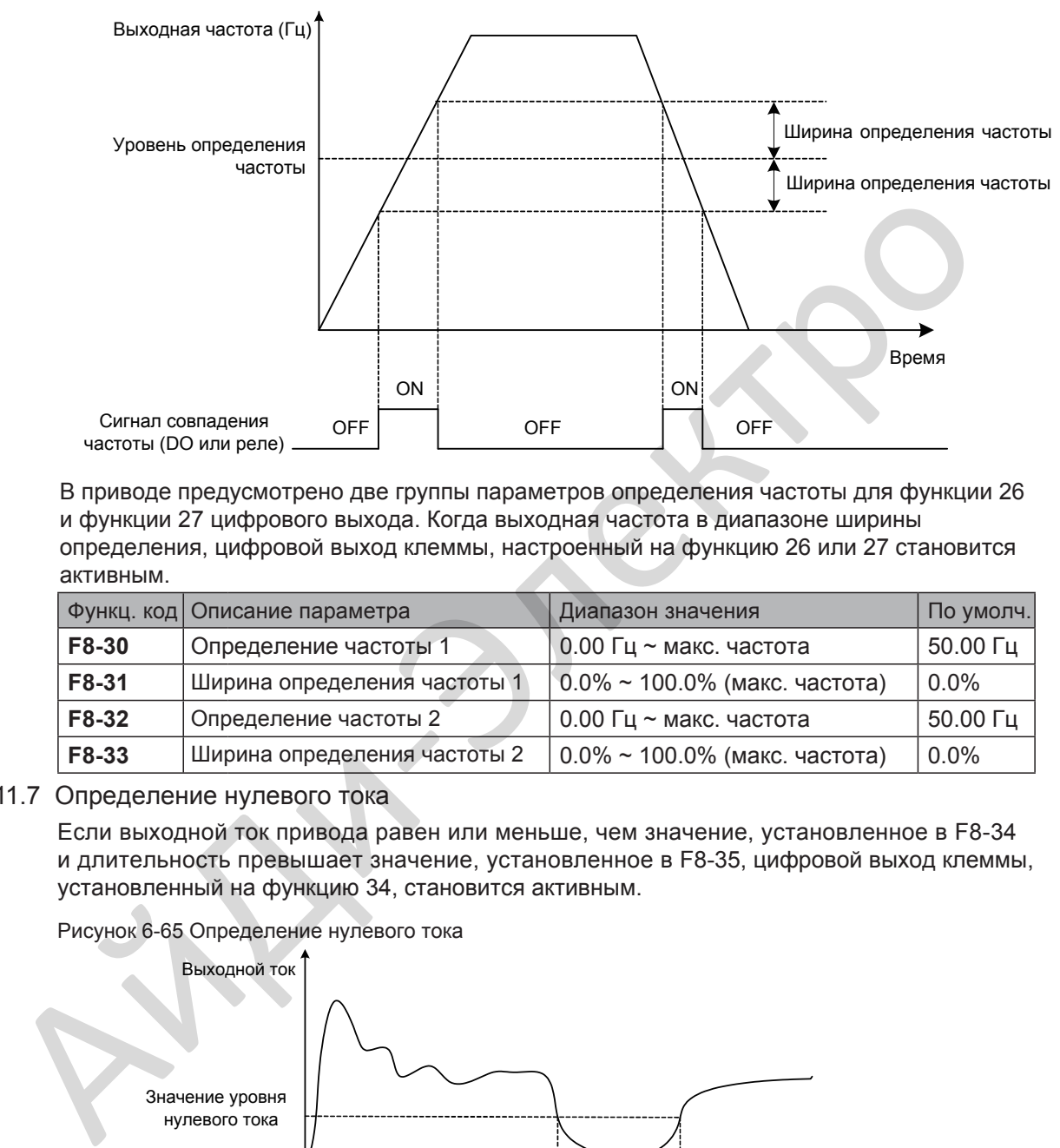

В приводе предусмотрено две группы параметров определения частоты для функции 26 и функции 27 цифрового выхода. Когда выходная частота в диапазоне ширины определения, цифровой выход клеммы, настроенный на функцию 26 или 27 становится активным.

<span id="page-209-2"></span><span id="page-209-1"></span><span id="page-209-0"></span>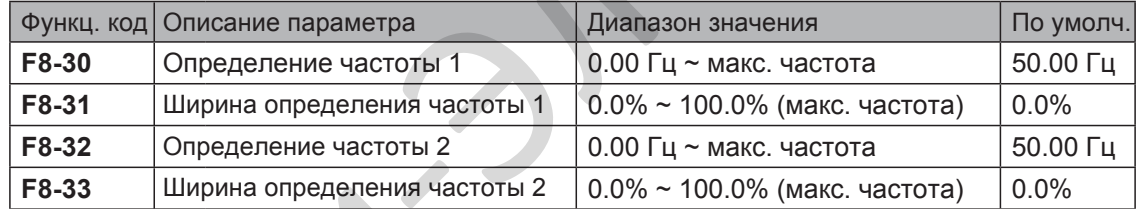

#### 6.11.7 Определение нулевого тока

<span id="page-209-3"></span>Если выходной ток привода равен или меньше, чем значение, установленное в F8-34 и длительность превышает значение, установленное в F8-35, цифровой выход клеммы, установленный на функцию 34, становится активным.

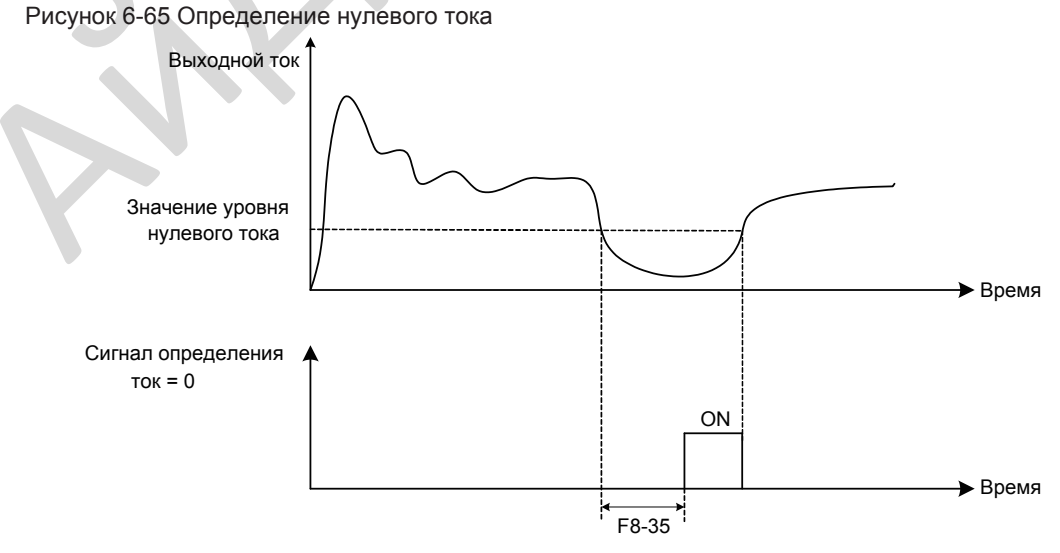

<span id="page-209-5"></span><span id="page-209-4"></span>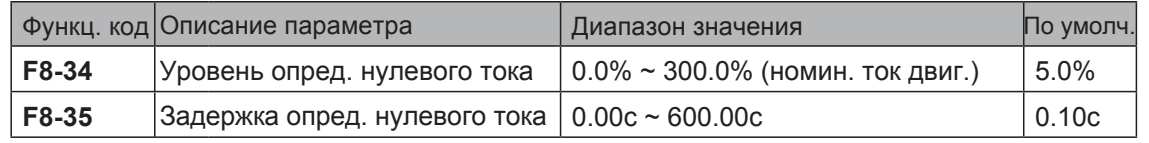

## 6.11.8 Определение тока

В приводе предусмотрено две группы уровня и ширины определения тока.

Если выходной ток привода достигает ширину определения, цифровой выход клеммы, настроенный на функцию 28 или 29, становится активным.

Рисунок 6-66 Определение тока

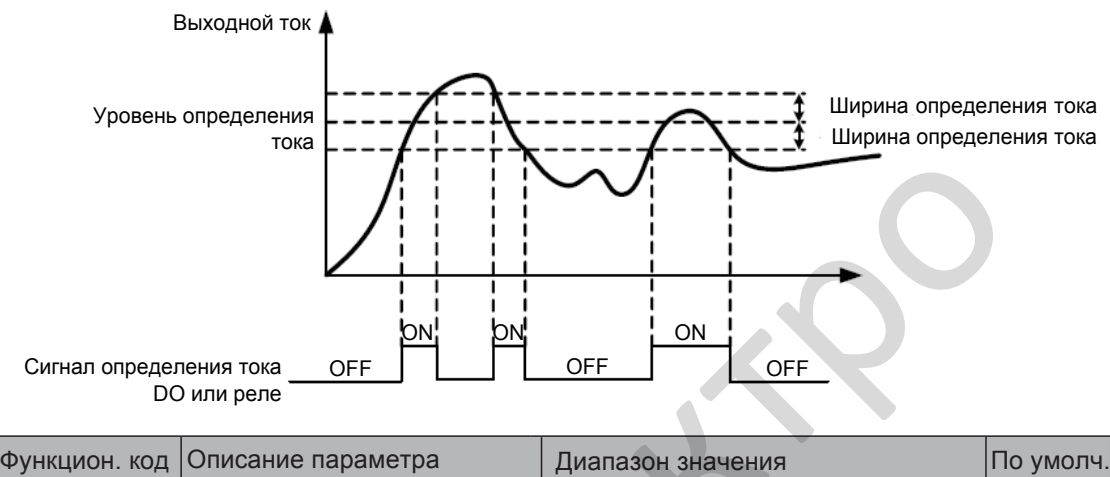

<span id="page-210-2"></span><span id="page-210-1"></span><span id="page-210-0"></span>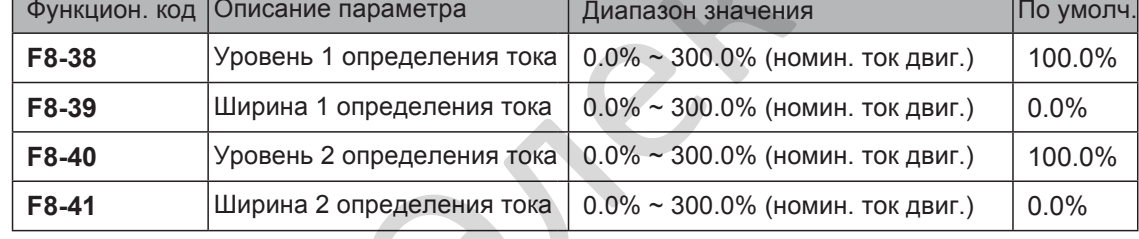

#### <span id="page-210-3"></span>6.11.9 Временная функция

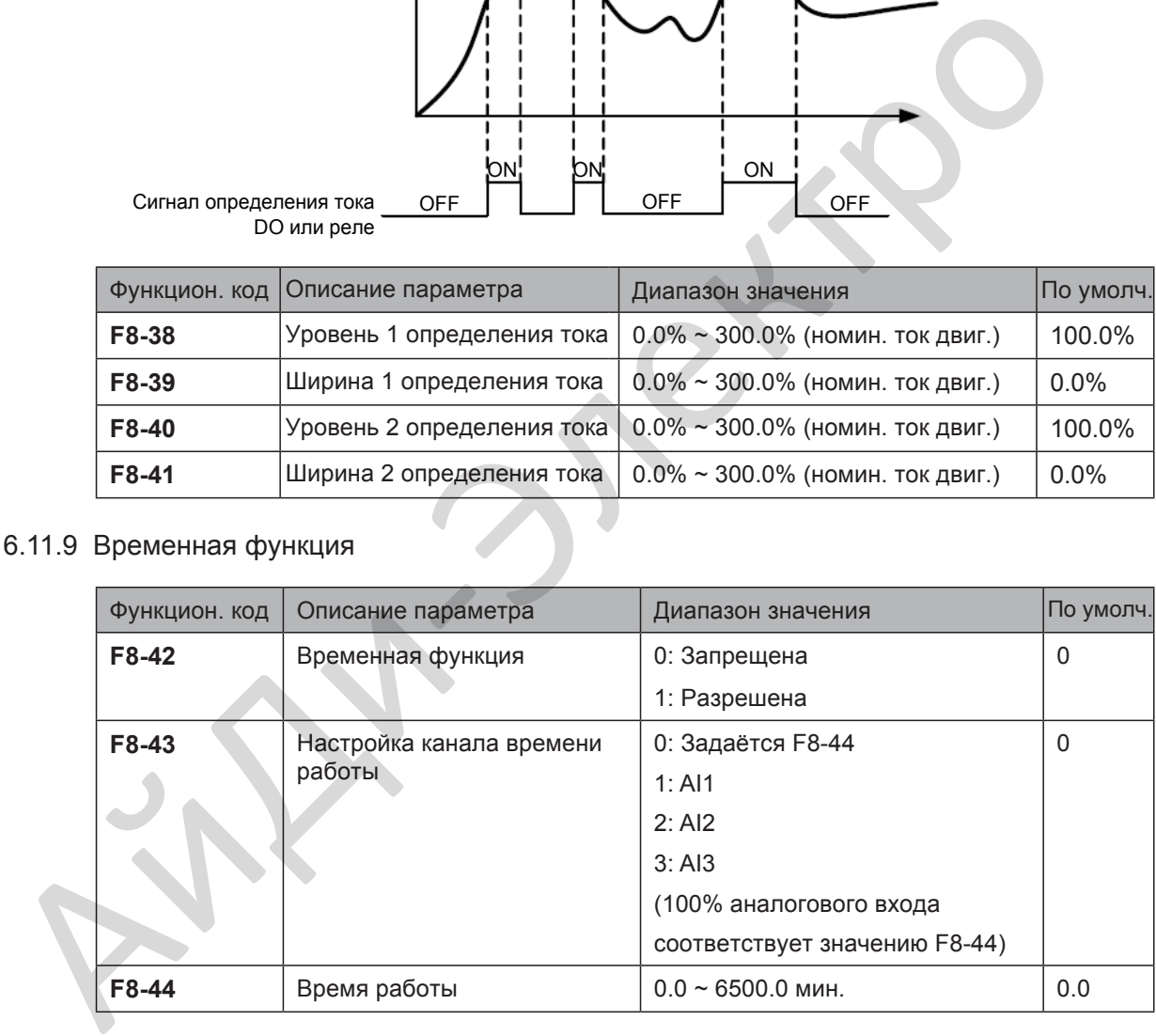

Этот функциональный параметр настраивает временную функцию привода. Когда она разрешена, привод начинает отсчёт времени с запуска. Когда установленное время работы достигнуто, привод останавливается автоматически и цифровой выход клеммы, настроенный на функцию 30, становится активным.

Привод начинает отсчёт времени с 0 снова при каждом запуске. Вы можете посмотреть установленное время работы в U0-20.

# 6.11.10 Верхнее/нижнее ограничение входного напряжения на AI1

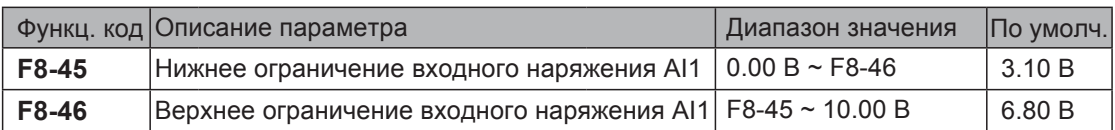

Эти два функциональных параметра определяют, когда входное напряжение на AI1 не находится в заданном диапазоне. Если входное напряжение AI1 больше, чем F8-46 или меньше, чем F8-45, цифровой выход клеммы, настроенный на функцию 31, становится активным.

## 6.11.11 Температура модуля IGBT

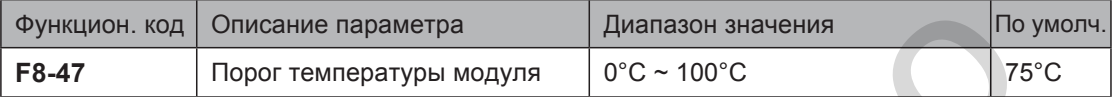

Этот функциональный параметр устанавливает порог температуры модуля IGBT. Когда температура радиатора охлаждения достигает значения, установленного в F8-47, цифровой выход клеммы, настроенный на функцию 35, становится активным.

#### 6.11.12 Вентилятор охлаждения

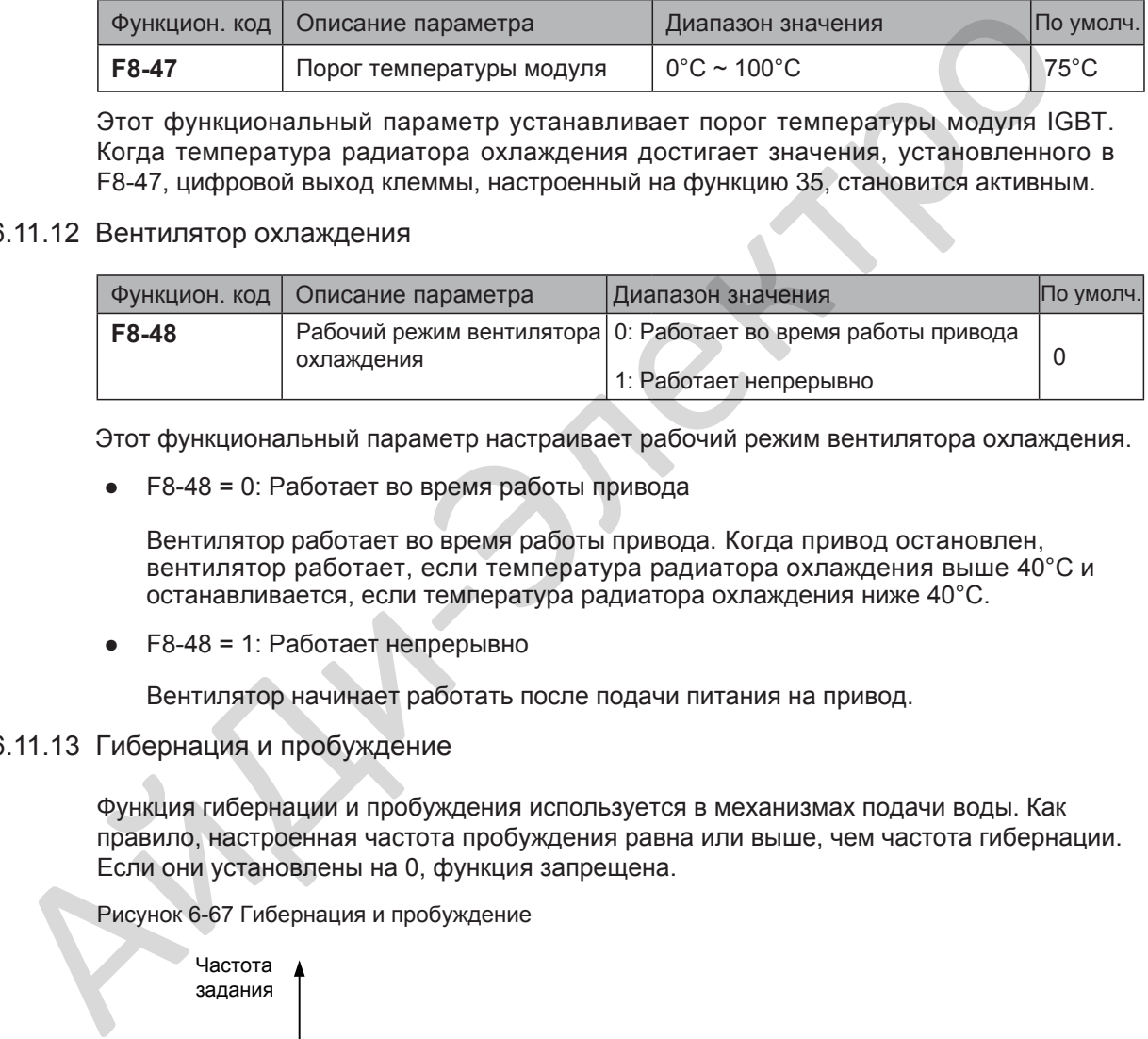

Этот функциональный параметр настраивает рабочий режим вентилятора охлаждения.

● F8-48 = 0: Работает во время работы привода

Вентилятор работает во время работы привода. Когда привод остановлен, вентилятор работает, если температура радиатора охлаждения выше 40°C и останавливается, если температура радиатора охлаждения ниже 40°C.

● F8-48 = 1: Работает непрерывно

Вентилятор начинает работать после подачи питания на привод.

#### 6.11.13 Гибернация и пробуждение

Функция гибернации и пробуждения используется в механизмах подачи воды. Как правило, настроенная частота пробуждения равна или выше, чем частота гибернации. Если они установлены на 0, функция запрещена.

Рисунок 6-67 Гибернация и пробуждение

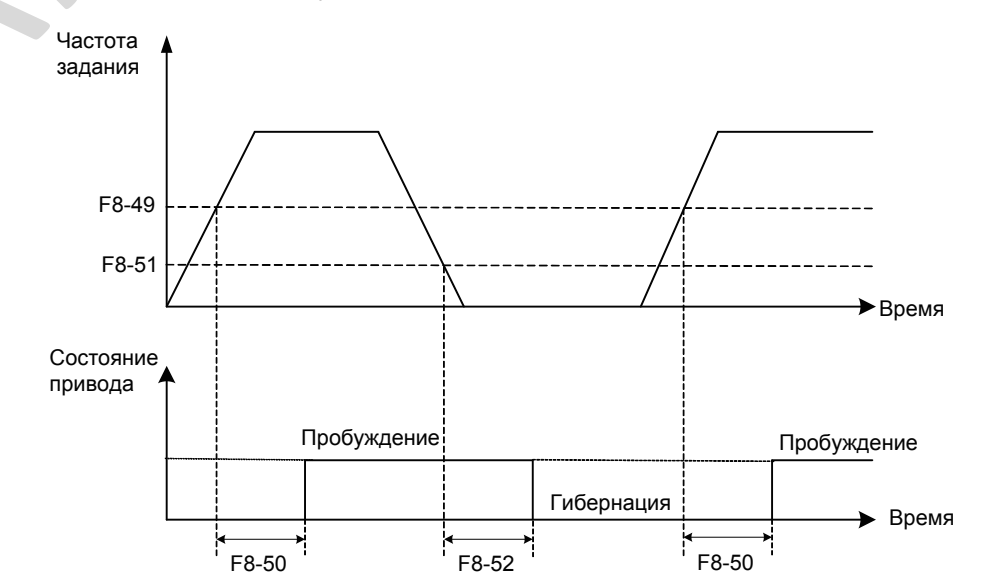

- 211-

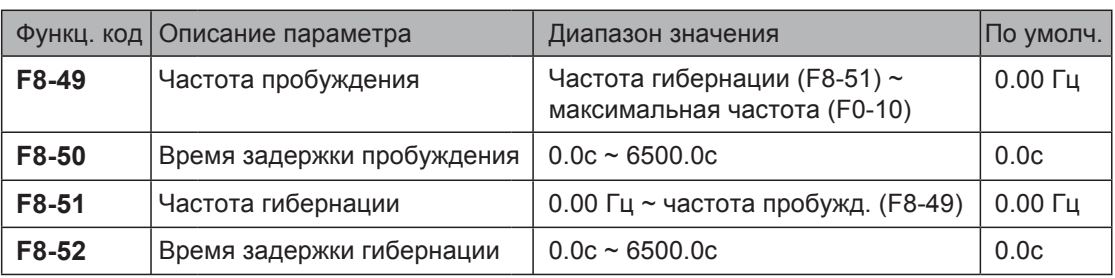

Во время работы привода, когда частота задания равна или меньше, чем F8-51, привод входит в состояние гибернации после задержки, установленной в F8-52.

В состоянии гибернации, когда частота задания равна или больше, чем F8-49, привод пробуждается после задержки, установленной в F8-50.

Когда каналом настройки частоты задания выбрано ПИД задание, работа ПИД в состоянии гибернации определяется параметром FA-28 (Выбор работы ПИД при остановке).

#### 6.11.14 Порог текущего времени работы

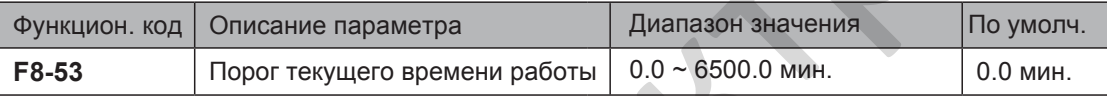

Если текущее время работы достигает значения, установленного в этом параметре, цифровой выход клеммы, настроенный на функцию 40, становится активным, обозначая, что текущее время работы достигло предела. Предыдущее время работы не добавляется.

# 6.11.15 Коррекция выходной мощности

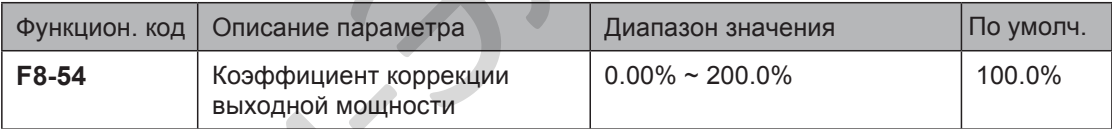

Этот функциональный параметр настраивает коэффициент коррекции выходной мощности. Когда выходная мощность (U0-05) не равна расчётному значению, выполните линейную коррекцию через этот параметр.

#### 6.11.16 Время торможения при аварийной остановке

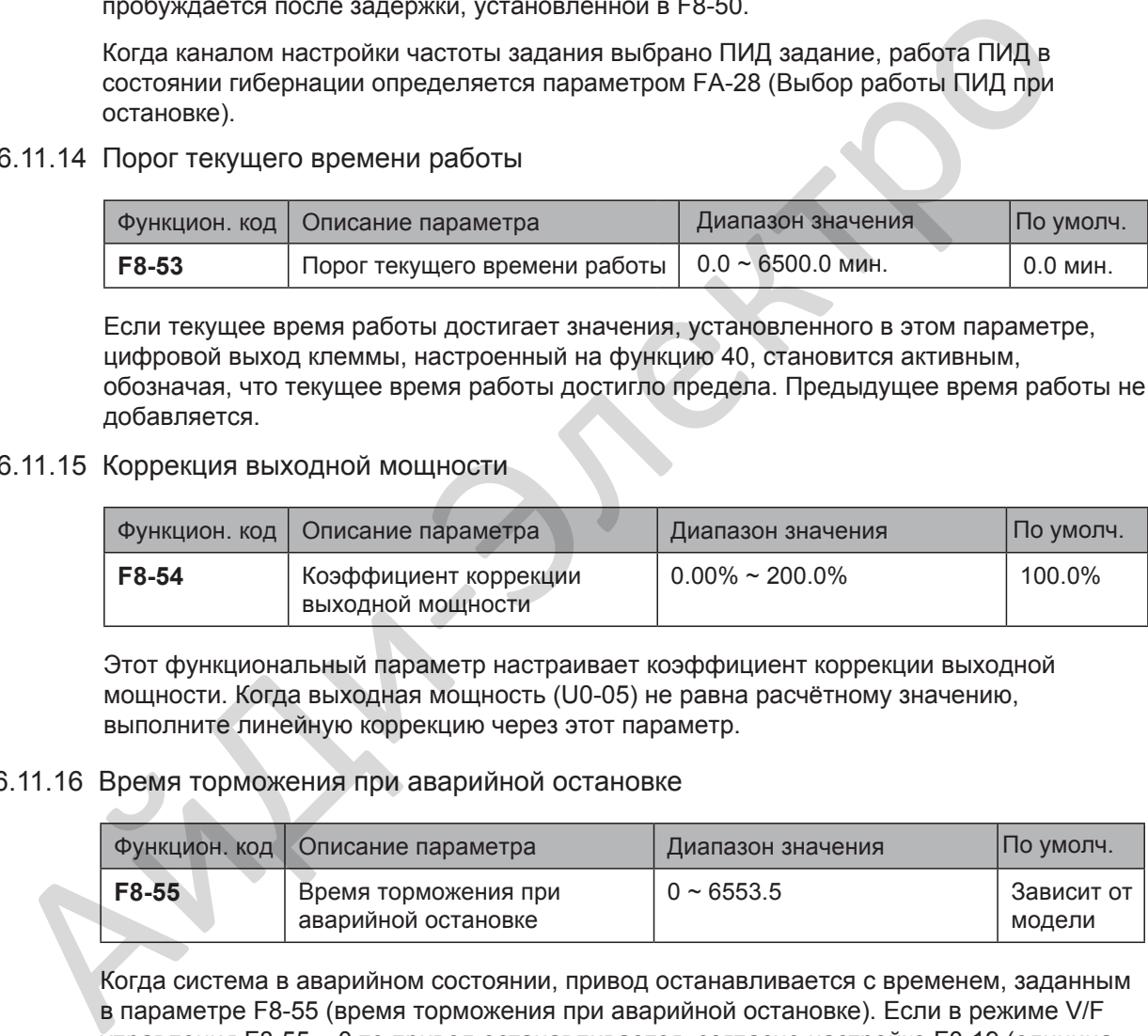

Когда система в аварийном состоянии, привод останавливается с временем, заданным в параметре F8-55 (время торможения при аварийной остановке). Если в режиме V/F управления F8-55 = 0,то привод останавливается, согласно настройке F0-19 (единица времени разгона/торможения).

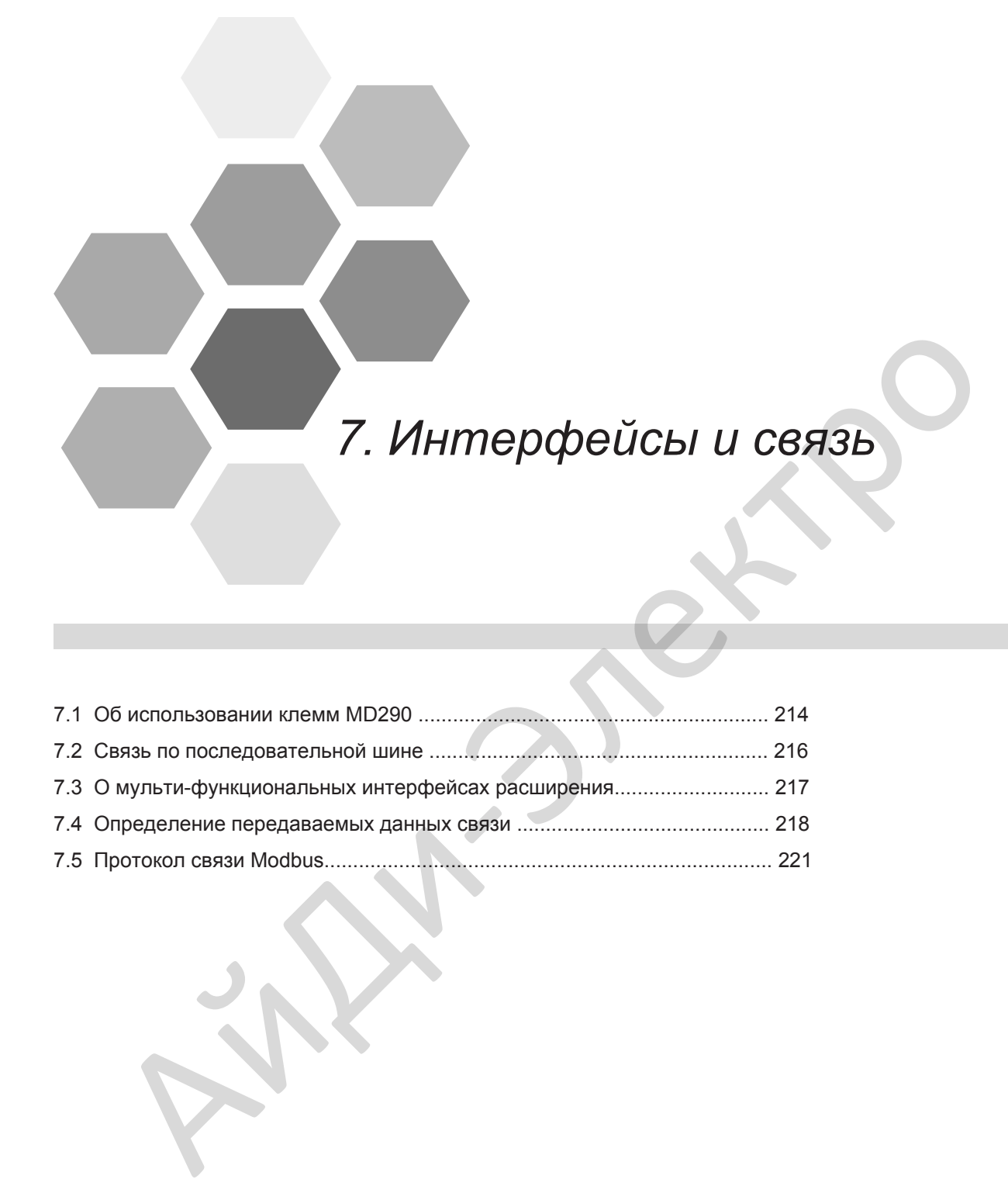

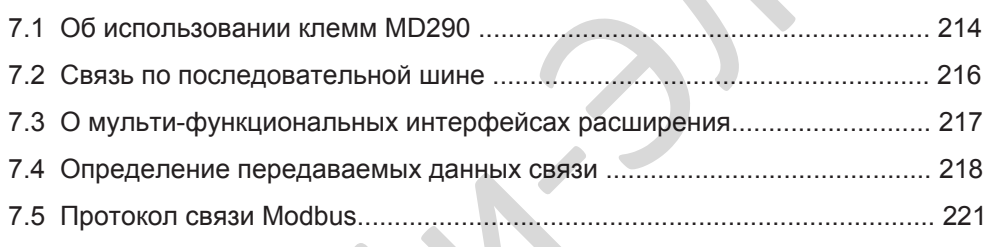

# Глава 7 Интерфейсы и связь

# 7.1 Об использовании клемм MD290

#### ■ Использование клемм DI

Есть пять цифровых входов DI1 ~ DI5 на плате управления. Есть пять дополнительных цифровых входов DI6 ~ DI10 на плате расширения входов/выходов I/O, которые доступны для использования, если установлена эта плата расширения.

Все цифровые входы привода работают в двух состояниях. Конфигурация DI настраивается параметрами F4-38 (для DI1 ~ DI5) и F4-39 (для DI6 ~ DI10). Значения по умолчанию этих двух параметров 00000, что означает, что все цифровые входы DI используются со следующей конфигурацией логики:

- Логический 0 (вход не активный), когда клемма DI и клемма +24В не подключены к COM.
- Логическая 1 (вход активный), когда клема DI и клемма +24В подключены к COM.

Если необходимо, Вы можете изменить конфигурацию логики для любого входа DI, настраивая соответствующий бит в параметре. Параметры F4-00 ~ F4-09 определяют, какая из 50 доступных функций назначена каждому из 10 входу DI. изих параметров 00000. Что заначает, что все шифровые входы Di используются со<br>
следующей кинфигурацией логики. По том и пользует следует политическая 1 (вход активный), когда клемма Di и клемма +24B не подключены к СОМ<br>

*Примеч.* Только DI5 поддерживает высокоскоростной импульсный сигнал. Если Вам необходимо использовать высокоскоростной импульсный счётчик, то Вы должны использовать DI5 для этого входного сигнала.

Время фильтра и функция задержки

F4-10 устанавливает время фильтра сигнала DI для улучшения возможностей привода при работе в условиях сильных электрических помех.

В приводе так же предусмотрена функция задержки сигнала на цифровых входах DI1 ~ DI3, для случаев, где требуется задержка сигнала цифрового входа. Вы можете установить отдельно задержу для каждого из трёх входов DI:

- Функциональный код F4-35 настраивает задержку сигнала на входе DI1.
- Функциональный код F4-36 настраивает задержку сигнала на входе DI2.
- Функциональный код F4-37 настраивает задержку сигнала на входе DI3.
- Использование клемм DO

Есть три клеммы цифровых выходов на плате управления:

- **FM это транзисторный выход, который можно подключать в низковольтную схему** управления +24В DC.
- DO1 это транзисторный выход, который можно подключать в низковольтную схему управления +24В DC.
- TA/TB/TC это релейный выход, который можно подключать в схему управления 250В АС.

Есть два дополнительных цифровых выхода на опционной плате расширения I/O, которые доступны для использования при установке этой опции.

- DO2 это транзисторный выход, который можно подключать в низковольтную схему управления +24В DC.
- РА/РВ/РС это релейный выход, который можно подключать в схему управления 250В АС.

Функциональные коды F5-01 ~ F5-05 определяют, какое рабочее состояние и какую предупреждающую информацию выдавать выходам DO. Есть 40 функций, доступных для использования для этих функциональных кодов.

7

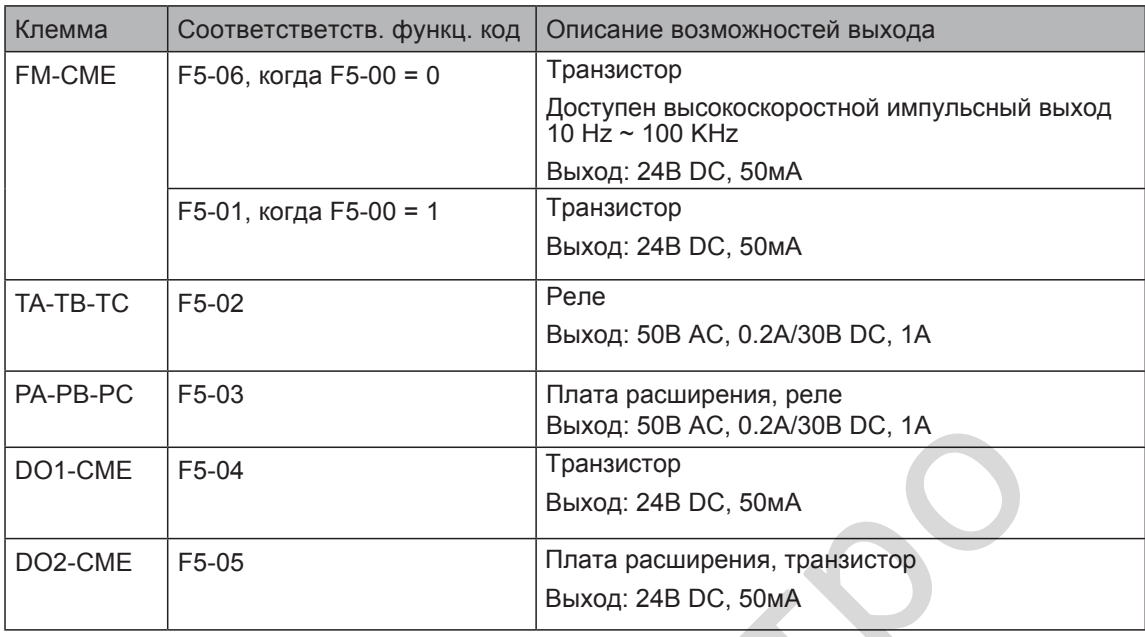

Когда F5-00 = 0, выход FM настроен на высокоскоростной импульсный выход. Частота импульсов на этом DO определяет значение внутреннего рабочего параметра. При увеличении значения внутреннего рабочего параметра увеличивается частота выдаваемых импульсов. Значение 100% соответствует частоте импульсов 100 кГц.

■ Использование клемм AI

Привод поддерживает максимум три аналоговых входа. Из них, AI1 и AI2 на плате управления и AI3 на опционной плате расширения.

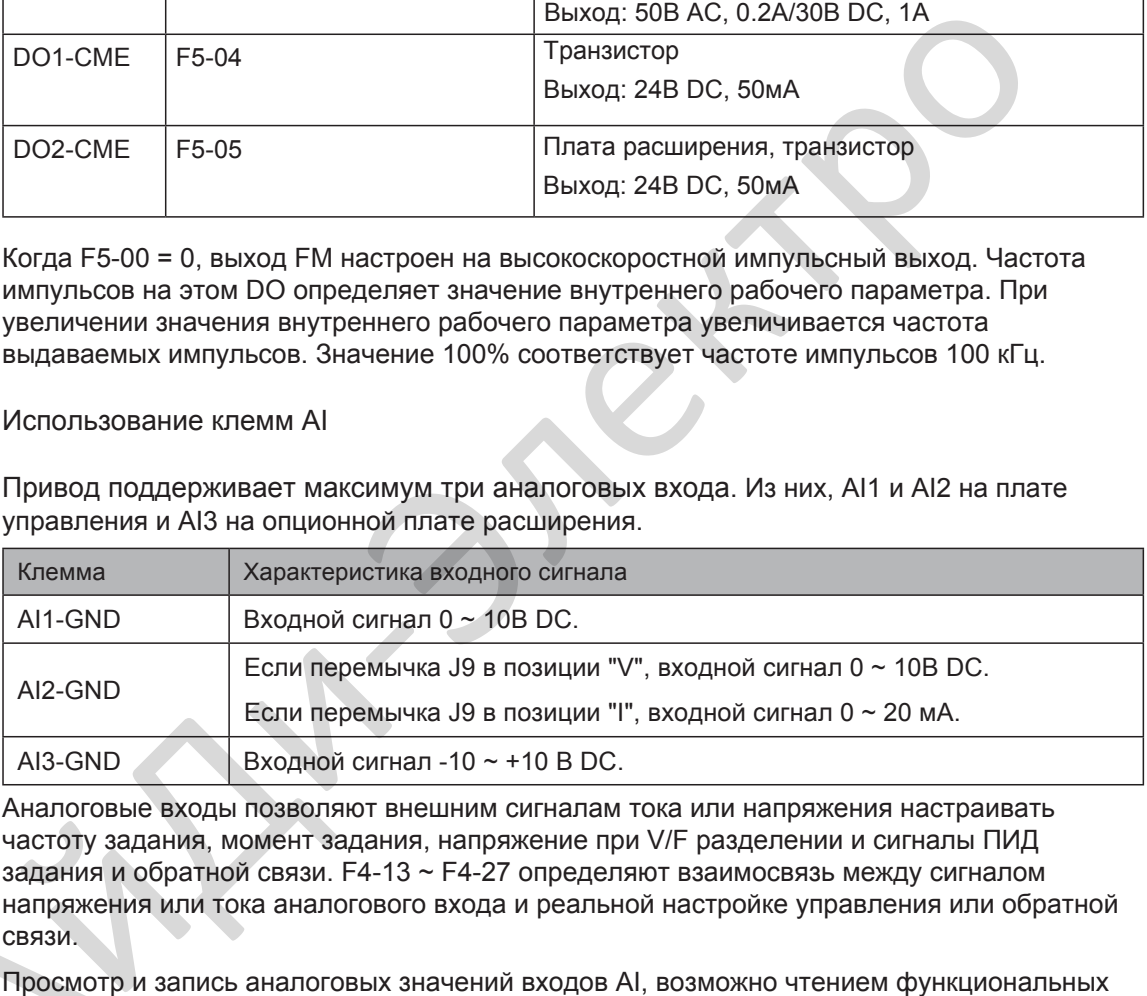

Аналоговые входы позволяют внешним сигналам тока или напряжения настраивать частоту задания, момент задания, напряжение при V/F разделении и сигналы ПИД задания и обратной связи. F4-13 ~ F4-27 определяют взаимосвязь между сигналом напряжения или тока аналогового входа и реальной настройке управления или обратной связи.

Просмотр и запись аналоговых значений входов AI, возможно чтением функциональных кодов: напряжения<br>
связи.<br>
Просмотр и<br>
кодов:<br>
● U0-09 по<br>
● U0-10 по<br>
● U0-11 по

- U0-09 показывает значение AI1.
- U0-10 показывает значение AI2.
- U0-11 показывает значение AI3.
### Использование клемм АО

Привод поддерживает максимум два аналоговых выхода. Из них AO1 на плате управления и AO2 на опционной плате расширения.

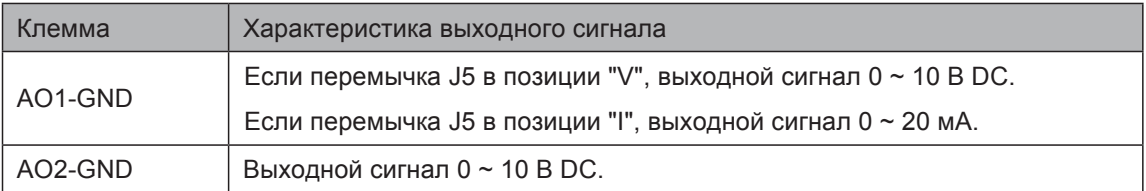

F5-07 и F5-08 определяют какой внутренний рабочий параметр выдавать AO в аналоговом режиме.

Возможно изменить чувствительность, смещение и масштаб сигналов аналоговых выходов. Выходной сигнал после коррекции рассчитывается по следующей формуле:

 $Y = kX + b$ .

где:

- **Y** = выходной сигнал после коррекции.
- X = выходной сигнал до коррекции.
- k = масштабный коэффициент, настроенный в F5-11
- $\bullet$  b = смещение, настроенное в F5-10.

Примечание: значения масштаба и смещения могут быть положительными и отрицательными.

#### 7.2 Связь по последовательной шине

Вы должны установить соответствующие плату расширения в привод и настроить F0-28 правильно перед тем, как использовать один из доступных протоколов последовательной связи. Доступные протоколы последовательной связи:

- RS485
- PROFIBUS-DP
- **CANopen**
- CANlink

Примечание: Значение функционального кода F0-28 установлено протокол связи CANlink по умолчанию.

Смотрите раздел 7.5.5 Группа Fd - описание параметров связи для инструкций по настройке параметров связи аппаратной части для соответствующих протоколов. Вы должны настроить одинаковые параметры скорости передачи и формата данных в приводе и хост компьютере, иначе, сработает ошибка по связи.  $\alpha$ <br>
Возможно изменить чувствительность, смещение и масштаб сигналов аналоговых<br>
выходов. Выходной сигнал после коррекции<br>  $\gamma = kX + b$ ,<br>  $\tau$ де:<br>  $\gamma' = B$ ыходной сигнал после коррекции.<br>
•  $X = B$ ыходной сигнал после коррекц

Привод поддерживает протокол связи Modbus-RTU ведомого, и имеет следующие функции:

- Просмотр и изменение параметров.
- Просмотр различных параметров рабочего состояния.
- Отправка команды запуска и частоты задания приводу с хост компьютера.

Привод распределяет параметры, параметры рабочего состояния и команд запуска, используя регистры адресации параметров. Хост компьютер определяет протокол взаимодействия данных связи.

# 7.3 О мульти-функциональных интерфейсах расширения

В таблице ниже перечень плат расширения, которые доступны для использования с приводом:

| Плата                                                      | Тип            | Функция                                                                                                    | Заметка                                 |  |
|------------------------------------------------------------|----------------|----------------------------------------------------------------------------------------------------|-----------------------------------------|--|
| <b>MD38IO1</b><br>Плата расширения 1<br>входов/выходов I/O |                | Имеет следующие опции:<br>Пять дополнительных клемм DI.<br>$\bullet$<br>Аналоговый вход.<br>$\bullet$<br>Релейный выход.<br>$\bullet$<br>Цифровой выход.<br>Аналоговый выход.<br>Поддерживает Modbus-RTU, CANlink. | Доступна для моделей<br>от 15кВт и выше |  |
| <b>MD38IO2</b><br>Плата расширения 2<br>входов/выходов I/O |                | Имеет три дополнительных<br>клеммы DI.                                                                                                    | Доступна для всех<br>моделей            |  |
| Плата расширения 3<br>входов/выходов I/O                   | <b>MD38IO3</b> | Имеет три дополнительных<br>клеммы DI, RS-485 и 1 релейный<br>выход с НО контактом                                                                                                    | Доступна для всех<br>моделей            |  |
| MD38PC1<br>Программируемая<br>пользователем<br>плата       |                | Программируемая пользователем<br>плата расширения, полностью<br>совместима с ПЛК Inovance серии<br><b>H1U.</b>                                                                                                    | Доступна для моделей<br>от 15кВт и выше |  |
| MD38CAN1<br>Плата расширения<br>связи CANlink              |                | Поддерживает CANlink                                                                                                    | Доступна для всех<br>моделей            |  |
| Плата расширения<br>связи CANopen                          | MD38CAN2       | Поддерживает CANopen                                                                                                    | Доступна для всех<br>моделей            |  |
| Плата расширения<br>связи Modbus                           | MD38TX1        | Поддерживает Modbus-RTU                                                                                                    | Доступна для всех<br>моделей            |  |
| MD38DP2<br>Плата расширения<br>связи Profibus-DP           |                | Поддерживает PROFIBUS-DP                                                                                                    | Доступна для моделей<br>от 15кВт и выше |  |
| MD500-PN1<br>Плата расширения<br>связи Profinet            |                | Поддерживает PROFINET                                                                                                    | Доступна для всех<br>моделей            |  |
| Прим.                                                      |                | Более подробно о платах расширения, смотрите раздел 8.4 - Платы расширения.                                                                                                    |                                         |  |

# 7.4 Определение адресов данных связи

Привод поддерживает четыре протокола связи (Modbus-RTU, CANopen, CANlink, и PROFIBUS-DP). Программируемая пользователем плата и связь точка к точке являются разновидностью CANlink протокола. Хост компьютер может реализовать управление, такое как мониторинг и просмотр и изменение параметров привода через эти протоколы.

Данные связи привода классифицируются на параметрируемые данные и не параметрируемые данные. Не параметрируемые данные включают в себя команды запуска, рабочее состояние, рабочие параметры и информацию об ошибках и предупреждениях.

#### 7.4.1 Параметрируемые данные

Параметрируемые данные содержат очень важные параметры привода. Параметрируемые данные приведены в таблице ниже:

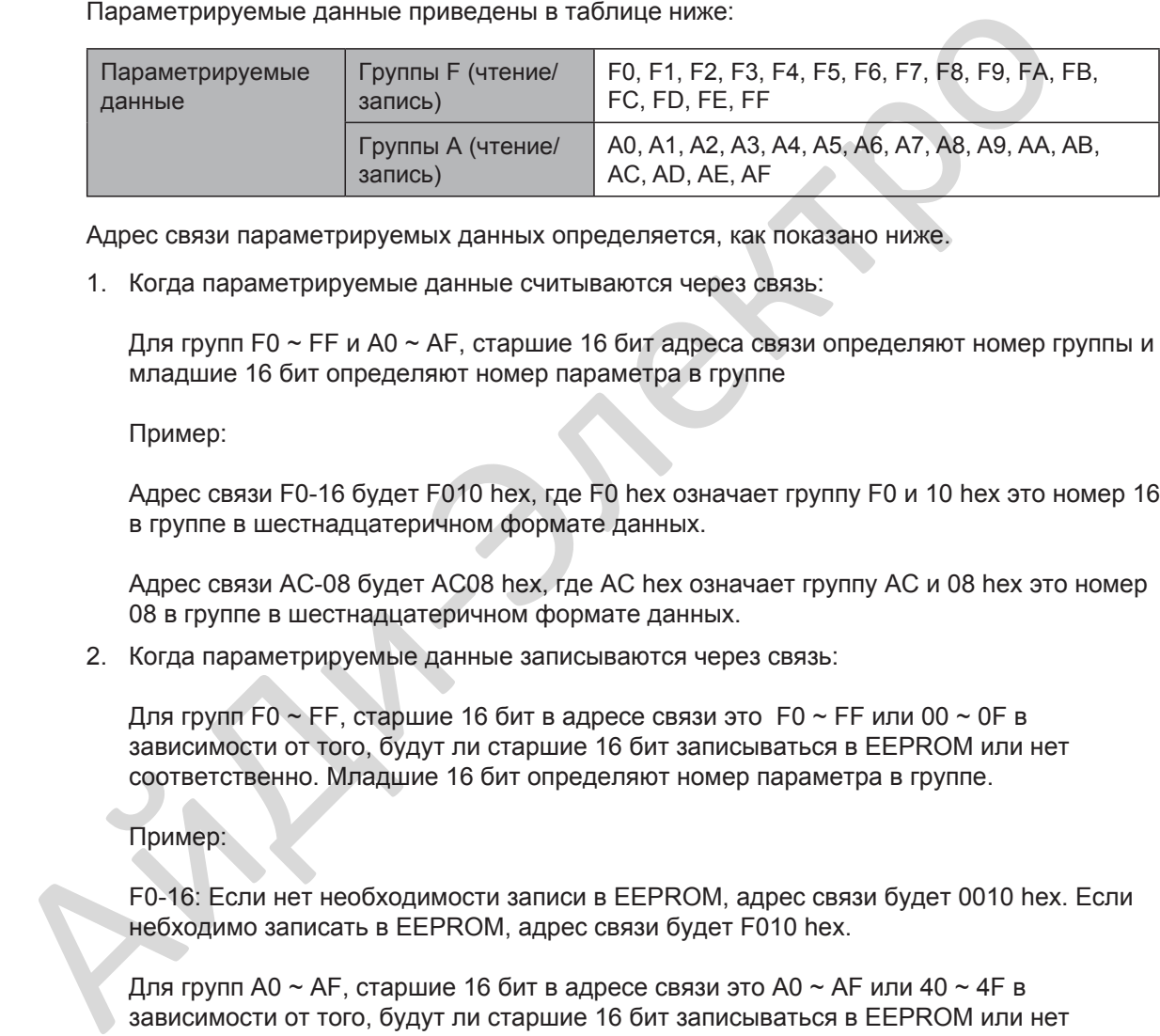

Адрес связи параметрируемых данных определяется, как показано ниже.

1. Когда параметрируемые данные считываются через связь:

Для групп F0 ~ FF и A0 ~ AF, старшие 16 бит адреса связи определяют номер группы и младшие 16 бит определяют номер параметра в группе

Пример:

Адрес связи F0-16 будет F010 hex, где F0 hex означает группу F0 и 10 hex это номер 16 в группе в шестнадцатеричном формате данных.

Адрес связи AC-08 будет AC08 hex, где AC hex означает группу AC и 08 hex это номер 08 в группе в шестнадцатеричном формате данных.

2. Когда параметрируемые данные записываются через связь:

Для групп F0  $\sim$  FF, старшие 16 бит в адресе связи это F0  $\sim$  FF или 00  $\sim$  0F в зависимости от того, будут ли старшие 16 бит записываться в EEPROM или нет соответственно. Младшие 16 бит определяют номер параметра в группе.

#### Пример:

F0-16: Если нет необходимости записи в EEPROM, адрес связи будет 0010 hex. Если небходимо записать в EEPROM, адрес связи будет F010 hex.

Для групп A0 ~ AF, старшие 16 бит в адресе связи это A0 ~ AF или 40 ~ 4F в зависимости от того, будут ли старшие 16 бит записываться в EEPROM или нет соответственно. Младшие 16 бит определяют номер параметра в группе.

AC-08: Если нет необходимости записи в EEPROM, адрес связи будет 4C08 hex. Если небходимо записать в EEPROM, адрес связи будет AC08 hex.

# 7.4.2 Не параметрируемые данные

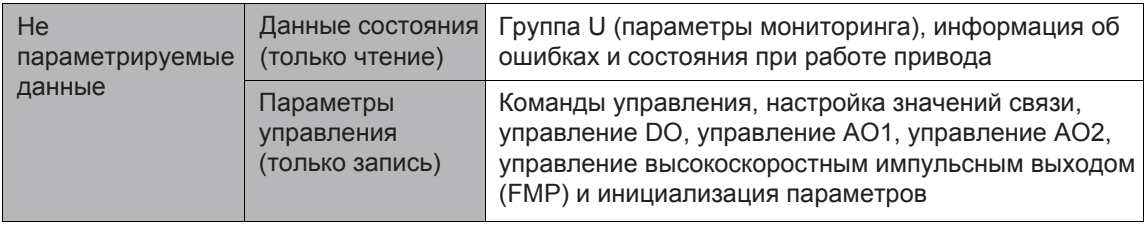

#### Данные состояния привода

Данные состояния включают в себя группу U (параметры мониторинга), информация об ошибках привода и рабочее состояние привода.

- 1. Группа U (параметры мониторинга) Для групп U0 ~ UF старшие 16 бит в адресе связи будут 70 ~ 7F, а младшие 16 бит определяют номер параметра в группе. Например, адрес связи параметра U0-11 будет 700B hex.
- 2. Информация об ошибках привода Когда информация об ошибках считывается через связь, адрес связи будет 8000 hex. Вы можете получить текущий код ошибки считав этот адрес.
- 3. Рабочее состояние привода

Когда рабочее состояние привода считывается через связь, адрес связи будет 3000 hex. Вы можете получить информацию о текущем рабочем состоянии привода считав этот адрес. Рабочее состояние определяется согласно таблице ниже:

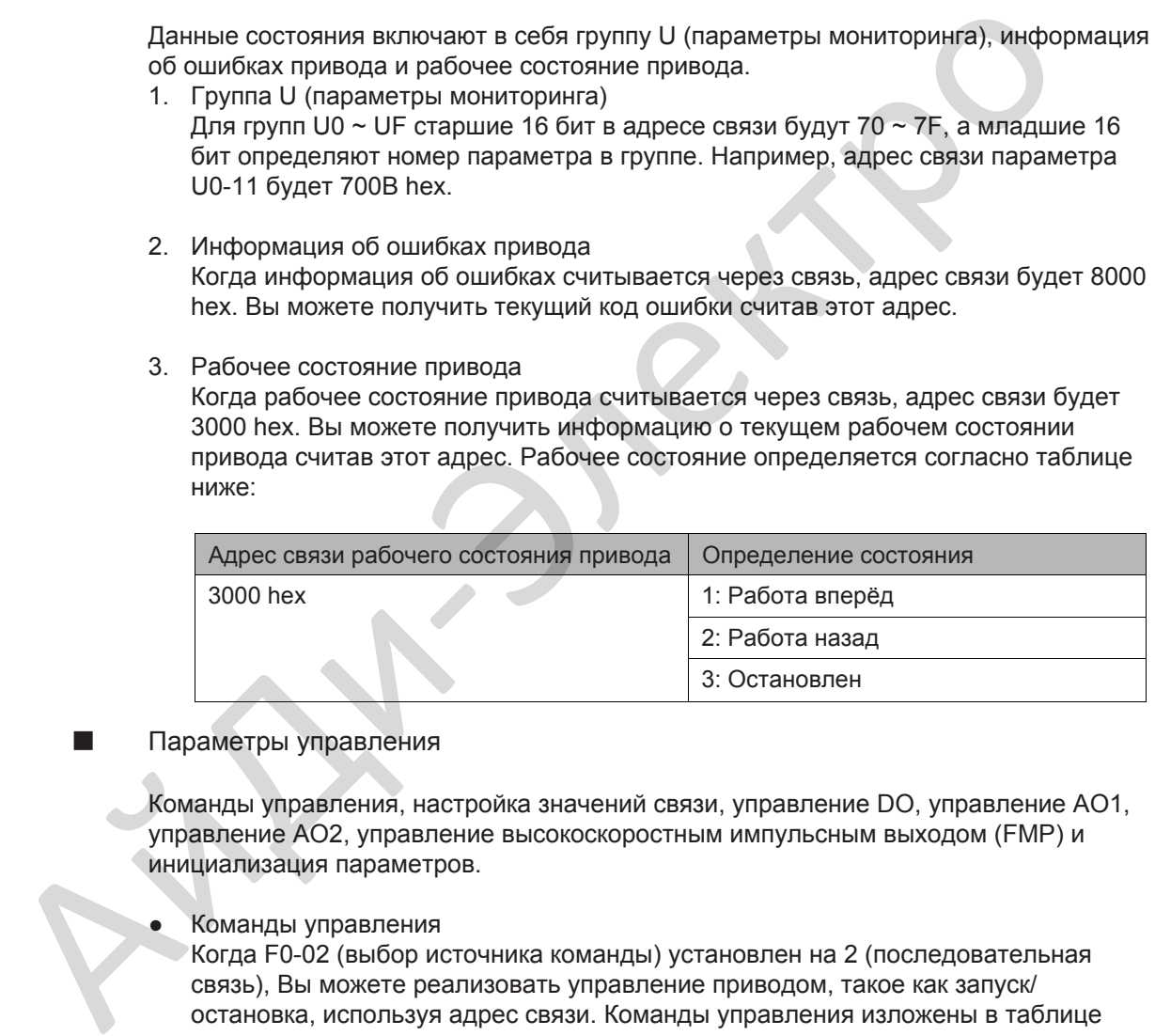

**• Параметры управления** 

Команды управления, настройка значений связи, управление DO, управление AO1, управление AO2, управление высокоскоростным импульсным выходом (FMP) и инициализация параметров.

Команды управления

Когда F0-02 (выбор источника команды) установлен на 2 (последовательная связь), Вы можете реализовать управление приводом, такое как запуск/ остановка, используя адрес связи. Команды управления изложены в таблице ниже:

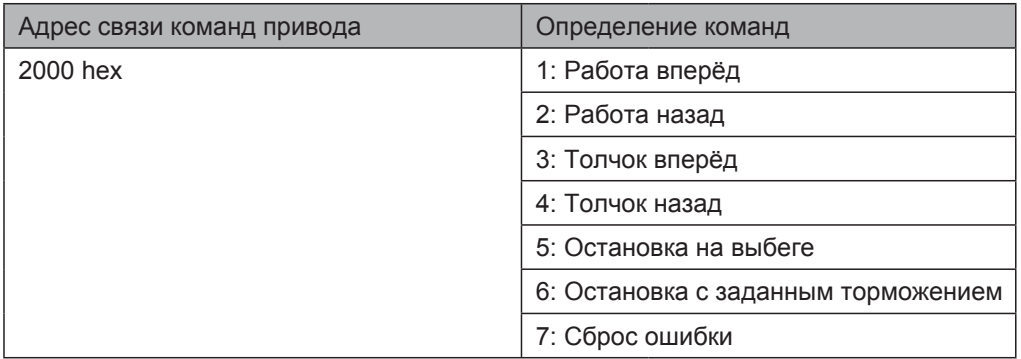

#### Задание через связь

Настройка значений связи включает в себя настройку данных через связь, таких как частота задания, ограничение момента, напряжение V/F разделения, ПИД задание и ПИД обратную связь. Адрес связи 1000 hex. Диапазон -10000 ~ 10000 соответствует диапазону значения -100.00% ~ 100.00%.

#### Управление DO

Когда выход DO настроен на функцию 20 (настройка связи), можно реализовать управление выходами DO привода с хост компьютера через адрес связи 2001 hex. Управление выходами DO привода определяется, как показано в таблице ниже:

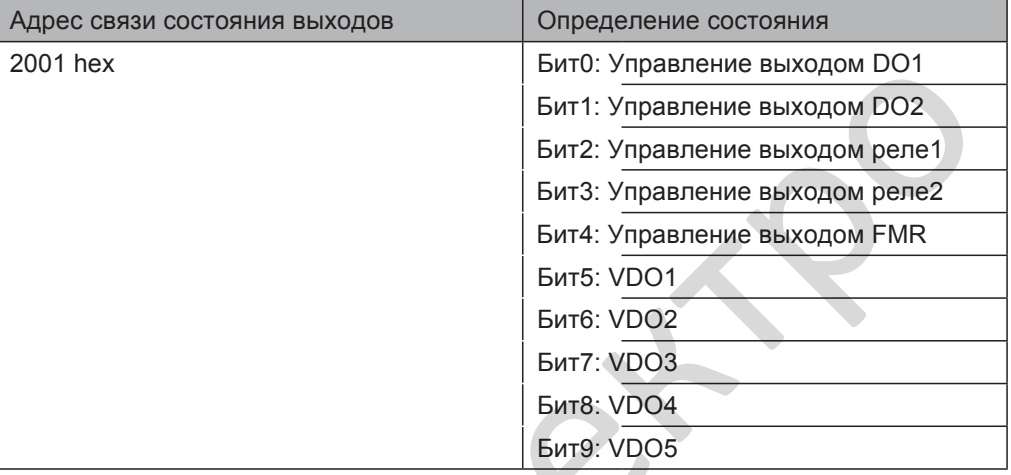

Управление АО1, управление АО2, управление высокоскоростным импульсным **выходом (FMP)** 

Когда АО1, АО2 и FMP настроены на функцию 12 (настройка связи) можно реализовать управление выходами АО и высокоскоростным импульсным выходом с хост компьютера через адрес связи. Управление выходами привода определяется, как показано в таблице ниже:

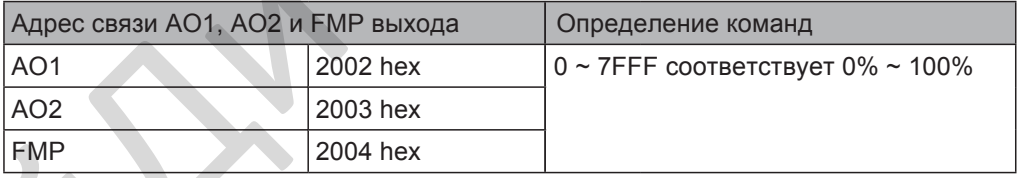

• Инициализация параметров

Эта функция требуется, когда Вам необходимо выполнить инициализацию параметров привода, используя хост компьютер.

Если FP-00 (пароль пользователя) установлен на ненулевое значение, первоначально выполните проверку пароля. Хост компьютер выполнит инициализацию параметров в течении 30с после подтверждения пароля. Адрес связи проверки пароля через связь 1F00 hex. Напрямую запишите правильный пароль пользователя в этот адрес для подтверждения пароля. Адрес связи инициализации параметров через связь 1F01 hex, команда определяется согласно таблице ниже:

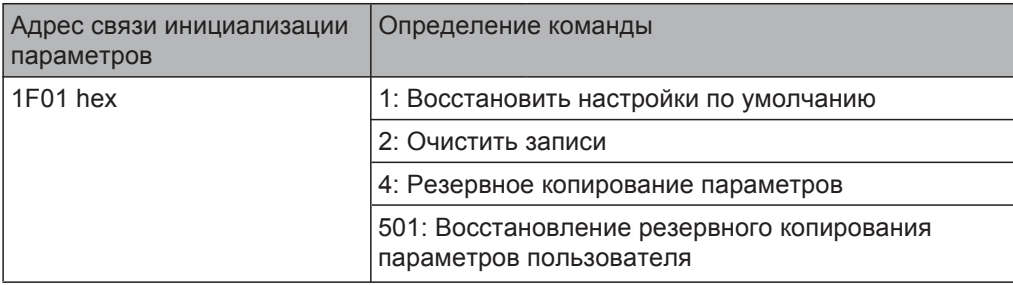

# 7.5 Протокол связи Modbus

В приводе предусмотрен интерфейс связи RS485 и поддерживается протокол связи Modbus-RTU, поэтому пользователь может реализовать централизованное управление, такое как настройка команд запуска и функциональных кодов, чтение рабочего состояния и информации об ошибке привода, используя ПК или ПЛК.

Этот протокол определяет содержание и формат передаваемых данных через последовательную связь, включая формат опроса (или рассылки) ведущего и метод кодировки ведущего (функциональный код для действия, передача данных, проверка ошибок). Ведомый использует ту же структуру в отклике, включая действие подтверждения, возврат данных и проверку ошибок. Если возникает ошибка при отправке сообщения ведомым или ведомый не может завершить действие, требуемое ведущим, ведомый возвращает сообщение об ошибке, как отклик ведущему.

#### 7.5.1 Применения

Привод подключается к "один ведущий мульти-ведомые" сети управления ПК/ПЛК по шине RS485.

### 7.5.2 Структура шины

● Тип интерфейса

MD38TX1 плата расширения связи RS485 должна быть подключена к приводу.

Топология шины

Система состоит из одного ведущего и множества ведомых. В сети каждое устройство связи имеет уникальный адрес ведомого. Ведущее устройство (может быть ПК, ПЛК или ЧМИ) осуществляет связь для выполнения чтения параметров или записи действий ведомым. Остальные устройсва (ведомые) отправляют данные в отклике для запроса или действия от ведущего. В этот же момент, или ведущий или ведомый отправляют данные и остальные могут только получать данные. им ведущему:<br>
Применения<br>
Применения<br>
Применения<br>
Структура шины<br>
• Тип интерфейса<br>
• Тип интерфейса<br>
• Тип интерфейса<br>
• Тип интерфейса<br>
• Тип интерфейса<br>
• Тип интерфейса<br>
• Тип интерфейса<br>
• Тип интерфейса<br>
• Структур

Диапазон адреса ведомого 1 ~ 247, 0 это адрес рассылки. адрес ведомого должен быть уникальным в сети.

Режим передачи

Используются режимы передачи асинхронный последовательный и полу-дуплексный. Во время асинхронной последовательной связи данные отправляются в виде сообщения кадр за кадром. В протоколе Modbus-RTU интервал как минимум 3.5-байт временных меток после окончания предыдущего сообщения. Новое сообщение начинает отправляться после этого интервала.

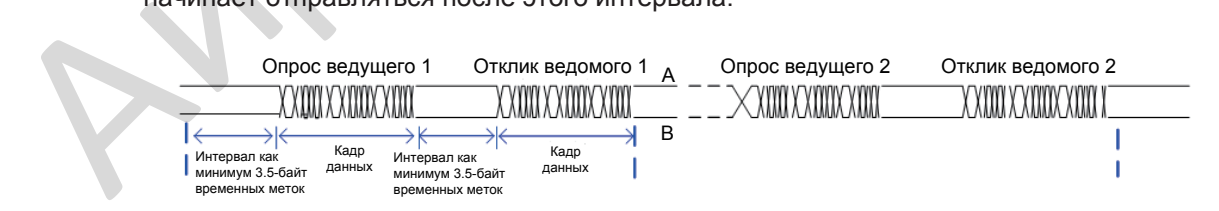

Протокол связи, используемый приводом это протокол связи ведомого Modbus-RTU, который позволяет приводу отправлять данные на отклик "запрос/команда" от ведущего или выполнить действие в соответствии с "запрос/команда" от ведущего.

Ведущим может быть ПК, промышленное устройство или ПЛК. Ведущий может связываться с одним ведомым или отправлять сообщения рассылки на все ведомые. Когда ведущий связывается с одним ведомым, ведомому необходимо вернуть сообщение (отклик) на "запрос/команда" от ведущего. При сообщении рассылки, отправляемом ведущим, ведомым нет необходимости возвращать отклик.

7

### 7.5.3 Формат данных

Привод поддерживает чтение и запись параметров только в формате слова. Команда чтения это 0x03 и команда записи это 0x06. Привод не поддерживает чтение или запись байтов или битов.

Формат данных протокола связи Modbus-RTU привода показан ниже:

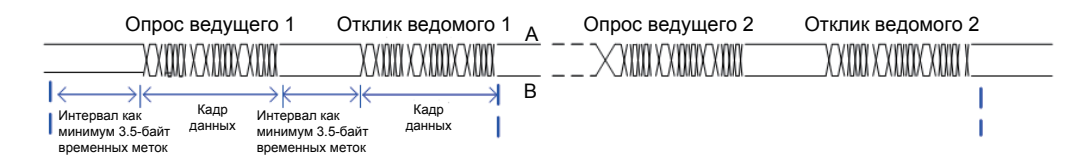

Теоретически, хост компьютер может считывать последовательно несколько параметров (число может достигать 12), но последний параметр, который он считывает не должен перескочить на следующую группу параметра, иначе, возникнет ошибка отклика.

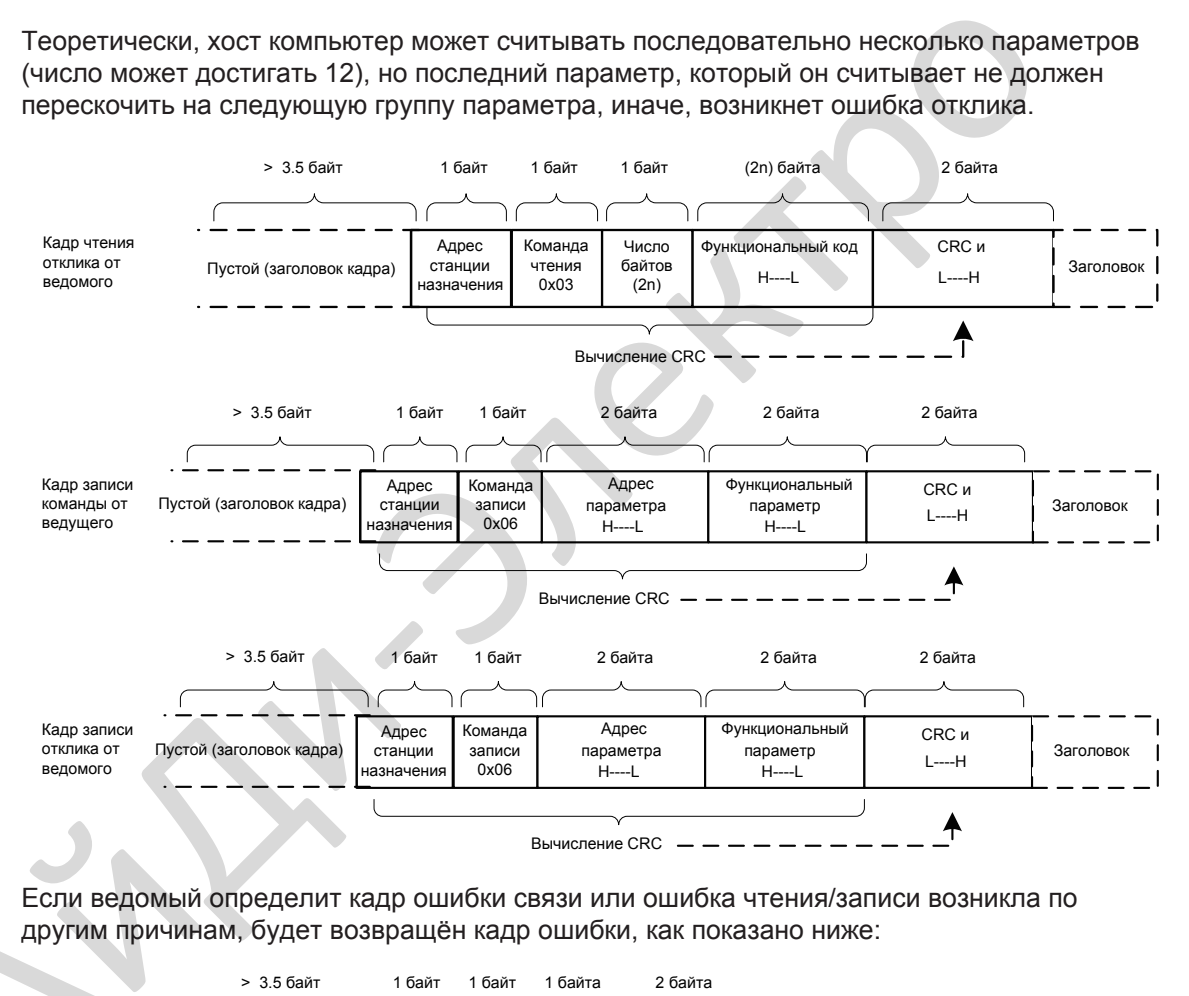

Если ведомый определит кадр ошибки связи или ошибка чтения/записи возникла по

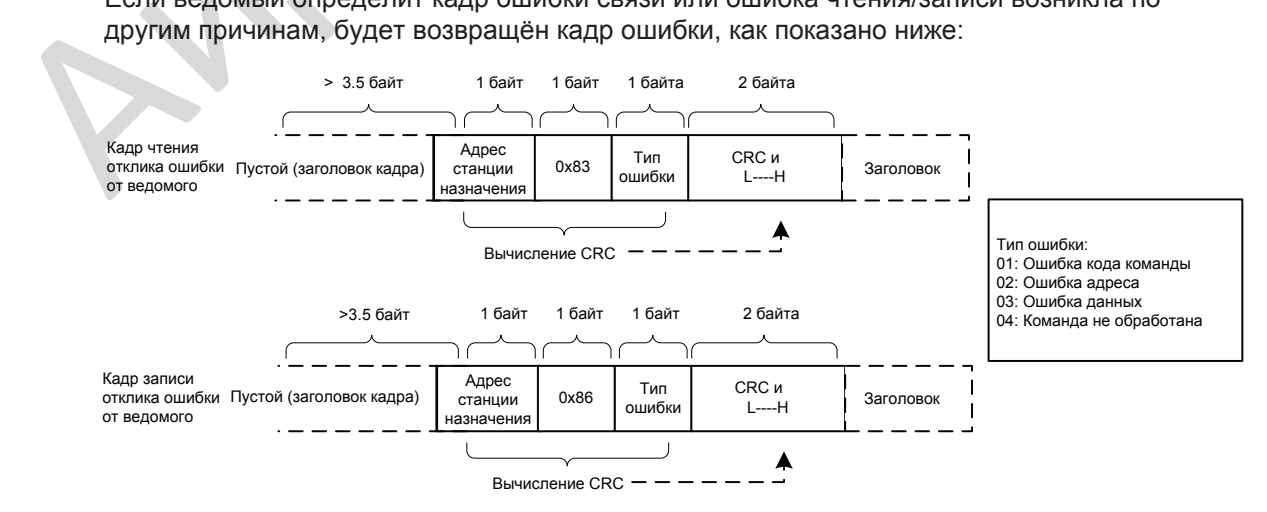

Формат кадра изложен в талице ниже:

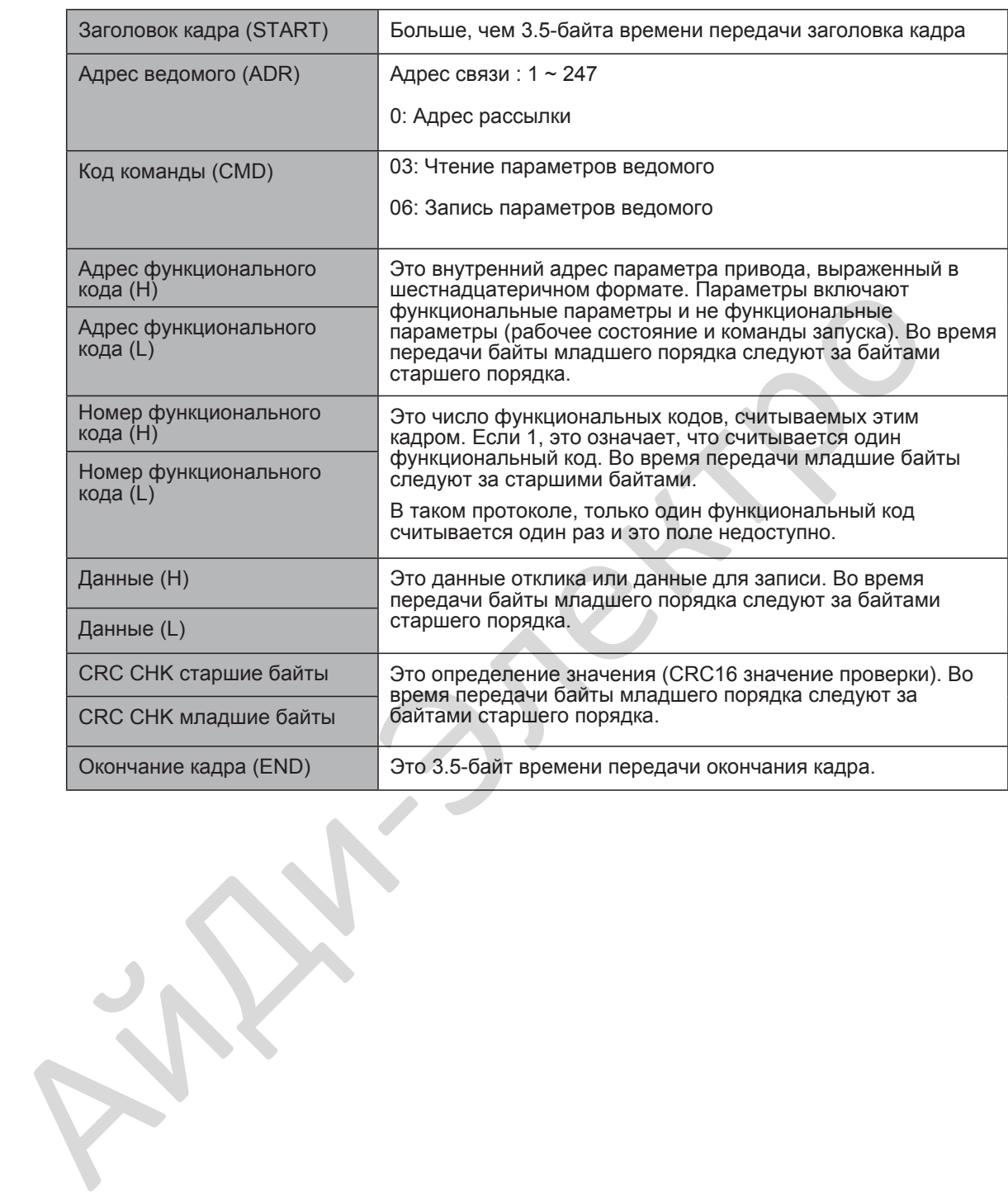

#### $\blacksquare$ Проверка CRC

В протоколе Modbus-RTU, сообщение включает в себя CRC поле проверки ошибки. СRС поле проверяет содержание всего сообщения. СRС поле это два байта, содержащие 16-битное бинарное значение. СRС поле рассчитывается устройством передачи и затем добавляется в сообщение. Устройство приёма пересчитывает СRС значение, после получения сообщения, и сравнивает расчётное значение с СRС значением в полученном CRC поле.

СRС первоначально сохраняется в 0xFFFF. Затем вызывается процесс опроса последующего байта в сообщении и значения в регистре. Только восемь бит в каждом символе используются для CRC. Стартовый бит, стоповый бит и бит чётности не применяется к CRC.

Во время генерирования CRC, опрашивается каждый восьми-битный символ в исключающем-OR (XOR) с размещением в регистр. Затем результат смещается в направлении наименее значащего бита (LSB) с нулём, помещённым в положение наиболее значащего бита (MSB). LSB извлекается и исследуется. Если LSB был 1, регистр затем выполняет операцию XOR с заданным значением. Если LSB был 0, выполняется операция не ХОР. Этот процесс выполняется до тех пор, пока восемь сдвигов не будут выполнены. После последнего (восьмого) сдвига, опрашивается следующий восьмиразрядный байт в XOR с текущим значением регистра и повторяется процесс следующих восьми сдвигов, как изложено выше. Окончательное значение регистра, после применения всех байтов сообщения будет значением CRC.

СRС добавляется к сообщению от байта младшего порядка, следующим за байтом старшего порядка. Простая функция CRC выглядит следующим образом:

unsigned int crc\_chk\_value (unsigned char \*data\_value, unsigned char length)

- unsigned int crc value=0xFFFF;  $\{$ 
	- int i:

```
while (length-
```

```
crc value^=*data value++;
```

```
for (i=0;i<8;i++)
```
if (crc value&0x0001)

```
\{
```
crc value= (crc value>>1) ^0xa001;

```
\}
```
else

```
\{
```
return (crc value);

crc value=crc value>>1;

```
\}
```
 $\}$ 

 $\}$ 

#### 7.5.4 Определение адресов параметров связи

Параметры чтения и записи

Функциональный параметр может быть считан и записан (включая параметры, которые нельзя изменить, потому что они только для заводской настройки и включая параметры мониторинга).

№ группы параметра и идентификационный № параметра используются только для выражения адреса параметра.

- Байты старшего порядка: F0 ~ FF (группы F), A0 ~ AF (группы A), 70 ~ 7F (группа U)
- Байты младшего порядка: 00 ~ FF

Например, для чтения параметра F3-12, адрес связи F3-12 выражается 0xF30C.

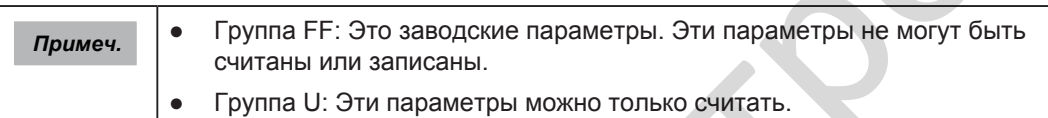

Некоторые параметры не могут быть изменены во время работы привода. Некоторые параметры не могут быть изменены независимо от состояния привода. В дополнение, обратите внимание на диапазоны значения, единицы измерения и описания параметров, когда изменяете их.

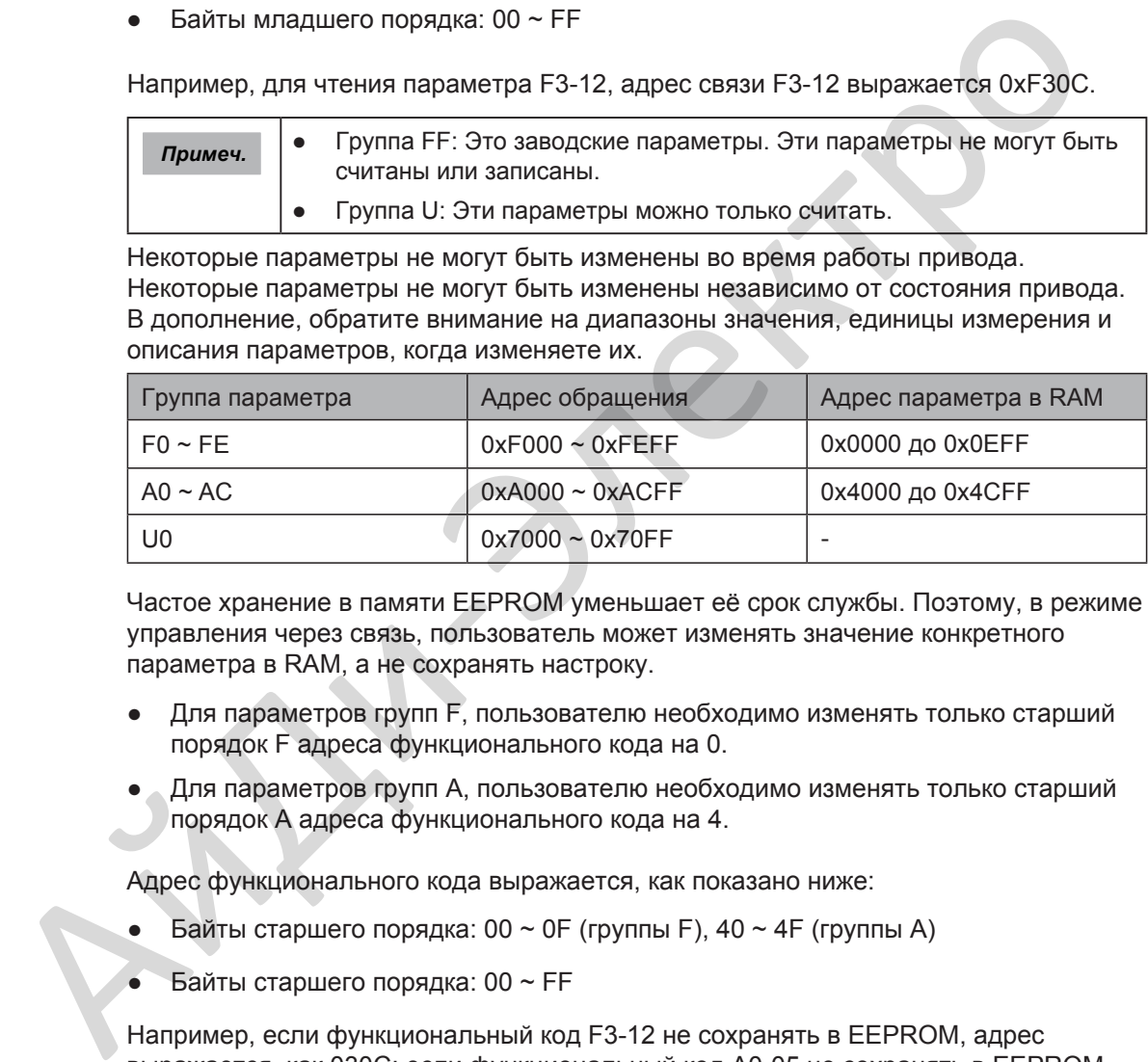

Частое хранение в памяти EEPROM уменьшает её срок службы. Поэтому, в режиме управления через связь, пользователь может изменять значение конкретного параметра в RAM, а не сохранять настроку.

- Для параметров групп F, пользователю необходимо изменять только старший порядок F адреса функционального кода на 0.
- Для параметров групп A, пользователю необходимо изменять только старший порядок А адреса функционального кода на 4.

Адрес функционального кода выражается, как показано ниже:

- Байты старшего порядка: 00 ~ 0F (группы F), 40 ~ 4F (группы A)
- Байты старшего порядка: 00 ~ FF

Например, если функциональный код F3-12 не сохранять в EEPROM, адрес выражается, как 030C; если функциональный код A0-05 не сохранять в EEPROM, адрес выражается, как 4005.

Этот адрес будет неправильный при чтении.

Пользователь может использовать так же код команды 07H для реализации этой функции.

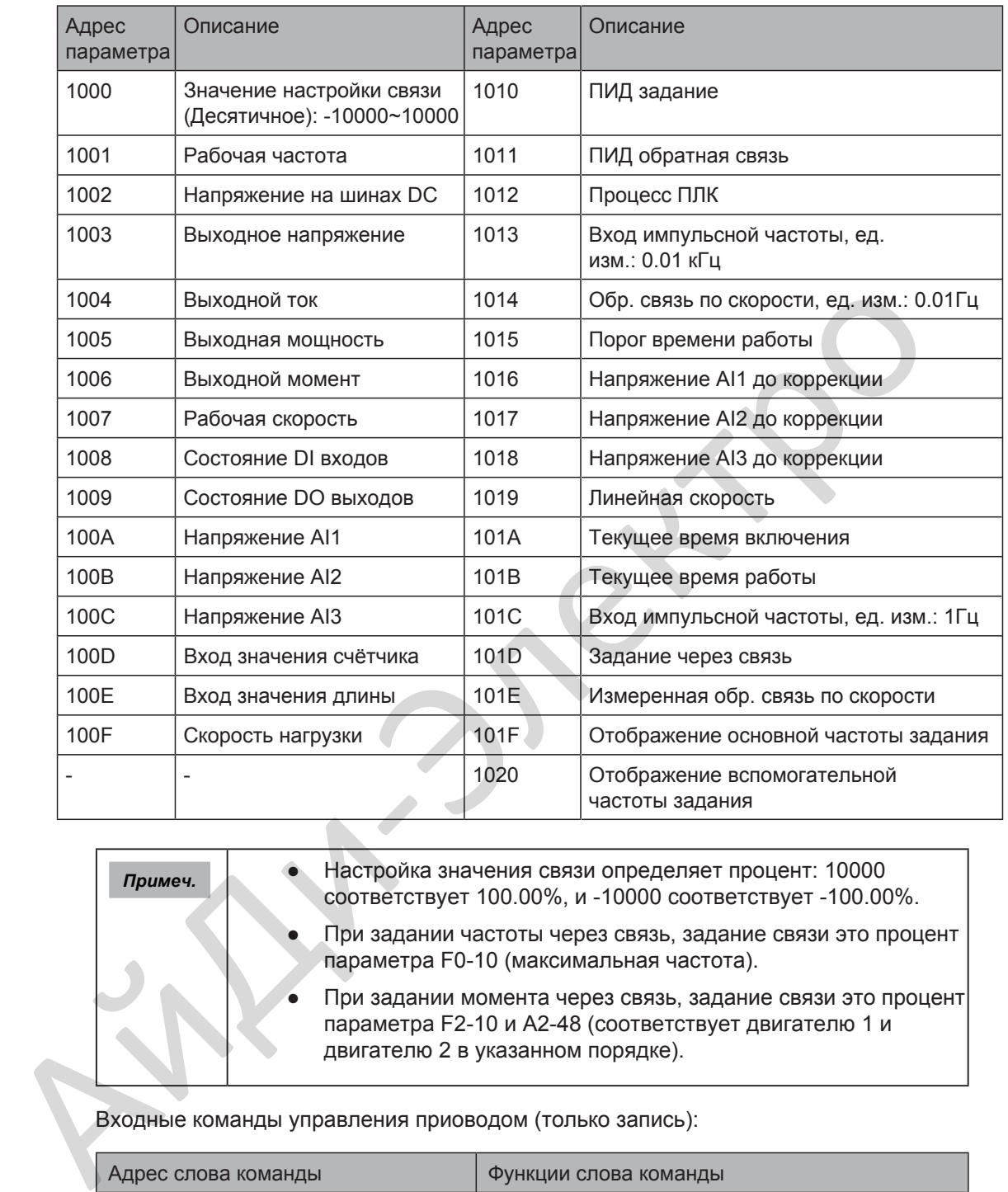

# ■ Параметры запуска/остановки

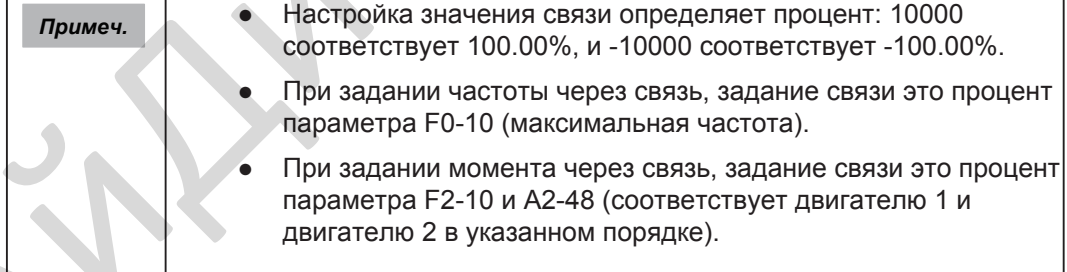

٦

Входные команды управления приоводом (только запись):

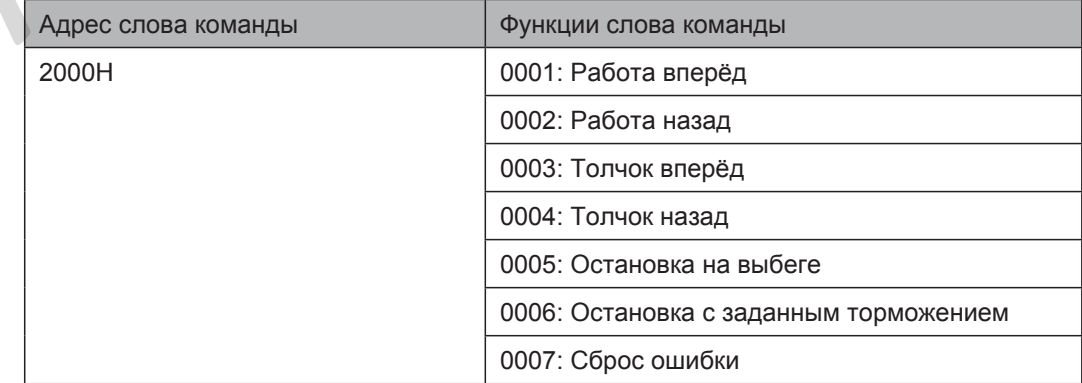

Считывание состояния привода (только чтение):

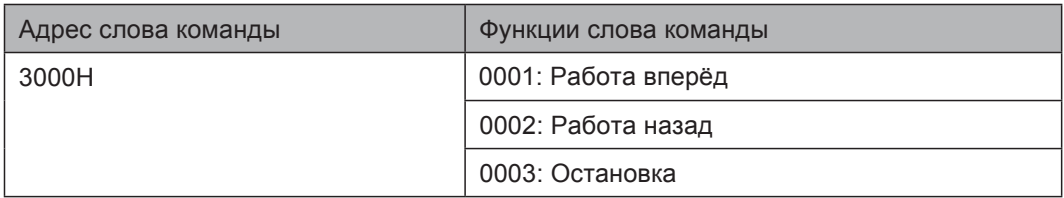

Проверка пароля блокировки параметров

Если в ответе возвращается "8888H" , это означает, что проверка пароля передаётся.

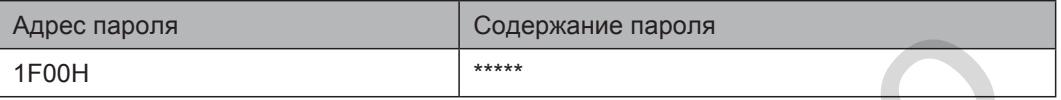

Управление входами DO (только запись)

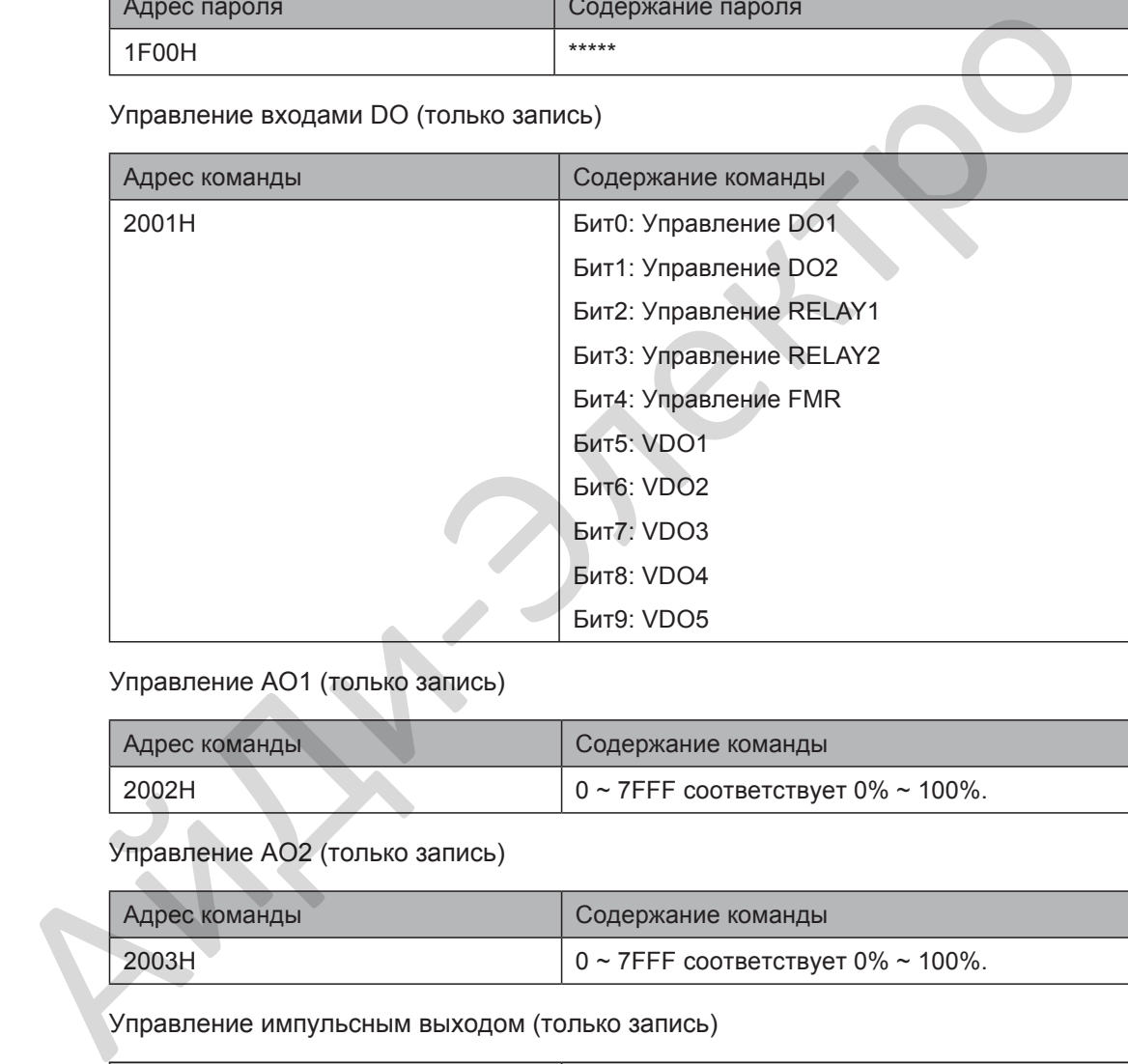

Управление AO1 (только запись)

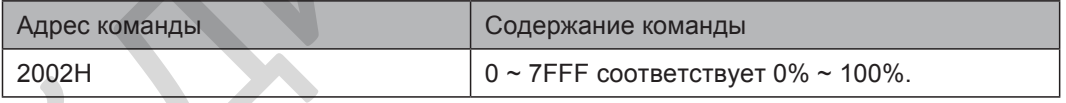

Управление AO2 (только запись)

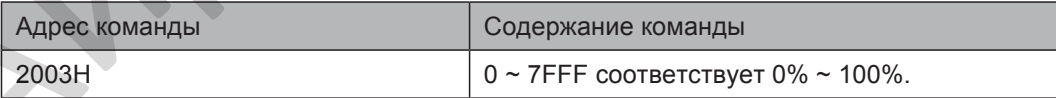

Управление импульсным выходом (только запись)

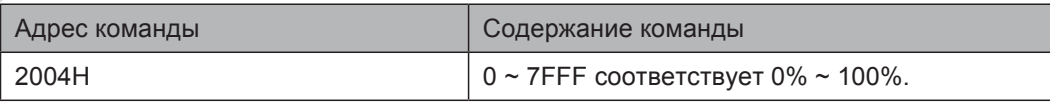

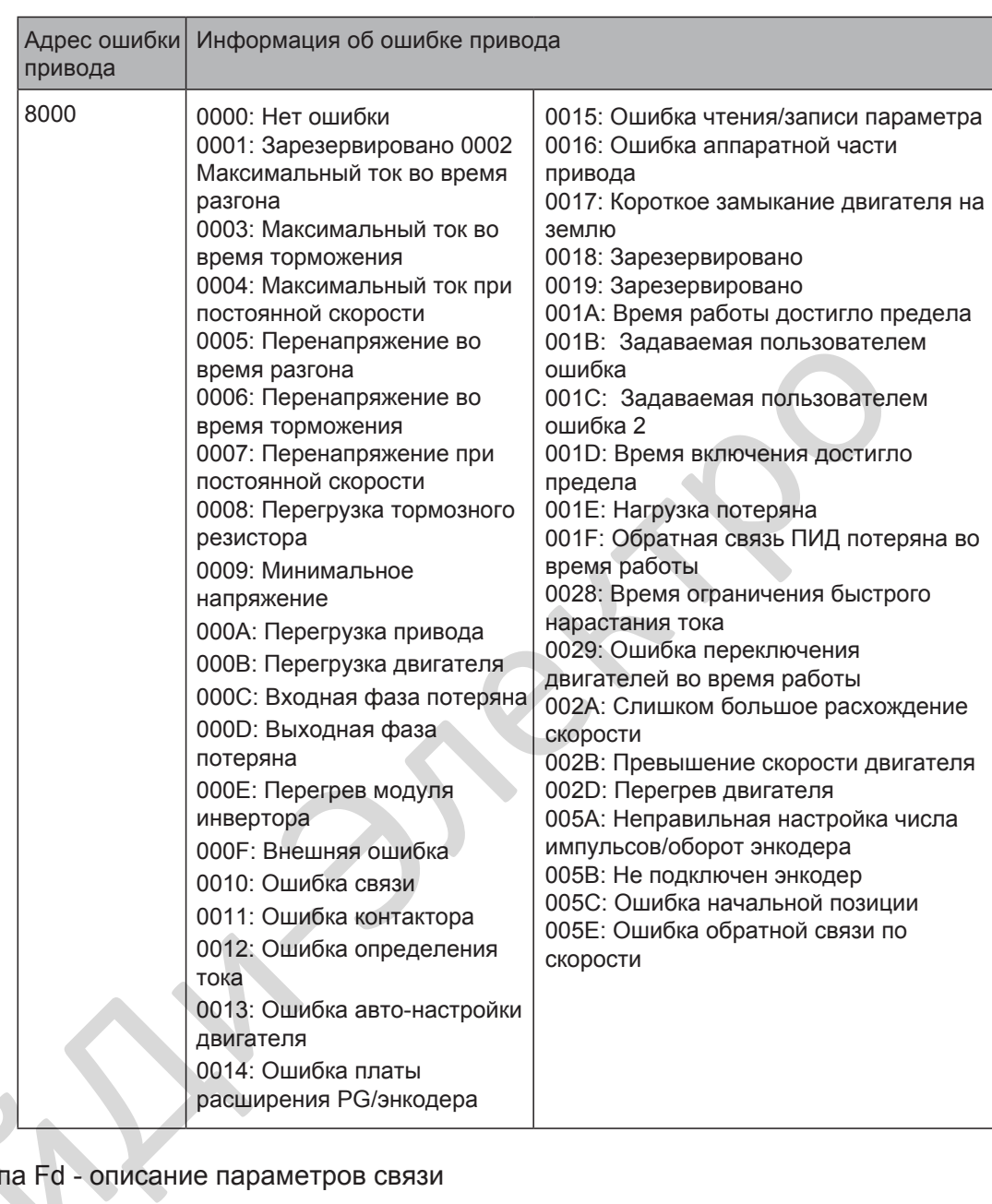

Описание ошибок привода

# <span id="page-228-0"></span>7.5.5 Группа Fd - описание параметров связи

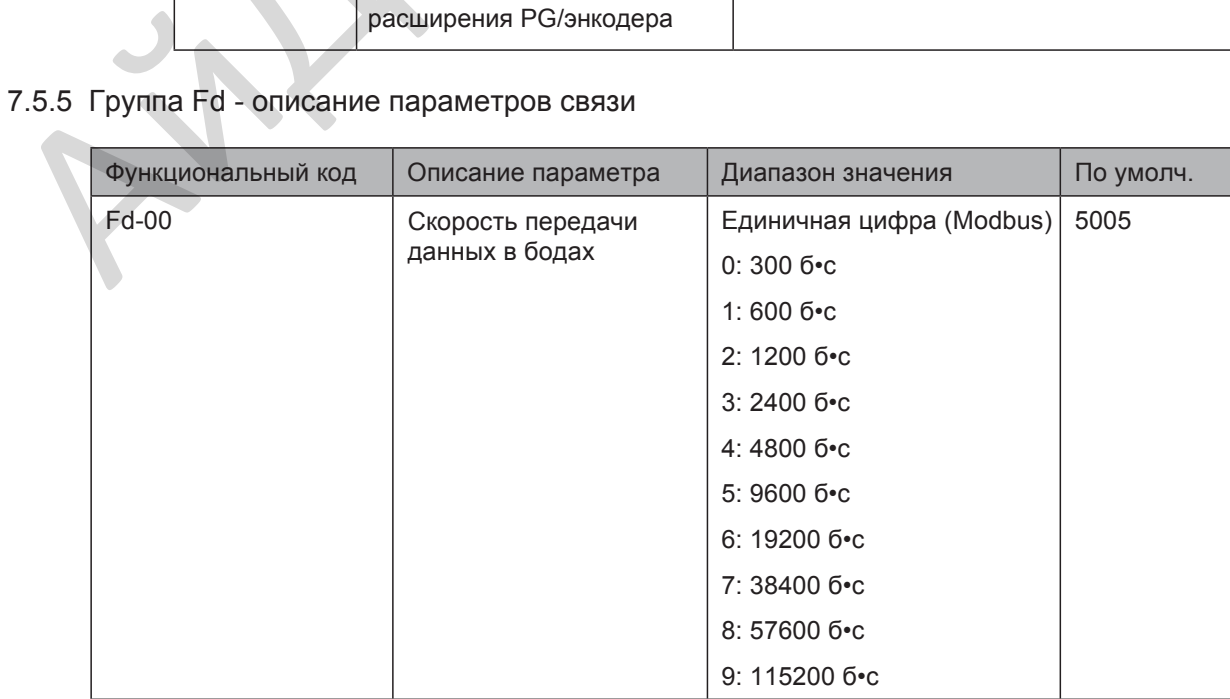

Этот параметр используется для настройки скорости передачи данных между хост компьютером и приводом.

Примечание: Настройки скорости передачи данных хост компьютера и привода должны быть одинаковые, иначе, возникнет ошибка связи. При самой высокой скорости передачи будет самая быстрая связь.

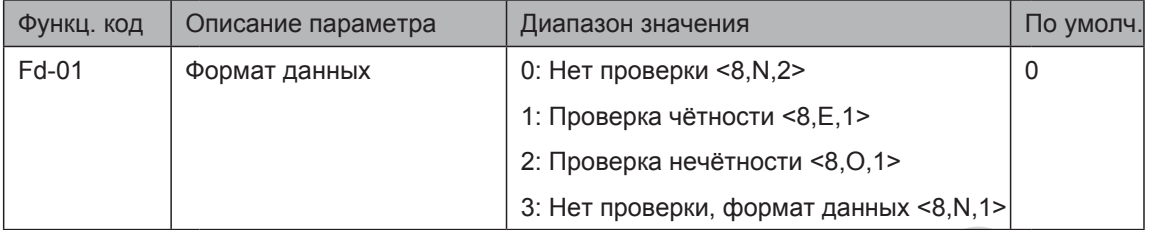

Примечание: Настройки формата данных хост компьютера и привода должны быть одинаковые, иначе, возникнет ошибка связи.

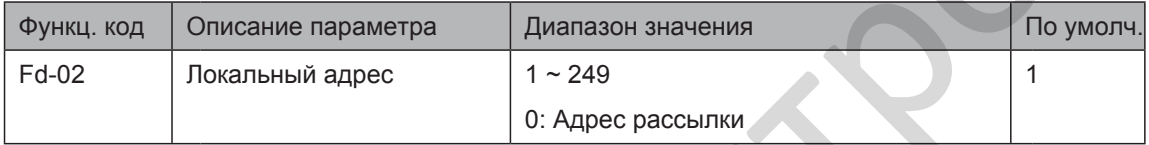

Этот параметр используется для настройки адреса привода. Этот уникальный адрес (включая адрес рассылки), который используется при подключении точка к точке между хост компьютером и приводом.

Когда локальный адрес настроен на 0 (это означает адрес рассылки), привод может только получать и выполнять команды от хост компьютера , но не отвечать хост компьютеру.

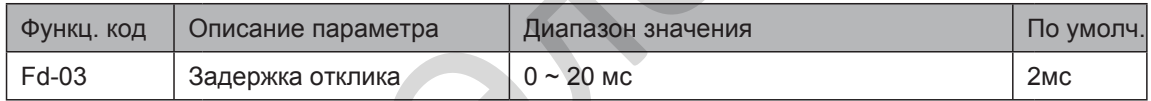

Этот параметр настраивает интервал между завершением отправления и получения данных приводом хост компьютеру. Если задержка отклика короче, чем системное время обработки, системное время обработки в приоритете. Если задержка отклика длиннее, чем системное время обработки, система отправляет данные хост компьютеру только по истечении задержки отклика.  $\frac{1}{2}$ , примечание: Настройки формата данных хот компьютера и приверки, дормат данных хот компьютера и примечание. Настройки формата данных хот компьютера и привода должны быть одинаковые, иначе, возникнет ошибка связ

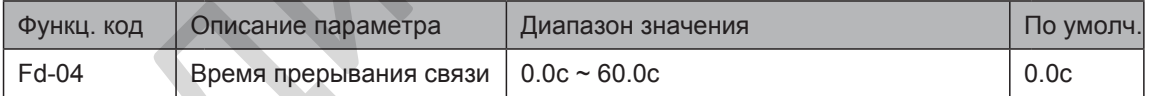

Когда привод не получает сигнал связи в течение времени, установленном в этом параметре, определяется ошибка связи (Err16).

Когда этот параметр установлен на 0.0с, система не определяет ошибку связи.

Как правило, этот параметр установлен на 0.0с. В случаях использования непрерывной связи, Вы может использовать этот параметр для мониторинга состояния связи.

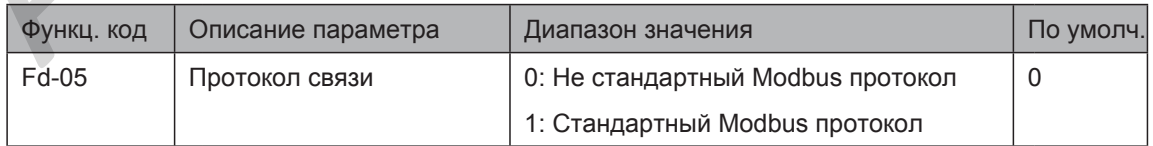

Fd-05 = 1: Стандартный Modbus протокол

Fd-05 = 0: Для чтения команд, ведомый возвращает дополнительный байт.

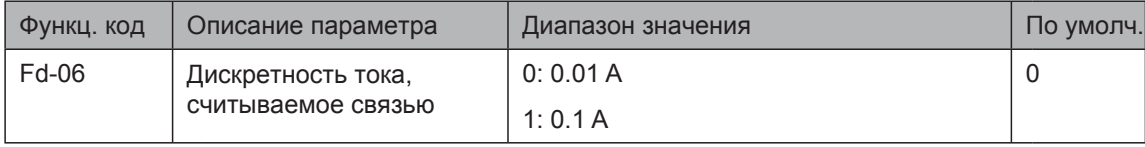

Этот параметр используется для настройки дискретности выходного тока, считываемой связью.

 $\blacktriangledown$ 

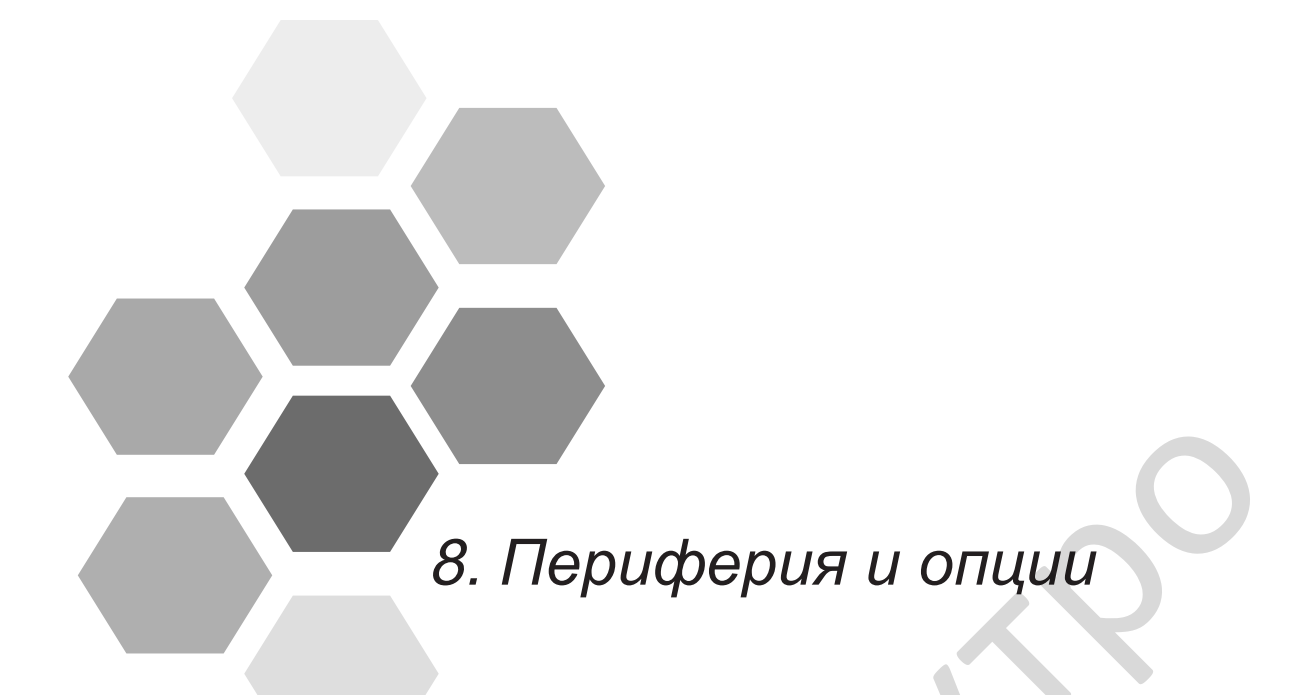

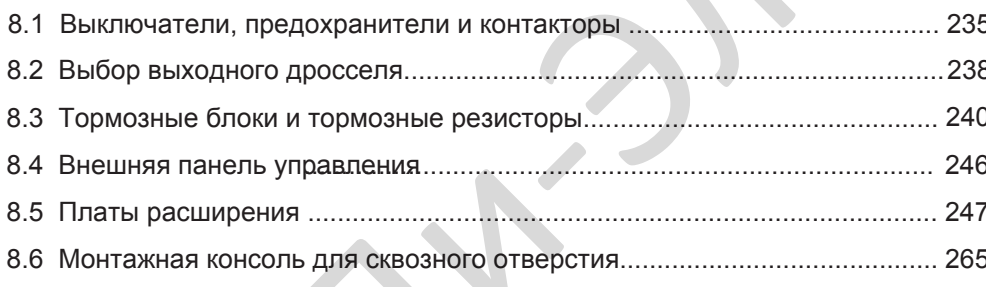

# Глава 8 Периферия и опции

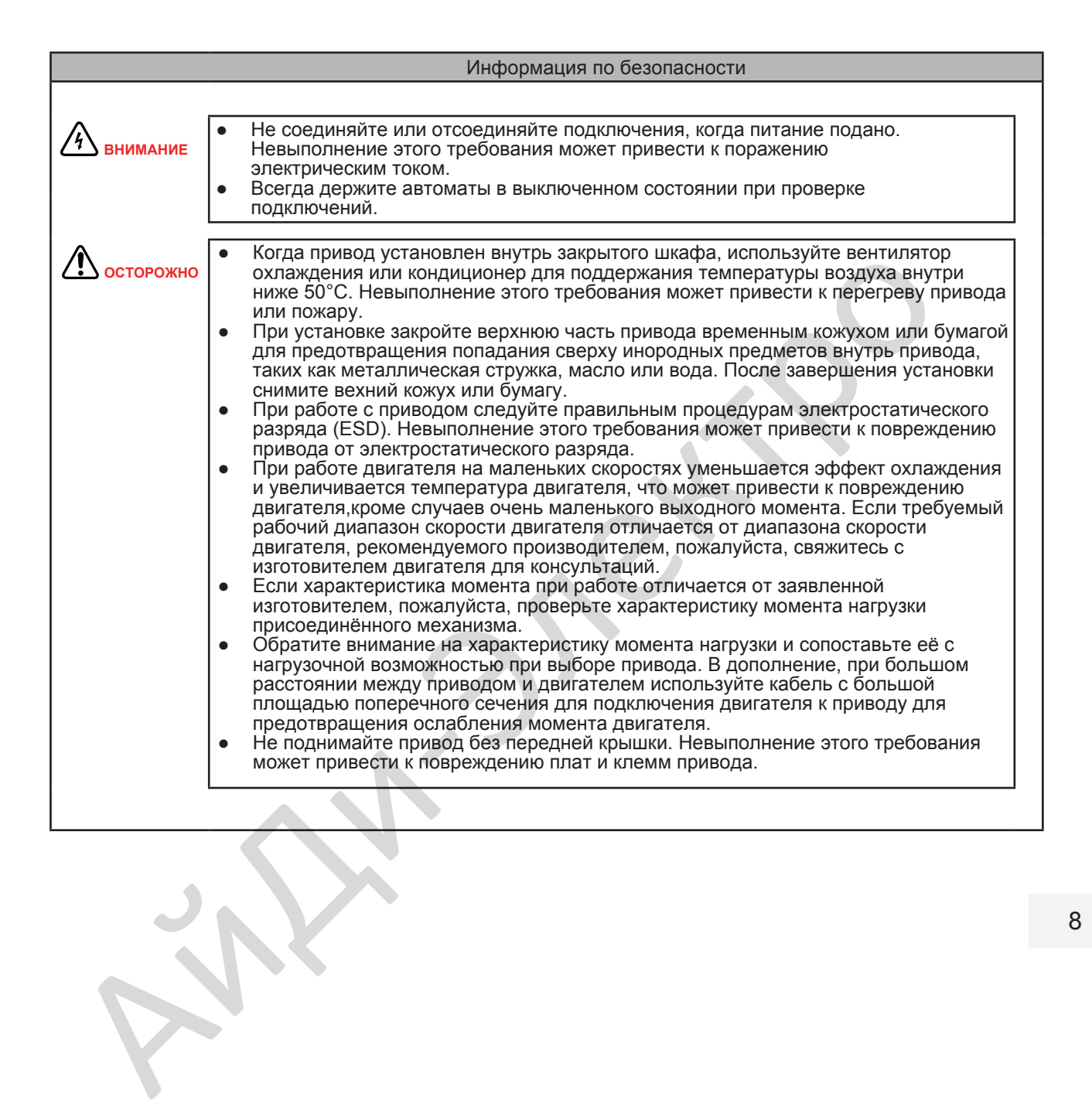

При использовании привода для управления асинхронного двигателя, различные электрические устройства должны быть установлены с входной и выходной сторон привода для безопасной и надёжной работы системы.

Пример конфигурации привода (трёх-фазный 380 ~ 480В, 0,4 кВт и выше) и периферийных устройств показан ниже:

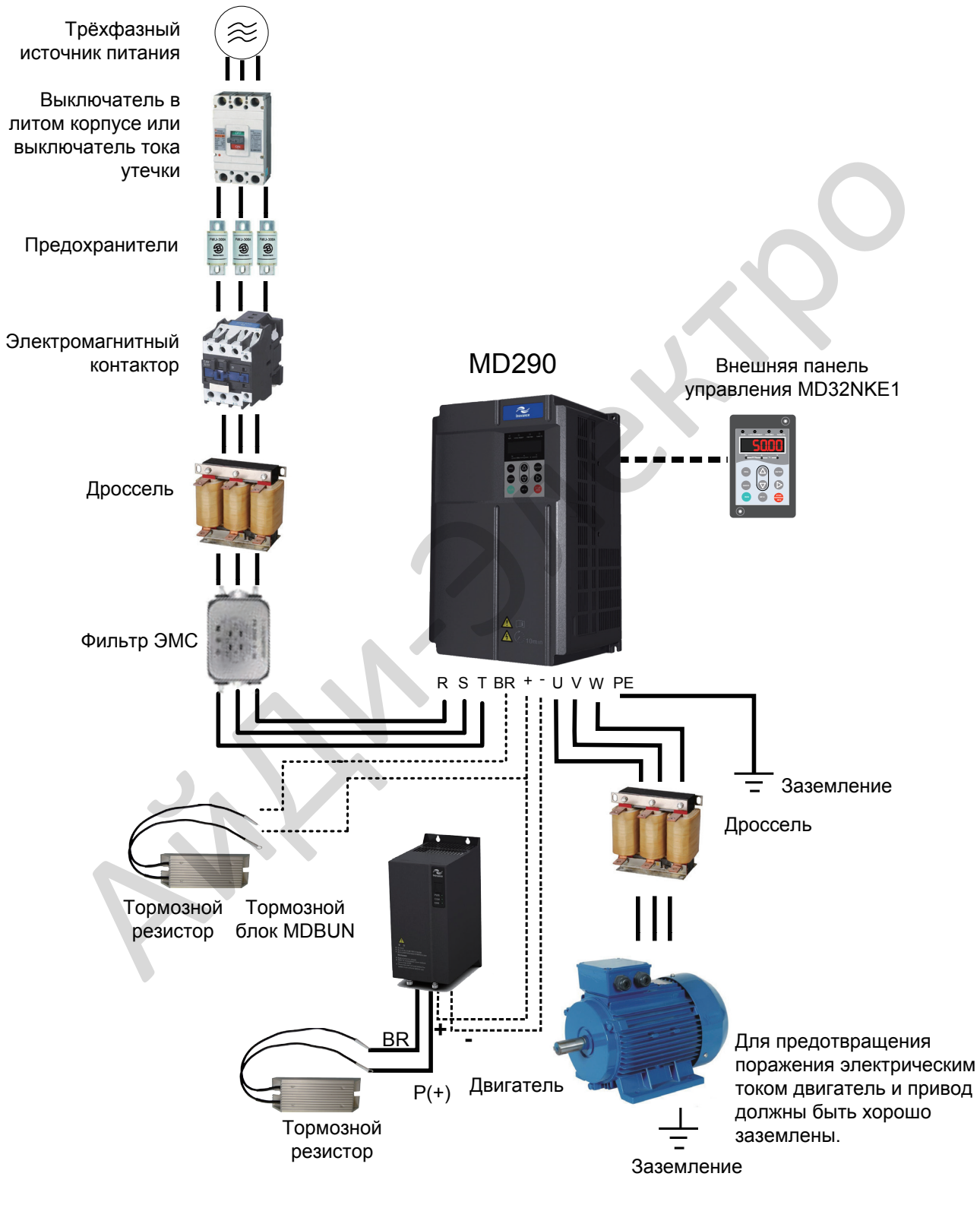

*Примеч.* Не подключайте ограничитель напряжения на выходной стороне привода.

# **Описание периферийных электрических устройств**

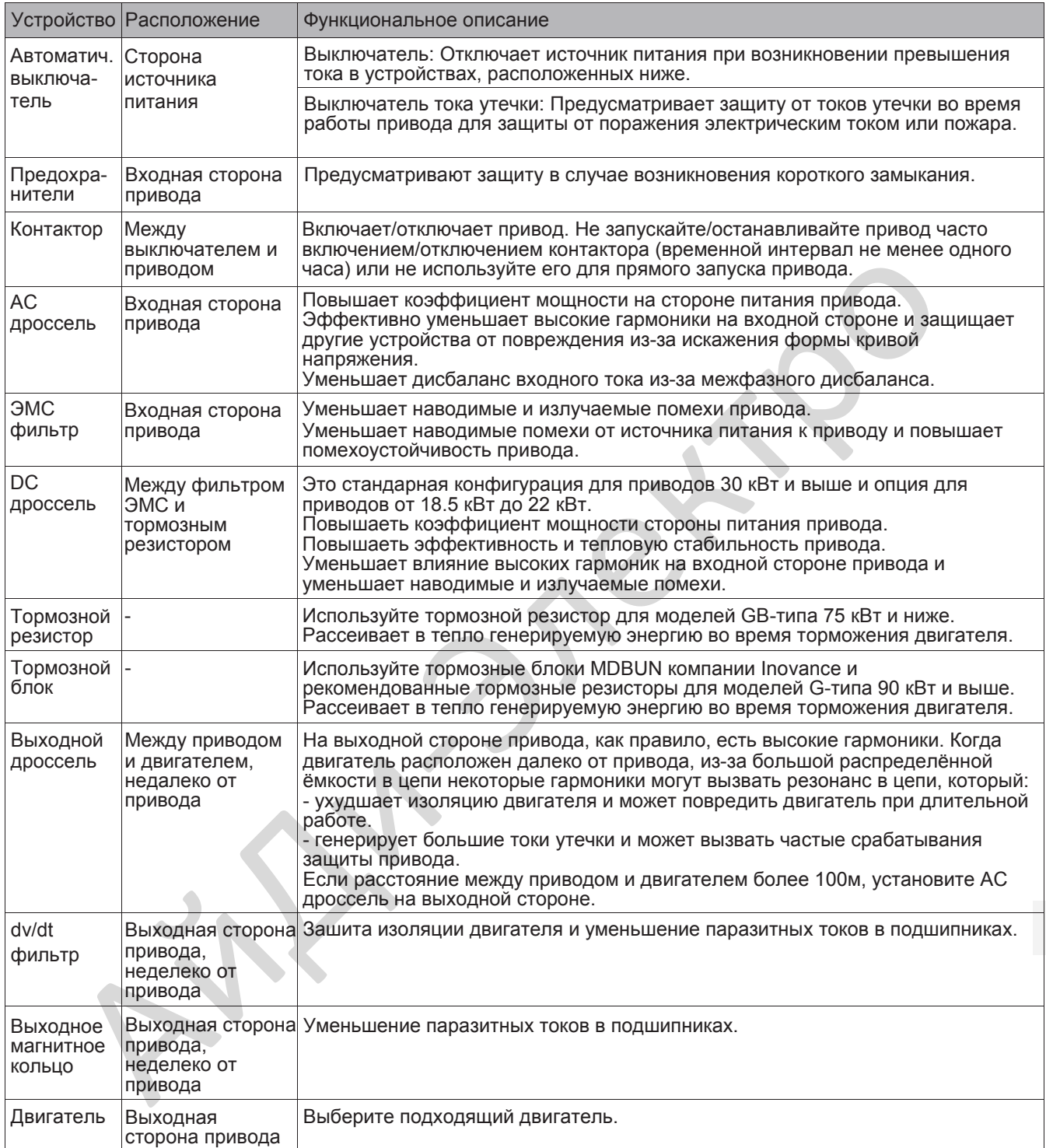

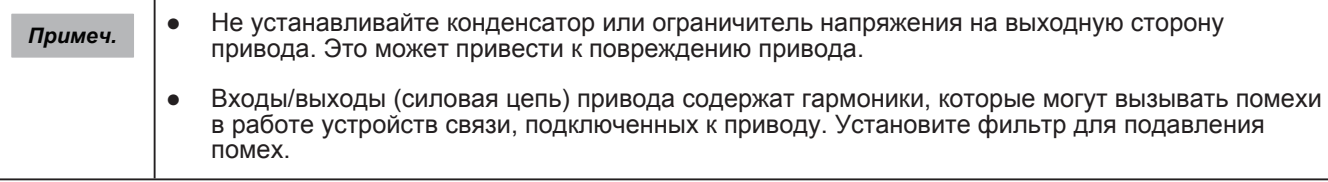

8

# **8.1 Выключатели, предохранители и контаторы**

Таблица 8-1 Выбор кабелей, выключателей и контакторов (трехфазные 380–480 В)

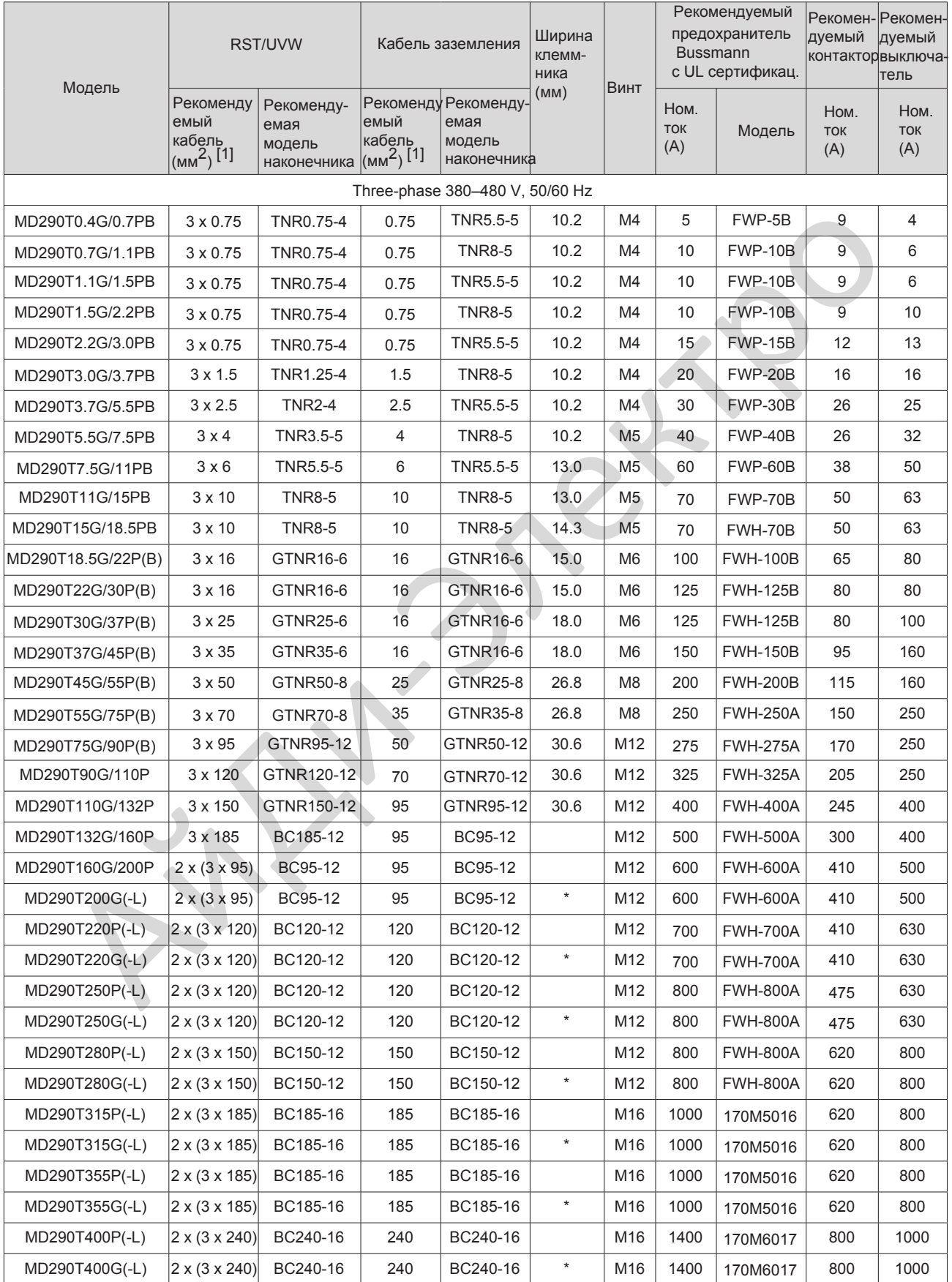

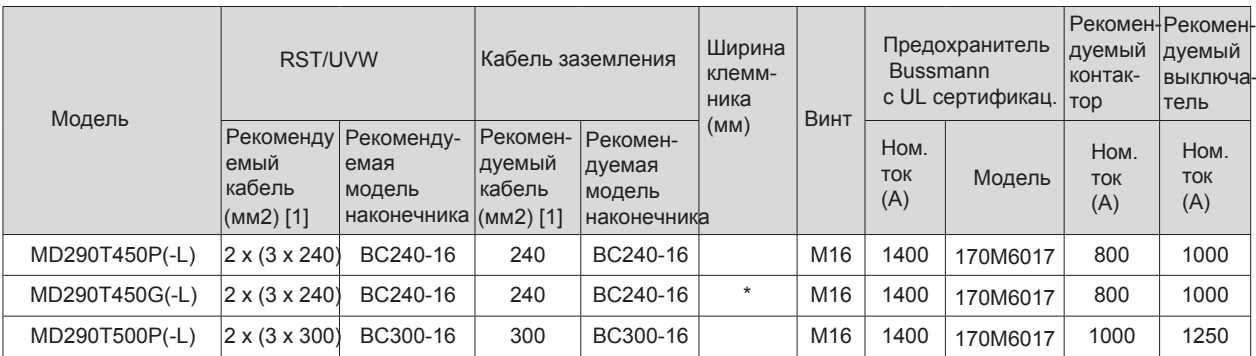

# Таблица 8-2 Выбор кабеля (трехфазные 380–480 В) (с UL сертификацией)

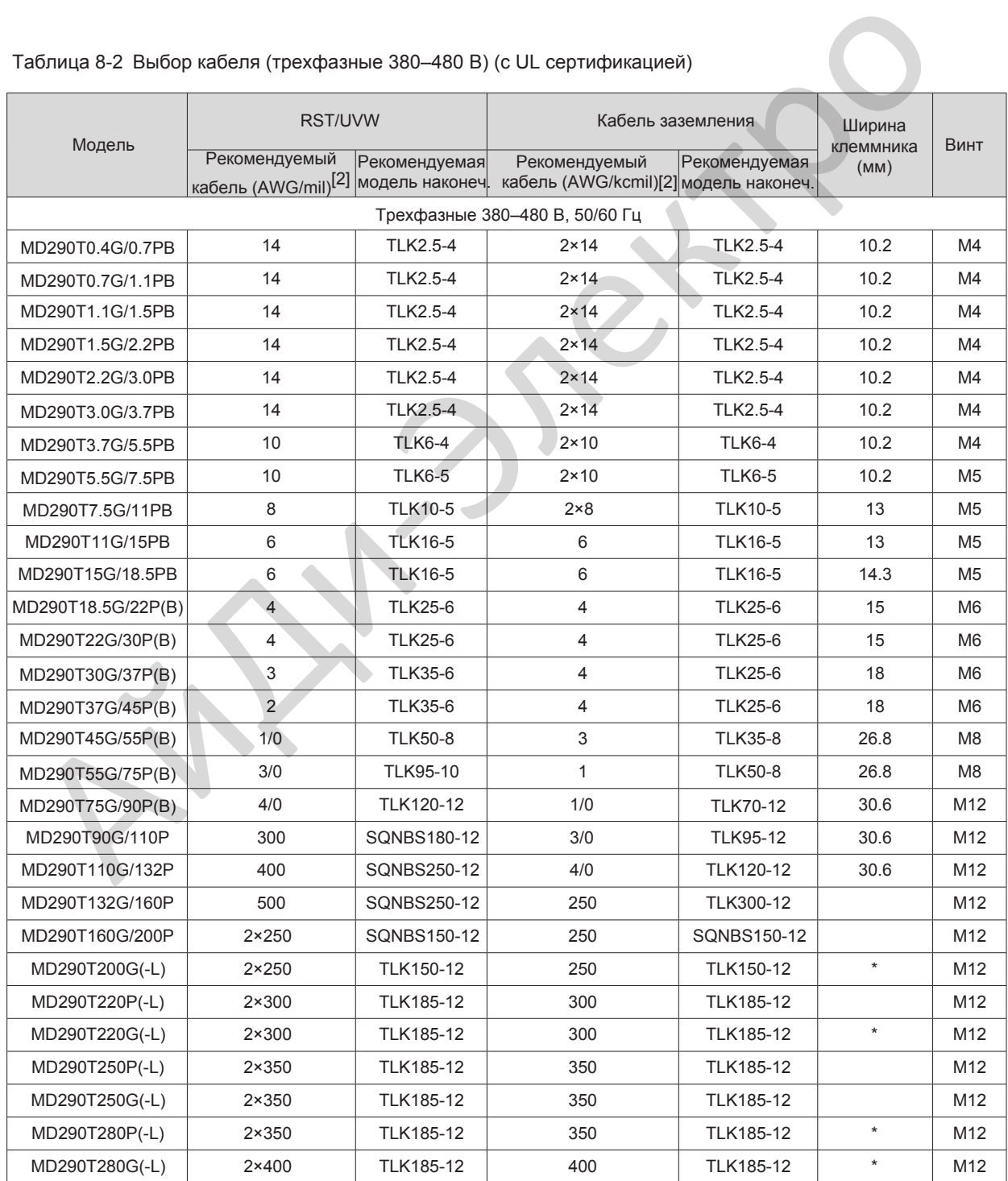

| Модель         | RST/UVW                                          |                                 | Кабель заземления                      |                                  | Ширина            | Винт |
|----------------|--------------------------------------------------|---------------------------------|----------------------------------------|----------------------------------|-------------------|------|
|                | Рекомендуемый<br>кабель (AWG/mil) <sup>[2]</sup> | Рекомендуемая<br>модель наконеч | Рекомендуемый<br>кабель (AWG/kcmil)[2] | Рекомендуемая<br>модель наконеч. | клеммника<br>(MM) |      |
| MD290T315P(-L) | $2\times 500$                                    | SQNBS325-16                     | 500                                    | SQNBS325-16                      |                   | M16  |
| MD290T315G(-L) | $2\times 600$                                    | SQNBS325-16                     | 600                                    | SQNBS325-16                      |                   | M16  |
| MD290T355P(-L) | $2\times 500$                                    | TLK300-16                       | 500                                    | TLK300-16                        | $\star$           | M16  |
| MD290T355G(-L) | $2 \times 600$                                   | TLK400-16                       | 600                                    | TLK400-16                        | $\star$           | M16  |
| MD290T400P(-L) | $2\times700$                                     | TLK400-16                       | 700                                    | TLK400-16                        |                   | M16  |
| MD290T400G(-L) | $2\times700$                                     | TLK400-16                       | 700                                    | TLK400-16                        | $\star$           | M16  |
| MD290T450P(-L) | $4 \times 300$                                   | TLK185-16                       | $2 \times 300$                         | TLK185-16                        |                   | M16  |
| MD290T450G(-L) | $4 \times 300$                                   | TLK185-16                       | $2 \times 300$                         | TLK185-16                        | $\star$           | M16  |
| MD290T500P(-L) | $4 \times 300$                                   | TLK185-16                       | $2 \times 300$                         | TLK185-16                        |                   | M16  |

Таблица 8-3 Выбор кабелей, выключателей и контакторов (трехфазные 200–240 В)

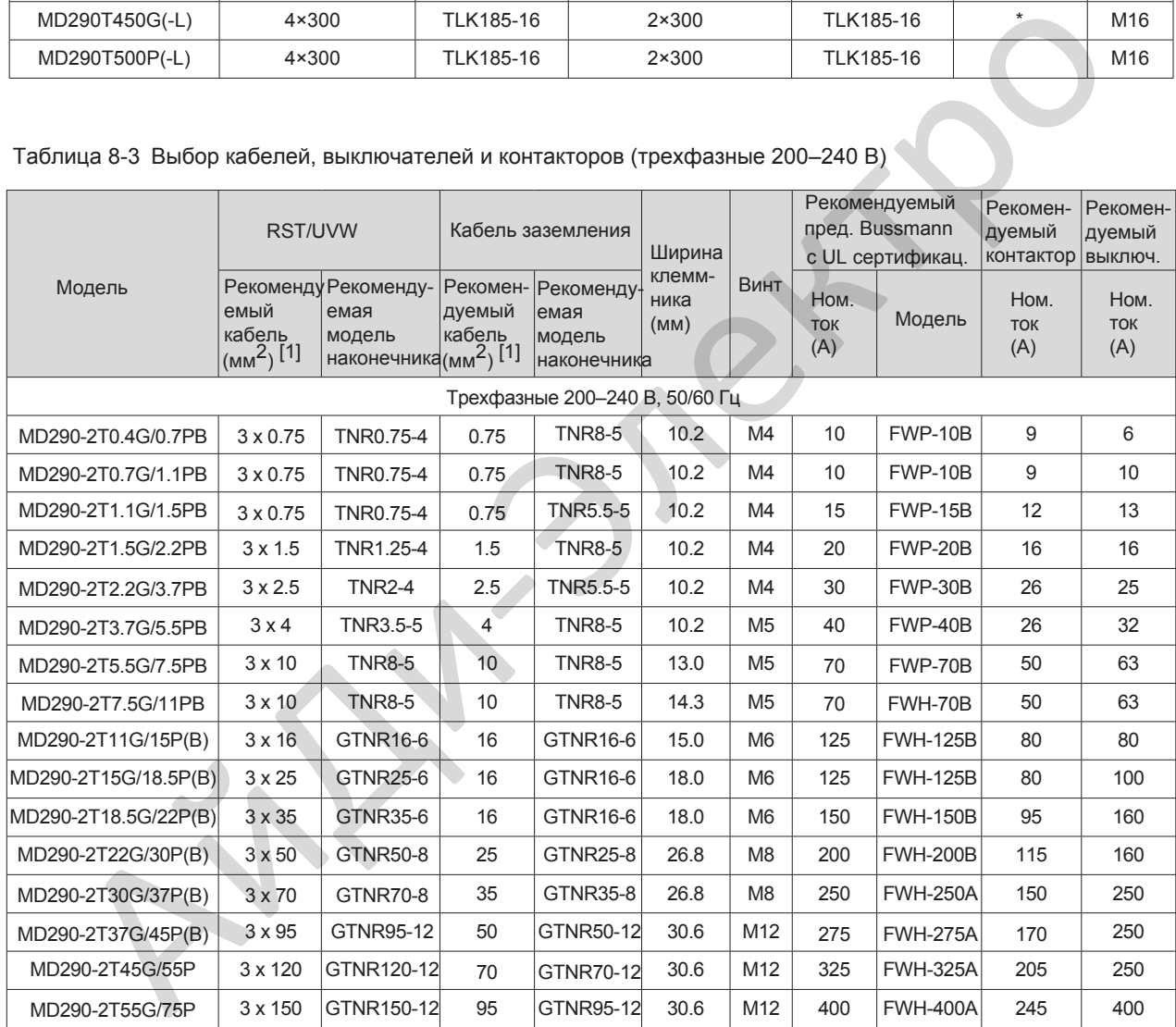

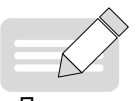

[1] Подходит для китайского стандарта. «3 x 10» обозначает один трехжильный кабель, а «2 x (3 x 95)» обозначает два трехжильных кабеля.

[2] Соответствует американскому стандарту. «5» обозначает 5AWG, «1/0» обозначает 0AWG, «2/0» обозначает 00AWG, «3/0» обозначает 000AWG, «4/0» обозначает 0000AWG, а «2 x 250» обозначает два кабеля 250 kcmil.

Прим.

Вышеуказанные рекомендуемые наконечники - это наконечники серий TNR, GTNR и BC от Suzhou Yuanli. Наконечники с сертификатом UL относятся к серии KST TLK и SQNBS.

# <span id="page-238-0"></span>**8.2 Выбор выходного дросселя**

Возможность установки выходного дросселя переменного тока на выходной стороне привода зависит от реальных ситуаций. Кабель, соединяющий привод переменного тока и двигатель, не может быть слишком длинным. В противном случае емкость увеличится, и, следовательно, может легко возникнуть ток с высокими гармониками. Чтобы избежать этих проблем, установите выходной дроссель переменного тока рядом с приводом, если длина кабеля равна или больше значений, перечисленных в следующей таблице.

Таблица 8-4 Предельная длина кабеля, свыше которой необходим выходной дроссель (трехфазные 380–480 В)

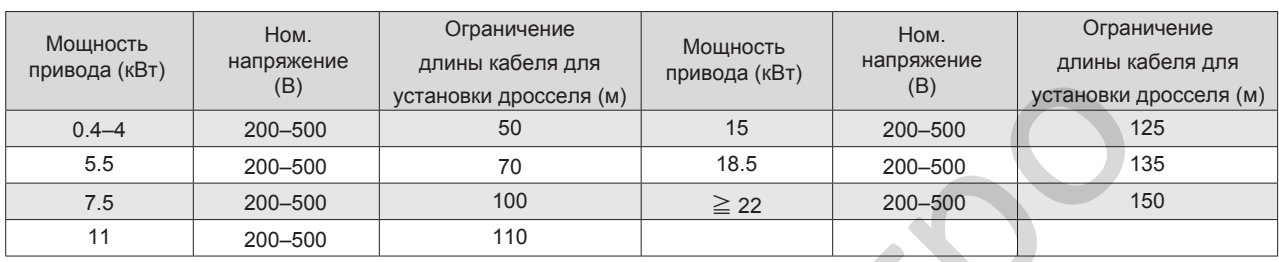

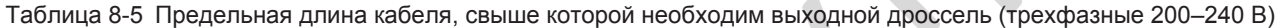

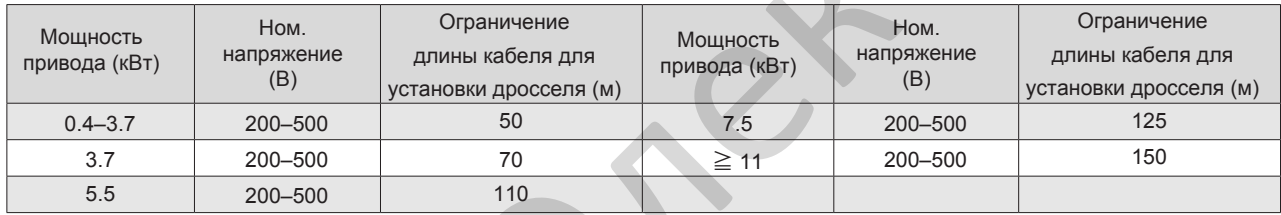

#### Таблица 8-6 Рекомендуемые модели выходных дросселей (трехфазные 380–480 В)

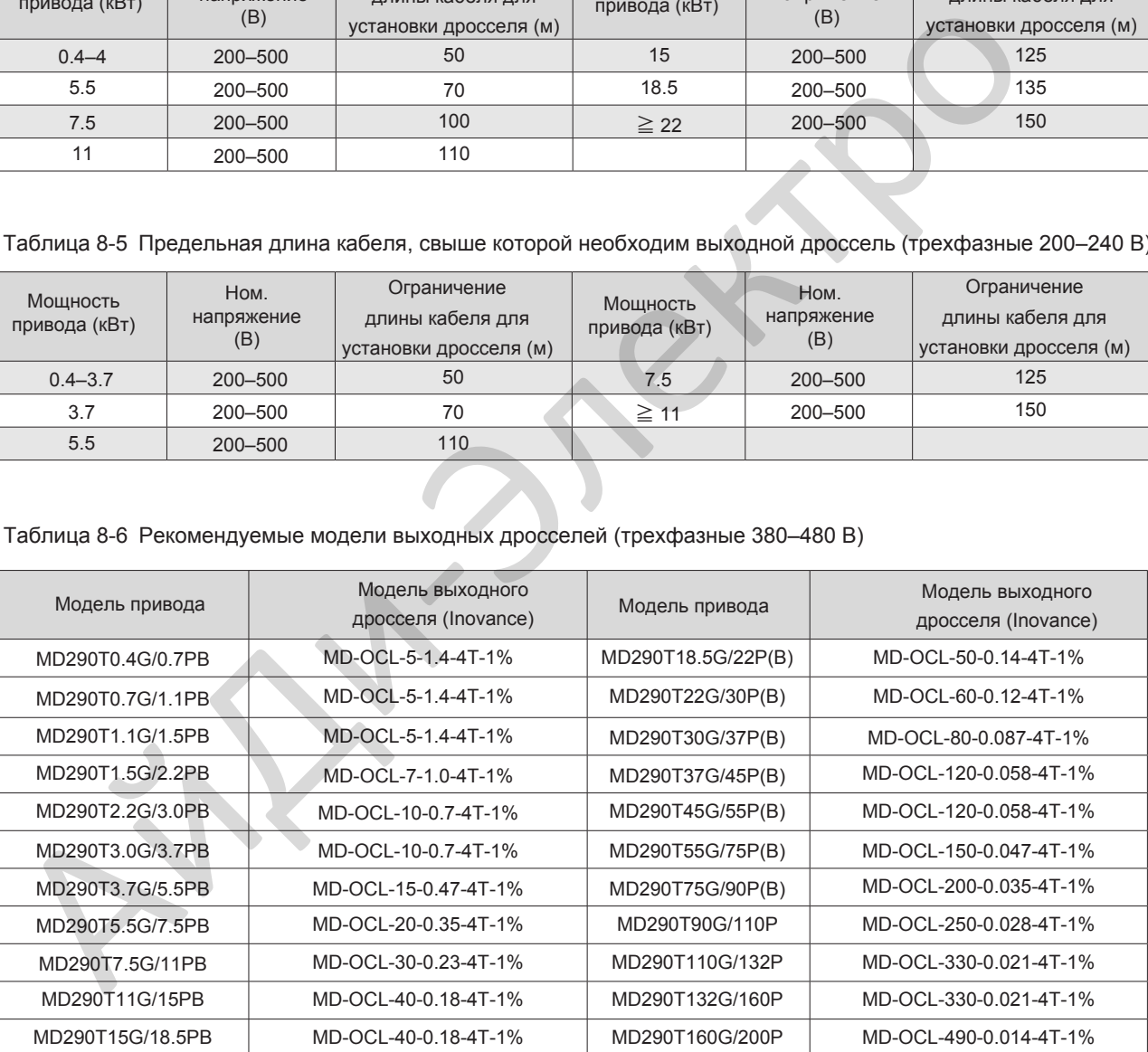

Таблица 8-7 Рекомендуемые модели выходных дросселей (трехфазные 200–2400 В)

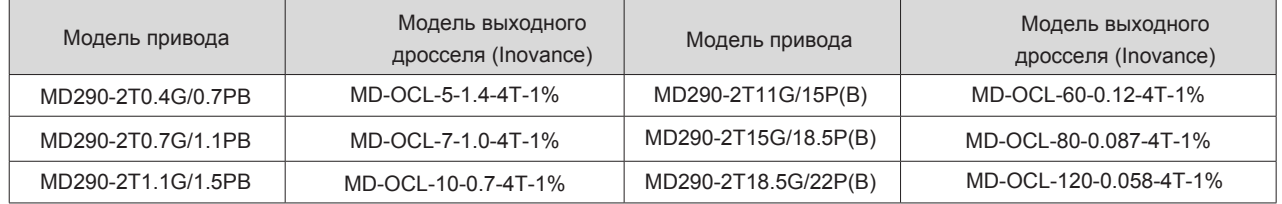

### 8. Периферия и опции

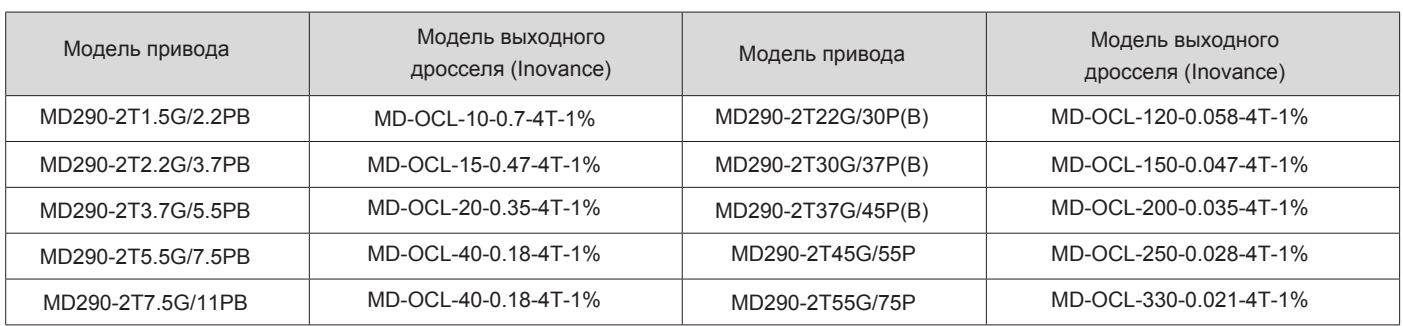

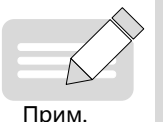

◆ Используйте дроссели приводов MD290T200G-L - MD290T450G-L для MD290T200G - MD290T450G.

◆ Используйте дроссели приводов MD290T220P-L - MD290T500P-L для MD290T220P - MD290T500P. АйДи-Электро

Прим.

8

# <span id="page-240-0"></span>8.3 Тормозные блоки и тормозные резисторы

- **In the** Выбор сопротивления тормозного резистора Привод передаёт энергию рекуперации, сгенерированную во время торможения на внешний тормозной резистор. В соответствии с формулой мощность торможения Pb=U x U/R, где U:
	- U относится к напряжению торможения при постоянном торможении системы.  $\bullet$
	- Значение U зависит от системы. При системе питания 400В АС обычно выбирают напряжение торможения 700В.
	- Pb относится к мощности торможения.
- Выбор мощности тормозного резистора Теоретически, мощность тормозного резистора равна мощности торможения. Но при рассмотрении не номинальных данных, мощность тормозного резистора вычисляется по следующей формуле:

 $K \times Pr = Pb \times D$ 

- Диапазон К от 15% до 30%.
- Рг относится к мощности тормозного резистора.
- D относится к частоте торможения (процент процесса регенерации от полного торможения).

Исходя из этих двух формул можно определить:

 $K \times Pr = Pb \times D = (U \times U)/(R \times D)$ 

 $Pr = (U \times U \times D)/(R \times K)$ 

Пользователь может вычислить мощность тормозного резистора. "К" это понижающий коэффициент тормозного резистора. При маленьком значении К тормозной резистор не будет перегреваться. Значение "К" может быть увеличено только при условии хорошего рассеивания тепла и не должно превышать 30%. Невыполнение этих требований может привести к пожару из-за перегрева тормозного резистора.

Частота торможения (D) зависит от механизмов. Обычно, значения частоты торможения для различных применений изложены в таблице ниже.

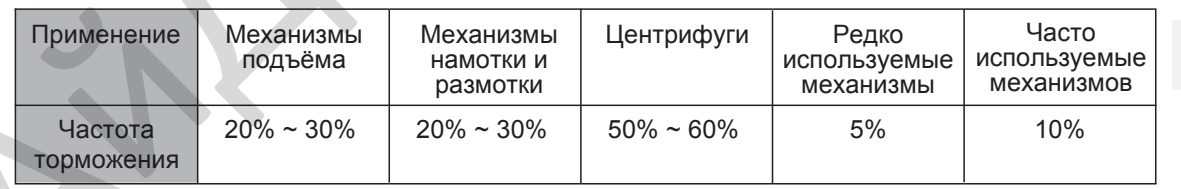

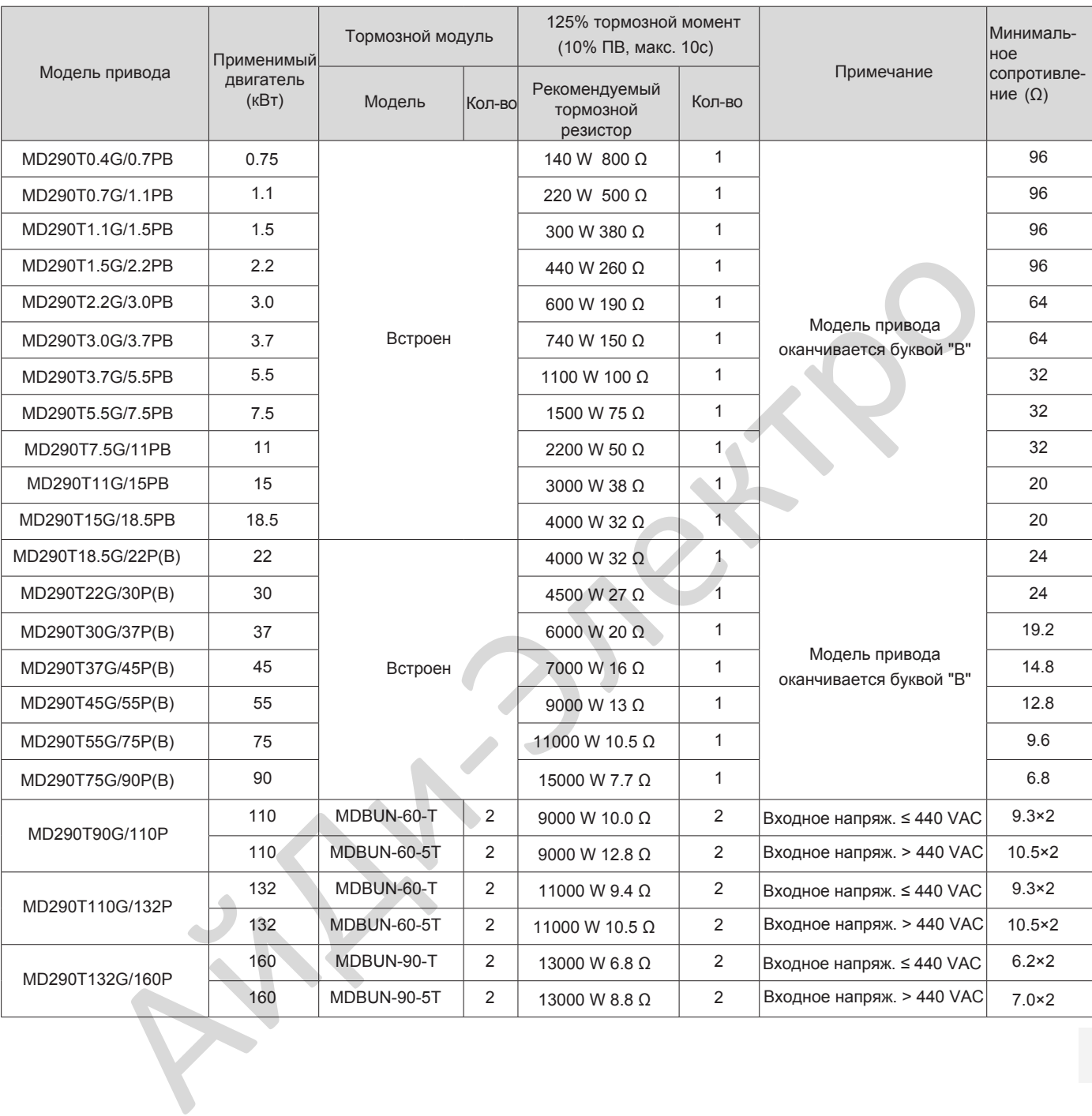

### Таблица 8-8 Выбор тормозных компонентов (трехфазные 380–480 В)

8

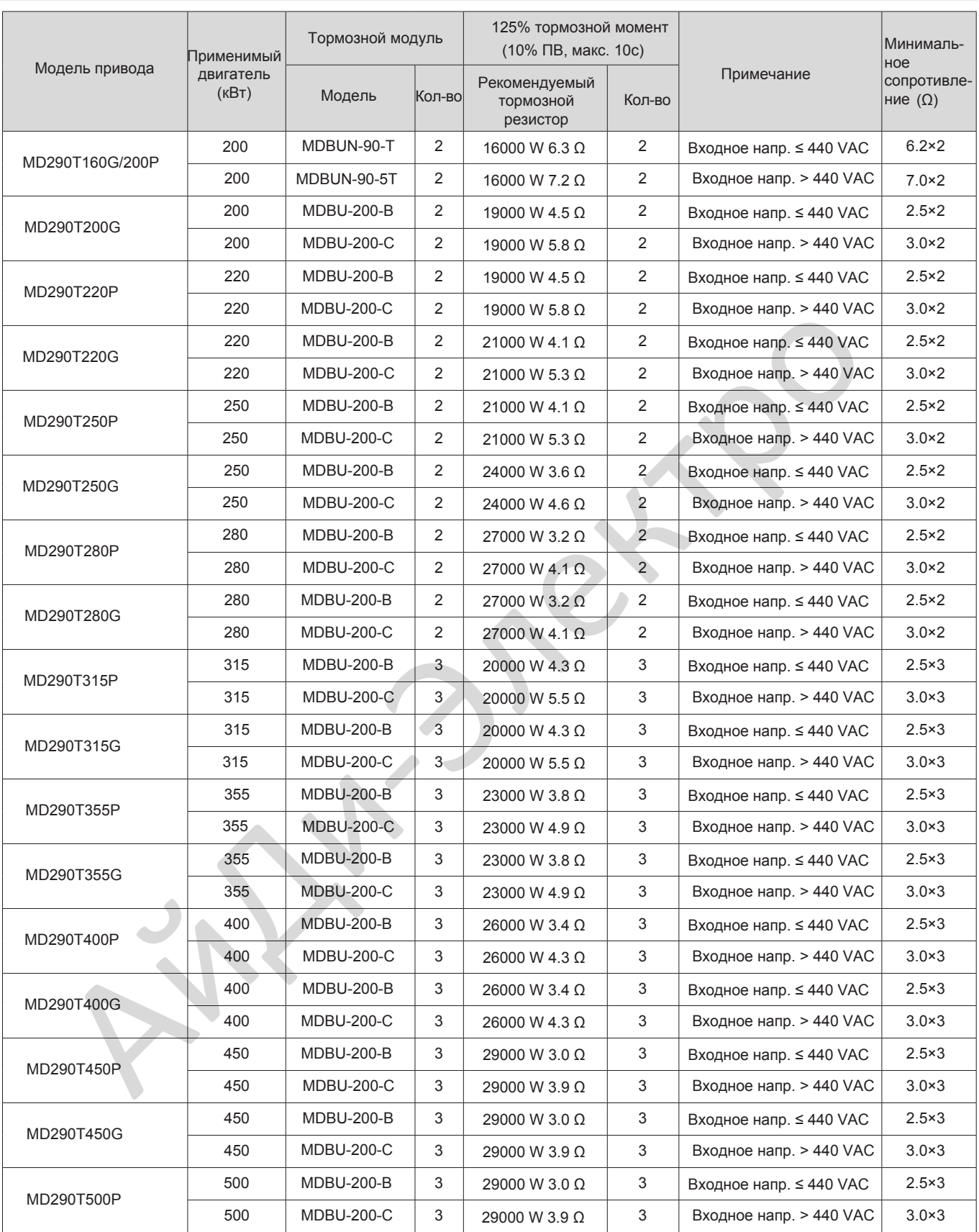

| Модель привода                                                                                                    | Применимый         | Тормозной модуль |                | 125% тормозной момент<br>(10% ПВ, макс. 10с) |                |                                           | Минималь-<br>ное         |  |
|----------------------------------------------------------------------------------------------------|--------------------|------------------|----------------|----------------------------------------------|----------------|-------------------------------------------|--------------------------|--|
|                                                                                                    | двигатель<br>(кВт) | Модель           | Кол-во         | Рекомендуемый<br>тормозн. резистор           | Кол-во         | Примечание                                | сопротивле-<br>ние $(Ω)$ |  |
| MD290-2T0.4G/0.7PB                                                                                                    | 0.75               |                  |                | 220 W 500 Ω                                  | 1              |                                           | 96                       |  |
| MD290-2T0.7G/1.1PB                                                                                                    | 1.1                | Встроен          |                | 440 W 260 Ω                                  | $\mathbf{1}$   | Модель привода<br>оканчивается буквой "В" | 96                       |  |
| MD290-2T1.1G/1.5PB                                                                                                    | 1.5                |                  |                | 600 W 190 Ω                                  | $\mathbf{1}$   |                                           | 64                       |  |
| MD290-2T1.5G/2.2PB                                                                                                    | 2.2                |                  |                | 740 W 150 Ω                                  | $\mathbf{1}$   |                                           | 64                       |  |
| MD290-2T2.2G/3.7PB                                                                                                    | 3.7                |                  |                | 1100 W 100 Ω                                 | $\mathbf{1}$   |                                           | 32                       |  |
| MD290-2T3.7G/5.5PB                                                                                                    | 5.5                |                  |                | 1500 W 75 Ω                                  | $\mathbf{1}$   |                                           | 32                       |  |
| MD290-2T5.5G/7.5PB                                                                                                    | 7.5                |                  |                | 3000 W 38 Ω                                  | $\mathbf{1}$   |                                           | 20                       |  |
| MD290-2T7.5G/11PB                                                                                                    | 11                 |                  |                | 4000 W 32 Ω                                  | $\mathbf{1}$   |                                           | 20                       |  |
| MD290-2T11G/15P(B)                                                                                                    | 15                 |                  |                | 4500 W 27 Ω                                  | $\mathbf{1}$   |                                           | 24                       |  |
| MD290-<br>2T15G/18.5P(B)                                                                                                    | 18.5               | Встроен          |                | 6000 W 20 Ω                                  | 1              | Модель привода<br>оканчивается буквой "В" | 19.2                     |  |
| MD290-<br>2T18.5G/22P(B)                                                                                                    | 22                 |                  |                | 7000 W 16 Ω                                  | 1.             |                                           | 14.8                     |  |
| MD290-2T22G/30P(B)                                                                                                    | 30                 |                  |                | 9000 W 13 Ω                                  | 1              |                                           | 12.8                     |  |
| MD290-2T30G/37P(B)                                                                                                    | 37                 |                  |                | 11000 W 10.5 Ω                               | $\overline{1}$ |                                           | 9.6                      |  |
| MD290-2T37G/45P(B)                                                                                                    | 45                 |                  |                | 15000 W 7.7 Ω                                | $\mathbf{1}$   |                                           | 6.8                      |  |
| MD290-2T45G/55P                                                                                                    | 55                 | MDBUN-60-T       | $\overline{2}$ | 9000 W 10.0 Ω                                | 2              | Входное напр. ≤ 440 VAC                   | $9.3 \times 2$           |  |
|                                                                                                    | 55                 | MDBUN-60-5T      | $\overline{2}$ | 9000 W 12.8 Ω                                | 2              | Входное напр. > 440 VAC                   | $10.5\times2$            |  |
| MD290-2T55G/75P                                                                                                    | 75                 | MDBUN-60-T       | $\overline{2}$ | 11000 W 9.4 Ω                                | 2              | Входное напр. ≤ 440 VAC                   | $9.3 \times 2$           |  |
|                                                                                                    | 75                 | MDBUN-60-5T      | 2              | 11000 W 10.5 $\Omega$                        | 2              | Входное напр. > 440 VAC                   | $10.5 \times 2$          |  |
| Минимальное сопротивление при условиях работы с ED = 10% и продолжительностью<br>однократного торможения 10с.<br>Начальное тормозное напряжение по умолчанию для встроенных тормозных модулей составляет<br>760 В. Начальное тормозное напряжение по умолчанию составляет 670 В для внешних тормозных<br>модулей MDBUN-60-T, MDBUN-90-T и MDBU-200-В при входном напряжении меньше или равном<br>440 В переменного тока. Начальное тормозное напряжение по умолчанию составляет 760 В для<br>внешних тормозных модулей MDBUN-60-5T, MDBUN-90-5T и MDBU-200-С, когда входное<br>напряжение превышает 440 В переменного тока. Сопротивление тормозного резистора можно<br>отрегулировать в соответствии с начальным тормозным напряжением. |                    |                  |                |                                              |                |                                           |                          |  |
| Предыдущая таблица предназначена только для справки. Вы можете выбрать необходимое<br>Прим.<br>сопротивление и мошность тормозного резистора (сопротивление не может быть ниже                                                                                                    |                    |                  |                |                                              |                |                                           |                          |  |

Таблица 8-9 Выбор тормозных компонентов (трехфазные 200–240 В)

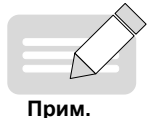

◆ Предыдущая таблица предназначена только для справки. Вы можете выбрать необходимое сопротивление и мощность тормозного резистора (сопротивление не может быть ниже контрольного значения, а мощность может быть выше контрольного значения). Выбор модели тормозного резистора определяется генерируемой мощностью двигателей, а также зависит от инерции системы, времени замедления и потенциальной энергии нагрузки. Для систем с высоким моментом инерции и / или коротким временем замедления и / или частым торможением выберите тормозной резистор с большей мощностью и меньшим сопротивлением.

■ Монтажные размеры тормозного блока серии MDBUN

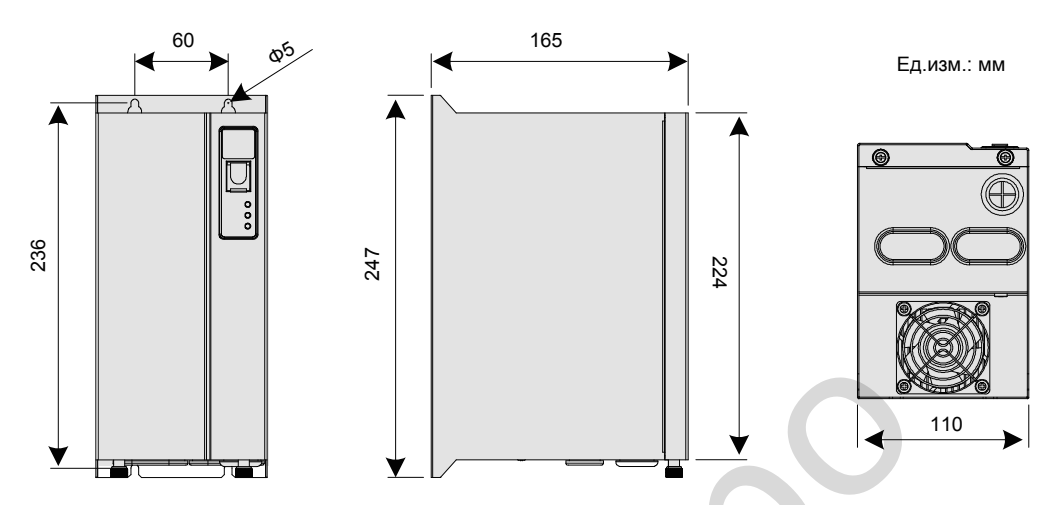

Всегда устанавливайте тормозной блок серии MDBUN в верхнем положении.

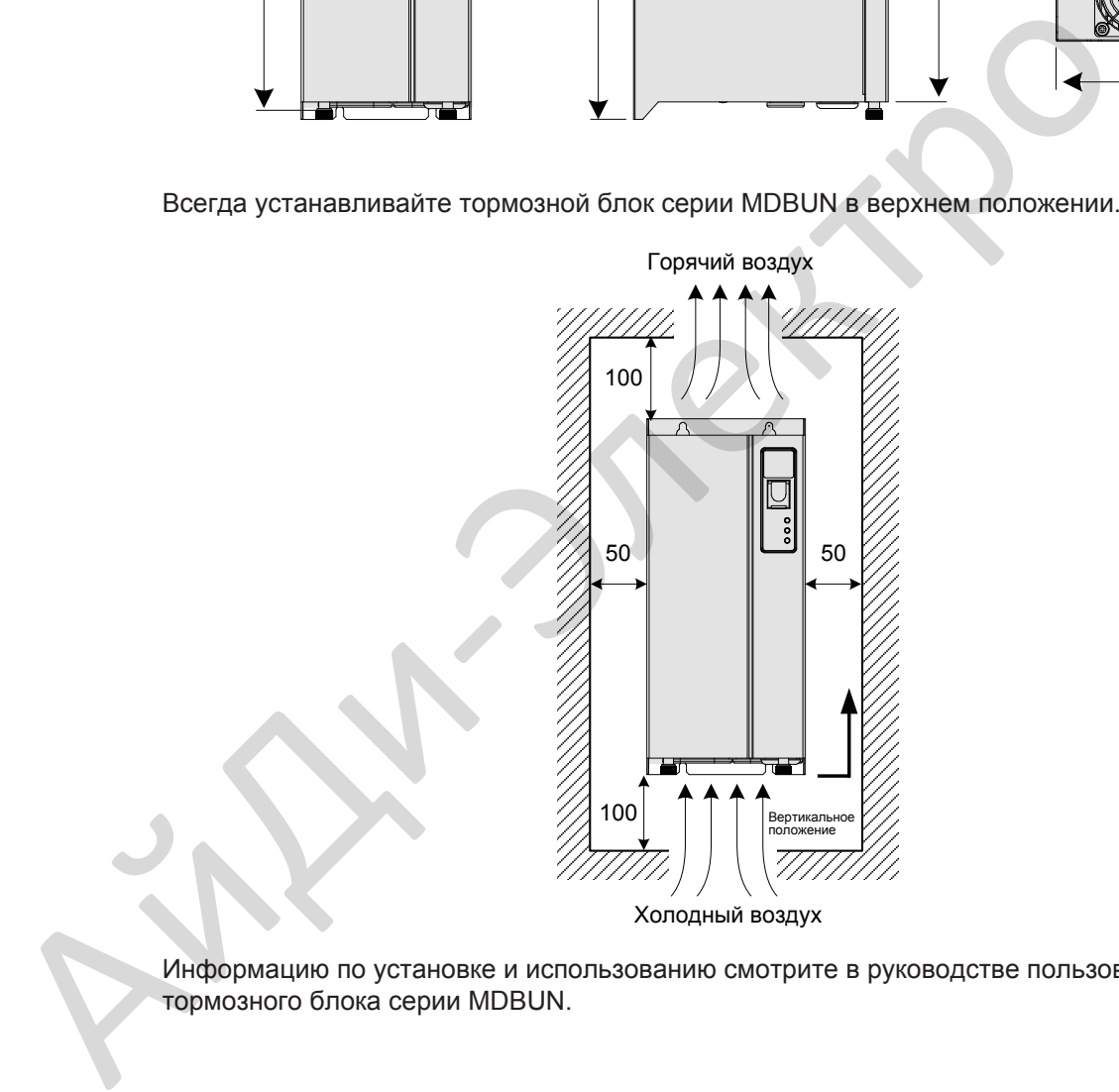

Холодный воздух

Информацию по установке и использованию смотрите в руководстве пользователя<br>тормозного блока серии MDBUN.

■ Монтажные размеры тормозного блока MDBU серии

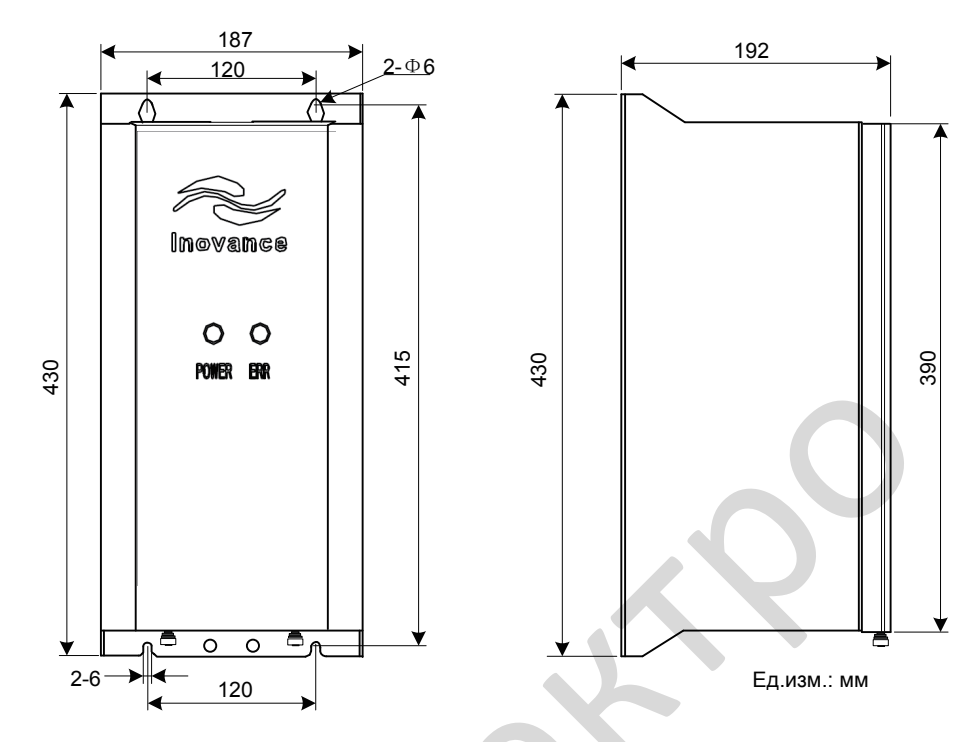

Информацию по установке и использованию смотрите в руководстве пользователя тормозного блока MDBU серии

■ Монтажные размеры блока рекуперации (AFE)

Привод переменного тока Inovance может быть оснащен блоком AFE, который может передавать энергию, произведенную во время торможения двигателя, в сеть, экономия блока торможения и тормозного резистора может снизить нагрев окружающей среды. Блок AFE обладает такими преимуществами, как энергосбережение, низкий уровень шума, низкое загрязнение гармониками и высокий коэффициент мощности.

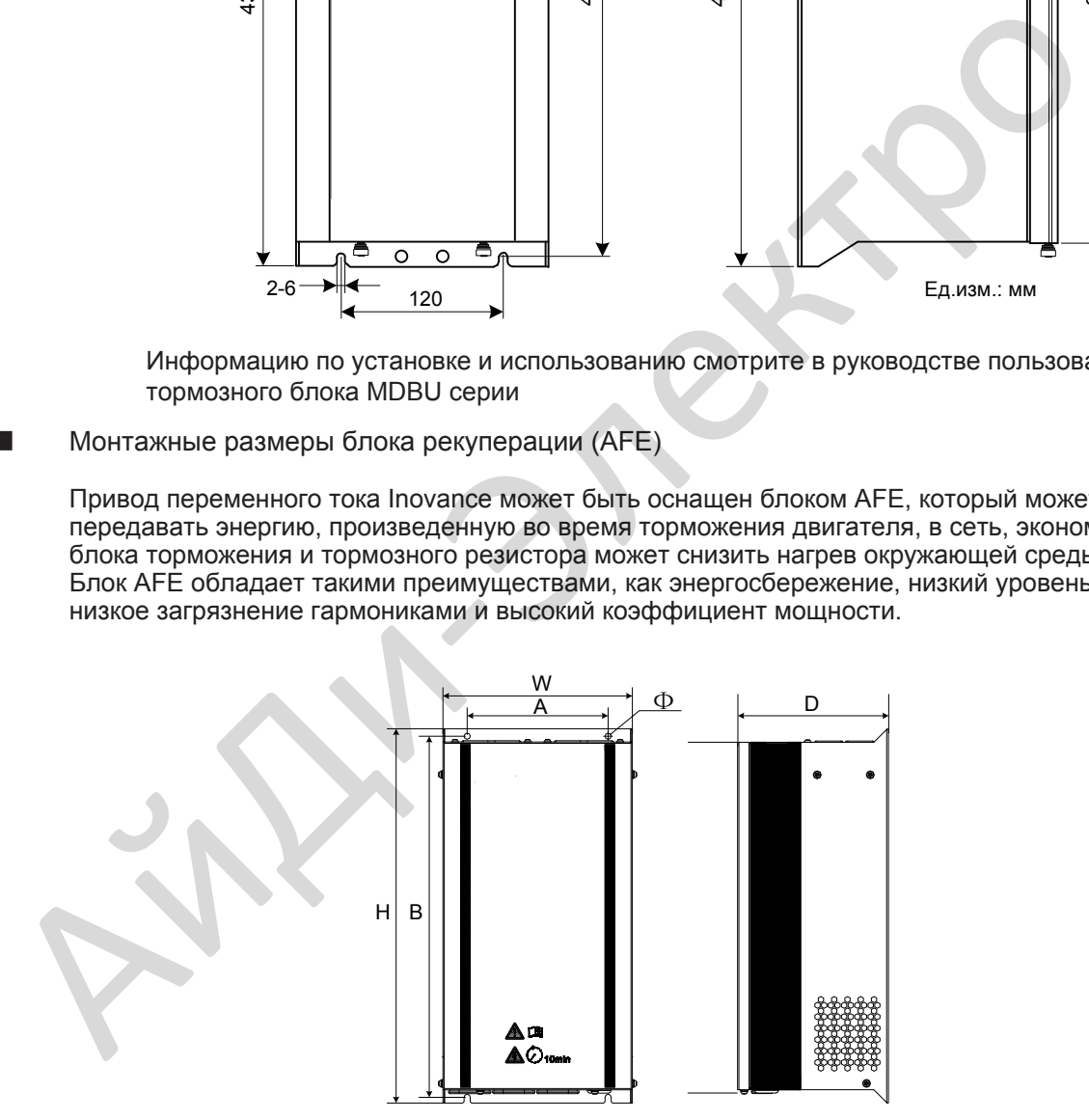

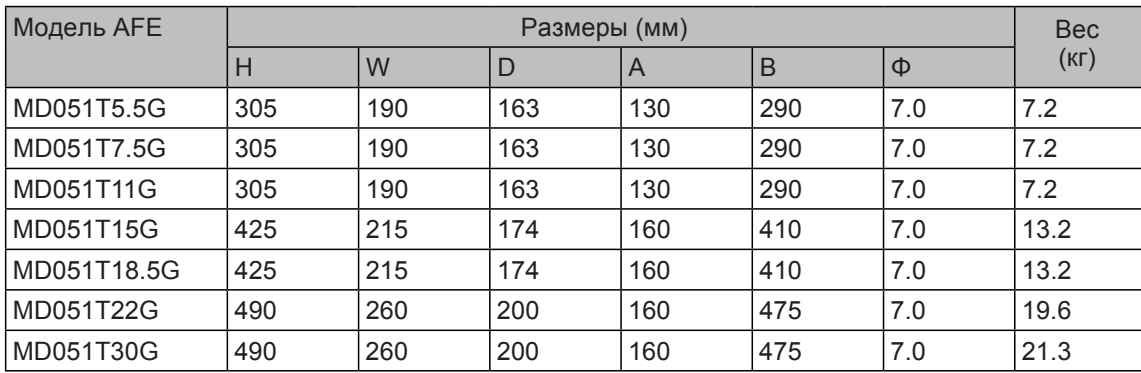

# <span id="page-246-0"></span>8.4 Внешняя панель управления

Доступна внешняя панель управления привода MD32NKE1. Она имеет такой же LED дисплей и такие же режимы работы, как внутренняя панель управления привода. Более подробно, смотрите Главу 4 - Панель управления.

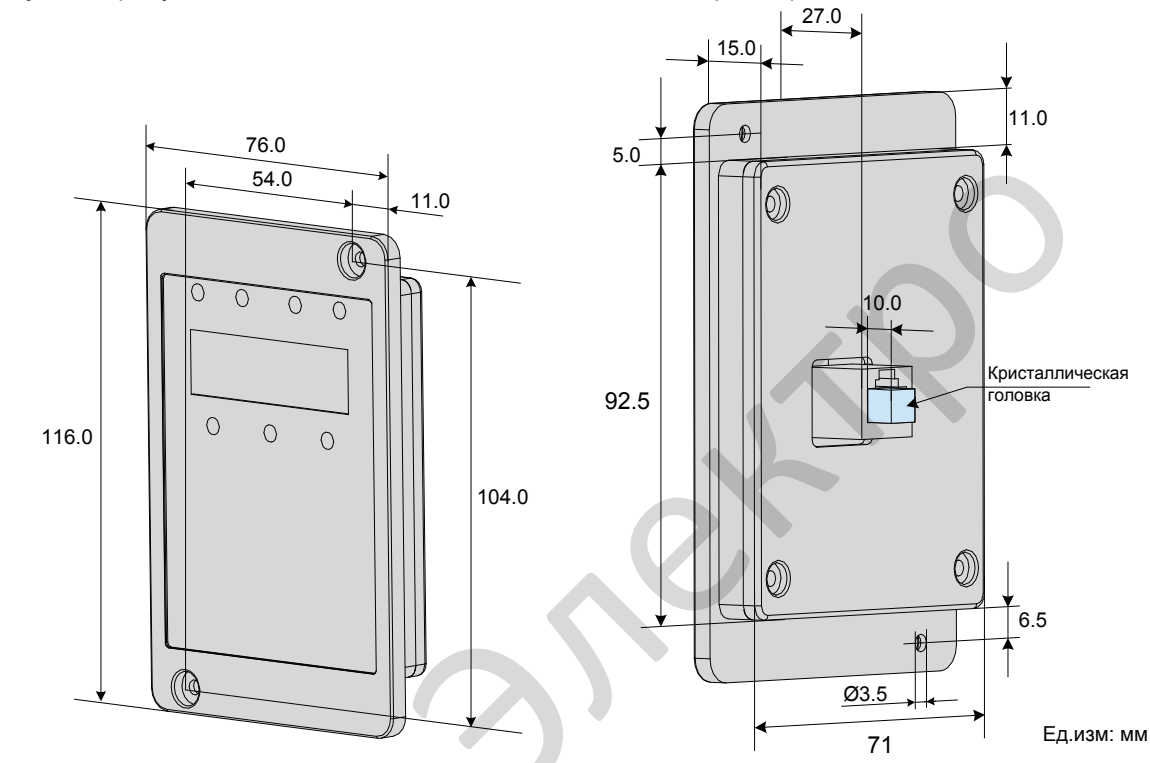

Следующий рисунок показывает внешний вид и монтажные размеры MD32NKE1

#### Кабель подключения **Ta**

Inovance предлагает пользователю для подключения внешней панели управления кабель MDCAB-MD (3 метра) и кабель MDCAB2-MD (1.5 метра). Пользователь может подготовить кабель подключения самостоятельно.

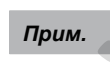

Если подключена внешняя панель управления, внутренняя панель управления становится не активной.

8

# <span id="page-247-1"></span><span id="page-247-0"></span>8.5 Платы расширения

Привод можно подключить к полевой шине, устанавливая различные коммуникационные платы расширения. Привод так же поддерживает функцию программирования пользователем. Эта глава объясняет установку и использование плат расширения. Более подробно, смотрите руководство пользователя, которое поставляется вместе с изделием. Следующий рисунок показывает место установки плат расширения.

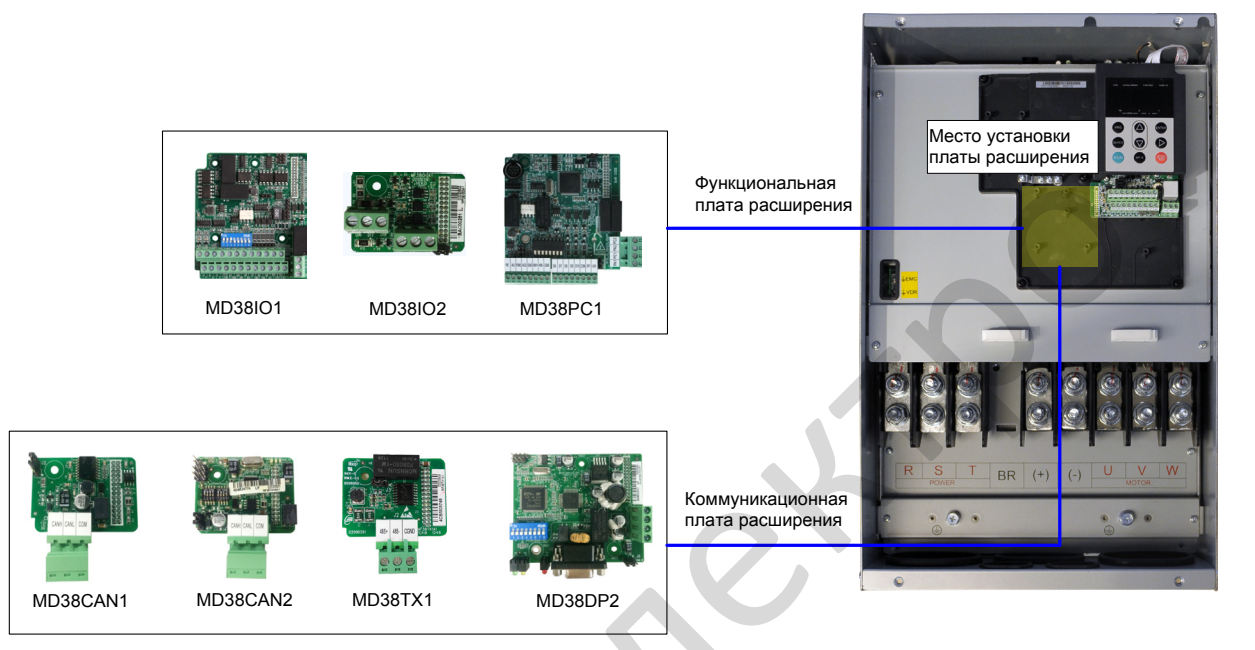

Таблица перечня плат расширения, которые доступны для использования с приводом.

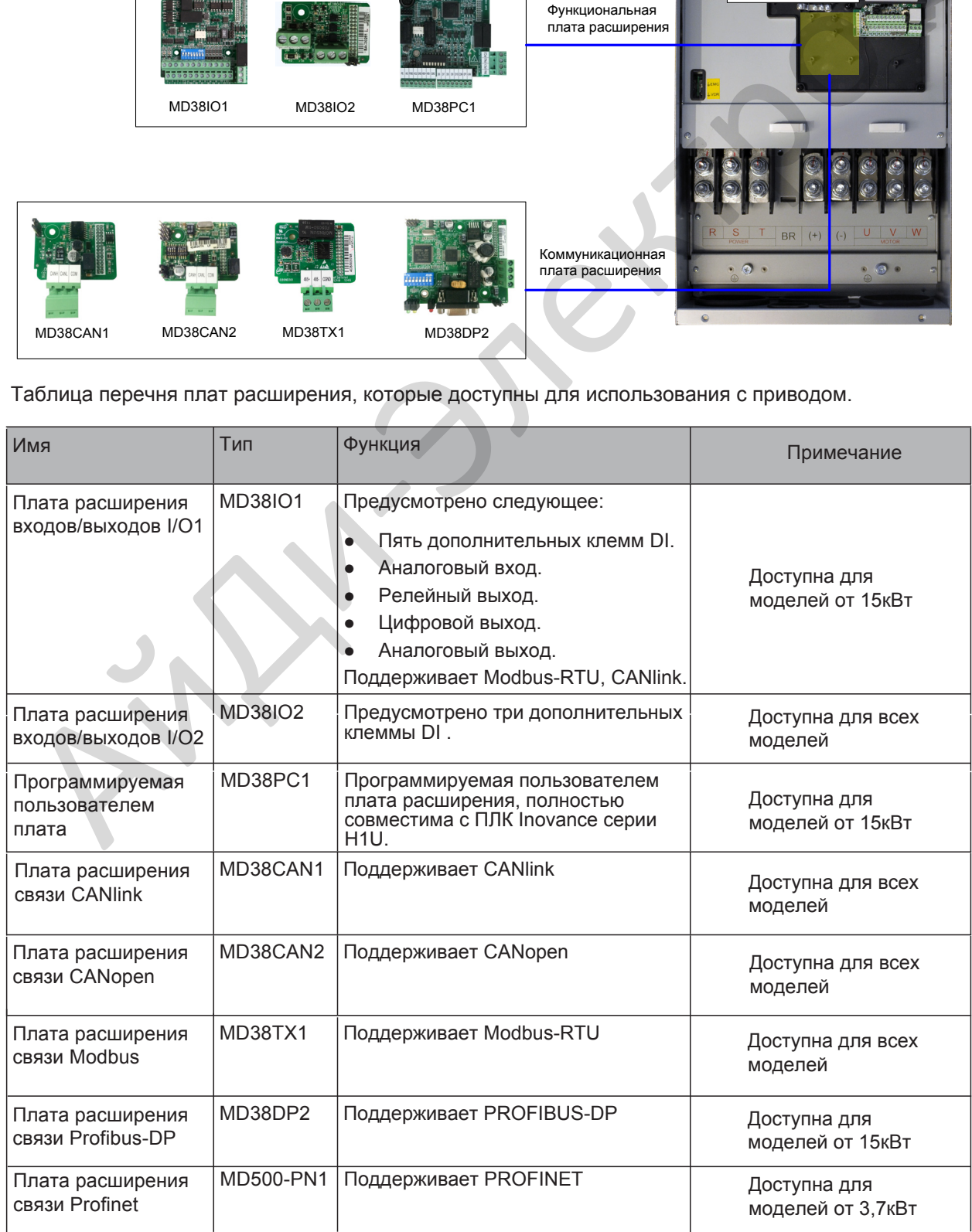

# 8.5.1 Функциональные платы расширения

■ Плата расширения входов/выходов I/O1 (MD38IO1)

MD38IO1 разработана компанией Inovance и спроектирована для расширения клем входов и выходов привода. В ней есть пять клемм цифровых входов (DI), клемма аналогового входа (AI), клемма релейного выхода, клемма цифрового выхода (DO) и клемма аналогового выхода (AO). В ней также есть RS485 интерфейс связи CAN интерфейс связи.

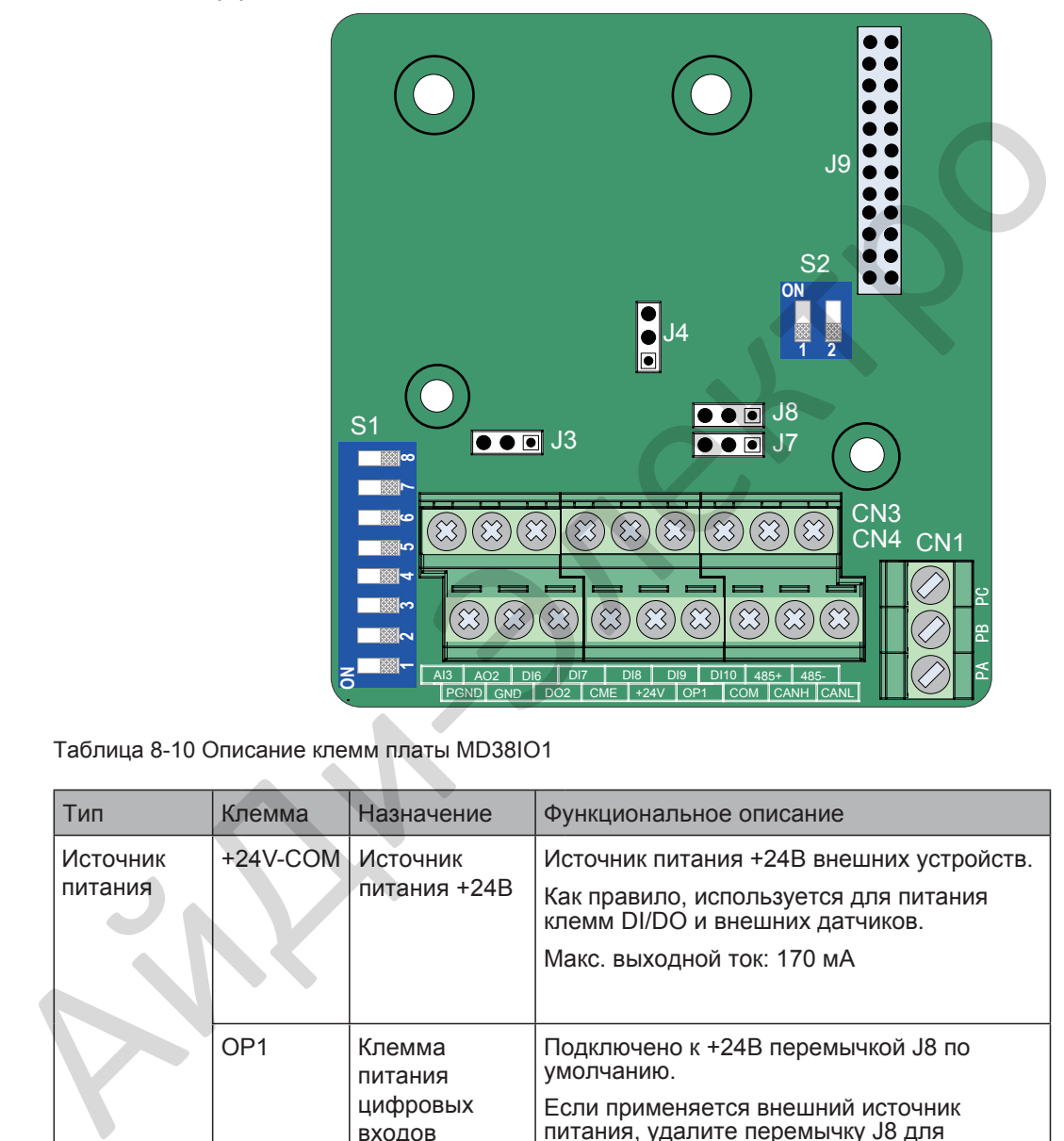

Таблица 8-10 Описание клемм платы MD38IO1

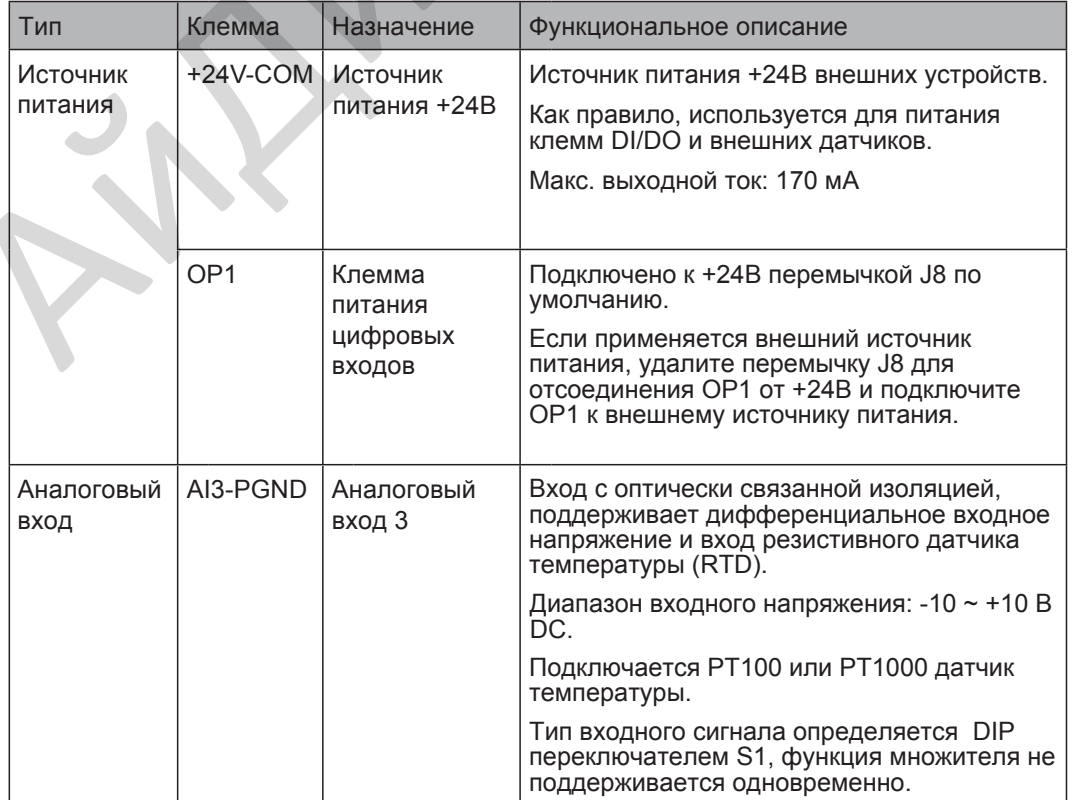

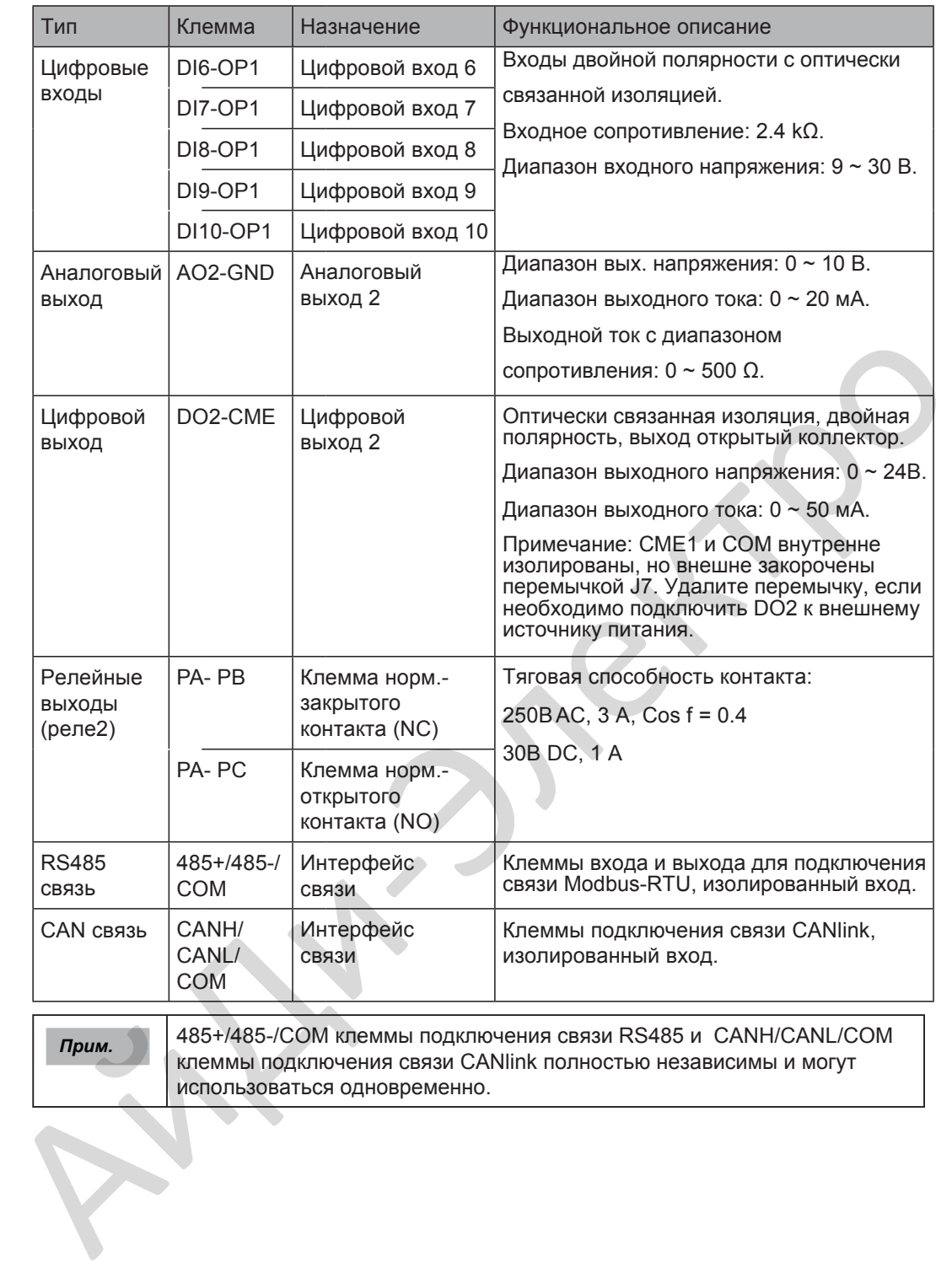

использоваться одновременно.

8

- 249 -

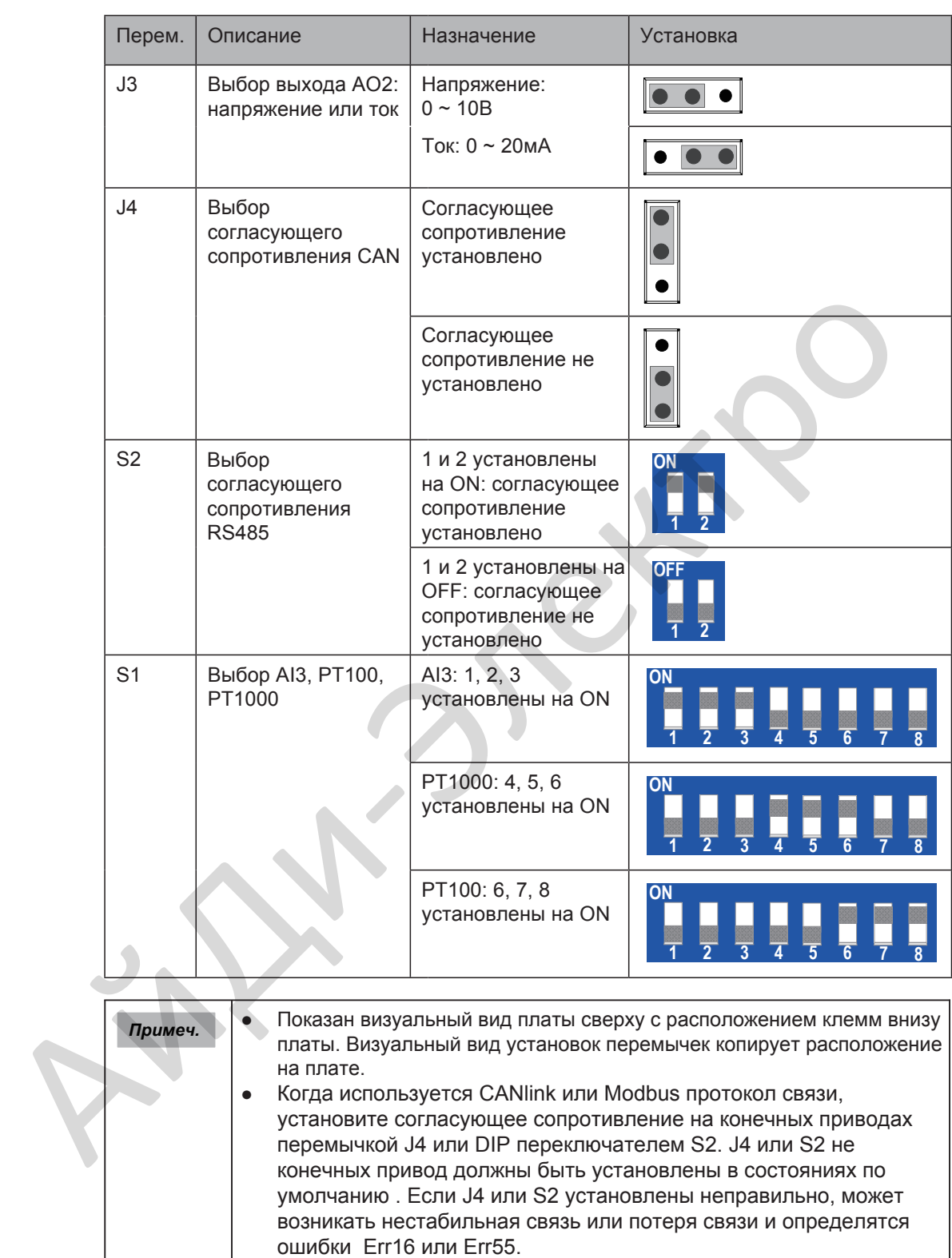

Таблица 8-11 Описание установок перемычек платы MD38IO1

■ Плата расширения входов/выходов I/O2 (MD38IO2)

MD38IO2 это упрощенная версия MD38IO1, в ней предусмотрено три клеммы DI.

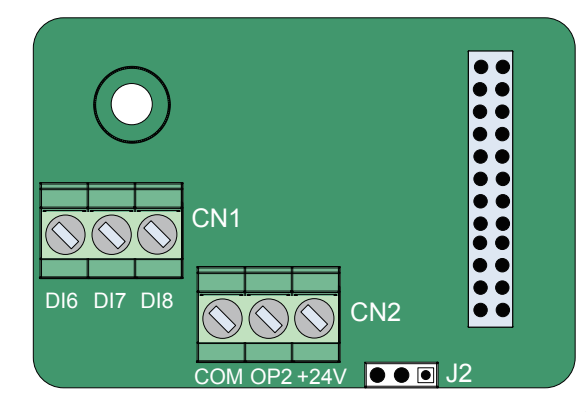

Таблица 8-12 Описание клемм платы MD38IO2

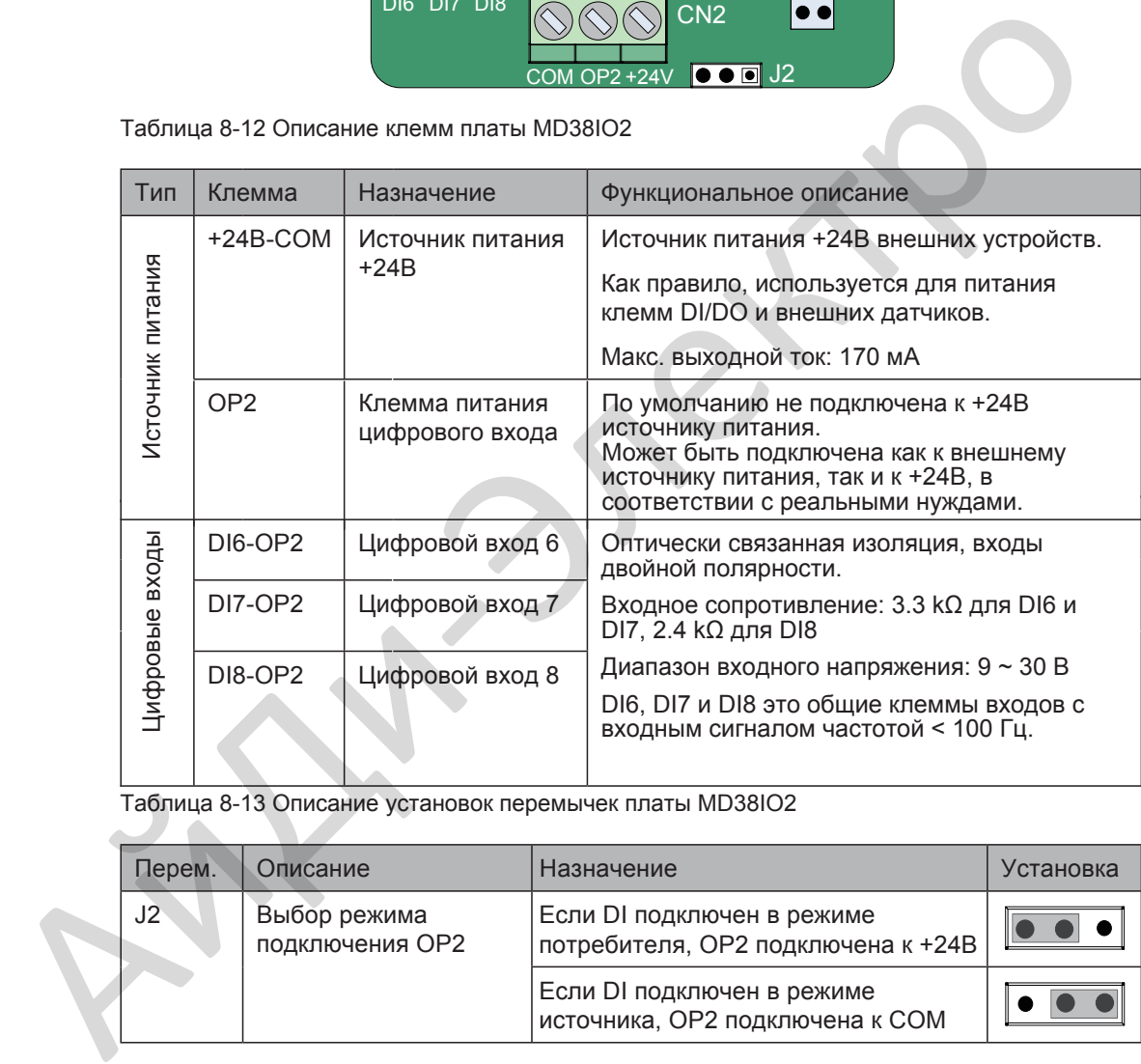

Таблица 8-13 Описание установок перемычек платы MD38IO2

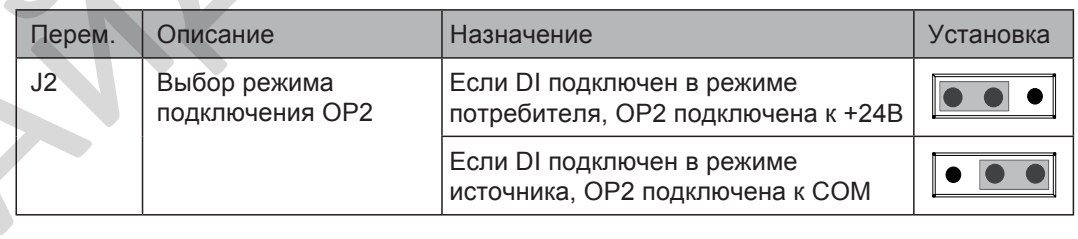

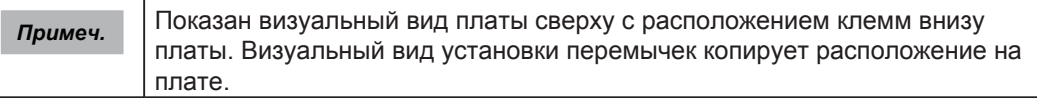
$\blacksquare$ Плата расширения, программируемая пользователем РС (MD38PC1)

MD38PC1 плата разработана с функцией ПЛК, которая добавляет приводу функцию ПЛК (программируемая пользователем). Плата может считывать дополнительные переменные привода кроме стандартных функциональных кодов и это более выгодно, чем комбинация привода и контроллера ПЛК.

MD38PC1 совместима с программной средой ПЛК Inovance. При условии, что размер программы и количество периферийных устройств не будут превышать допустимый диапазон MD38PC1, программа пользователя может быть загружена в MD38PC1.

В плате MD38PC1 есть следующие клеммы I/O и интерфейсы связи:

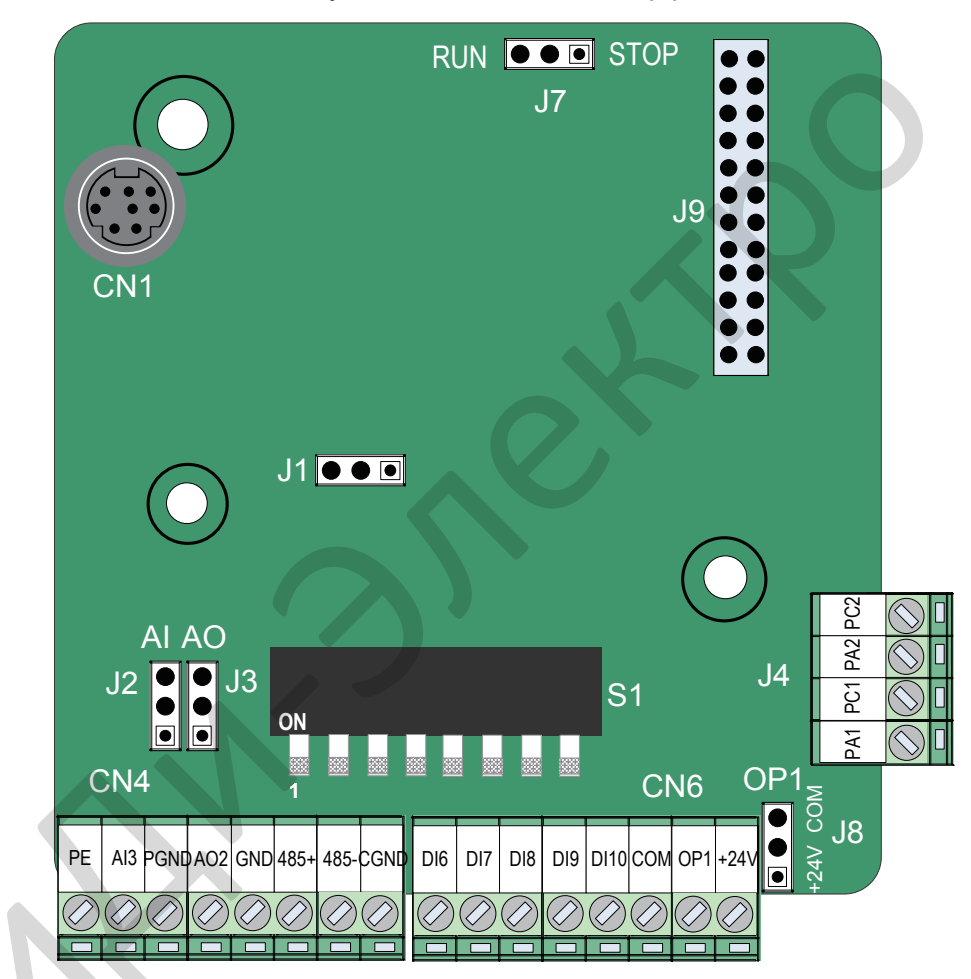

Таблица 8-14 Описание клемм платы MD38PC1

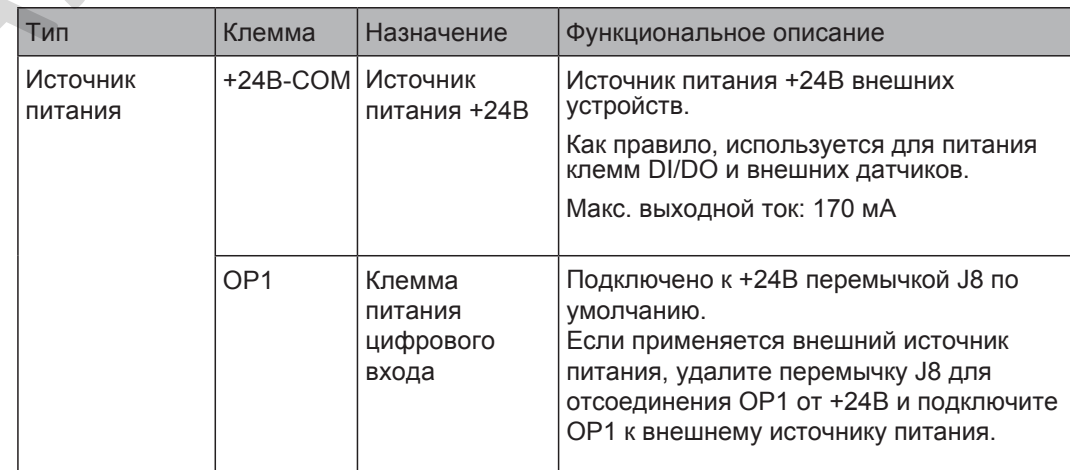

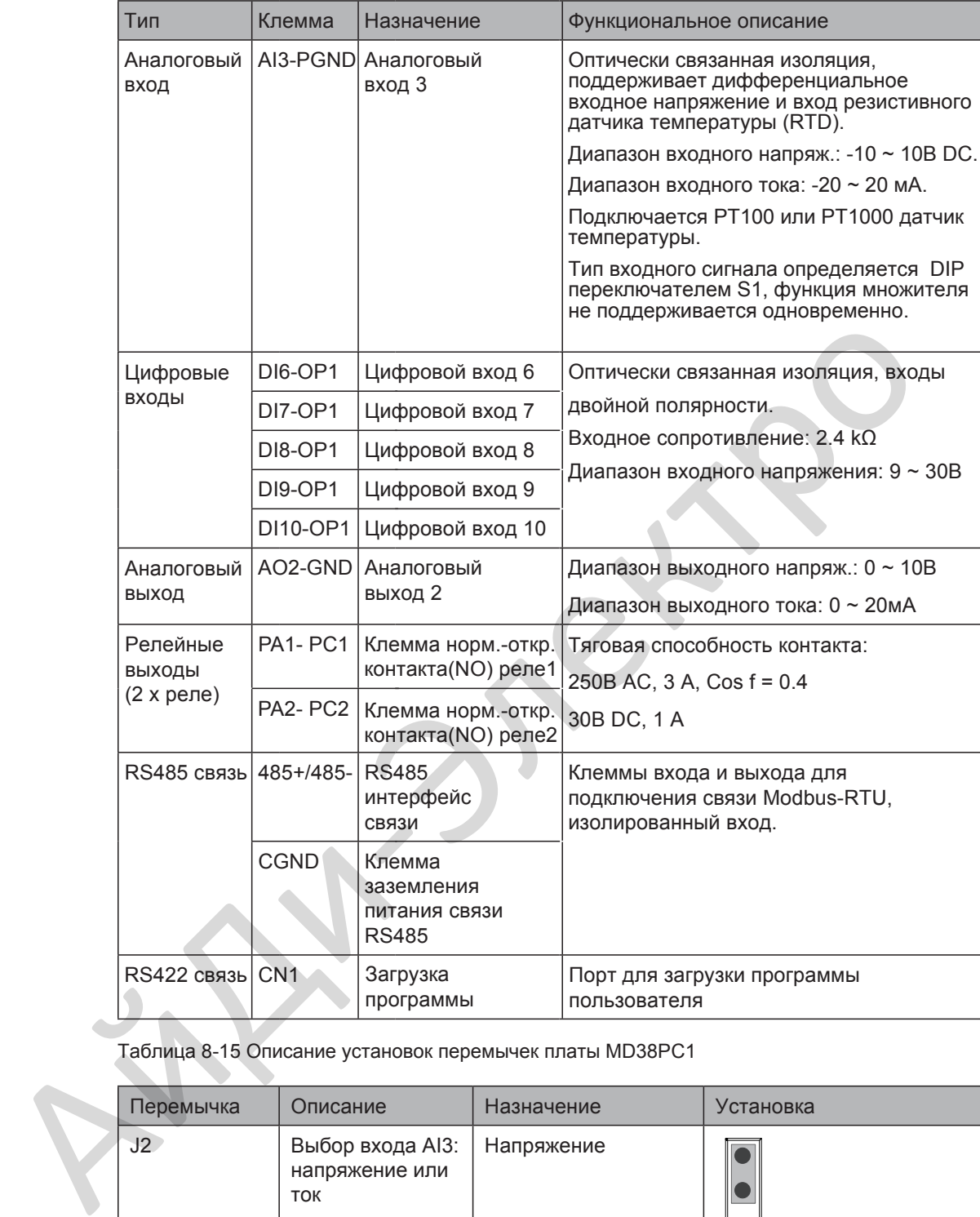

Таблица 8-15 Описание установок перемычек платы MD38PC1

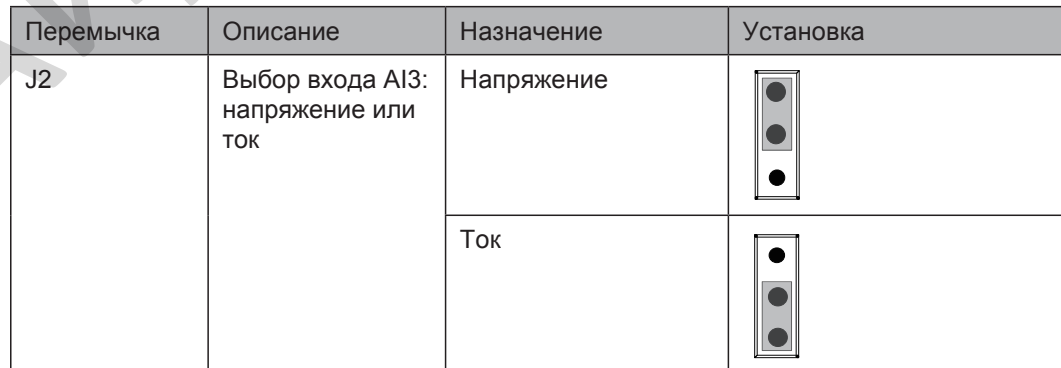

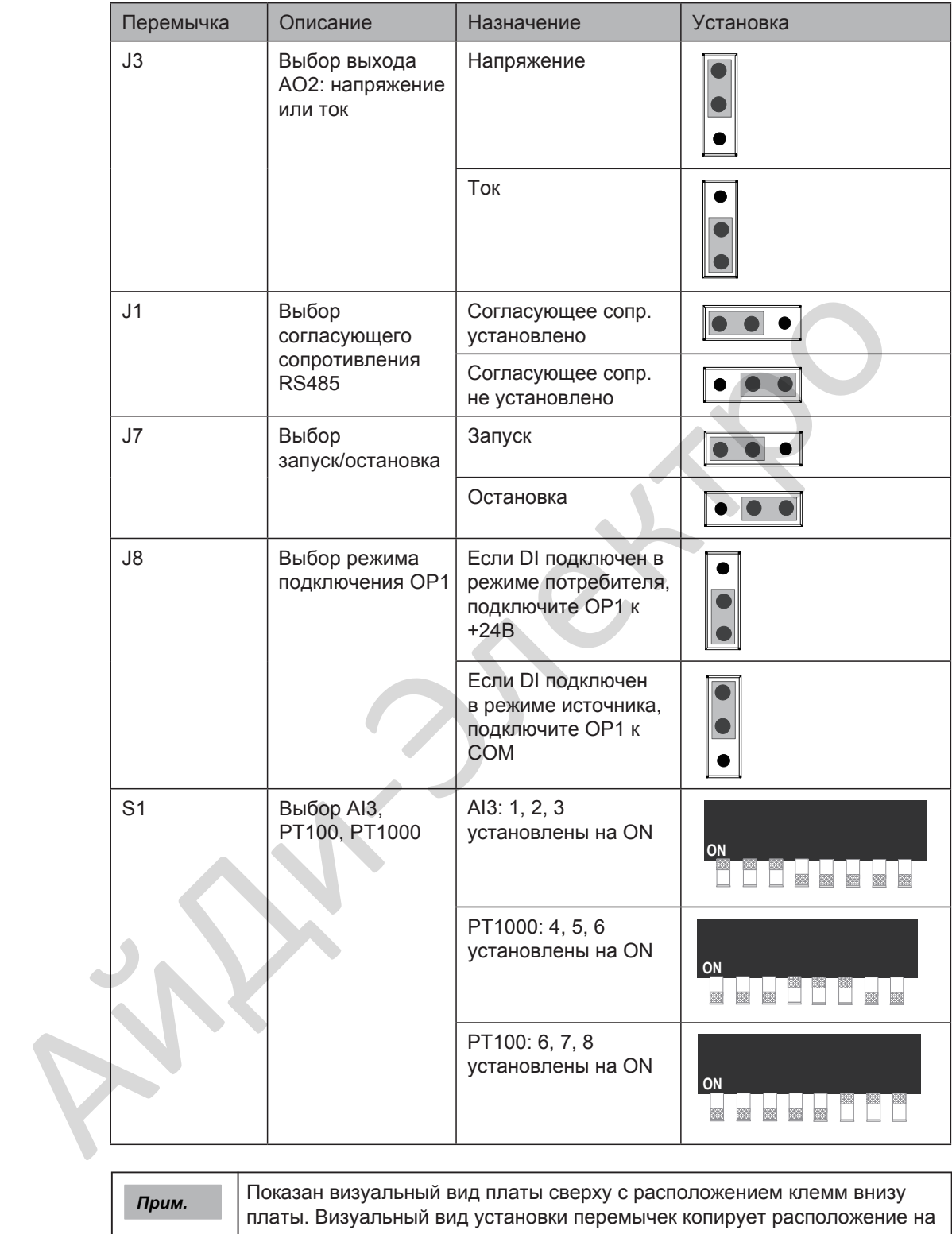

плате.

#### 8.5.2 Платы расширения связи

#### Плата расширения связи CANlink (MD38CAN1)

Плата MD38CAN1 спроектирована для подключения к высокоскоростной полевой шине CANlink. Соответствует стандартам CANlink.

CANlink шина основана на CAN шине и разоработана компанией Inovance. Это открытый протокол связи. Оборудование, поддерживающее этот протокол связи может быть подключено к шине CANlink. Продукция компании Inovance, такая как приводы переменного тока, сервоприводы, ЧМИ и ПЛК может быть легко подключена к шине CANlink.

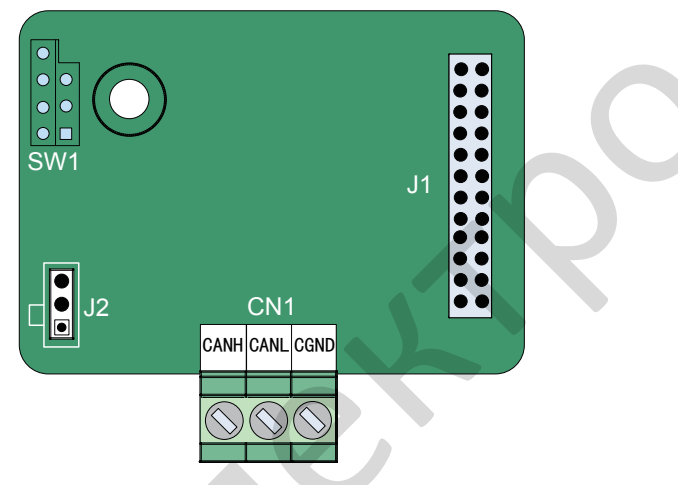

Таблица 8-16 Описание клемм платы MDCAN1

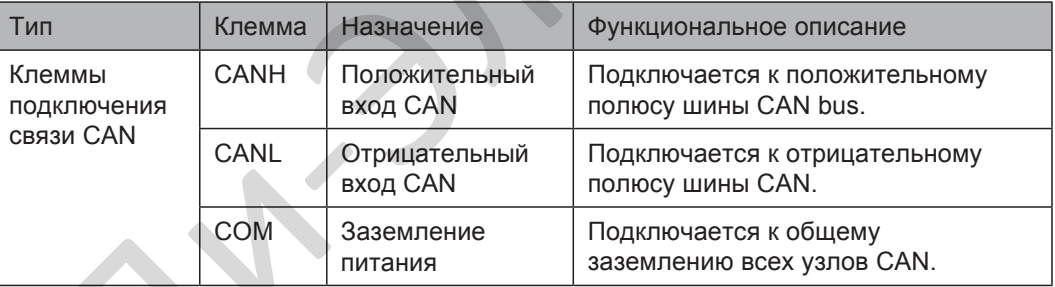

Таблица 8-17 Описание установок перемычки платы MDCAN1

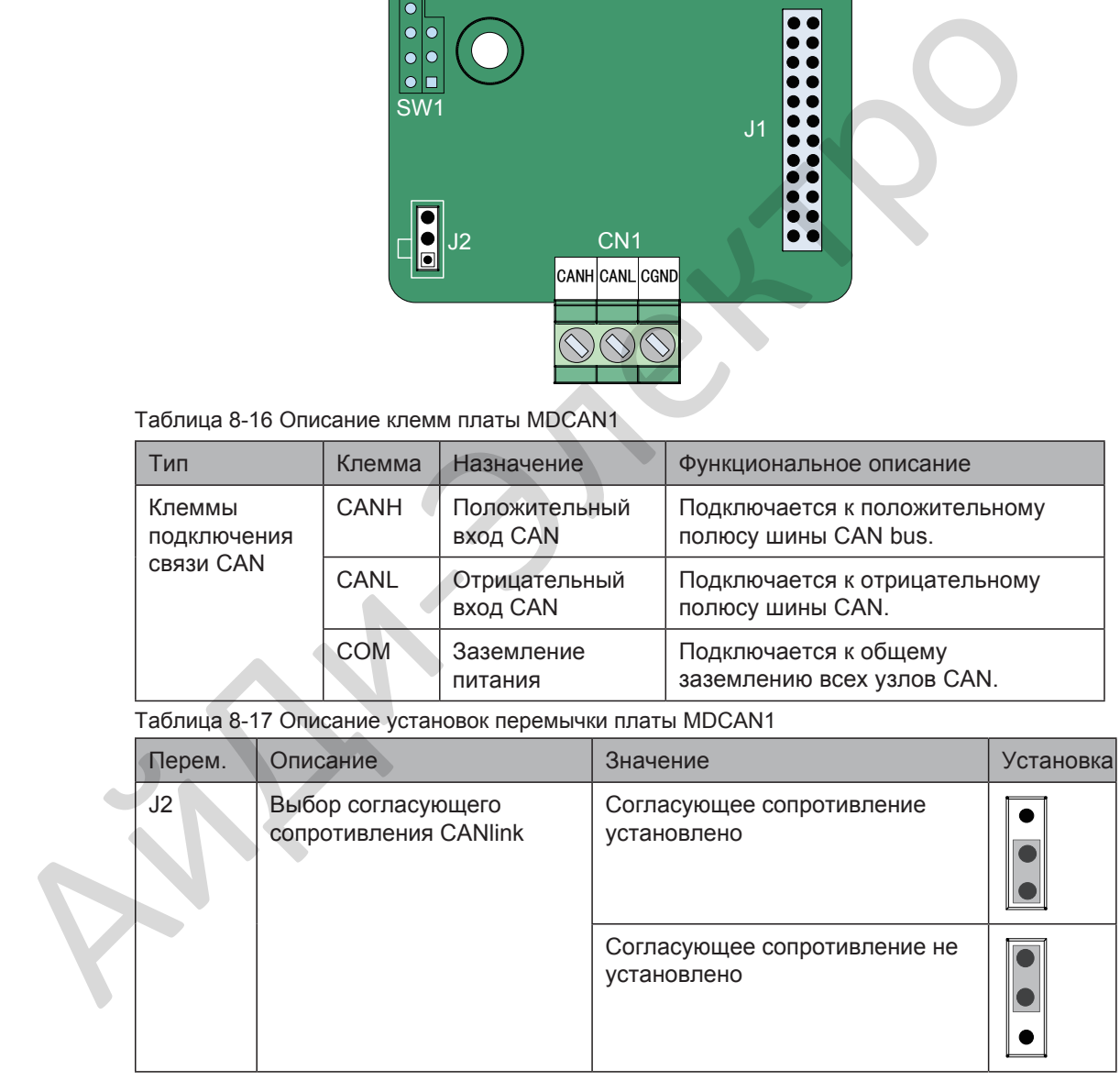

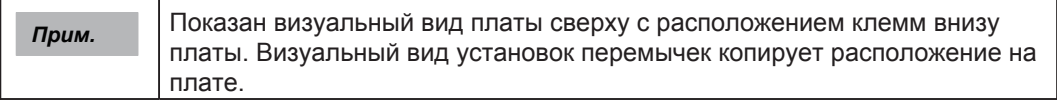

Использование шины CANlink

Топология шины CANlink показана ниже:

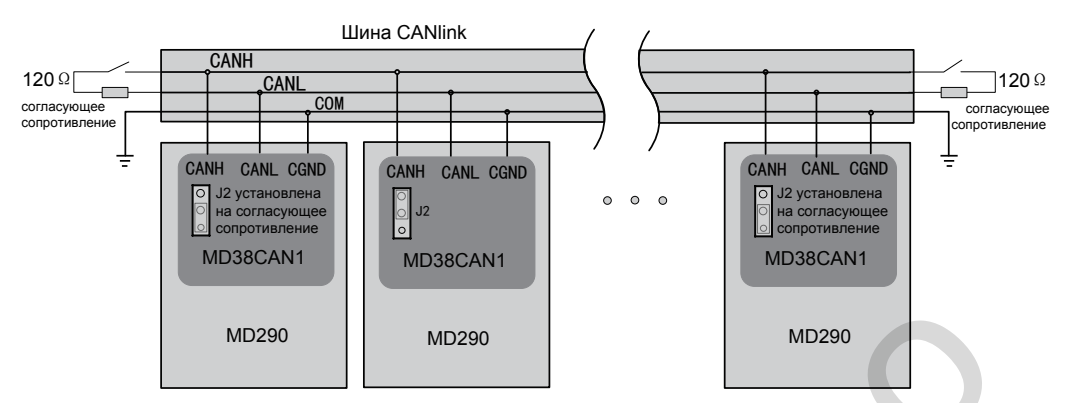

Рекомендуется использовать STP кабель для шины CAN и использовать кабель витая пара для подключения CANH и CANL. Установите согласующее сопротивление 120 Ω с обеих сторон шины для предотвращения отражения сигнала. Шина CAN позволяет подключать максимум 64 узла и расстояние ветви между узлами должно быть не более 3 м. Соедините к общему заземлению все узлы.

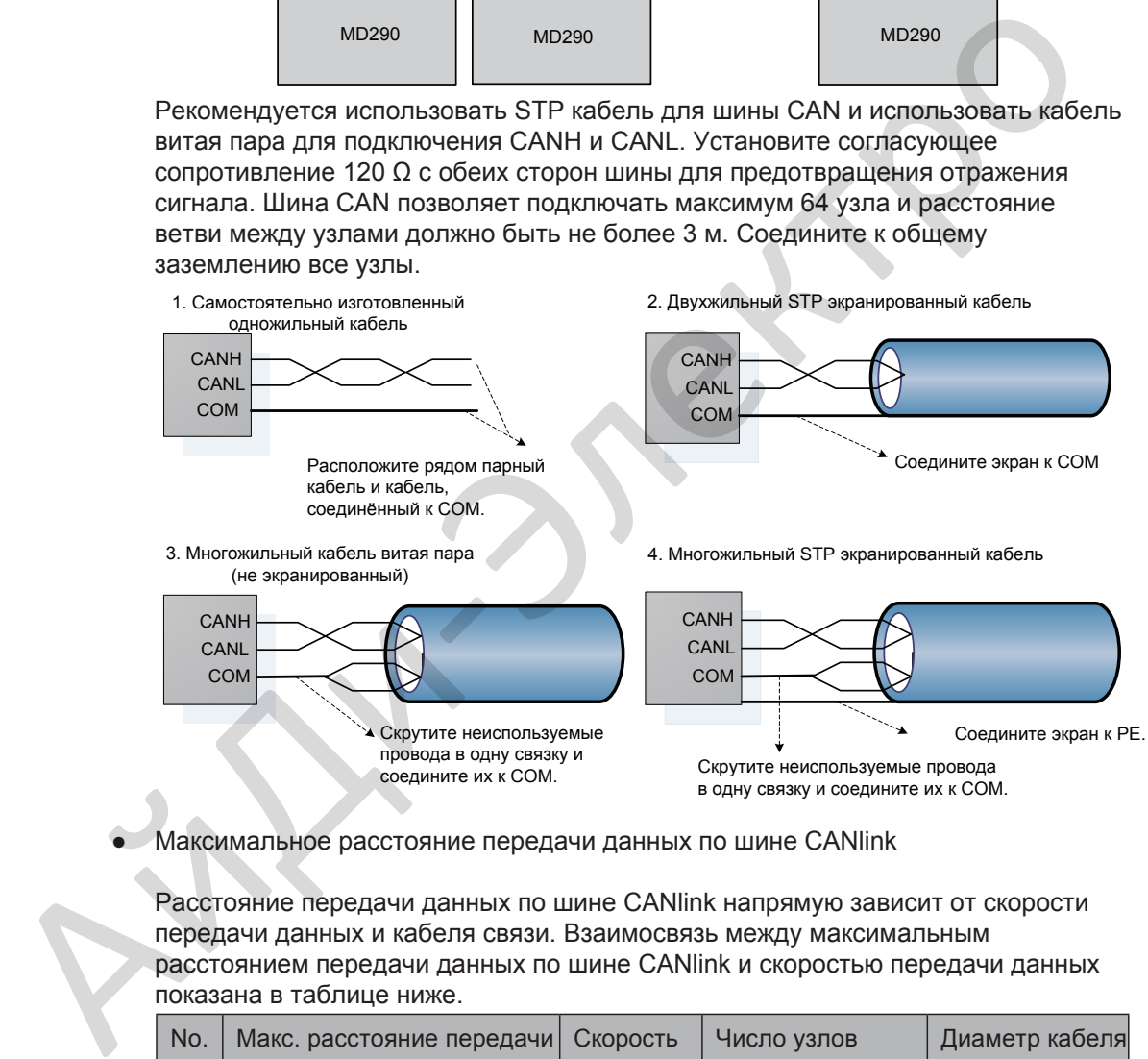

Максимальное расстояние передачи данных по шине CANlink

Расстояние передачи данных по шине CANlink напрямую зависит от скорости передачи данных и кабеля связи. Взаимосвязь между максимальным расстоянием передачи данных по шине CANlink и скоростью передачи данных показана в таблице ниже.

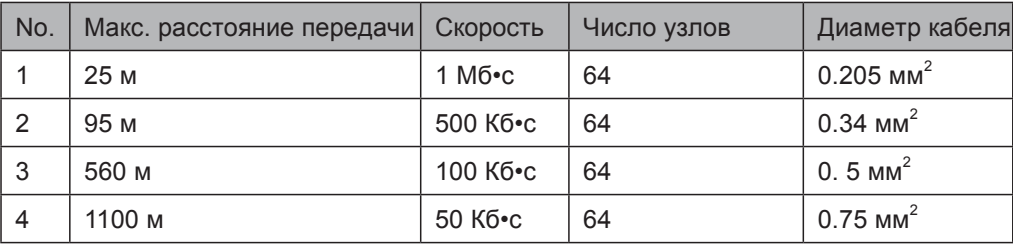

#### ■ Плата расширения связи CANopen (MD38CAN2)

Плата MD38CAN2 спроектирована для подключения к высокоскоростной полевой шине CANopen. CANopen это стандартизированная международная полевая шина. Оборудование, поддерживающее этот протокол связи может быть подключено к шине CANopen.

Плата MD38CAN2 поддерживает следующие пять протоколов:

- 1. Протокол защиты узла, в котором ведущий может считывать состояние оборудования.
- 2. Протокол контроля работы узла, в котором ведомый регулярно отправляет текущий статус ведомому.
- 3. Протокол SDO, который ускоряет механизм передачи и передаёт один функциональный код (два бита).
- 4. Три TPDOs и три RPDOs.
- 5. Аварийное состояние.

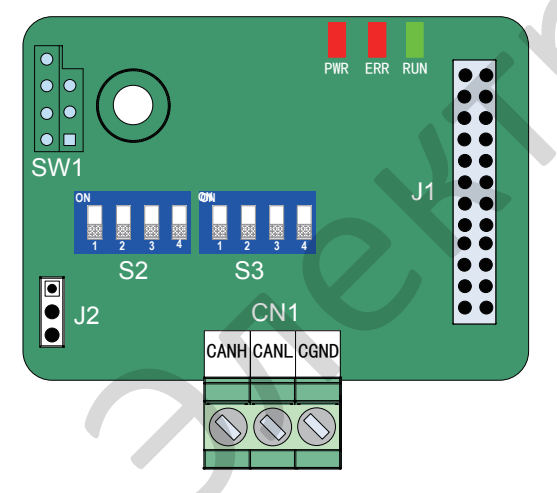

Таблица 8-18 Описание клемм платы MD38CAN2

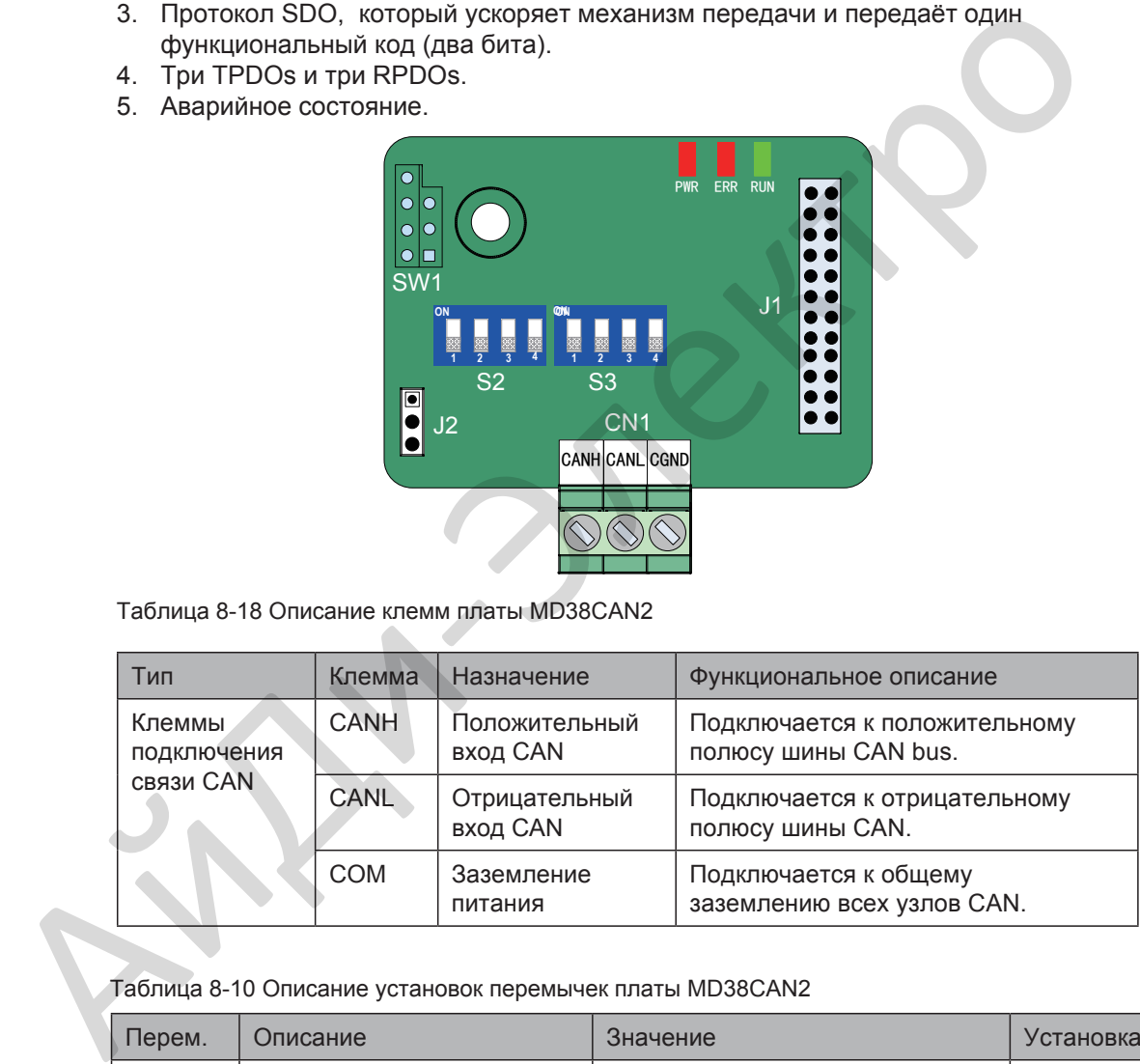

Таблица 8-10 Описание установок перемычек платы MD38CAN2

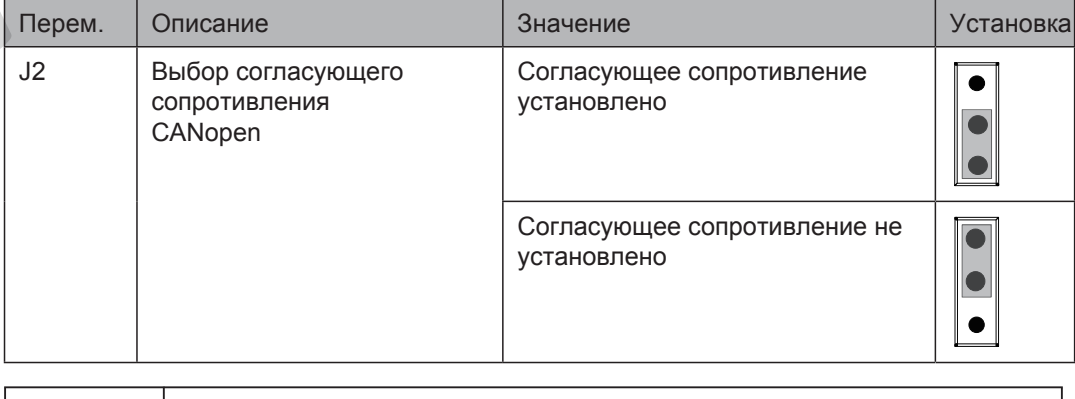

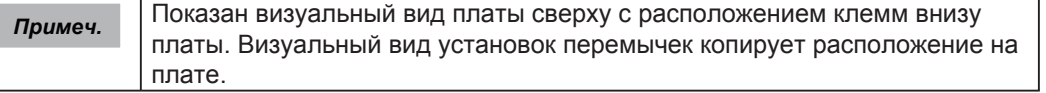

#### • Настройка DIP переключателя

Таблица 8-19 Описание настроек DIP переключателя

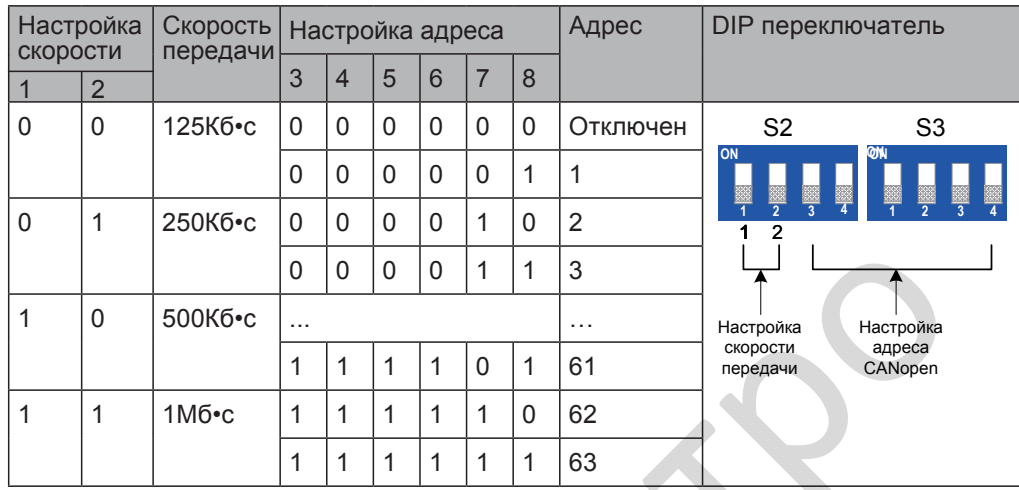

#### ● Индикаторы

Таблица 8-20 Описание состояния индикаторов

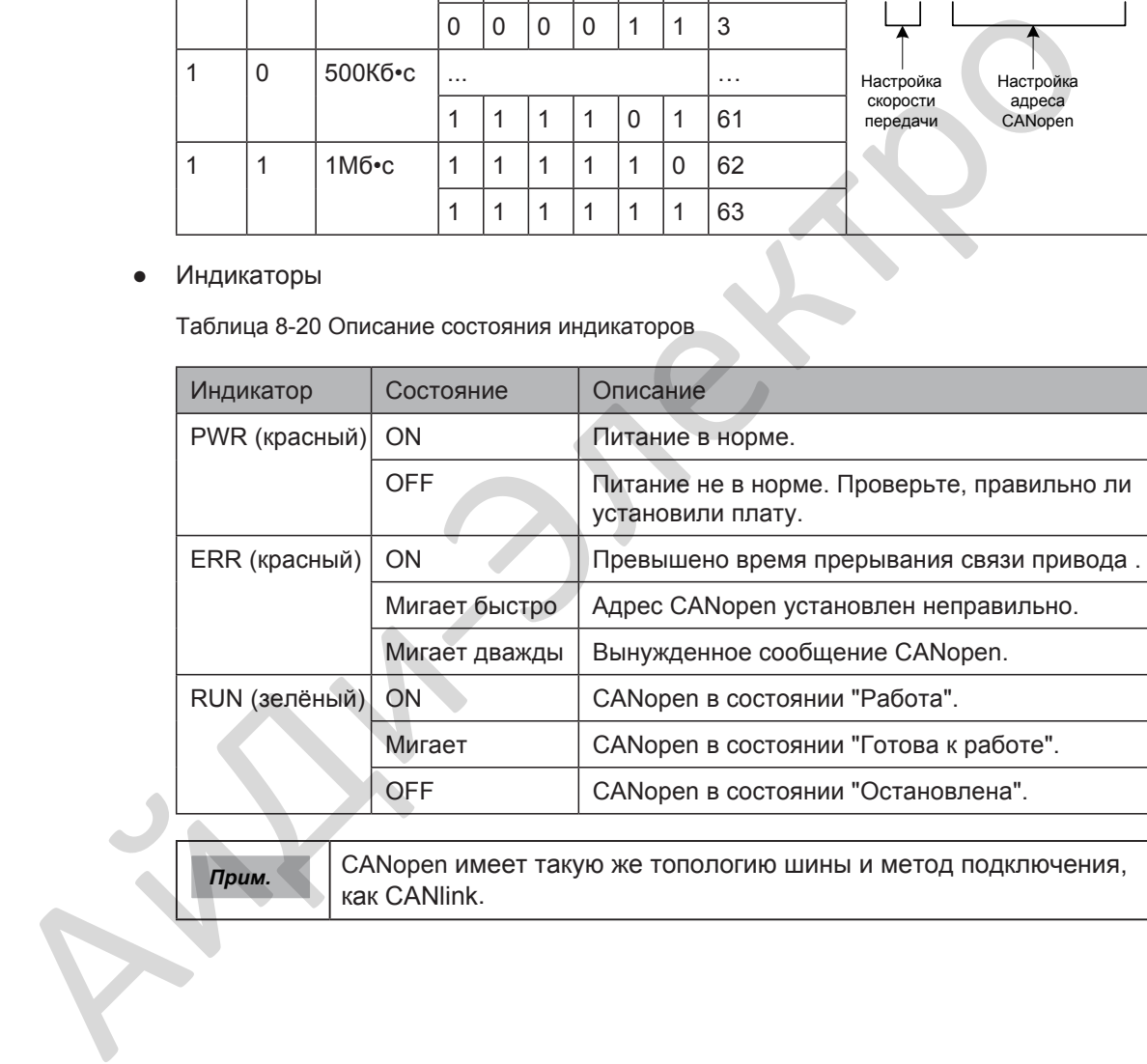

■ Плата расширения связи RS485 (MD38TX1)

Плата MD38TX1 специально спроектирована для обеспечения привода функцией RS485 связи. Схема изоляции и электрические характеристики соответствуют международным стандартам. Плата реализует управление работой и настройку параметров привода через удалённый последовательный интерфейс.

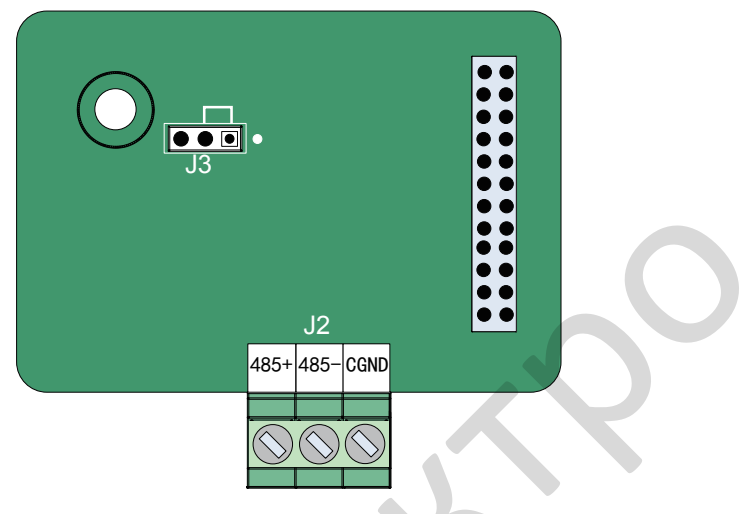

Таблица 8-21 Описание клемм платы MD38TX1

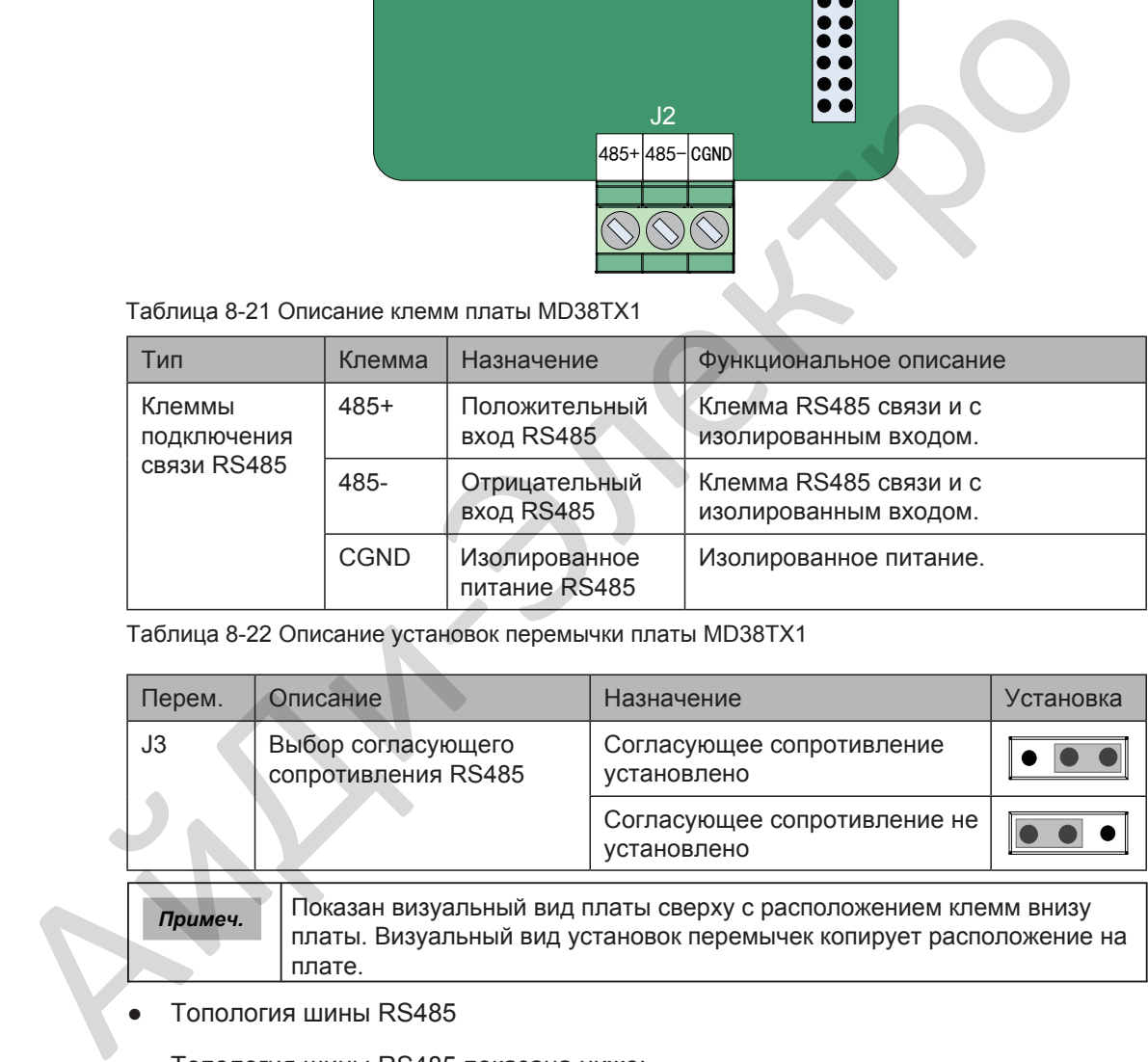

Таблица 8-22 Описание установок перемычки платы MD38TX1

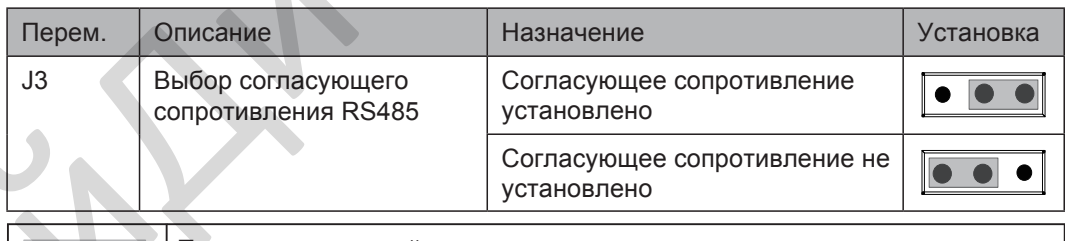

*Примеч.* Показан визуальный вид платы сверху с расположением клемм внизу платы. Визуальный вид установок перемычек копирует расположение на плате.

#### • Топология шины RS485

Топология шины RS485 показана ниже:

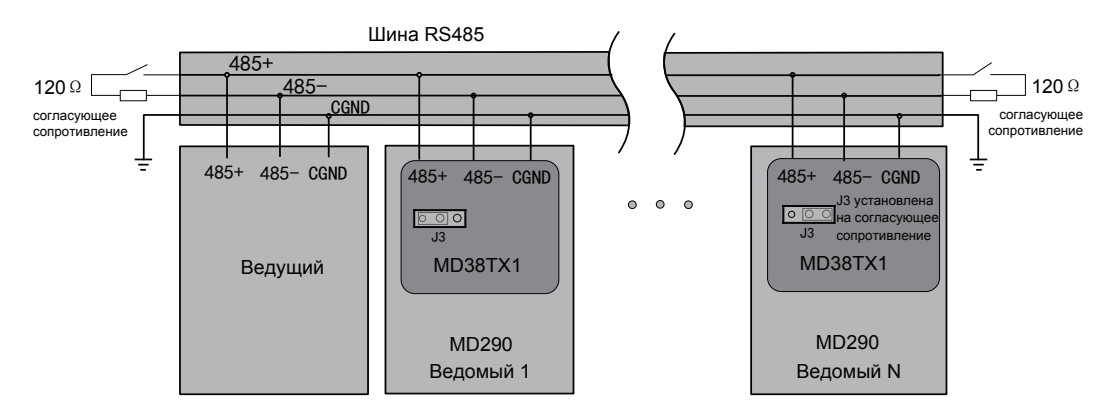

8

Рекомендуется использовать STP кабель для шины RS485 и использовать кабель витая пара для подключения 485+ и 485-. Установите согласующее сопротивление 120 Ω с обеих сторон шины для предотвращения отражения сигнала. RS485 шина позволяет подключать максимум 128 узла и расстояние ветви между узлами должно быть не более 0.3 м. Соедините к общему заземлению все узлы.

Типы соединения множества узлов показаны ниже.

Соединение шлейфом:

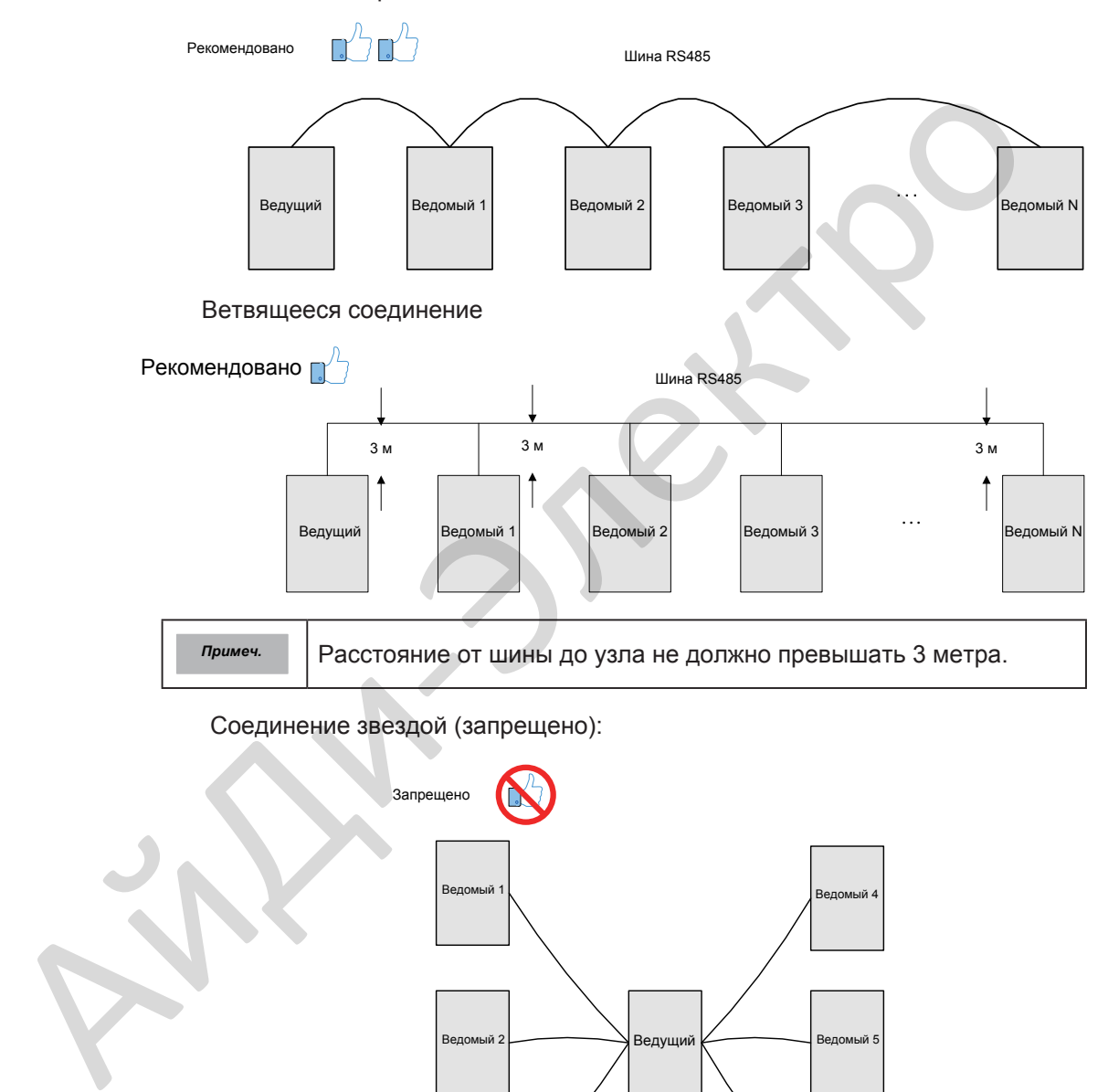

Соединение звездой (запрещено):

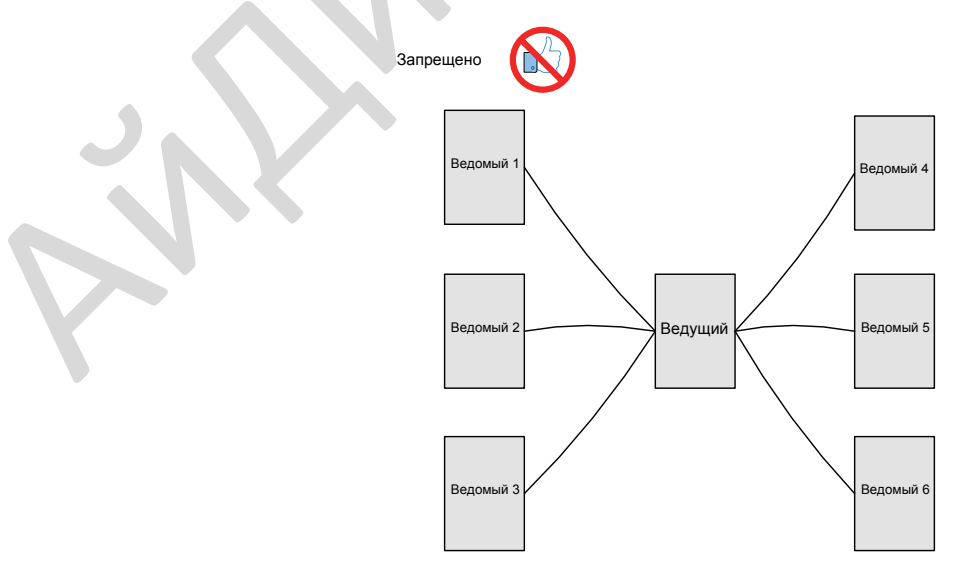

- Подключение клемм
	- Если у узла есть клемма подключения CGND

Плата MD38TX1 подключается тремя проводами к клеммам 485+, 485- и CGND соответственно. Проверьте, что шина RS485 имеет трёх-проводное подключение и что подключение к клеммам не перепутано или не правильное.

Если используется экранированный кабель, экран должен так же быть подключен к клемме CGND. Включая клемму CGND, не допустите касания экрана в любом месте привода, включая корпус привода и клемму заземления.

Из-за затухания в кабеле, если длина подлкючения больше, чем 3 метра, используйте AGW26 или толстый кабель. Всегда используйте кабель витая пара для подключения 485+ и 485- соответственно.

Рекомендованы многожильный не экранированный кабель витая пара или STP кабель. Если используется многожильный не экранированный кабель витая пара, подключите витую пару к 485+ и 485- и скрутите неиспользуемые провода в одну связку и подключите их к CGND.

Если используется STP кабель, подключите витую пару к 485+ и 485 соответственно и экран к CGND. Экран может быть подключен только к CGND. Он не должен быть подключен к заземлению.

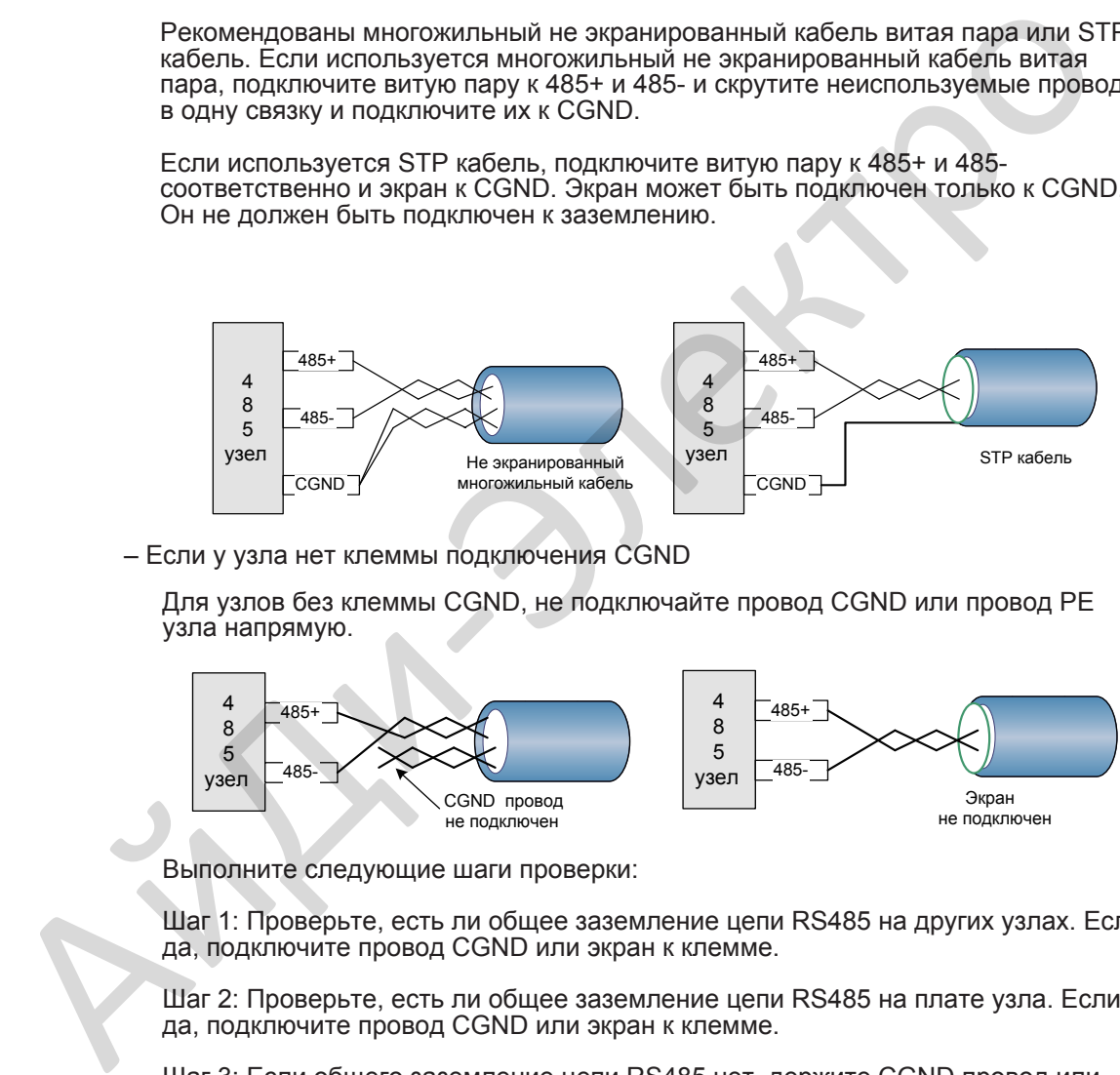

– Если у узла нет клеммы подключения CGND

Для узлов без клеммы CGND, не подключайте провод CGND или провод PE узла напрямую.

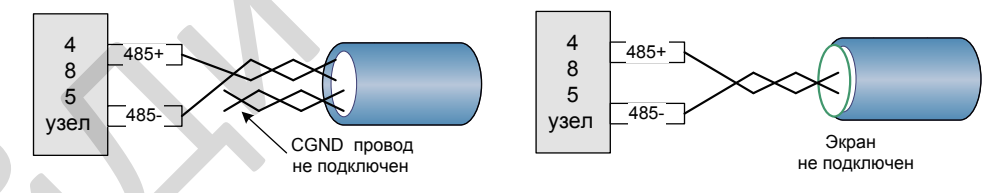

Выполните следующие шаги проверки:

Шаг 1: Проверьте, есть ли общее заземление цепи RS485 на других узлах. Если да, подключите провод CGND или экран к клемме.

Шаг 2: Проверьте, есть ли общее заземление цепи RS485 на плате узла. Если да, подключите провод CGND или экран к клемме.

Шаг 3: Если общего заземление цепи RS485 нет, держите CGND провод или экран не подключенным и используйте дополнительный кабель заземления для подключения этого узла к PE других узлов.

Максимальное расстояние передачи данных связи RS485

Максимальное число узлов и расстояние передачи данных связи RS485 зависят от скорости передачи данных, смотрите список в таблице ниже:

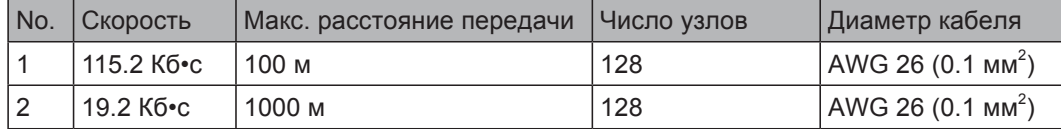

Более [подробн](#page-221-0)о о протоколе связи Modbus смотрите в разделе 7.5 Протокол связи Modbus.

Плата расширения связи PROFIBUS-DP (MD38DP2)  $\blacksquare$ 

> Плата MD38DP2, соответствует международному стандарту полевой шины PROFIBUS, и спроектирована для подключения привода к шине PROFIBUS-DP. Эта плата может улучшить эффективность связи привода и реализует сетевые функции привода. Плата позволяет приводу быть в сети ведомым, управляемый ведущим.

> Кроме PROFIBUS-DP связи, в плате MD38DP2 предусмотрен интерфейс связи CANlink.

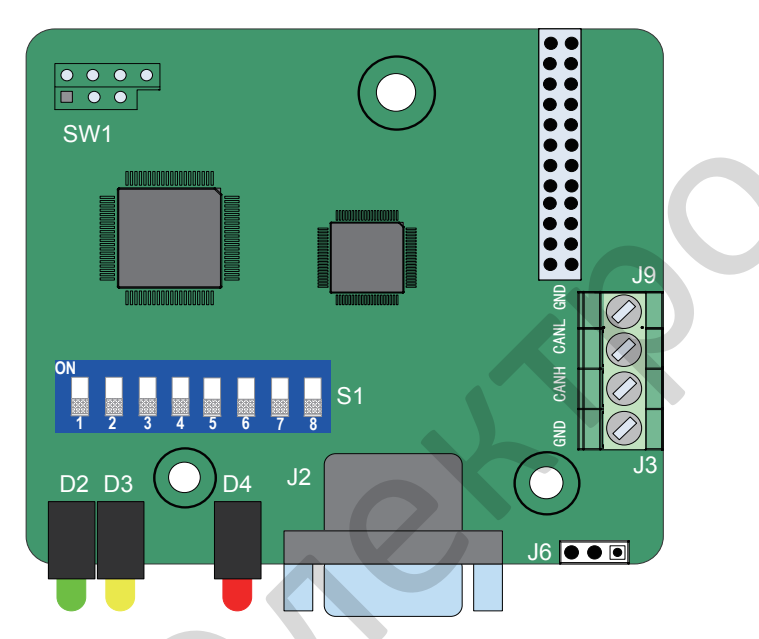

Таблица 8-23 Описание клемм и разъёма платы MD38DP2

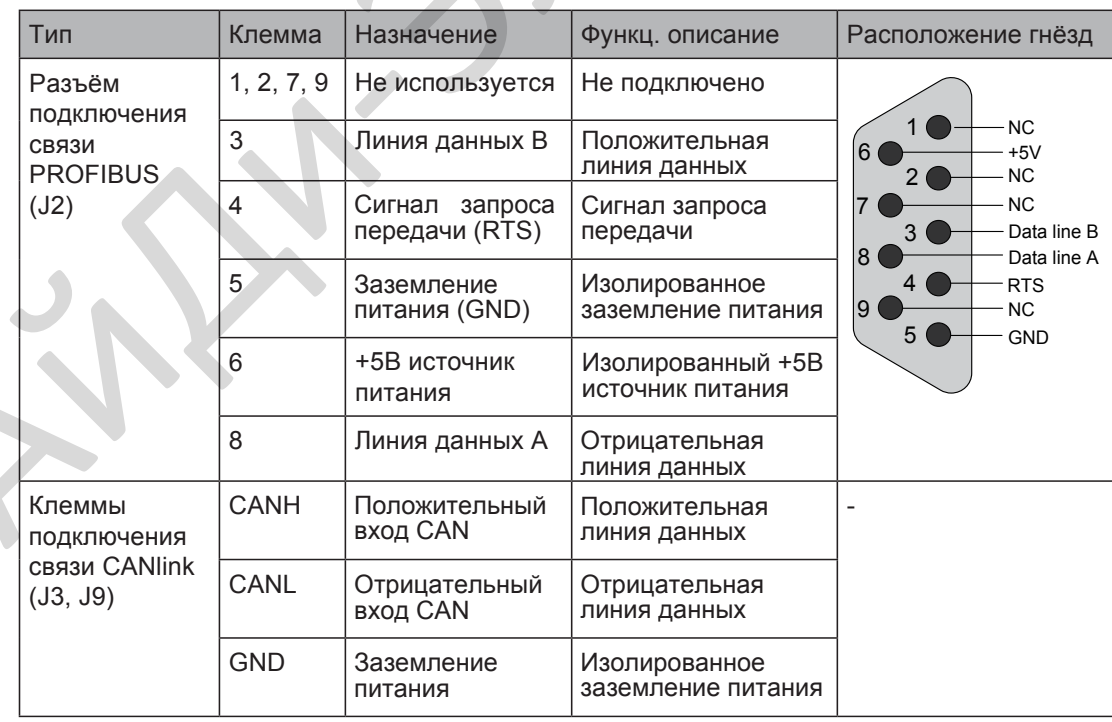

Таблица 8-24 Описание установок перемычки платы MD38DP2

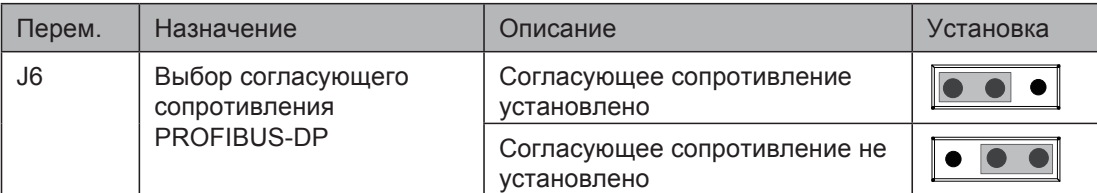

• Настройка DIP переключателя

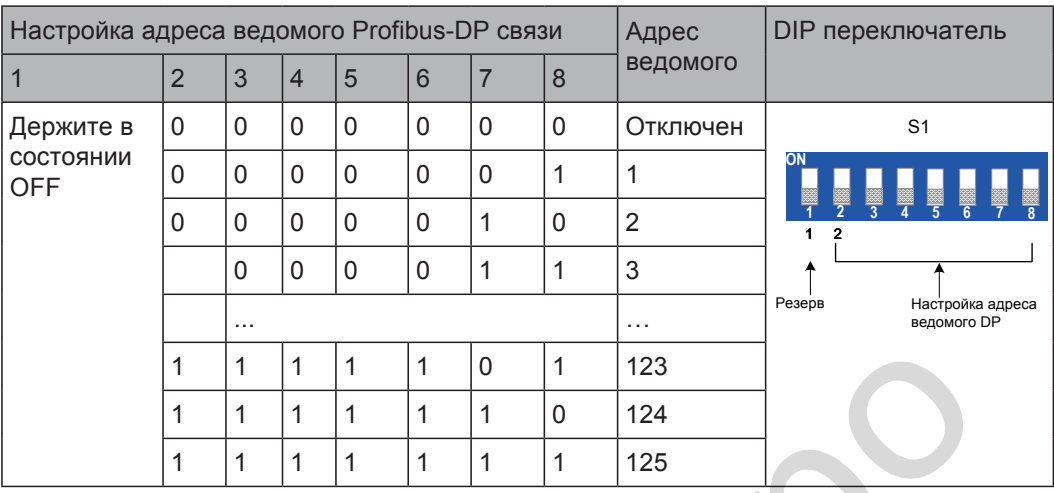

● Индикаторы

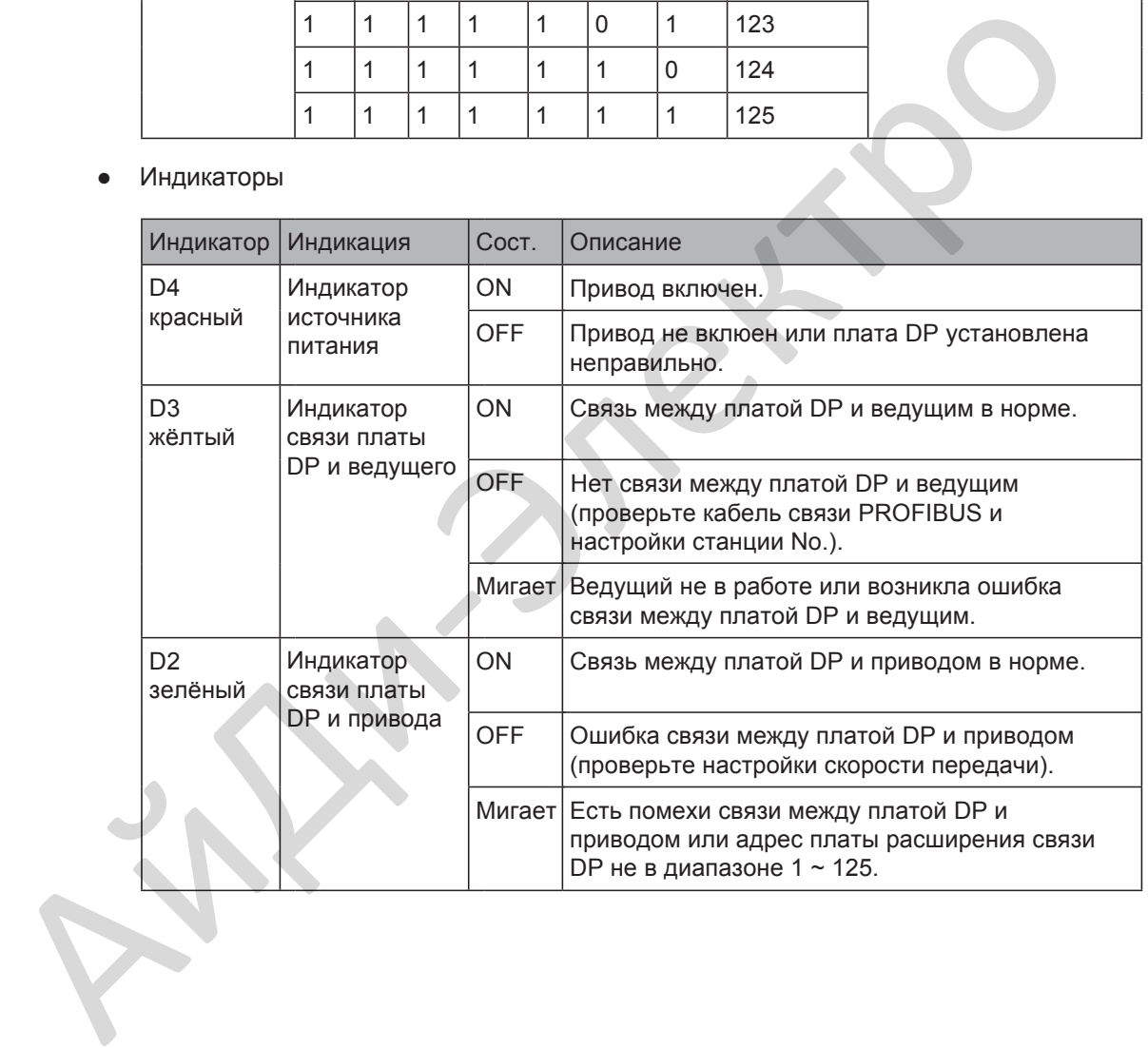

#### ● Топология шины PROFIBUS-DP

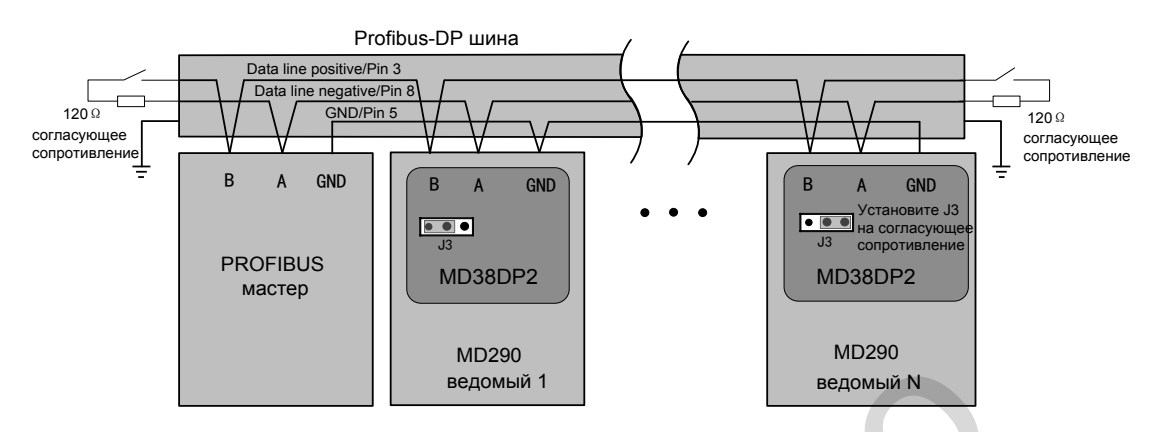

Необходимо подключать согласуещее сопротивление на концах шины PROFIBUS и настраивать DIP переключатель правильно. Система PE должна быть заземлена надёжно.

Длина кабеля связи между платой MD38DP2 и ведущим PROFIBUS-DP зависит от различных настроек скорости передачи данных ведущего. Ограничьте длинну кабеля связи строго в соответствии со стандартом Siemens DB9. Следующая таблица излагает требования к скорости передачи данных и к длине кабеля.

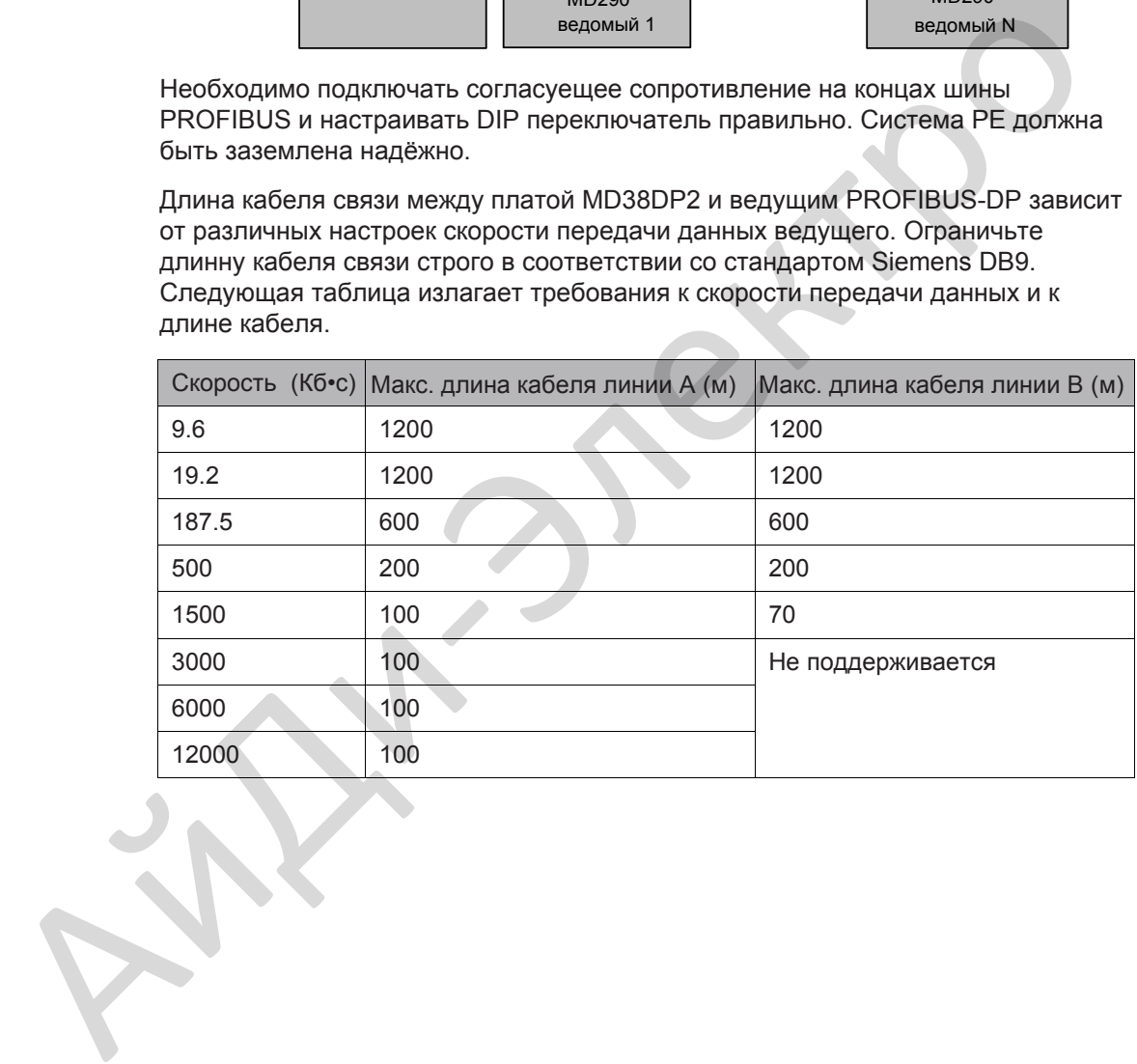

### 8.6 Консоль для сквозного монтажа

8.6.1 Габаритные размеры MD290T0.4G/0.7PB - MD290T160G/200P с консолью для сквозного монтажа.

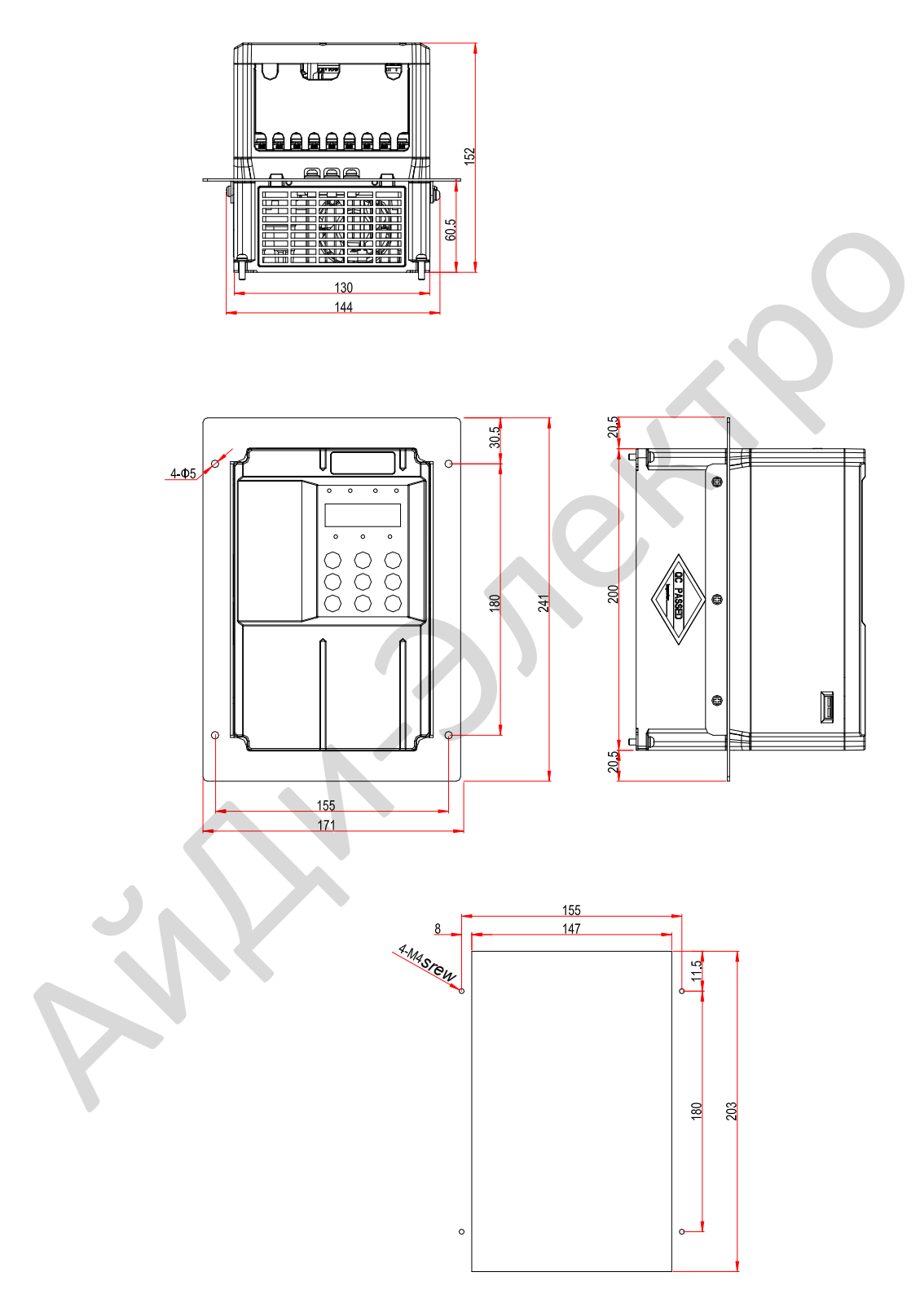

Рисунок 8-1 Размеры монтажного кронштейна для сквозного монтажа и отверстия MD290T0.4G/0.7PB - MD290T3.0G/3.7PB

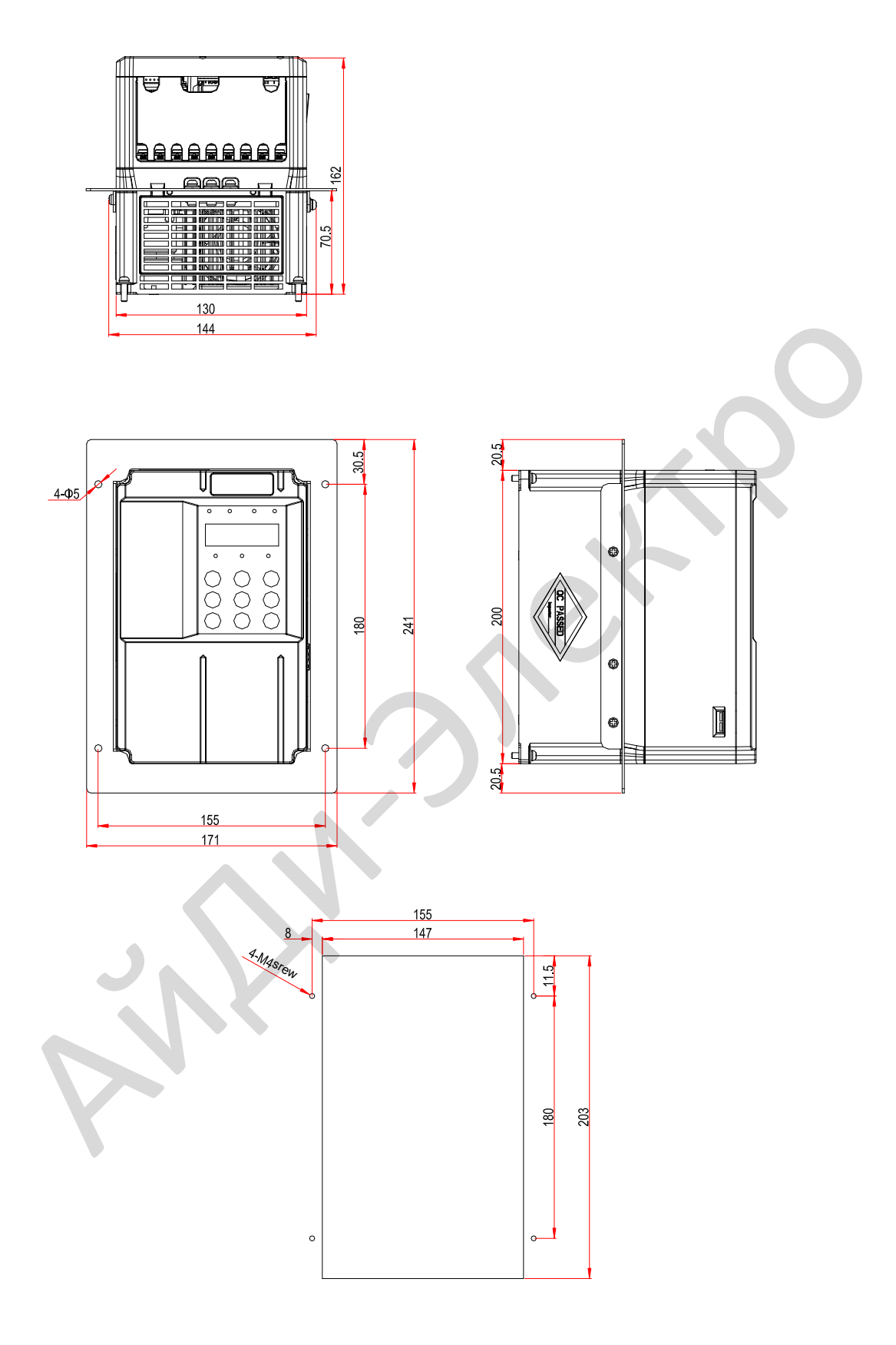

Рисунок 8-2 Размеры монтажного кронштейна для сквозного монтажа и отверстия MD290T3.7G/5.5PB - MD290T5.5G/7.5PB

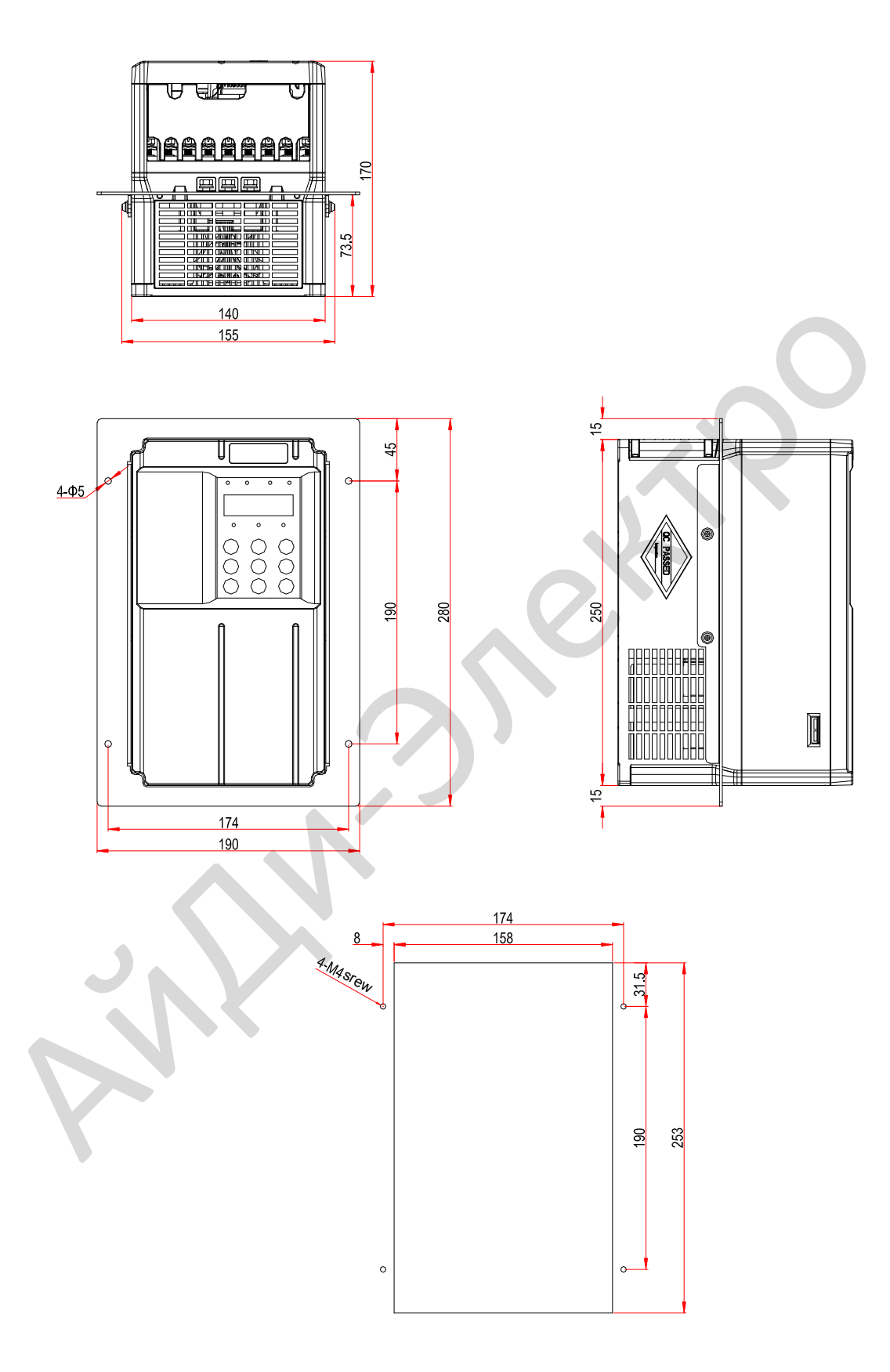

Рисунок 8-3 Размеры монтажного кронштейна для сквозного монтажа и отверстия MD290T7.5G/11PB - MD290T11G/15PB

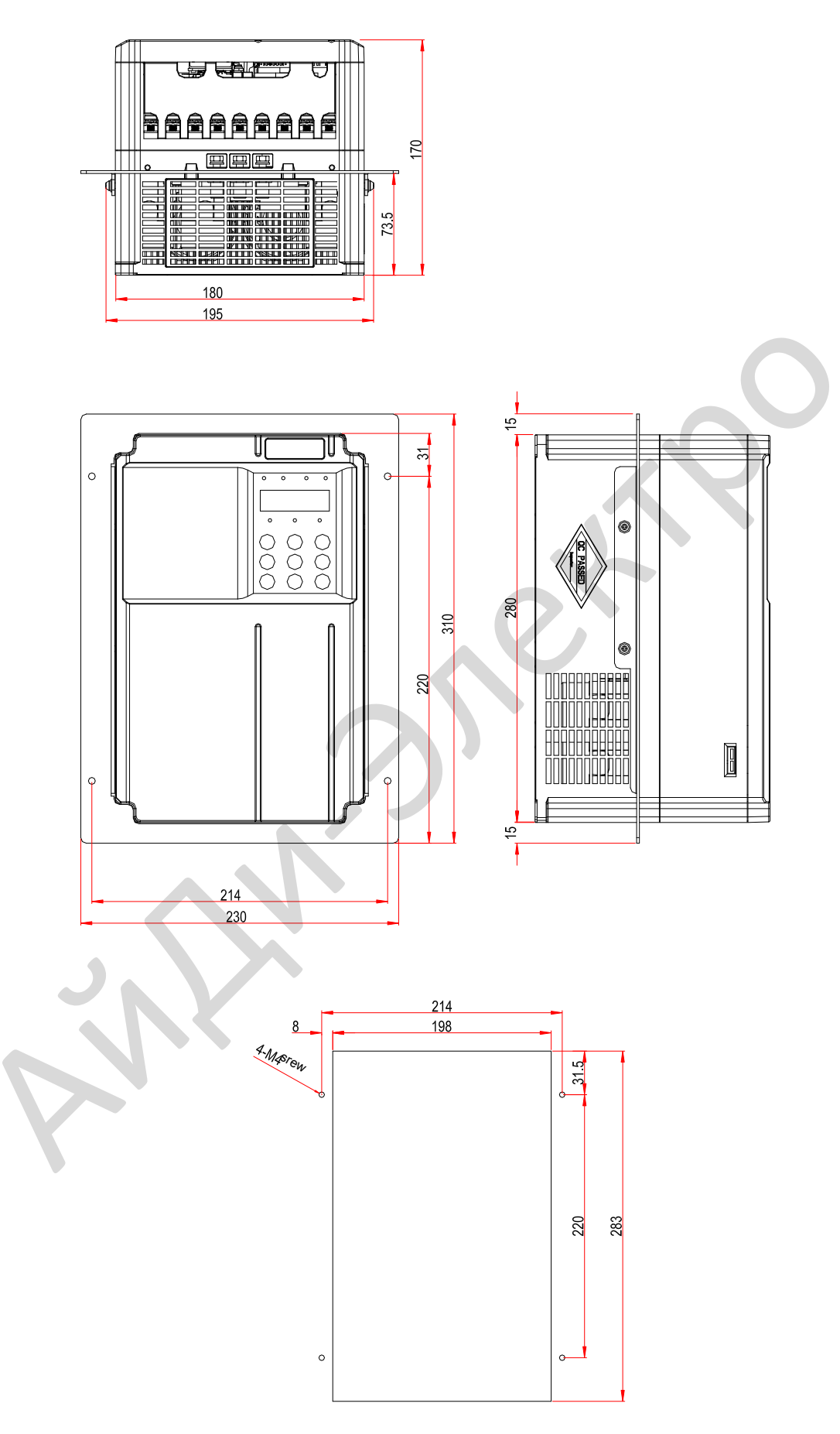

Рисунок 8-4 Размеры монтажного кронштейна для сквозного монтажа и отверстия MD290T15G/18.5PB

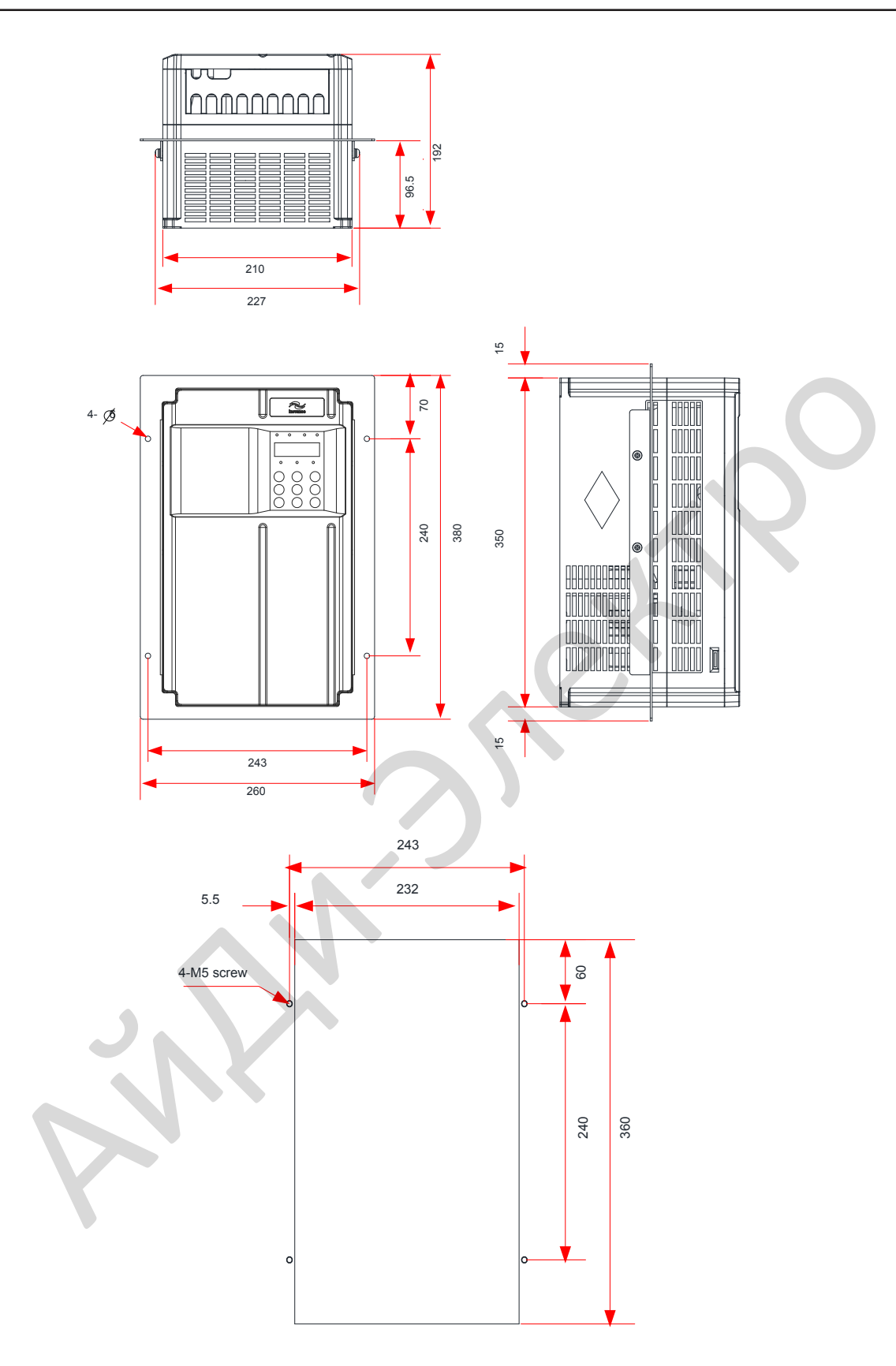

Рисунок 8-5 Размеры монтажного кронштейна для сквозного монтажа и отверстия MD290T18.5G/22P(B)(-T) - MD290T22G/30P(B)(-T)

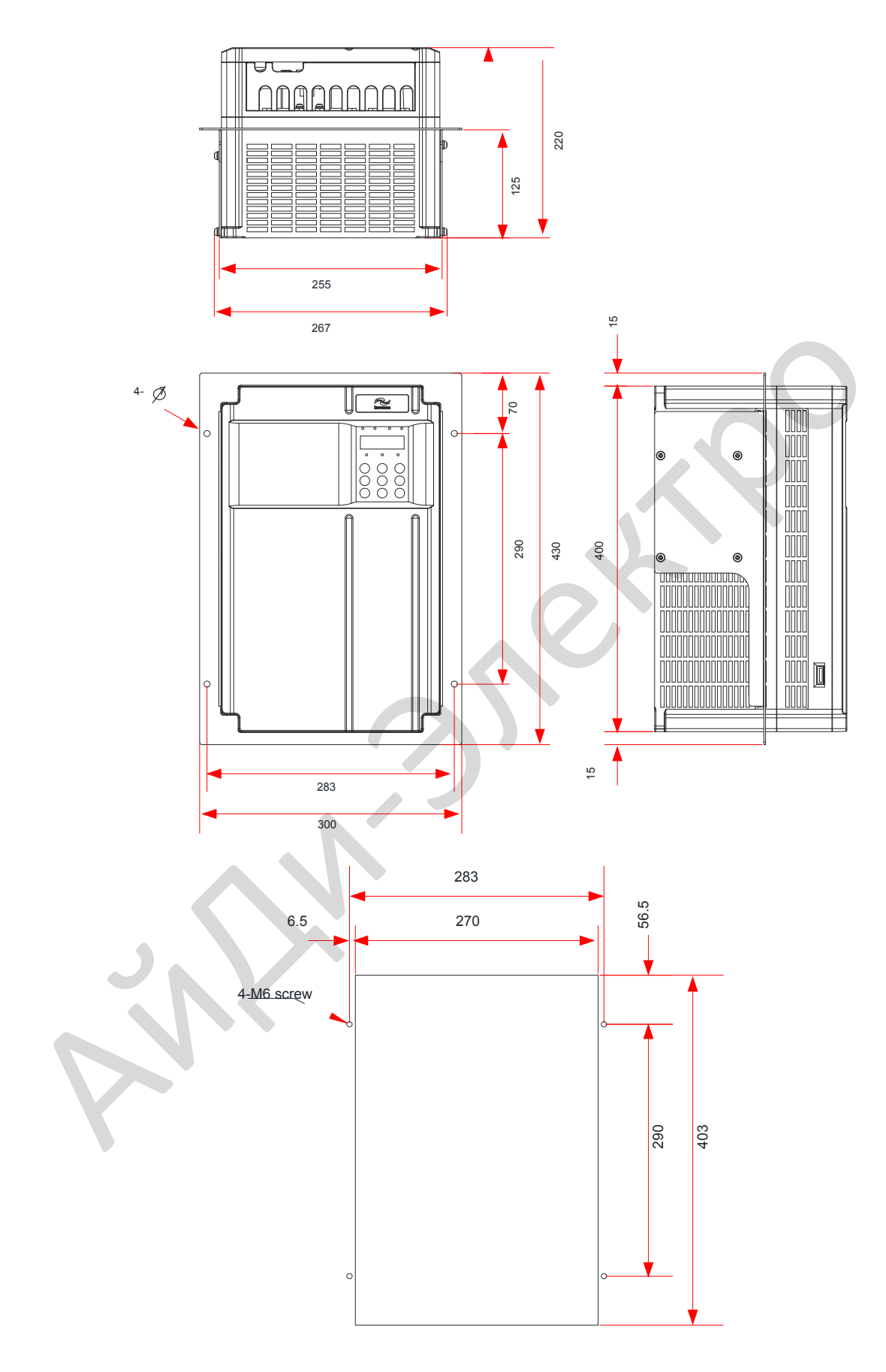

Рисунок 8-6 Размеры монтажного кронштейна для сквозного монтажа и отверстия MD290T30G/37P(B) - MD290T37G/45P(B)

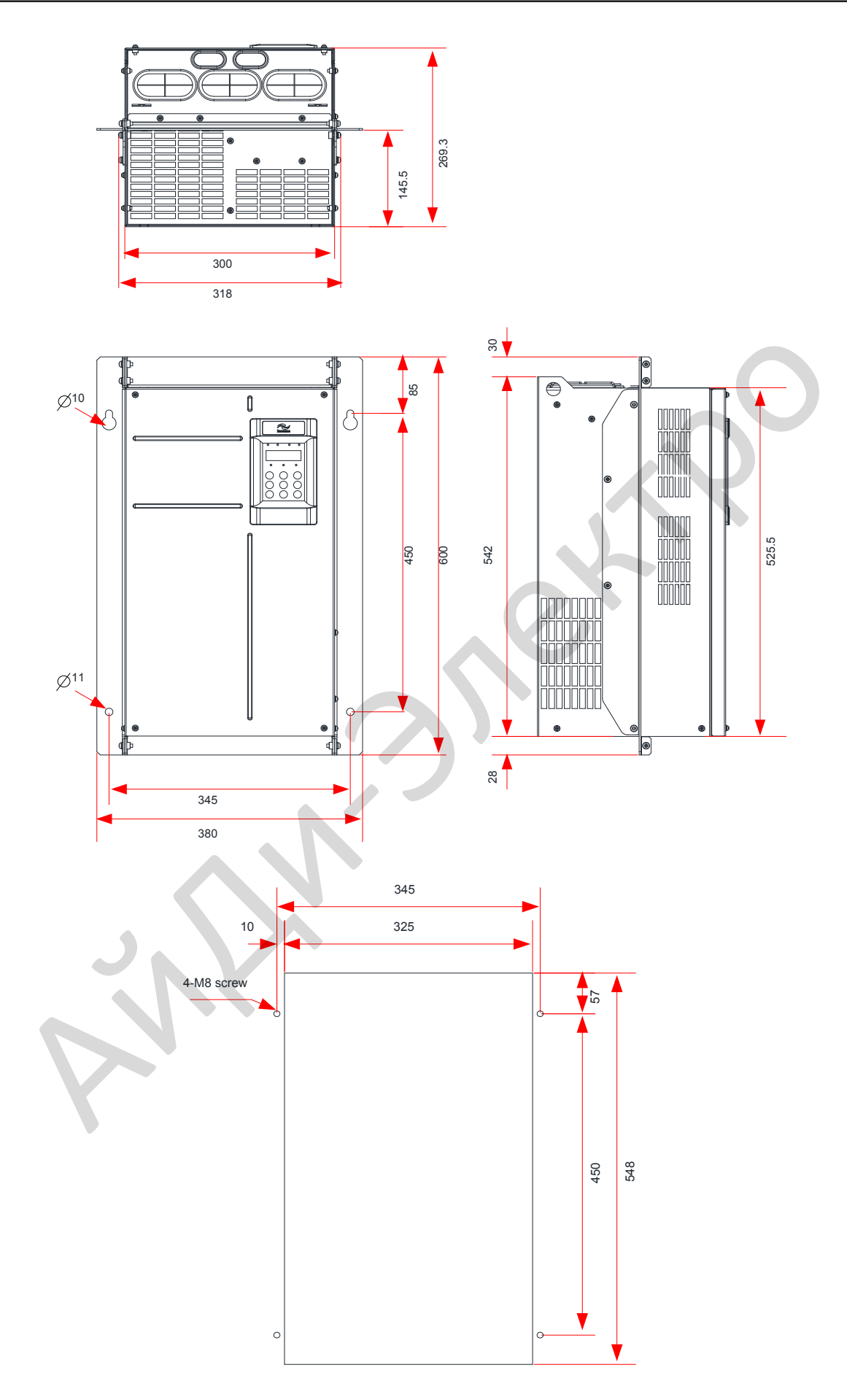

Рисунок 8-7 Размеры монтажного кронштейна для сквозного монтажа и отверстия MD290T45G/55P(B) - MD290T55G/75P(B)

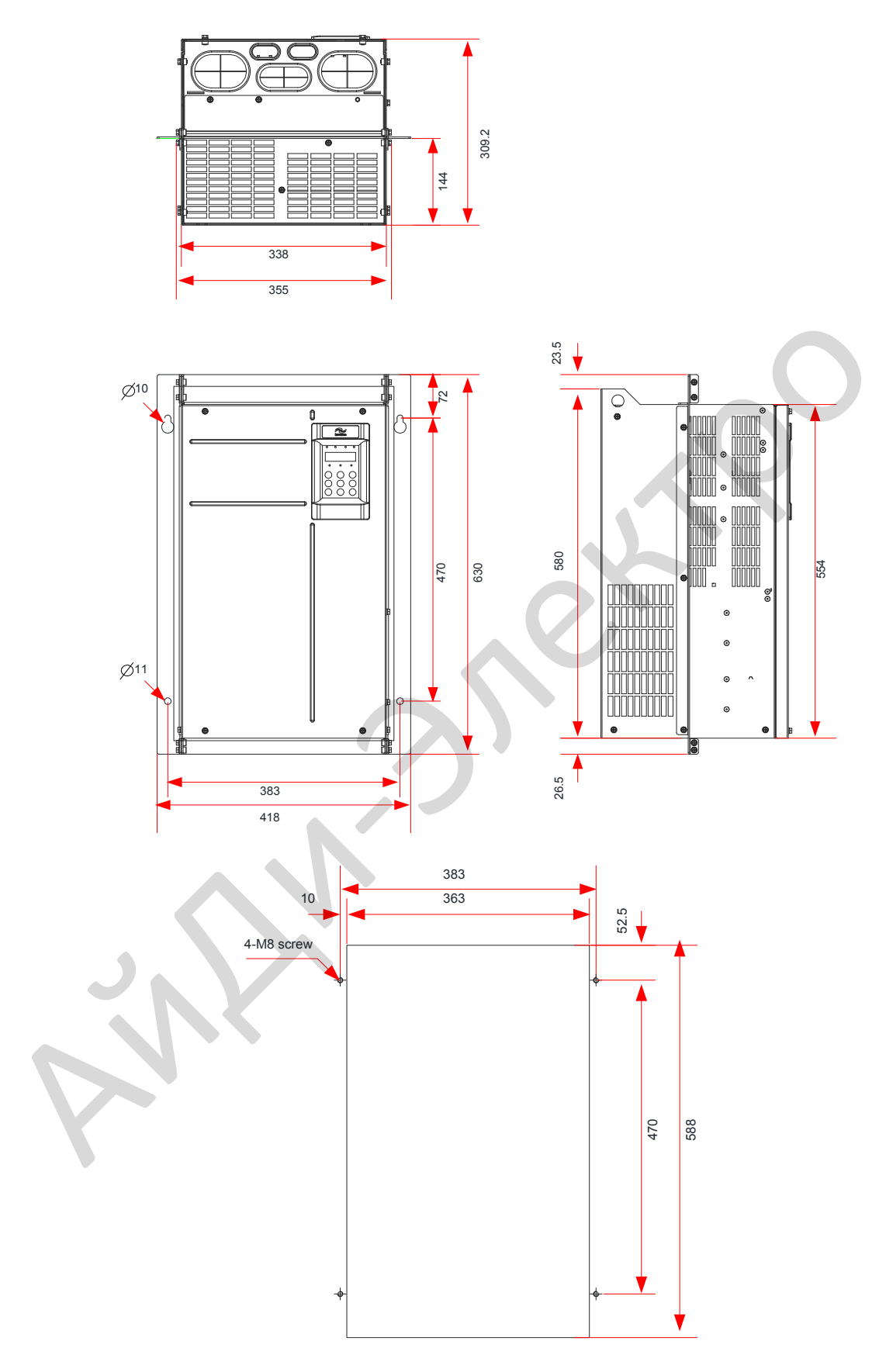

Рисунок 8-8 Размеры монтажного кронштейна для сквозного монтажа и отверстия MD290T75G/90P(B) - MD290T110G/132P

- 272 -

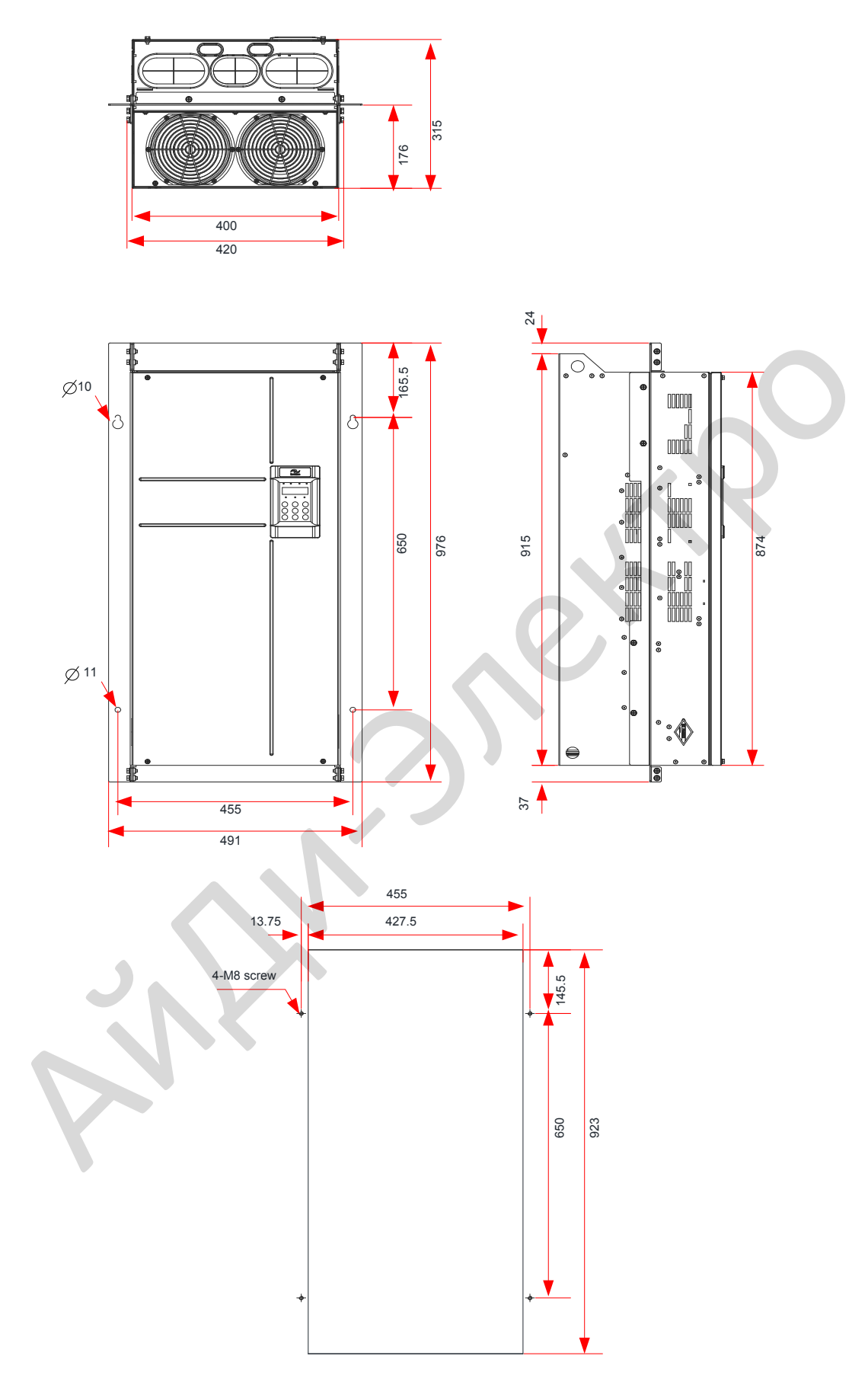

Рисунок 8-9 Размеры монтажного кронштейна для сквозного монтажа и отверстия MD290T132G/160P - MD290T160G/200P

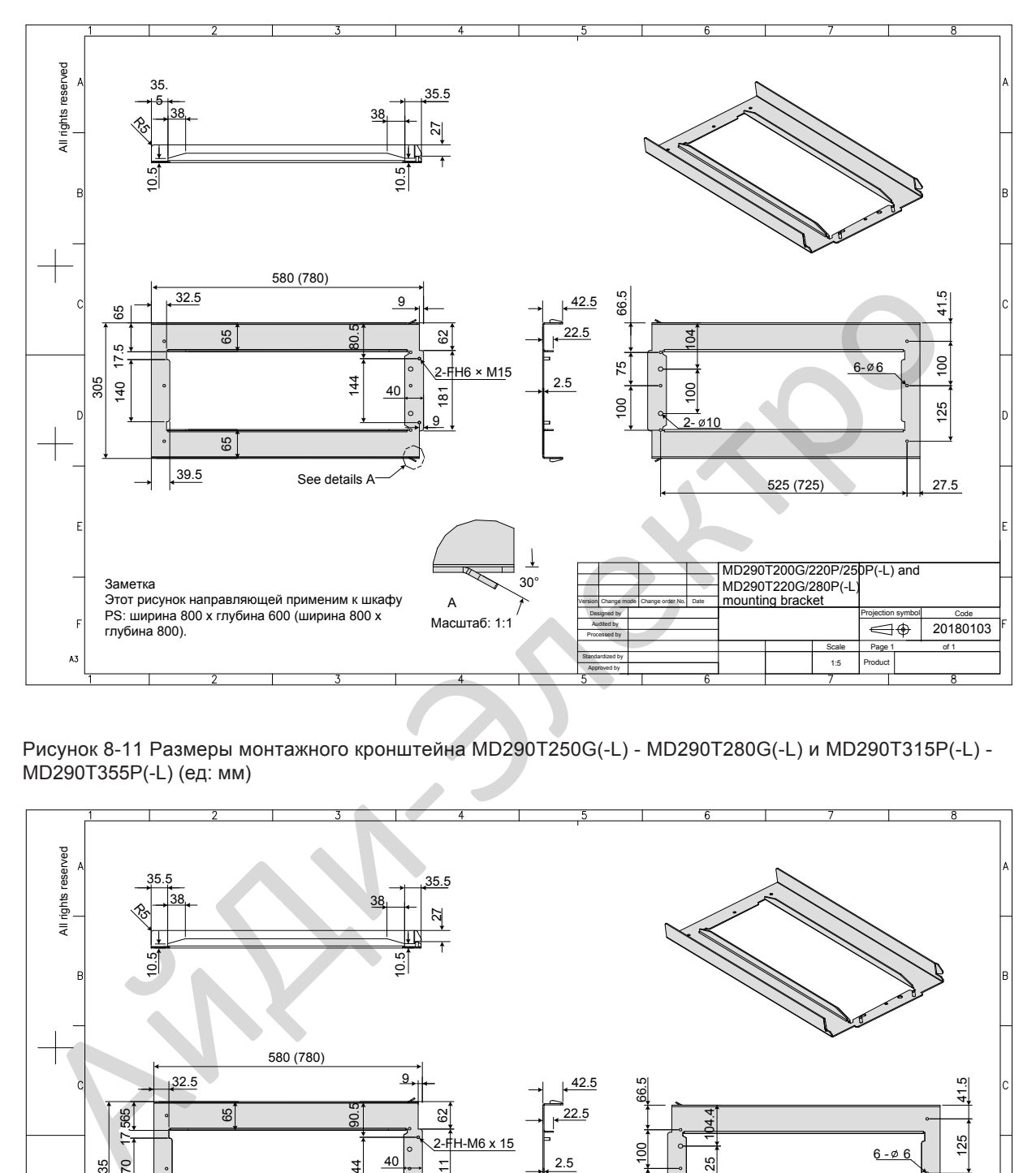

Рисунок 8-10 Размеры монтажного кронштейна MD290T200G(-L), MD290T220G(-L), и MD290T220P(- L) - MD290T280P(-L) (ед: мм)

Рисунок 8-11 Размеры монтажного кронштейна MD290T250G(-L) - MD290T280G(-L) и MD290T315P(-L) - MD290T355P(-L) (ед: мм)

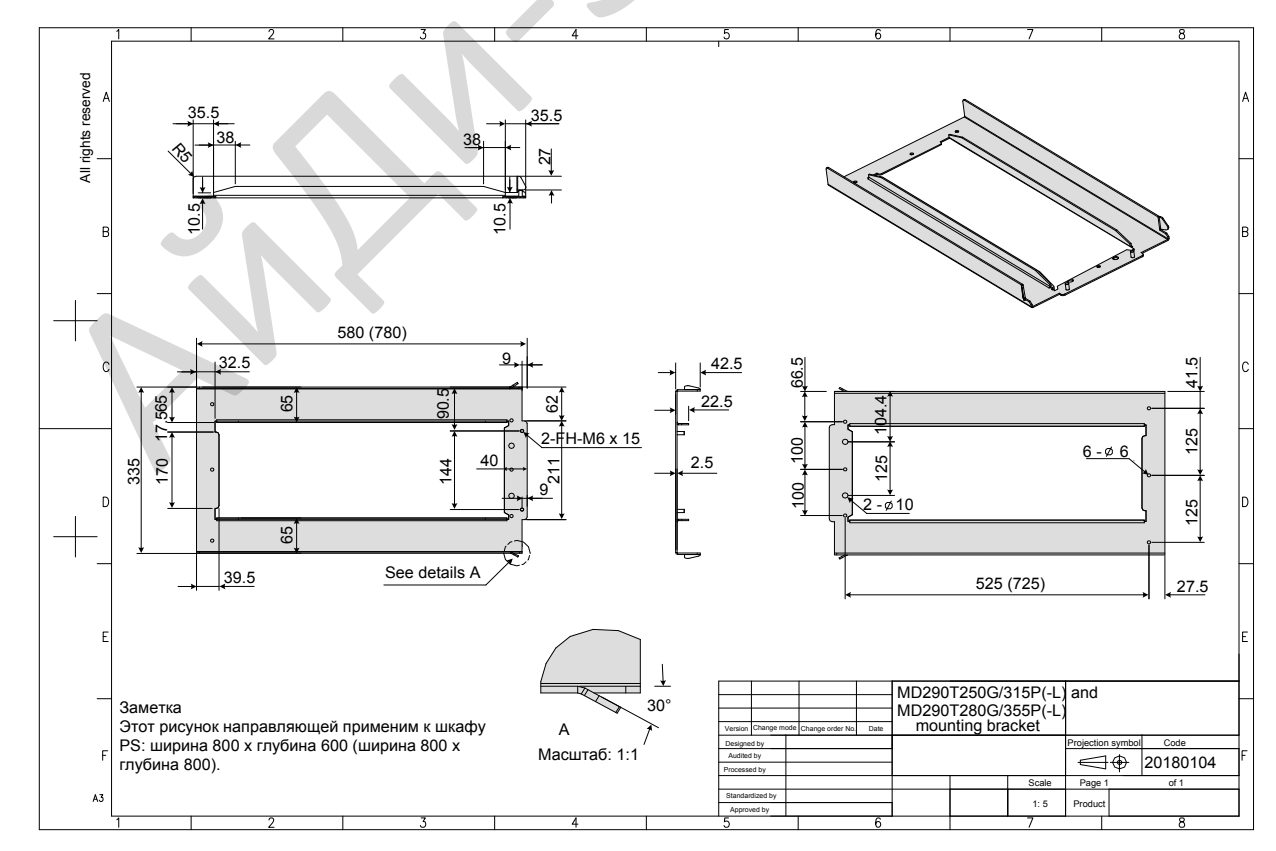

Рисунок 8-12 Размеры монтажного кронштейна MD290T315G(-L) - MD290T450G(-L) и MD290T400P(-L) - MD290T500P(-L) (ед: мм)

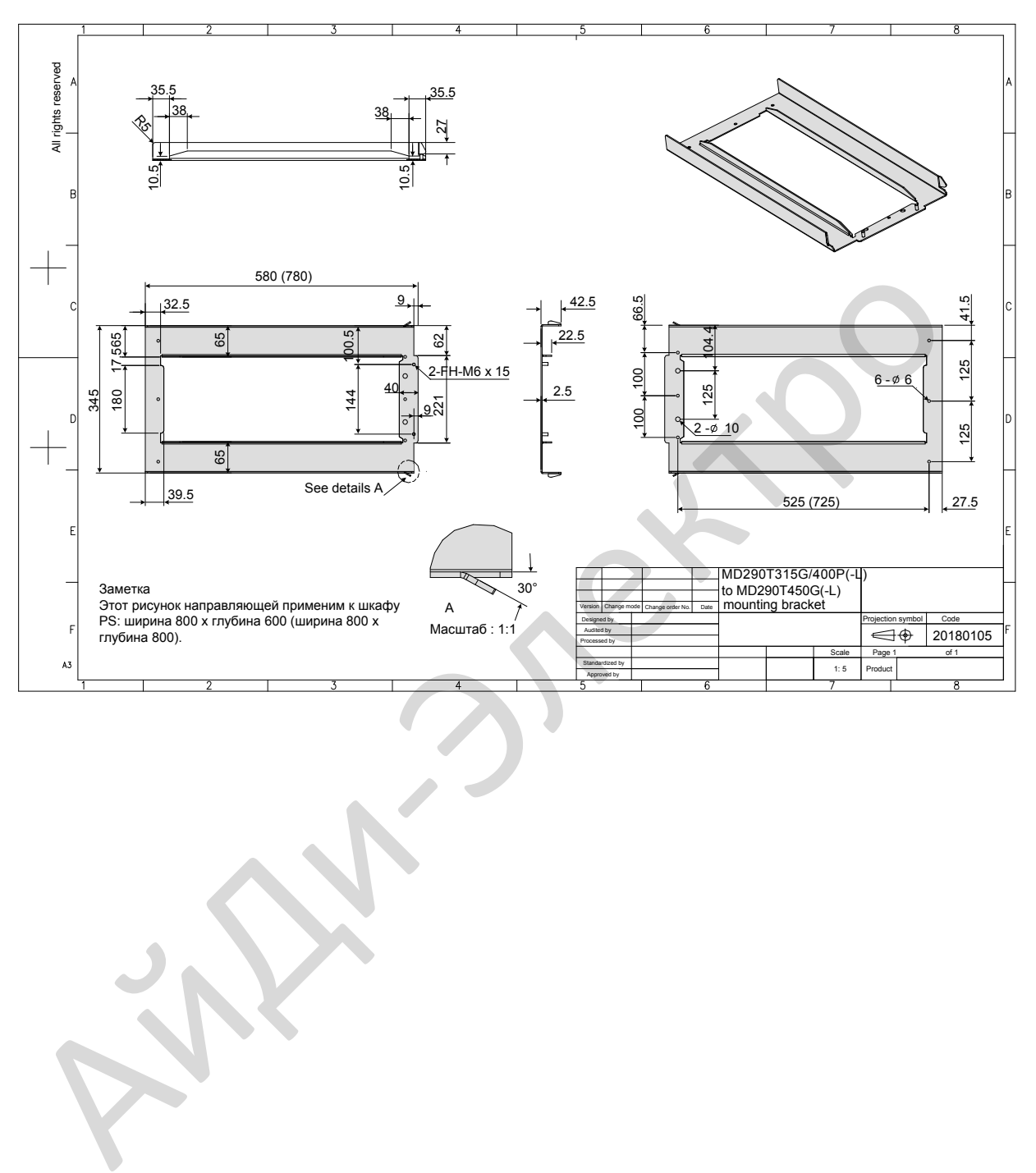

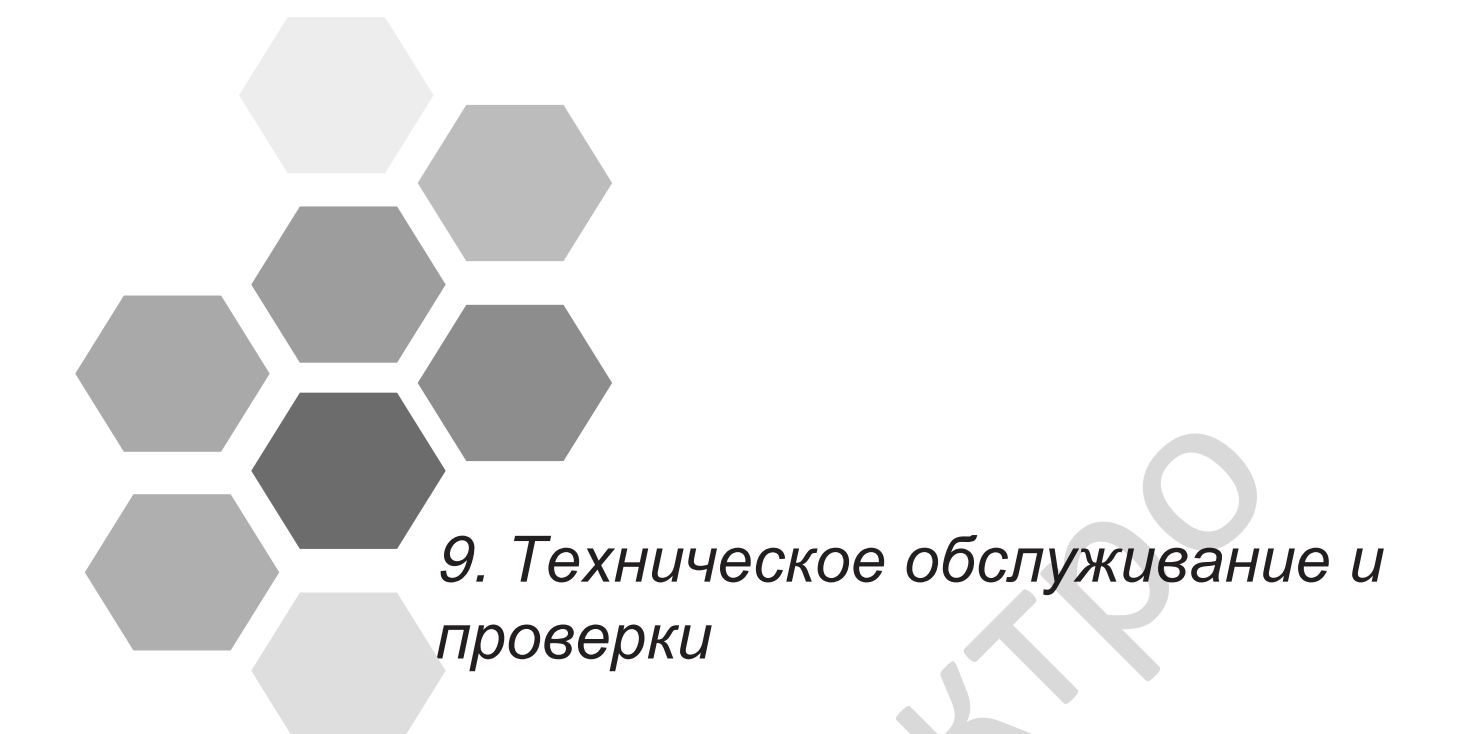

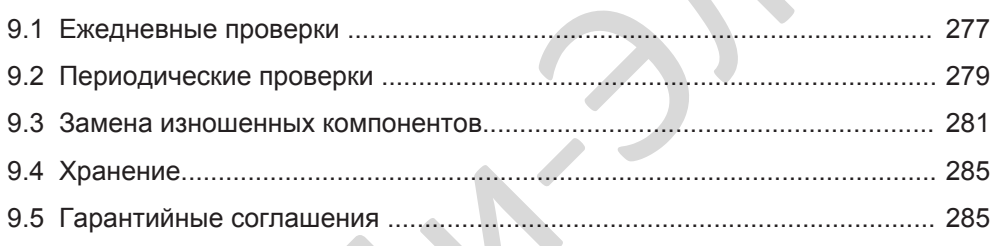

# Глава 9 Техническое обслуживание и проверки

## <span id="page-277-0"></span>9.1 Ежедневные проверки

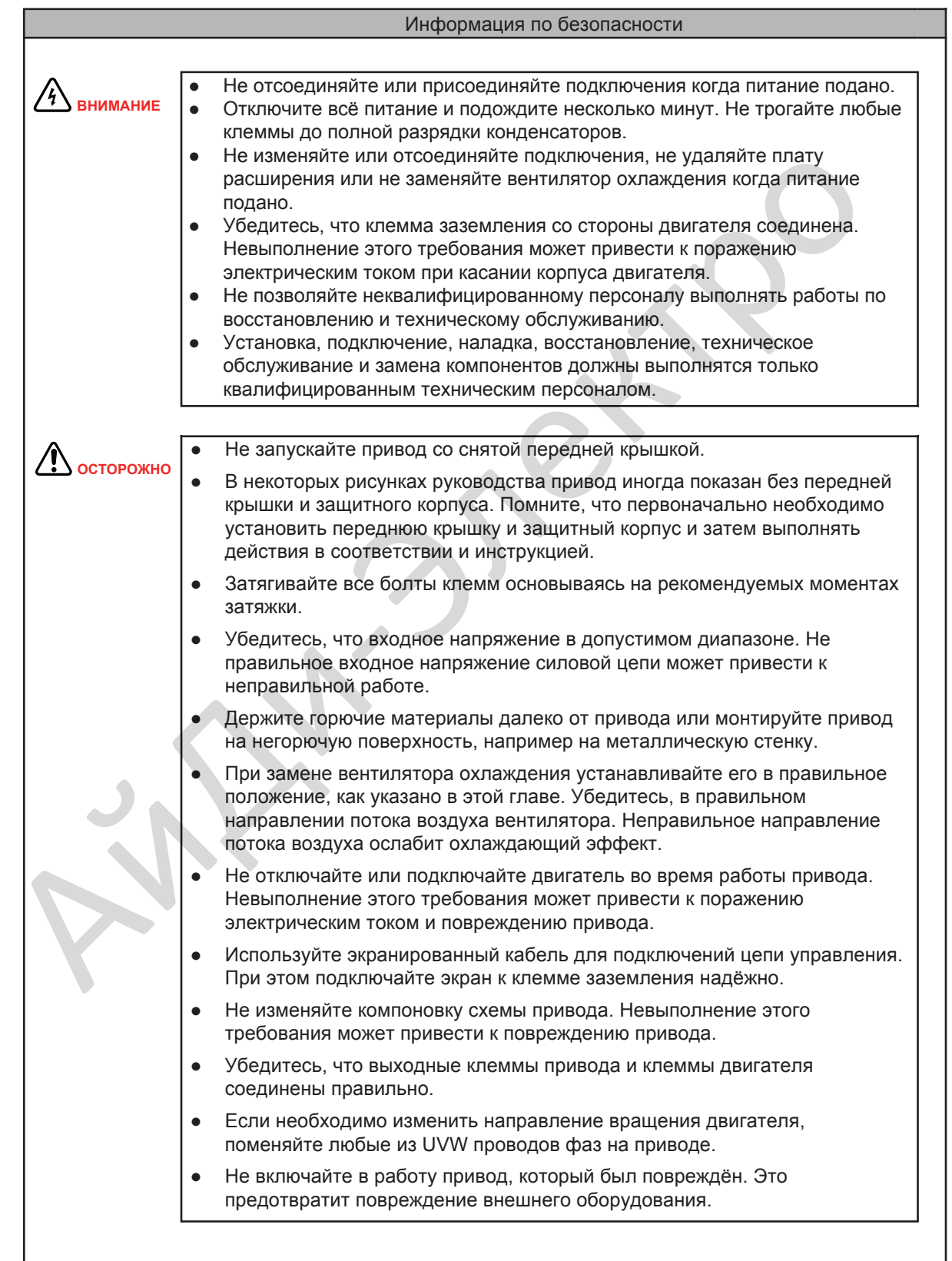

Влияние окружающей температуры, влажности, пыли или вибрации приводит к старению компонентов привода, что может привести к возникновению неисправности или уменьшению срока службы. Поэтому необходимо выполнять ежедневное и периодическое техническое обслуживание.

Частые проверки требуются, если привод используется в суровых условиях, таких как:

- Высокая окружающая температура
- Частый запуск и остановка
- Колебания напряжения питания или нагрузки
- Высокая вибрация или ударная нагрузка
- Пыль, металлическая пыль, соль, серная кислота, химическая среда.
- Плохие условия хранения.

Ежедневно проводите следующие пункты проверок для избежания снижения производительности или выпускаемой продукции. Скопируйте этот лист проверки и делайте заметку в столбце "Проверено" после каждой проверки.

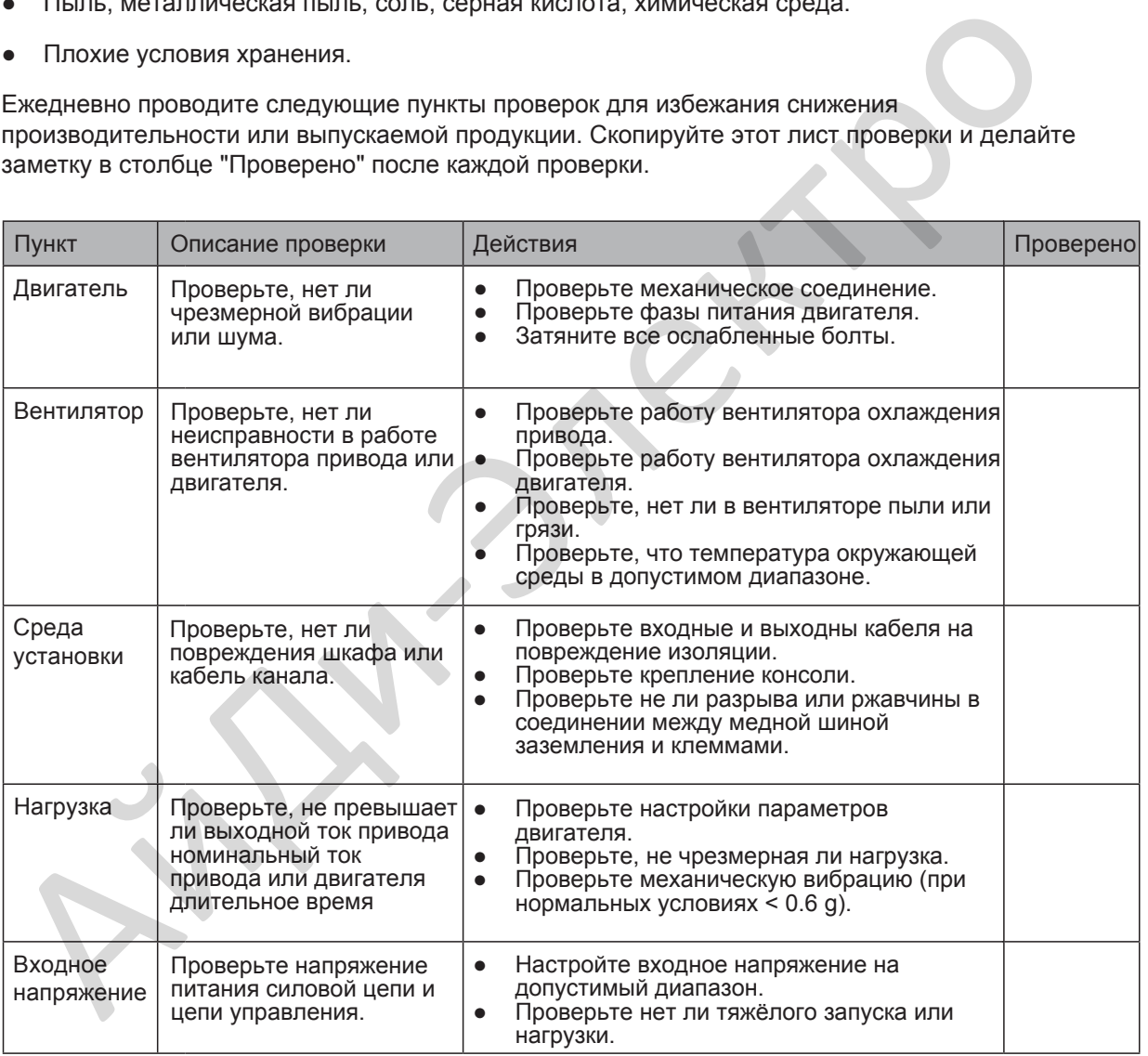

### <span id="page-279-0"></span>9.2 Периодические проверки

#### 9.2.1 Пункты периодических проверок

Выполняйте периодические проверки в местах, где сложно выполнять ежедневные проверки. Всегда держите привод в чистом состоянии. Очищайте пыль, особенно металлическую, с поверхности привода для предотвращения попадания пыли внутрь привода. Очищайте вентилятор охлаждения от масляной грязи.

**ВНИМАНИЕ**

● Не выполняйте проверки во время работы привода.

Отключите всё питание и подождите несколько минут. Не трогайте любые клеммы до полной разрядки конденсаторов

Периодически проводите следующие пункты проверок для избежания снижения производительности или выпускаемой продукции. Скопируйте этот лист проверки и делайте заметку в столбце "Проверено" после каждой проверки.

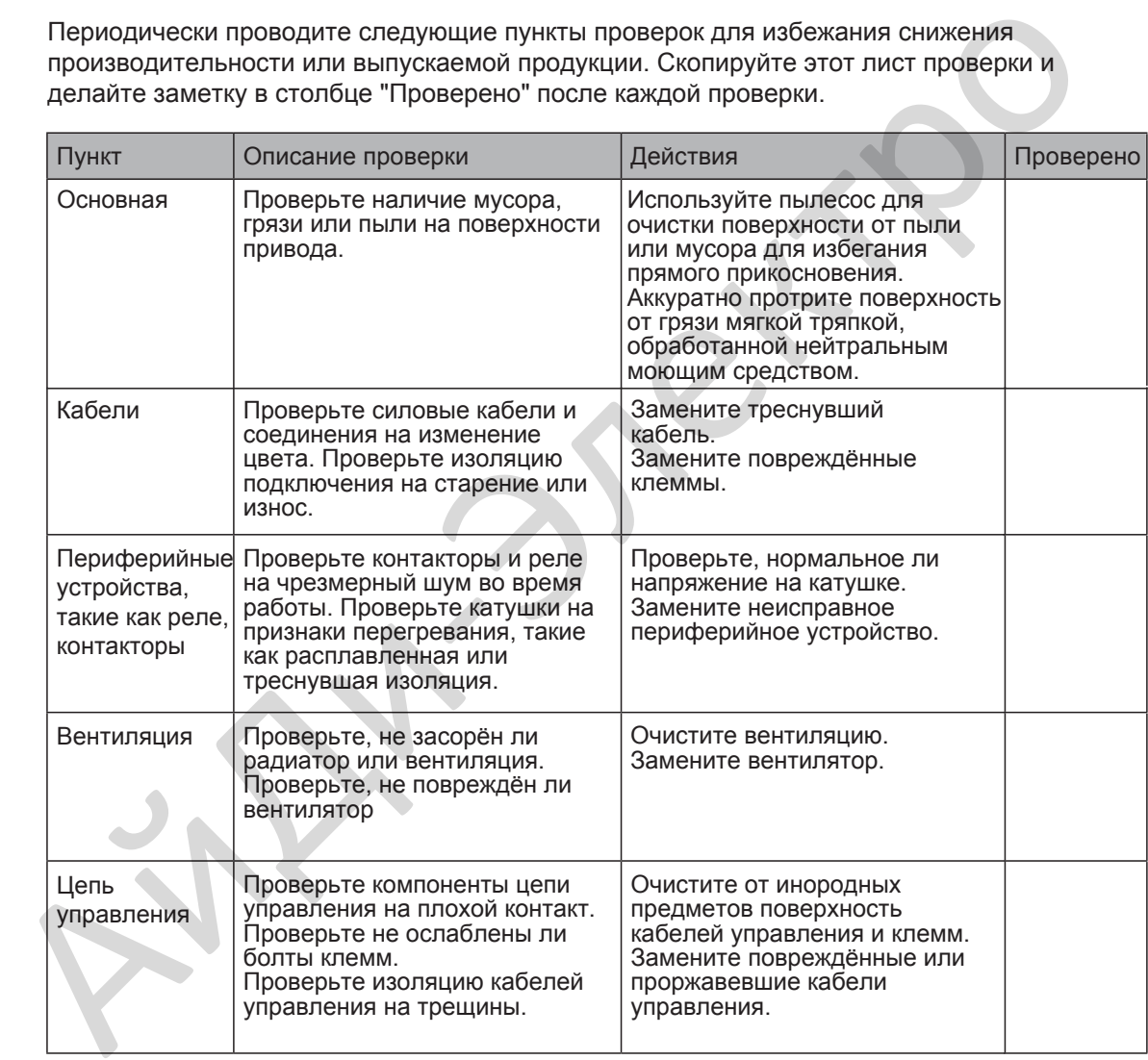

#### 9.2.2 Проверка изоляции силовой цепи

- *Примеч.* Перед измерением сопротивления изоляции мегомметром (рекомендуемый мегомметр 500В DC), отключите силовую цепь от привода.
	- Не проводите проверку диэлектрической прочности. Проверку высоким напряжением (> 500 В) нет необходимости выполнять снова, она была выполнена перед доставкой привода.

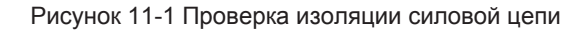

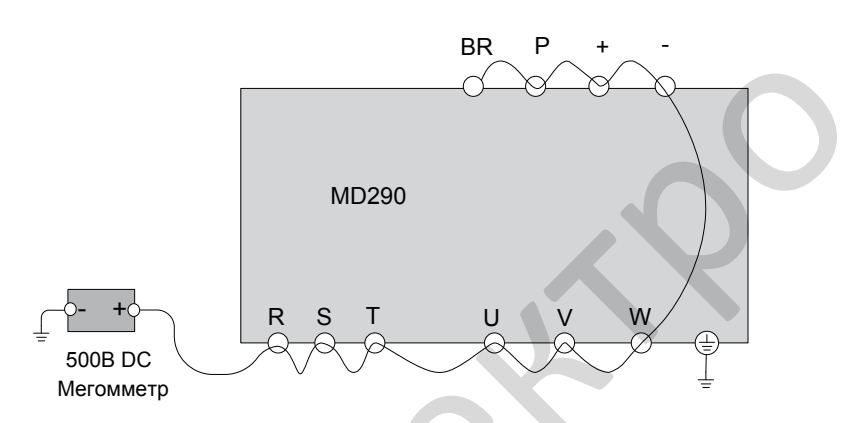

Измеренное значение сопротивления изоляции должно быть более 5 MΩ.

Перед выполнением проверки, удалите VDR винт, как показано на рисунке ниже.

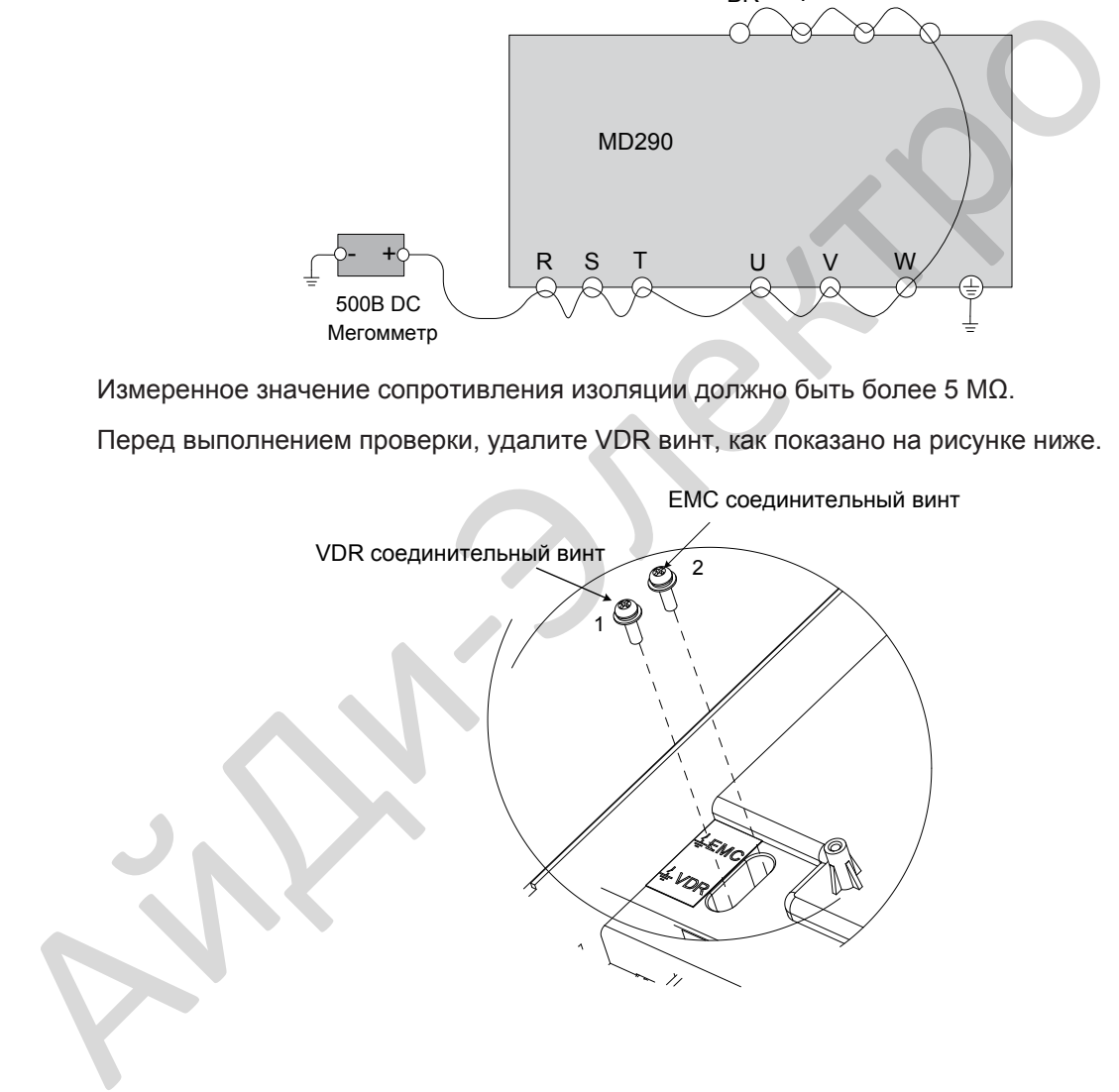

### <span id="page-281-0"></span>9.3 Замена изношенных компонентов

Под изношенными компонентами привода подразумеваются вентилятор охлаждения и электролитические конденсаторы на шинах. Их срок службы зависит от рабочих условий и технического обслуживания. Как правило, срок службы этих компонентов указан ниже:

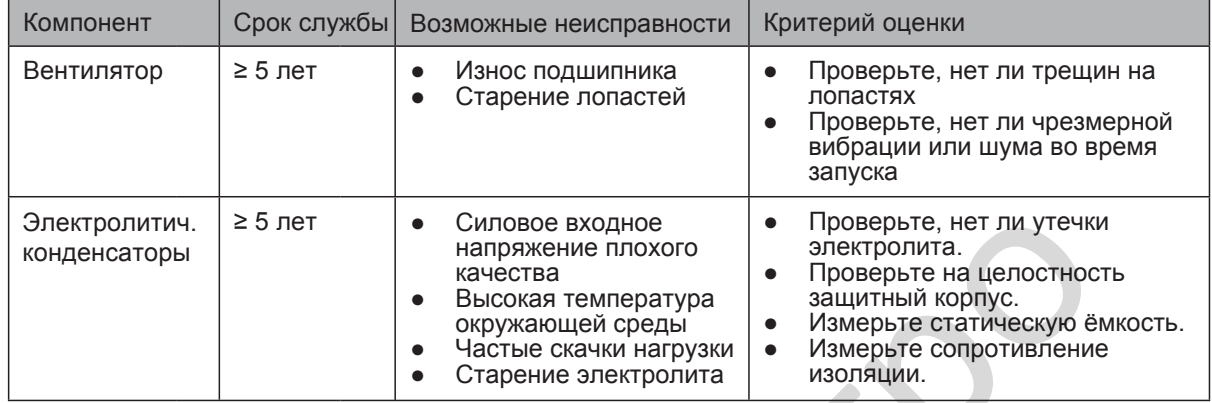

Стандартный срок службы означает срок службы, когда привод используется в следующих условиях:

- Температура окружающей среды: среднегодовая около 40°С
- Среднегодовая нагрузка: ниже 80%
- Среднегодовое время работы: меньше 24 часов в день

Вы можете определить, когда менять эти компоненты в соответствии с реальным отработанным временем.

Число вентиляторов в приводе

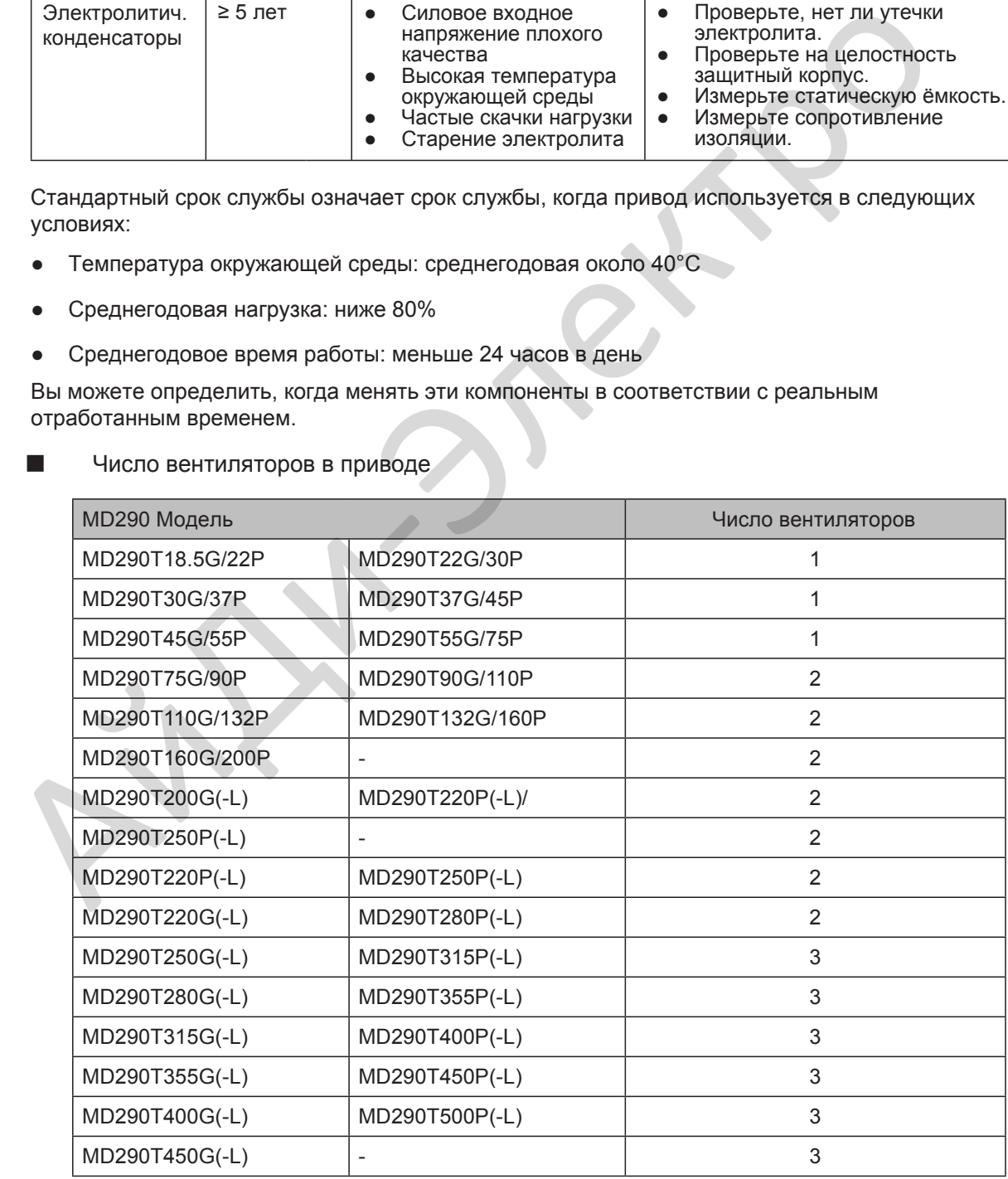

#### $\Box$ Снятие и установка вентилятора охлаждения привода с пластиковым корпусом (MD290T1.5G/2.2PB ~ MD290T37G/45PB)

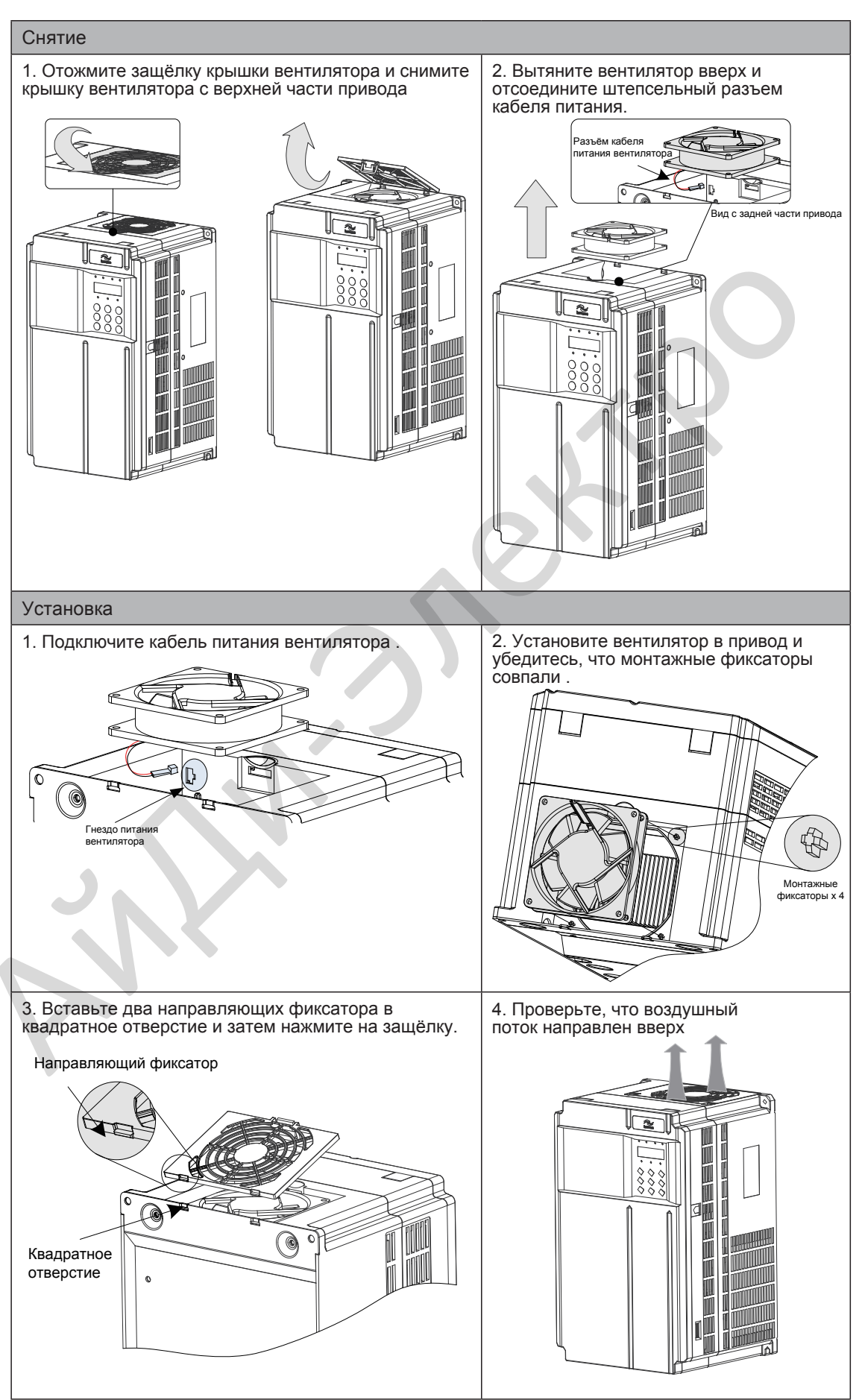

■ Снятие и установка вентилятора охлаждения привода с металлическим корпусом (MD290T45G/55PB ~ MD290T160G/200P)

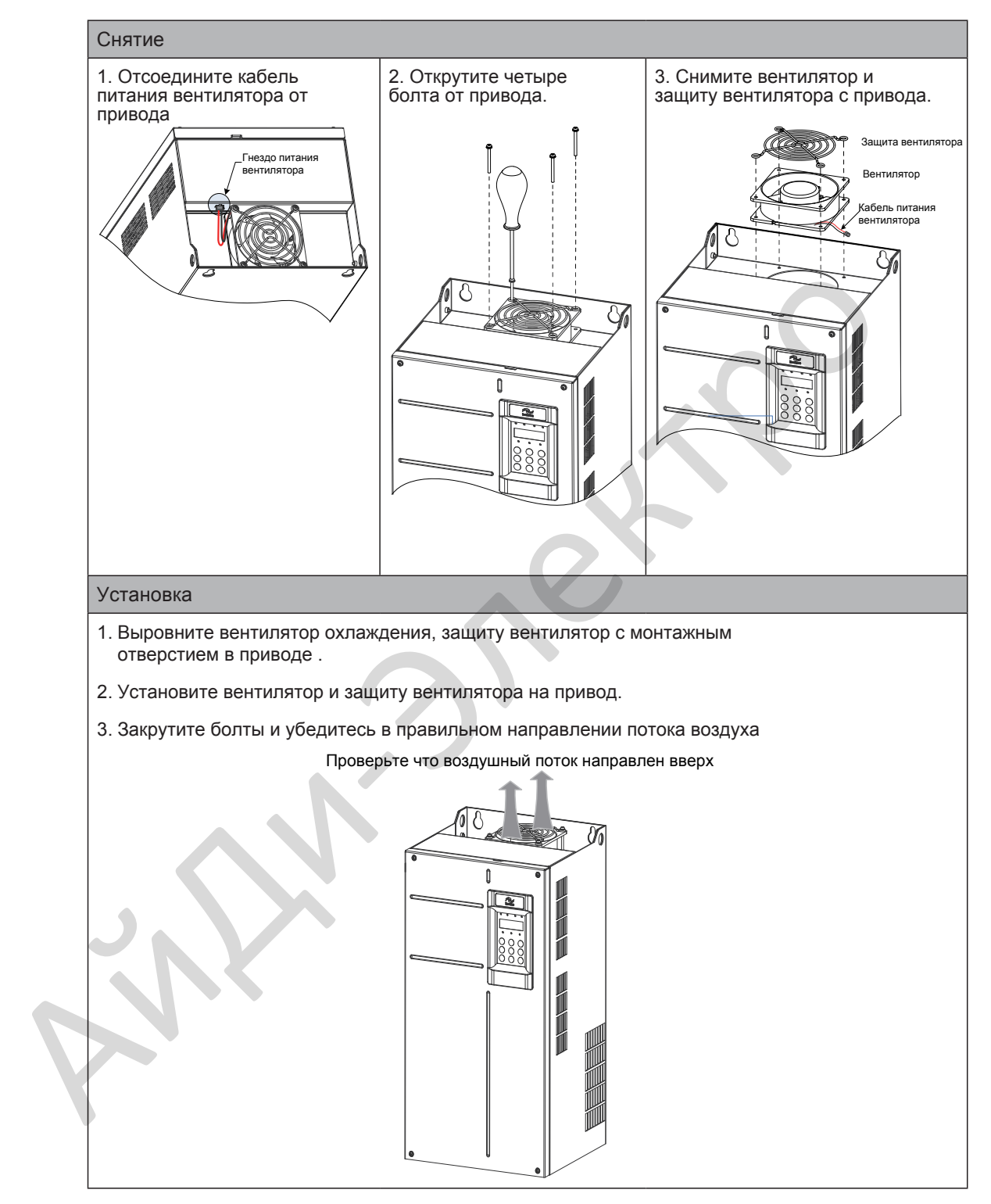

■ Снятие и установка вентилятора охлаждения привода MD290T200G(-L) - MD290T450G(-L) и MD290T220P(-L) - MD290T500P(-L)

#### Снятие

- 1. Открутите шесть винтов и снимите переднюю крышку.
- 2. Отсоедините разъем кабеля питания вентилятора от привода. У каждого вентилятора есть разъем для кабеля питания.

3. Выкрутите три винта из корпуса вентилятора и вытяните корпус вентилятора в направлении стрелки.

4. Ослабьте четыре винта на каждой крышке вентилятора и снимите вентилятор.

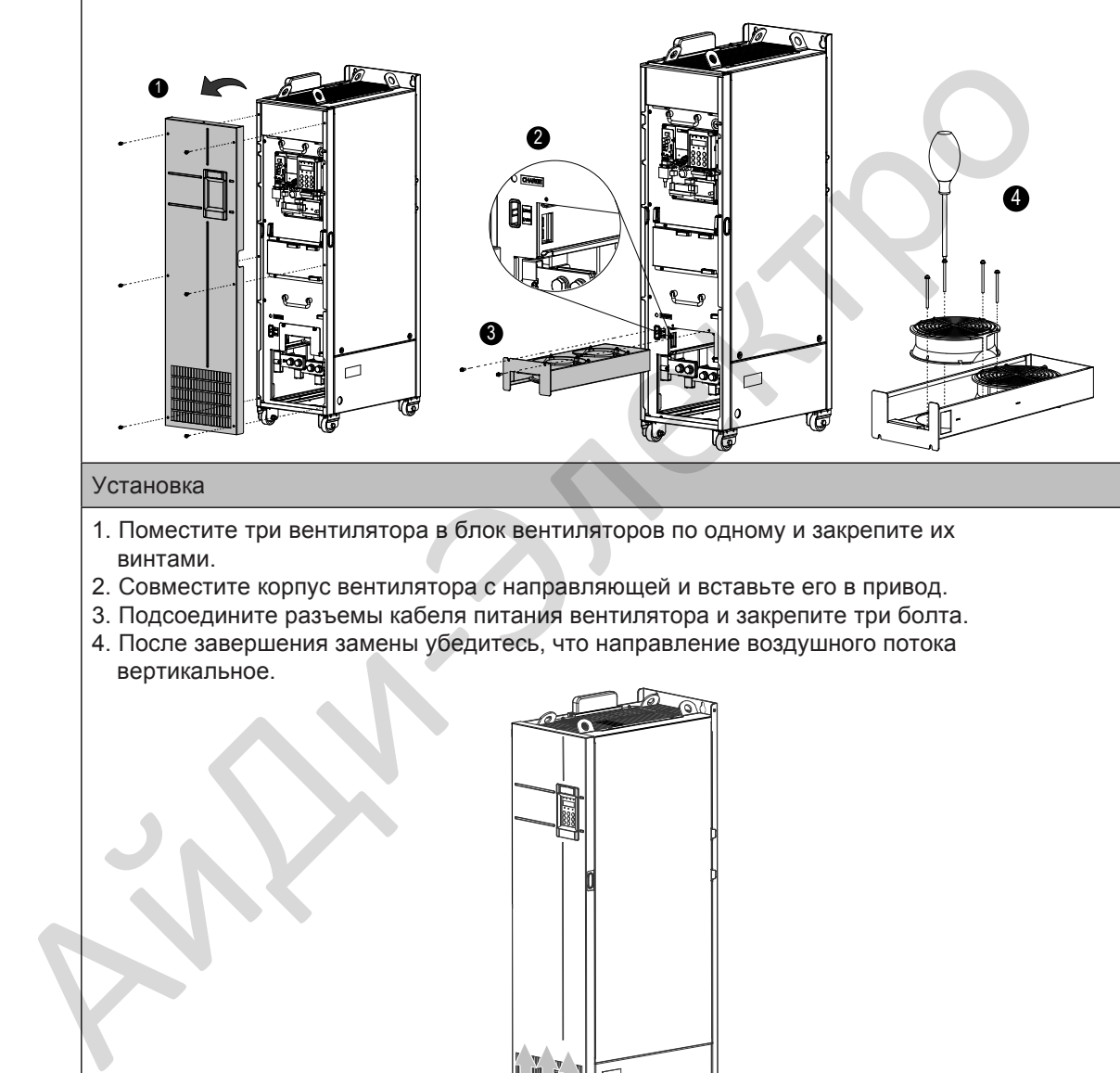

#### Установка

- 1. Поместите три вентилятора в блок вентиляторов по одному и закрепите их винтами.
- 2. Совместите корпус вентилятора с направляющей и вставьте его в привод.
- 3. Подсоедините разъемы кабеля питания вентилятора и закрепите три болта. 4. После завершения замены убедитесь, что направление воздушного потока
- вертикальное.

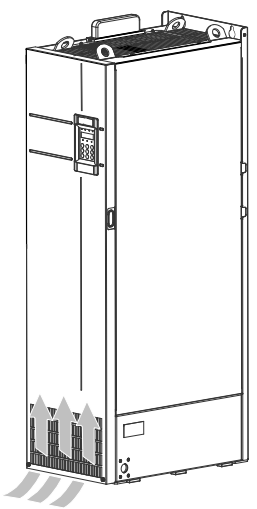

Замена электролитических конденсаторов

Если требуется замена электролитических конденсаторов, свяжитесь с представителем компании Inovance для замены привода полностью.

#### <span id="page-285-0"></span>9.4 Хранение

Для хранения привода обратите внимание на следующие три аспекта:

- Упакуйте привод в оригинальную упаковку, поставляемую компанией Inovance.
- Не размещайте привод в зоне с влажностью (95% H или больше) и высокой температурой (больше 60°C) или на открытой зоне на долгое время
- Электролитические конденсаторы ухудшаются после длительного хранения. Поэтому привод должен включаться и отключаться каждые 2 года продолжительностью не менее 5 часов. Убедитесь что входное напряжение увеличивается постепенно до номинального значения, используя регулятор напряжения.

#### 9.5 Гарантийные соглашения

- 1. Бесплатная гарантия распространяется только на сам привод переменного тока.
- 2. Inovance предоставляет 18-месячную гарантию с даты производства от неисправности или повреждения при нормальных условиях работы. Если оборудование использовалось более 18 месяцев, будет взиматься приемлемая плата за ремонт оборудования. S Гарантийные соглашения<br>
1. Бесплатная гарантий распространяется только на сам привод переменного тока.<br>
2. Inovance предоставляет 18-месячную гарантию с даты производства от неисправитель соглашения<br>
2. Inovance предост

Плата за ремонт будет взиматься при повреждениях в следующих случаях:

- Неправильная эксплуатация не следуя инструкциям.
- Пожар, наводнение или ненормальное напряжение питания
- Привод использовался с не рекомендованными функциями

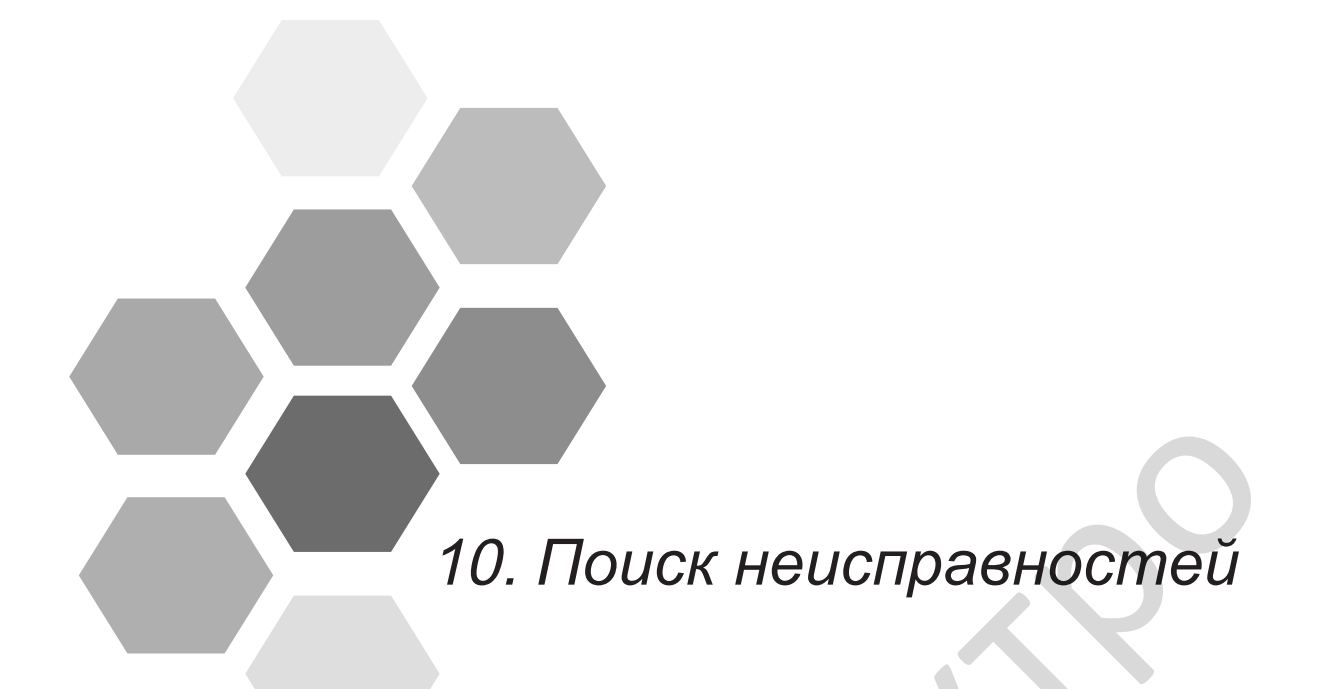

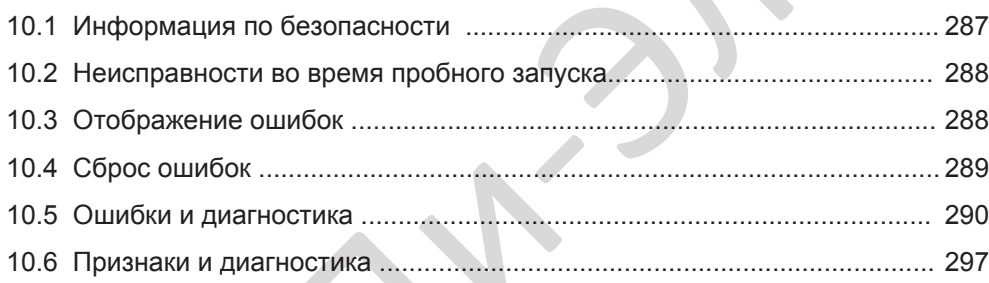

# Глава 10 Поиск неисправностей

# <span id="page-287-0"></span>10.1 Информация по безопасности

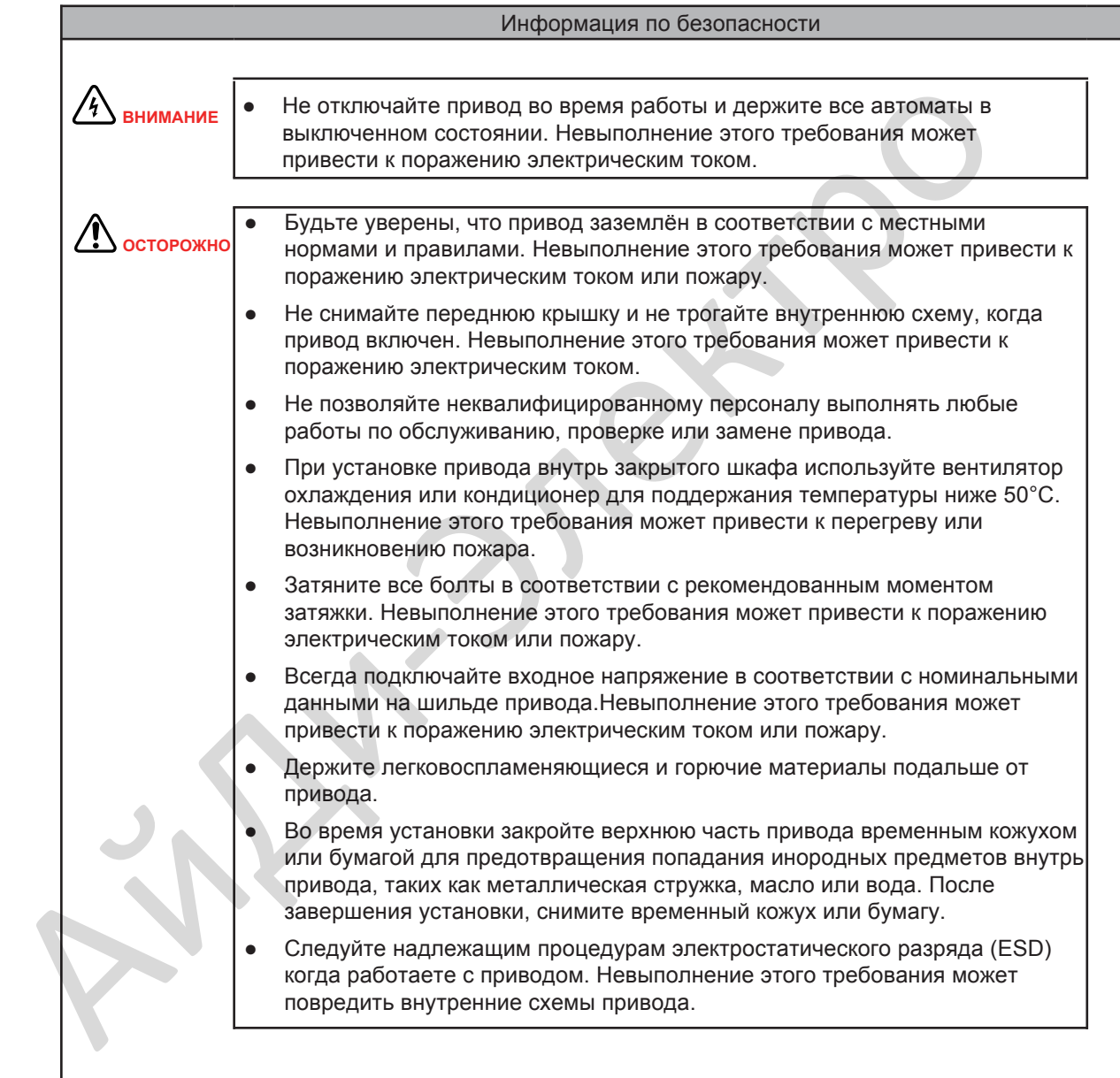

10
#### 10.2 Неисправности во время пробного запуска

Этот раздел описывает решения при возникновении вибрации двигателя, плохого момента или отклик скорости и других проблем, которые возникают при выполнении пробного запуска.

#### $\blacksquare$  Привод в режиме V/F управления (F0-01 = 2)

Применяется в системах без установленного энкодера для обратной связи по скорости. Вам необходимо установить номинальное напряжение двигателя (F1-02) и номинальную частоту двигателя (F1-04) правильно.

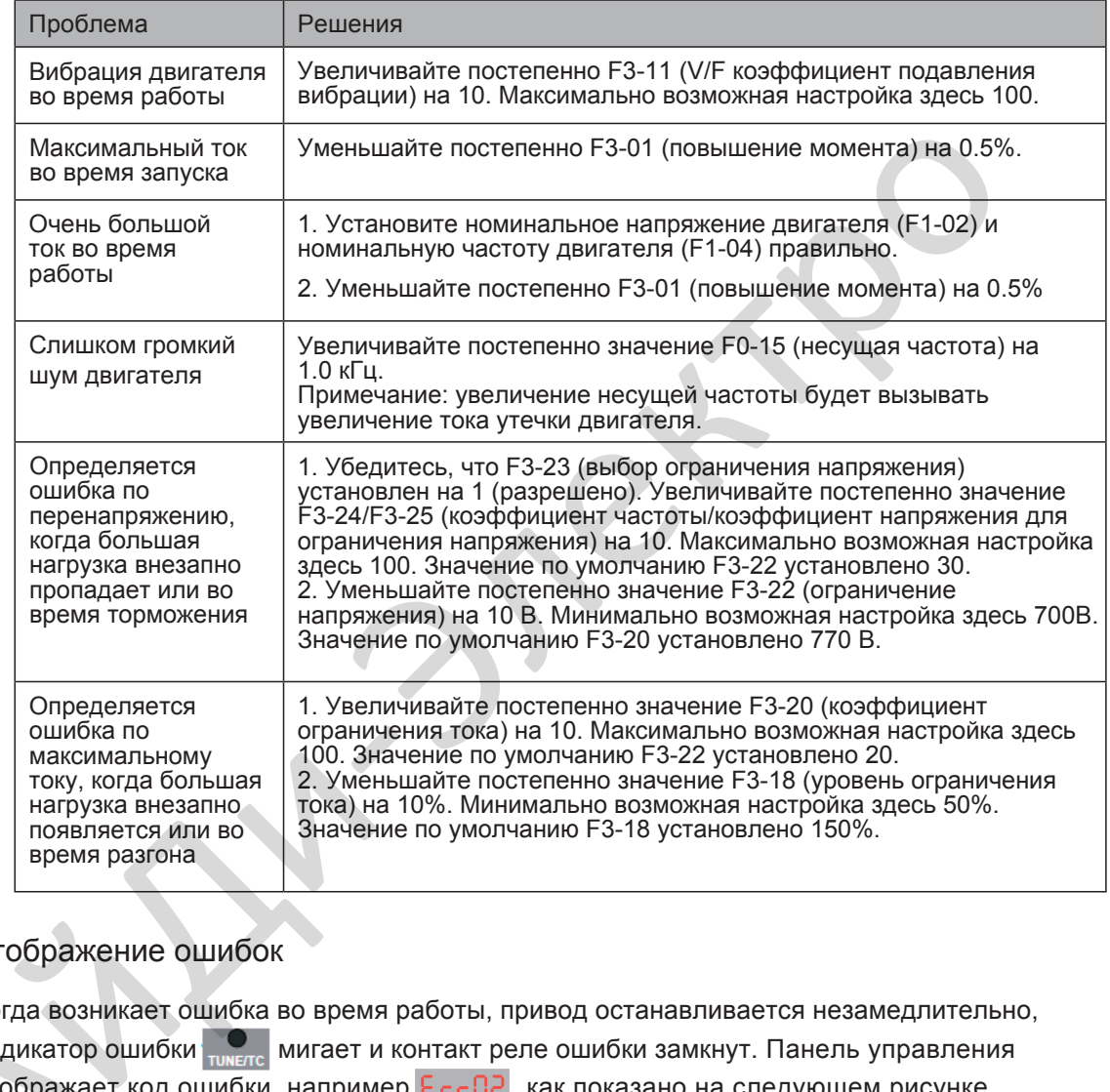

### 10.3 Отображение ошибок

Когда возникает ошибка во время работы, привод останавливается незамедлительно, индикатор ошибки <sub>пиетс</sub> мигает и контакт реле ошибки замкнут. Панель управления отображает код ошибки, например  $E_{\text{C}}$   $E_{\text{C}}$ , как показано на следующем рисунке. Когда возн<br>индикатор<br>отображае<br>инд

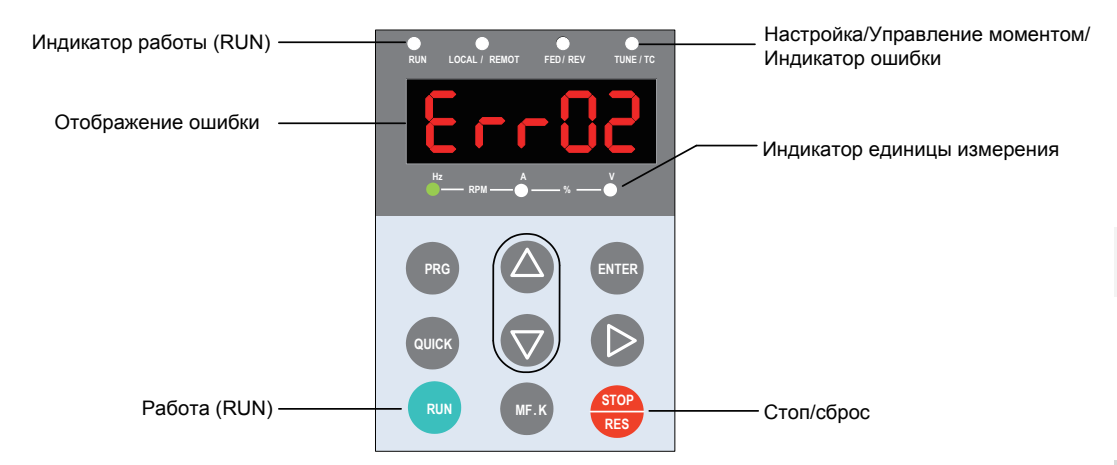

## 10.4 Сброс ошибок

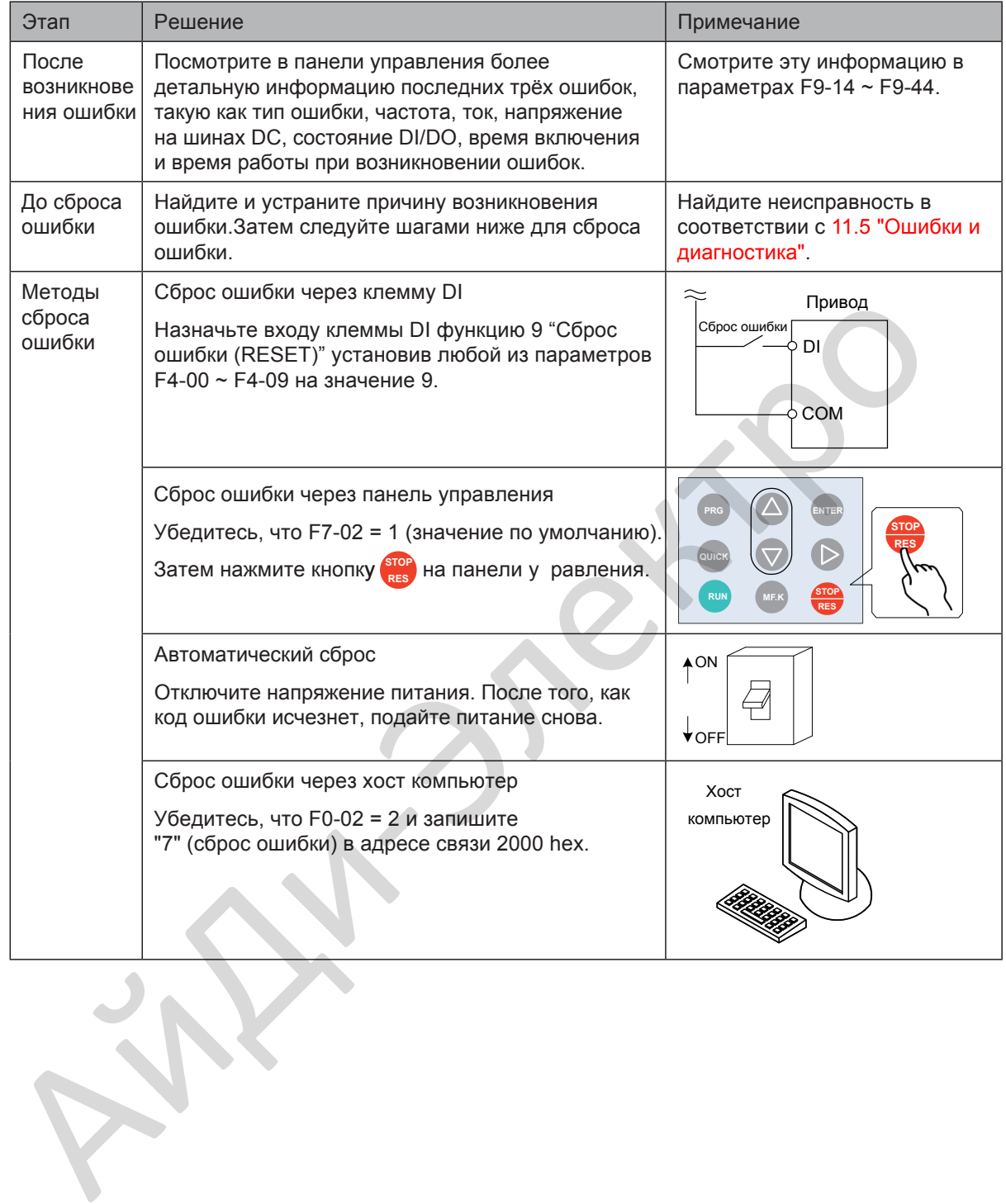

## 10.5 Ошибки и диагностика

Найдите неисправность в соответствии со следующей таблицей. Если ошибка не может быть устранена свяжитесь с представителем компании Inovance.

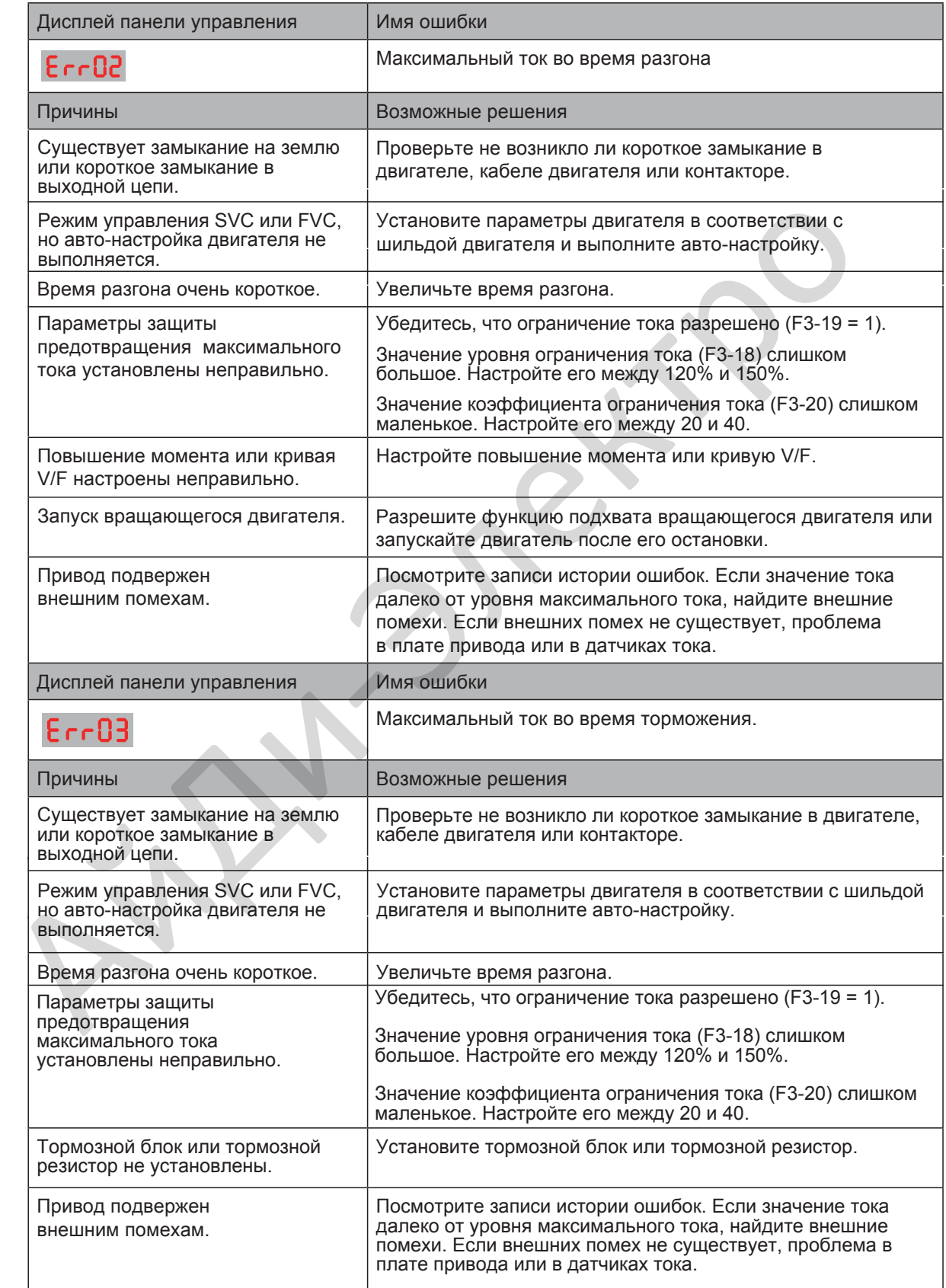

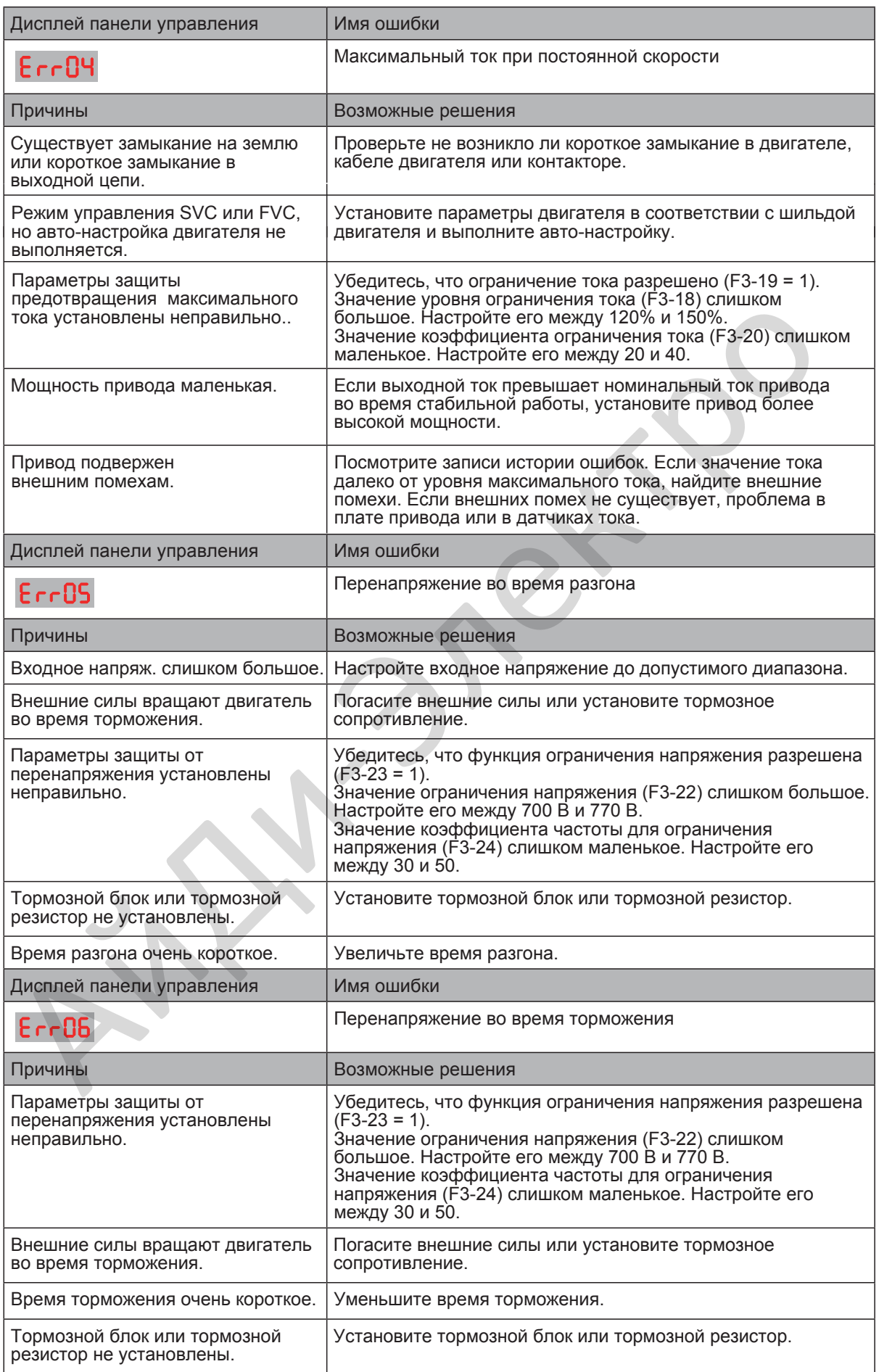

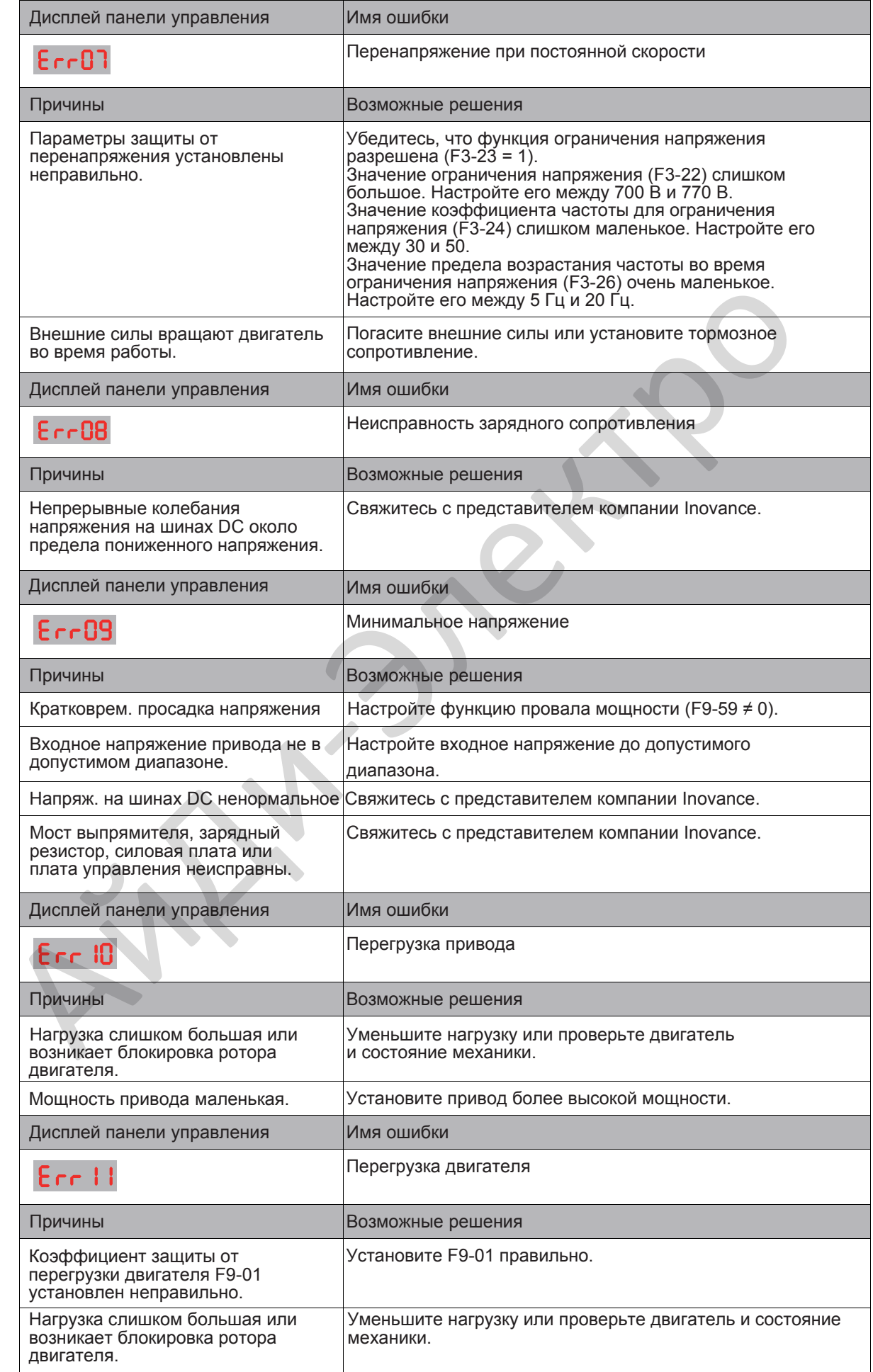

- 292 -

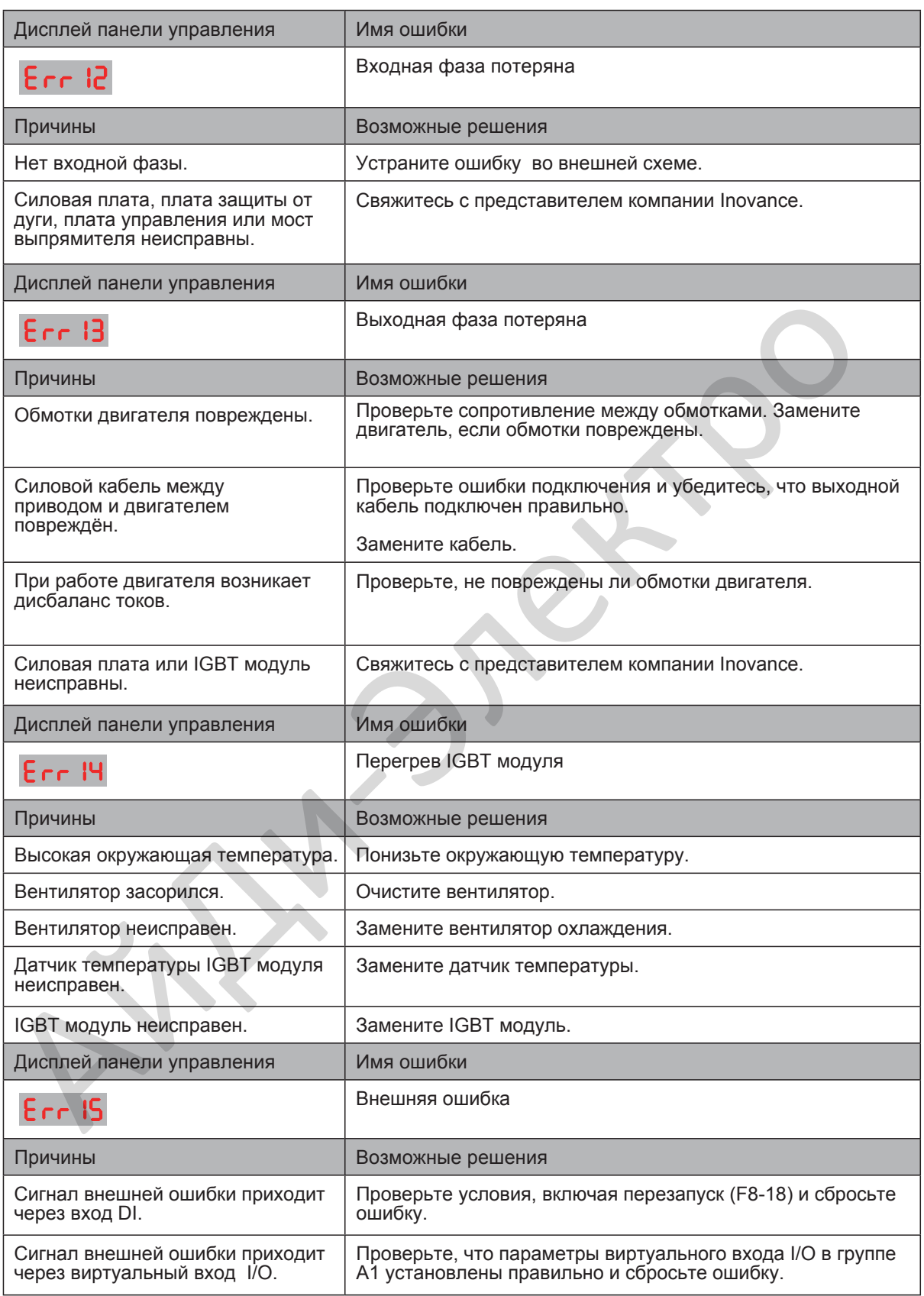

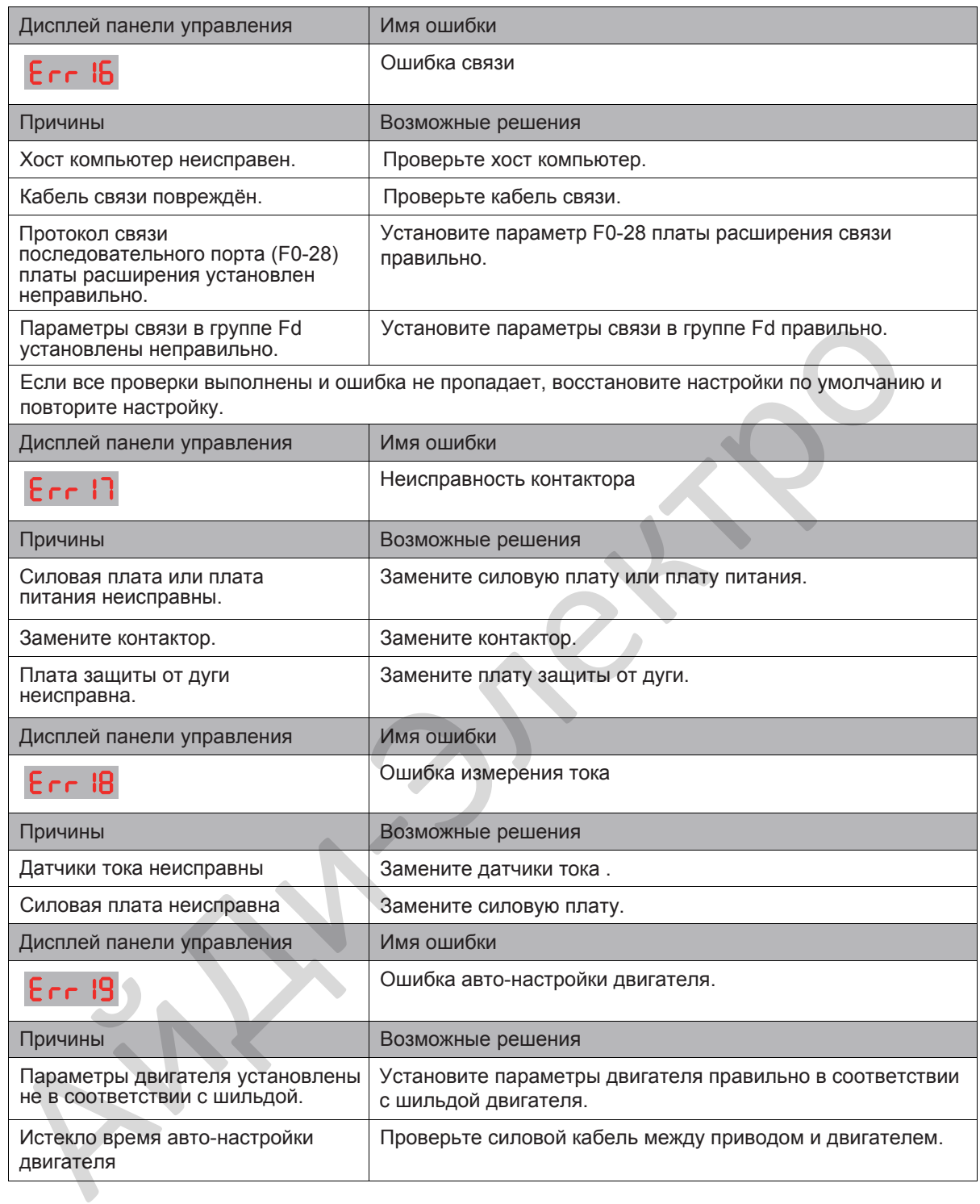

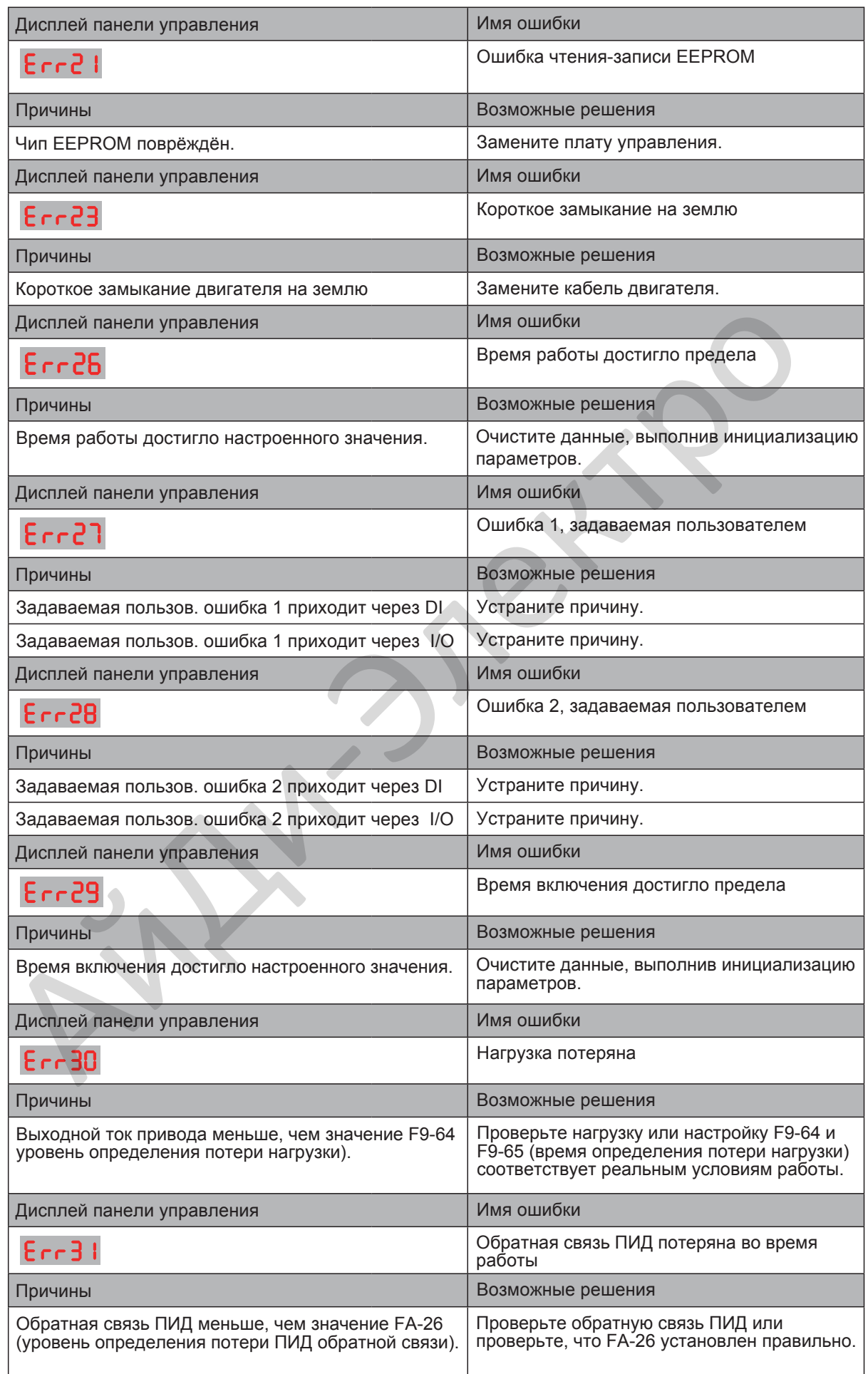

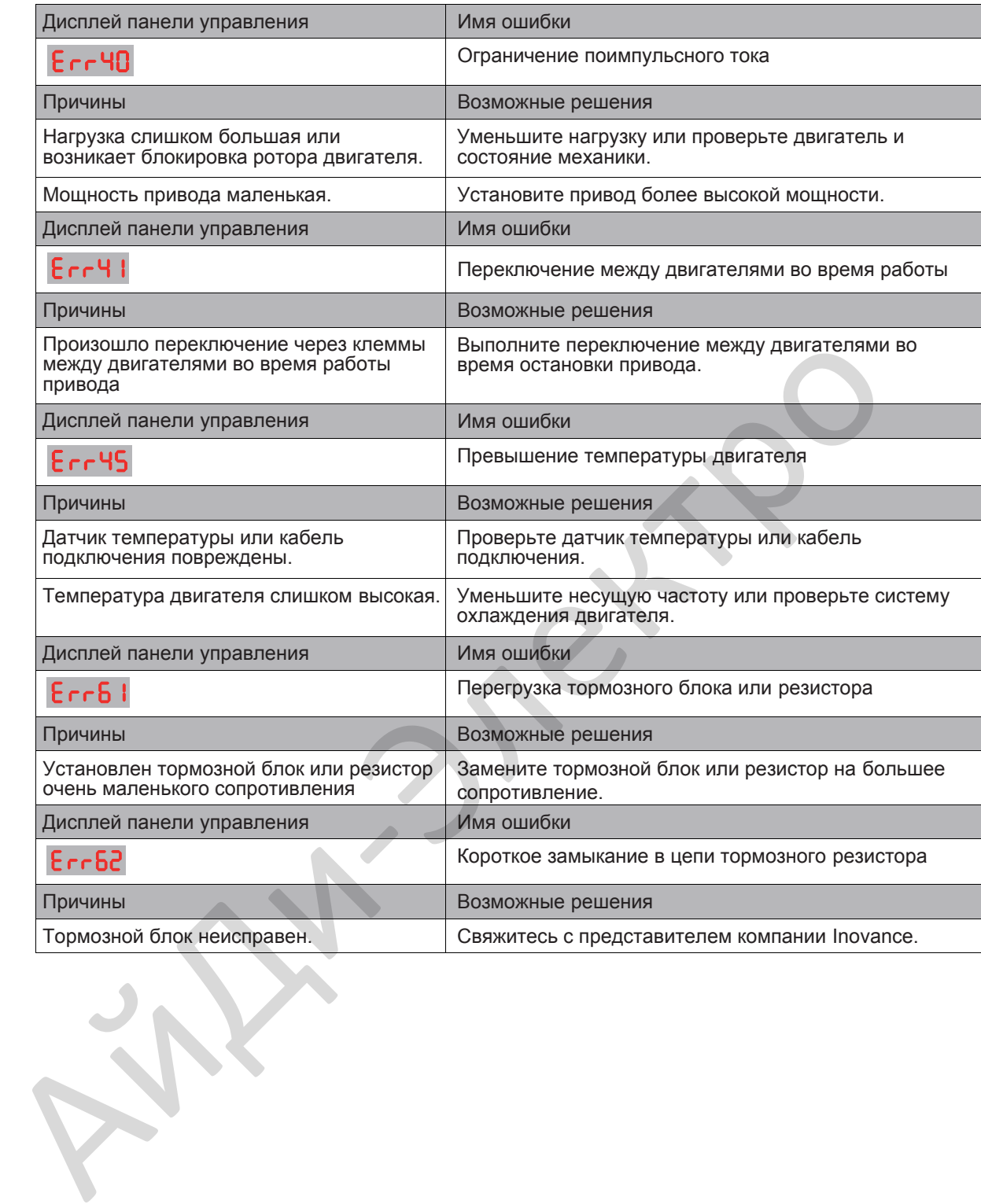

## 10.6 Признаки и диагностика

Во время работы привода могут возникать признаки неисправности, описанные ниже. Когда они возникают, выполните простые проверки, описанные в таблице ниже.

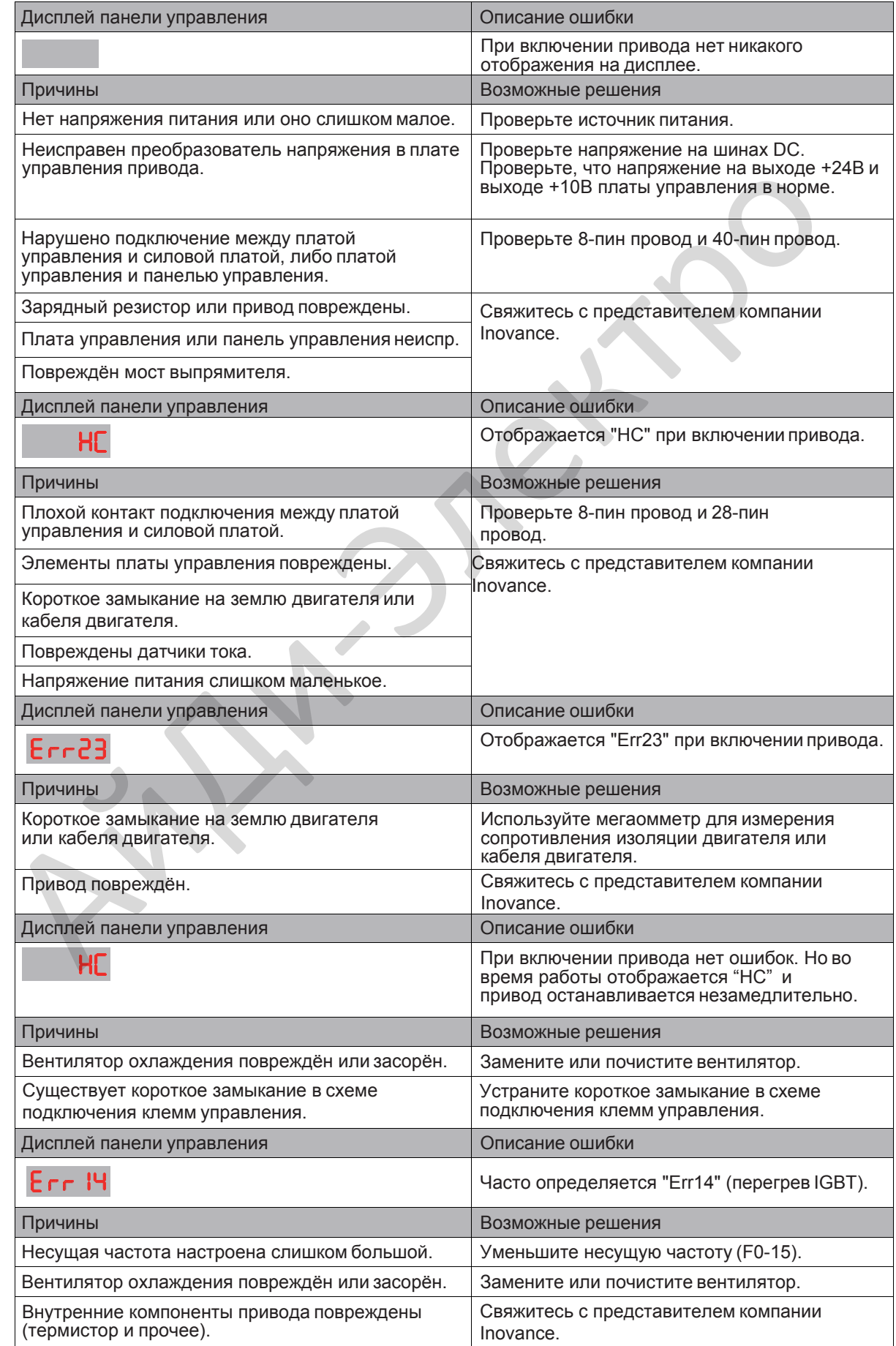

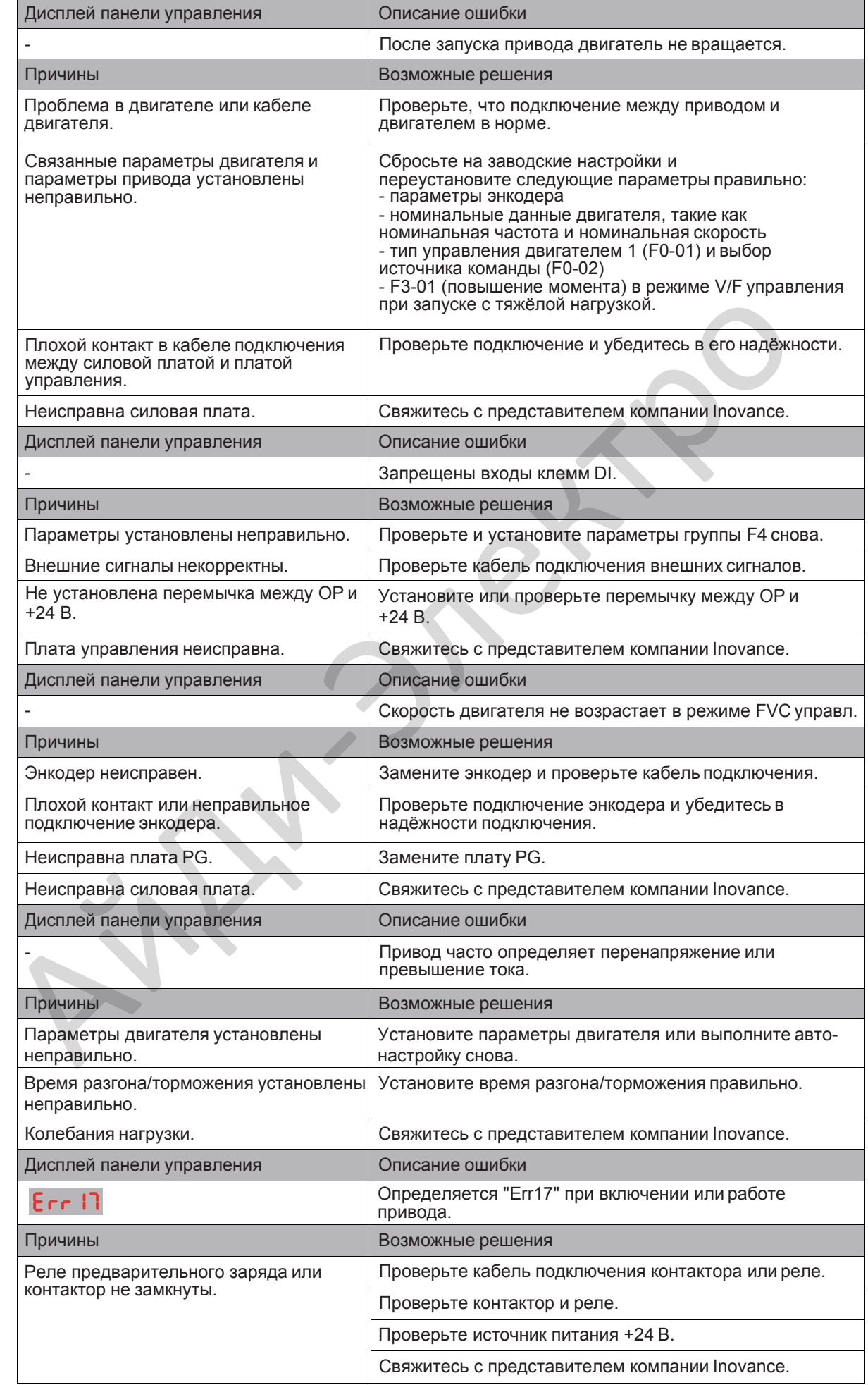

- 298 -

**First Directive** 

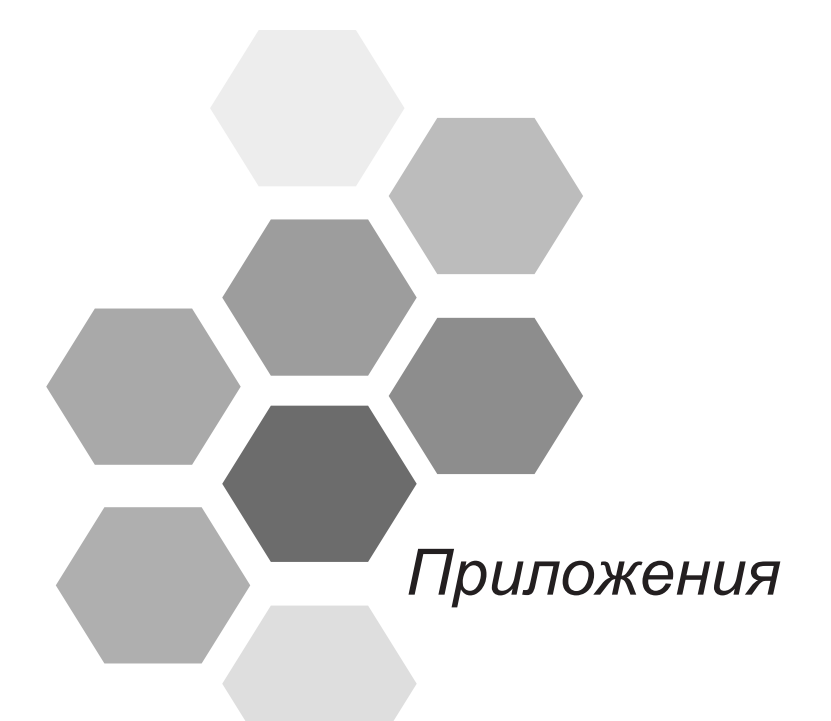

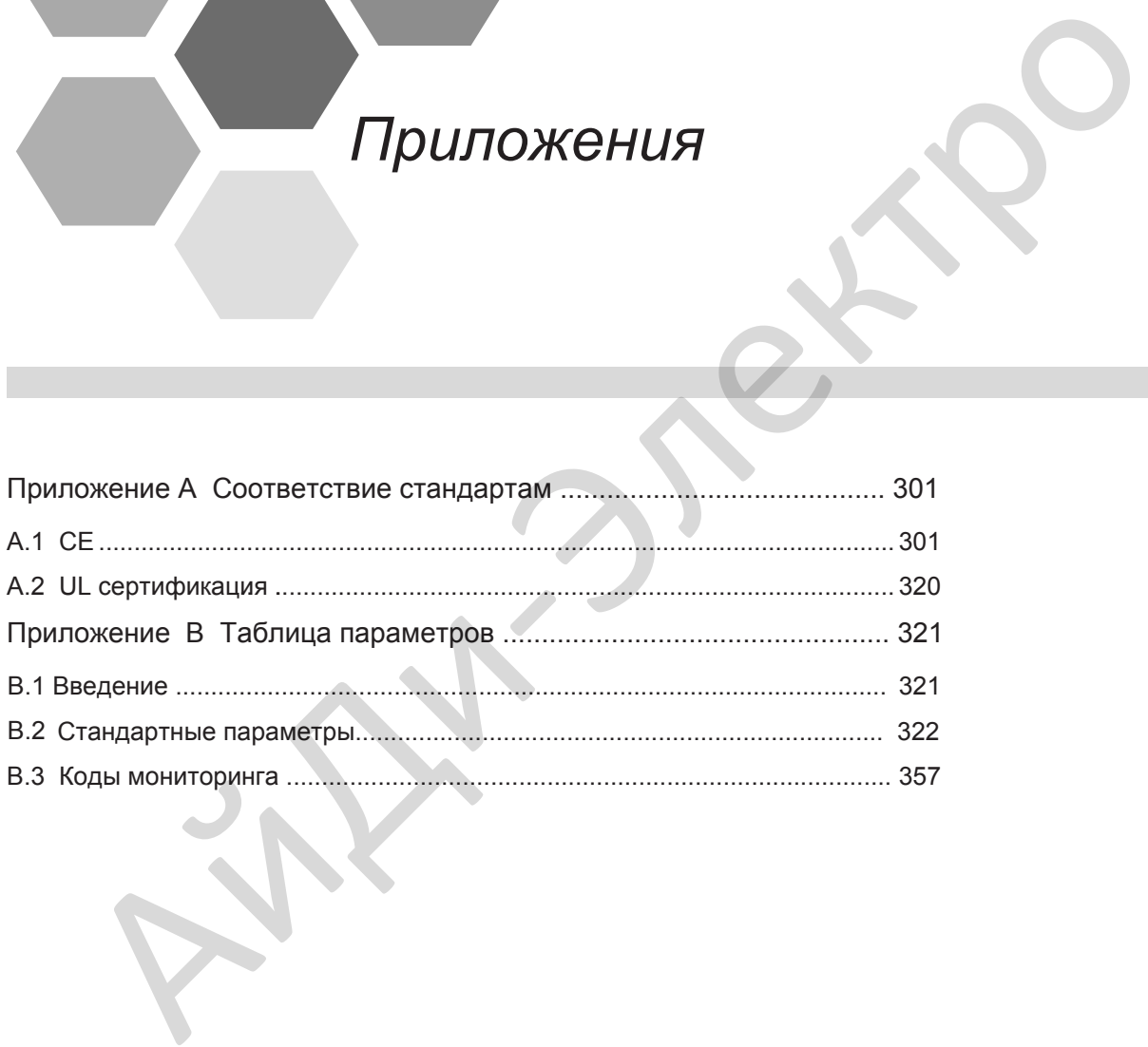

## Приложение A Соответствие стандартам

## <span id="page-301-0"></span>A.1 CE

A.1.1 Маркировка CE

# $\epsilon$

Маркировка CE указывает на соответствие европейской безопасности и экологическим требованиям. Это необходимо для участия в бизнесе и коммерческой торговле в Европе. Европейские стандарты включают директиву по механическому оборудованию для производителей оборудования, директиву по низковольтным устройствам для производителей электроники и ЭМС рекомендации по контрюлю шума. Привод, обозначенный маркировкой CE, соответствует следующим ЭМС рекомендациям и директивам низковольтных устройств: Маркировка СЕ указывает на соответствие европейской безопасности и экологическим<br>требованиям. Это необходимо для участия в бизнесе и коммерческой торговле в Европейские стандарты включают директиву по имаковольтным устро

- 2014/35/EU: Директива по низковольтным устройствам
- 2014/30/EU: Электромагнитная совместимость

Оборудование и устройства, используемые в комбинации с приводом, так же должны быть сертифицированы и обозначены маркировкой CE. Пользователь, который интегрирует привода с маркировкой CE в другие устройства, несёт ответственность за обеспечение соблюдения стандартов CE и подтверждает, что условия соответствуют европейским стандартам.

#### A.1.2 Соответствие директиве по низковольтным устройствам CE

Привод был проверен в соответствии с IEC 61800-5-1: 2007 и полностью соответствует директиве по низковольтным устройствам CE.

Чтобы соответствовать директиве по низковольтным устройствам CE, при интегрировании этого привода в механизмы или устройства, убедитесь, что выполняются следующие условия:

■ Монтажное расположение

Устанавливайте привод в местах с загрязнением, не выше категории загрязнения 2 и категории перенапряжения 3 в соответствии с IEC60664.

■ Установка предохранителей на входной стороне

Для защиты от аварий, при возникновении токов короткого замыкания, установите предохранители на входной стороне, соответствующие стандарту UL.

Выберите предохранители, в соответствии со следующей таблицей:

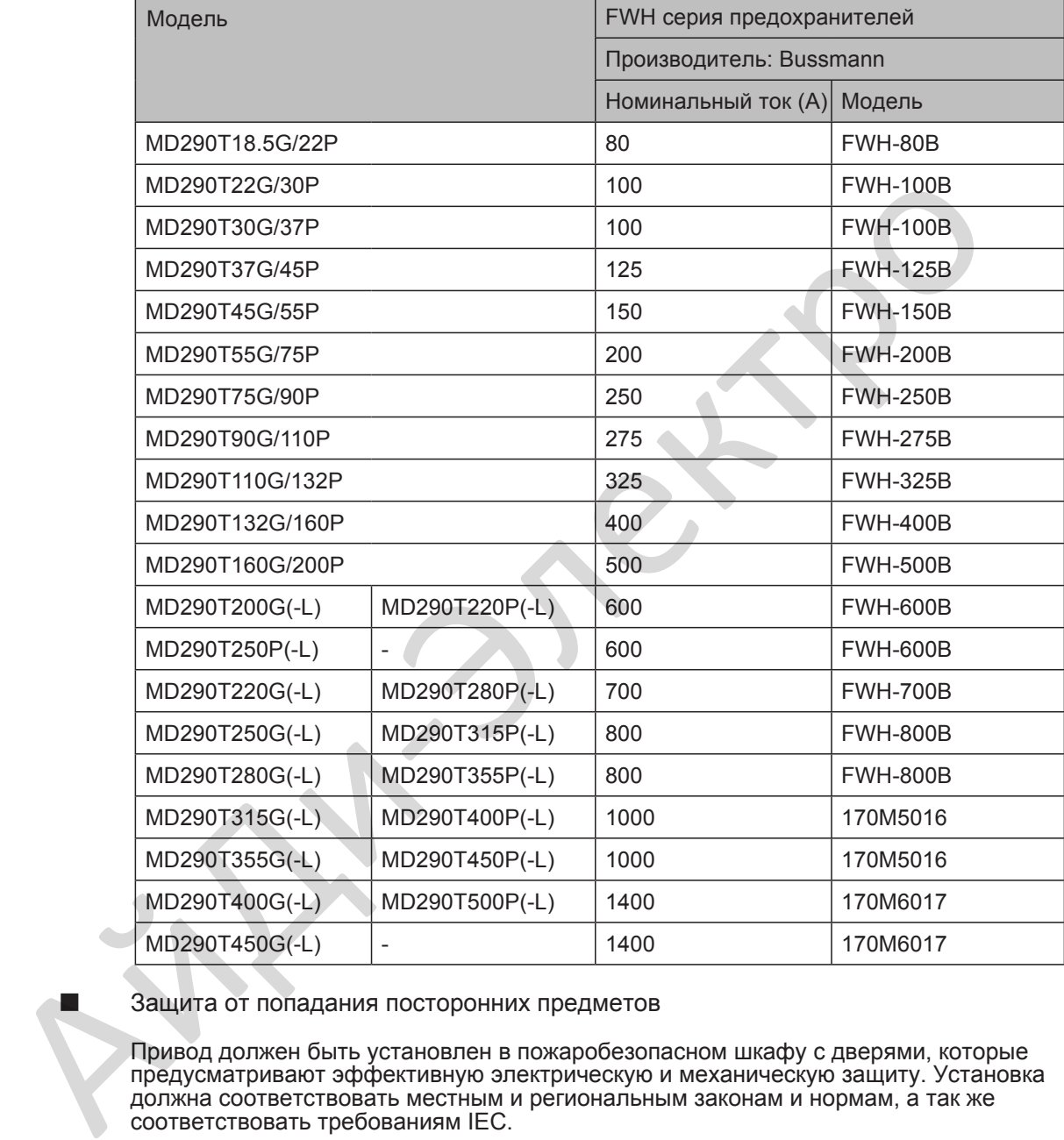

■ Защита от попадания посторонних предметов

Привод должен быть установлен в пожаробезопасном шкафу с дверями, которые предусматривают эффективную электрическую и механическую защиту. Установка должна соответствовать местным и региональным законам и нормам, а так же соответствовать требованиям IEC.

#### ■ Заземление

Если используется привод класса напряжения 400В, соедините нулевую точку источника питания привода к земле.

#### A.1.3 Соответствие ЭМС

Электромагнитная совместимость (ЭМС) характеризует способность электроники, электрических устройств или системы работать правильно в электромагнитной среде и не генерировать электромагнитные помехи, которые влияют на другие устройства или систему.

Другими словами, ЭМС включает в себя два аспекта: электромагнитные помехи, генерируемые устройством или системой должны быть ограничены до допустимого предела; устройства или система должны иметь достаточную невосприимчивость к электромагнитным помехам в среде.

Привод соответствует европейской ЭМС директиве 2004/108/EC и стандарту EN 61800-3: 2004 +A1: 2012 категории C2. Привод применяется в обеих категориях помещений: первой и второй.

**ОСТОРОЖНО**

Когда привод применяется в первой категории помещений, он может генерировать радиопомехи. Согласно соответствию СЕ, изложенному в этой главе, примите меры для избежания радиопомех, если это необходимо.

При интегрировании системы с установленным приводом, пользователь несёт ответственность за соответствие системы европейской ЭМС директиве и стандарту EN 61800-3: 2004 +A1: 2012 категории C2, C3 или C4 в соответствии со средой применения системы.  $\bigwedge$  (когда привод применяется в первой категории помещений, он может (тенерировани помещения).<br>
главе, примите меры для избежания радиопомех, если это необходимо<br>
и интегрировании системы с установленным приводом, пол

#### A.1.4 Формулировка терминов

Первая категория помешений

категория, которая включает в себя бытовые помещения, а так же помещения, напрямую подключенные к низковольтной сети питания без промежуточных трансформаторов, как правило это здания, используемые для бытовых целей.

Вторая категория помешений

Категория, которая включает в себя все остальные помещения, кроме тех, которые входят в первую категория.

Категория приводов С1

Система питания привода (PDS) с номинальным напряжением меньше, чем 1000В, предназначенная для использования в помещениях первой категории.

Категория приводов С2

PDS с номинальным напряжением ниже 1000В, не для установки внутрь устройства или в передвижное устройство и при использовании в первой категории помещений установка и наладка осуществляется только квалифицированным персоналом.

Категория приводов СЗ

PDS с номинальным напряжением ниже 1000В, предназначенные для использования во второй категории помещений и не предназначенные для использования в первой категории помещений. PDS C<br>BO BTC<br>Katern<br>Katern

Категория приводов С4

PDS с номинальным напряжением равным или выше 1000В, или номинальным током равным или выше 400A, или предназначенные для использования в комплексных системах во второй категории помещений

#### A.1.5 Выбор периферийных ЭМС устройств

■ Установка входного АС фильтра

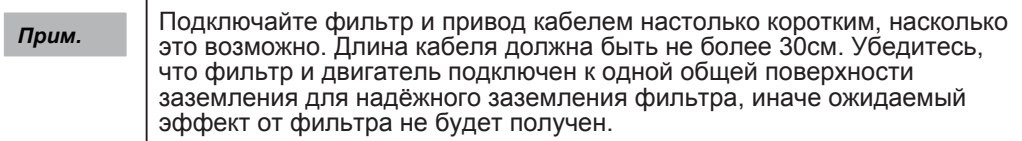

● Стандартные ЭМС фильтры

Эти серии фильтров соответствуют EN 61800-3 C2 требованиям излучения CE сертификата. Подключите фильтр к заземлению надёжно и убедитесь, что длина кабеля подключения между приводом и фильтром не более 30 см.

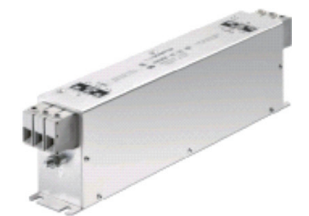

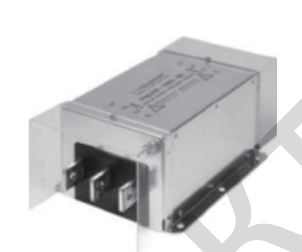

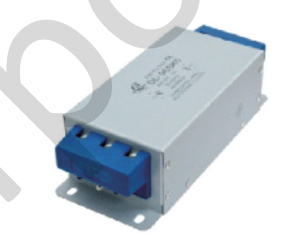

Jianli EBK5

| CEPTINOVINATA. TIOДNTIOMITE OPIDIBIP N SASEMITEHINO HAДEAHO II YOEДITECD, MTO<br>длина кабеля подключения между приводом и фильтром не более 30 см. |                                |                |                                        |                                     |  |  |  |  |  |  |  |  |
|----------------------------------------------------------------------------------------------------|--------------------------------|----------------|----------------------------------------|-------------------------------------|--|--|--|--|--|--|--|--|
|                                                                                                    | - Внешний вид                  |                |                                        |                                     |  |  |  |  |  |  |  |  |
|                                                                                                    | Фильтры серии Schaffner FN3258 |                | Фильтры серии FN3359                   | Фильтры серии Changzhou             |  |  |  |  |  |  |  |  |
|                                                                                                    |                                |                |                                        | Jianli EBK5                         |  |  |  |  |  |  |  |  |
|                                                                                                    | - Выбор входного фильтра       |                |                                        |                                     |  |  |  |  |  |  |  |  |
|                                                                                                    | <b>Модель MD290</b>            |                | Модель входного<br>фильтра (Schaffner) | Модель входного<br>фильтра (Jianli) |  |  |  |  |  |  |  |  |
|                                                                                                    | MD290T18.5GB/22P               |                | FN 3258-55-34                          | DL-50EBK5                           |  |  |  |  |  |  |  |  |
|                                                                                                    | MD290T22GB/30P                 |                | FN 3258-75-34                          | DL-65EBK5                           |  |  |  |  |  |  |  |  |
|                                                                                                    | MD290T30GB/37P                 |                | FN 3258-75-34                          | DL-65EBK5                           |  |  |  |  |  |  |  |  |
|                                                                                                    | MD290T37GB/45P                 |                | FN 3258-100-35                         | DL-80EBK5                           |  |  |  |  |  |  |  |  |
|                                                                                                    | MD290T45GB/55P                 |                | FN 3258-100-35                         | DL-100EBK5                          |  |  |  |  |  |  |  |  |
|                                                                                                    | MD290T55GB/75P                 |                | FN 3258-130-35                         | <b>DL-130EBK5</b>                   |  |  |  |  |  |  |  |  |
|                                                                                                    | MD290T75GB/90P                 |                | FN 3258-180-40                         | DL-160EBK5                          |  |  |  |  |  |  |  |  |
|                                                                                                    | MD290T90G/110P                 |                | FN 3258-180-40                         | DL-200EBK5                          |  |  |  |  |  |  |  |  |
|                                                                                                    | MD290T110G/132P                |                | FN 3270H-250-99                        | DL-250EBK5                          |  |  |  |  |  |  |  |  |
|                                                                                                    | MD290T132G/160P                |                | FN 3359-250-28                         | DL-300EBK3                          |  |  |  |  |  |  |  |  |
|                                                                                                    | MD290T160G/200P                |                | FN 3359-320-99                         | DL-400EBK3                          |  |  |  |  |  |  |  |  |
|                                                                                                    | MD290T200G(-L)                 | MD290T220P(-L) | FN 3359-400-99                         | DL-400EBK3                          |  |  |  |  |  |  |  |  |
|                                                                                                    | MD290T250P(-L)                 |                |                                        |                                     |  |  |  |  |  |  |  |  |
|                                                                                                    | MD290T220G(-L)                 | MD290T280P(-L) | FN 3359-600-99                         | DL-600EBK3                          |  |  |  |  |  |  |  |  |
|                                                                                                    | MD290T250G(-L)                 | MD290T315P(-L) | FN 3359-600-99                         | DL-600EBK3                          |  |  |  |  |  |  |  |  |
|                                                                                                    | MD290T280G(-L)                 | MD290T355P(-L) | FN 3359-600-99                         | DL-600EBK3                          |  |  |  |  |  |  |  |  |
|                                                                                                    | MD290T315G(-L)                 | MD290T400P(-L) | FN 3359-600-99                         | DL-600EBK3                          |  |  |  |  |  |  |  |  |
|                                                                                                    | MD290T355G(-L)                 | MD290T450P(-L) | FN 3359-800-99                         | DL-700EBK3                          |  |  |  |  |  |  |  |  |
|                                                                                                    | MD290T400G(-L)                 | MD290T500P(-L) | FN 3359-800-99                         | DL-800EBK3                          |  |  |  |  |  |  |  |  |
|                                                                                                    | MD290T450G(-L)                 |                | FN 3359-800-99                         | DL-800EBK3                          |  |  |  |  |  |  |  |  |

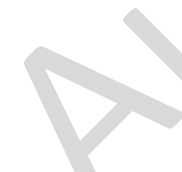

– Монтажные размеры

Размеры фильтра Schaffner FN 3258 серии 50 ~ 180A

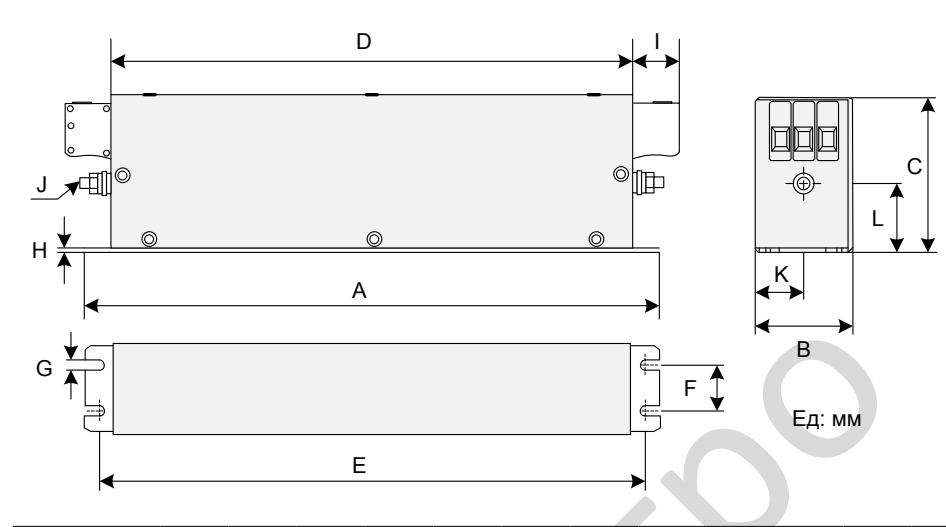

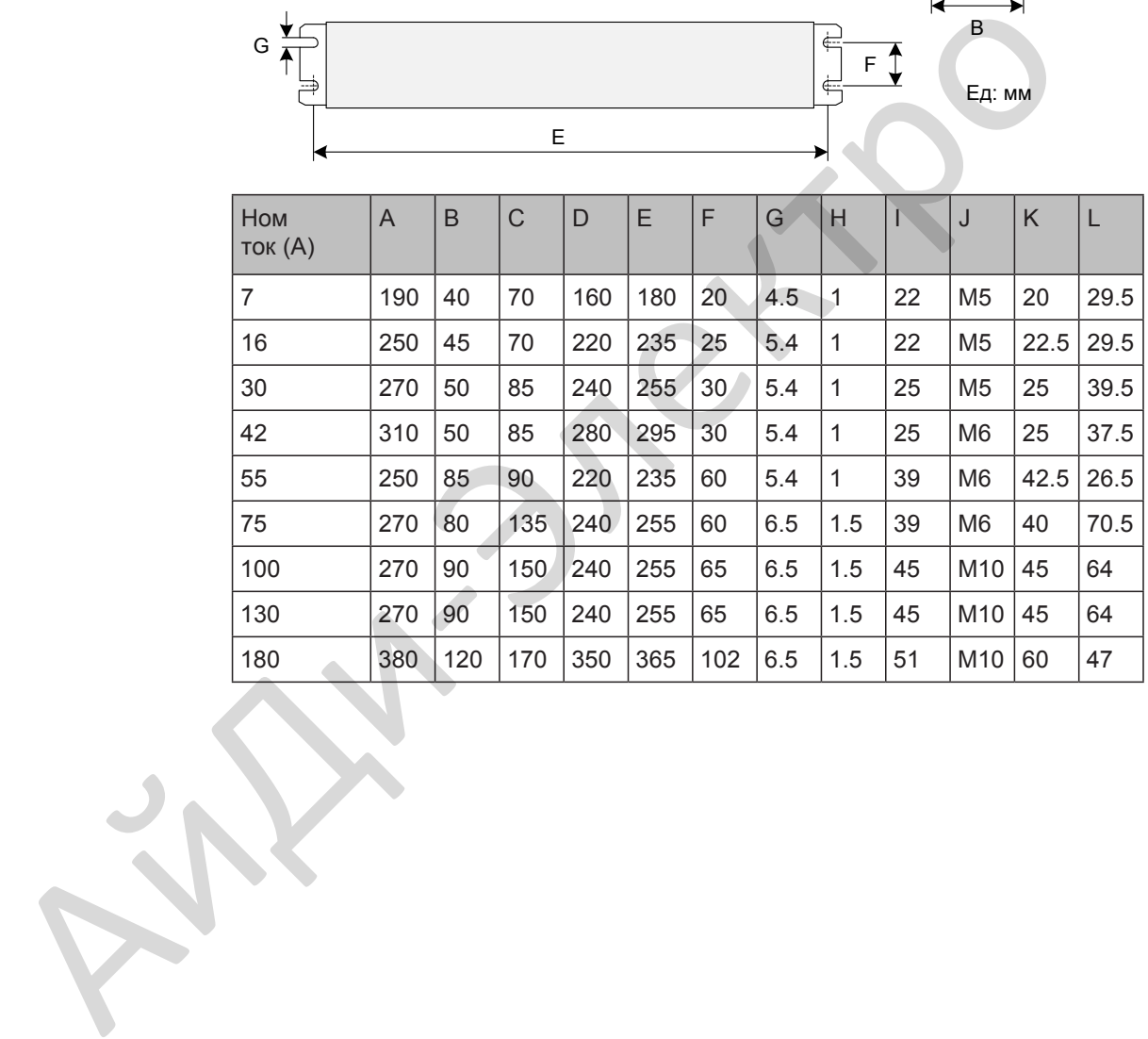

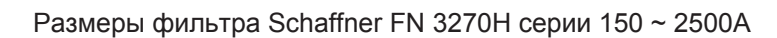

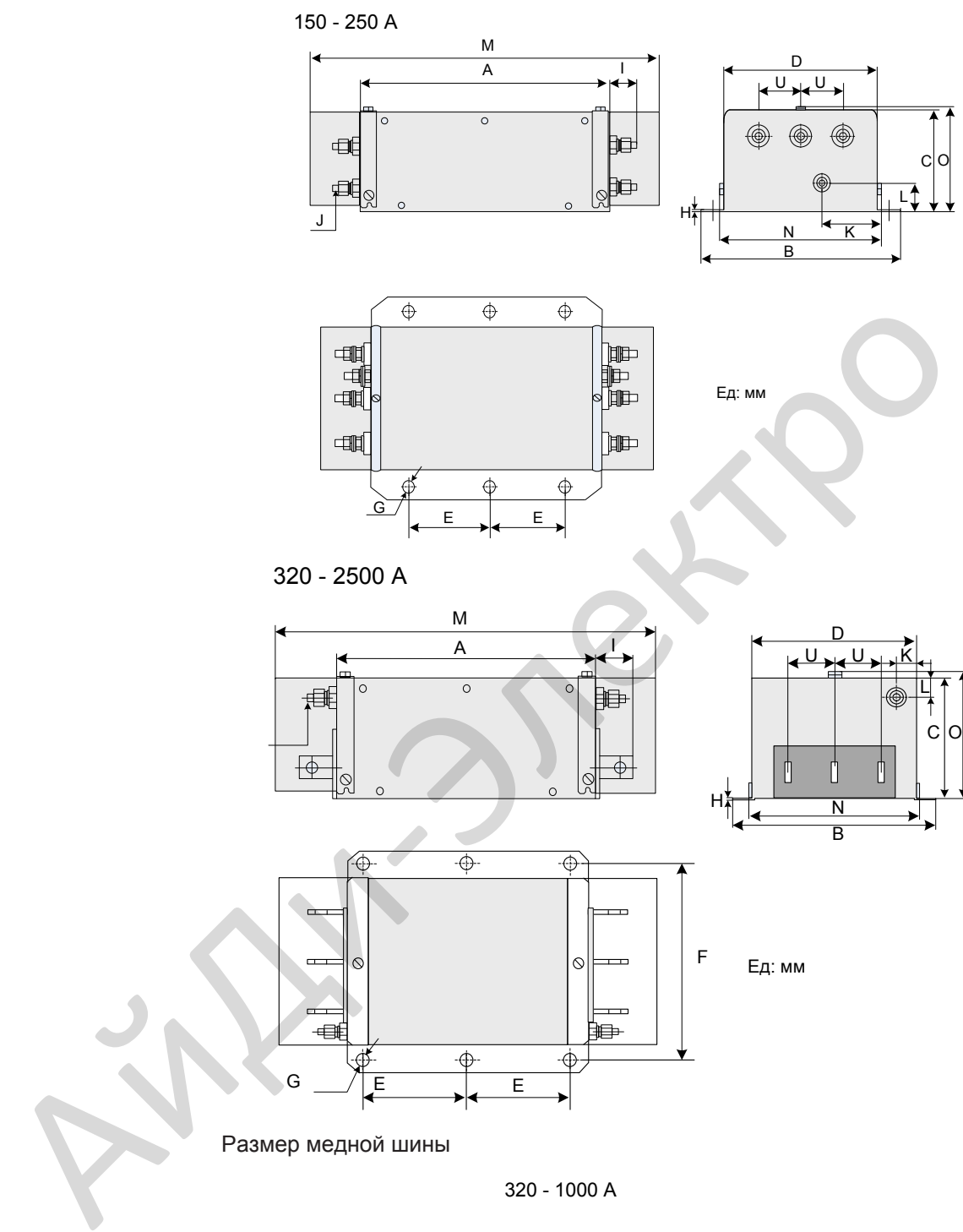

Размер медной шины

320 - 1000 A

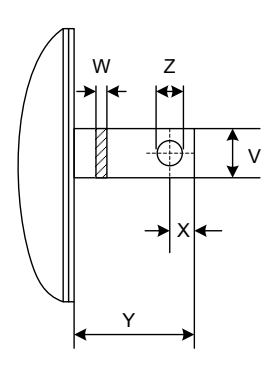

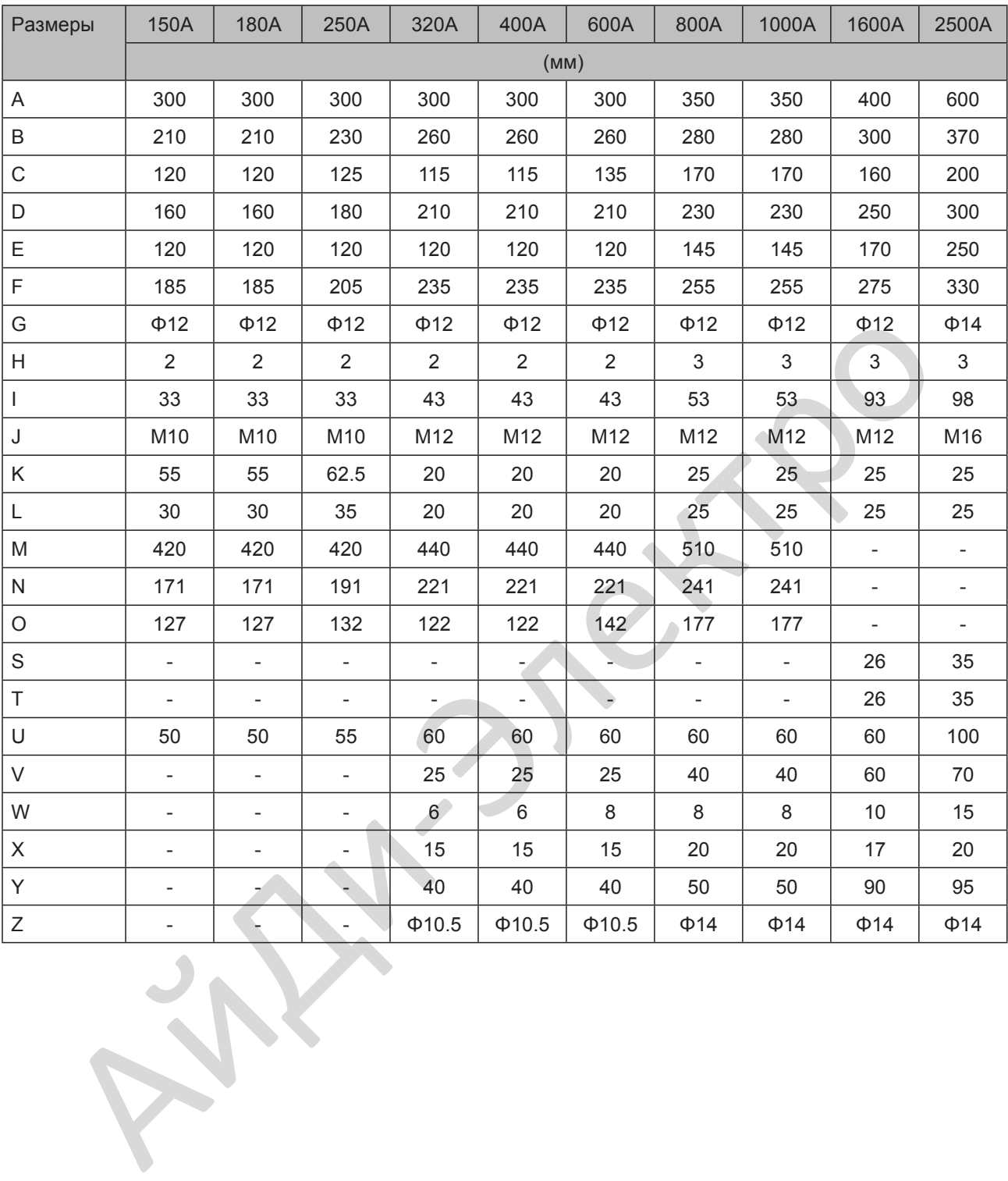

Размеры фильтра Jianli серии 50 ~ 200A

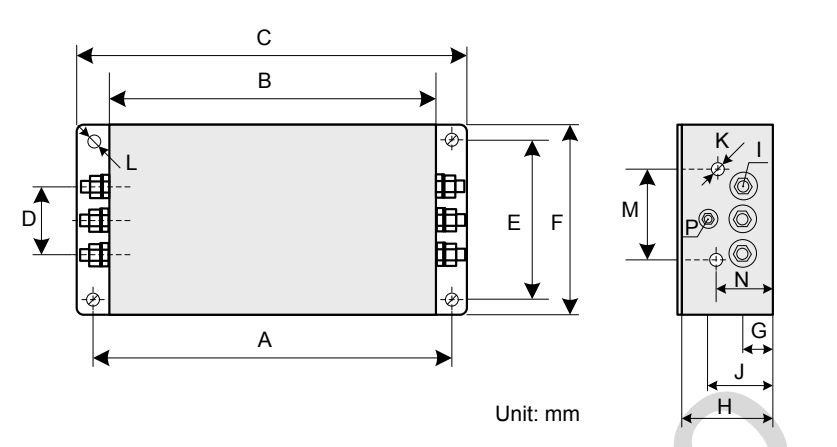

|                                         |                           |         |             |                   |     |     |     |                         |                      |    | Unit: mm               |     |    | ູປ<br>⇤<br>H.  |                  |
|-----------------------------------------|---------------------------|---------|-------------|-------------------|-----|-----|-----|-------------------------|----------------------|----|------------------------|-----|----|----------------|------------------|
| Модель                                  | $\boldsymbol{\mathsf{A}}$ | $\sf B$ | $\mathsf C$ | D                 | E   | F   | G   | H                       |                      | J  | K                      | M   | Ñ  | P              | L                |
| фильтра                                 |                           | (MM)    |             |                   |     |     |     |                         |                      |    |                        |     |    |                |                  |
| DL-25EBK5                               | 243                       | 224     | 265         | 58                | 70  | 102 | 25  | 92                      | M <sub>6</sub>       | 58 | M4                     | 74  | 49 | M <sub>6</sub> | $6.4 \times 9.4$ |
| DL-35EBK5                               |                           |         |             |                   |     |     |     |                         |                      |    |                        |     |    |                |                  |
| DL-50EBK5                               |                           |         |             |                   |     |     |     |                         |                      |    |                        |     |    |                |                  |
| DL-65EBK5                               |                           |         |             |                   |     |     |     |                         |                      |    |                        |     |    |                |                  |
| DL-80EBK5                               | 354                       | 323     | 388         | 66                | 155 | 188 | 30  | 92                      | M8                   | 62 | M4                     | 86  | 56 | M <sub>8</sub> | 6.4 x 9.4        |
| DL-100EBK5                              |                           |         |             |                   |     |     |     |                         |                      |    |                        |     |    |                |                  |
| <b>DL-130EBK5</b>                       |                           |         |             |                   |     |     |     |                         |                      |    |                        |     |    |                |                  |
| DL-160EBK5                              |                           |         |             |                   |     |     |     |                         |                      |    |                        |     |    |                |                  |
| DL-200EBK5                              |                           |         |             |                   |     |     |     |                         |                      |    |                        |     |    |                |                  |
| Размеры фильтра Jianli серии 250 ~ 800A |                           |         |             |                   |     |     |     |                         |                      |    |                        |     |    |                |                  |
|                                         |                           |         |             |                   |     |     |     | $\frac{\cancel{0}12}{}$ |                      |    |                        |     |    |                |                  |
|                                         |                           |         |             | $\Leftrightarrow$ |     |     | ∯   |                         | $\overline{\varphi}$ |    |                        |     |    |                |                  |
|                                         |                           |         |             |                   |     |     |     |                         |                      |    |                        |     |    |                |                  |
|                                         |                           |         |             |                   |     |     |     |                         |                      |    |                        |     |    |                |                  |
|                                         |                           |         |             |                   |     |     |     |                         |                      |    | <u> )이 약</u><br>이 없이 있 | 158 |    |                |                  |
| M12                                     |                           |         |             |                   |     |     |     |                         |                      |    |                        |     |    |                |                  |
|                                         |                           |         | ᆌ           |                   |     |     |     |                         |                      | ⊫  |                        |     |    |                |                  |
| ♦<br>$\overline{\bigoplus}$<br>♦        |                           |         |             |                   |     |     |     |                         |                      |    |                        |     |    |                |                  |
|                                         |                           |         |             |                   |     |     | 290 |                         |                      |    |                        |     |    | 160            |                  |

Размеры фильтра Jianli серии 250 ~ 800A

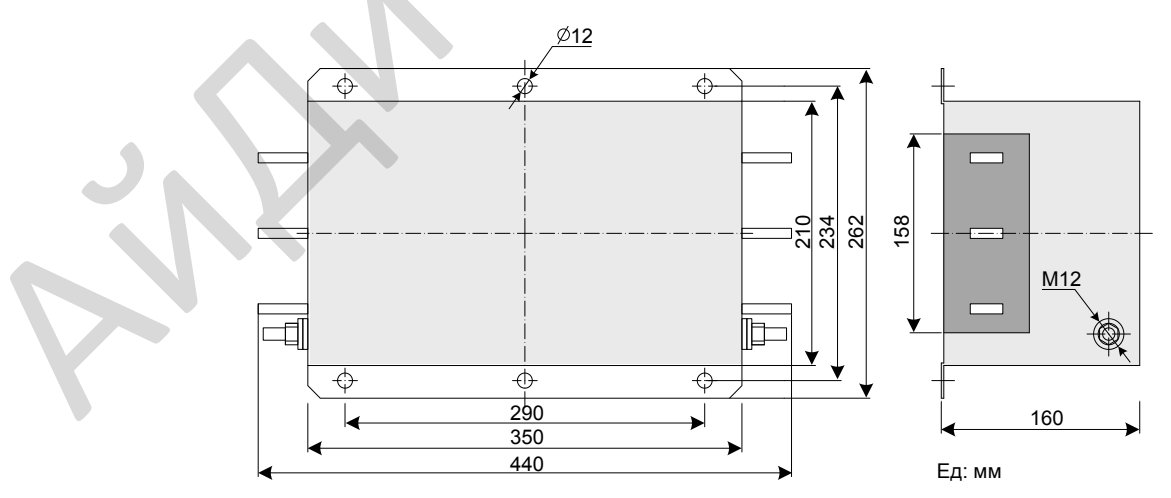

250 - 300 A

400 - 600 A

700 - 800 A

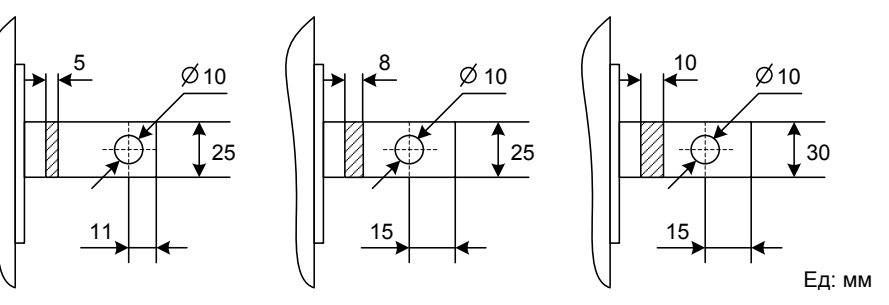

12

- 308 -

● Простой фильтр ЭМС

Простой ЭМС фильтр устанавливается для защиты от окружающих помех и защиты от помех привода во время работы.

Подключите надёжно простой ЭМС фильтр к заземлению и убедитесь, что длина кабеля подключения между приводом и фильтром не более 30 см.

– Выбор фильтра ЭМС

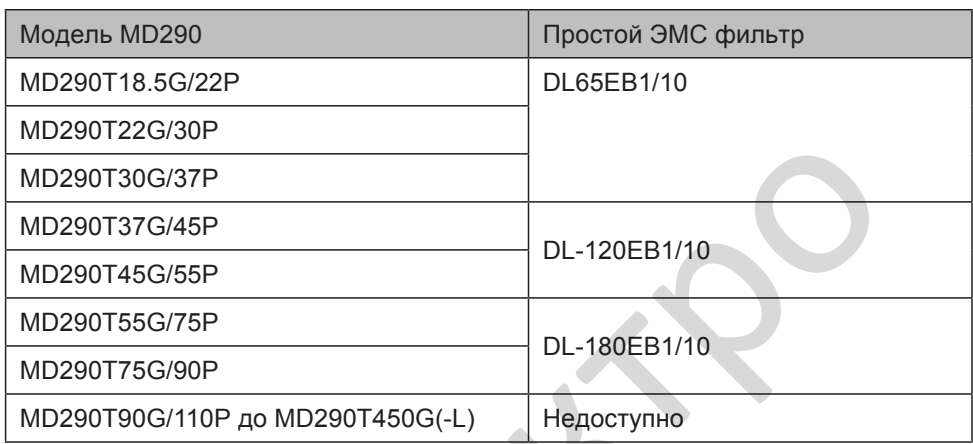

– Монтажные размеры

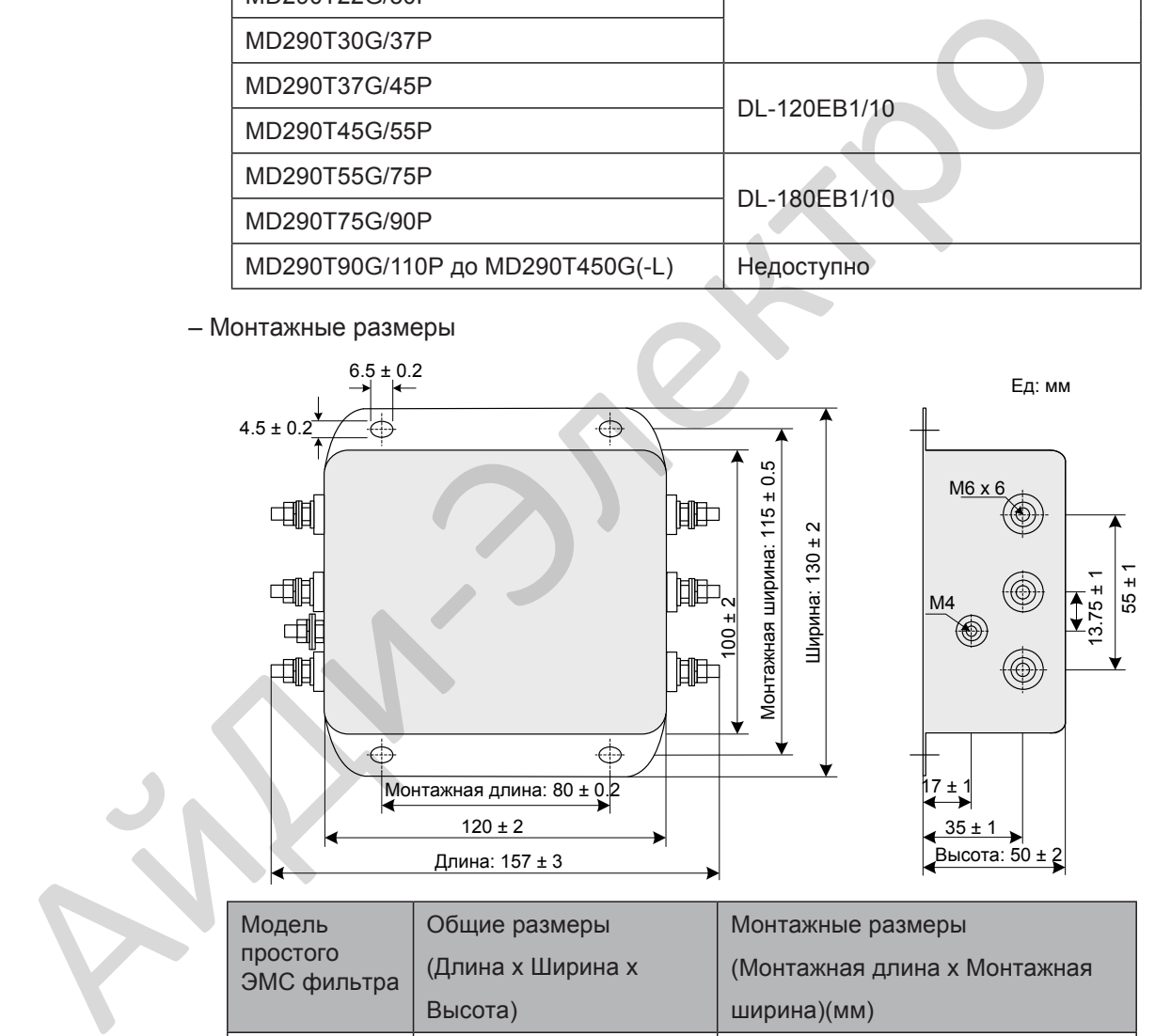

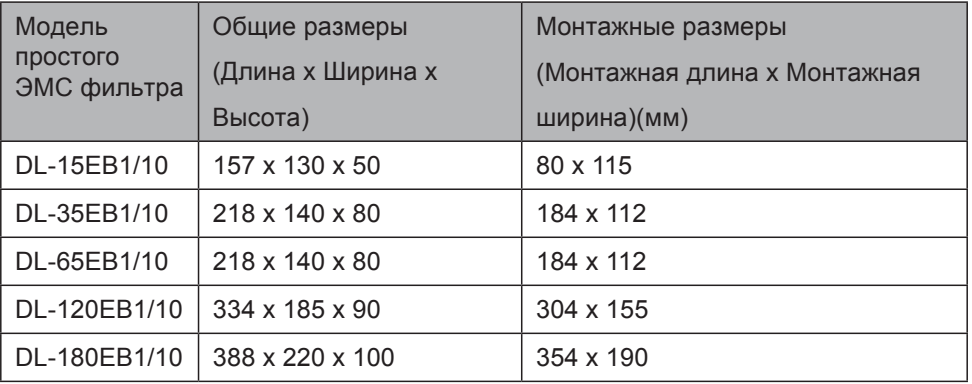

● Блок емкостного сопротивления и ферритовый сердечник.

В некоторых случаях требуется подключение блока емкостного сопротивления и установка ферритового сердечника для устранения помех во время работы привода.

Подключите блок емкостного сопротивления к силовым клеммам и клемме заземления привода, длина силового кабеля и кабеля заземления не должна превышать 300 мм.

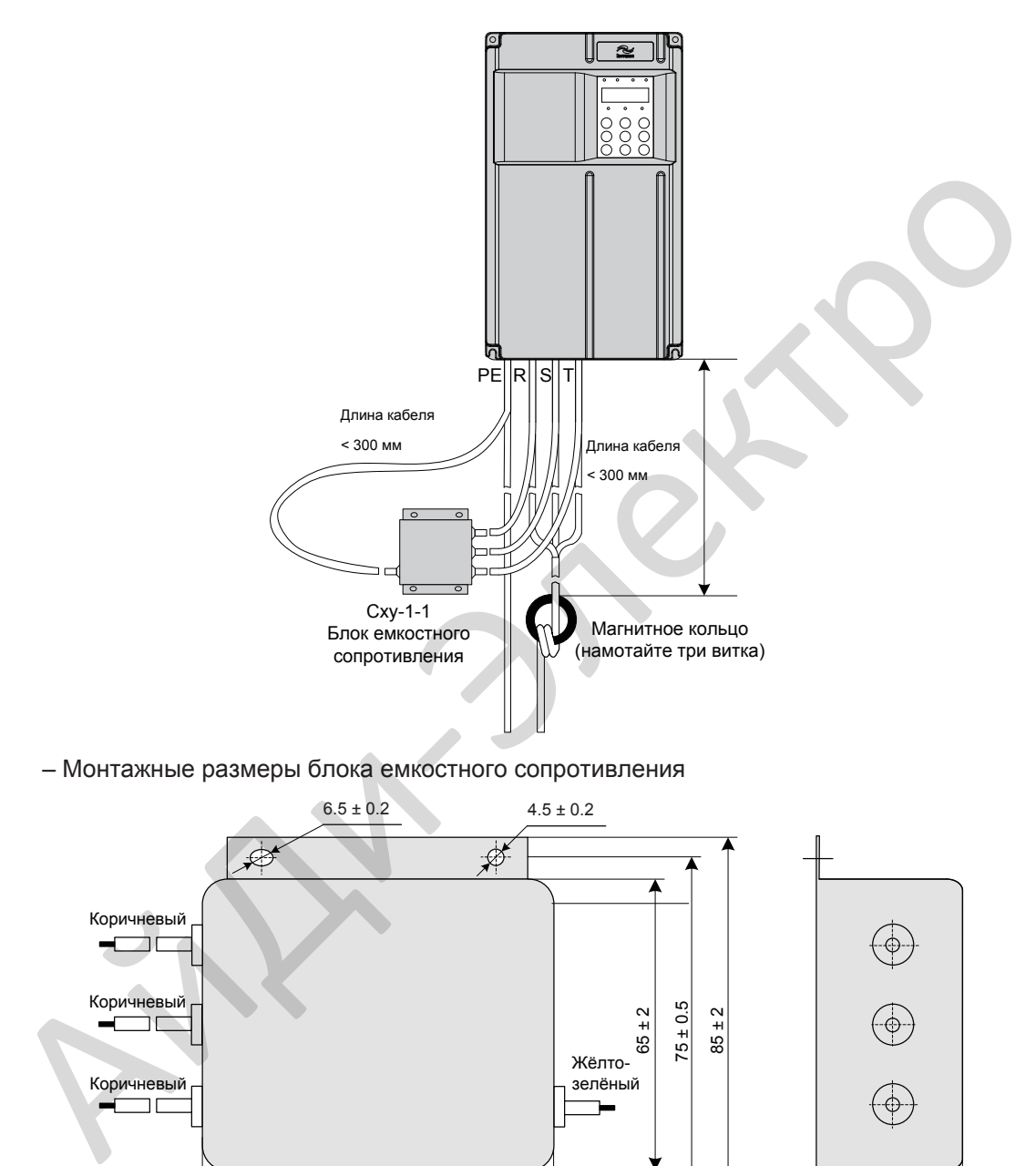

– Монтажные размеры блока емкостного сопротивления

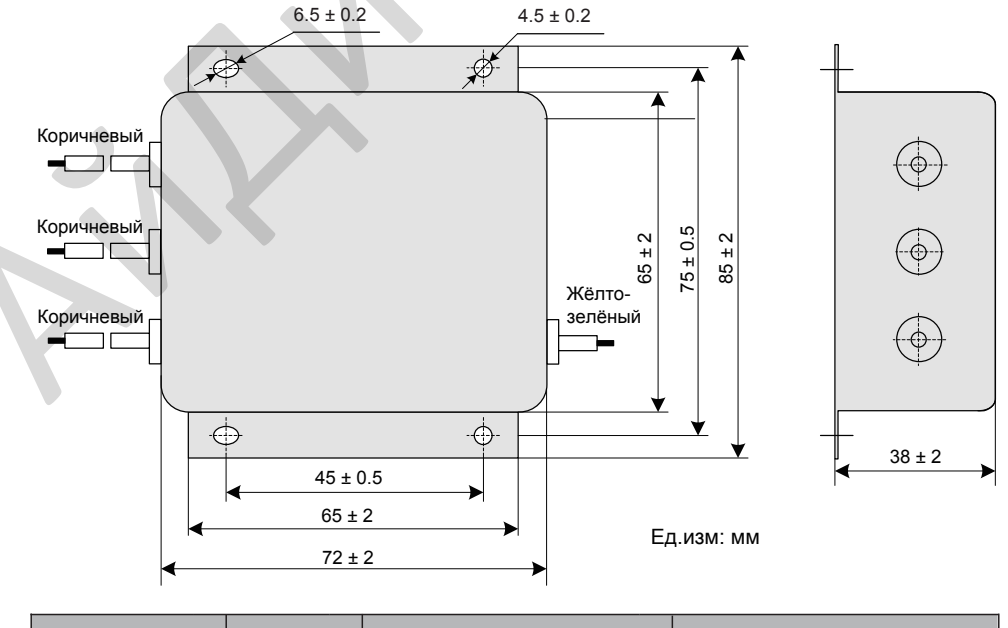

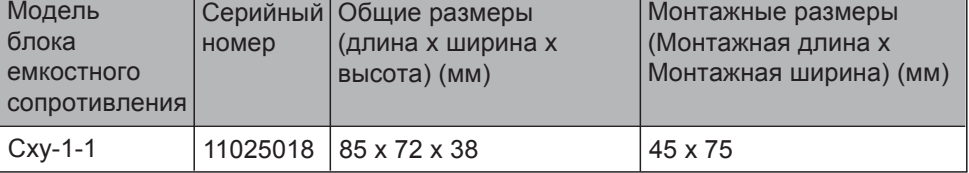

– Внешний вид ферритового сердечника

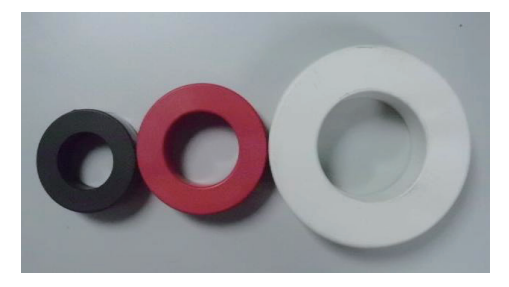

– Выбор ферритового сердечника

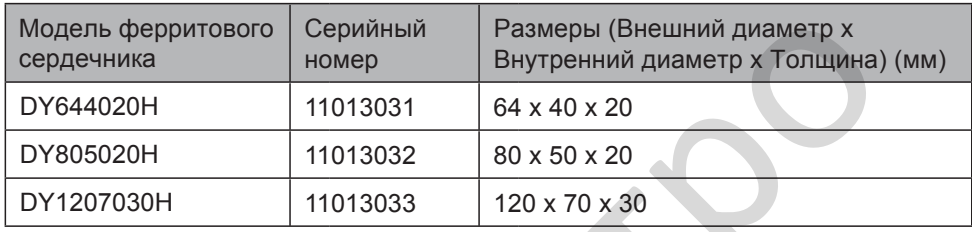

- Установка входного АС дросселя
	- Модель АС дросселя

Входной АС дроссель устанавливается для подавления токов гармоник на входной стороне. Установите АС дроссель при высоких требованиях к подавлению гармоник.

Рекомендуемые модели АС дросселей в таблице ниже:

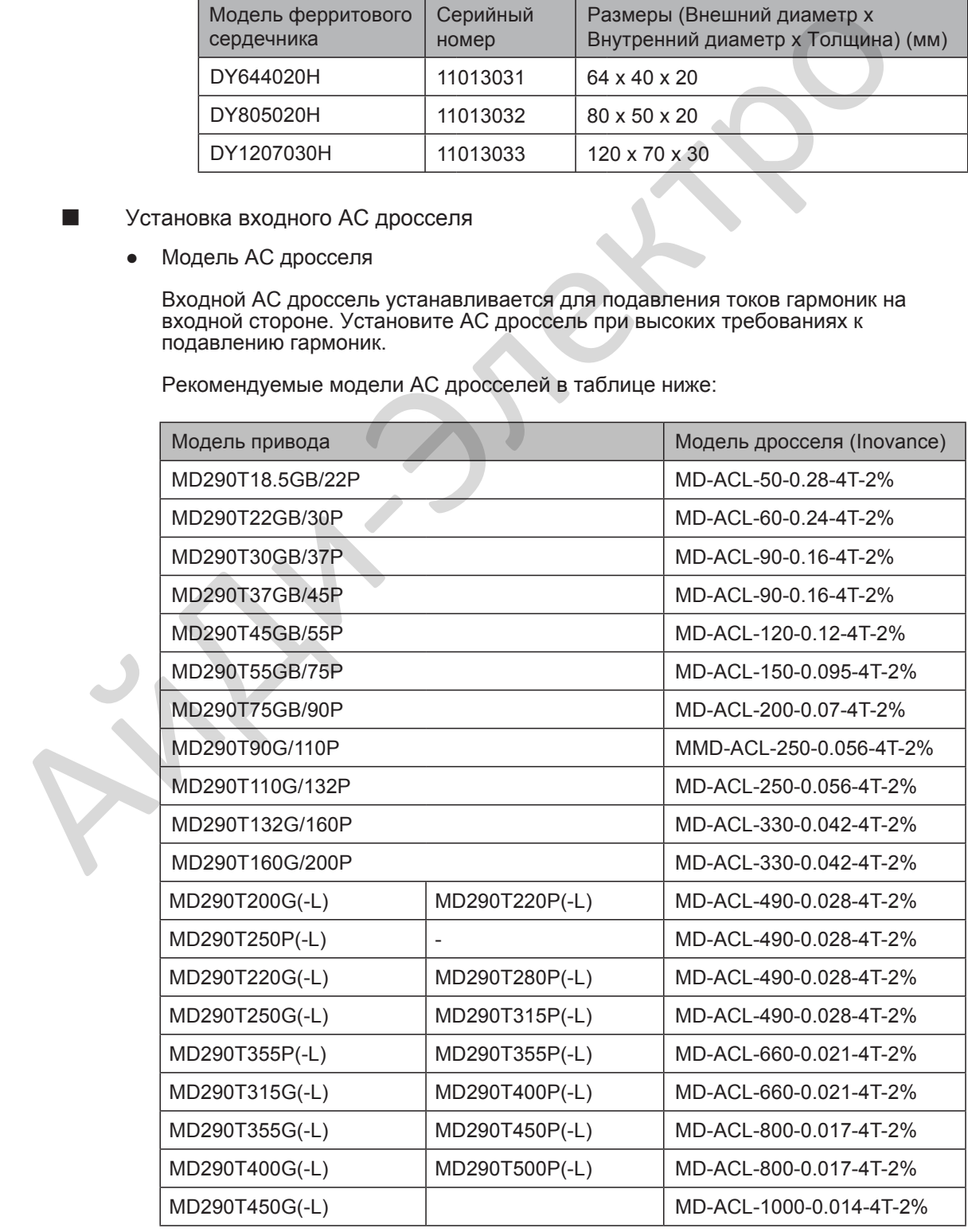

#### – Размеры

Размеры АС дросселя на 50 ~ 120 A показаны ниже:

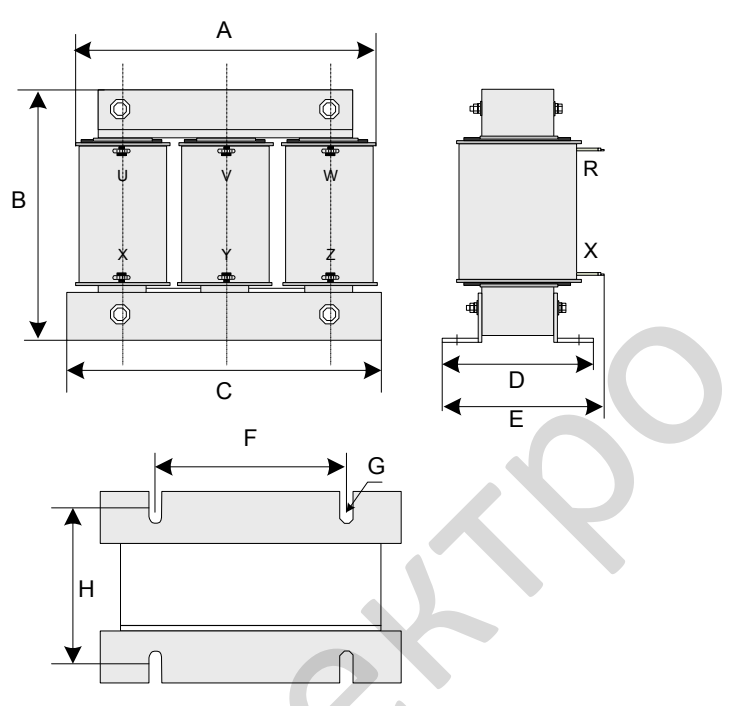

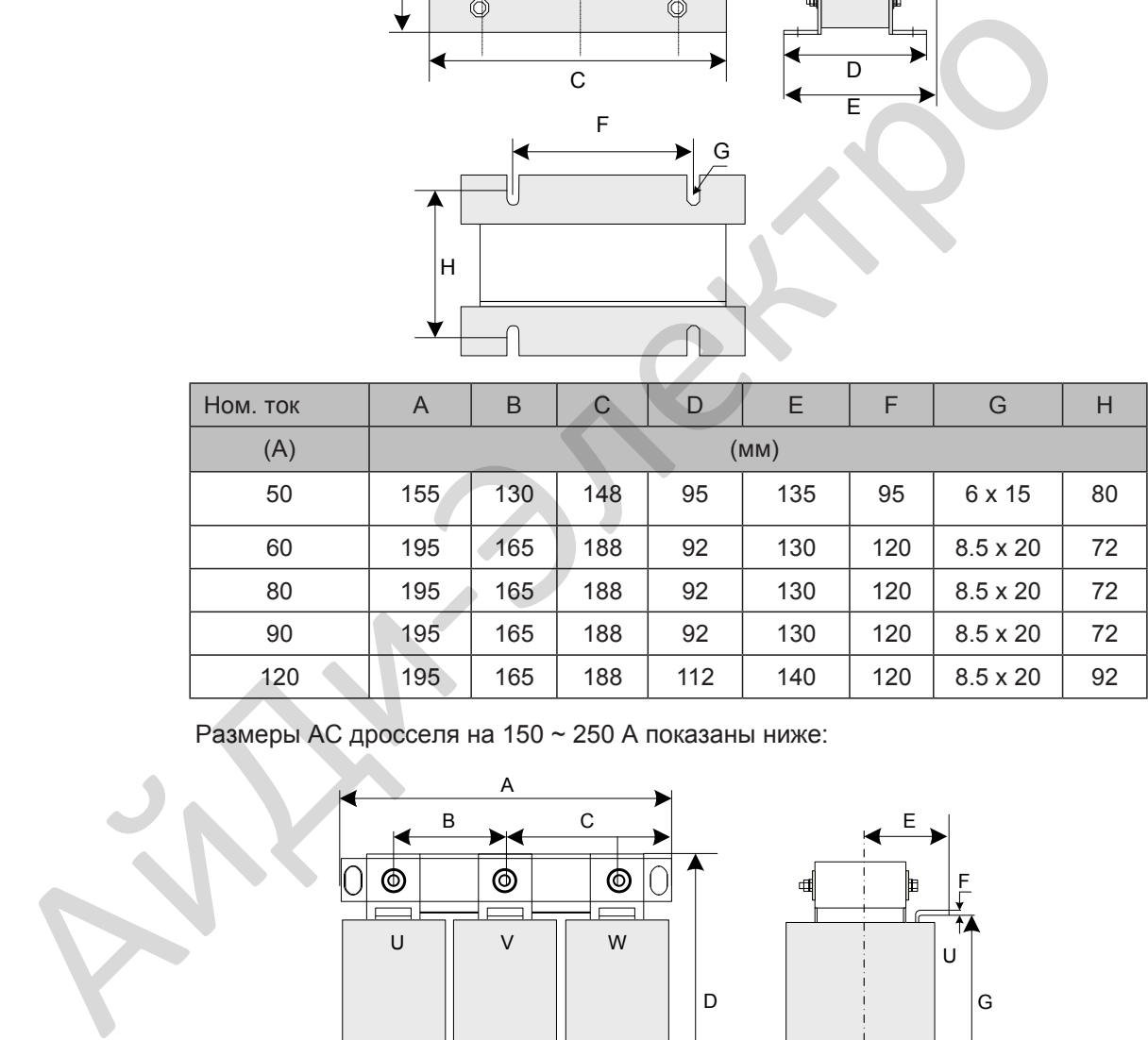

Размеры АС дросселя на 150 ~ 250 A показаны ниже:

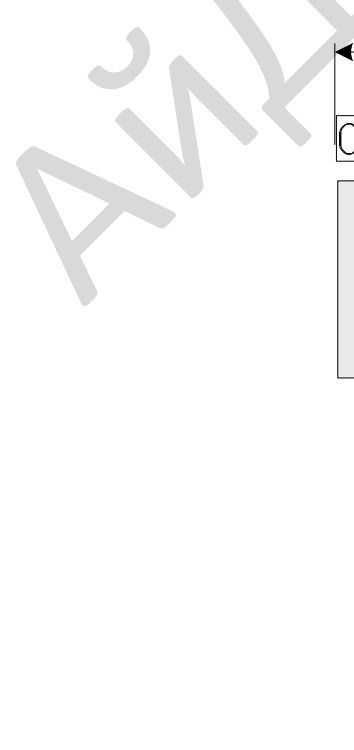

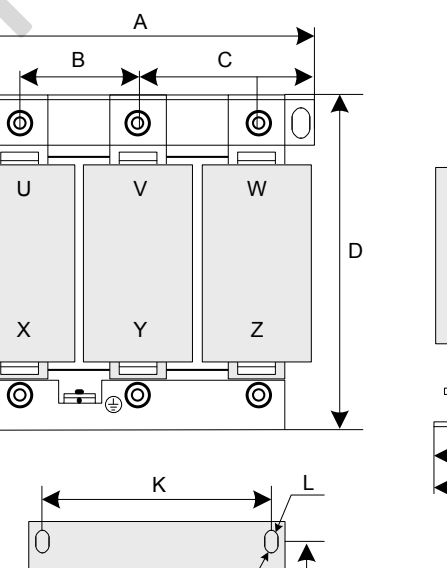

M

 $\boxed{0}$ 

 $\overline{)0}$ 

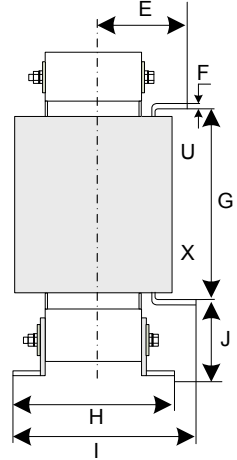

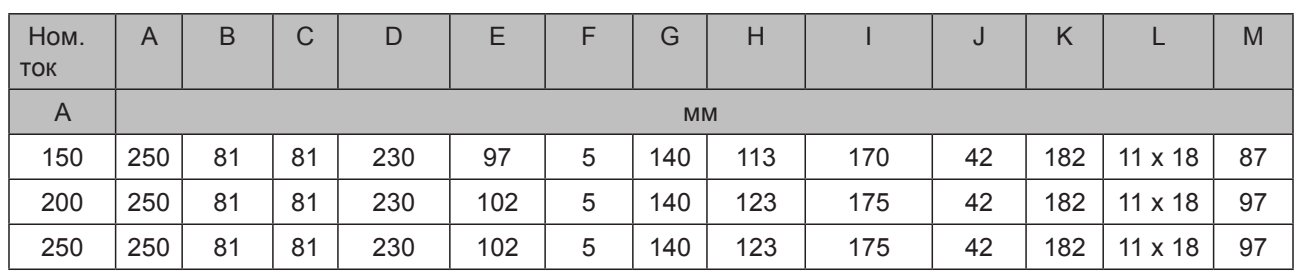

Размеры дросселя на 330 A показаны ниже:

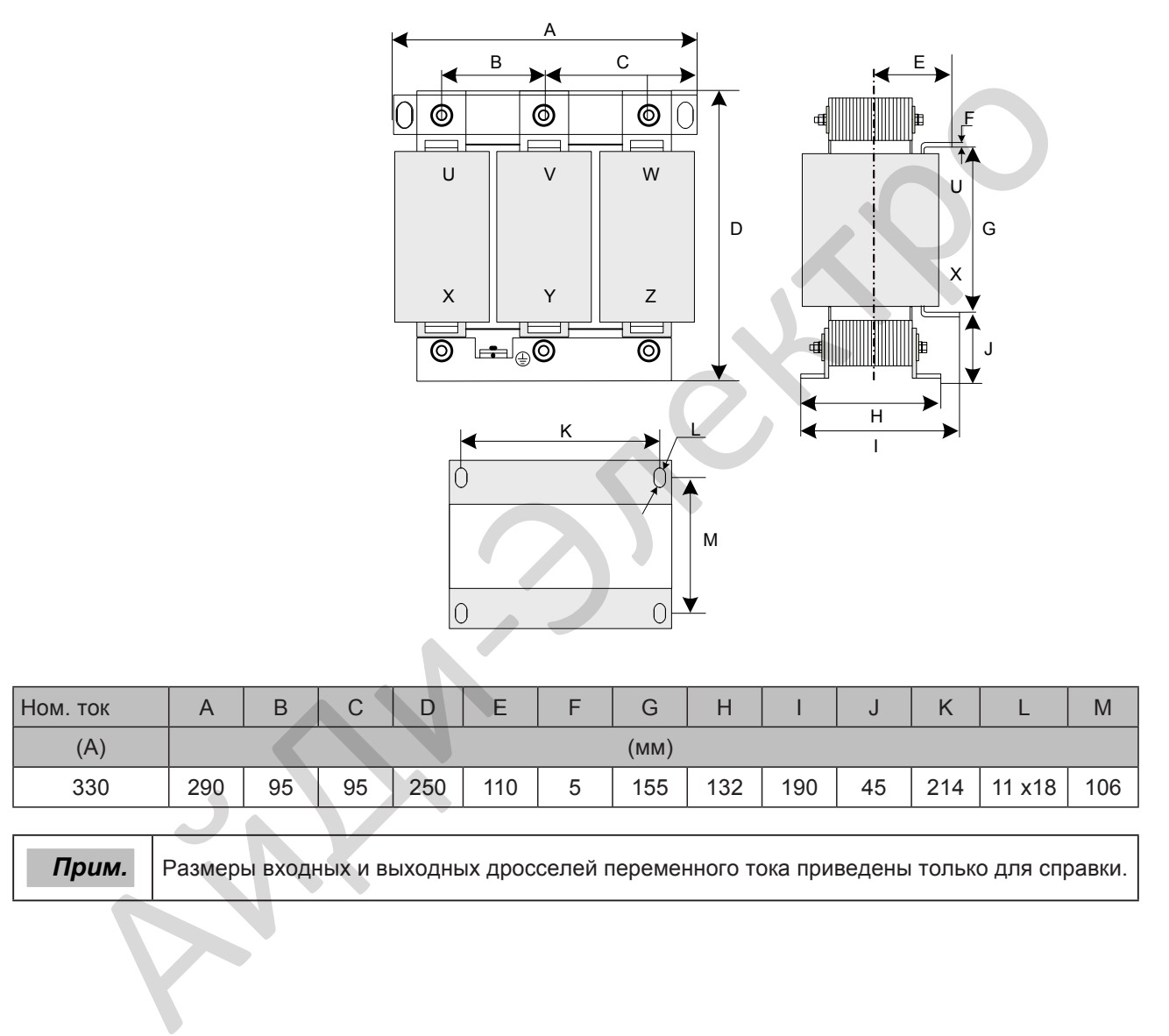

■ Установка дросселя dv / dt

Подключите дроссель du / dt на выходной стороне, чтобы уменьшить большое dv/dt, защитить обмотку двигателя от пробоя изоляции, снизить температуру двигателя и продлить срок службы двигателя, а также уменьшить помехи для окружающих устройств.

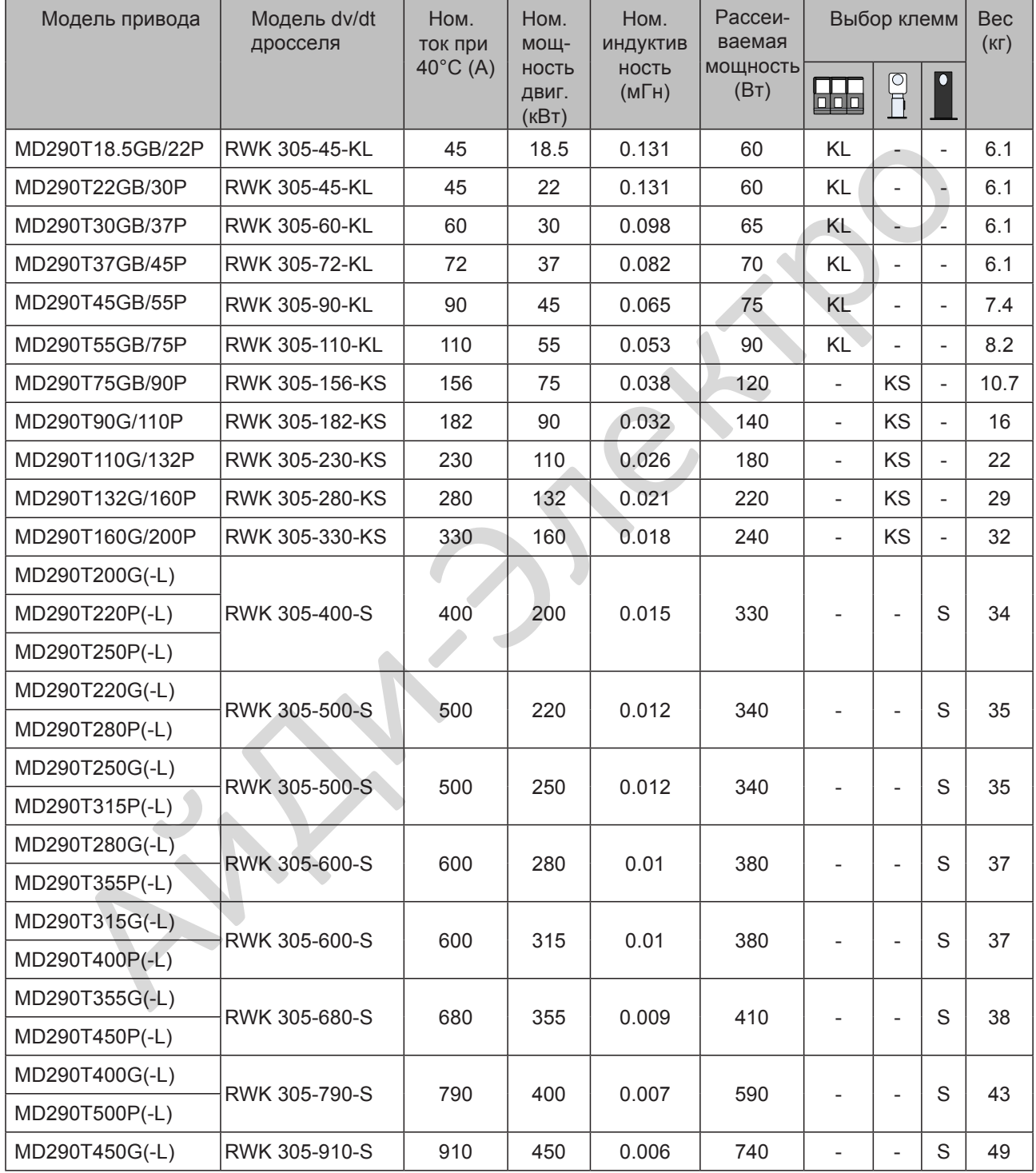

• Выбор dv/dt дросселя (Schaffner)

● Монтажные размеры (Ед: мм)

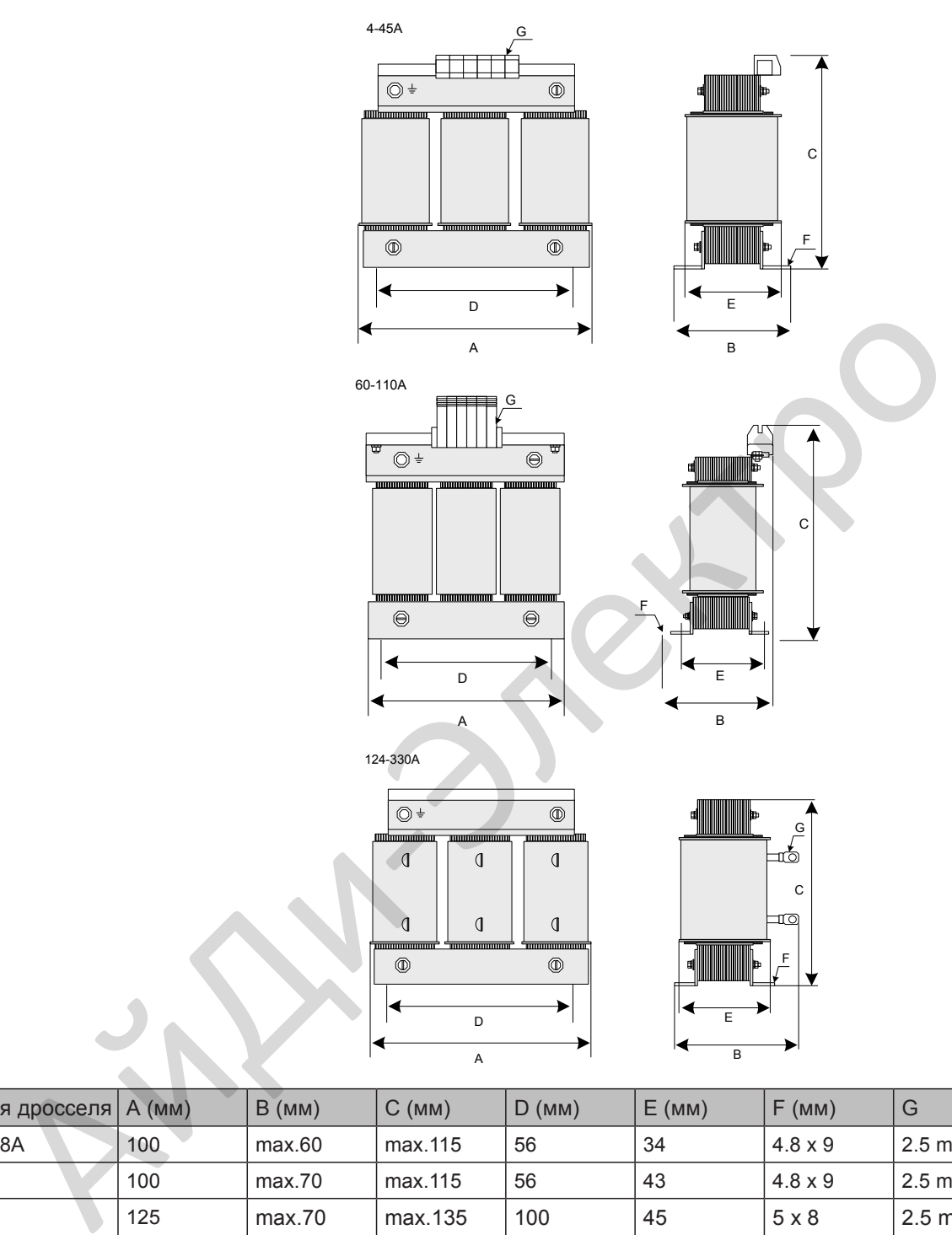

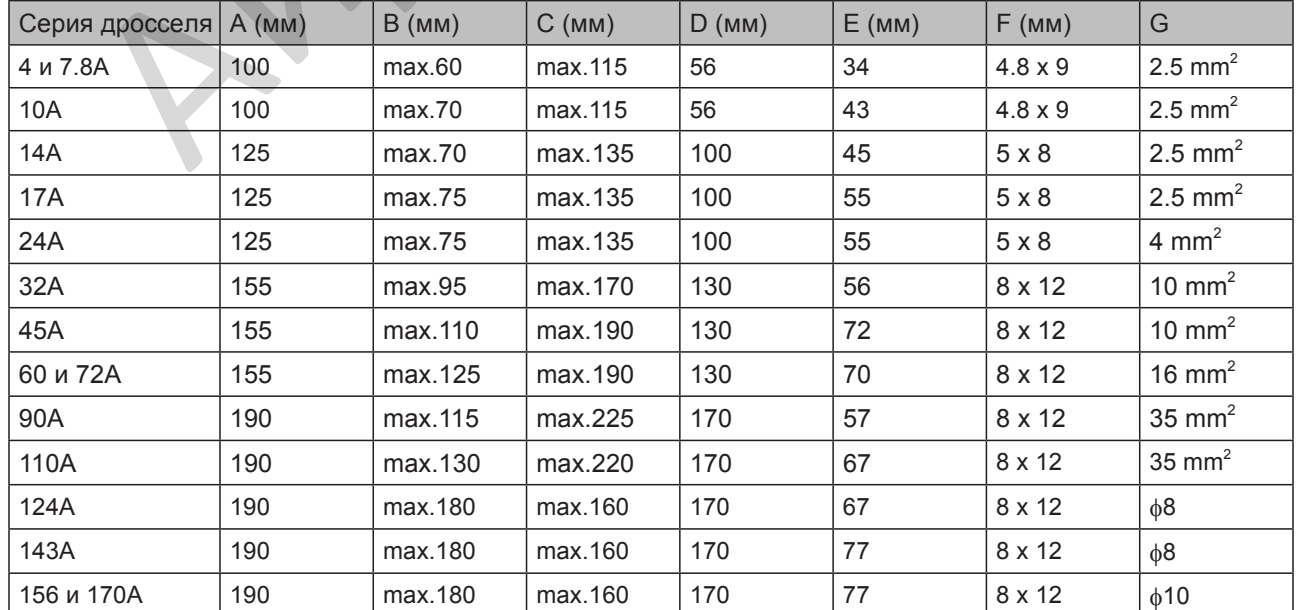

- 315 -

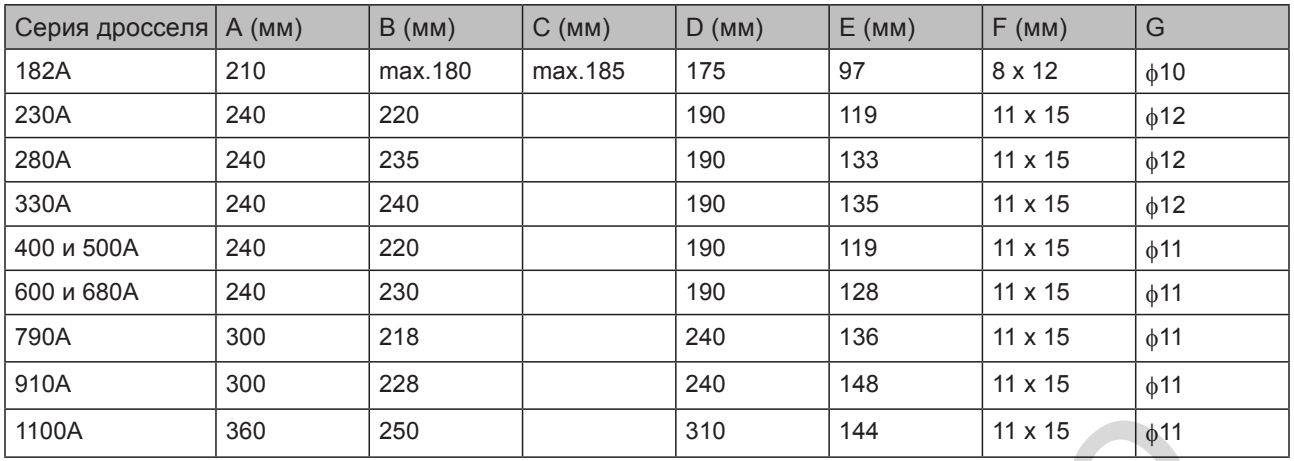

■ Фильтр общих помех

Фильтр общих помех устанавливается на выходную сторону, недалеко от привода, для уменьшения паразитных токов в подшипниках и уменьшения помех на окружающие устройства.

Рисунок ниже показывает установку фильтра общих помех.

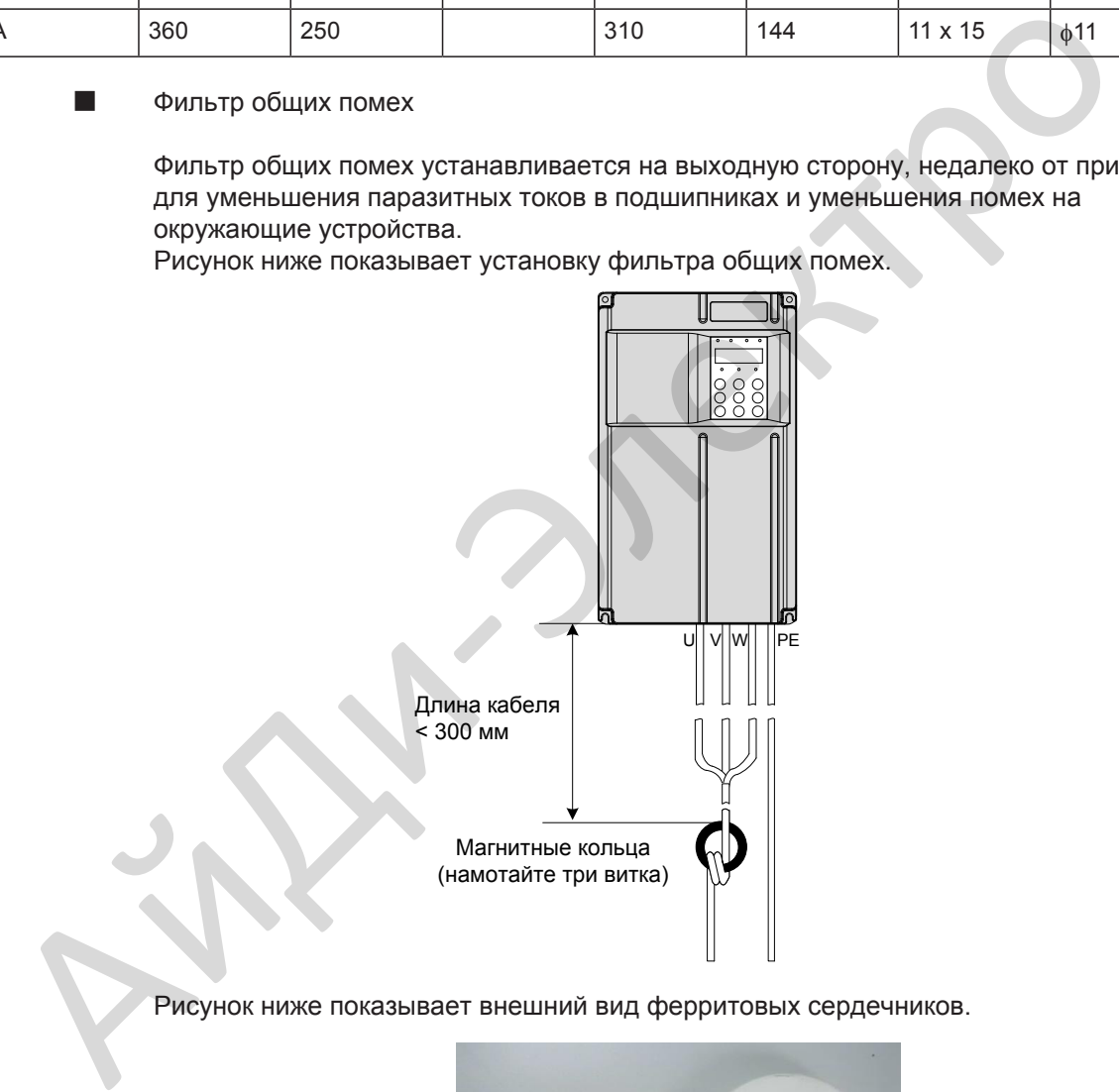

Рисунок ниже показывает внешний вид ферритовых сердечников.

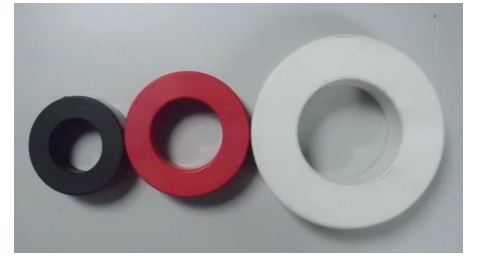

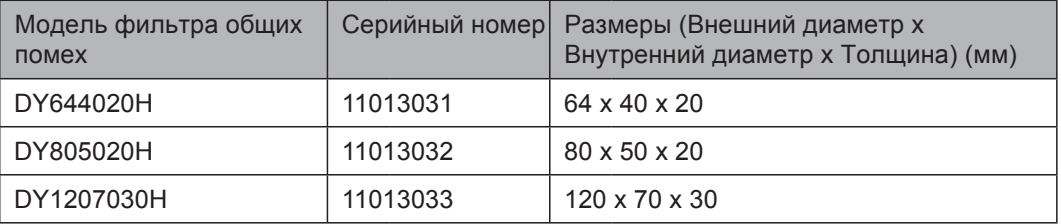

A.1.6 Выбор выключателя и предохранителей

Токи утечки на землю привода превышают 3.5 A, требуя защитное заземление. Привод вырабатывает DC токи утечки внутри защитного проводника, поэтому должен использоваться выключатель с функцией защиты от утечки токов на землю B-типа (тип с задержкой).

При непреднамеренном срабатывании выключателя от токов утечки, Вам необходимо:

- Использовать выключатель с функцией защиты от утечки токов на землю большего номинала или использовать выключатель с функцией защиты от утечки токов на землю B-типа.
- Уменьшить несущую частоту привода.
- Укоротить длину кабеля двигателя.
- Измерить токи утечки.

Рекомендуются выключатели с функцией защиты от утечки токов на землю фирмы изготовителя Chint Electric или Schneider. Для выбора предохранителей и выключателей смотрите раздел 8.1 - Выключатели, предохранители и контакторы.

#### A.1.7 Экран кабеля

Требования к экранированному кабелю

Должен использоваться экранированный кабель, соответствующий требованиям ЭМС маркировки CE. Экранированный кабель классифицируется на трёхпроводной и четырёх-проводной кабель. Если проводников в кабеле недостаточно, добавьте независимый PE кабель, используйте четырёх-проводной кабель, в котором один проводник это PE кабель.

Трёх-проводной и четырёх-проводной кабеля показаны на рисунке ниже:

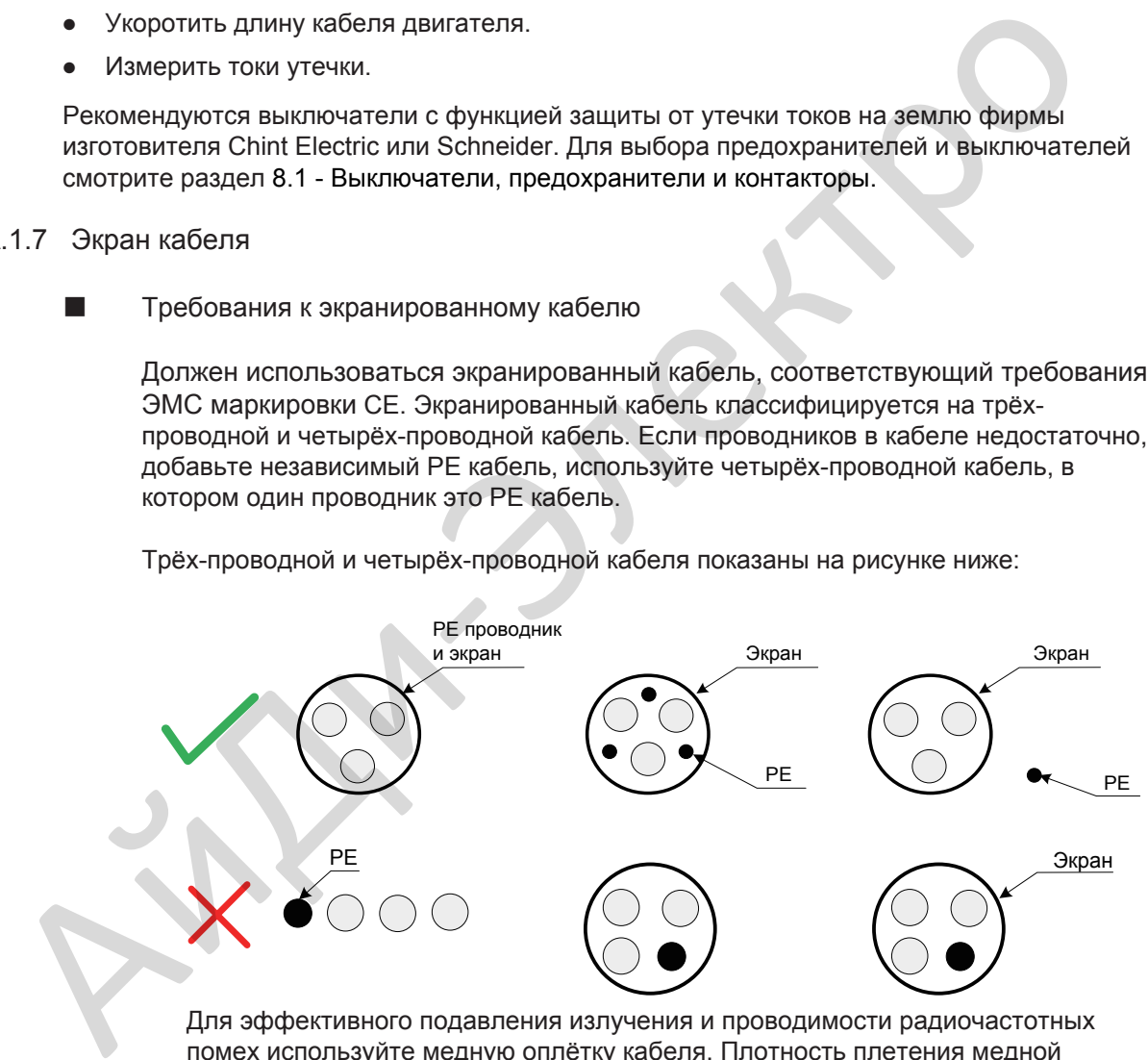

Для эффективного подавления излучения и проводимости радиочастотных помех используйте медную оплётку кабеля. Плотность плетения медной оплётки должна быть более 90% для улучшения эффекта экранирования и проводимости, как показано на рисунке ниже:

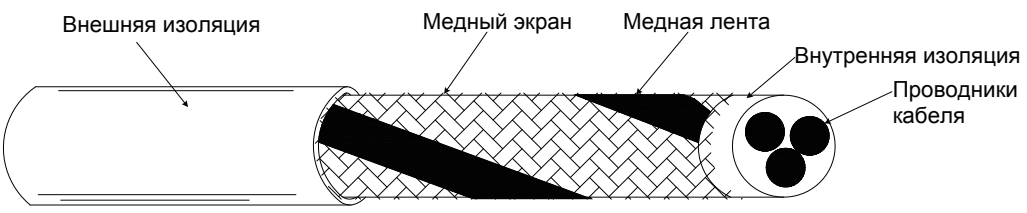

- Требования к кабелям
	- Кабель двигателя и PE экранированный провод (оба экранированные) должны быть коротие, насколько это возможно для уменьшения электромагнитного излучения, паразитного и емкостного токов кабеля. Если длина кабеля превышает 100м, требуется установка выходного фильтра или дросселя.
	- Рекомендовано, чтобы все кабели цепи управления были экранированы.
	- Рекомендовано, чтобы кабель двигателя, кабель входного питания и кабеля цепи управления были проложены в разных кабель каналах. Для избежания электромагнитных помех, вызванных быстрым изменением выходного напряжения привода, кабель двигателя и остальные кабеля не должны быть расположены друг с другом на большом расстоянии.
	- Если кабели цепи управления должны проходить через силовые кабели, убедитесь, что они расположены друг относительно друга под углом, близким к 90°. Остальные кабели не должны быть проложены через привод.
	- Силовые (входные и выходные) кабели привода и слаботочные кабели (такие как кабели цепи управления) предпочтительней прокладывать друг относительно друга вертикально (если возможно), а не параллельно.
	- Кабель каналы должны быть хорошо соединены и заземлены. Для улучшения электрического потенциала могут использоваться алюминиевые кабель каналы.
	- Фильтр, привод и двигатель должны быть подключены к системе (механизму или оборудованию) правильно, с полным контактом металлического проводника и частью корпуса.

#### A.1.8 Решения по токам утечки

Привод генерирует на выходе высокоскоростное широтно-импульсное напряжение, которое вырабатывает высокочастотные токи утечки во время работы привода. Любой привод вырабатывает токи утечки более 100 мА. Поэтому необходимо выбирать автоматический выключатель с функцией защиты от утечки токов на землю с номинальным током уставки 100 мА и выше. • Если кабели цепи управления должны проходить через силовые кабели,<br>убедитесь, что они расположены друг относительно друга под углом, близк<br>30° Остальные кабели не должны быть пропожены через привод.<br>• Силовые (входные

Привод генерирует DC ток утечки в защитном проводнике. В этом случае должны использоваться выключатели B-типа с временной задержкой. Если требуется установка нескольких приводов, каждый привод должен быть установлен с автоматическим выключателем.

Факторы, влияющие на ток утечки, изложены ниже:

- Мощность привода
- Несущая частота
- Тип и длина кабеля двигателя
- ЭМС фильтр

При срабатывании автоматического выключателя от токов утечки, Вы должны:

- Увеличить ток уставки автоматического выключателя.
- Заменить выключатель на новый с функцией подавления высокой частоты.
- Уменьшить несущую частоту.
- Укоротить длину выходного кабеля.
- Установить устройство подавления токов утечки.

Рекомендуются выключатели с функцией защиты от утечки токов на землю фирмы изготовителя Chint Electric или Schneider.

#### A.1.9 Решения по проблемам общих помех ЭМС

Привод генерирует очень сильные помехи. Несмотря на принимаемые меры по ЭМС, помехи могут оставаться из-за неправильного подключения или заземления во время работы. При помехах от привода на другие устройства, примите следующие решения:

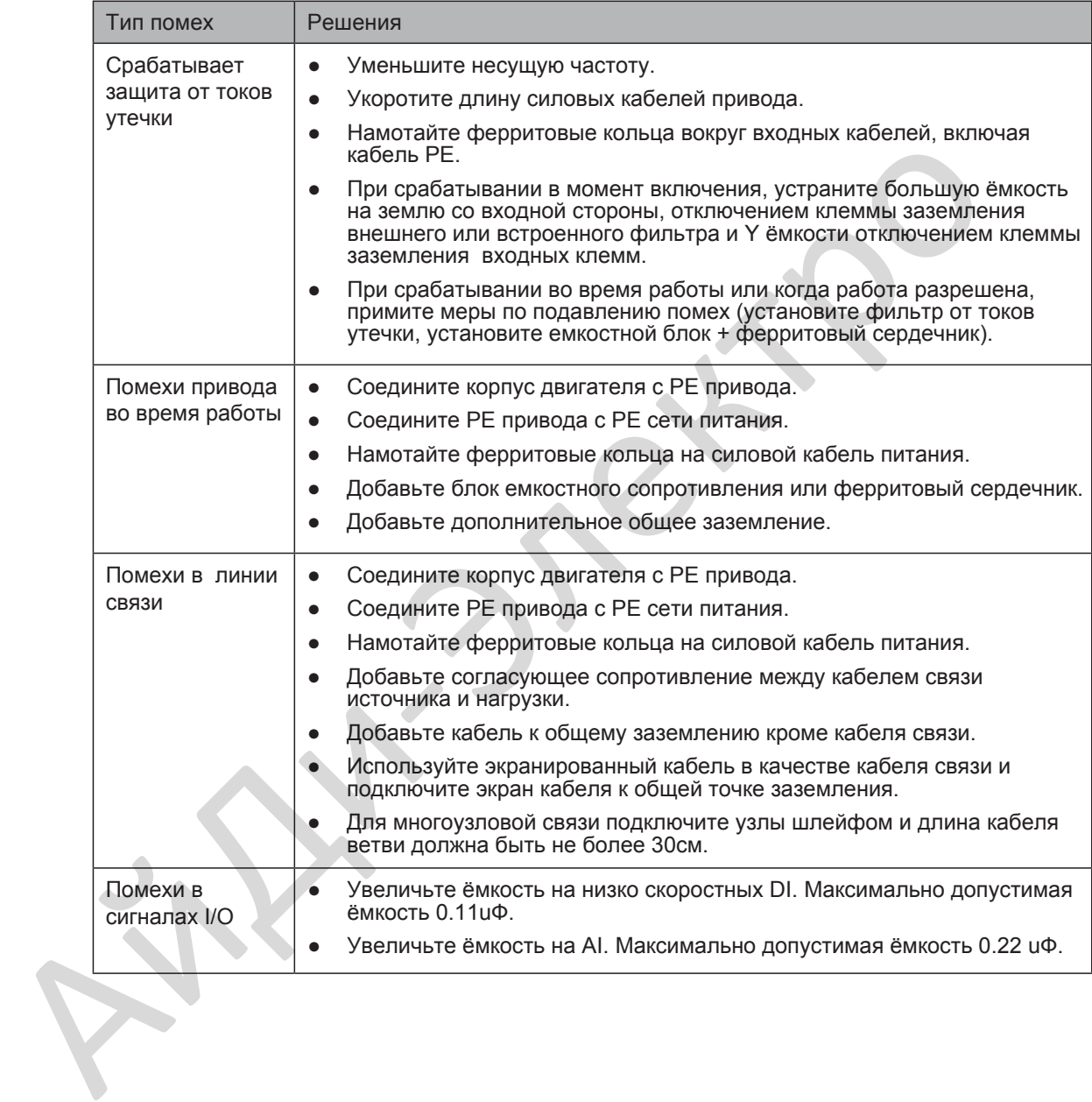

## <span id="page-320-0"></span>A.2 UL Сертификация

Если привод переменного тока имеет отметку cULus, это означает, что продукт соответствует следующим североамериканским стандартам.

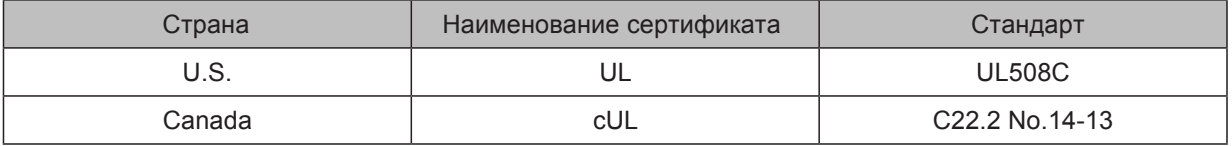

**First Directive** 

Обратите внимание, что проверка двигателя на перегрев не проводится UL.

# Приложение B - Таблица параметров

#### <span id="page-321-0"></span>B.1 Введение

**Прим.** Доступна защита паролем для [использовани](#page-94-0)я с данным приводом. Если защита включена, вы должны знать пароль пользователя для изменения параметров, описанных в этой главе. Смотрите главу 4.2.6 Защита паролем для установки или удаления пароля.

Группы F и А содержат стандартные функциональные параметры. Группа U содержит функциональные параметры мониторинга и параметры дополнительных плат связи. Таблица описания параметров в этой главе использует ниже приведенные символы:

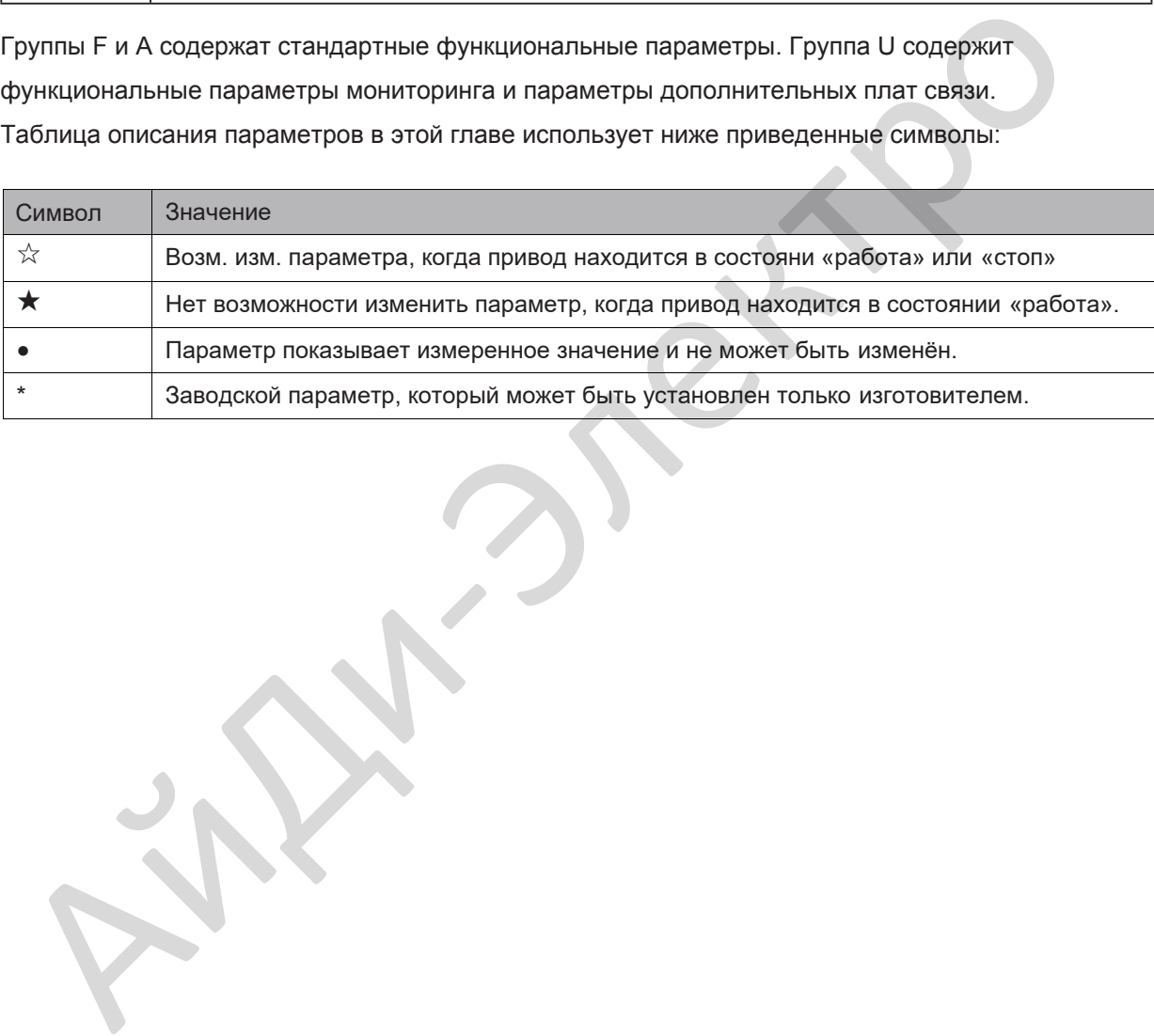

## <span id="page-322-0"></span>B.2 Стандартные параметры

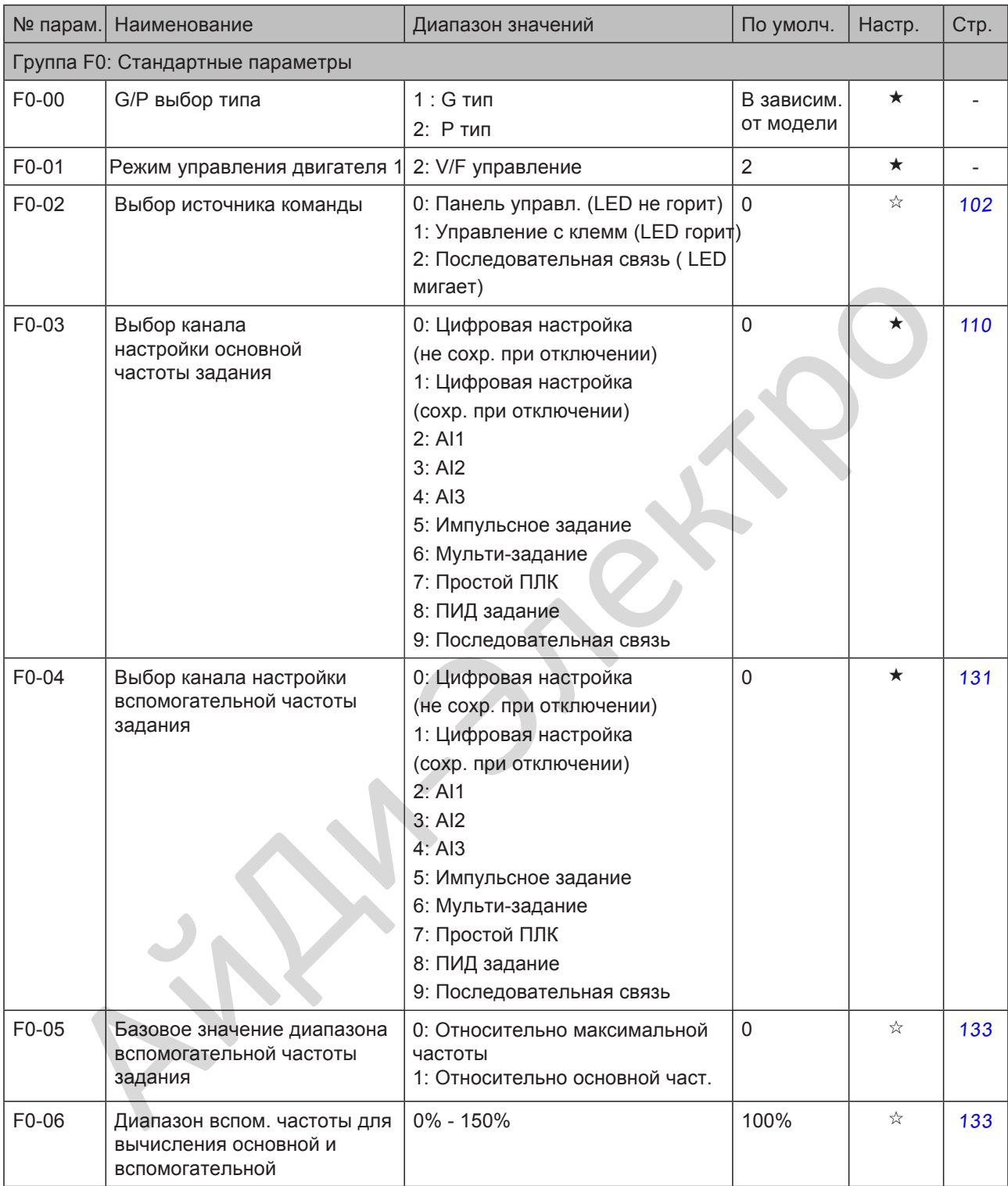

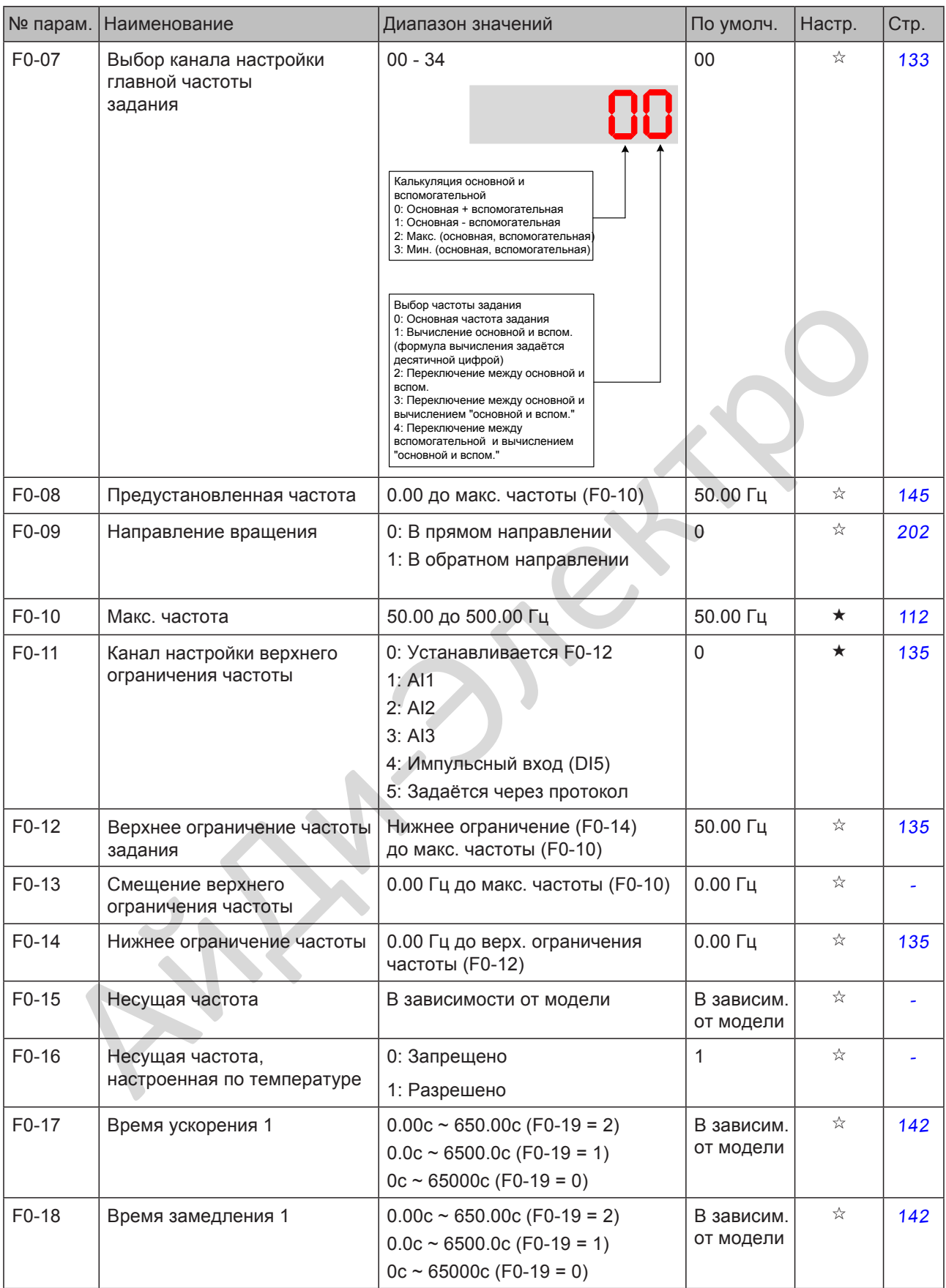
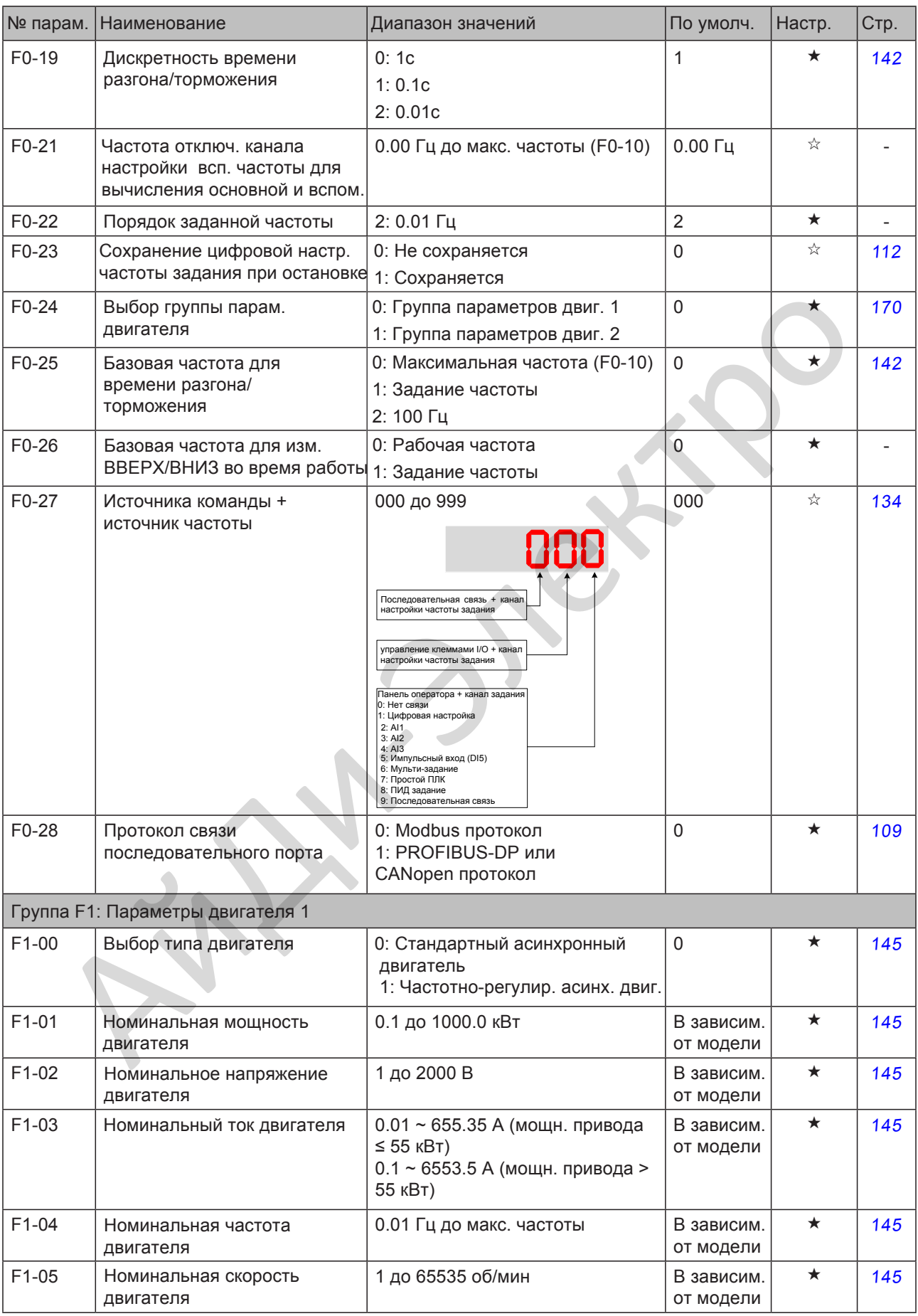

- 324 -

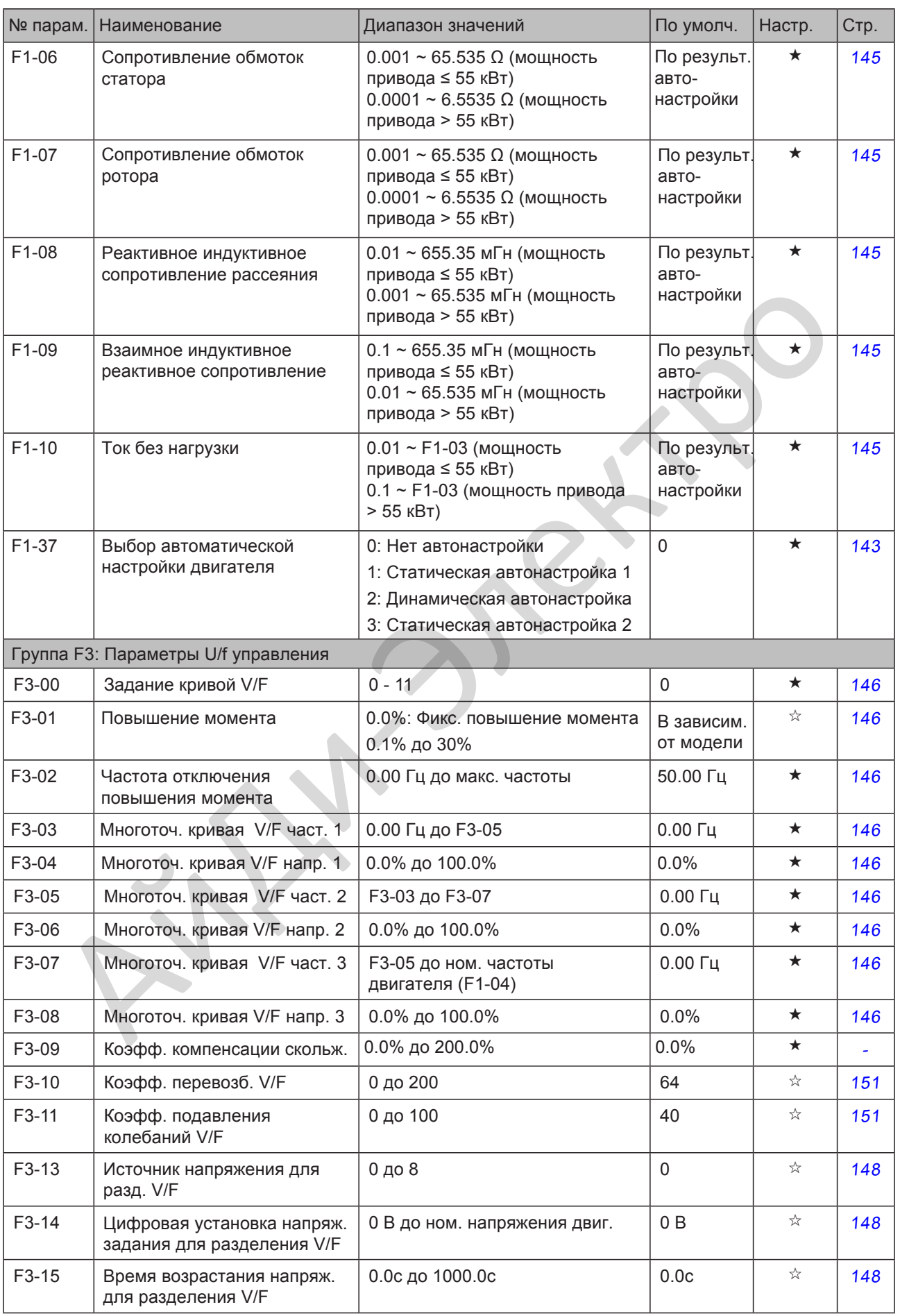

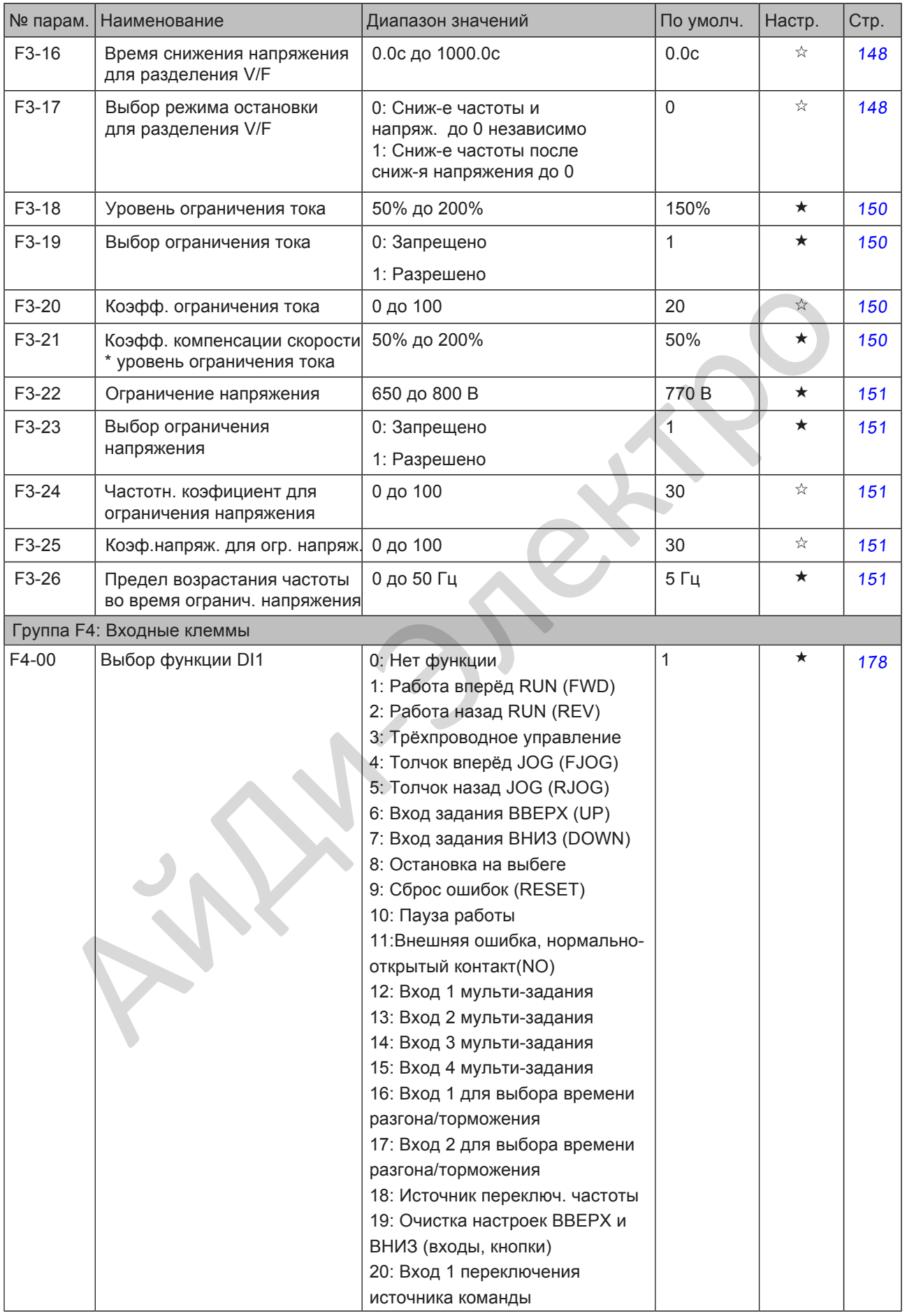

- 326 -

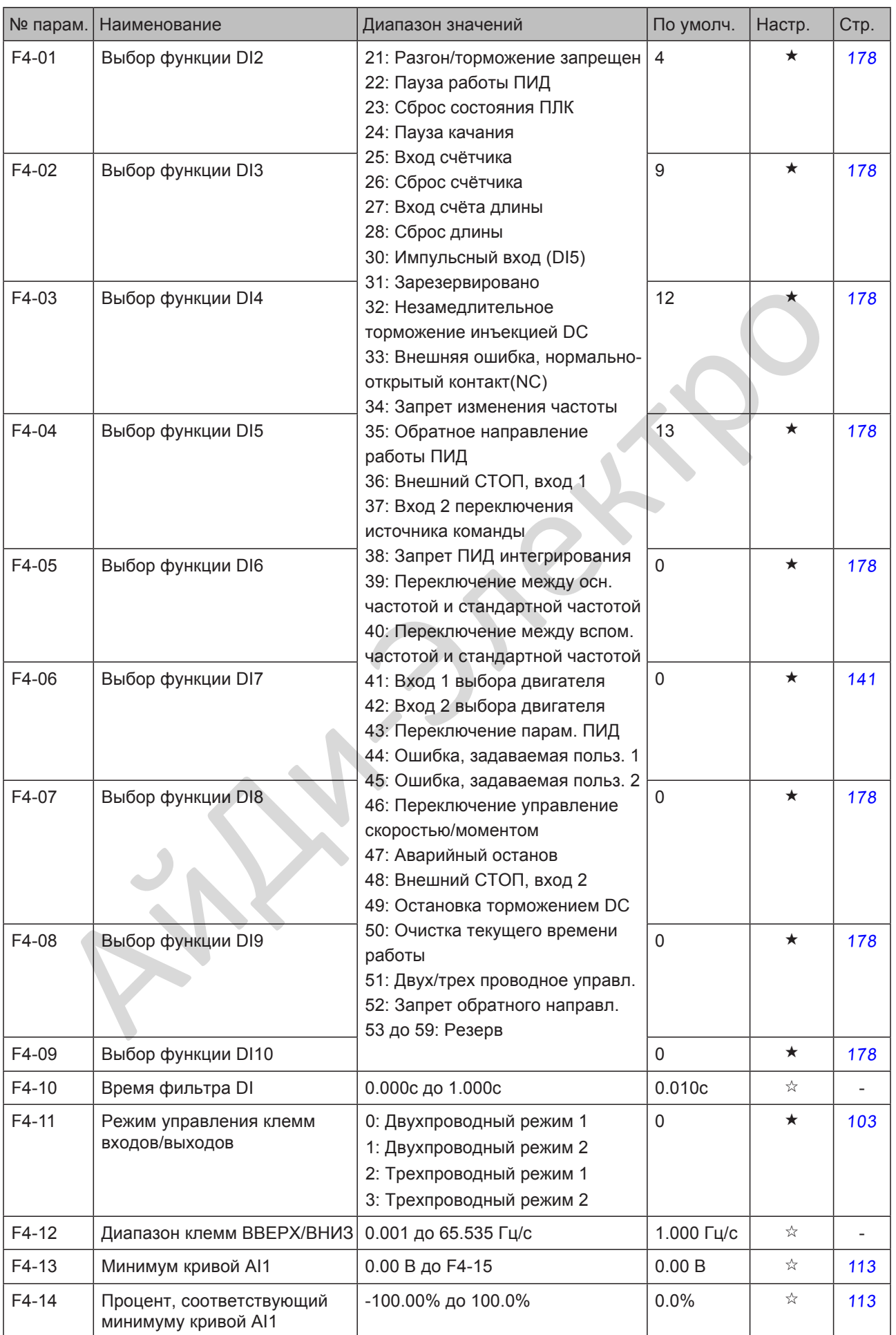

- 327 -

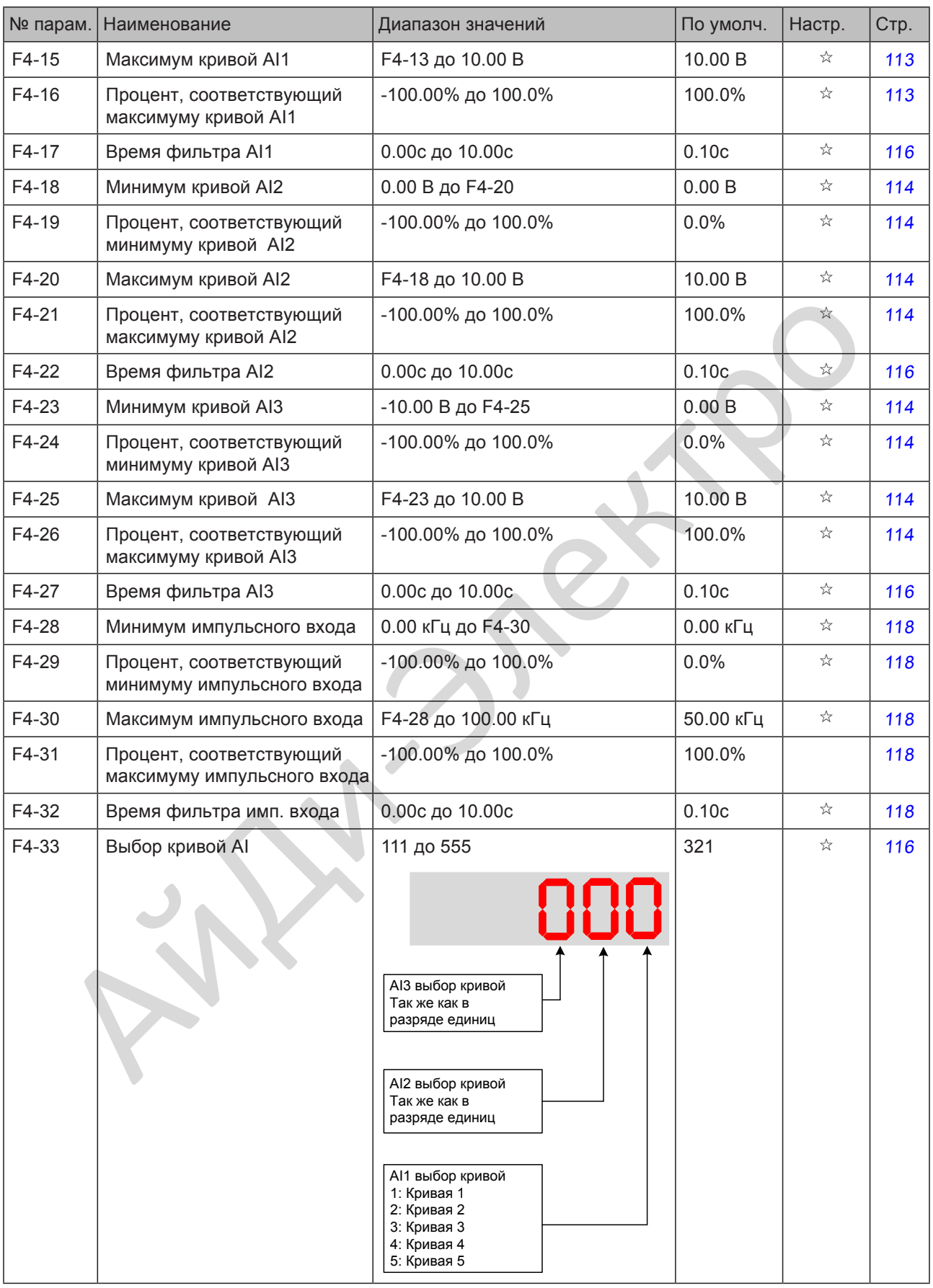

- 328 -

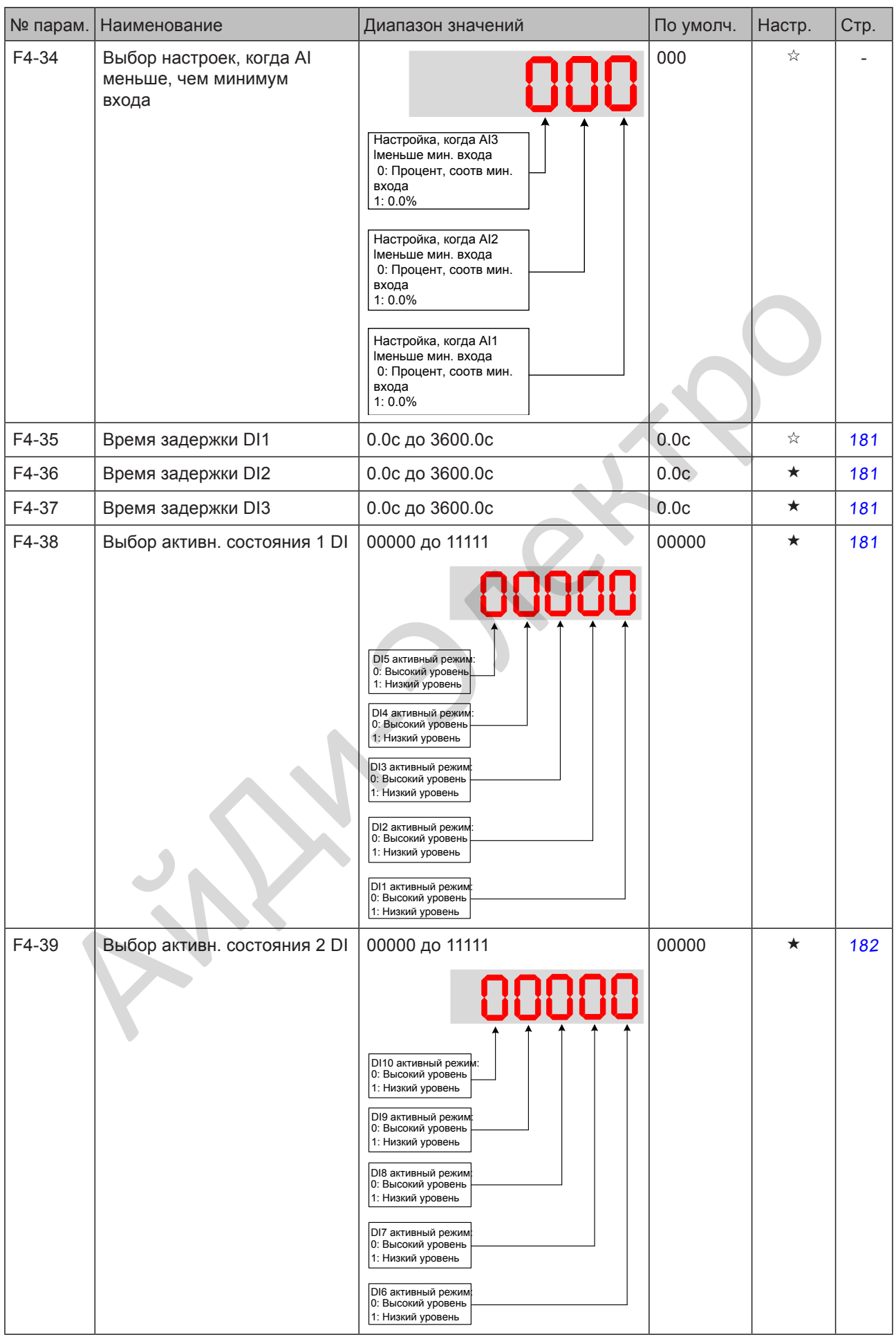

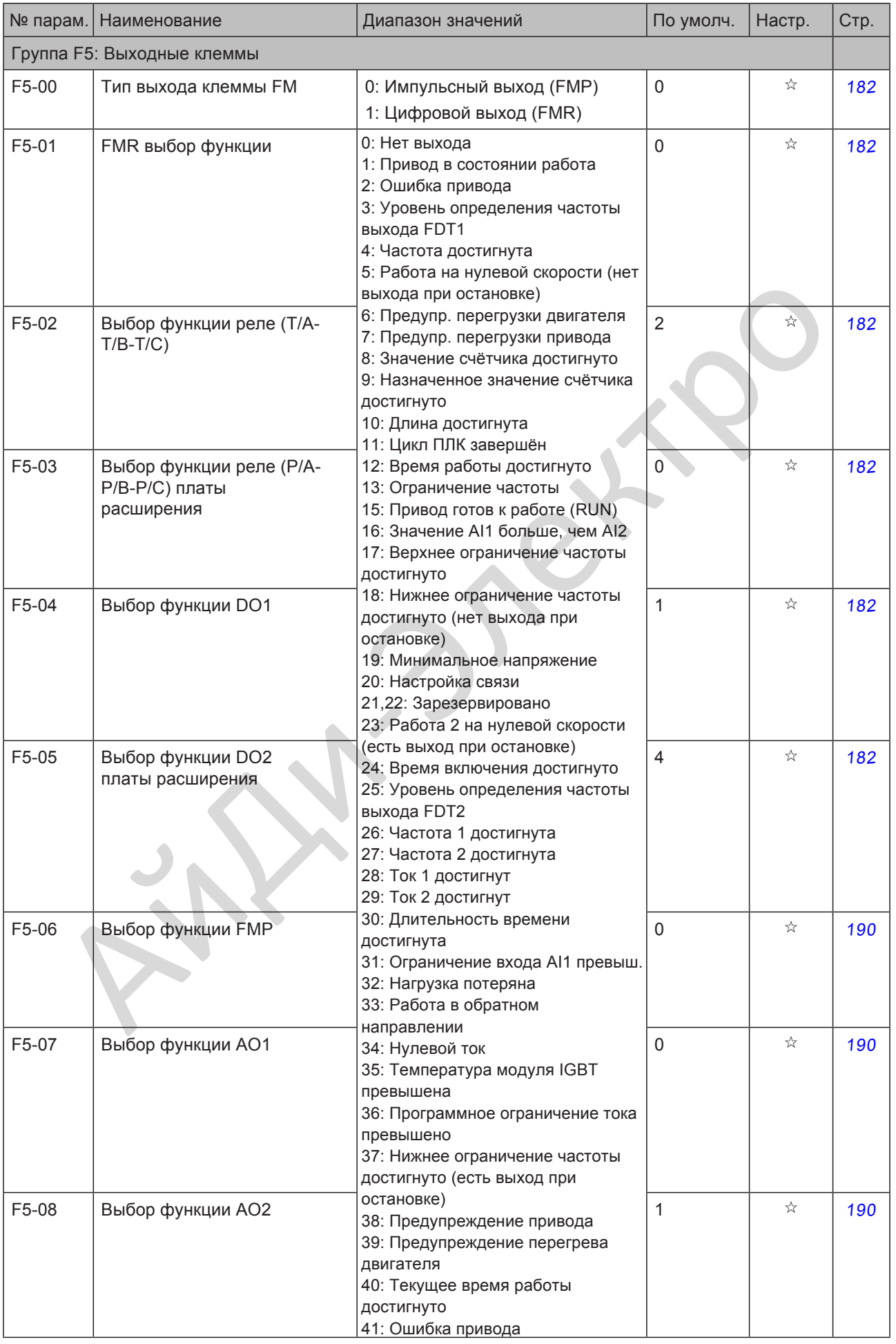

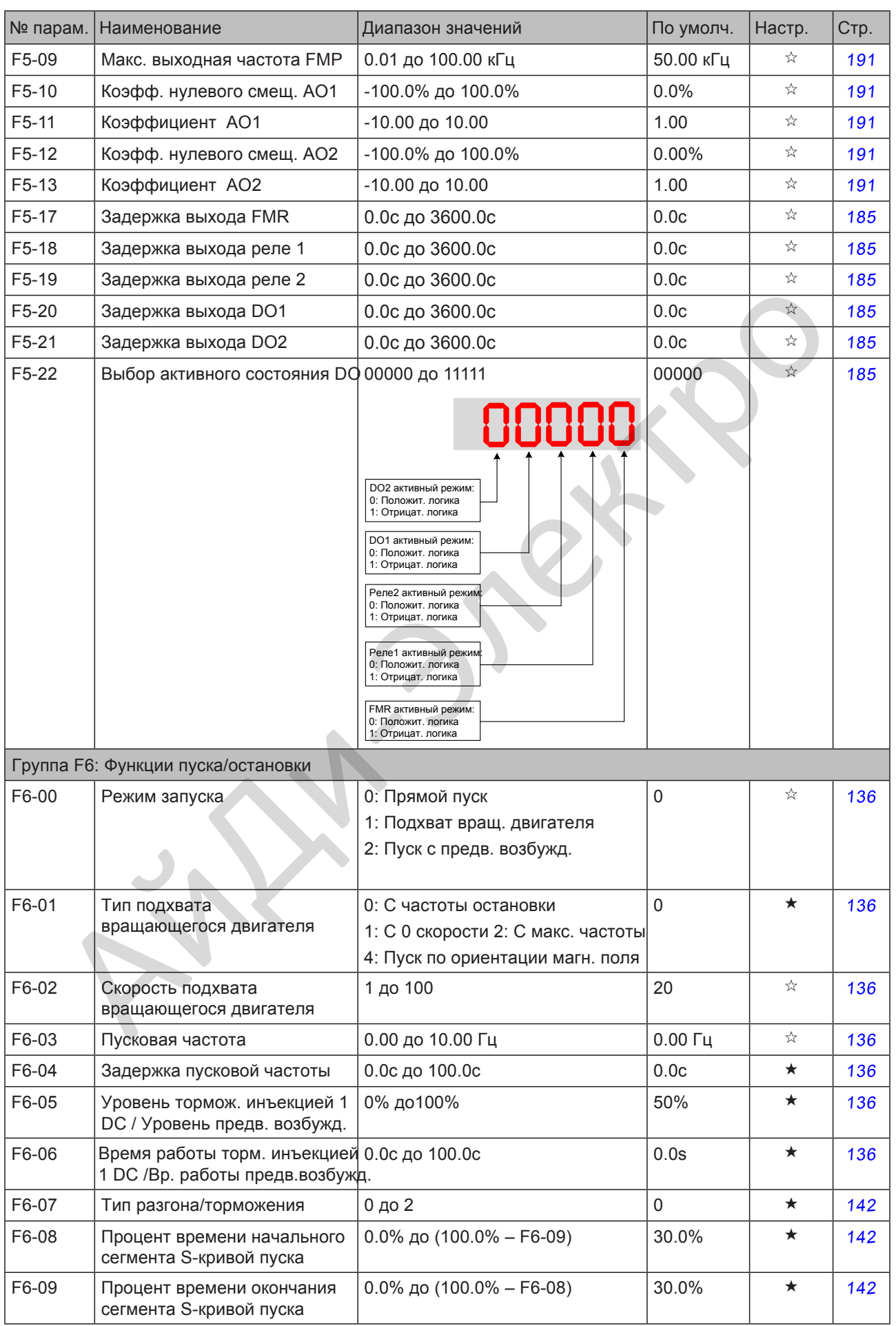

- 331 -

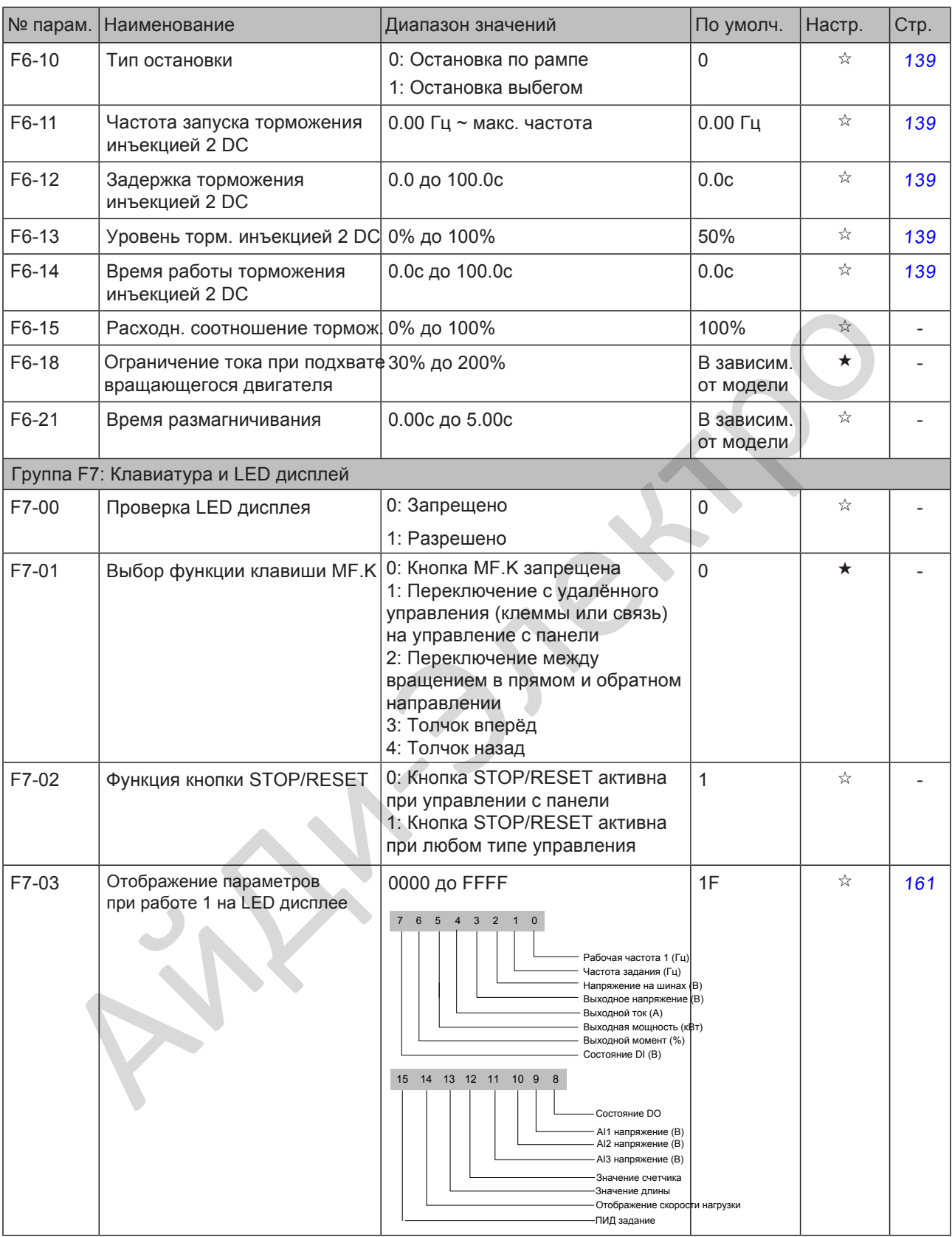

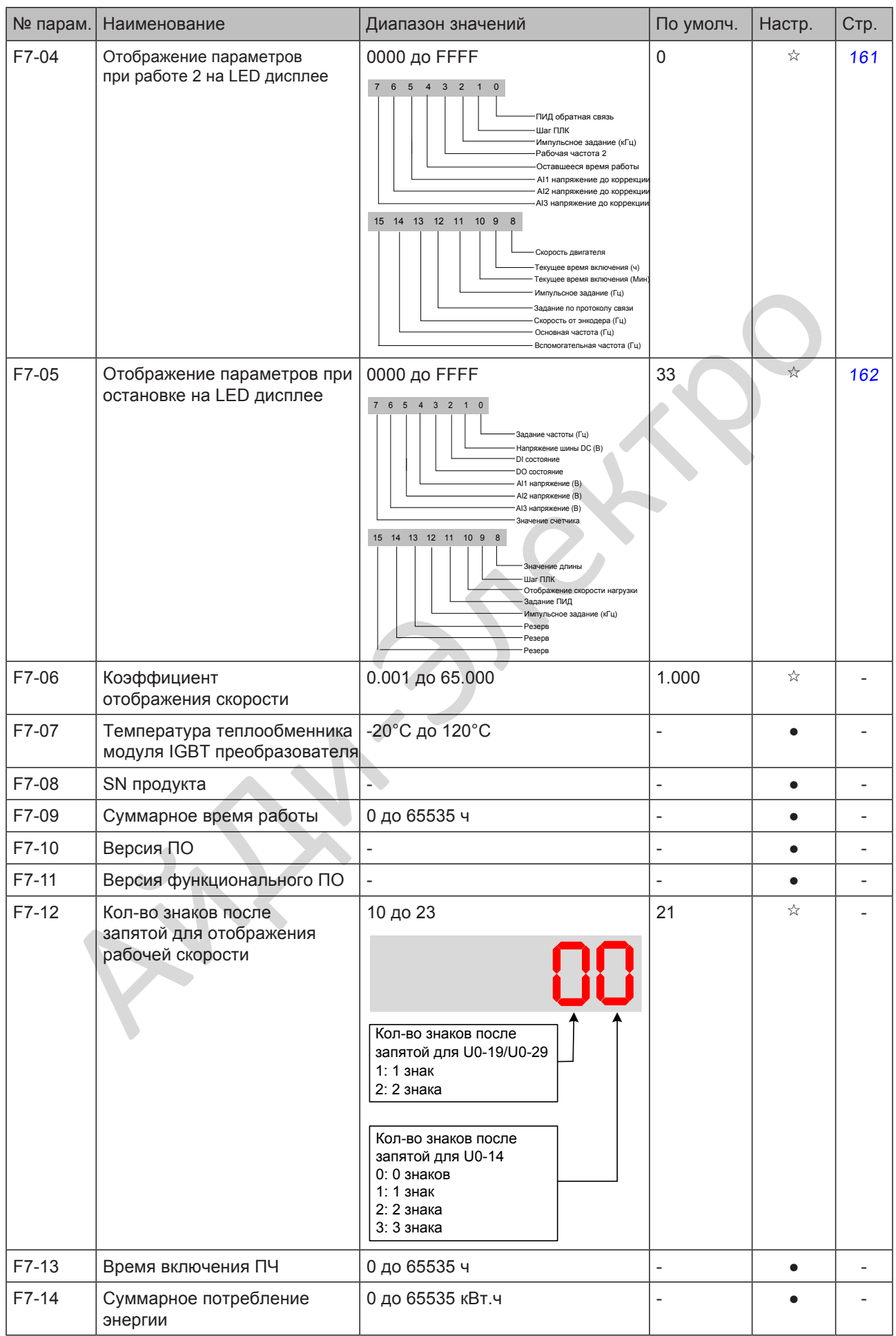

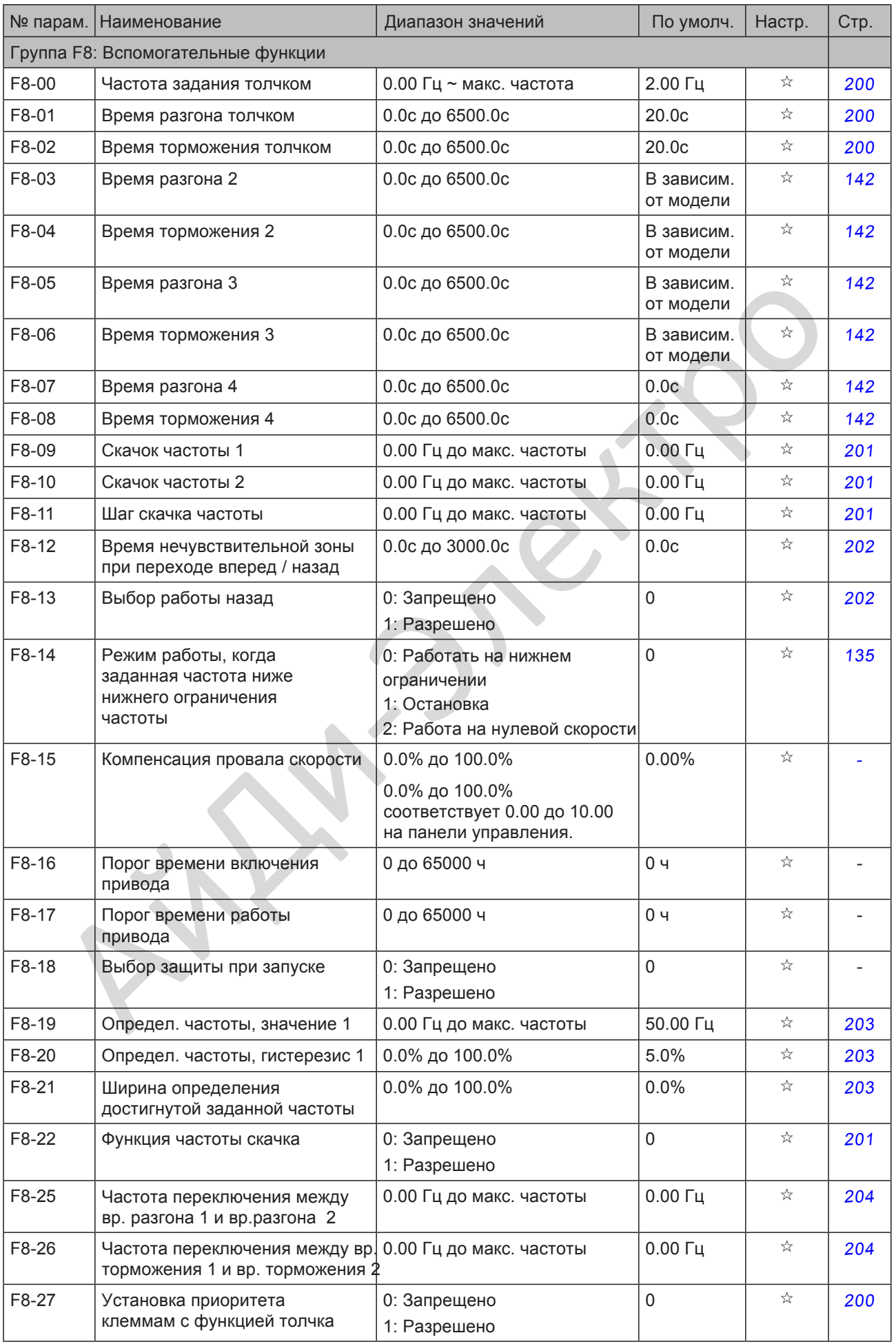

- 334 -

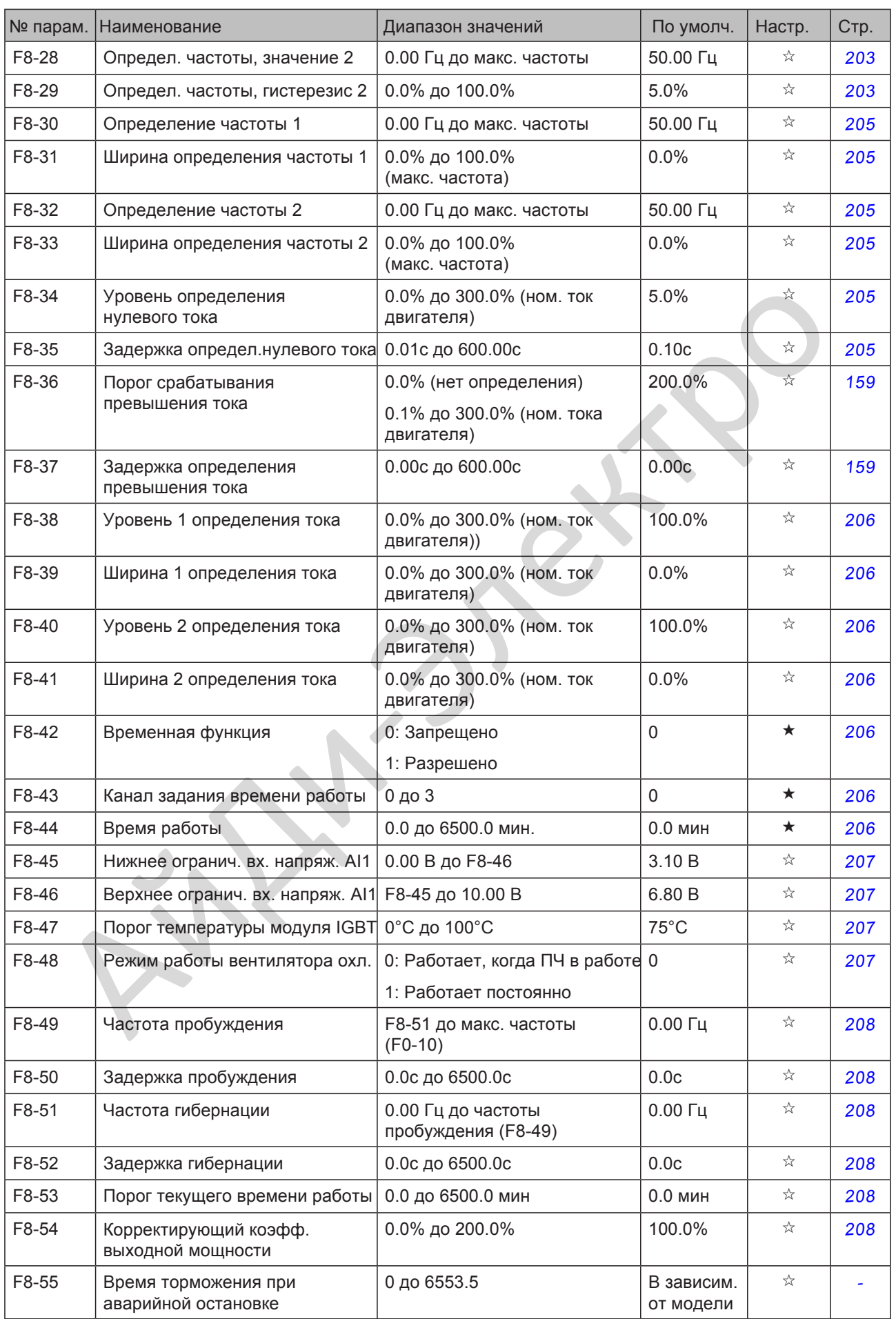

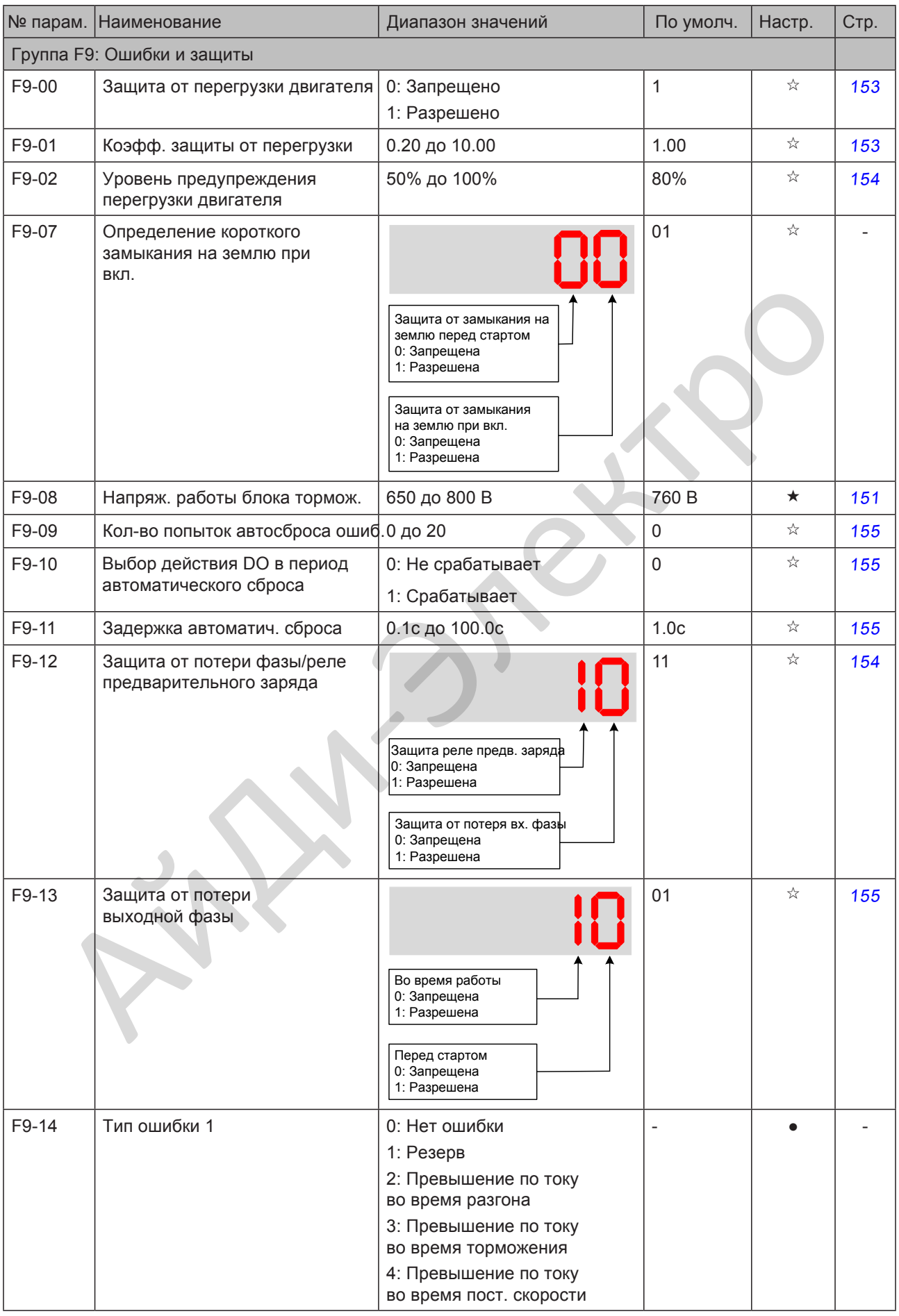

- 336 -

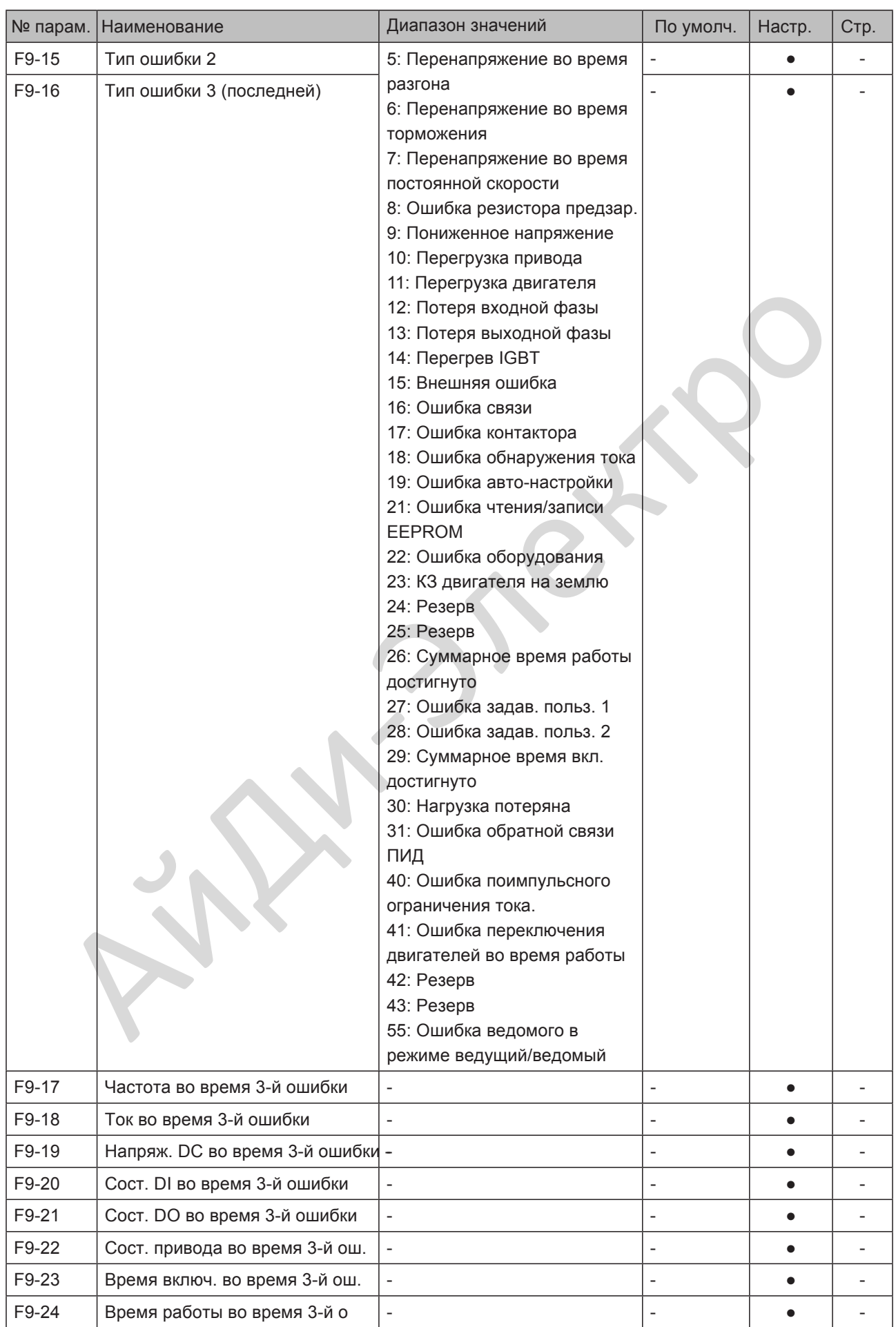

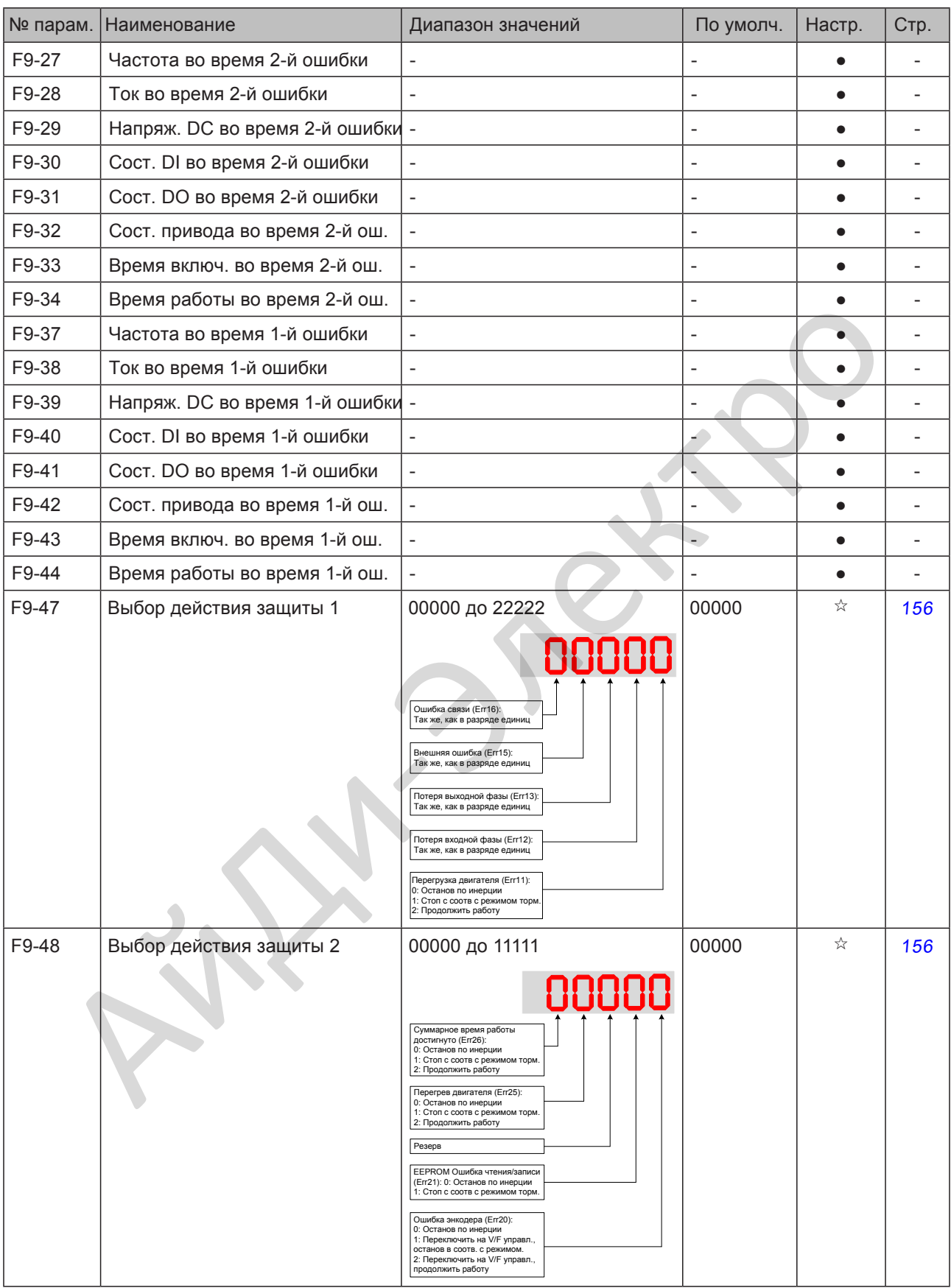

- 338 -

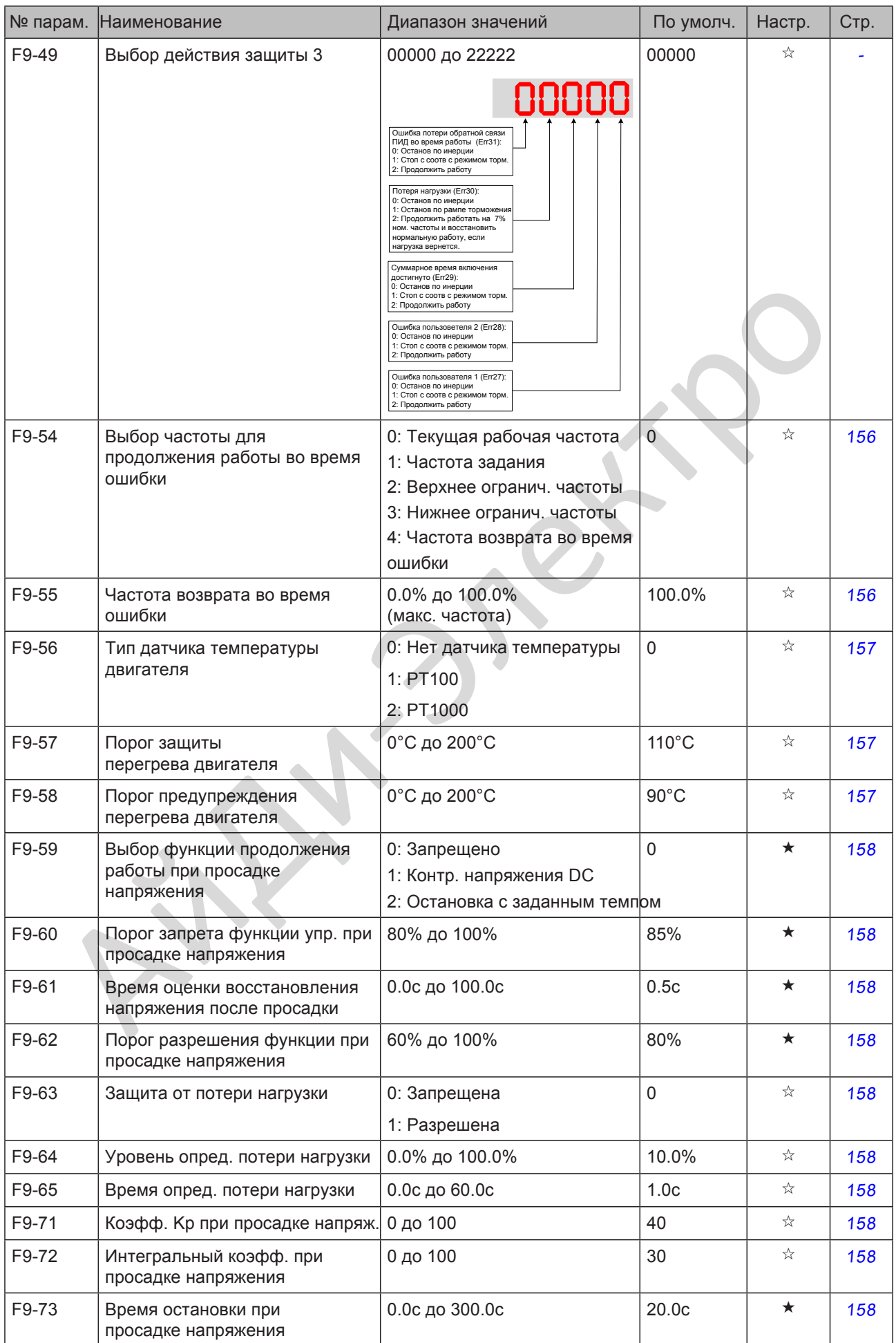

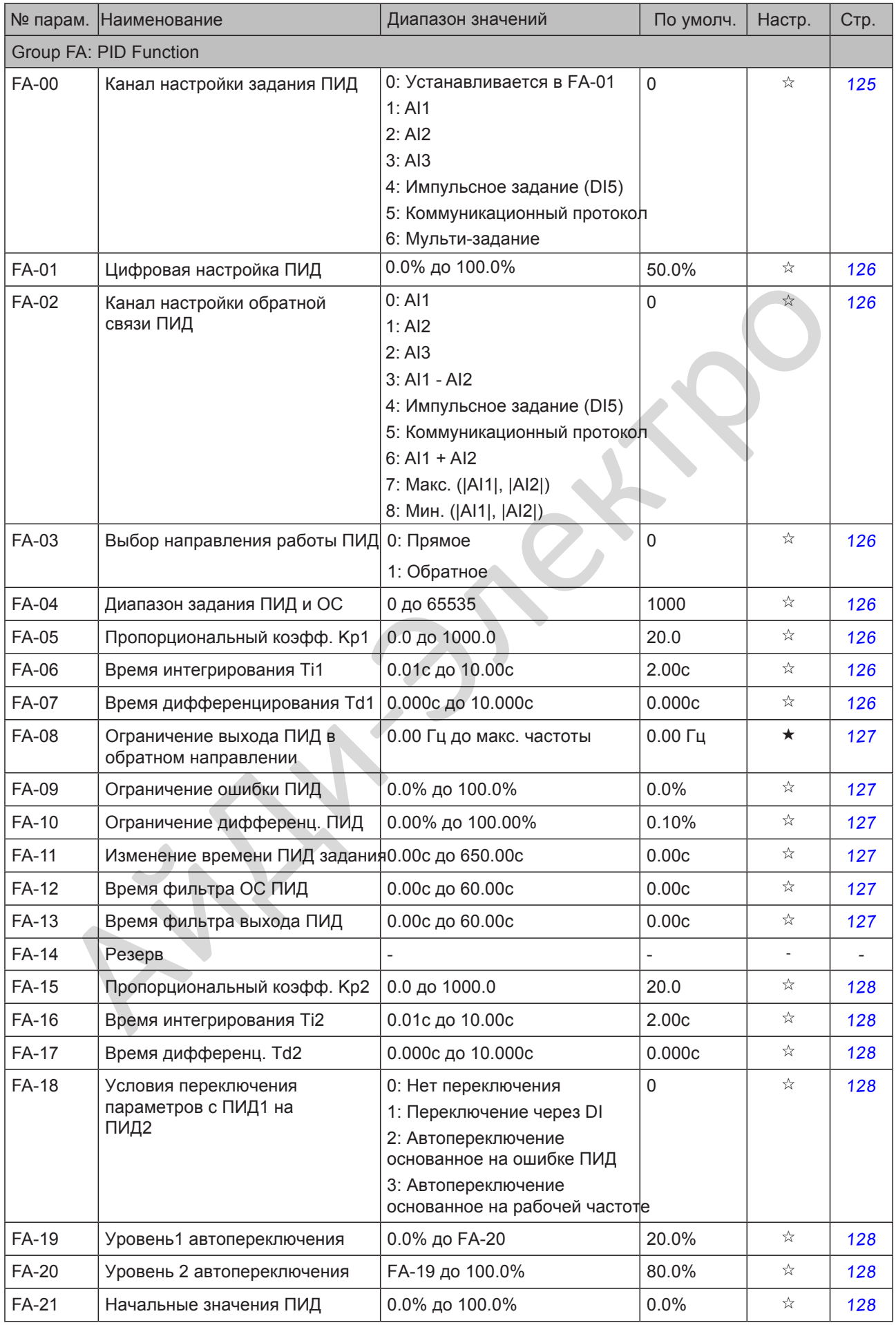

- 340 -

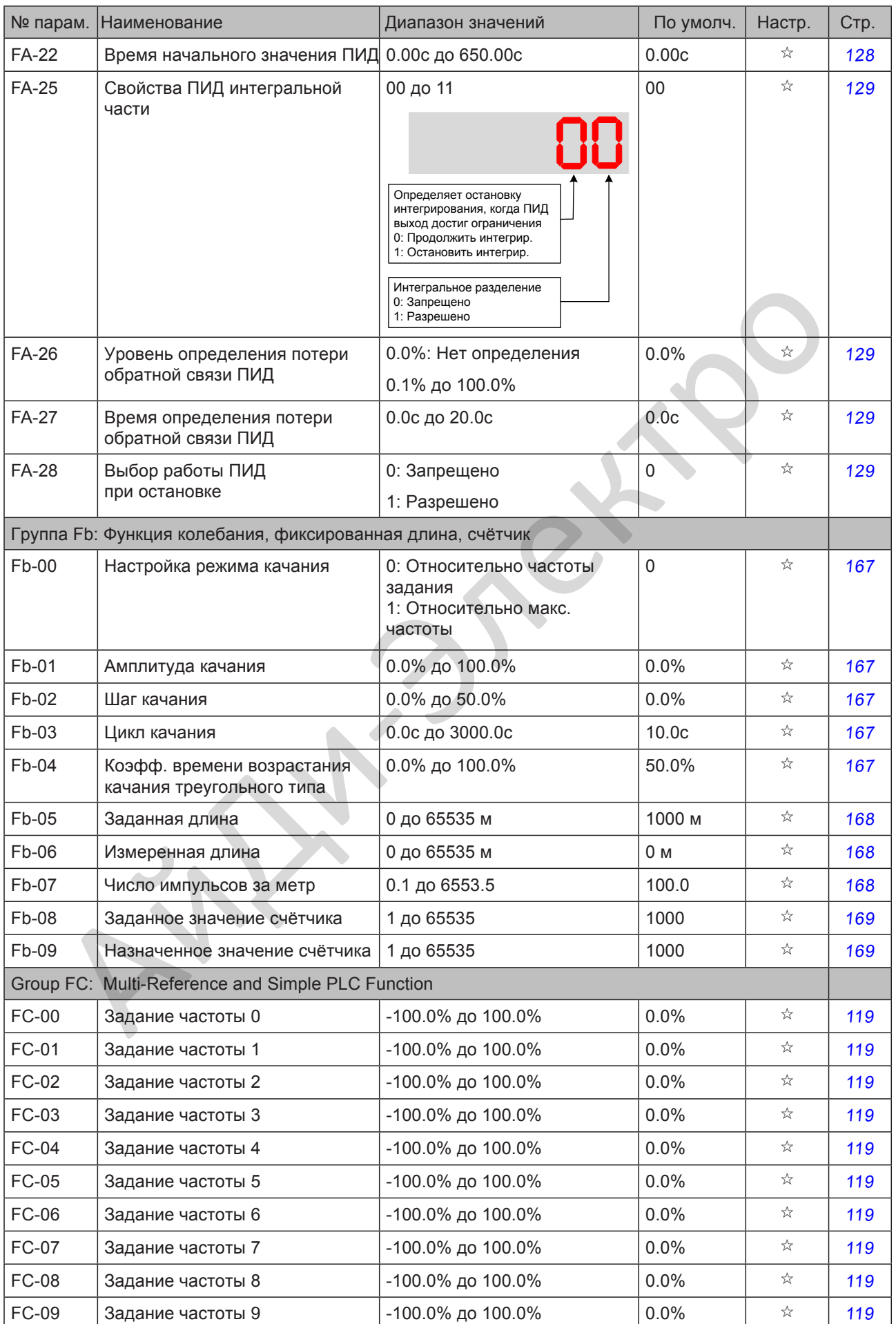

- 341 -

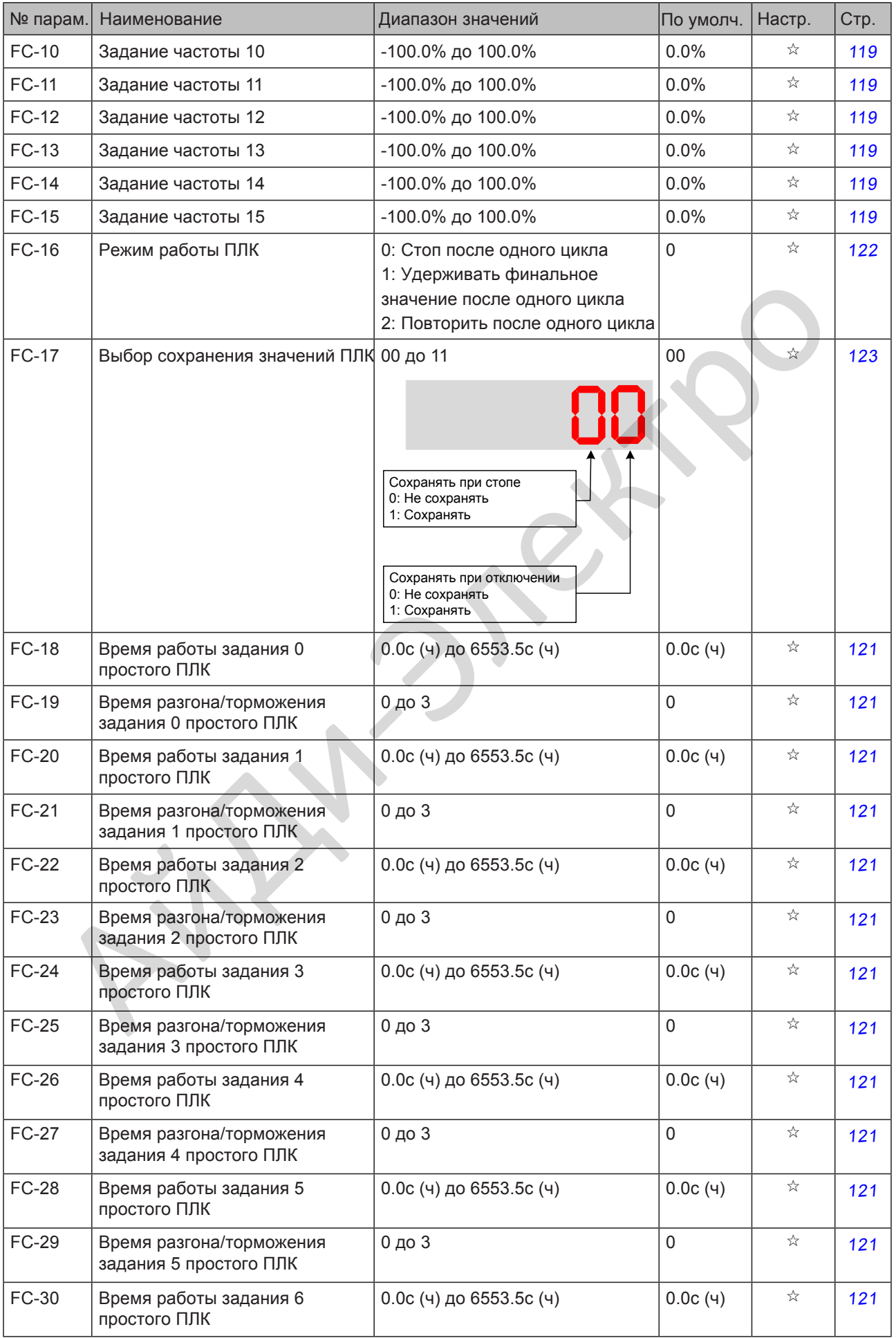

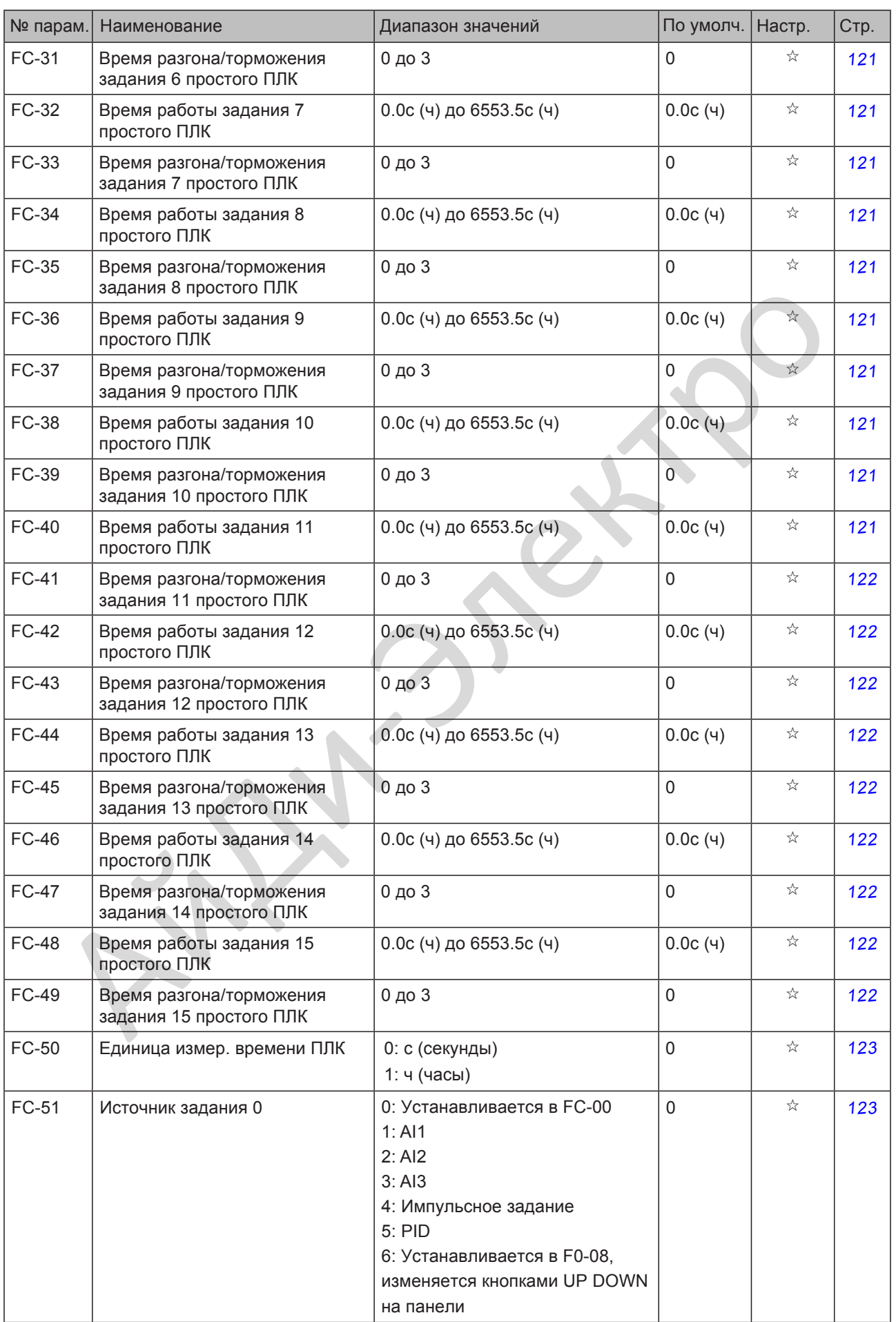

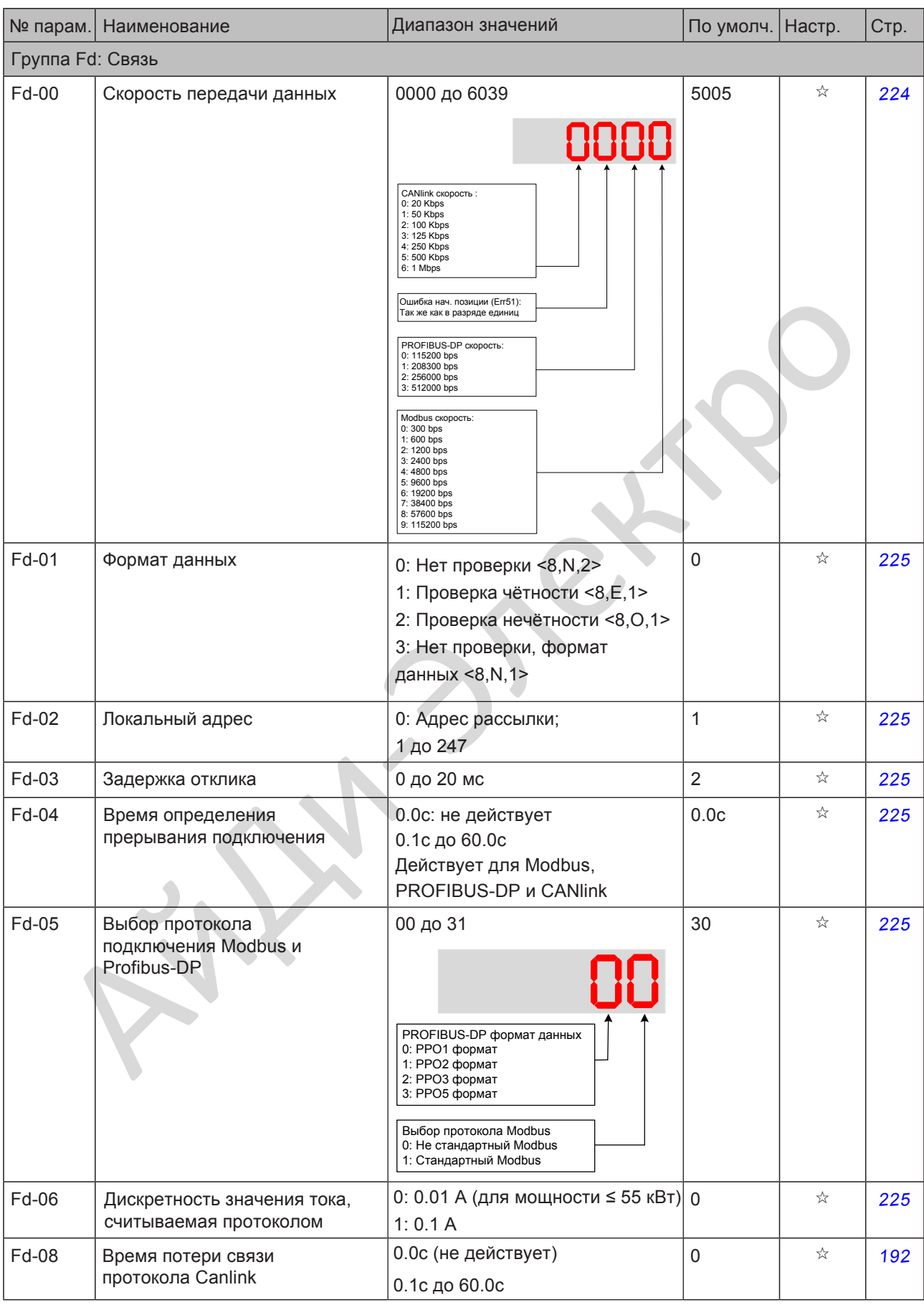

![](_page_345_Picture_382.jpeg)

- 345 -

![](_page_346_Picture_262.jpeg)

![](_page_347_Picture_229.jpeg)

![](_page_348_Picture_278.jpeg)

![](_page_349_Picture_192.jpeg)

![](_page_350_Picture_252.jpeg)

![](_page_351_Picture_411.jpeg)

![](_page_352_Picture_431.jpeg)

![](_page_353_Picture_476.jpeg)

![](_page_354_Picture_351.jpeg)

- 354 -

![](_page_355_Picture_433.jpeg)

- 355 -

![](_page_356_Picture_474.jpeg)

- 356 -

## B.3 Коды мониторинга

![](_page_357_Picture_386.jpeg)

12

- 357 -

![](_page_358_Picture_330.jpeg)

## **INOVANCE** Гарантийное соглашение

- 1) Inovance предоставляет 18-месячную бесплатную гарантию на само оборудование с даты изготовления на случай отказа или повреждения при нормальных условиях использования.
- 2) В течение гарантийного срока за обслуживание будет взиматься плата за ущерб, причиненный по следующим причинам:
- 3) а. Неправильное использование или ремонт / модификация без предварительного разрешения

б. Пожары, наводнения, аномальное напряжение, стихийные бедствия и вторичные катастрофы

c. Повреждение оборудования, вызванное падением или транспортировкой после приобретения

- d. Операции, не соответствующие инструкциям пользователя
- е. Повреждение оборудования (например, факторы внешнего устройства)
- 4) Плата за обслуживание взимается в соответствии с последним Прейскурантом обслуживания Inovance.
- 5) Если во время обслуживания возникнут какие-либо проблемы, свяжитесь с агентом Inovance или напрямую с Inovance. прообретения<br>
d. Операции, не соответствующе имструциям пользователя<br>
e. Повремдение оборудования (например, факторы внешнего устройства)<br>
FUT на за обстуживания возмиснос.<br>
если во время обстуживания позиникут какие-глиб
- 6) Inovance оставляет за собой право изменять условия данного соглашения.
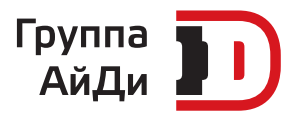

e-mail: info@idelectro.ru **www.idelectro.ru**

**First Director**